# **SIEMENS**

# SIMATIC HMI

# WinCC flexible 2008 通讯第 2 部分

系统手册

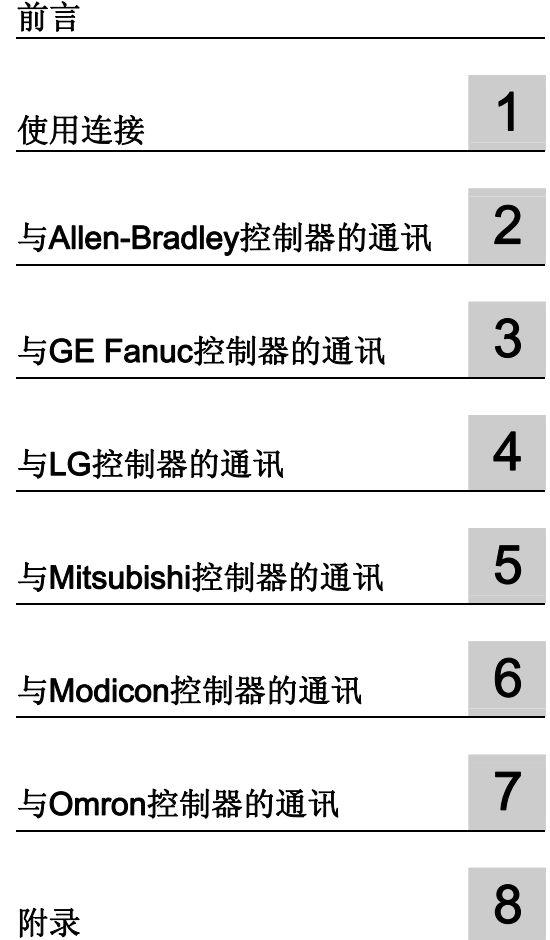

#### 安全技术提示

安全技术提示 为了您的人身安全以及避免财产损失,必须注意本手册中的提示。人身安全的提示用一个警告三角表示,仅与财产 损失有关的提示不带警告三角。警告提示根据危险等级由高到低如下表示。

#### 危险

表示如果不采取相应的小心措施, 将会导致死亡或者严重的人身伤害。

#### 警告

表示如果不采取相应的小心措施,可能导致死亡或者严重的人身伤害。

#### 小心

带有警告三角,表示如果不采取相应的小心措施,可能导致轻微的人身伤害。

#### 小心

不带警告三角,表示如果不采取相应的小心措施,可能导致财产损失。

#### 注意

表示如果不注意相应的提示,可能会出现不希望的结果或状态。

当出现多个危险等级的情况下,每次总是使用最高等级的警告提示。如果在某个警告提示中带有警告可能导致人身 伤害的警告三角,则可能在该警告提示中另外还附带有可能导致财产损失的警告。

#### 合格的专业人员

仅允许安装和驱动与本文件相关的附属设备或系统。设备或系统的调试和运行仅允许由合格的专业人员进行。本文 件安全技术提示中的合格专业人员是指根据安全技术标准具有从事进行设备、系统和电路的运行,接地和标识资格 的人员。

#### 按规定使用

请注意下列说明:

#### 警告

设备仅允许用在目录和技术说明中规定的使用情况下,并且仅允许使用西门子股份有限公司推荐的或指定的其他 制造商生产的设备和部件。设备的正常和安全运行必须依赖于恰当的运输,合适的存储、安放和安装以及小心的 操作和维修。

#### 商标

所有带有标记符号 ® 的都是西门子股份有限公司的注册商标。标签中的其他符号可能是一些其他商标,这是出于保 护所有者权利的 目地由第三方使用而特别标示的。

#### 责任免除

我们已对印刷品中所述内容与硬件和软件的一致性作过检查。然而不排除存在偏差的可能性,因此我们不保证印刷 品中所述内容与硬件和软件完全一致。印刷品中的数据都按规定经过检测,必要的修正值包含在下一版本中。

# <span id="page-2-0"></span>前言

#### 手册用途

本用户手册是 WinCC flexible 文档的一部分。

"WinCC flexible 通讯"用户手册的目的是要说明:

- 哪些通讯协议可用于 SIEMENS HMI 设备与控制器之间的通讯,
- 哪些 SIEMENS HMI 设备可用于通讯,
- 哪些控制器可与所选的 SIEMENS HMI 设备进行连接,
- 在控制器程序中需要哪些设置用于连接,以及
- 必须为通讯设置哪些用户数据区。

因此,各个部分将说明用户数据区的大小、结构和功能以及分配的区域指针。

本手册为使用 WinCC flexible 进行组态、调试、安装和服务的相关新手、操作人员以及组 态工程师而编。

集成在 WinCC flexible 中的帮助信息, 即 WinCC flexible 信息系统, 包含更详细的信息。 它包含了电子版的说明、实例和参考信息。

#### 所需的基本知识

要理解本手册,需要具备自动化工程领域的基础知识。

还应该具有使用运行 Windows 2000 或 Windows XP 操作系统的 PC 的经验。 使用脚本 进行高级组态时,需要 VBA 或 VBS 的知识。

#### 手册适用范围

本手册适用于 WinCC flexible 2008 软件包。

#### 在信息结构中的位置

本手册是 SIMATIC HMI 文档的组成部分。 以下内容为 SIMATIC HMI 信息系统的概述。

- WinCC flexible (微型版)
	- 描述了基于 WinCC flexible 微型工程系统(ES)的设计基础。
- WinCC flexible 压缩版/标准版/高级版
	- 描述了基于 WinCC flexible 压缩版/WinCC flexible 标准版/WinCC flexible 高级版工 程系统(ES)的设计基础。
- WinCC flexible 运行系统:
	- 描述了如何在 PC 上调试和操作运行系统项目。
- WinCC flexible 移植:
	- 描述了如何将现有 ProTool 项目转换为 WinCC flexible 项目。
	- 描述了如何将现有 WinCC 项目转换为 WinCC flexible 项目。
	- 描述了在从 OP3 到 OP 73 或 OP 73(微型版)的 HMI 移植时,如何移植 ProTool 项目。
	- 描述了在从 OP7 到 OP 77B 或 OP 77A 的 HMI 移植时, 如何移植 ProTool 项目。
	- 描述了在从 OP17 到 OP 177B 的 HMI 移植时, 如何移植 ProTool 项目。
	- 描述了在从 RMOS 图形设备到 Windows CE 设备的 HMI 移植时, 如何移植 ProTool 项目。
- 通讯:
	- 通讯的第 1 部分描述了如何将 HMI 设备连接到 SIMATIC PLC。
	- 通讯的第 2 部分描述了如何将 HMI 设备连接到第三方 PLC。

#### 操作指南

- SIMATIC HMI 设备的操作指南:
	- OP 73、OP 77A、OP 77B
	- TP 170micro、TP 170A、TP 170B、OP 170B
	- OP 73micro、TP 177micro
	- TP 177A、TP 177B、OP 177B
	- TP 270、OP 270
	- TP 277、OP 277
	- MP 270B

前言

- MP 370
- MP 377
- 移动 SIMATIC HMI 设备的操作指南:
	- Mobile Panel 170
	- Mobile Panel 277
	- Mobile Panel 277F IWLAN
	- Mobile Panel 277 IWLAN
- SIMATIC HMI 设备的操作指南(压缩版):
	- OP 77B
	- Mobile Panel 170

#### 使用入门

- WinCC flexible 的初级用户:
	- 基于实例项目,逐步介绍画面、报警、配方以及画面浏览的组态基础。
- WinCC flexible 高级用户版:
	- 基于实例项目,逐步介绍记录、项目报表、脚本、用户管理、多语言项目以及集成 到 STEP 7 的组态基础。
- WinCC flexible 选件:
	- 基于实例项目,逐步介绍 WinCC flexible Audit、Sm@rtServices、Sm@rtAccess 和 OPC 服务器选件的组态基础。

#### 在线文档

以下链接可将用户主动引导至不同语言版本的 SIMATIC 产品和系统的技术文档。

● SIMATIC 指南技术文档:

[http://www.automation.siemens.com/simatic/portal/html\\_93/techdoku.htm](http://www.automation.siemens.com/simatic/portal/html_93/techdoku.htm)

#### 指南

本用户手册包含两部分。第 2 部分的内容如下:

- 通讯基础 第 1 章
- 连接到 Allen-Bradley 的控制器 第2章
- 连接到 GE Fanuc Automation 的控制器 第 3 章
- 连接到 LG 工业系统/IMO 的控制器 第 4 章
- 连接到 Mitsubishi Electric 的控制器 第 5 章
- 连接到 Schneider Automation (Modicon) 的控制器 第 6 章
- 连接到 OMRON 的控制器 第 7 章

第 1 部分包含对以下各项的描述

- 与 SIEMENS SIMATIC 控制器 (S7, S5, 500/505) 的连接
- 通过 HMI HTTP 协议的连接
- 通过用于过程控制的 OLE(OPC) 的连接
- 与 SIMOTION 控制器的连接
- 与 WinAC 控制器的连接

#### 约定

对组态软件和运行系统软件,名义上的约定有个不同:

- "WinCC flexible 2008"指的是组态软件。
- "Runtime"指在 HMI 设备上运行的运行系统软件。
- "WinCC flexible 运行系统"表示用于标准 PC 或面板 PC 的可视化产品。

"WinCC flexible"这个词用来泛指。需要区分其他版本时则使用版本名称,如"WinCC flexible 2008"。

使用下列格式有助于增加手册的可读性:

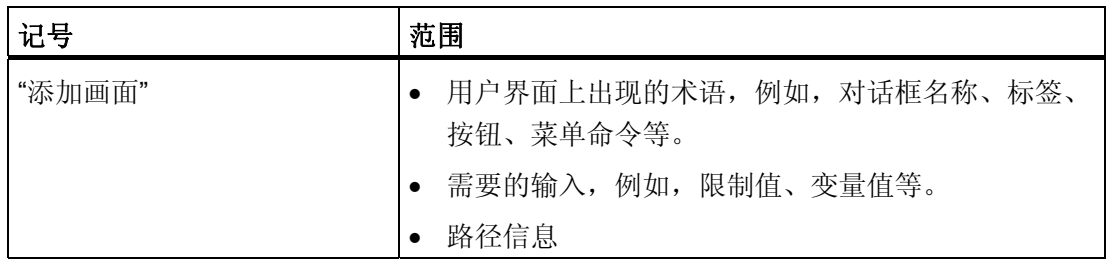

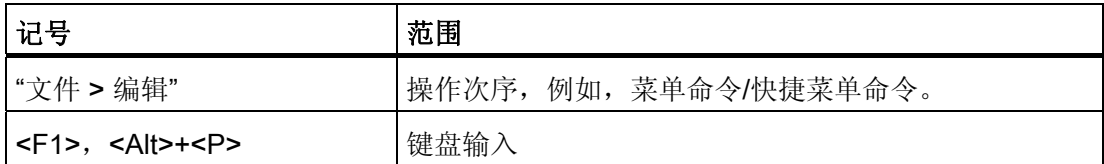

请特别留意这些注意事项:

#### 说明

这些注释包含了产品及其使用的重要信息,以及应引起特别注意的相关章节的文档。

#### 商标

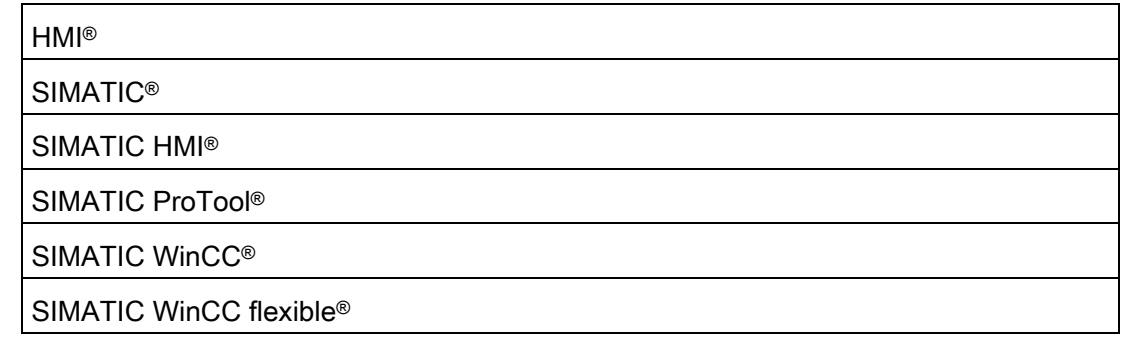

第三方出于个人目的而使用任何本文档中与商标相关的其它名称都将可能侵犯商标所有者 的权利。

#### 其它支持

#### 代表处和分公司

如果您对使用本手册中所述的产品有疑问,而在本手册中未给出解答,请联系当地的 Siemens 代表处。

可在以下网址找到您的联系伙伴:

#### <http://www.siemens.com/automation/partner>

可在以下网址获取各种 SIMATIC 产品和系统的技术文档指南:

<http://www.siemens.com/simatic-tech-doku-portal>

在线目录和在线订购系统位于:

http://mall.automation.siemens.com

#### 培训中心

为使您熟悉自动化系统,我们提供各种课程。 请联系您当地的培训中心或位于德国纽伦 堡 D-90327 的培训中心总部。

网址:<http://www.sitrain.com>

#### 技术支持

您可以通过 Web 上的支持请求表单

获得对所有 A&D 产品的技术支持,网址:

● http://www.siemens.com/automation/support-request

有关技术支持的更多信息可在 Internet 上查询,网址:

<http://www.siemens.com/automation/service>

#### Internet 上的服务与支持

除文档外,我们还在 Internet 上提供了一个全面的知识库, 网址为:

<http://www.siemens.com/automation/service&support>

在那里您会找到:

- 新闻快递,提供有关您产品的最新信息。
- 应用程序的相关文档,您可以通过服务与支持数据库中的搜索功能对其进行访问。
- 来自世界各地的用户和专家进行意见交流的论坛。
- 您当地的自动化与驱动集团的代表处。
- 有关现场服务、维修和备件的信息。可以在"Services"(服务)页上找到更多信息。

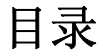

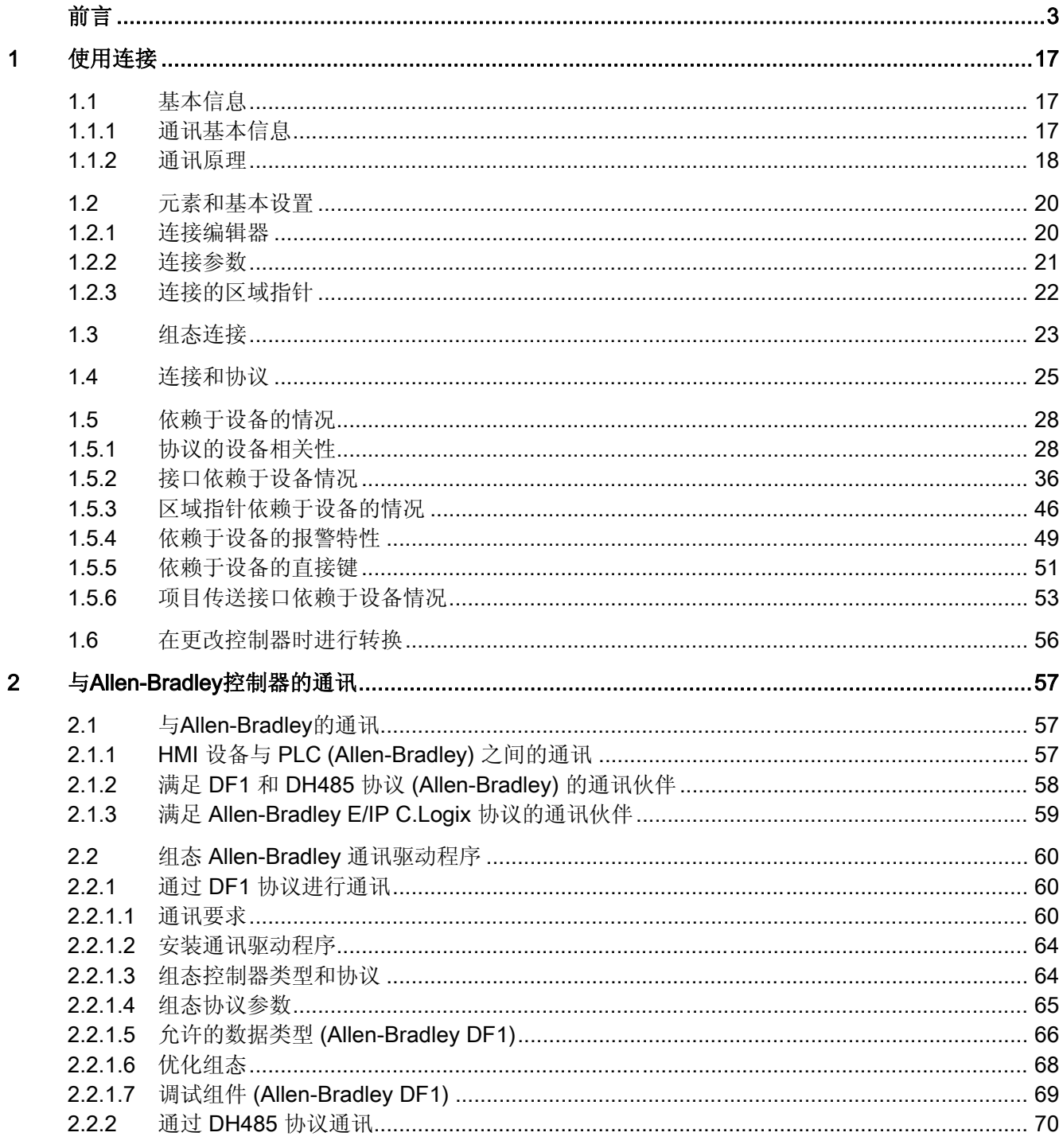

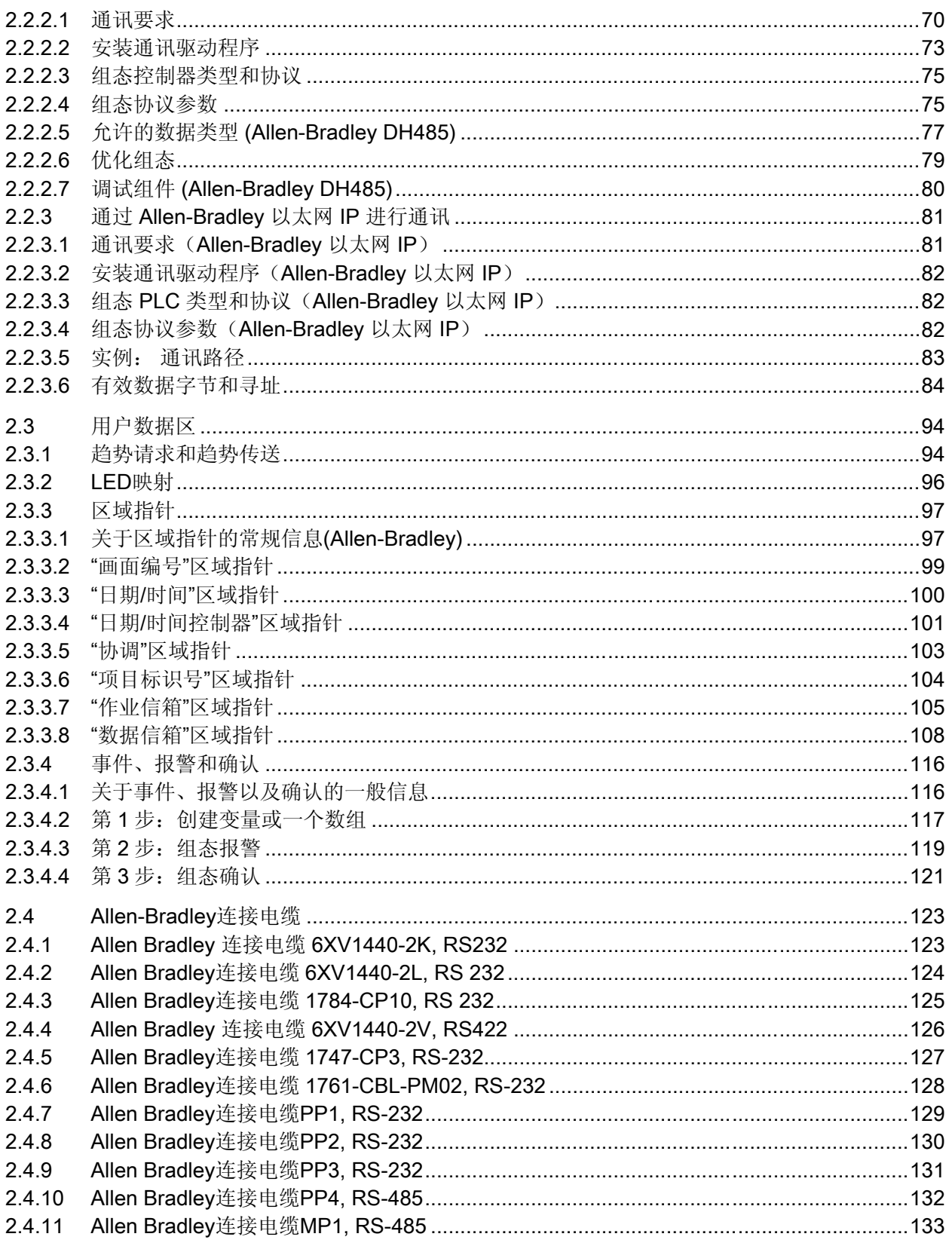

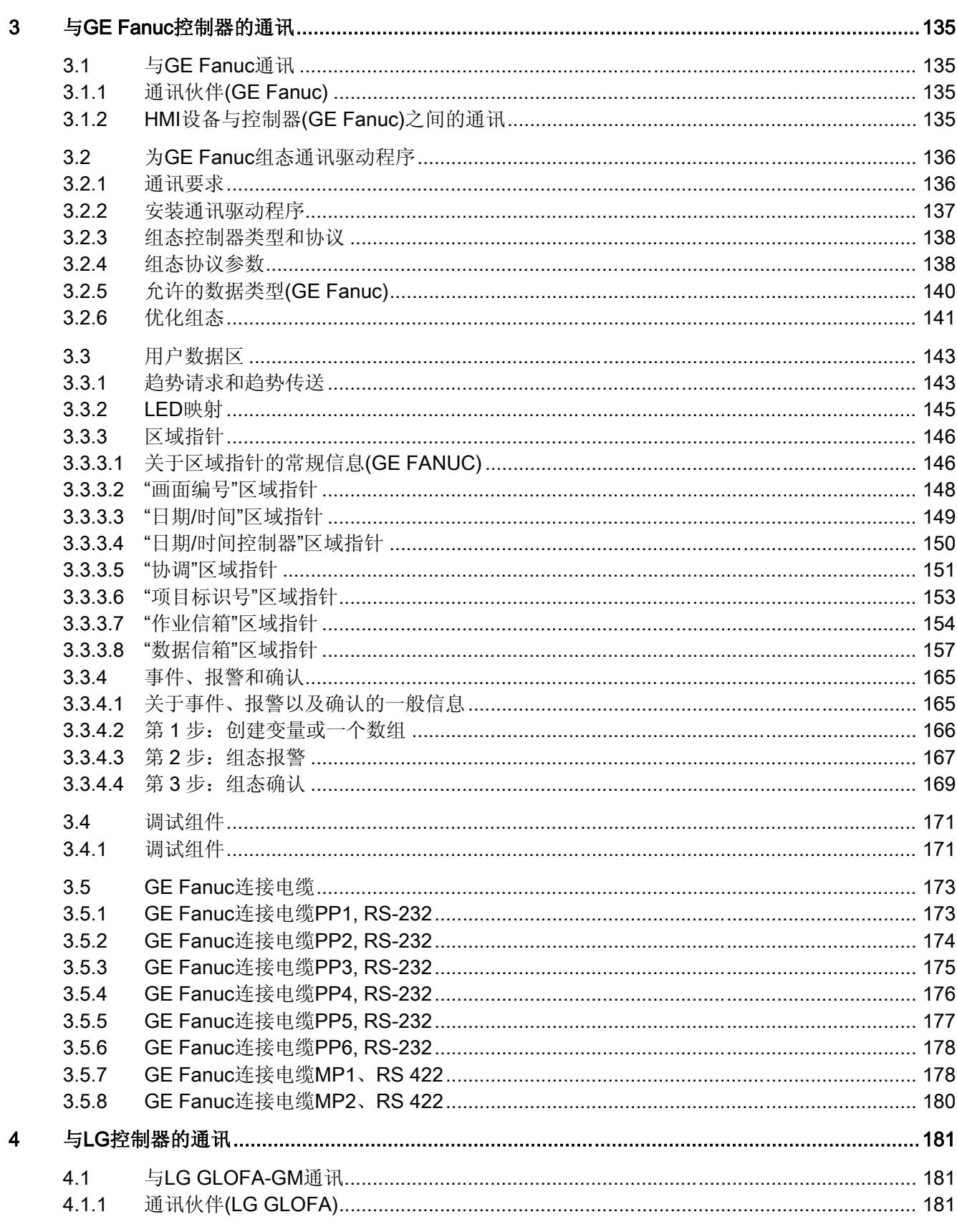

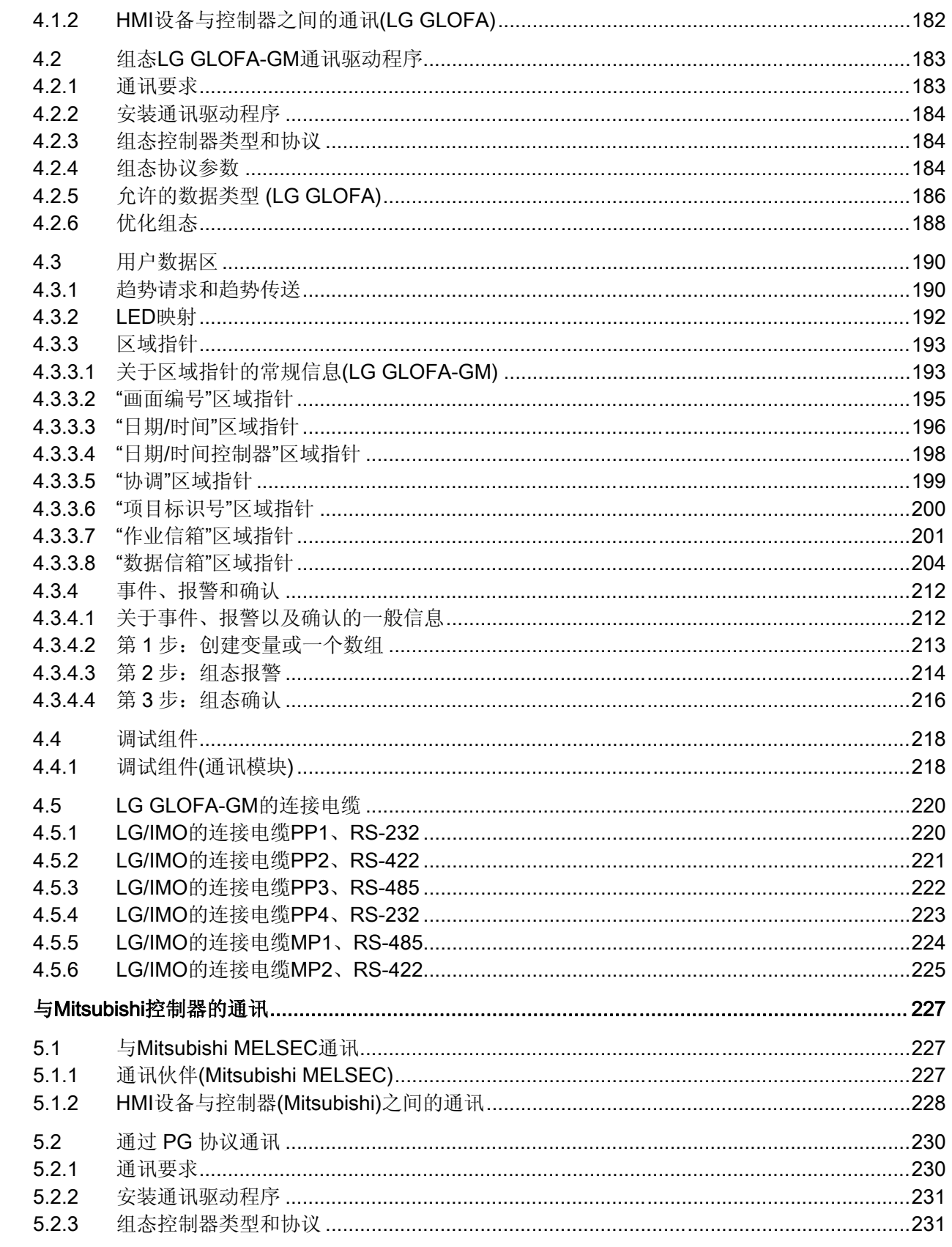

 $\overline{\mathbf{5}}$ 

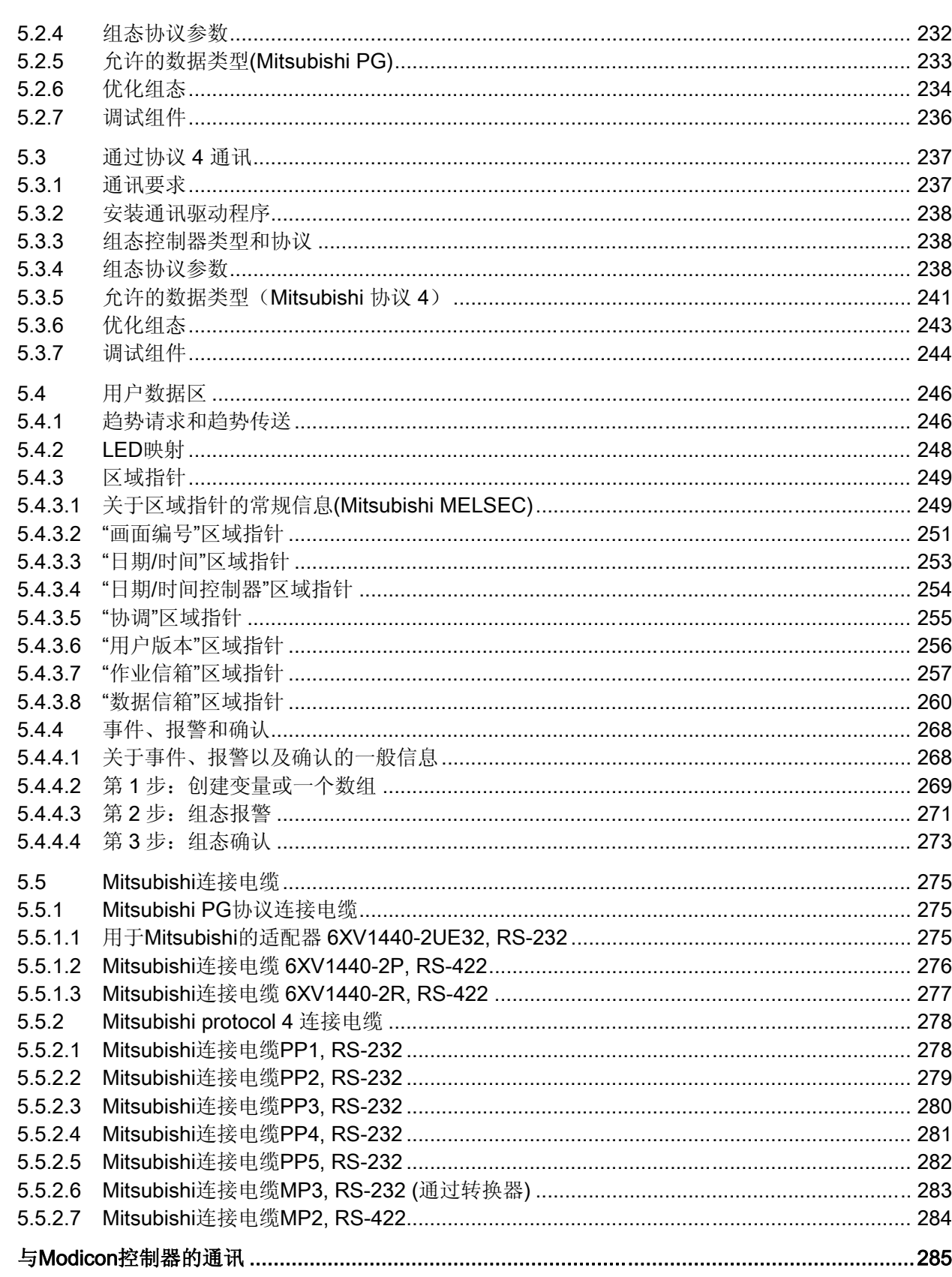

 $6\phantom{a}$ 

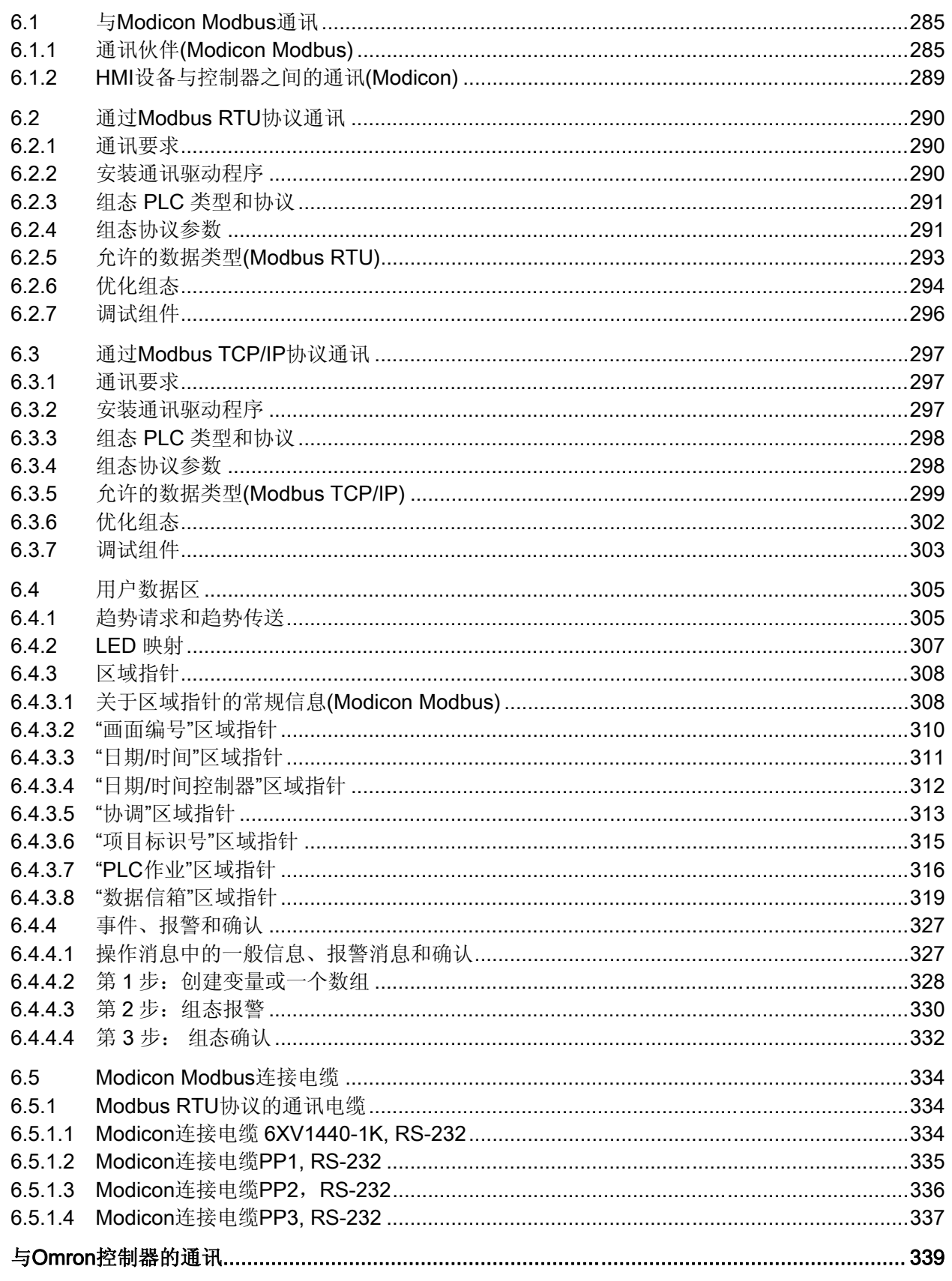

WinCC flexible 2008 通讯第2 部分 系统手册, 07/2008

 $\overline{7}$ 

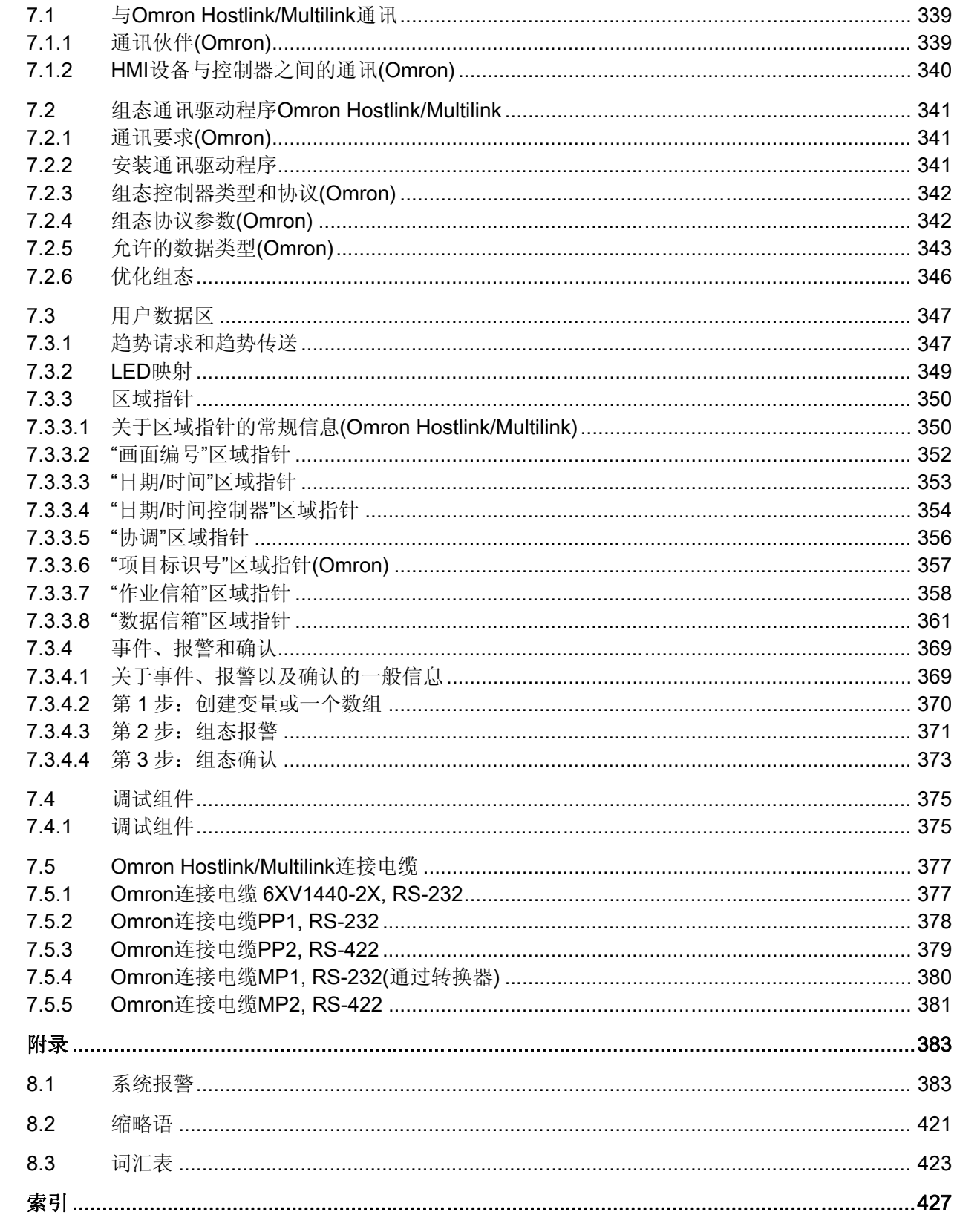

 $\bf{8}$ 

# <span id="page-16-0"></span>使用连接 的复数人名英格兰人姓氏拉尔的变体地名美国拉尔的变体地名美国拉尔的变体

## 1.1 基本信息

#### 1.1.1 通讯基本信息

引言

两个通讯伙伴之间的数据交换被称为通讯。 通讯伙伴可以通过直连电缆连接或网络互 连。

#### 通讯伙伴

通讯伙伴可以是任何能与网络中其它节点通讯和交换数据的节点。 在 WinCC flexible 环 境中,下列节点可作为通讯伙伴:

- 自动化系统中的中央模块和通讯模块
- 可以是 PC 中的 HMI 设备和通讯处理器。

通讯伙伴间传送的数据可以用于不同用途:

- 过程控制
- 过程数据采集
- 报告过程中的状态
- 过程数据记录

<span id="page-17-0"></span>1.1 基本信息

#### 1.1.2 通讯原理

引言

WinCC flexible 通过变量和区域指针控制 HMI 和 PLC 之间的通讯。

#### 使用变量通讯

在 WinCC flexible 中, 变量在"变量"编辑器中集中管理。变量包括外部变量和内部变量。 外部变量用于通讯,并代表 PLC 上已定义内存位置的映像。 HMI 和 PLC 都可以对此存 储位置进行读写访问。 这些读写操作可以是周期性的,也可以是事件触发的。

在组态中,创建指向特定 PLC 地址的变量。 HMI 从已定义地址读取该值,然后将其显示 出来。 操作员还可以在 HMI 设备中输入要写入相关 PLC 地址的值。

#### 使用区域指针通讯

区域指针用于交换特定用户数据区的数据。 区域指针是参数域。 WinCC flexible 可在运 行时通过这些参数域中接收 PLC 中的数据区的位置和大小的信息。 在通讯过程中, PLC 和 HMI 设备交替访问这些数据区,以进行读、写操作。 根据对存储在这些数据区中的数 据进行分析,PLC 和 HMI 设备触发一些定义的操作。

WinCC flexible 使用以下区域指针:

- 控制请求
- 项目标识号
- 画面号
- 数据记录
- 日期/时间
- 日期/时间 PLC
- 协调

各种区域指针的可用性由所用的 HMI 决定。

1.1 基本信息

#### WinCC flexible 与自动化系统之间的通讯

使用 WinCC flexible 的工业通讯意味着数据是使用变量和区域指针进行交换的。 要采集 数据, HMI 用通讯驱动程序将请求消息发送到自动化系统。 自动化系统(AS)在响应帧中 将请求的数据返回 HMI。

#### 通讯驱动程序

通讯驱动程序是在自动化系统和 HMI 设备之间建立连接的软件组件。因此,通讯驱动程 序可为 WinCC flexible 中的变量提供过程值。 WinCC flexible 可以使用各种通讯驱动程 序将不同的自动化系统相连。

用户可以为每个特定的通讯伙伴选择接口、配置文件和传送速度。

#### HMI 之间的通讯

SIMATIC HMI HTTP 协议可用于 HMI 之间的通讯。 此协议是"Sm@rtAccess"选项的一个 组件。该协议可在安装 WinCC flexible 运行系统的 PC 上使用, 也可在自 270 系列起的 "面板"(Panels) 中使用。 有关详细信息, 请参阅 SIMATIC HMI HTTP 协议文档。

#### 通过统一和制造无关的接口通讯

WinCC flexible 使用 OPC (用于过程控制的 OLE)提供一个统一并且与制造商无关的软件 接口。 此接口允许在工业、办公室和生产用的应用程序之间进行标准化数据交换。 有关 详细信息,请参阅 OPC 文档。

<span id="page-19-0"></span>1.2 元素和基本设置

# 1.2 元素和基本设置

#### 1.2.1 连接编辑器

#### 引言

您可以在"连接"(Connections) 编辑器中创建和组态连接。

#### 打开

从项目视图中选择"连接",然后打开快捷菜单。 在此快捷菜单中选择"新建连接"。 将在工 作区中创建和打开新连接。

#### 结构

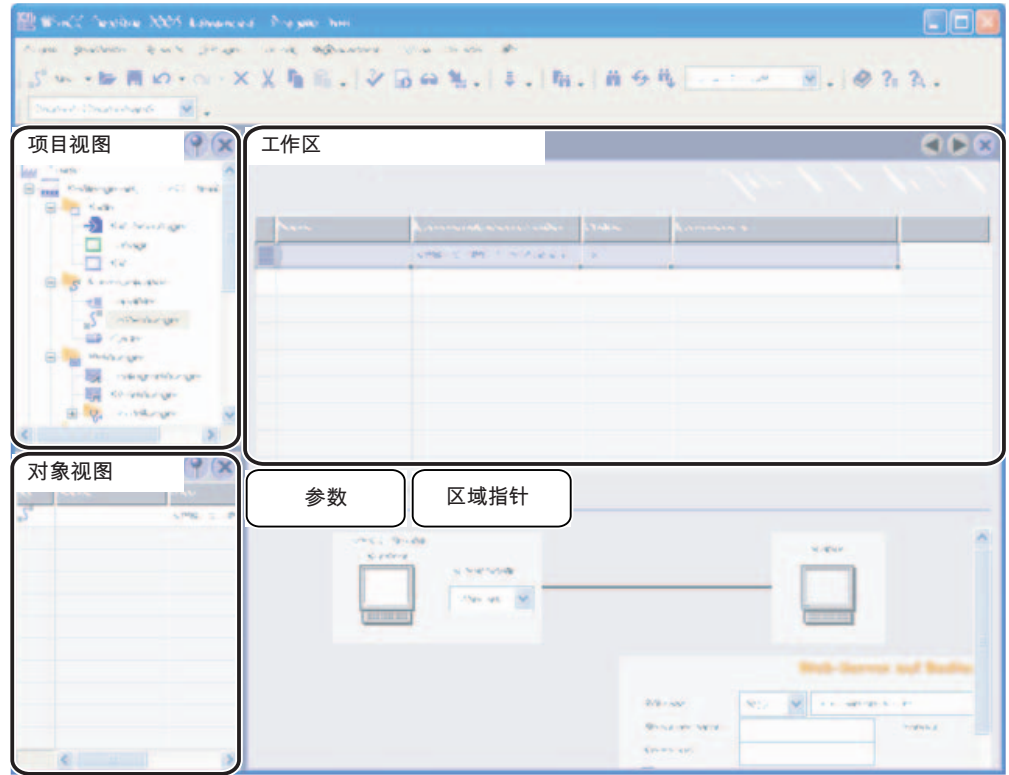

#### 菜单栏

菜单栏包含所有用于操作 WinCC flexible 的命令。 可用的组合键都显示在菜单命令的旁 边。

#### 工具栏

工具栏含有最常用的按钮。

选择"视图 > 工具栏"可以显示或隐藏特定工具栏。 工具栏的 按钮可用于显示或隐藏此工 具栏的特定按钮。

1.2 元素和基本设置

#### <span id="page-20-0"></span>工作区

所有连接在工作区中都以表格形式显示。 您可从表格单元中选择通讯驱动程序,然后编 辑相关的连接属性。 要按列条目排序表格,只需单击相应列标题即可。

#### "参数"标签

您可以使用"参数"标签组态在表格中选择的通讯驱动设置。 选择 HMI、网络和 PLC 的设 置。

#### "区域指针"标签

使用"区域指针"标签可以组态连接的区域指针。

#### 1.2.2 连接参数

#### 引言

选择"连接"编辑器的"参数"标签可以组态 HMI 和通讯伙伴间的连接的属性。

#### 结构

通讯伙伴在"参数"标签中以示意图形式显示。 此标签提供"HMI 设备"(HMI device)、"网 络"(Network) 和"PLC"区域;在这些区域中,可以声明所用的相关接口的参数。

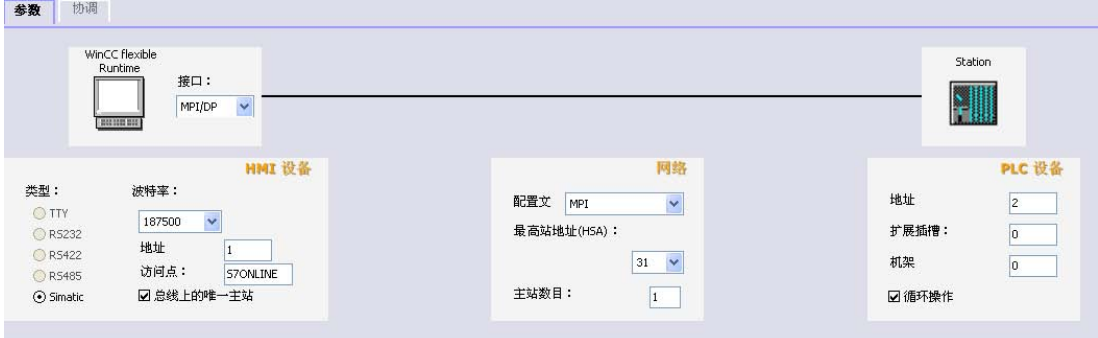

系统设置默认参数。 每当编辑参数时,都务必要确保网络的一致性。 有关可组态参数的 详细信息,请参阅受支持的协议的说明。

<span id="page-21-0"></span>1.2 元素和基本设置

#### 1.2.3 连接的区域指针

#### 引言

使用"连接"编辑器的"区域指针"标签可以组态可用区域指针的使用。

#### 结构

"区域指针"标签含有两个区域指针表格。 "用于所有连接"表格含有在项目中只创建一次且 只能用于一个连接的区域指针。

"用于每个连接"表格含有可以为每个可用连接单独设置的区域指针。

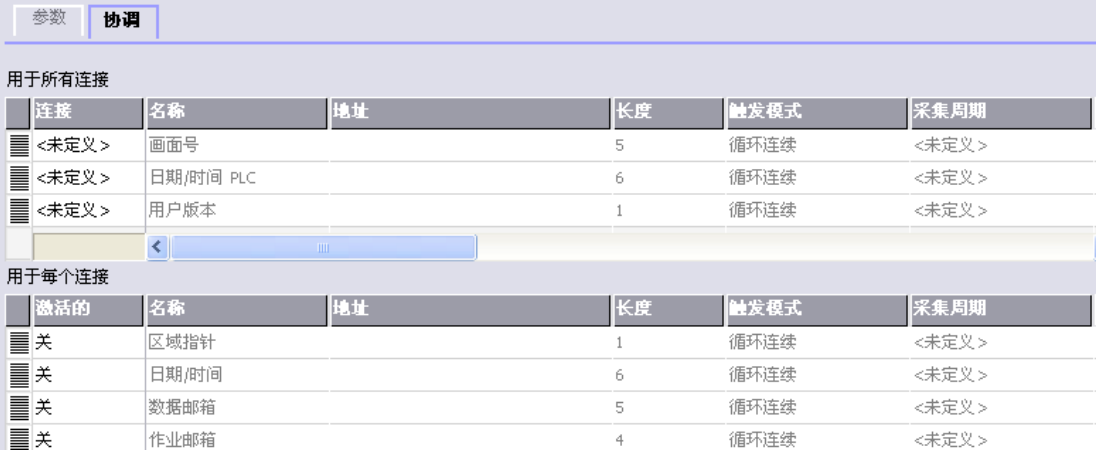

各种区域指针的可用性由所用的 HMI 设备决定。 有关区域指针及其组态的详细信息, 请 参阅支持的协议的说明。

1.3 组态连接

# <span id="page-22-0"></span>1.3 组态连接

引言

可使用"连接"编辑器创建新的连接。

#### 要求

项目已经打开。

#### 步骤

- 1. 在项目视图中,打开"通讯"组。
- 2. 从"连接"快捷菜单中选择"新建连接"。

于是打开"连接"编辑器,并显示一个新连接。

- 3. 根据需要,在"名称"列中重命名该连接。
- 4. 从"通讯驱动程序"列中,选择适合于所用 PLC 的通讯驱动程序。

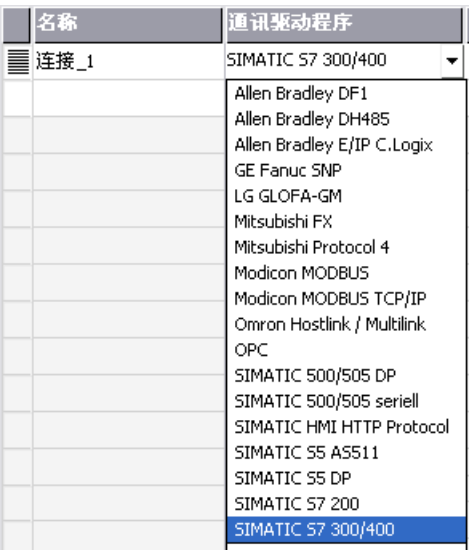

只会显示那些所选 HMI 设备支持的驱动程序。

- 5. 系统自动在"参数"标签中设置适合于通讯伙伴的值。
- 6. 检查这些参数,然后根据需要编辑它们。
- 7. 保存项目。

## 1.3 组态连接

#### 其他方法

从菜单栏中选择"插入 > 新建项 > 连接"。 于是打开"连接"编辑器,并显示一个新连接。 按照步骤 2 至 7 的说明编辑该连接。

可以将现有的连接从 HMI 1 直接拖放到 HMI 2 或通过库中的中间站将现有连接拖放到 HMI\_2。输出视图将显示以下信息: "已经根据设备调整了连接所使用的接口"(The interface used for the connection has been adapted to the device)。 为此连接进行设备 更改。 系统不会验证 HMI\_2 是否支持通讯驱动程序。

打开 HMI\_2 上的"连接"编辑器,检查连接。 错误条目以橙色标记。

#### 结果

创建了一个新连接。 对连接参数进行了组态。

## <span id="page-24-0"></span>1.4 连接和协议

#### HMI 功能

HMI 可用于读取、保存和记录报警与变量。 此外,HMI 还可用于干预过程。

# ∕八小心

#### 以太网通讯

在基于以太网的通讯中(如:PROFINET IO、HTTP、Sm@rtAccess、Sm@rtService 和 OPC),应由最终用户负责其数据网络的安全性。 不能保证设备在所有情况下都能 正常运行;例如,遭受蓄意的攻击会导致设备过载。

#### 数据交换

运行与监控功能的先决条件是: 将 HMI 设备连接到 PLC。 HMI 与 PLC 之间的数据交换 将由连接特定的协议进行控制。 每个连接都需要一个单独的协议。

#### 选择连接时所采用的标准

例如,选择 HMI 与 PLC 之间的连接的标准为:

- PLC 类型
- PLC 中的 CPU
- HMI 设备类型
- 每个 PLC 的 HMI 设备数目
- 现有设备的结构和总线系统
- 额外需要的组件数

1.4 连接和协议

# 协议

协议可用于下列 PLC:

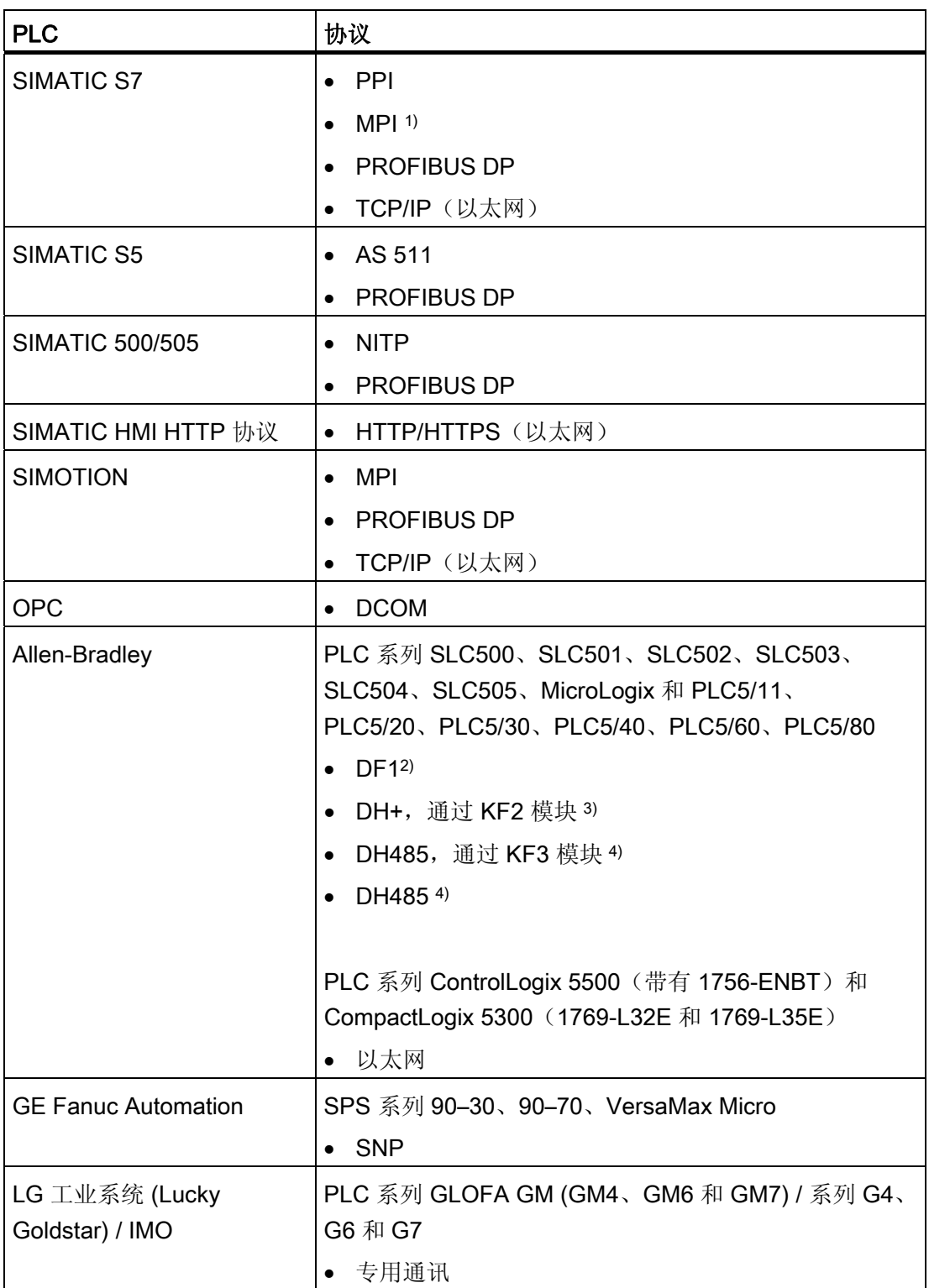

1.4 连接和协议

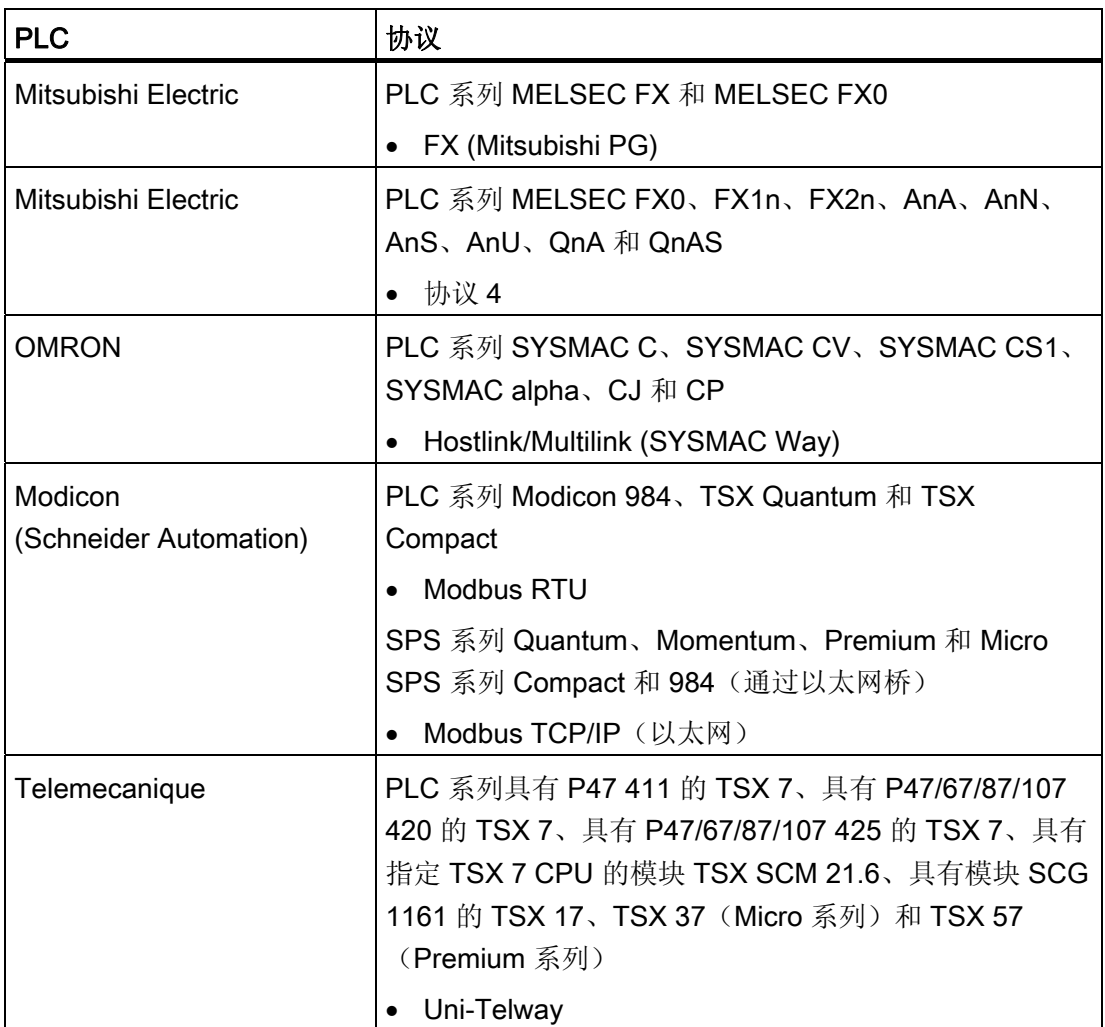

- 1) 连接至 S7-212 时不能使用此连接。
- 2) 适用于控制器 SLC503、SLC504、SLC505、PLC5、MicroLogix
- 3) 适用于使用 DF1 协议的 SLC504、PLC5 控制器
- 4) 适用于从 SLC500 到 SLC 505 的系列控制器和 MicroLogix 控制器

<span id="page-27-0"></span>1.5 依赖于设备的情况

# 1.5 依赖于设备的情况

## 1.5.1 协议的设备相关性

#### 通讯协议的可用性

HMI 与 PLC 之间的通讯将用网络特定的协议进行控制。 下表显示了 HMI 设备上可以使 用的通讯协议。

#### 概述

#### 微型面板

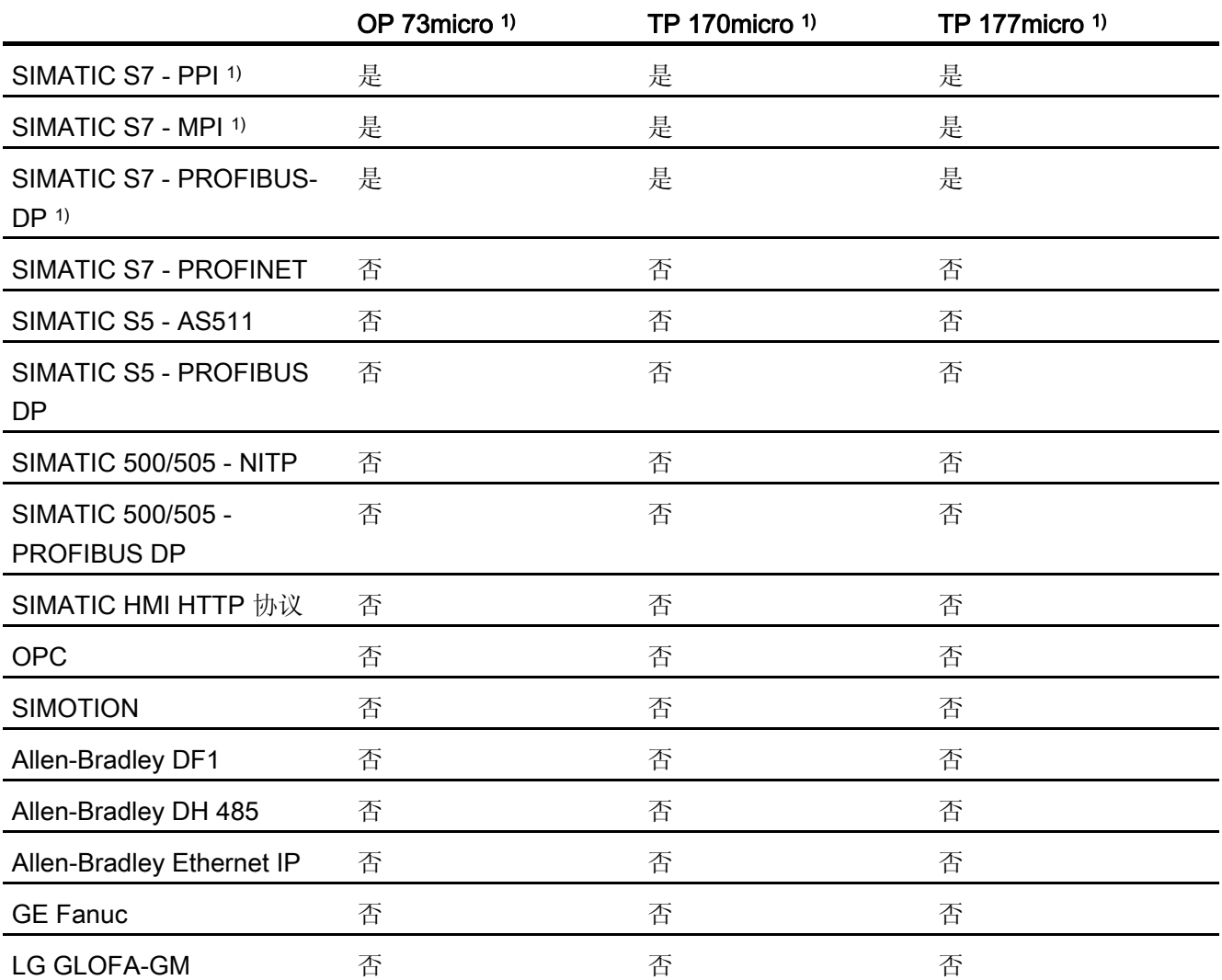

1.5 依赖于设备的情况

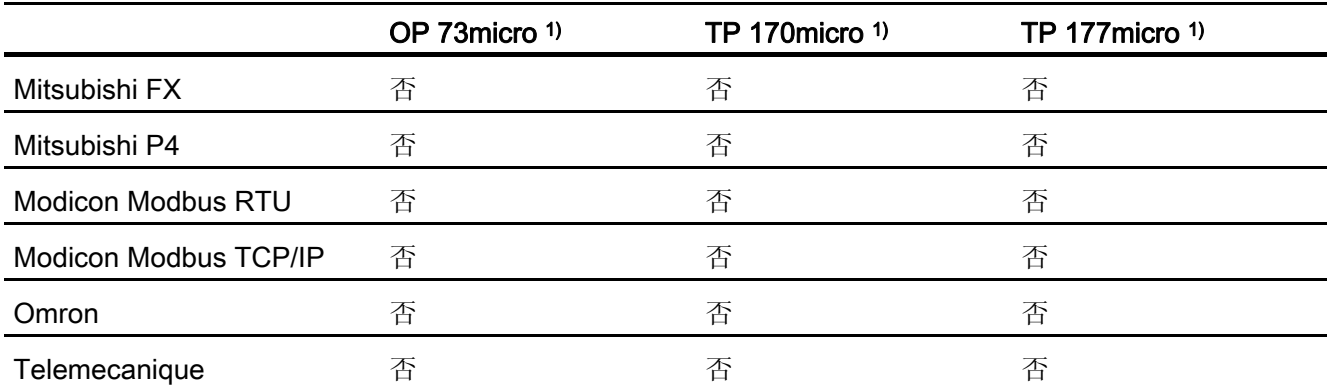

移动面板

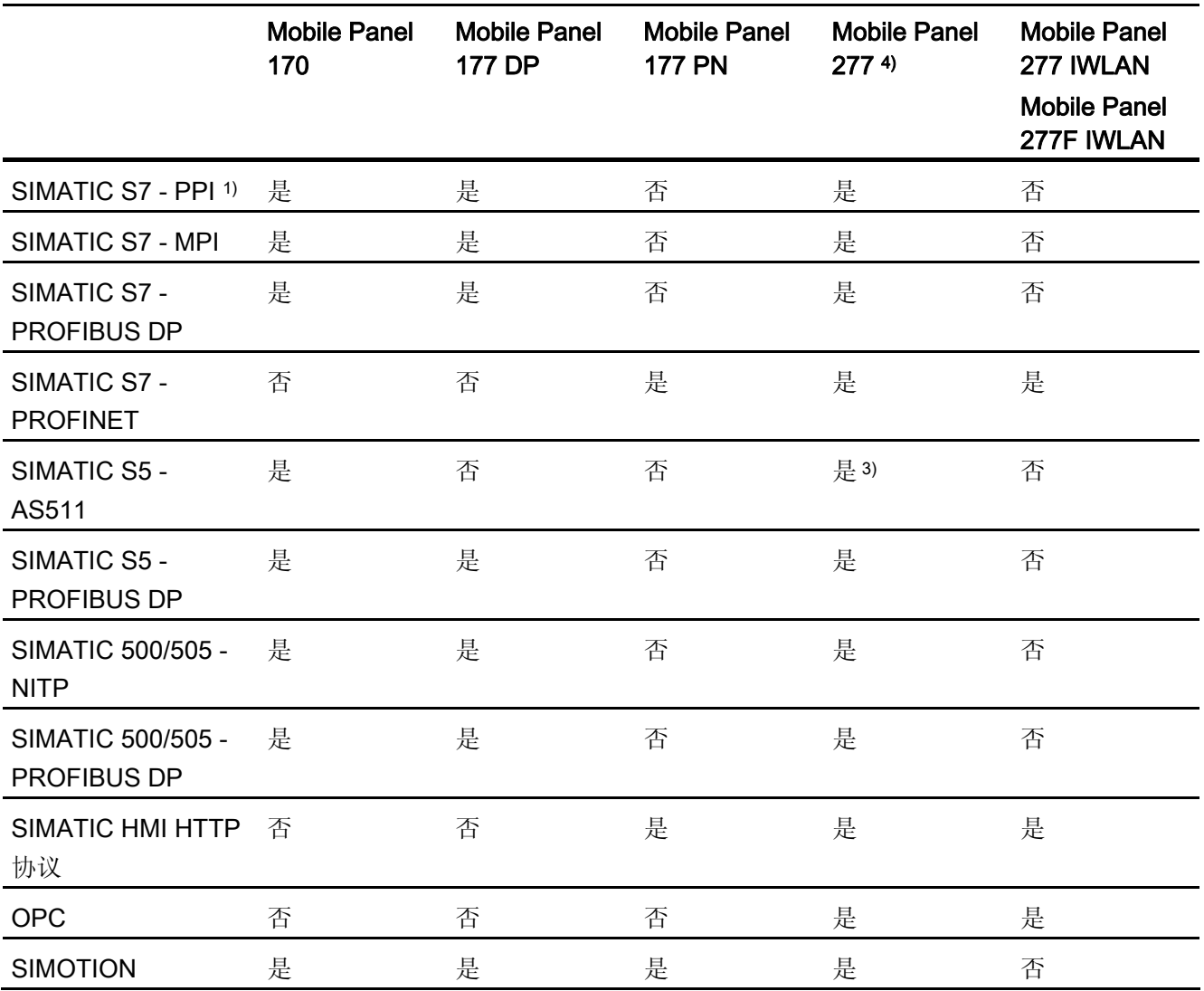

1.5 依赖于设备的情况

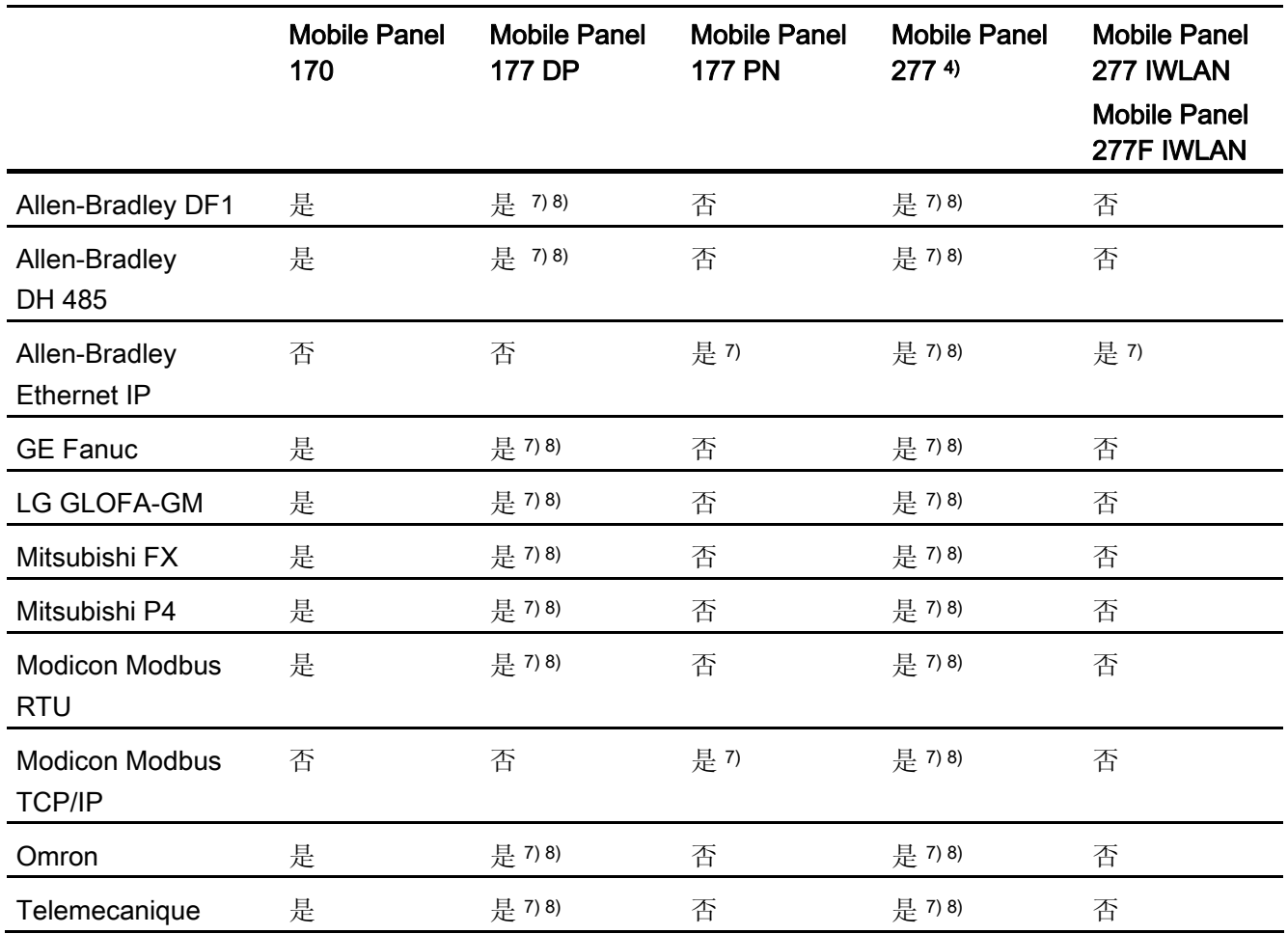

#### 基本面板

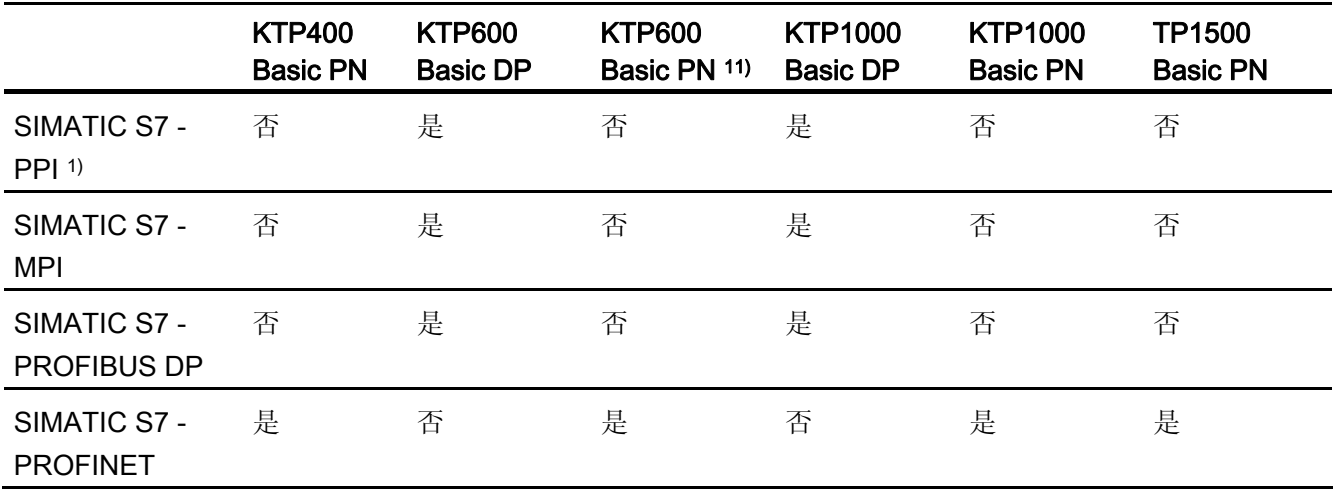

1.5 依赖于设备的情况

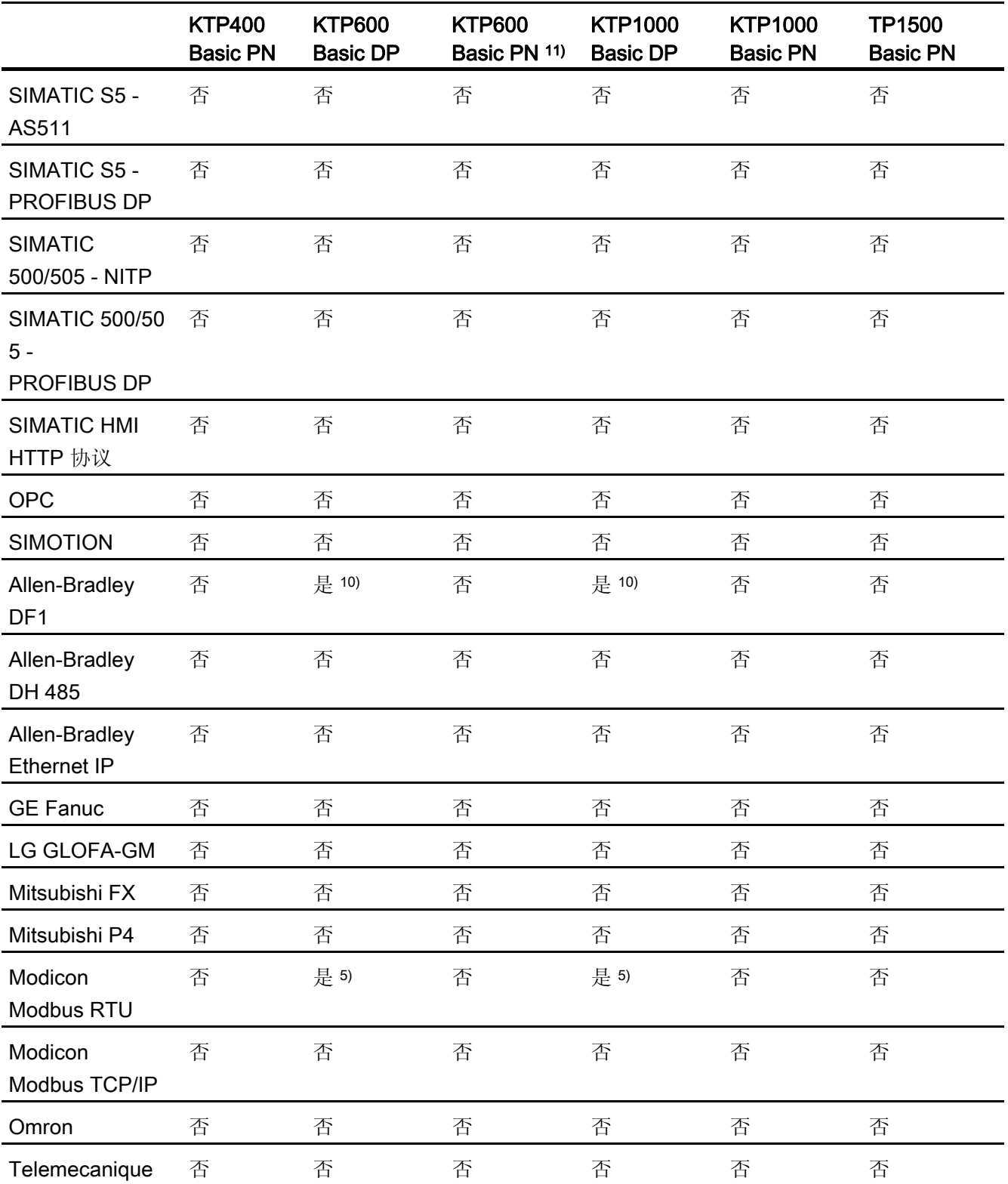

1.5 依赖于设备的情况

## 面板

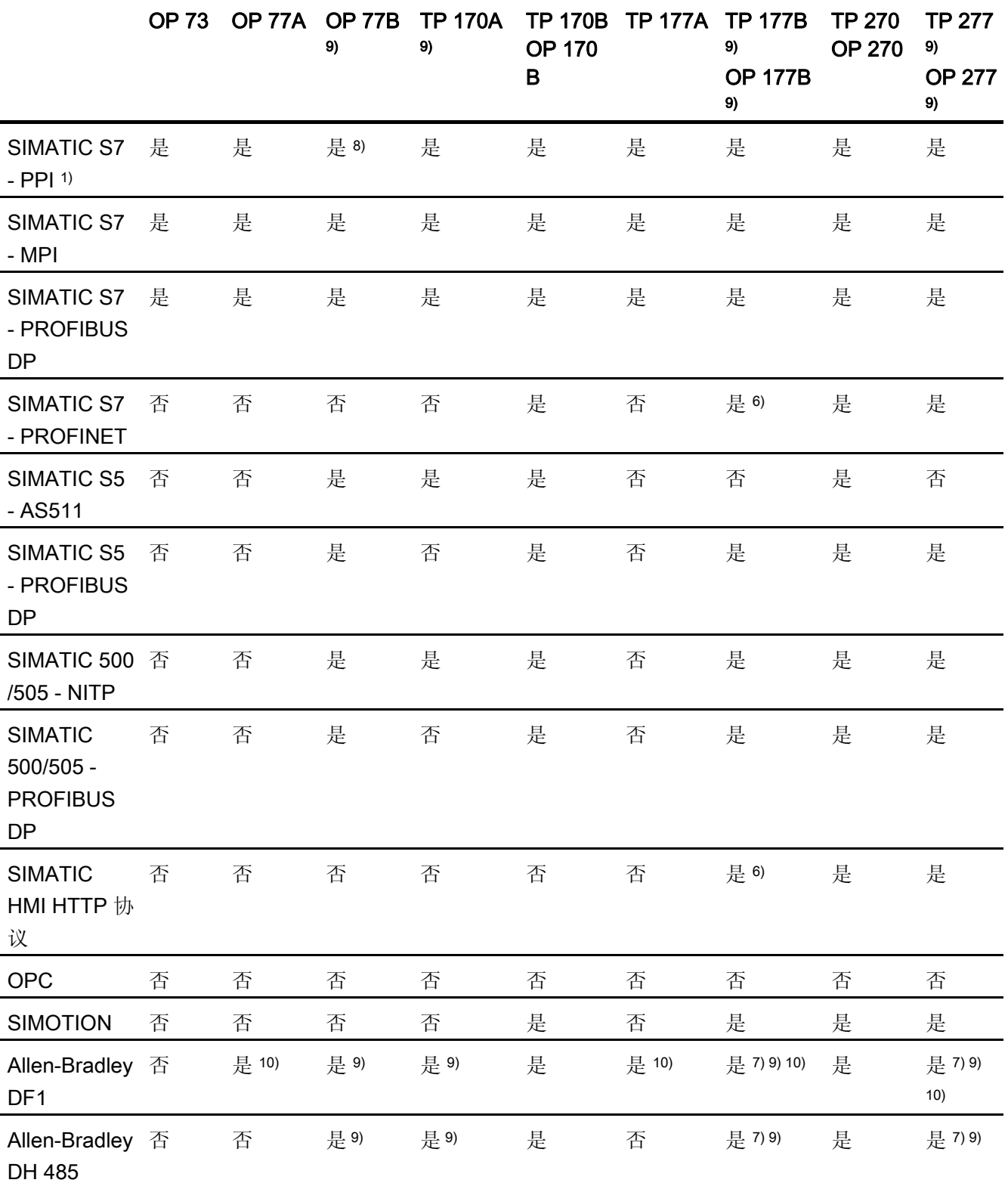

1.5 依赖于设备的情况

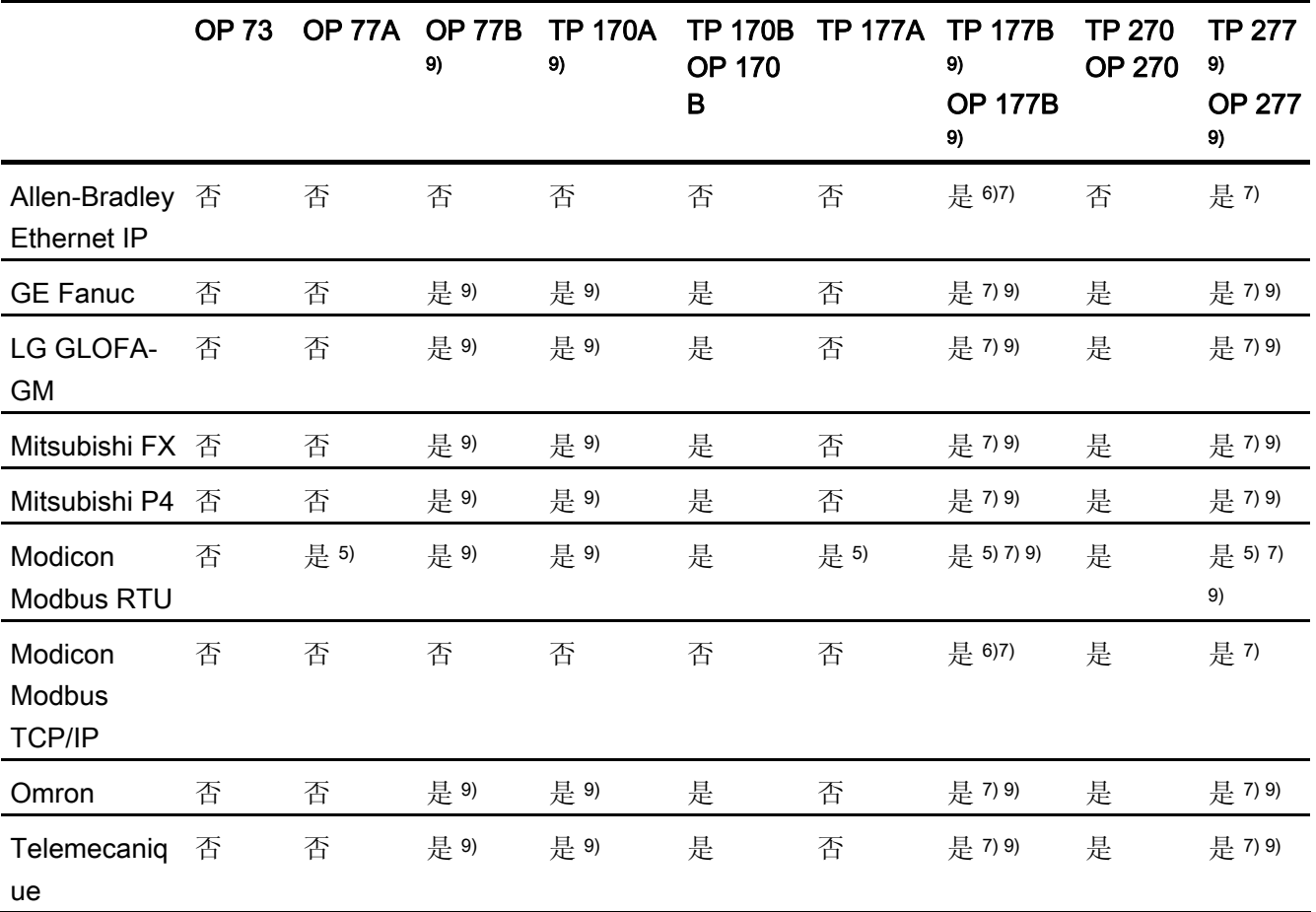

## 多功能面板

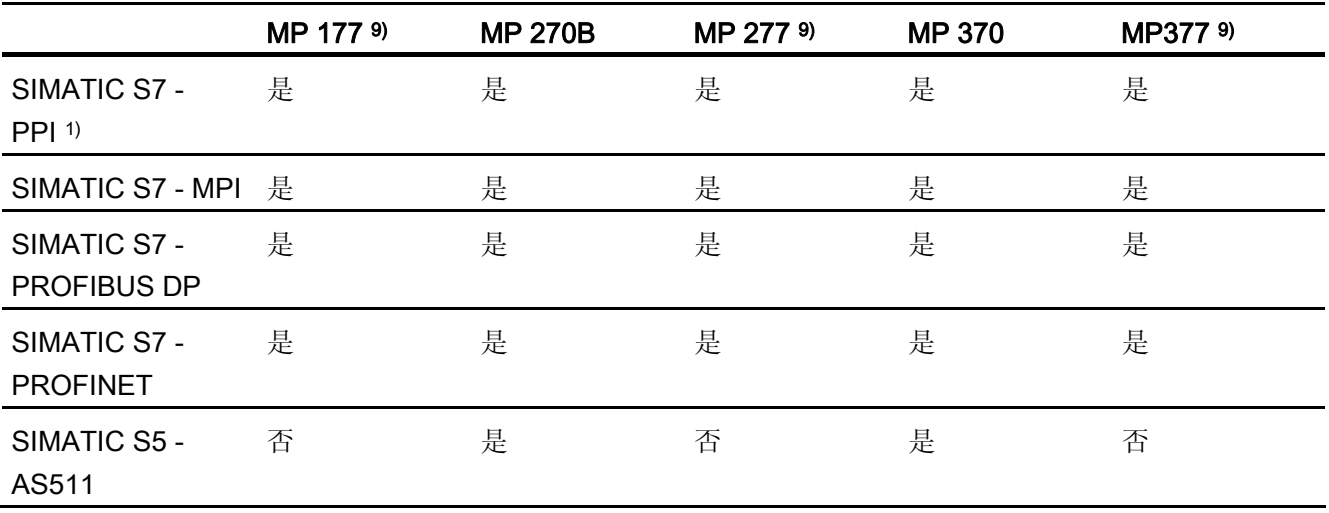

1.5 依赖于设备的情况

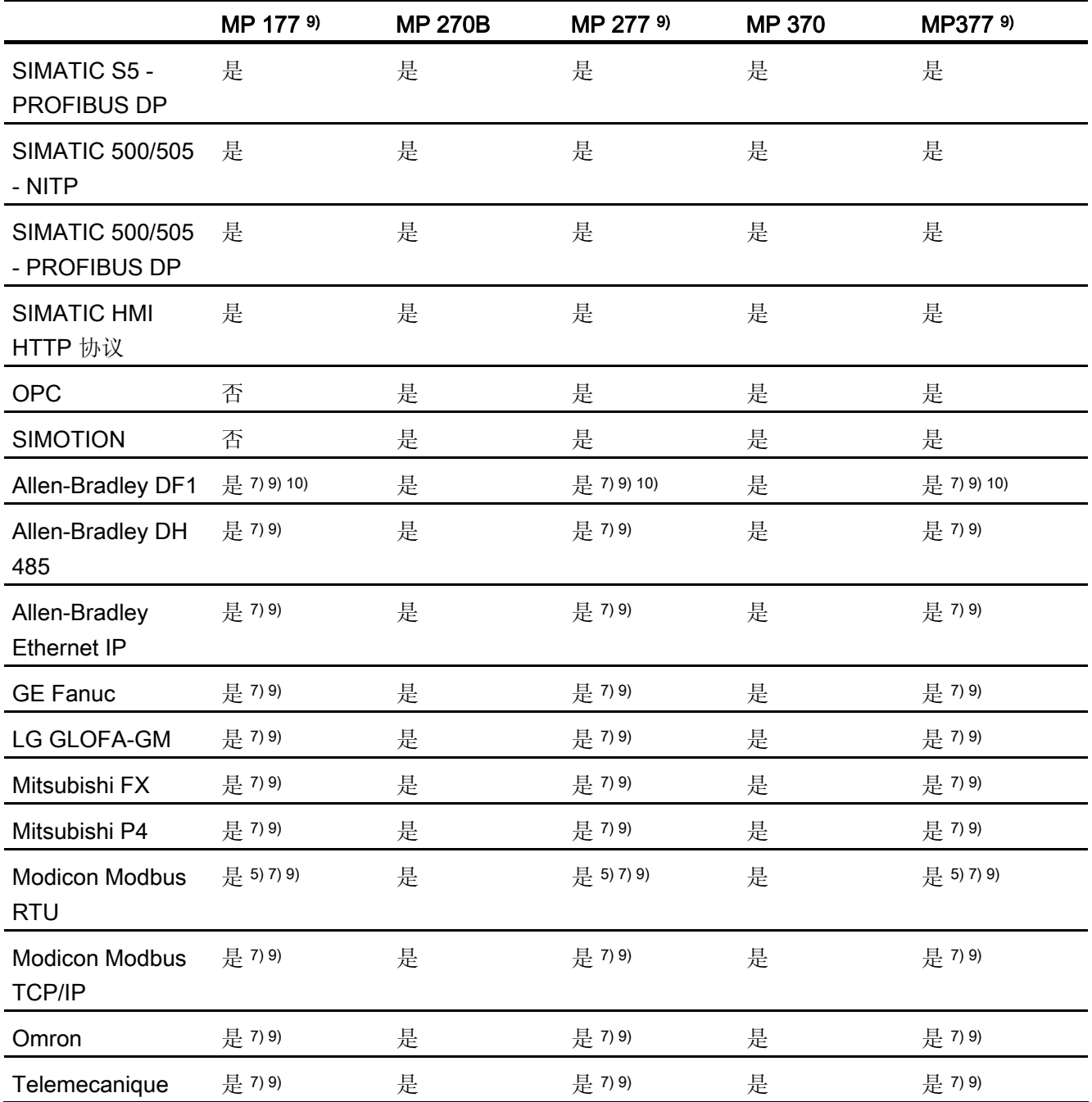

WinCC flexible 运行系统

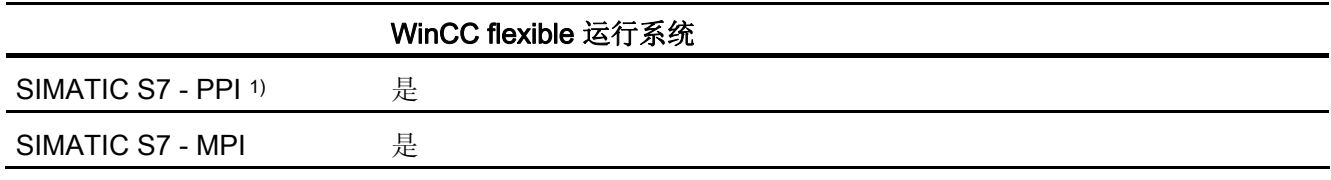

1.5 依赖于设备的情况

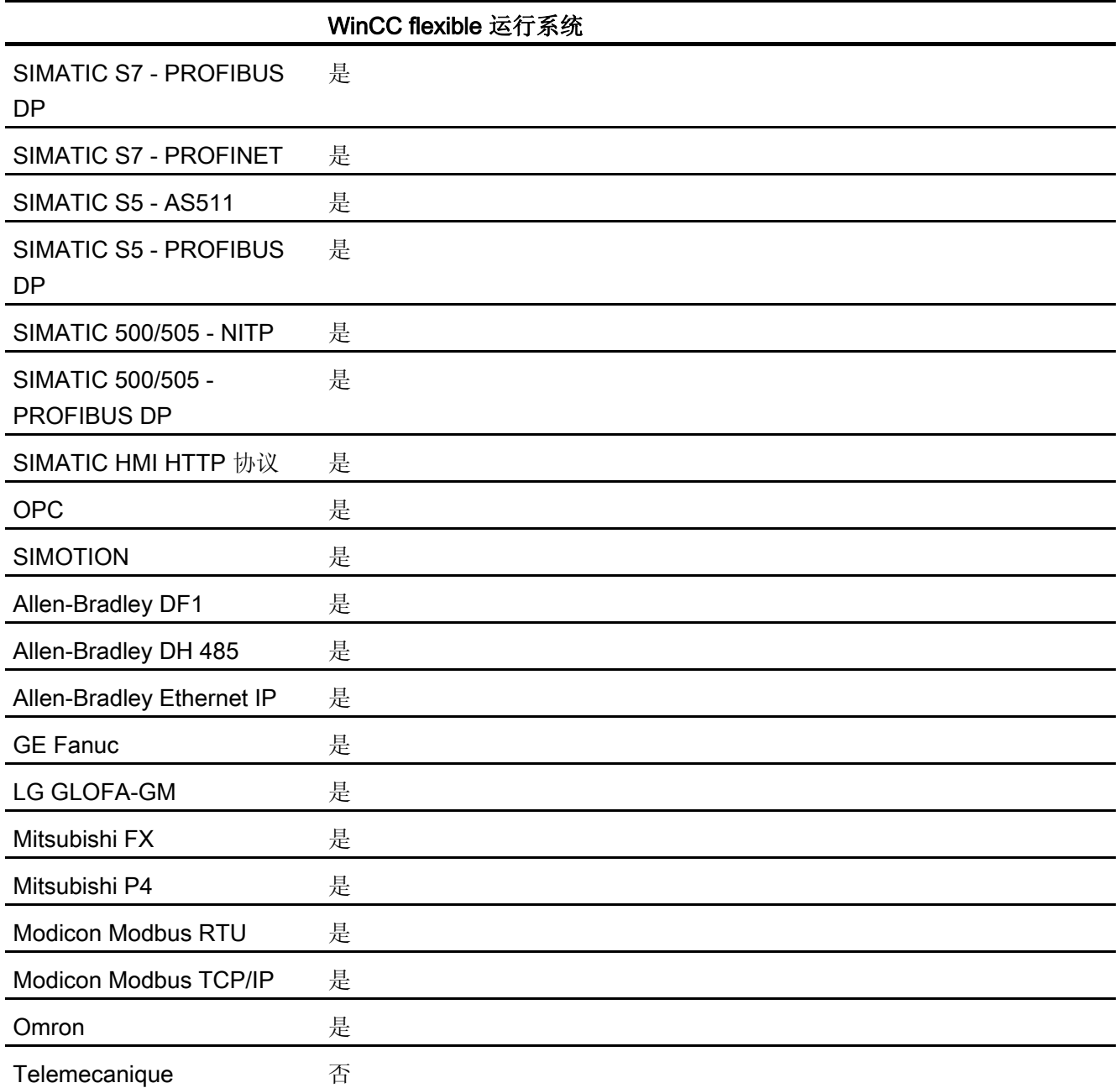

- 1) 只适用于 SIMATIC S7-200
- 2) 只适用于 MP 270B
- 3) 只适用于 RS 232/TTY 适配器 6ES5 734-1BD20 (选件)
- 4) 具体取决于所使用的接线盒
- 5) 只适用于 RS 422-RS 232 的转换器 6AV6 671-8XE00-0AX0(选件)
- 6) 适用于 TP 177B PN/DP 和 OP 177B PN/DP。

<span id="page-35-0"></span>1.5 依赖于设备的情况

- 7) PROFINET IO Enabled 必须取消激活
- 8) 通过 PPI 网络最多连接四个 SIMATIC S7-200
- 9) 对于串行通讯,应在菜单"文件 > 传送 > 选项"(File > Transfer > Options) 中, 从 "通道 1"(Channel 1) 中清除"远程控制"(Remote Control)。
- 10) 直接与 PLC5 或 KF2 模块通讯,否则经认证只能与转换器 RS 422-RS232 6AV6 671-8XE00-0AX0(可选)通讯
- 11) KTP600 Basic PN color 和 KTP600 Basic PN mono。

#### 1.5.2 接口依赖于设备情况

#### 简介

PLC 和 HMI 设备使用通讯连接来实现数据交换。 因此,必须确保接口一致。 除其它参 数外,还必须注意下列参数:

- PLC 与通讯驱动程序必须匹配
- HMI 设备必须支持需要的通讯协议
- 使用受 HMI 设备支持的接口

"连接"编辑器用于组态通讯驱动程序的参数。

#### 所支持的接口

下表显示了在各 HMI 设备上可使用的硬件接口。

#### 概述

#### 微型面板

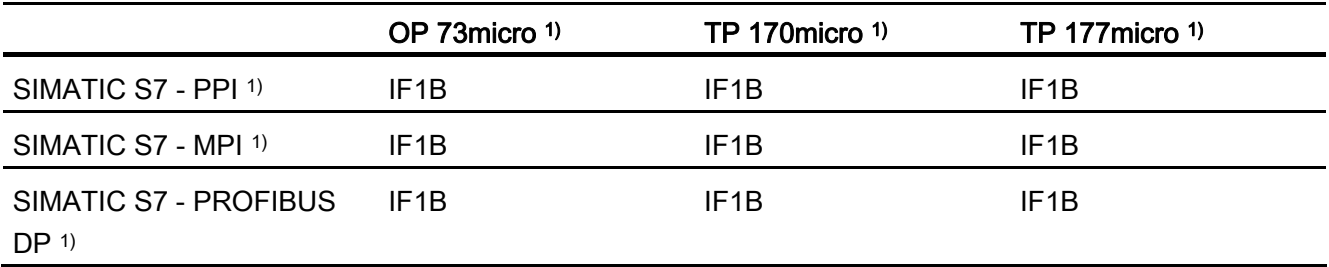
1.5 依赖于设备的情况

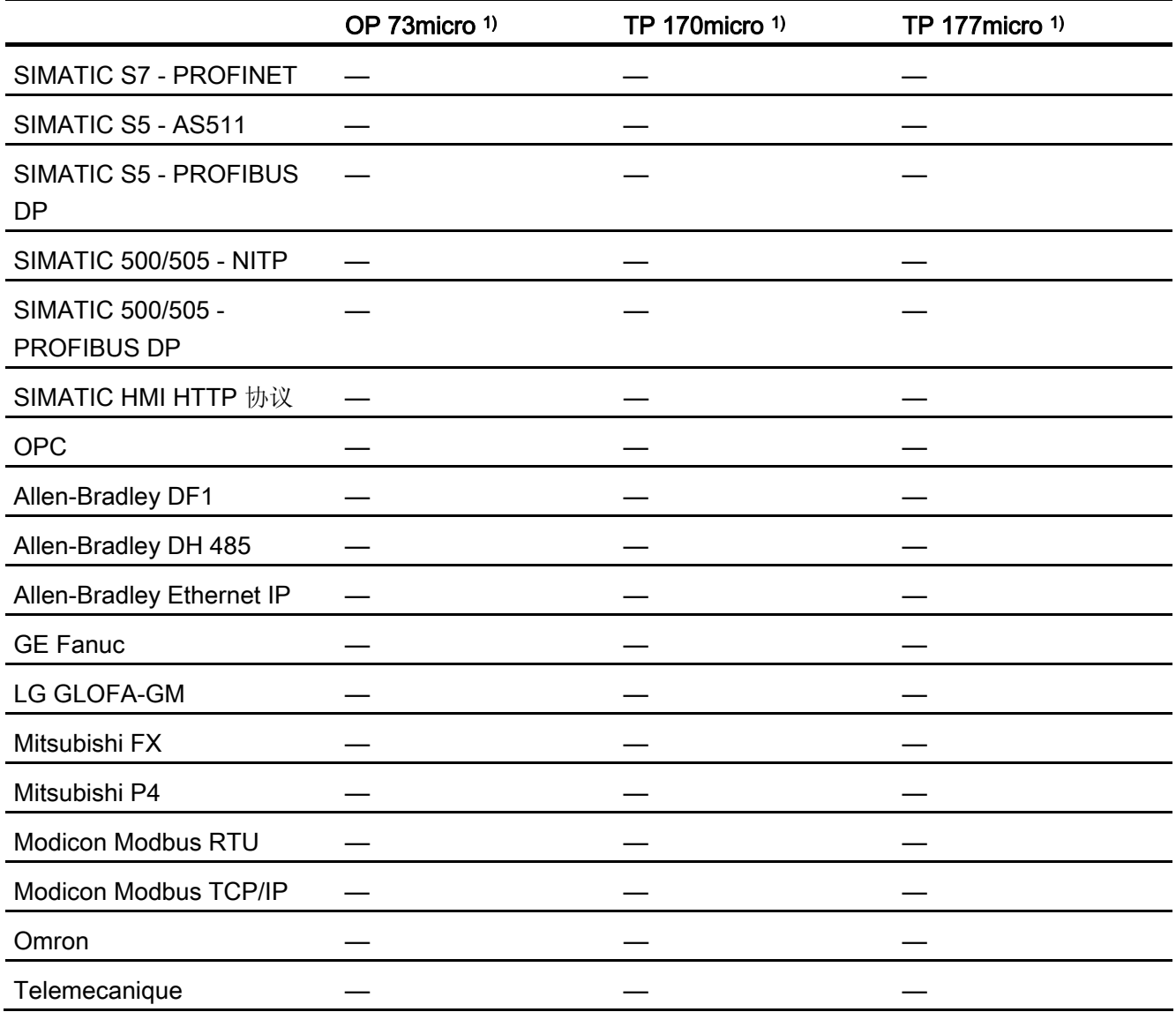

移动面板

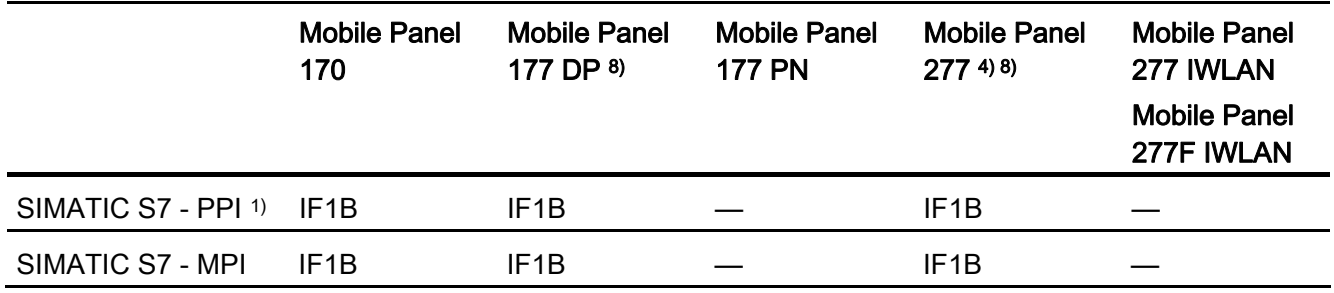

1.5 依赖于设备的情况

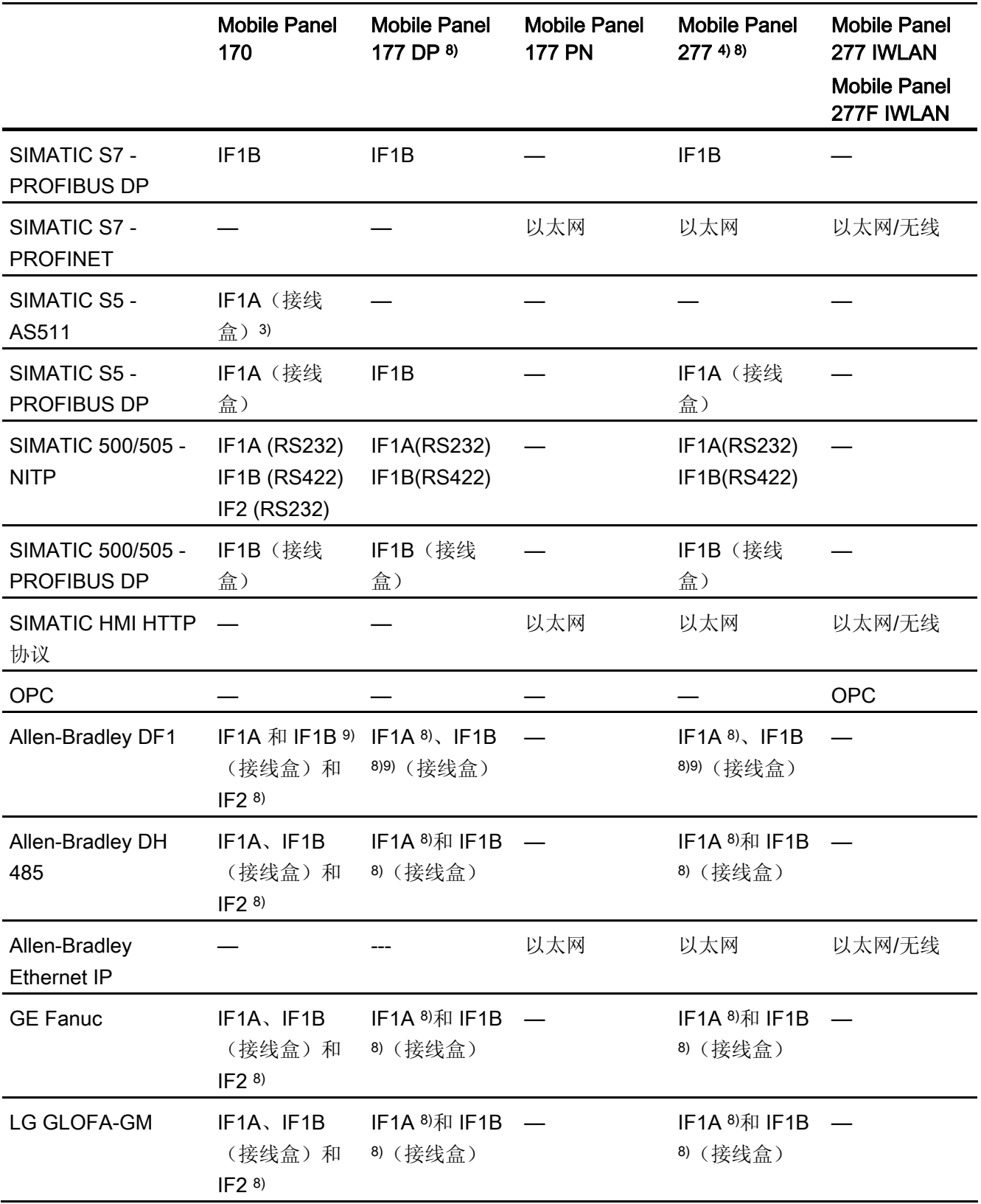

1.5 依赖于设备的情况

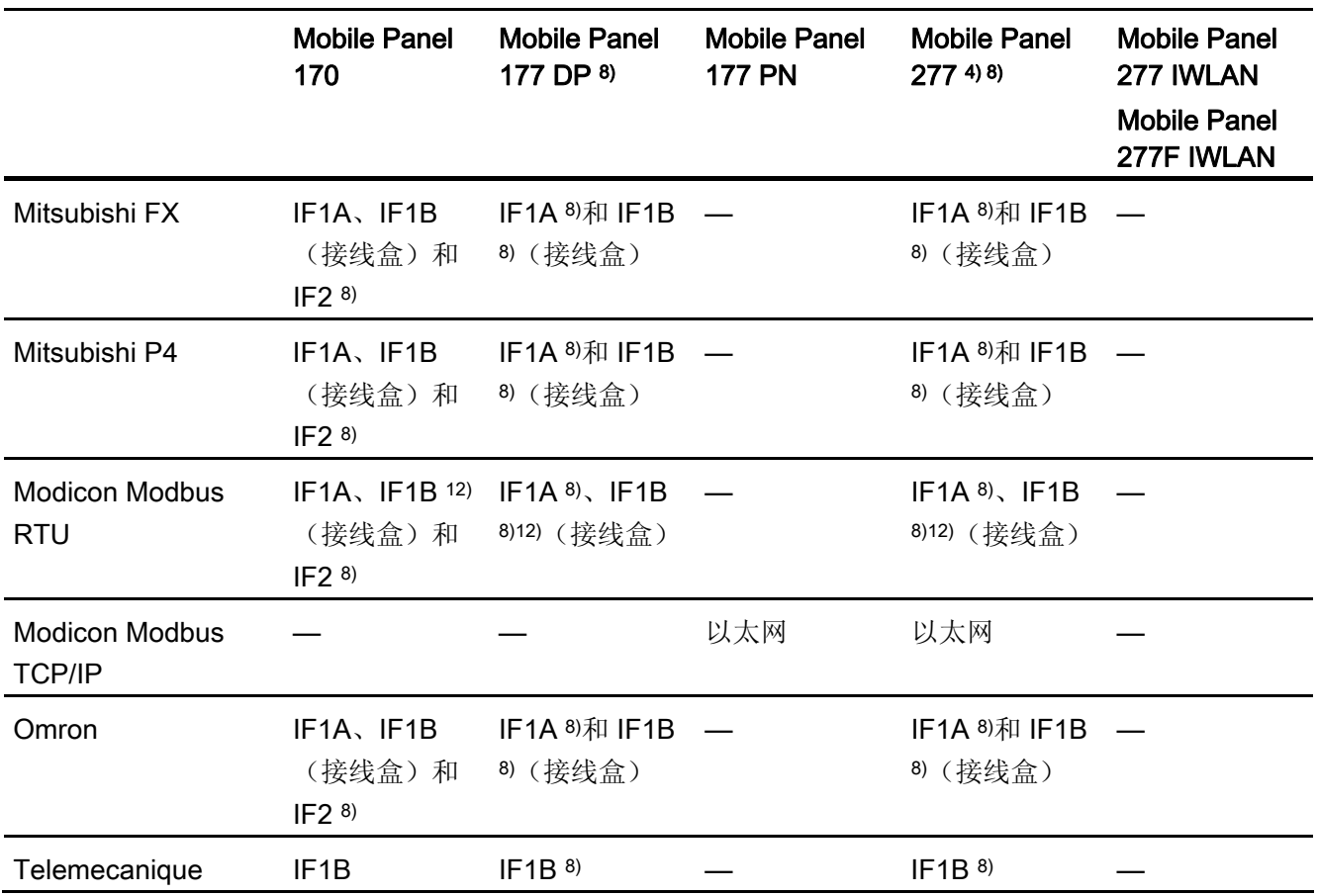

# 基本面板

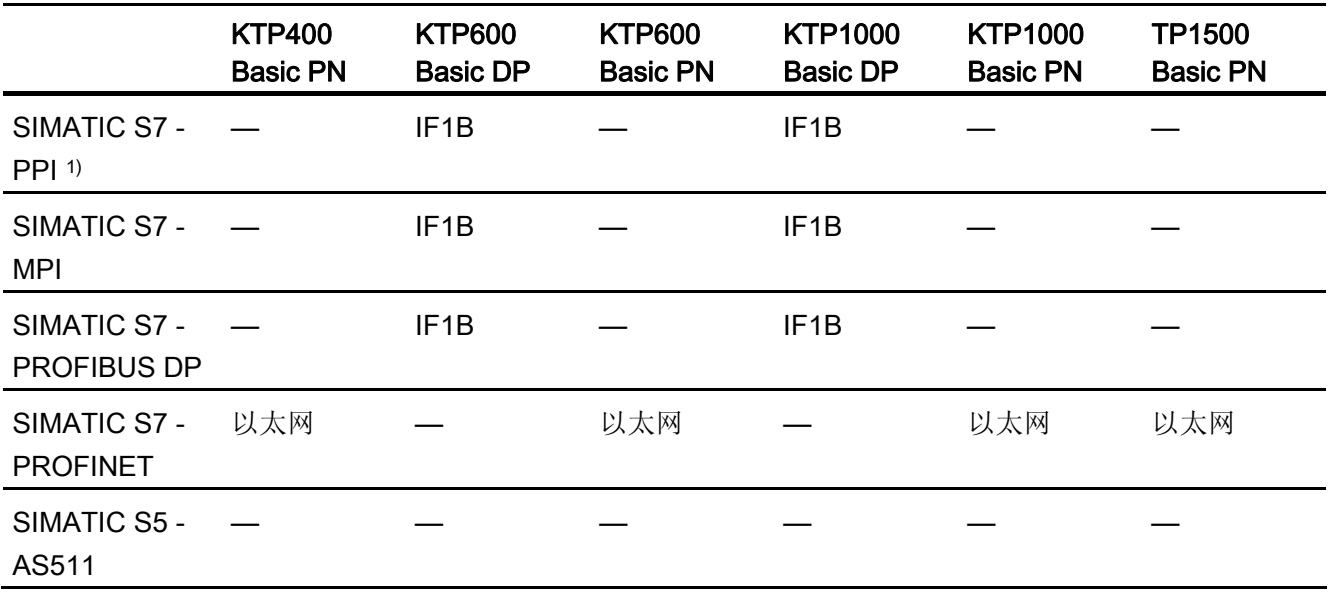

1.5 依赖于设备的情况

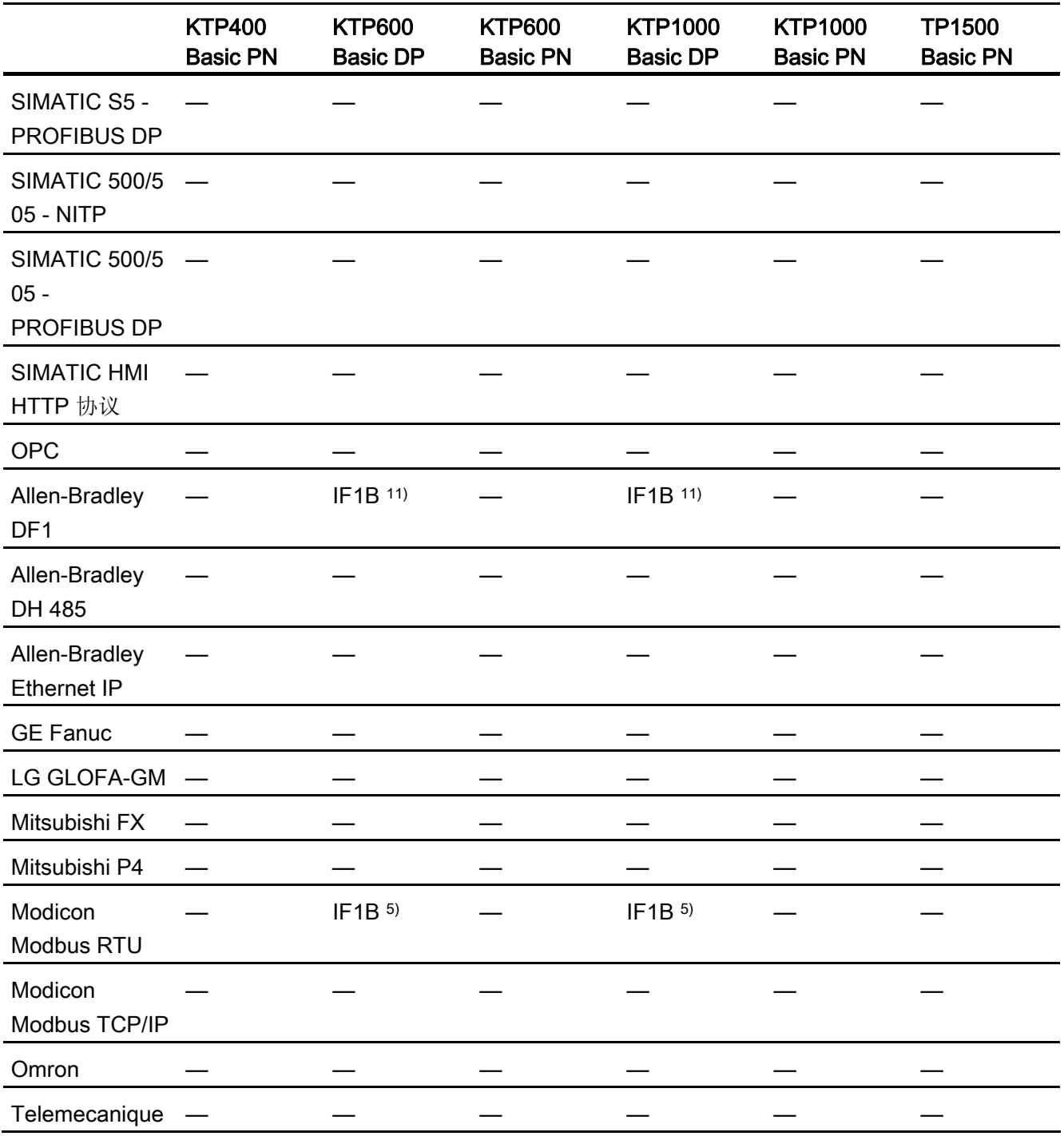

1.5 依赖于设备的情况

面板

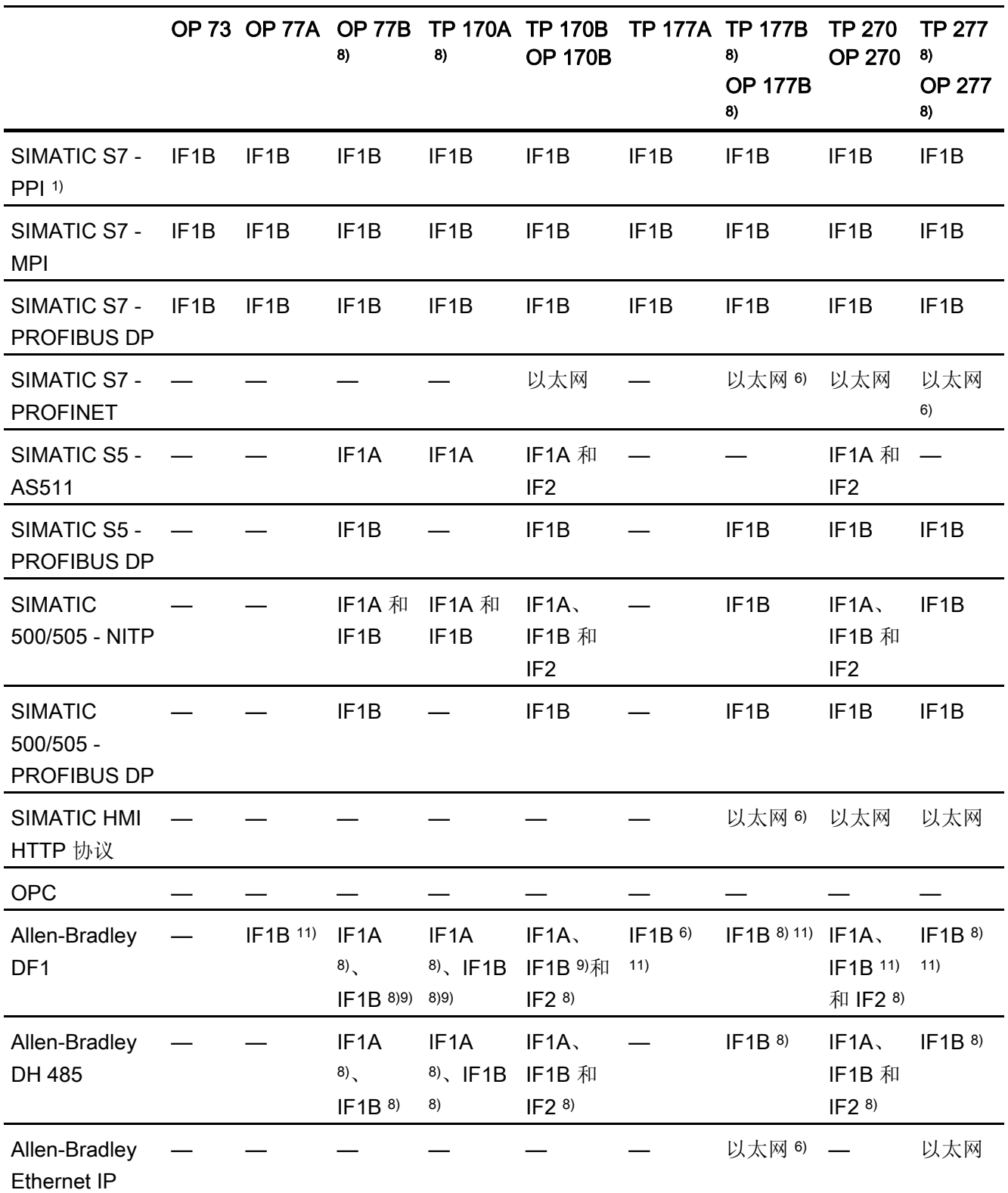

1.5 依赖于设备的情况

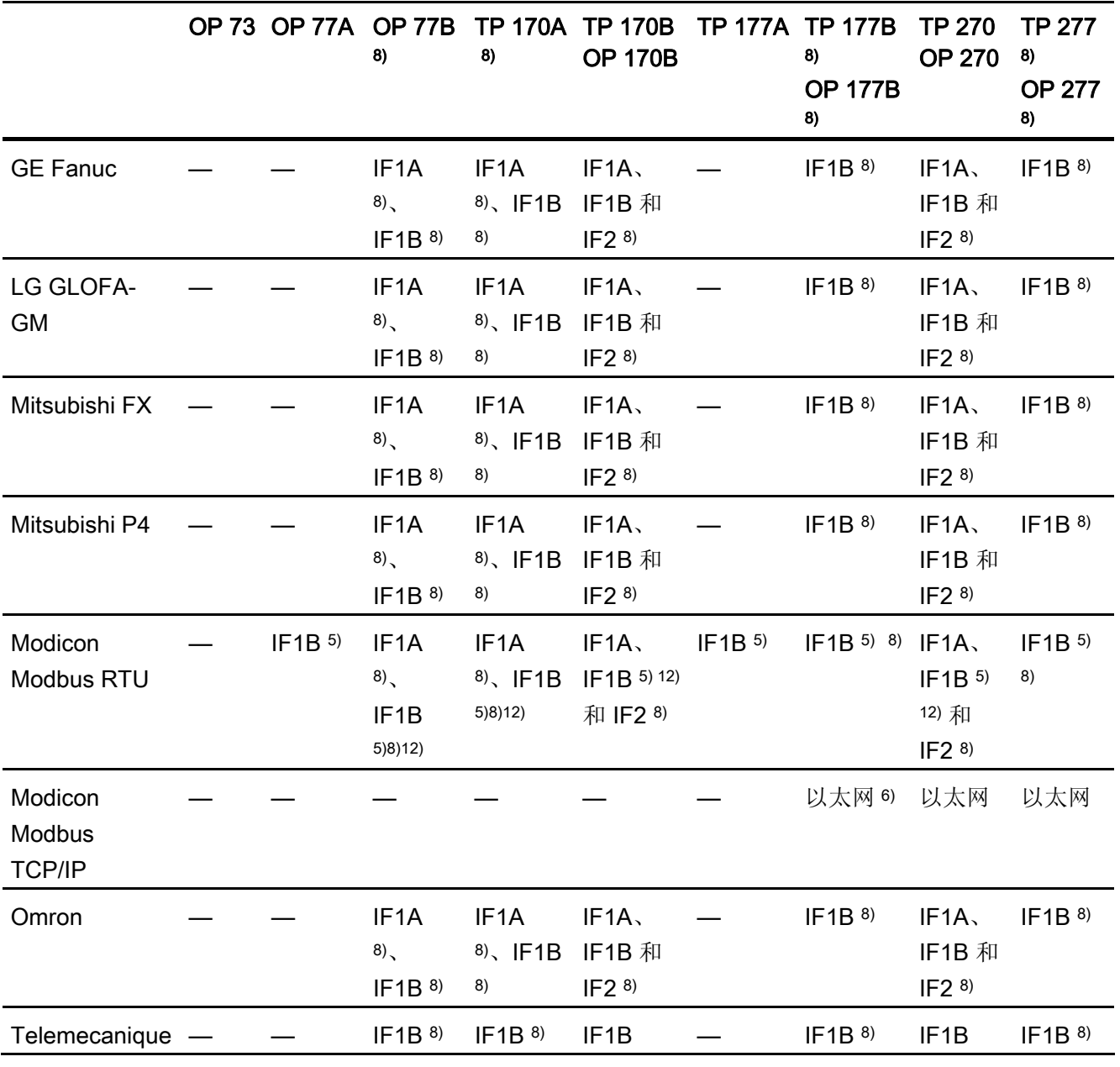

多功能面板

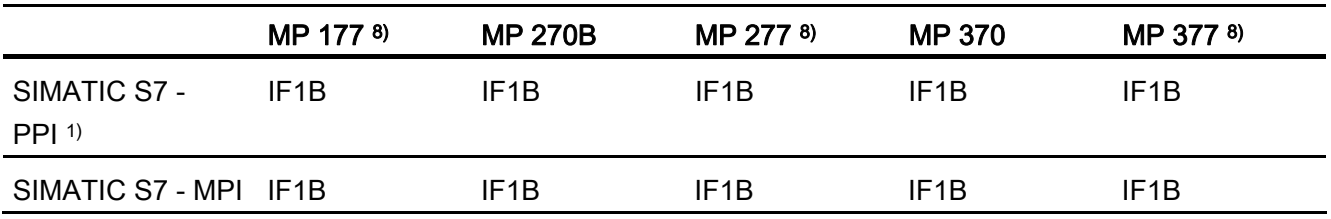

1.5 依赖于设备的情况

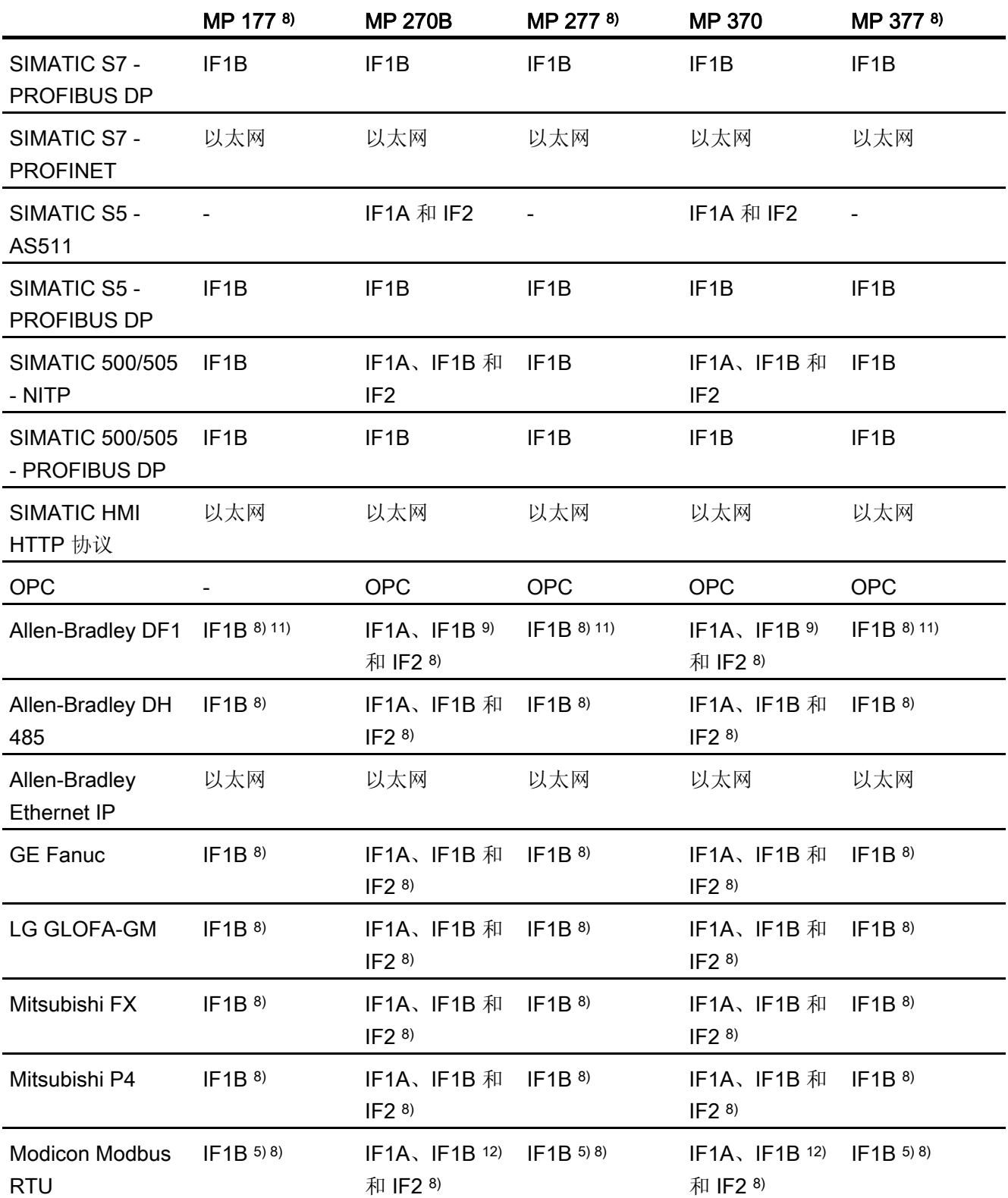

1.5 依赖于设备的情况

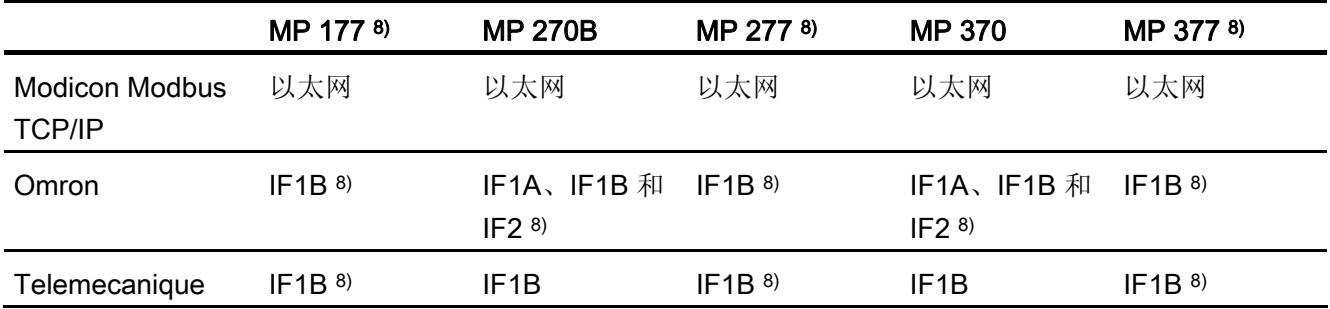

# WinCC flexible 运行系统

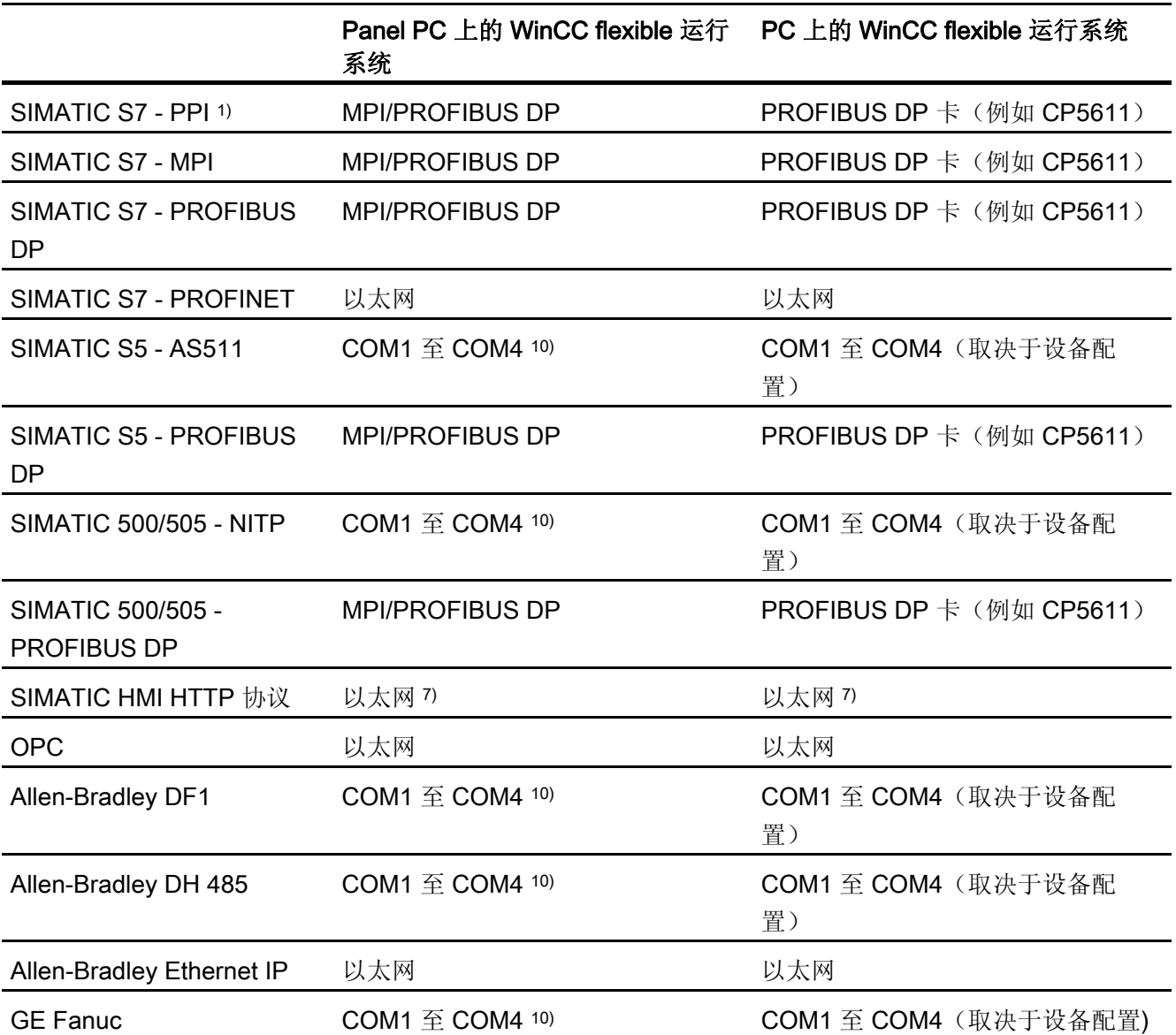

1.5 依赖于设备的情况

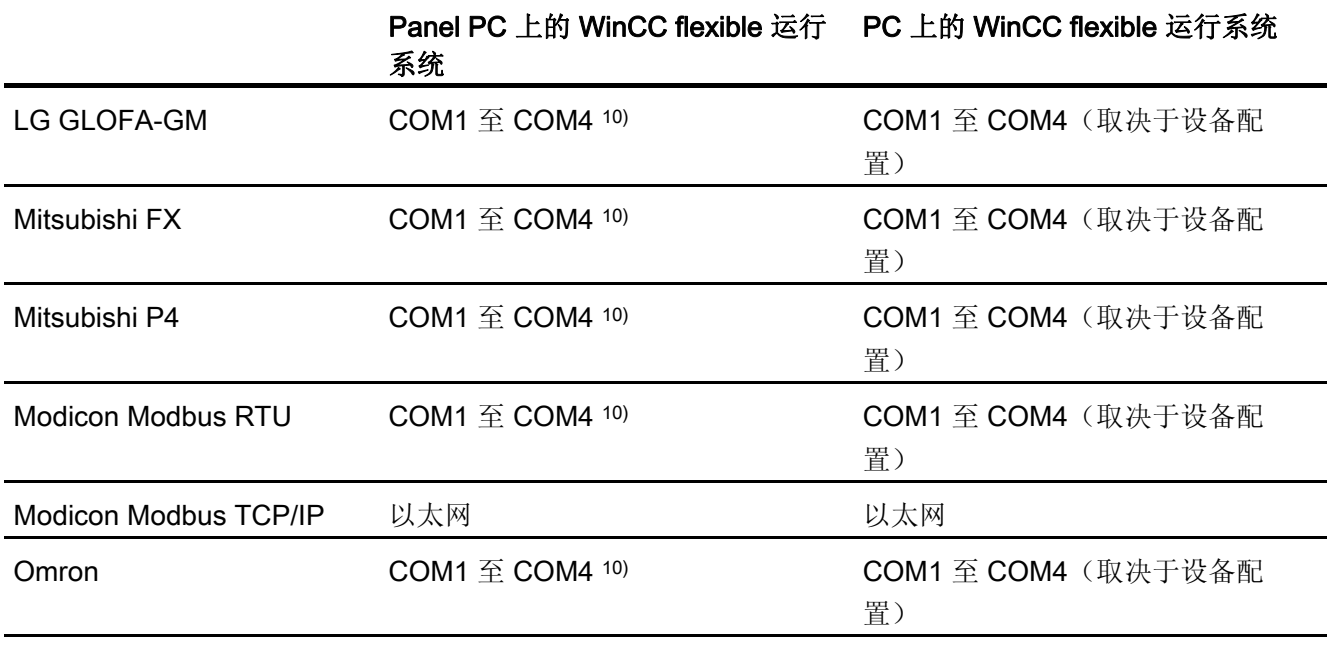

**Telemecanique** 

- 不支持
- 1) 只适用于 SIMATIC S7-200
- 2) 只适用于 MP 270B
- 3) 只适用于 RS 232/TTY 适配器 6ES5 734-1BD20(选件)
- 4) 具体取决于所使用的接线盒
- 5) 只适用于 RS 422-RS 232 的转换器 6AV6 671-8XE00-0AX0(选件)
- 6) 尚不适用于 TP 177B DP 和 OP 177B DP。
- 7) 必须在设备上安装 WinCC flexible 运行系统。
- 8) 对于串行通讯,应在菜单"文件 > 传送 > 选项"中,从"通道 1"中清除"远程控制"。
- 9) 只适用于 PLC5 和 KF2 模块
- 10) COM2 锁定用于 PC 477。
- 11) 直接与 PLC5 或 KF2 模块通讯,否则经认证只能与转换器 RS422-RS232 6AV6 671-8XE00-0AX0(可选)通讯
- 12) 可以选择和使用,但未经认证。

1.5 依赖于设备的情况

# 说明

#### 与 SIMATIC 500/505 和第三方 PLC 通讯

若使用"IF1B"端口,还必须通过 HMI 设备背面的 DIP 开关来对其进行设置。 此时, RS 422 已接收到数据,并已交换了 RTS 信号。

# 1.5.3 区域指针依赖于设备的情况

简介

区域指针是参数域,WinCC flexible 运行系统可通过它们来获得 PLC 中数据区的位置和 大小的信息。 在通讯过程中,PLC 和 HMI 设备交替访问这些数据区,以进行读、写操 作。 根据对存储在这些数据区中的数据进行分析,PLC 和 HMI 设备触发一些定义的操 作。

WinCC flexible 使用以下区域指针:

- 作业信箱
- 项目标识号
- 画面号
- 数据记录
- 日期/时间
- 日期/时间 PLC
- 协调

# 区域指针的可用性

下表显示了 HMI 设备上可以使用的区域指针。 注意,区域指针只能用于可用的通讯驱动 程序。

# 概述

# 微型面板

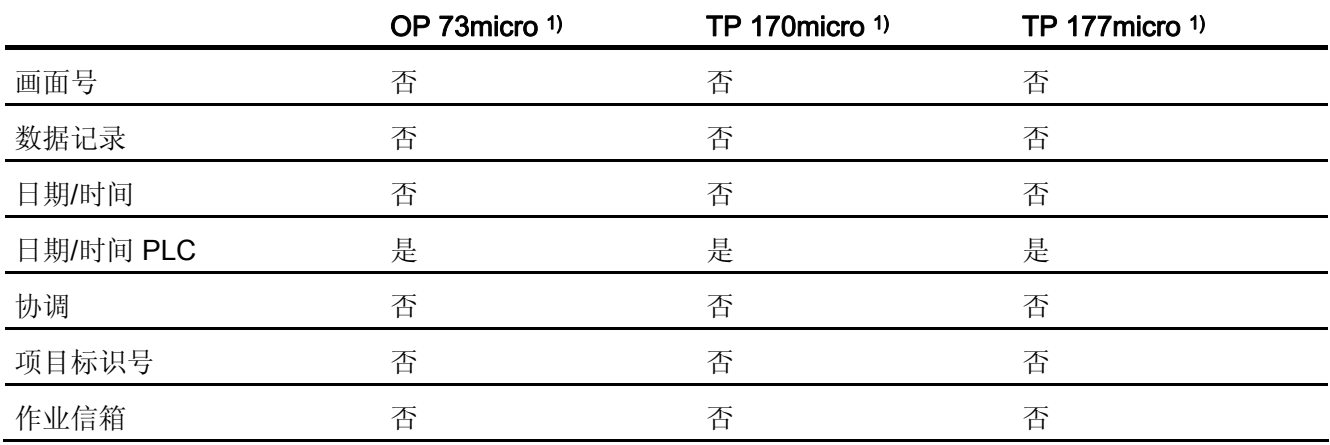

#### 移动面板

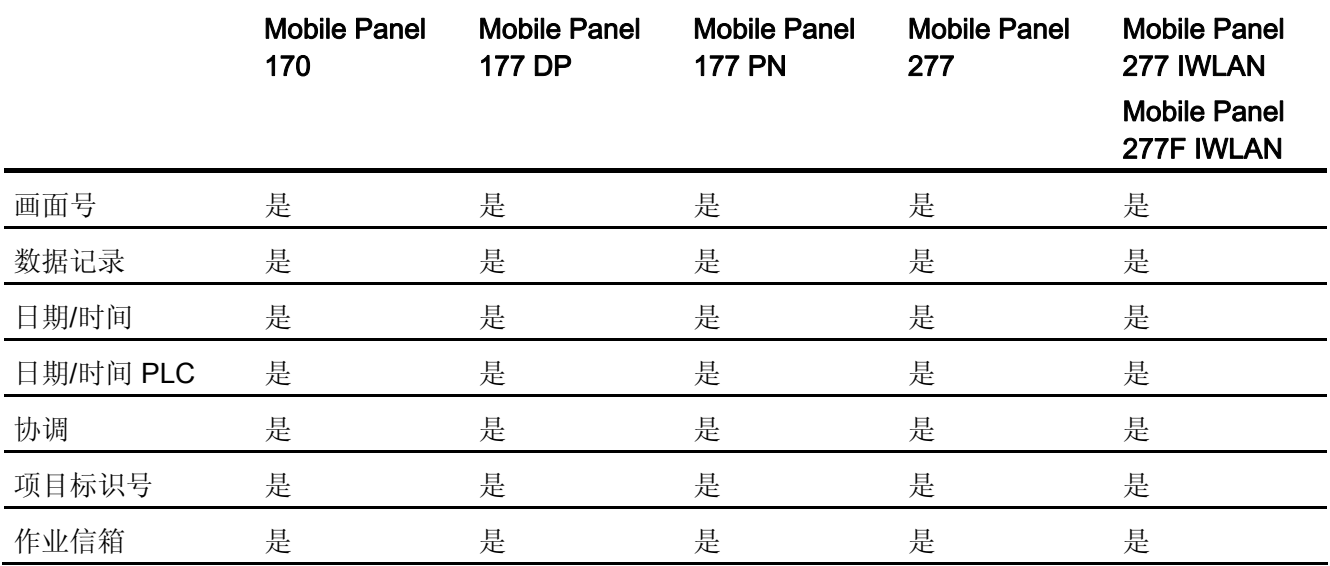

#### 基本面板

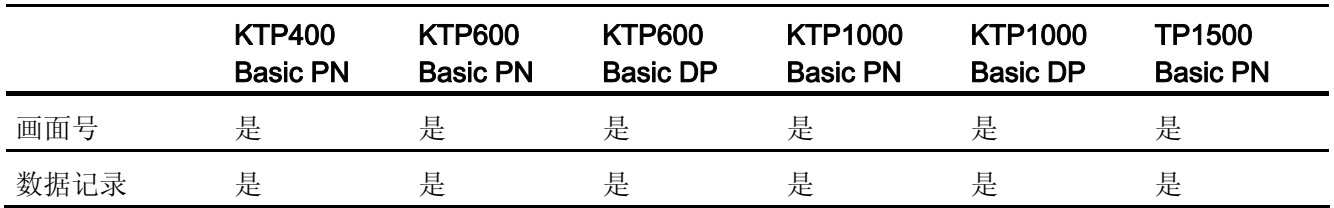

1.5 依赖于设备的情况

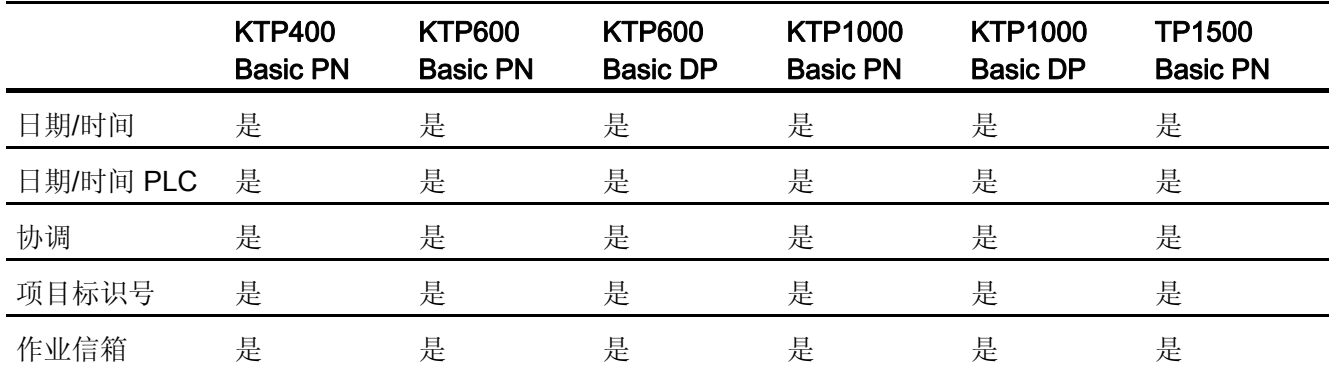

面板

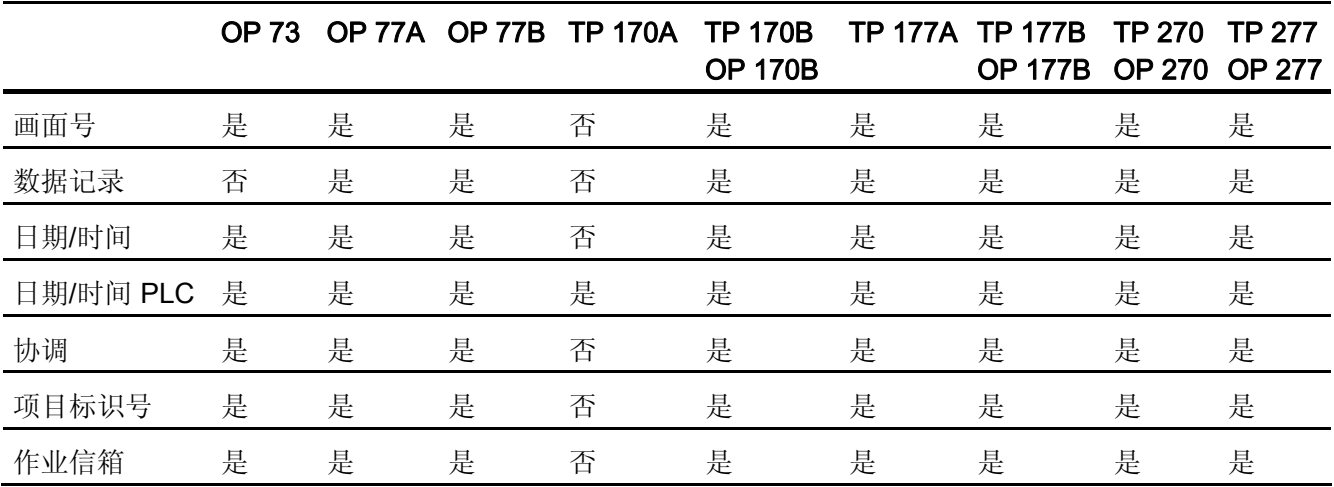

多功能面板

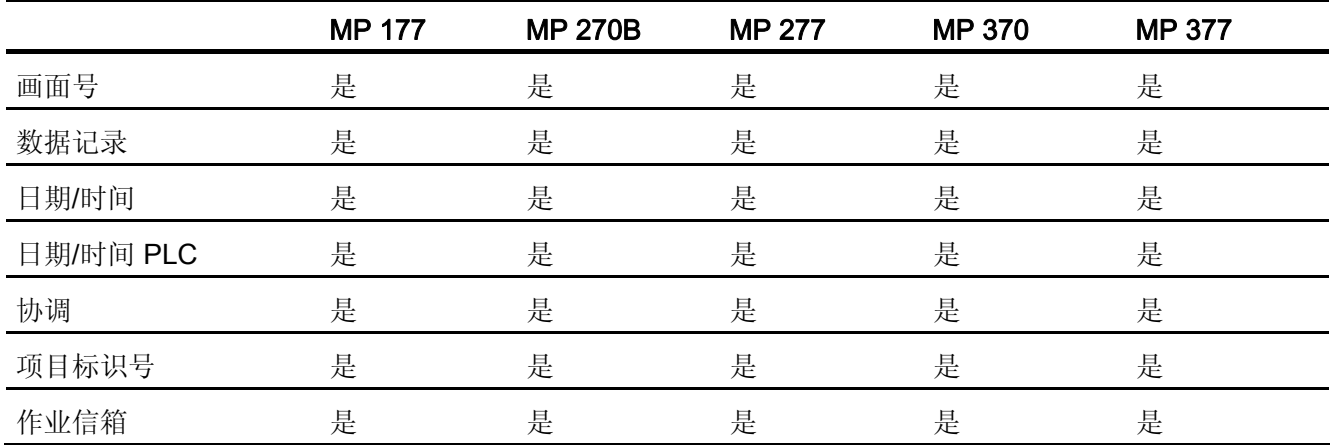

1.5 依赖于设备的情况

WinCC flexible 运行系统

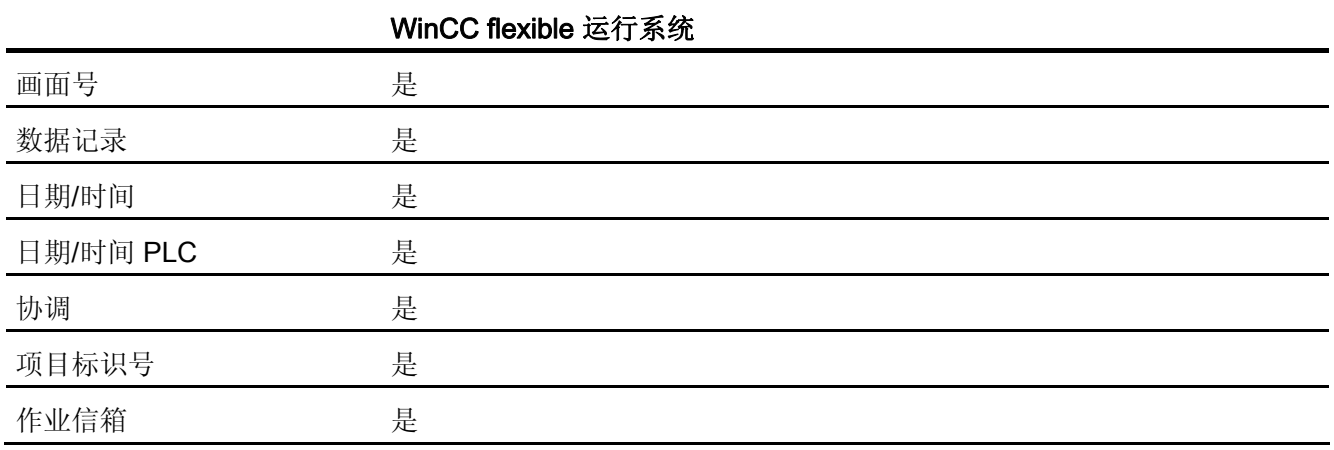

1) 设备 OP 73 micro、TP 170micro 及 TP 177micro 只能与 S7-200 控制器进行通 讯。

# 1.5.4 依赖于设备的报警特性

简介

报警将发送给 HMI 设备。 它们提供 PLC 或 HMI 设备上的运行相关状态或运行相关故障 信息。

报警文本包括可组态的文本和/或有实际值的变量。

我们对以下报警进行了区分:

● 警告报警

警告报警显示状态情况。

● 错误报警

错误报警显示运行故障情况。

程序员将定义什么是警告,什么是错误报警。

# 依赖于设备的报警数目和字数

下表给出了不同 HMI 设备的最大报警数目和报警字数。

1.5 依赖于设备的情况

# 概述

# 微型面板

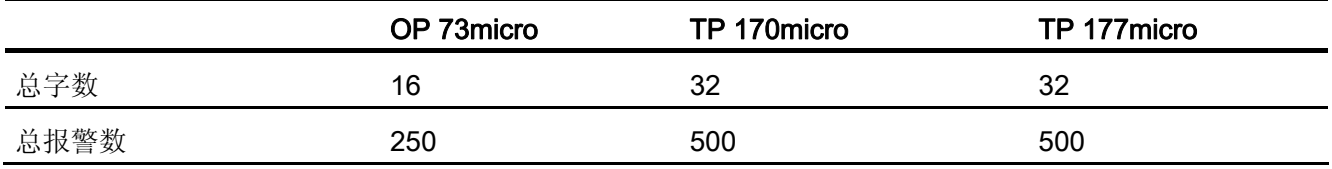

# 移动面板

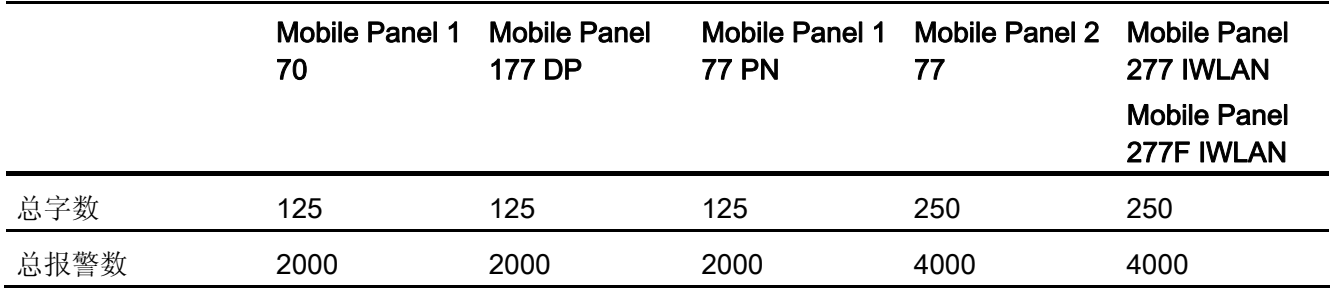

# 基本面板

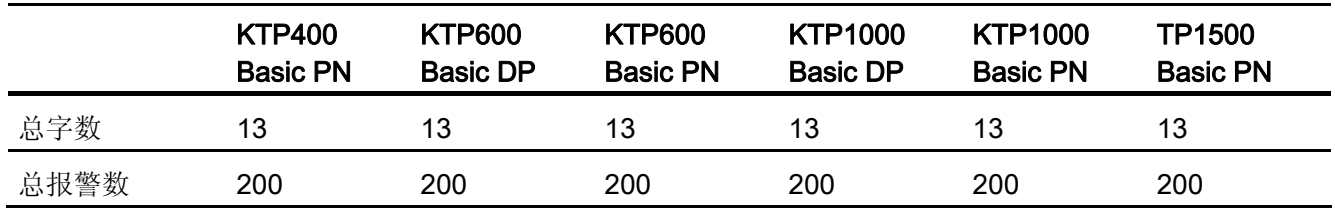

# 面板

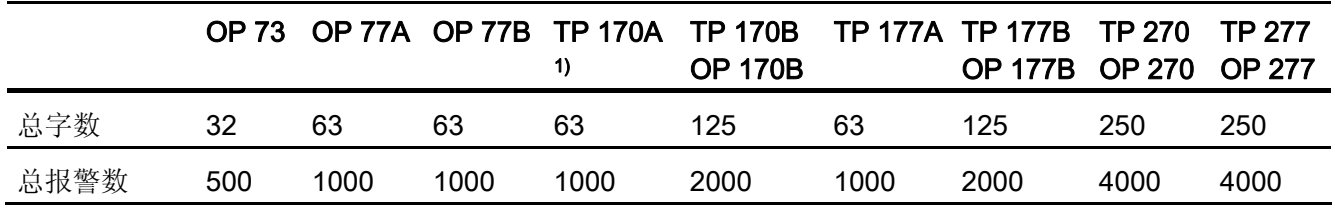

1.5 依赖于设备的情况

多功能面板

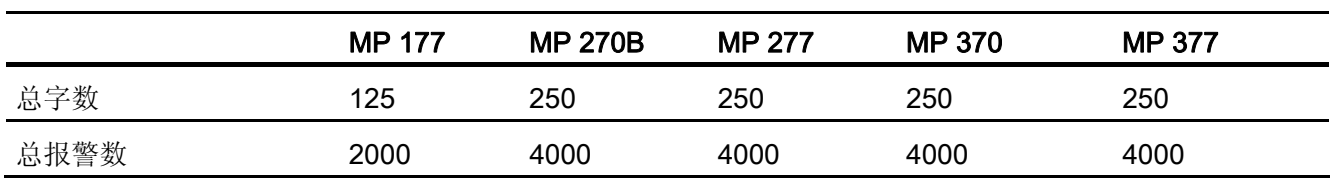

WinCC flexible 运行系统

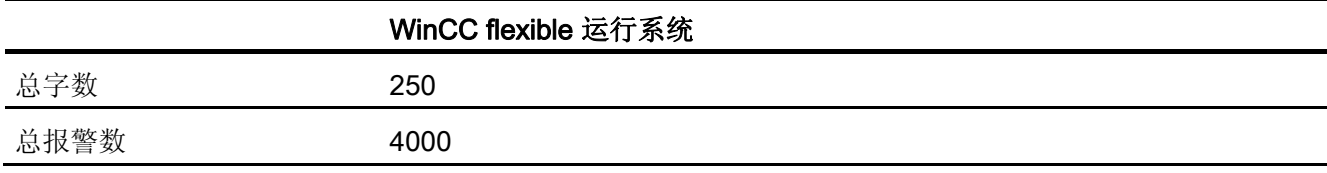

1) 仅限警告报警

# 1.5.5 依赖于设备的直接键

# 支持的 HMI 设备

直接键的功能可用于以下 HMI 设备:

# 概述

微型面板

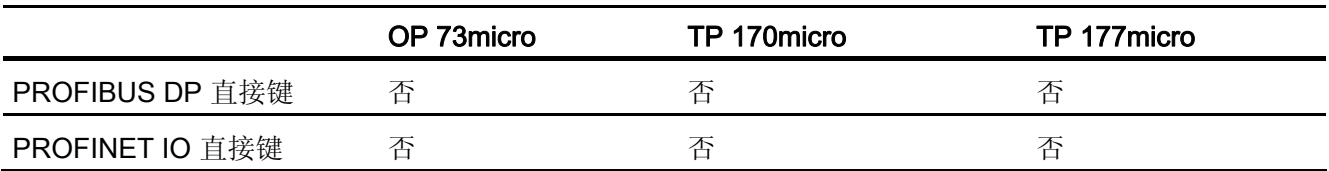

移动面板

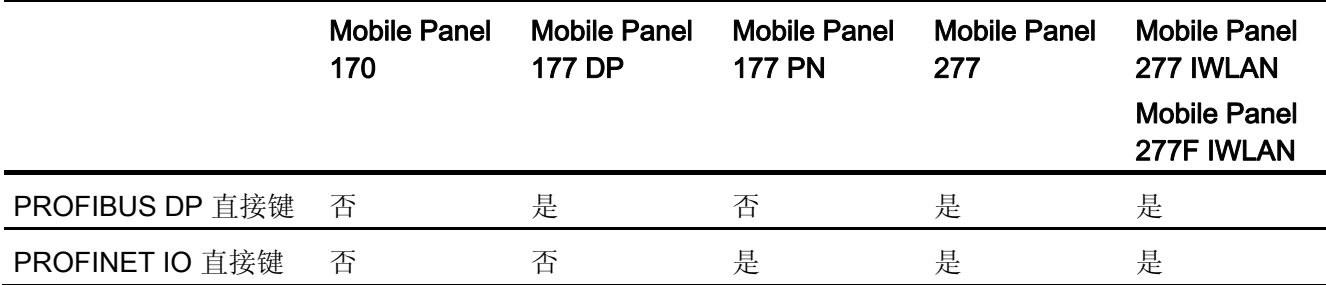

1.5 依赖于设备的情况

# 基本面板

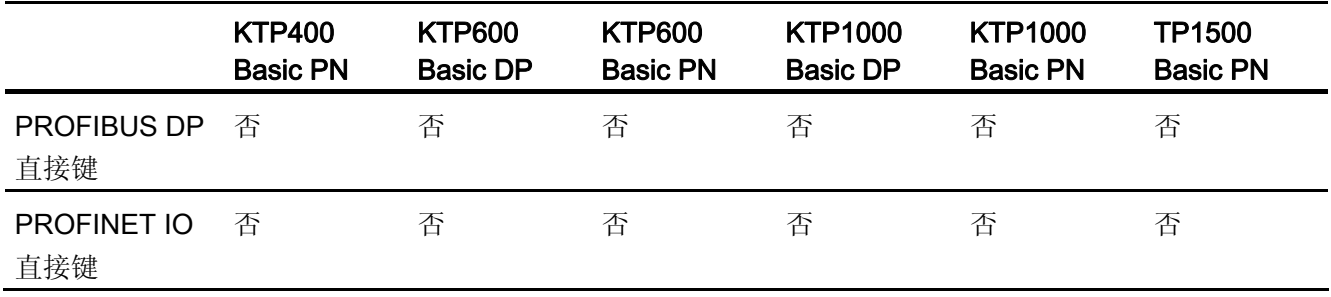

# 面板

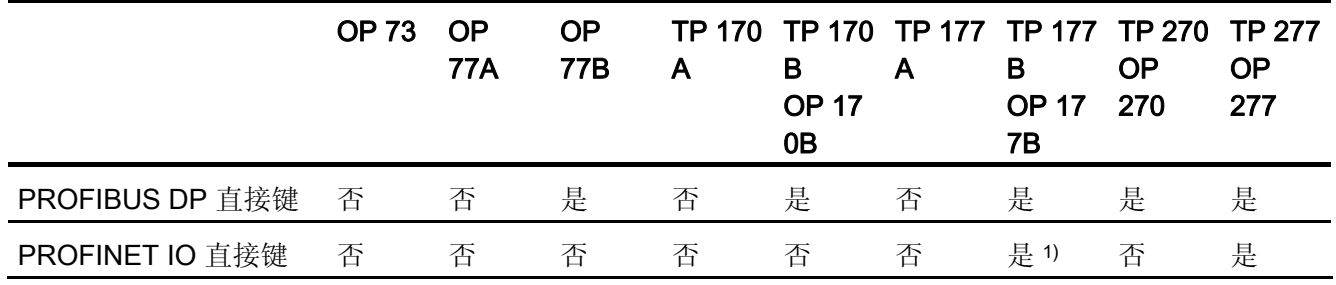

# 多功能面板

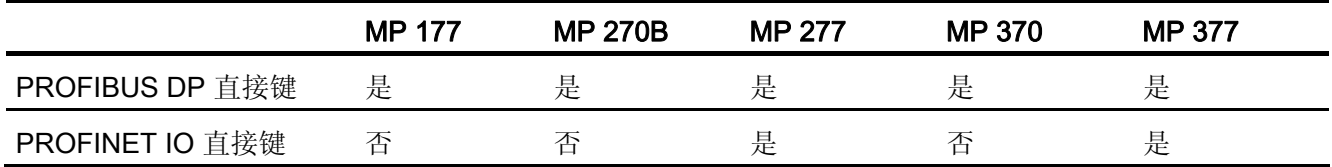

# WinCC flexible 运行系统

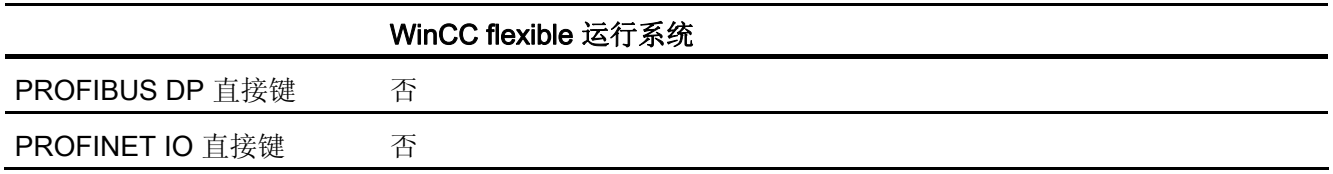

1) 仅可用于 TP 177B PN/DP 和 OP 177B PN/DP

# 1.5.6 项目传送接口依赖于设备情况

# 支持的 HMI 设备

根据 HMI 设备的不同,有以下传送项目的接口:

# 概述

# 微型面板

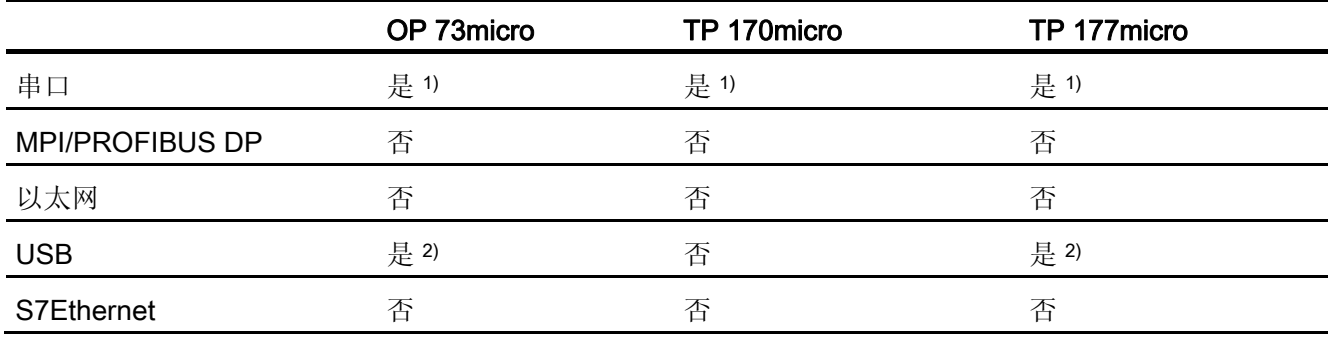

移动面板

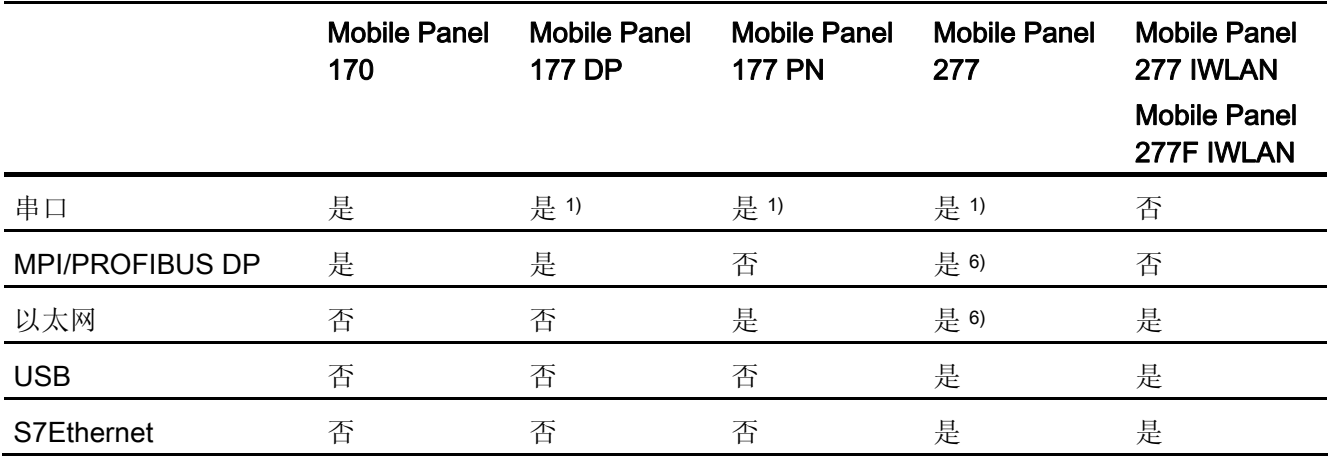

1.5 依赖于设备的情况

# 基本面板

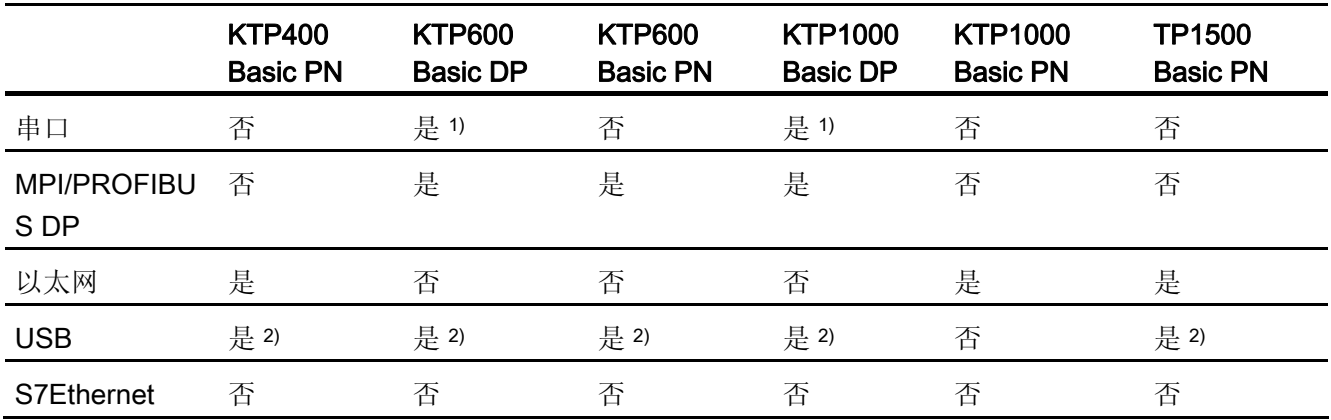

# 面板

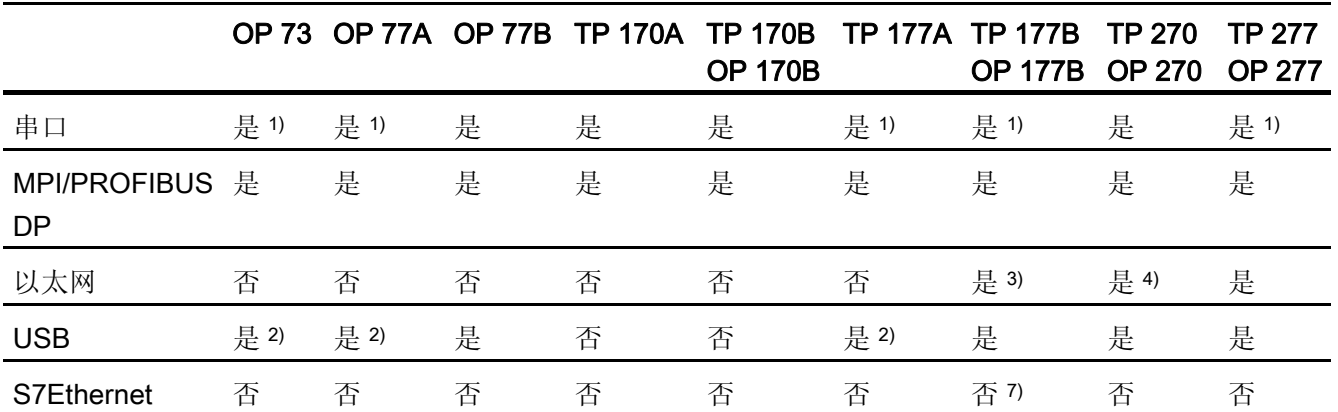

# 多功能面板

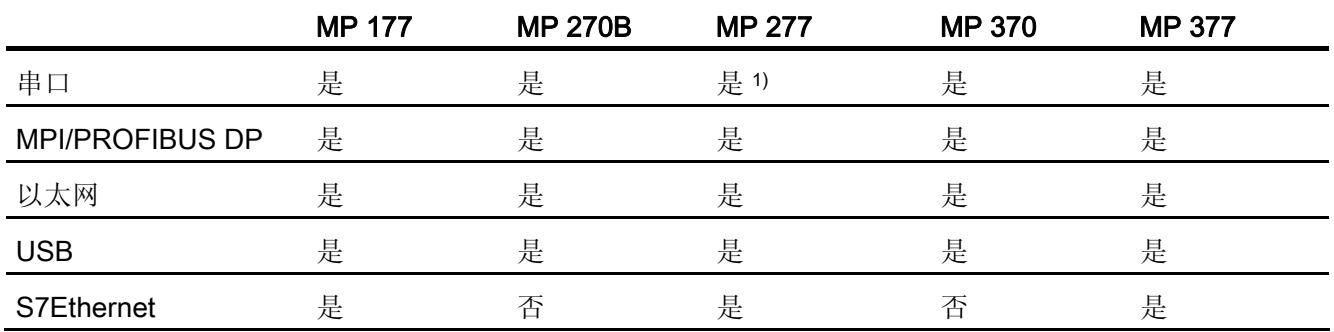

1.5 依赖于设备的情况

WinCC flexible 运行系统

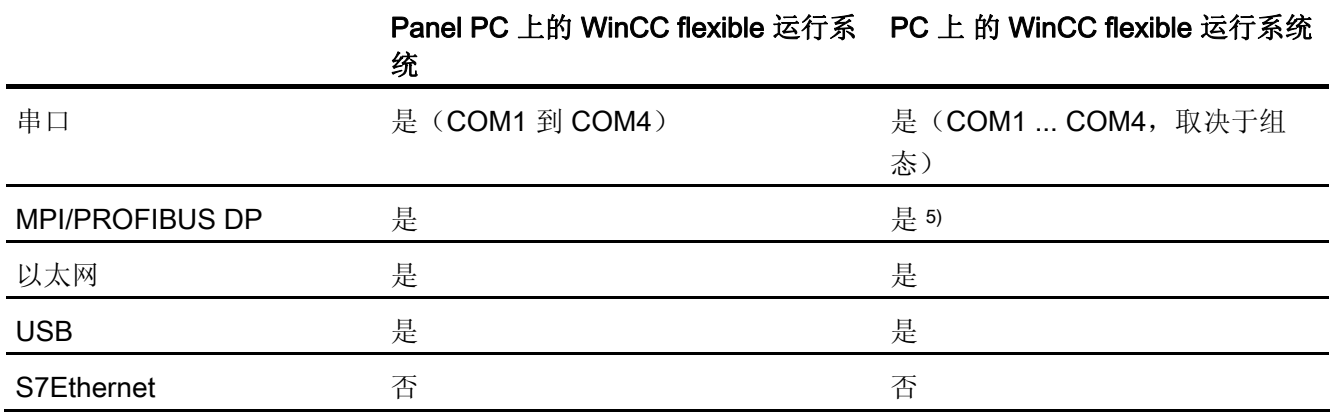

- 1) 仅当通过 RS -485 接口使用 PC/PPI 电缆时
- 2) 仅当通过 RS-485 接口使用 USB/PPI 电缆 (6ES7 901-3DB30-0XA0) 时
- 3) 仅可用于 TP 177B PN/DP 和 OP 177B PN/DP
- 4) 仅当使用以太网 CF 卡时
- 5) 仅当使用 PROFIBUS DP 卡(例如 CP5611) 时
- 6) 具体取决于所使用的接线盒
- 7) 例外: TP 177B 4" 支持 S7Ethernet 接口

1.6 在更改控制器时进行转换

# 1.6 在更改控制器时进行转换

# 更改控制器

对于一些控制器和驱动器(例如, SIMOTION、SIMATIC HMI HTTP 协议或 OPC), 尝 试采用其地址是毫无意义的,因为地址已被删除。 而对于其它的控制器,则可以尝试采 用数据类型。 如果成功,再尝试采用地址。 如果采用数据类型失败,则使用默认的数据 类型和地址。 如果采用地址失败,则使用默认地址。

# 在设备系列中更改或更改 CPU 类型

如上所述,可尝试采用地址和数据类型。 如果需要在接受前采用地址或数据类型(例 如,由于新的 CPU/控制器不支持以前的地址格式),

- 将显示一条消息
- 该区域以橙色背景显示。 将相关值改为一个有效值。

# <sup>与</sup> Allen-Bradley 控制器的通讯 2

# 2.1 与 Allen-Bradley 的通讯

# 2.1.1 HMI 设备与 PLC (Allen-Bradley) 之间的通讯

#### 通讯原理

然后,HMI 设备和 PLC 通过这些趋势区域相互通迅。

# 变量

PLC 与 HMI 设备使用过程值交换数据。 在组态中, 创建指向 PLC 上地址的变量。 HMI 设备从已定义地址读取该值,然后将其显示出来。 操作员也可以在 HMI 设备上进行输 入,该输入随后将被写入 PLC 的地址中。

# 用户数据区

用户数据区用于交换特殊数据,并且仅在使用此类数据时建立。 例如,下列情况需要使用用户数据区:

- 作业信箱
- 数据记录的传送
- 日期/时间同步
- 设备状态监控

在组态 WinCC flexible 时创建用户数据区。 由您分配 PLC 中的相应地址。

2.1 与 Allen-Bradley 的通讯

# 2.1.2 满足 DF1 和 DH485 协议 (Allen-Bradley) 的通讯伙伴

# 引言

这部分说明 HMI 设备与以下系列的 Allen-Bradley PLC 进行通讯:

- SLC500
- SLC501
- SLC502
- SLC503
- SLC504
- SLC505 (后面称为 SLC)
- PLC5
- MicroLogix

这些 PLC 按照各自特定的协议通讯。

- DF1 点对点连接
- DH+ 通过 KF2 模块和 DF1 多点连接
- DH485 多点连接
- DH485 通过 KF3 模块和 DF1 多点连接

# 可连接的 PLC

下面列出的通讯驱动程序支持 Allen-Bradley PLC: :

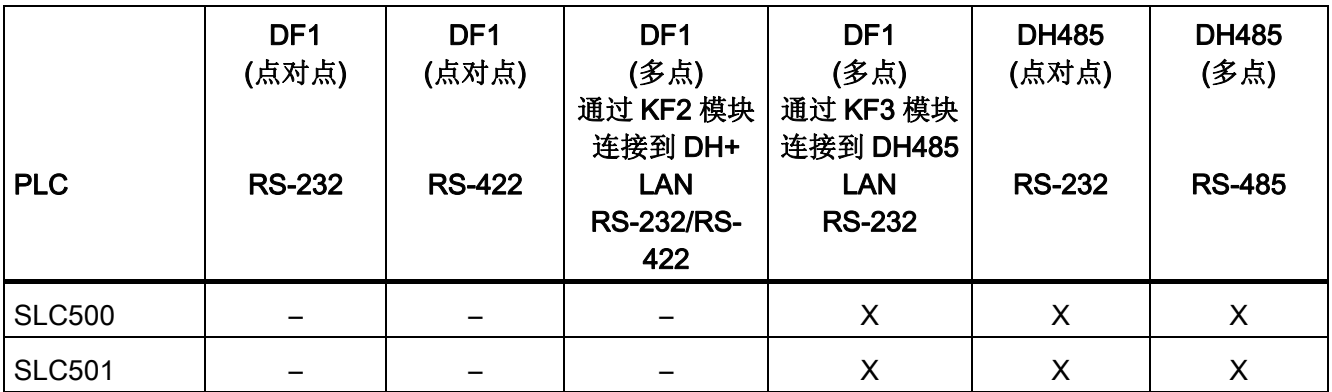

与 Allen-Bradley 控制器的通讯

2.1 与 Allen-Bradley 的通讯

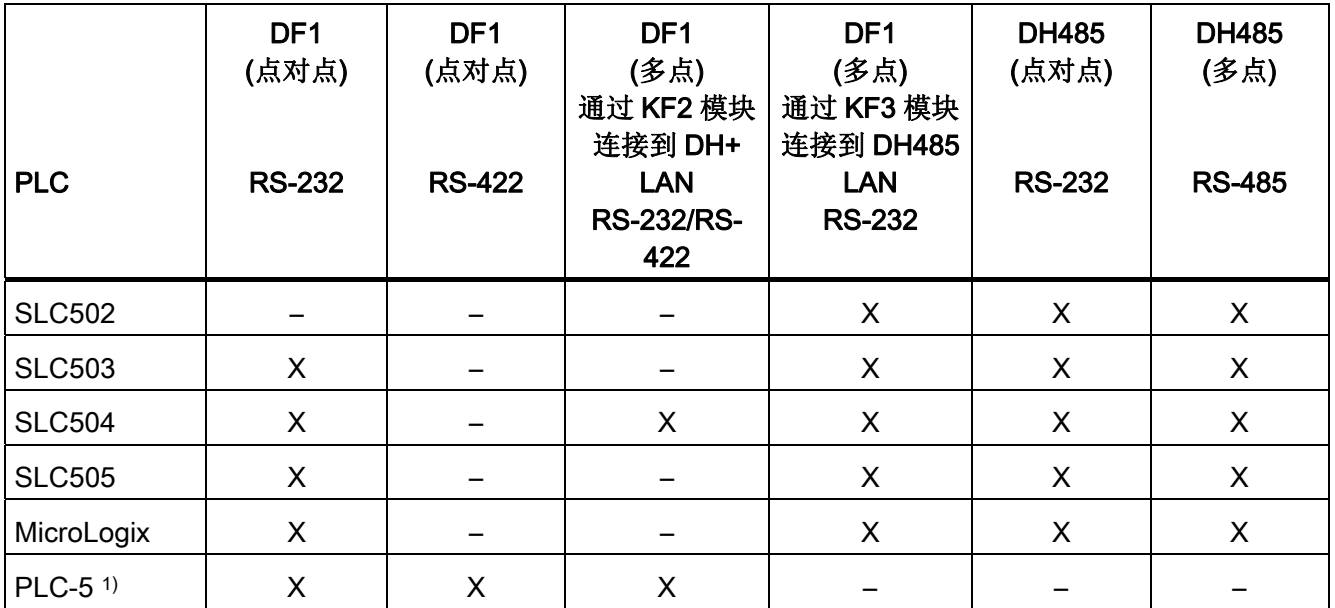

1) 为 PLC-5 而推出的处理器: PLC-5/11、PLC-5/20、PLC-5/30、PLC-5/40、PLC-5/60 和 PLC-5/80。

# 2.1.3 满足 Allen-Bradley E/IP C.Logix 协议的通讯伙伴

# 导言

本部分说明 HMI 设备与 Allen-Bradley PLC 之间的通讯。 这些 PLC 按照以下各自的协议通讯:

● Allen-Bradley E/IP C.Logix (以太网 IP)

# 可连接的 PLC

可对以下 Allen-Bradley PLC 进行连接:

- Allen-Bradley ControlLogix 5500
- Allen-Bradley CompactLogix 5300

与 Allen-Bradley 控制器的通讯

2.2 组态 Allen-Bradley 通讯驱动程序

# 针对 Allen-Bradley E/IP C.Logix 而推出的通讯类型

已经过测试并已推出的通讯类型:

- 点对点连接:
- HMI 设备(Allen-Bradley 以太网 IP 客户机)对最多 4 个 PLC 间的多点互连, 与每个 PLC 的连接方式各不相同。
	- 支持的连接:
	- 与 CompactLogix 的以太网 CPU 接口的连接
	- 通过 1756-ENBT 以太网通讯模块连接到 ControlLogix

# 2.2 组态 Allen-Bradley 通讯驱动程序

- 2.2.1 通过 DF1 协议进行通讯
- 2.2.1.1 通讯要求

# 连接

HMI 设备与 Allen-Bradley PLC 之间的连接定义接口参数和总线地址。 不必在 PLC 中安 装特殊的通讯功能块。

#### 说明

Allen-Bradley 提供了多种用于 DH485、DH 和 DH+ 网络的通讯适配器, 用于集成"DF1 节点"。 已经发布了通过 KF2 和 KF3 模块的相应连接。 Siemens AG 没有测试或发布任 何其它连接。

# 使用 DF1 协议的点对点连接

DF1 协议仅支持实现点对点连接。

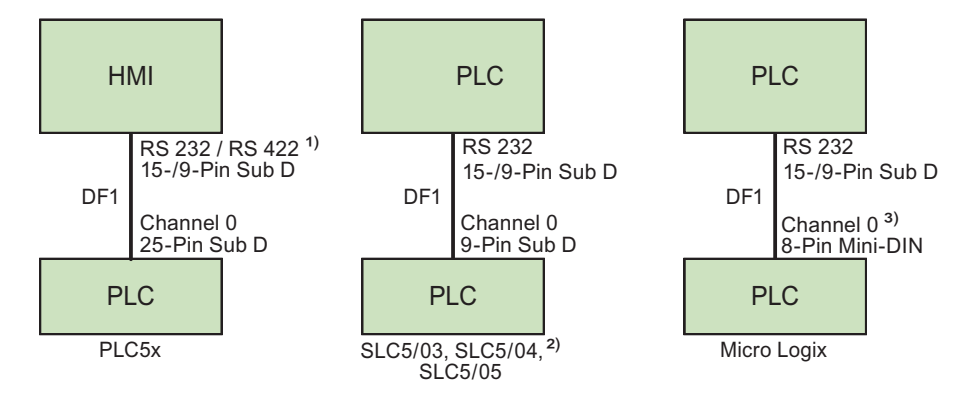

- 1) Panel PC 和 PC 仅支持 RS-232。
- 2) DF1 不支持与 SLC500、SLC501 和 SLC502 PLC 的点对点连接。
- 3) MicroLogix ML1500 LRP 还支持通道 1(9 针 sub D 型连接器)。 使用 6XV1440-2K 电缆连接 15 针 RS-232 端口, 使用 1747-CP3 电缆连接 9 针 RS-232。

# 连接电缆

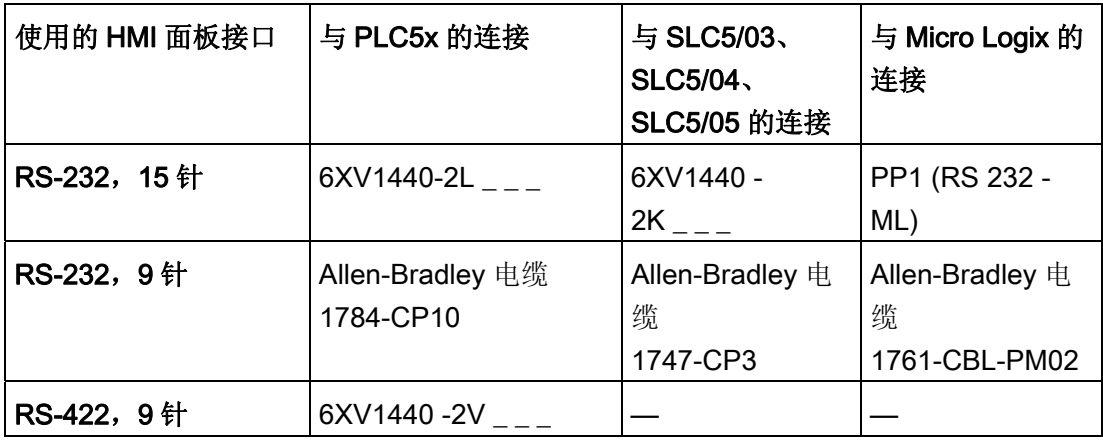

'\_\_\_' 长度关键字, 请参阅目录 ST 80

在相应的手册中定义了要使用的 HMI 端口。

# 将 KF2 模块通过多点连接连接到 DH+ LAN 的 DF1 协议

KF2 协议接口模块支持将 PLC 与 DH+ LAN(数据高速公路加局域网)连接。

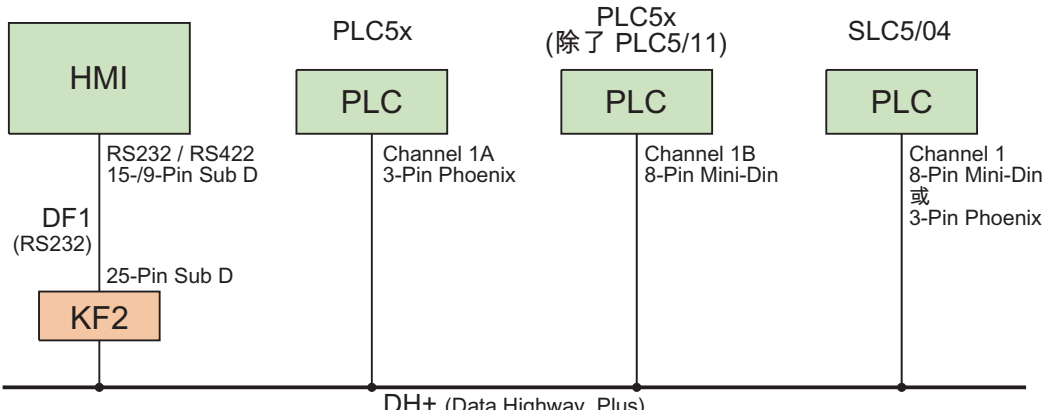

DH+ (Data Highway Plus)

# 连接电缆

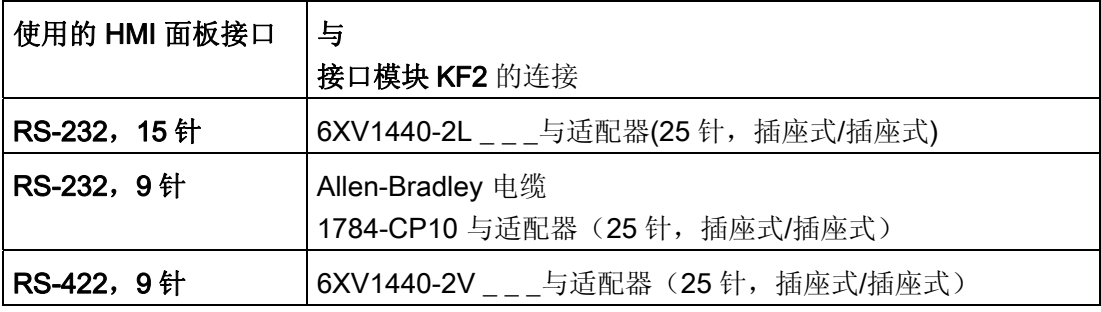

'\_\_\_' 长度关键字, 请参阅目录 ST 80

在 Allen-Bradley 文档中定义了 PLC 与 DH+ 数据总线的电缆连接。

在相应的手册中定义了要使用的 HMI 端口。

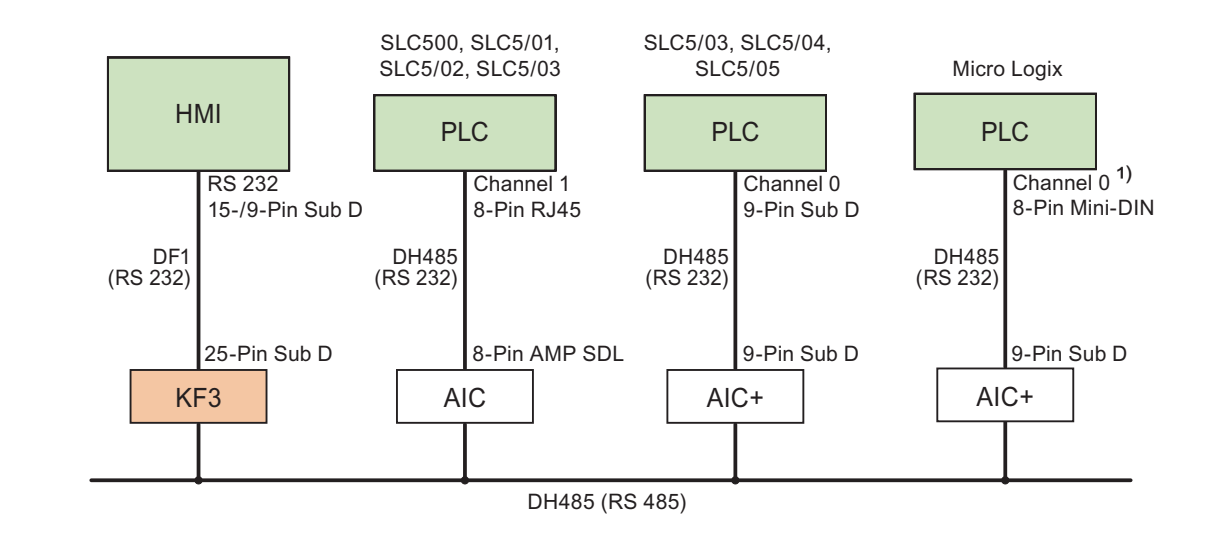

# 通过 KF3 模块在 DH485 LAN 上进行多点连接所使用的 DF1 协议

1) MicroLogix ML1500 LRP 还支持通道 1(9 针 sub D 型连接器)。

# 连接电缆

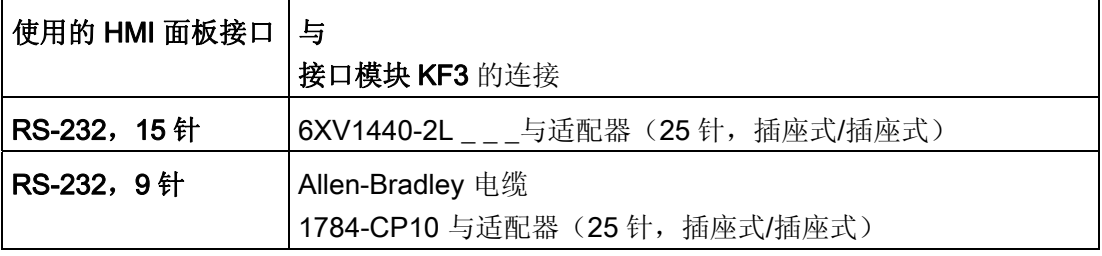

'\_\_\_' 长度关键字, 请参阅目录 ST 80

在相应的手册中定义了要使用的 HMI 端口。

# 2.2.1.2 安装通讯驱动程序

#### HMI 设备的驱动程序

WinCC flexible 为 Allen-Bradley PLC 提供了使用 DF1 协议的连接, 而 Allen-Bradley PLC 的通讯驱动程序则随 WinCC flexible 一起提供并自动安装。

不必在 PLC 中安装特殊的通讯功能块。

# 2.2.1.3 组态控制器类型和协议

#### 选择 PLC

双击 HMI 设备项目窗口中的"通讯 > 连接"(Communication > Connections) 以组态通过 DF1 协议与 Allen-Bradley PLC 的连接。 从工作区域中的"通讯驱动程序"(Communication drivers) 列中选择 Allen-Bradley DF1 协议。

属性对话框将显示所选协议的参数。

通过双击 HMI 设备项目窗口中的"通讯 > 连接"(Communication > Connections) 可以随时 编辑参数。 选择连接并在属性对话框中编辑这些参数。

#### 说明

HMI 设备和 PLC 设置必须匹配。

与 Allen-Bradley 控制器的通讯

2.2 组态 Allen-Bradley 通讯驱动程序

# 2.2.1.4 组态协议参数

#### 将要设置的参数

在 HMI 设备的项目窗口中双击"通讯 > 连接"(Communication > Connections) 以组态参 数。 在工作区域的"通讯驱动程序"(Communication drivers) 列中选择"Allen-Bradley DF1"。 此时即可在"属性"(Properties) 窗口中输入或编辑协议参数。

# 与设备相关的参数

● 接口

在"接口"(Interface) 条目中选择要连接 Allen-Bradley PLC 的 HMI 端口。 有关更详细的信息,请参阅 HMI 设备手册。

● 类型

根据 HMI 设备和选定的端口选择 RS-232、 RS-422 或 RS-485。

● 波特率

在"波特率"(Baud rate) 下, 定义 HMI 设备和 PLC 之间的数据传输率。

#### 说明

如果为 OP 73 或 OP 77A 设置 1.5 Mbaud 的传输率, 则最高站地址必须小于或等于 63。

如果在 PROFIBUS DP 上以 1.5 Mbaud 的传输率将 TP 170A 连接到 SIMATIC S7 站,则设置的最高站地址 (HSA, Highest Station Address) 的值应小于或等于 63。

● 数据位

在"数据位数"(Databits) 中选择"7 位"或"8 位"。

● 奇偶校验

在"奇偶校验"(Parity) 下,选择"无"(None)、"偶"(Even) 或"奇"(Odd)。

● 停止位

在"停止位"(Stop bits) 下,选择"1"或"2"。

#### 网络参数

● 校验和

在"校验和"(Checksum) 中定义要用来确定错误编码的方法。 "BCC"或"CRC"。

# 与 PLC 相关的参数

**● 目标地址 (dec.)** 

在"目标地址"(Destination address) 处定义 PLC 地址。 设置点对点 DF1 连接的地址  $0<sub>o</sub>$ 

● CPU 类型

在"CPU 类型"中定义 PLC 的 CPU 类型。

#### 说明

要在 CPU 中设置 DF1 FULL-DUPLEX 驱动程序的参数: 为"控制线"设置"NO HANDSHAKING", 为"嵌入式响应"设置"AUTO DETECT"。

# 2.2.1.5 允许的数据类型 (Allen-Bradley DF1)

# 允许的数据类型

下表列出了在组态变量和区域指针时可以使用的用户数据类型。

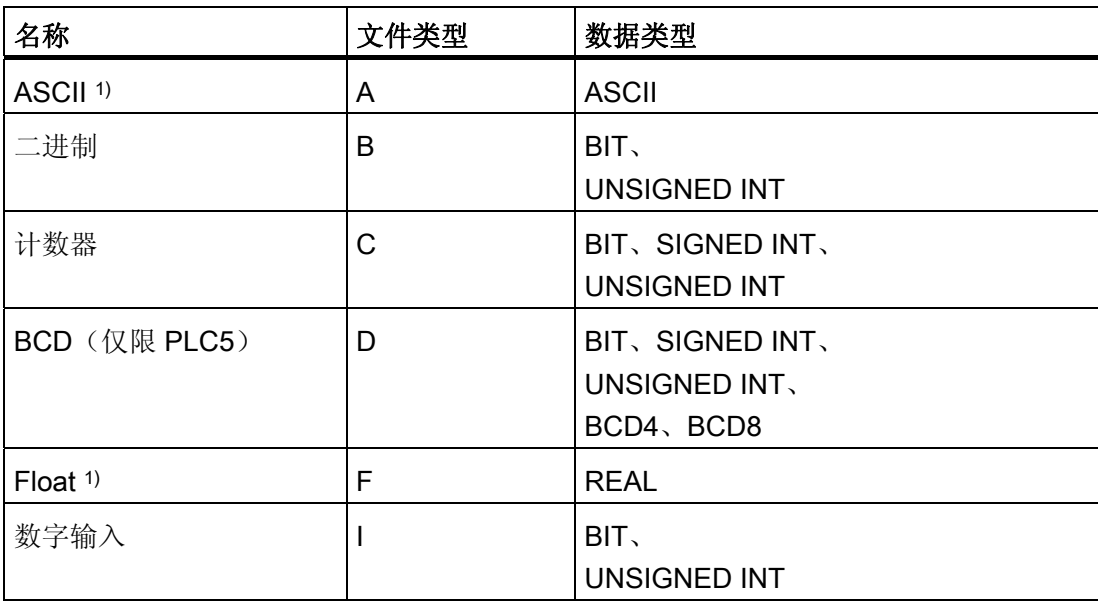

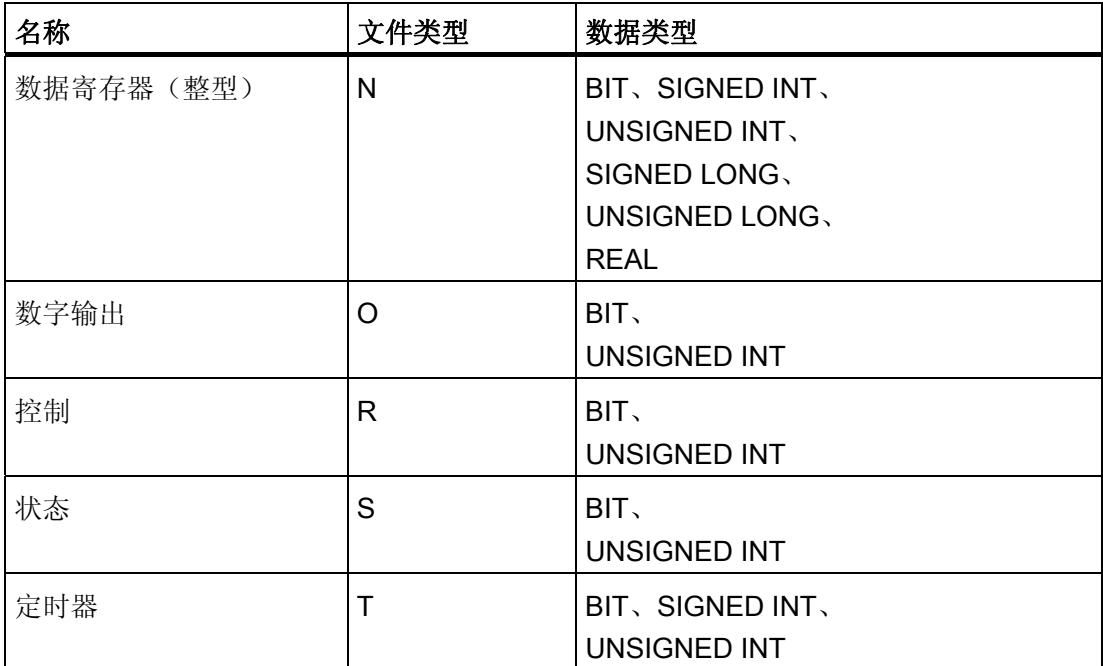

1) 适用于 SLC503、SLC504、SLC505 和 PLC5 系列 PLC。

# WinCC flexible 中的表示法

WinCC flexible 中数据类型格式的简称:

- UNSIGNED INT = UInt
- UNSIGNED LONG = ULong
- SIGNED INT = Int
- SIGNED LONG = Long

# 与 Allen-Bradley DF1 连接的特性

只能创建"N"、"O"、"I"、"S"、和"B"文件类型的区域指针。

只允许将"文件类型"中的"N"、"O"、"I"、"S"和"B"变量用作离散量报警的"触发变量"。这些 变量只在数据类型为"Int"和"UInt"时有效。

WinCC flexible 只支持对离散量报警和趋势使用数组变量。 也就是说你只能使用"N"、 "O"、"I"、"S"和"B"文件类型, 以及"Int"和"UInt"数据类型创建数组变量。

#### 说明

具有 8 个或 16 个端口的 I/O 模块在 PLC 中占用一个数据字。 具有 24 个或 32 个端口的 I/O 模块占用两个数据字。 如果使用不存在的位,HMI 设备也不会输出错误消息。 应始终确保具有 8 个或 24 个端口的 I/O 模块仅占用实际分配给端口的位。

# 2.2.1.6 优化组态

#### 采集周期和更新时间

在组态软件中所定义的"区域指针"和变量的采集周期是可获得的实际更新时间的决定性因 素。

更新时间等于采集周期 + 传送时间 + 处理时间。

在组态数据中优化更新时间时,需要注意的地方如下:

- 优化数据区域的最大和最小尺寸。
- 将同属的数据区定义为一个整体。 可以通过建立一个大的数据区域替代多个小区域来 加快更新时间。
- 过短的采集周期会给整体性能增加不必要的负担。 根据过程值的变化速率设置采集周 期。 例如,火炉温度的变化速率明显低于电炉。 采集周期的基准大约 1 秒。
- 在将报警或画面变量录入到数据区域时避免留有时隙。
- 在 PLC 中所做的更改只有在实际的采集周期内才能被可靠地检测到。
- 设置可能的最高传输率。

#### 离散量报警

使用数组来处理离散量报警并将每个报警分配给数据变量的一位而不是将报警分配给任何 的子元素。对于离散量报警和数组,仅允许使用"N"、"O"、"I"、"S"和"B"文件类型和"Int" 和"UInt"数据类型的变量。

#### 画面

画面的刷新频率取决于要显示的数据的类型和数量。

仅为实际要求较短刷新周期的对象组态短的采集周期。 这一过程降低了更新时间。

#### 趋势

HMI 设备始终更新所有组位在"趋势传送区域"设置的位触发趋势。 在下一个周期复位这些 位。

PLC 程序中的组位只有在所有位都由 HMI 设备复位之后才能重新置位。

# PLC 作业

以较快的速率传送大量的 PLC 作业可能会导致 HMI 设备和 PLC 间的通讯过载。

HMI 设备通过在作业信箱的第一个数据字中输入值 0 确认接收到 PLC 作业。 现在, HMI 设备处理作业,这需要一定时间。 HMI 设备可能要花费一定的时间去处理新的 PLC 作 业,处理完毕后立即将其传送到作业信箱。 只有在有足够的计算资源可用时才能接收下 一个 PLC 作业。

# 2.2.1.7 调试组件 (Allen-Bradley DF1)

#### 将 PLC 程序传送到 PLC

- 1. 使用合适的电缆连接 PC 和 CPU。
- 2. 将程序文件下载到 CPU。
- 3. 然后将 CPU 设置为"运行"。

#### 将项目数据传送到 HMI 设备。

1. HMI 设备必须处于传送模式才能接受项目传送。

可能的情景:

– 初始启动

HMI 设备尚未包含任何初始启动阶段的组态数据。 必须将运行所需要的项目数据和 运行系统软件从组态计算机传送到设备: HMI 设备自动更改为传送模式。 在 HMI 设备上出现包含连接消息的传送对话框。

– 重新调试

重新调试意味着重写 HMI 设备上的现有项目数据。

有关相应的详细说明,请参阅 HMI 设备手册。

- 2. 检查报警设置是否满足您的 WinCC flexible 项目的要求。
- 3. 将项目数据传送到 HMI 设备之前,使用"项目 > 传送 > 传送设置"(Project > Transfer > Transfer settings) 组态传送参数:
	- 选择要使用的端口。
	- 设置传送参数。
	- 选择目标存储位置。

- 4. 单击"传送"(Transfer) 启动项目数据的传送。
	- 项目被自动编译。
	- 所有编译和传送步骤被记录到一个消息窗口。

传送成功完成后,会有消息输出到组态计算机。 "传送成功完成"。

HMI 设备上将显示起始画面。

# 连接 PLC 和 HMI 设备

- 1. 使用合适的电缆连接 PLC 和 HMI 设备。
- 2. 消息"已建立到 PLC .... 的连接"被输出到 HMI 设备。 注意 WinCC flexible 中用户可编 辑的系统报警文本。

#### 注意

调试设备时,要始终遵守 HMI 设备手册中与安全相关的信息。 由设备(如手机)产生的 RF 辐射可能会导致意外的操作状态。

#### 2.2.2 通过 DH485 协议通讯

# 2.2.2.1 通讯要求

# 连接

HMI 设备和 Allen-Bradley PLC 之间的连接只需要对接口参数和总线地址进行基本组态。 不必在 PLC 中安装特殊的通讯功能块。

# 说明

Allen Bradley 公司提供了多种通讯适配器,以便集成 DH485、DH 和 DH+ 网络中节点。 所有 Allen-Bradley 通讯适配器都经过了系统测试,是专为针对使用 DH485 协议进行通 讯的西门子通讯驱动程序而推出的。

# 使用 DH485 协议的点对点连接

DH485 协议支持点对点和多点连接。

HMI 设备可通过 RS-232 端口直接与 PLC 互连。

对于使用 DH485 协议的连接必须安装隔离链接耦合器 (AIC) 或高级接口转换器 (AIC+) 来 与 RS-485 端口电气隔离。 有关更详细的信息, 请参阅 Allen-Bradley 文档。

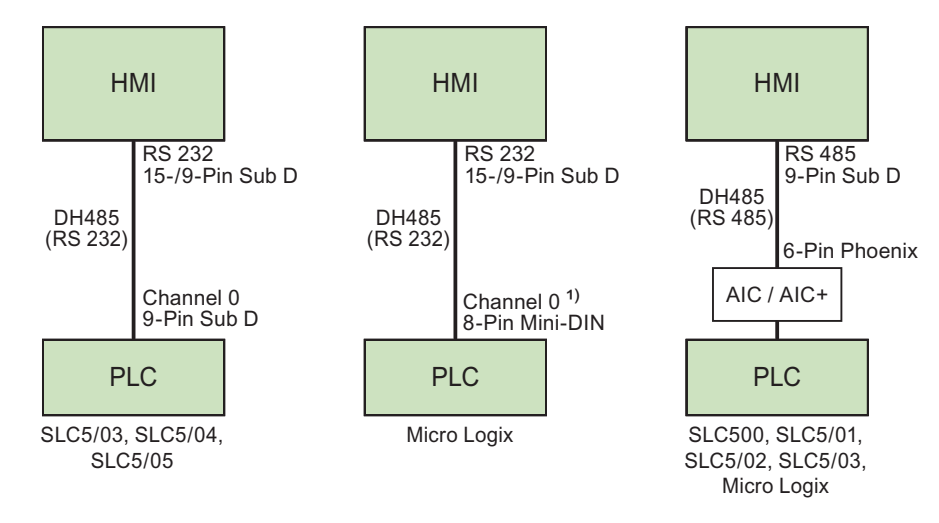

1) MicroLogix ML1500 LRP 还支持通道 1(9 针 sub D 型连接器)。

# 连接电缆

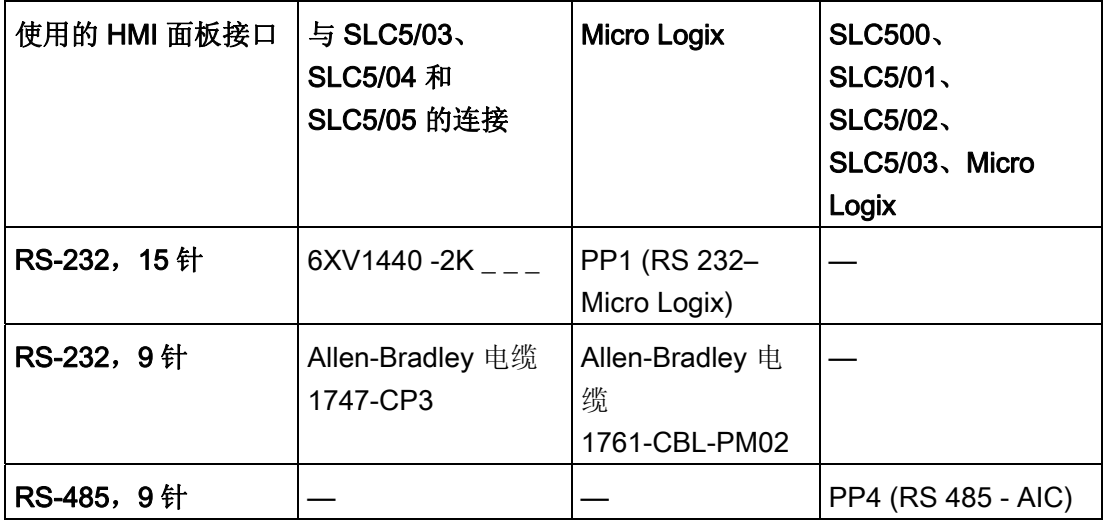

# 通过 DH485 协议的多点连接

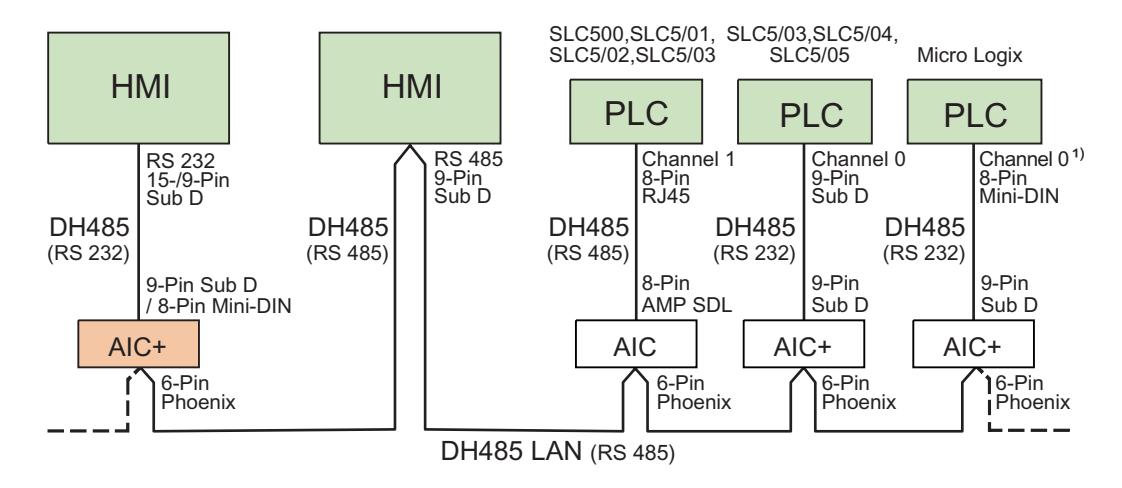

1) MicroLogix ML1500 LRP 还支持通道 1 (9 针 sub D 型连接器)。

# 连接电缆

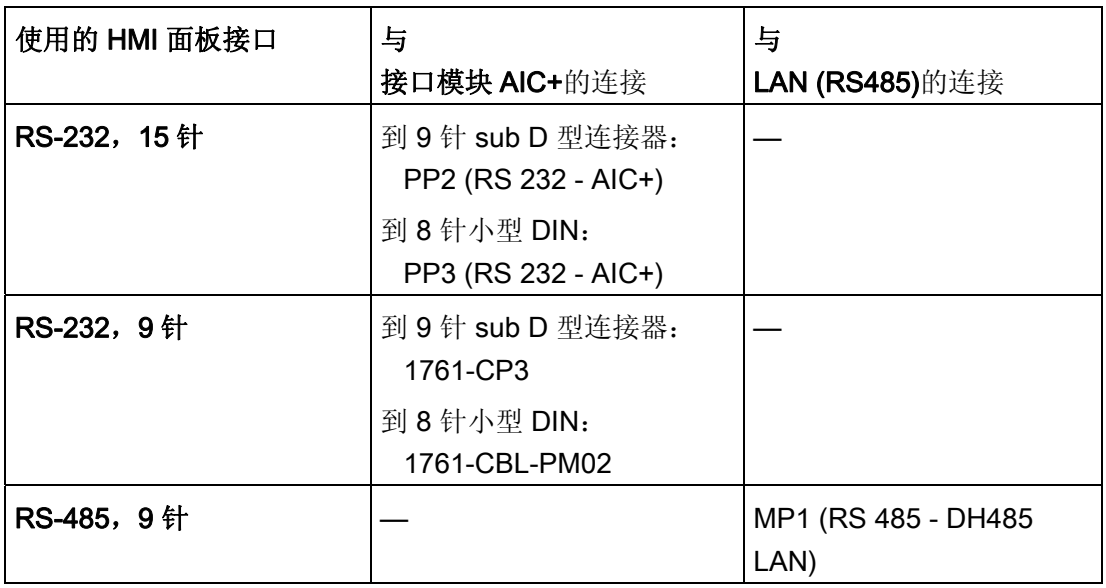

要使用的 HMI 设备端口在相应的手册中定义。

有关电缆连接的信息,请参阅 Allen-Bradley 文档。
# 2.2.2.2 安装通讯驱动程序

#### HMI 设备的驱动程序

WinCC flexible 支持 Allen-Bradley PLC 通过 DH485 协议进行通讯,相应的通讯驱动程 序随 WinCC flexible 一起提供。

对于"面板"和"多功能面板",通讯驱动程序将自动安装。

对于 Panel PC 和标准 PC 必须手动安装:

#### 为在 Windows XP 和 Windows Vista 上运行的 Panel PC 和标准 PC 安装驱动程序

以下是 Allen-Bradley DH485 协议支持的操作系统:

- Windows XP
- Windows Vista

计算机必须满足以下要求:

● 处理器至少 450 MHz

仅发布了通过"ACI+"模块与 RS-232 接口进行的通讯。

#### 说明

安装该驱动程序时,其它串行接口均未处于工作状态。 这也适用于由其它程序转换为在 线的接口, 例如 RSLogix 500 或 RSLinx。

#### 在 Windows XP 计算机上使用 DH485

要通过 DH485 连接,Windows XP 计算机要求安装 DH485 协议驱动程序。

- 1. 从"我的电脑 > 属性 > 硬件"(My Computer > Properties > Hardware) 快捷菜单中选择 "设备管理器"选项。
- 2. 在"端口"(Ports) 下选择所需的通讯端口,例如 COM1。
- 3. 单击"属性"(Properties) 工具栏按钮。

"通讯端口 (COM1) 属性"(Communications Port (COM1) Properties) 对话框打开。

4. 选择工具栏中的"更新驱动程序"(Update driver)。

"硬件更新向导"(Hardware Update Wizard) 打开。

5. 选择"从列表或指定位置安装[高级]"(Install from a list or specific location [Advanced]) 选项,然后单击"下一步"(Next)。

- 6. 选择选项"不要搜索。我要自己选择要安装的驱动程序"(Don´t search, let me select the installable driver), 并单击"下一步"(Continue) 进行确认。
- 7. 单击"搜索软盘驱动器"(Have Disk) 按钮打开"从磁盘安装"(Install From Disk)对话框。
- 8. 单击"浏览"(Browse) 按钮。
- 9. 从"\\Common Files\Siemens\FWDH485"目录中选择"fwDH485.inf"文件,然后使用"确 定"(OK) 进行确认。
- 10. 使用"继续安装"(Continue installation) 确认消息"DH485 尚未通过 Windows 徽标测 试"。
- 11. 完成驱动程序安装,并重新启动计算机。

# 控制面板"SIMATIC HMI DH485 - DH485 协议驱动程序组态"

控制面板"SIMATIC HMI DH485 - DH485 协议驱动程序组态"在安装 WinCC flexible 运行 系统时自动安装。

控制面板用于在 PC 操作系统中组态通过 DH485 连接的端口。

- 设置在启动 Windows XP 时自动激活 DH485 驱动程序。
- 打开"状态"(Status) 选项卡来检查驱动器的版本和状态。

可在 Windows 控制面板中使用"SIMATIC HMI DH485"控制面板。

#### 在 Windows Vista 计算机上使用 DH485

安装 DH485 协议驱动程序, 使 DH485 连接到 Windows Vista 计算机:

- 1. 打开"资源管理器"。
- 2. 在"计算机"快捷菜单中选择"属性"。

#### 说明

必须以居于管理员权限的身份登录以执行所有进一步操作。

- 3. 单击"设备管理器"。
- 4. 单击左侧窗格的"+"展开"端口(COM 和 LPT)"类别。
- 5. 单击"通讯端口 (COM1)"快捷菜单中的"更新驱动程序软件..."。 将打开一个新对话框。
- 6. 选择"在计算机上搜索驱动程序软件"以回答问题。
- 7. 选择"从计算机的设备驱动程序列表中选择"。

- 8. 单击"数据量",输入路径"C:\Program Files\Common Files\Siemens\FWDH485",然后 确定输入内容。
- 9. 选择"DH485.inf"文件。
- 10. 单击"下一步"。
- 11. 确认下一条提示以安装驱动程序。

## 2.2.2.3 组态控制器类型和协议

#### 选择 PLC

双击 HMI 设备项目窗口中的"通讯 > 连接"(Communication > Connections) 以组态通过 DH485 协议与 Allen-Bradley PLC 的连接。 从工作区域中的"通讯驱动程 序"(Communication drivers) 列中选择 Allen-Bradley DH485 协议。

属性对话框将显示所选协议的参数。

通过双击 HMI 设备项目窗口中的"通讯 > 连接"(Communication > Connections) 可以随时 编辑参数。 选择连接并在属性对话框中编辑这些参数。

#### 说明

HMI 设备和 PLC 设置必须匹配。

### 2.2.2.4 组态协议参数

# 将要设置的参数

在 HMI 设备的项目窗口中双击"通讯 > 连接"(Communication > Connections) 以组态参 数。 在"通讯驱动程序"列中选择"Allen-Bradley DH485"。 此时即可在"属性"(Properties) 窗口中输入或修改协议参数。

# 与设备相关的参数

● 接口

在"接口"(Interface) 条目中选择要连接 Allen-Bradley PLC 的 HMI 端口。 有关更详细的信息,请参阅 HMI 设备手册。

● 类型

可在该条目中选择 RS-232 或 RS-485 端口,这取决于 HMI 设备和选定的接口。

#### 说明

当使用 IF1B 接口进行操作时,通过使用多功能面板后面的 4 个 DIP 开关调节 RS-485 RxD 和 RTS 信号的设置。

● 波特率

在"波特率"(Baud rate) 下, 定义 HMI 设备和 PLC 之间的数据传输率。

#### 说明

如果为 OP 73 或 OP 77A 设置 1.5 Mbaud 的传输率, 则最高站地址必须小于或等于 63。

如果在 PROFIBUS DP 上以 1.5 Mbaud 的传输率将 TP 170A 连接到 SIMATIC S7 站, 则设置的最高站地址 (HSA, Highest Station Address) 的值应小于或等于 63。

● 数据位

在"数据位数"(Databits) 下,选择"7 位"(7 bits) 或"8 位"(8 bits)。

● 奇偶校验

在"奇偶校验"(Parity) 下,选择"无"(None)、"偶"(Even) 或"奇"(Odd)。

● 停止位

在"停止位"(Stop bits) 下,选择"1"或"2"。

#### 网络参数

● HMI 地址

在"HMI 地址"(HMI Address) 中设置 HMI 地址。 可以选择从 1 至 31 的任何地址。

● 最大总线地址

在"最大总线地址"参数中设置要使用的最高总线地址。 传递令牌时会评估该总线地 址。 您可以设置地址 2 至 31。

# 与 PLC 相关的参数

● 目标地址

在"目标地址"参数中定义 PLC 地址。

● CPU 类型

在"CPU 类型"参数中设置 HMI 设备要连接到的 PLC 的类型。

对于 SLC503、SLC504 或 SLC505 PLC 选择"SLC50x"。

# 2.2.2.5 允许的数据类型 (Allen-Bradley DH485)

# 允许的数据类型

下表列出了在组态变量和区域指针时可以使用的用户数据类型。

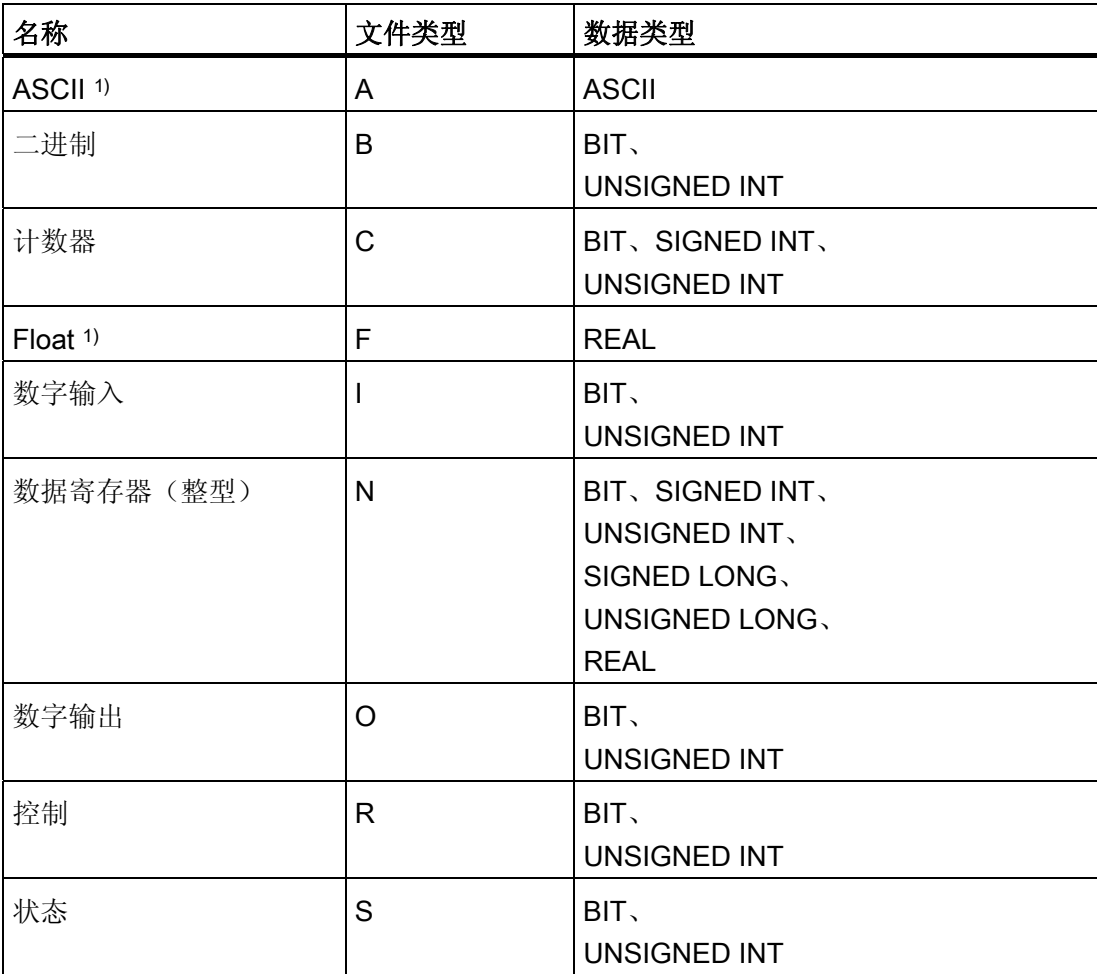

#### 与 Allen-Bradley 控制器的通讯

2.2 组态 Allen-Bradley 通讯驱动程序

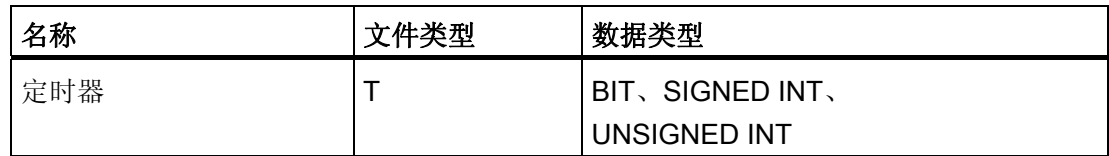

1) 对于 SLC 503、SLC 504 和 SLC 505 有效

## WinCC flexible 中的表示法

WinCC flexible 中数据格式的简称:

- UNSIGNED INT = UInt
- UNSIGNED LONG = ULong
- SIGNED INT = Int
- SIGNED LONG = Long

#### 通过 Allen-Bradley DH485 连接的特性

只能创建"N"、"O"、"I"、"S"、和"B"文件类型的区域指针。

只允许将"文件类型"中的"N"、"O"、"I"、"S"和"B"变量用作离散量报警的"触发变量"。这些 变量只在数据类型为"Int"和"UInt"时有效。

数组变量只能用于离散量报警和趋势。 也就是说你只能使用"N"、"O"、"I"、"S"和"B"文件 类型,以及"Int"和"UInt"数据类型创建数组变量。

# 说明

具有 8 个或 16 个端口的 I/O 模块在 PLC 中占用一个数据字。 具有 24 个或 32 个端口的 I/O 模块占用两个数据字。 如果使用不存在的位,HMI 设备也不会输出错误消息。 应始终确保具有 8 个或 24 个端口的 I/O 模块仅占用实际分配给端口的位。

# 2.2.2.6 优化组态

#### 采集周期和更新时间

在组态软件中所定义的"区域指针"和变量的采集周期是可获得的实际更新时间的决定性因 素。

更新时间等于采集周期 + 传送时间 + 处理时间。

在组态数据中优化更新时间时,需要注意的地方如下:

- 优化数据区域的最大和最小尺寸。
- 将同属的数据区定义为一个整体。 可以通过建立一个大的数据区域替代多个小区域来 加快更新时间。
- 过短的采集周期给整体性能带来不必要的负担。 根据过程值的变化速率设置采集周 期。 例如,火炉温度的变化速率明显低于电炉。 采集周期的基准大约 1 秒。
- 在将报警或画面变量录入到数据区域时避免留有时隙。
- 在 PLC 中所做的更改只有在实际的采集周期内才能被可靠地检测到。
- 设置可能的最高传输率。

### 离散量报警

使用数组来处理离散量报警并将每个报警分配给数据变量的一位而不是将报警分配给任何 的子元素。对于离散量报警和数组,仅允许使用"N"、"O"、"I"、"S"和"B"文件类型和"Int" 和"UInt"数据类型的变量。

#### 画面

画面的刷新频率取决于要显示的数据的类型和数量。

仅为实际要求较短刷新周期的对象组态短的采集周期。 这一过程降低了更新时间。

#### 趋势

HMI 设备始终更新所有组位在"趋势传送区域"设置的位触发趋势。 在下一个周期复位这些 位。

PLC 程序中的组位只有在所有位都由 HMI 设备复位之后才能重新置位。

# PLC 作业

以较快的速率传送大量的 PLC 作业可能会导致 HMI 设备和 PLC 间的通讯过载。

HMI 设备通过在作业信箱的第一个数据字中输入值 0 确认接收到 PLC 作业。 现在, HMI 设备处理作业,这需要一定时间。 HMI 设备可能要花费一定的时间去处理新的 PLC 作 业,处理完毕后立即将其传送到作业信箱。 只有在有足够的计算资源可用时才能接收下 一个 PLC 作业。

# 设置网络参数

HMI 设备和 PLC 网络节点在 DH485 协议中具有相同的优先级。 当前"令牌"的持有者控 制总线,直到其将令牌传递给具有下一个更高节点号的节点。 要优化总线参数需要观察 以下项:

- 必须从 1 开始为总线节点分配连续的地址以避免令牌在传递过程中出现任何中断。
- "最大总线地址"参数的设置必须与所用的最高总线节点地址相对应。

### 2.2.2.7 调试组件 (Allen-Bradley DH485)

### 将 PLC 程序传送到 PLC

- 1. 使用合适的电缆连接 PC 和 CPU。
- 2. 将程序文件下载到 CPU。
- 3. 然后将 CPU 设置为"运行"。

### 将项目数据传送到 HMI 设备。

1. HMI 设备必须处于传送模式才能接受项目传送。

可能的情景:

– 初始启动

HMI 设备尚未包含任何初始启动阶段的组态数据。 必须将运行所需要的项目数据和 运行系统软件从组态计算机传送到设备: HMI 设备自动更改为传送模式。 在 HMI 设备上出现包含连接消息的传送对话框。

– 重新调试

重新调试意味着重写 HMI 设备上的现有项目数据。

有关相应的详细说明,请参阅 HMI 设备手册。

- 2. 检查报警设置是否满足您的 WinCC flexible 项目的要求。
- 3. 将项目数据传送到 HMI 设备之前, 使用"项目 > 传送 > 传送设置"(Project > Transfer > Transfer settings) 组态传送参数:
	- 选择要使用的端口。
	- 设置传送参数。
	- 选择目标存储位置。
- 4. 单击"传送"(Transfer) 启动项目数据的传送。
	- 项目被自动编译。
	- 所有编译和传送步骤被记录到一个消息窗口。

传送成功完成后,会有消息输出到组态计算机。 "传送成功完成"。

HMI 设备上将显示起始画面。

#### 连接 PLC 和 HMI 设备

- 1. 使用合适的电缆连接 PLC 和 HMI 设备。
- 2. 消息"已建立到 PLC .... 的连接"被输出到 HMI 设备。 注意 WinCC flexible 中用户可编 辑的系统报警文本。

### 注意

调试设备时,要始终遵守 HMI 设备手册中与安全相关的信息。 由设备(如手机)产生的 RF 辐射可能会导致意外的操作状态。

# 2.2.3 通过 Allen-Bradley 以太网 IP 进行通讯

# 2.2.3.1 通讯要求 (Allen-Bradley 以太网 IP)

### 连接

用于将 HMI 设备集成到 Allen-Bradley PLC 的组件:

- PLC 所处的现有以太网网络
- 通过交叉线以太网电缆,直接连接到 CPU 或通讯模块的以太网接口。

HMI 设备与 Allen-Bradley PLC 的通讯基本上只需要电缆连接。 不必在 PLC 中安装特殊 的通讯功能块。

# 2.2.3.2 安装通讯驱动程序(Allen-Bradley 以太网 IP)

### HMI 设备的驱动程序

通过 Allen-Bradley 以太网 IP 连接到 Allen-Bradley PLC 的驱动程序包含在 WinCC flexible 软件中并且是自动安装的。

该通讯驱动程序的名称是 Allen-Bradley E/IP C.Logix

不必在 PLC 中安装特殊的通讯功能块。

### 2.2.3.3 组态 PLC 类型和协议(Allen-Bradley 以太网 IP)

# 选择 PLC

双击 HMI 设备项目窗口中的"通讯 > 连接"(Communication > Connections) 以组态与 Allen-Bradley PLC 的连接。 从工作区域中的"通讯驱动程序"(Communication drivers) 列 中选择 Allen-Bradley E/IP C.Logix 协议。

属性对话框将显示协议参数。

通过双击 HMI 设备项目窗口中的"通讯 > 连接"(Communication > Connections) 可以随时 编辑参数。 选择连接并在属性对话框中编辑这些参数。

# 2.2.3.4 组态协议参数(Allen-Bradley 以太网 IP)

# 将要设置的参数

- 1. 在项目窗口中双击"通讯" > "连接"(Communication > Connections)。
- 2. 从工作区域中的"通讯驱动程序"(Communication drivers) 列中选择"Allen-Bradley E/IP C.Logix"协议。

可在属性对话框中输入和编辑的协议参数:

# 与设备相关的参数

● 接口

选择连网设备所要使用的 HMI 端口。

缺省为"以太网"(Ethernet)。

更多详细信息,请参考 HMI 设备的手册。

● 类型

永久地将协议类型设置为"IP"。

# 说明

尚未发布用于当前版本 WinCC flexible 中的"ISO"协议。

#### 说明

在 HMI 设备上手动组态 IP 地址和子网掩码。

## PLC 特定参数

● 地址

设置 PLC Ethernet/IP 模块的 IP 地址(或主机名)。 对于 Ethernet/IP 设备缺省的设 置为端口 44818。

● 通讯路径

组态从以太网模块到 PLC 的 CIP 路径。 这一设置创建了以太网模块与 PLC 间的逻辑 互连,与它们在不同 CIP 网络中的位置无关。

# 2.2.3.5 实例: 通讯路径

#### 实例 1:

与位于同一个 Allen-Bradley 机架中的 PLC 连接。

1,0

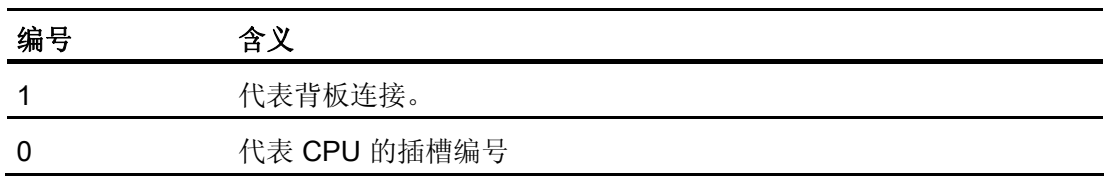

# 实例 2:

与位于远程 Allen-Bradley 机架中的 PLC 连接。 在以太网上连接有两个 Allen-Bradley 机 架。

1,2,2,190.130.3.101,1,5

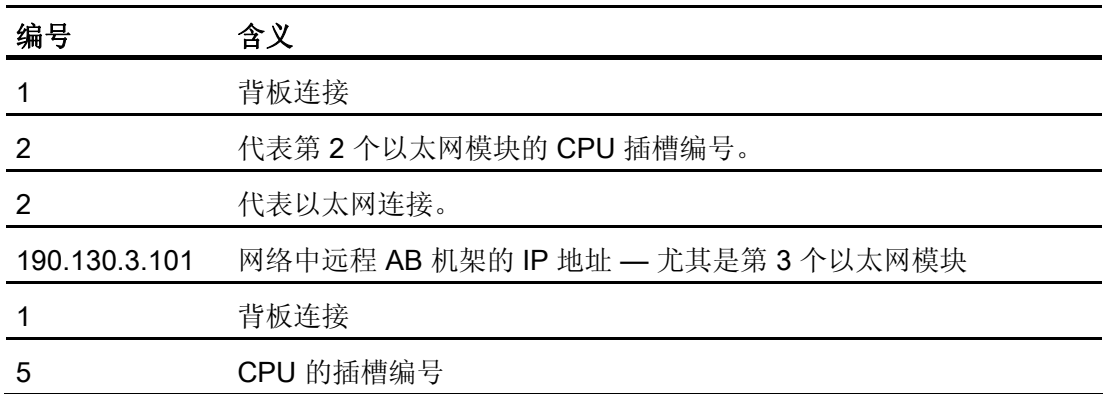

# 2.2.3.6 有效数据字节和寻址

Allen-Bradley E/IP C.Logix 的有效数据类型

# Allen-Bradley E/IP C.Logix 的有效数据类型

下面列出的数据类型可用来组态变量。

# 基本数据类型

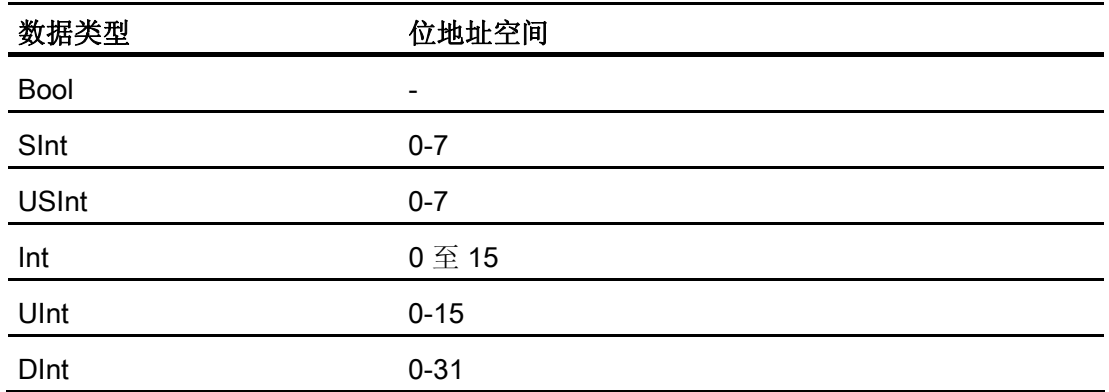

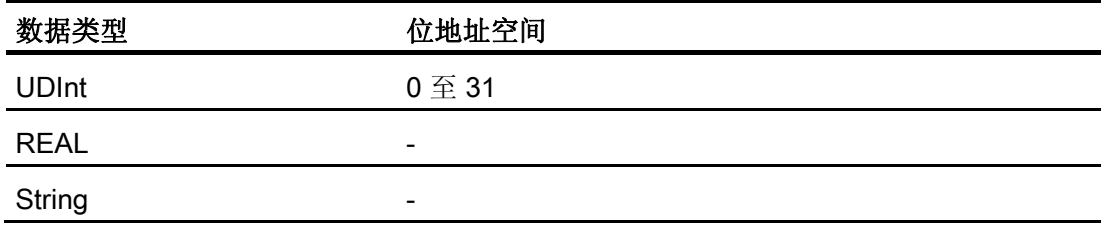

# 有效数据类型

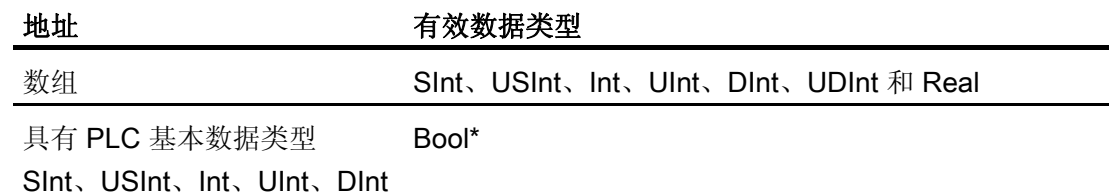

或 UDInt 的各个位

\*某些已定义位的值的任何变化都将被写回 PLC。 无需特意检查以确定是否有其它位发生 了变化。 一台或多台 PLC 只能对值进行读访问。

# 说明

RSLogix 5000 中的字符串的缺省长度为 82 个字符。 WinCC flexible 可显示最多 80 个字 符。 始终使用不超过最大长度 80 个字符的字符串。

#### 说明

只允许在区域指针组态中使用 Int 数据类型和 Int 数据类型的数组。

与 Allen-Bradley 控制器的通讯

2.2 组态 Allen-Bradley 通讯驱动程序

# 寻址

## 使用 Allen-Bradley E/IP C.Logix 寻址

# 寻址

通过 PLC 中的地址在 WinCC flexible 中唯一引用变量。 地址必须与 PLC 中变量的名称 相对应。 变量的地址由最大长度为 128 个字符的字符串定义。

## 使用字符进行寻址

变量寻址的有效字符:

- 字母 $(a$ 至z,  $A$ 至 Z)
- 编号(0 到 9)
- 下划线 ( )

变量地址由变量名和其它用来指定 PLC 中的变量的其它字符串组成。

变量名属性:

- 变量名能以下划线字符开头但不能以此结束。
- 出现连续的下划线和空格字符的字符串是无效的。
- 地址不能超过 128 个字符。

#### 说明

保留用作变量寻址的字符不能用在程序/变量名或任何其它地址实例中。

下面列出了保留的字符:

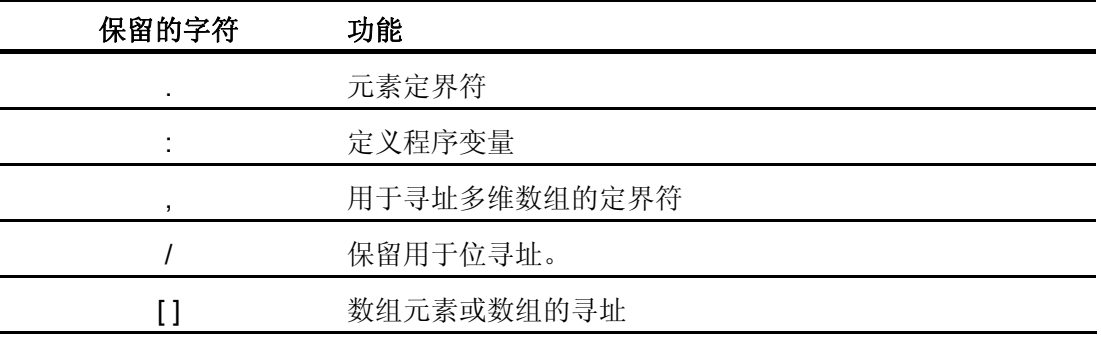

### PLC 和程序变量

Allen-Bradley E/IP C.Logix 驱动程序支持对 PLC 变量(全局项目变量)和/或程序变量 (全局程序变量)进行寻址。 根据 PLC 中的程序名和由冒号分隔的实际变量名声明程序 变量。 PLC 变量直接由其名称寻址。

## 注意

#### 寻址错误

当变量名称和数据类型不一致时产生寻址错误。 在 WinCC flexible 的地址域中定义的变量名必须与 PLC 中的变量名对应。 WinCC flexible 与 PLC 中变量的数据类型必须对应。

#### 说明

不能直接寻址模块的特定变量,例如输入和输出模块中的数据。 而是使用 PLC 中的别名 变量。

实例: 无法寻址 WinCC flexible 中的 Local:3:O 数据。

如果为 PLC 中的 Local:3:O 定义了别名"MyOut", 则可通过 MyOut 数据寻址该数据。

## 寻址语法

#### 地址的表示法

下表定义了 E/IP C.Logix 中寻址选项的表示方法。

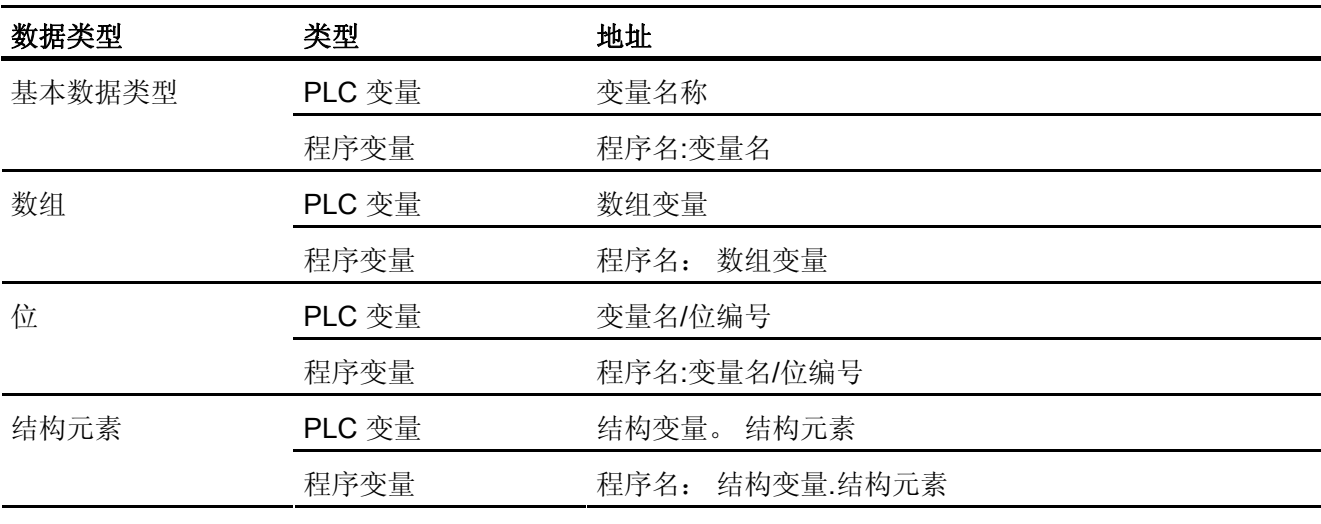

访问数组、基本数据类型和结构元素

### 说明

不允许对 Bool、Real 和 String 类型的数据进行位寻址,这样做的话将导致寻址故障。

### 语法描述

#### 语法描述:

(程序名:)变量名([x(,y)(,z)]){.变量名([x(,y)(,z)])}(/位编号)

- "( )"定义表达式的一个可选的独立实例。
- "{ }"定义一个可选的具有多个独立实例的表达式。

地址字符串的长度不能超过 128 个字符。

#### Allen-Bradley E/IP C.Logix 的寻址类型

#### 数组

数组是一个包含大量相同类型数据的数据结构。 WinCC flexible 仅支持一维数组。

在变量编辑器的地址列中,可以通过指定起始元素输入数组的名称。 在变量编辑器中的 数组元素输入框中定义数组的长度。 违反 PLC 中数组的限制条件会导致寻址错误。 实 例: 问题定位。

这些数组必须在 PLC 中声明为控制器或程序变量。

如果希望在 WinCC flexible 中寻址 PLC 内的二维或三维数组,则这些数组只能在各个区 域内以一维数组的形式表示 。

#### 说明

读写操作总是包含所有的数组变量元素。 每当发生数值变化时, 与 PLC 相连的数组变量 的内容都将传送。由于这个原因,HMI 设备和 PLC 不能同时将数据写入同一个数组变 量。程序将整个数组写入 PLC,而不是仅仅将数据写入单个数组。

## 数组元素

通过在变量编辑器中设置索引和相应的表示法寻址 PLC 中的一维、二维和三维数组中的 元素。 对于所有基本类型对元素寻址均有效的数组,寻址从元素"0"开始。 仅对寻址到的 元素执行读/写操作,而不是针对整个数组执行。

#### 位和位变量

允许对所有数据类型进行位访问,但 Bool、Real 和 String 类型除外。 还可以对数组/结 构元素执行位寻址。 在 WinCC flexible 中设置数据类型 Bool,用于寻址基本数据类型的 位和位变量。

与 Allen-Bradley 控制器的通讯

2.2 组态 Allen-Bradley 通讯驱动程序

将使用"/x"或"/0x"(x = 位编号)寻址位编号。 位编号的位数被定义为最多两位。

#### 说明

在数据类型 SInt、Int 和 DInt 中使用"Bool"数据类型,在更改指定位后,完整的变量就会 再次写入 PLC。 同时, 对于变量中的其它位是否已经改变, 不进行任何检查。 因此, PLC 只能对指定变量进行读访问。

#### 结构

通过结构创建用户定义的数据类型。 这些结构对不同数据类型的变量进行分组。 结构可 以由基本类型、数组或其它结构组成。 WinCC flexible 只寻址结构元素而不是整个结构。

#### 结构元素

通过结构和所需结构元素的名称寻址结构元素。 结构及其元素的名称间用点分隔。 除了 基本数据类型外,结构元素还能表示数组或其它结构。 只能将一维数组用作结构元素。

#### 说明

结构的嵌套深度仅受到地址最大长度 128 个字符的限制。

## Allen-Bradley E/IP C.Logix 中的地址指针

#### 地址指针

Allen-Bradley E/IP C.Logix 通讯驱动程序支持地址指针。

地址指针需要两个变量:

● 数据类型为"String"的"Tag\_1"包含一个逻辑地址(比如"HMI:Robot5.Block5")作为 值。

该值可能变为另一个有效的地址,例如"HMI:Robot4.Block3"。

● "Tag 2" 包含一个使用 "Allen-Bradley E/IP C.Logix" 通讯驱动程序的连接设置。

但是, 将"ITag\_1]"声明为地址而不是常量。 方括号表示地址指针。 地址由"Tag\_1"的 实际值产生。

### 说明

你只能指针化整个 Allen-Bradley E/IP C.Logix 地址。 不能指针化地址元素。 "HMI:Robot[Tag\_1].Block5"是无效的地址。

可选择单击"地址"(Address) 列中的向右箭头图标。 通过单击下一个地址对话框左边缘 的箭头使用"指针"条目替换"常量"。 目前变量选择列表仅返回数据类型为"String"的变 量。

还可以为指针变量组态由"值改变"事件触发的功能。

# 使用 Allen-Bradley E/IP C.Logix 寻址的示例

# 用于寻址的表的示例

下表定义寻址 PLC 变量的基本模式。 还可以通过组合形成其它寻址模式。

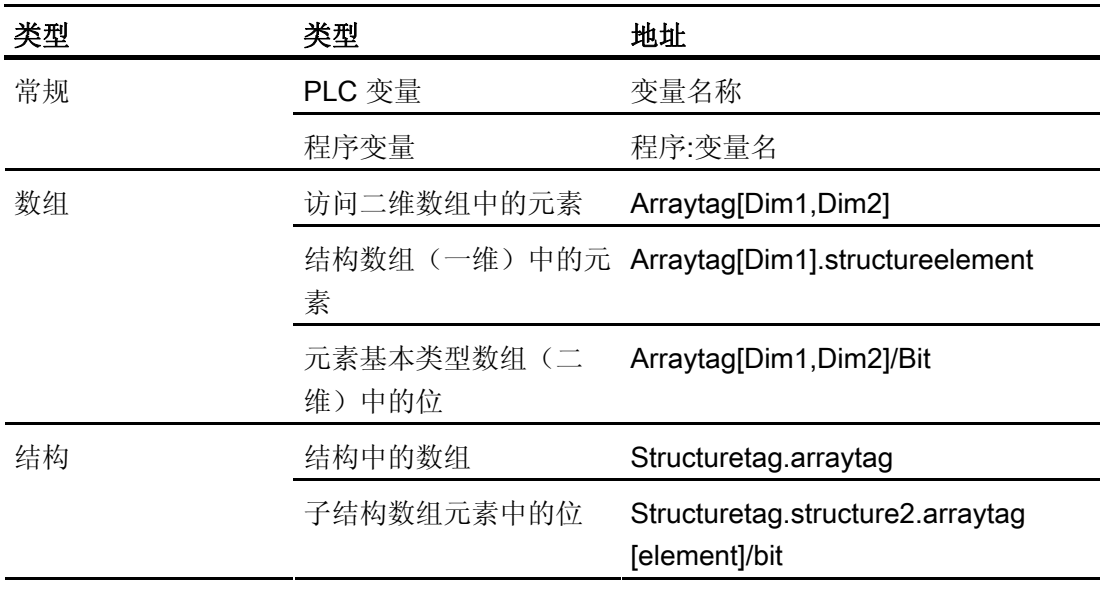

#### 说明

通过在地址前使用来自 PLC 的程序名并用冒号与地址分隔来寻址程序变量。 实例: Programname: arraytag[Dim1,Dim2]

# 访问数组元素

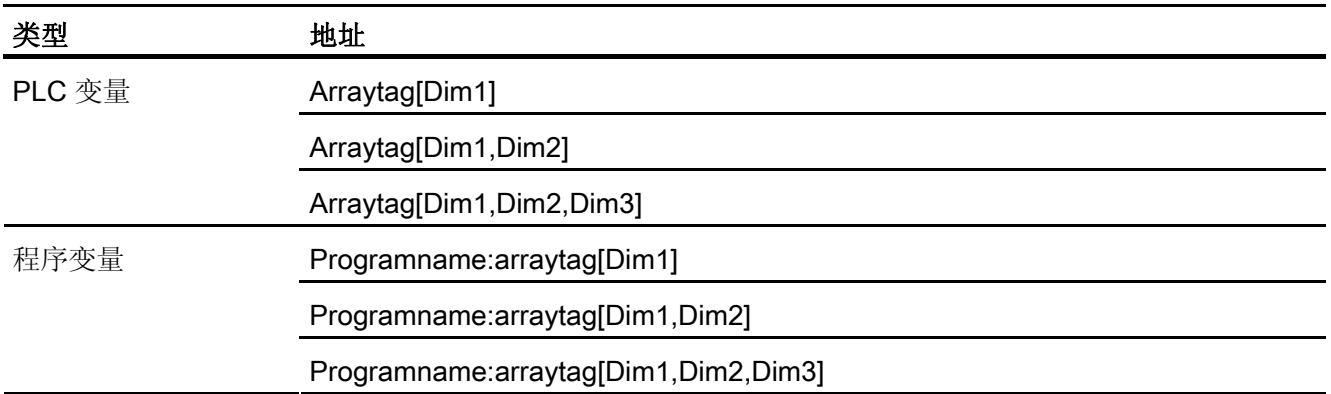

## 优化 Allen-Bradley 以太网 IP 的组态

### 采集周期和更新时间

在组态软件中指定的"区域指针"和变量的采集周期是可获得的实际更新时间的决定性因 素。

更新时间等于采集周期、传输时间和处理时间之和。

要获得最佳的更新时间,在组态期间请注意以下几点:

- 优化数据区域的最大和最小尺寸。
- 过短的采集周期会给整体性能增加不必要的负担。 根据过程值的变化速率设置采集周 期。 例如,火炉温度的变化速率明显低于电炉。 采集周期的基准大约 1 秒。
- 在 PLC 中所做的更改只有在实际的采集周期内才能被可靠地检测到。

#### 离散量报警

使用数组来处理离散量报警并将每个报警分配给数据变量的一位而不是将报警分配给任何 的子元素。 对于离散量报警和数组,只有数据类型为"Int"和"+/- Int"的变量是有效的。

### 画面

画面的刷新频率取决于要显示的数据的类型和数量。

仅为实际要求较短刷新周期的对象组态短的采集周期。

# 趋势

HMI 设备始终更新所有组位在"趋势传送区域"设置的位触发趋势。 在下一个周期复位这些 位。

PLC 程序中的组位只有在所有位都由 HMI 设备复位之后才能重新置位。

# PLC 作业

以较快的速率传送大量的 PLC 作业可能会导致 HMI 设备和 PLC 间的通讯过载。

HMI 设备通过在作业信箱的第一个数据字中输入值 0 确认接收到 PLC 作业。 现在,HMI 设备处理作业,这需要一定时间。 HMI 设备可能要花费一定的时间去处理新的 PLC 作 业,处理完毕后立即将其传送到作业信箱。 只有在有足够的计算资源可用时才能接收下 一个 PLC 作业。

## TCP/IP (以太网)的超时响应

以太网 IP 协议在检测通讯故障时会产生最小约 1 分钟的延时。 如果没有请求任何变量, 例如当前画面中没有输出变量,则将无法可靠检测到通讯故障。

为每个 PLC 组态一个区域指针协调。 采用此设置仅将检测通讯故障的延迟延长约 2 分 钟,即便是在上面提到的情形中。

# 调试组件(通讯模块)

### 将 PLC 程序传送到 PLC

- 1. 使用合适的电缆连接 PC 和 CPU。
- 2. 将程序文件下载到 CPU。
- 3. 然后将 CPU 设置为"运行"。

与 Allen-Bradley 控制器的通讯

2.2 组态 Allen-Bradley 通讯驱动程序

### 将项目数据传送到 HMI 设备

1. HMI 设备必须处于传送模式才能接受项目传送。

可能的情况:

– 初次调试

HMI 设备在初始调试阶段尚未包含一切组态数据。 必须将运行所需要的项目数据和 运行系统软件从组态计算机传送到设备。 HMI 设备自动更改为传送模式。 在 HMI 设备上出现包含连接消息的传送对话框。

– 重新调试

重新调试意味着重写 HMI 设备上的现有项目数据。

欲知相应的详细信息,请参阅 HMI 设备手册。

- 2. 检查报警设置是否满足您的 WinCC flexible 项目的要求。
- 3. 将项目传送到 HMI 设备之前,使用"项目 > 传送 > 传送设置"组态传送参数:
	- 选择要使用的端口。
	- 设置传送参数。
	- 选择目标存储位置。
- 4. 单击"传送"启动项目数据的传送。
	- 项目被自动编译。
	- 所有编译和传送步骤被记录到一个消息窗口。

传送成功完成后,会有消息输出到组态计算机。 "传送成功完成"。

HMI 设备上将显示起始画面。

## 连接 PLC 和 HMI 设备

- 1. 用合适的连接电缆连接 PLC (CPU 或通讯模块)和 HMI 设备。
- 2. 消息"已建立到 PLC .... 的连接"被输出到 HMI 设备。 注意用户可编辑 WinCC flexible 中的系统报警文本。

#### 注意

调试设备时,要始终遵守 HMI 设备手册中与安全相关的信息。 由设备(如手机)产生的 RF 辐射可能会导致意外的操作状态。

# 2.3 用户数据区

# 2.3.1 趋势请求和趋势传送

## 功能

趋势是来自 PLC 的一个或多个值的图形表示。 根据组态,可以由时间触发对值的读取也 可以由位触发对值的读取。

#### 时间触发的趋势

HMI 设备将按组态中指定的时间间隔循环读取趋势值。 时间触发的趋势适合于记录连续 过程,例如电机的运行温度。

#### 位触发的趋势

通过在变量趋势请求中设置触发位,HMI 设备将读取一个趋势值或整个趋势缓冲区。 在 组态数据中定义此设置。 位触发的趋势通常用于表现快速改变的值。 一个实例为塑料部 件生产中的注入压力。

要触发位触发趋势,在 WinCC flexible 的"变量"编辑器中创建合适的外部变量并使之与趋 势区域互连。 然后,HMI 设备和 PLC 通过这些趋势区域相互通迅。

以下是可用于趋势的区域:

- 趋势请求区域
- 趋势传送区 1
- 趋势传送区 2 (仅对于交换缓冲区需要)

#### 对于通讯驱动程序 DF1 和 DH485

"N"、"O"、"I"、"S"、或"B"数据类型的变量有效。 它们必须是"UInt"数据类型或"UInt"数据 类型的数组变量。 为组态数据中的趋势分配一个位。 这将为所有趋势区域设置一个定义 的位分配。

### 对于通讯驱动程序以太网 IP

数据类型为"Int"的变量和数组变量有效。 为组态数据中的每个趋势分配一个位。 这将为 所有趋势区域设置一个定义的位分配。

### 趋势请求区域

当在 HMI 设备上打开一个包含一个或若干趋势的画面时,HMI 设备将置位趋势请求区域 的相应位。 取消选择画面后,HMI 设备将在趋势请求区域中重设相关的位。

使用趋势请求区域,PLC 可识别出当前在 HMI 设备上显示的趋势。 不用判断趋势请求区 域,也可触发趋势。

## 趋势传送区域 1

此区域用于触发趋势。 在控制程序中,在趋势传送区域设置分配给趋势的位并设置趋势 组位。 趋势组位是趋势传送区中最后一位。

HMI 设备检测触发。 HMI 设备从 PLC 中读取一个值或整个缓冲区。然后,复位趋势位 和趋势组位。

下图说明了趋势传送区的结构。

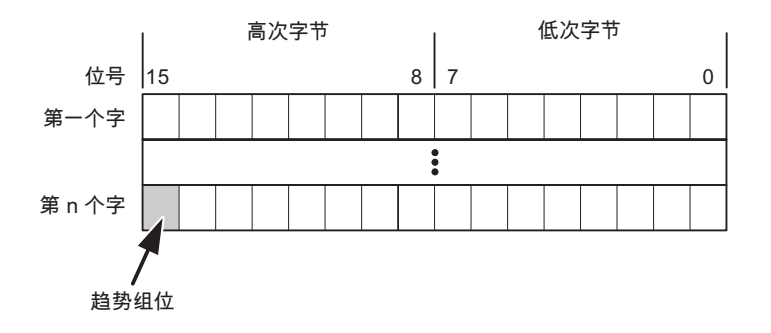

在趋势组位复位之前,控制程序一定不能修改趋势传送区域。

### 趋势传送区 2

对于组态了交换缓冲区的趋势,需要趋势传送区 2。 趋势传送区域 1 和 2 具有相似的结 构。

#### 交换缓冲区

交换缓冲区是在组态期间可以为同一趋势设置的第二缓冲区。

在 HMI 设备从缓冲区 1 读取值期间,PLC 向缓冲区 2 写入数据。如果 HMI 设备正在读 取缓冲区 2, 则 PLC 向缓冲区 1 写入数据。这样可避免在读取 HMI 设备的趋势过程中 PLC 重写趋势值。

# 2.3.2 LED 映射

# 功能

操作面板 (OP)、多功能面板 (MP) 和 Panel PC 的键盘单元功能键中都有 LED。 这些 LED 可由 PLC 控制。可使用这一功能来点亮 LED 以告知操作员相应的信息, 比如在特 定的情况下应该按哪个键。

# 要求

为了启用对 LED 的控制,您必须在 PLC 中设置 LED 变量或数组变量,并将相应的变量 在组态数据中声明为 LED 变量。

### LED 分配

在组态功能键时,将 LED 分配给 LED 变量位。 在属性视图的"常规"(General) 组中定义 每个功能键的"LED 变量"和相应的"位"。

位号"位"标识控制以下 LED 状态的两个连续位的第一位:

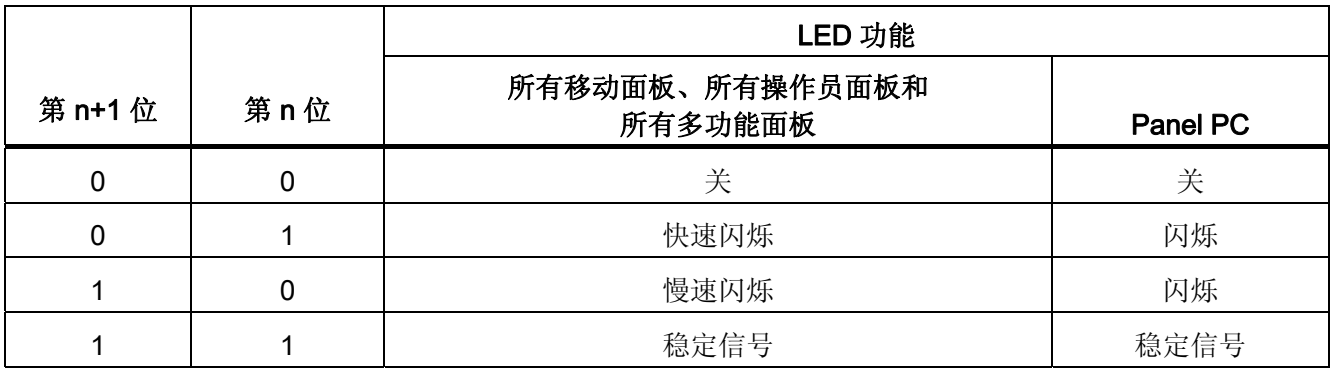

# 2.3.3 区域指针

# 2.3.3.1 关于区域指针的常规信息(Allen-Bradley)

# 引言

区域指针是参数区域。 WinCC flexible 运行系统可通过这些参数域接收 PLC 中的数据区 的位置和大小的信息。 PLC 和 HMI 设备通过读写这些数据区域的数据进行交互通讯。 根据对存储的数据进行分析,PLC 和 HMI 设备可触发定义的交互操作。

区域指针位于 PLC 内存中。 在"连接"(Connections) 编辑器的"区域指针"(Area pointers) 对话框中组态区域指针的地址。

在 WinCC flexible 中使用的区域指针:

- PLC 作业
- 项目标识号
- 画面号
- 数据记录
- 日期/时间
- 日期/时间 PLC
- 协调

# 依赖于设备的情况

是否可以使用区域指针取决于所使用的 HMI 设备。

# 应用

在使用区域指针之前,应在"通讯 ▶ 连接"(Communication ▶ Connections) 中组态并启用 该区域指针。

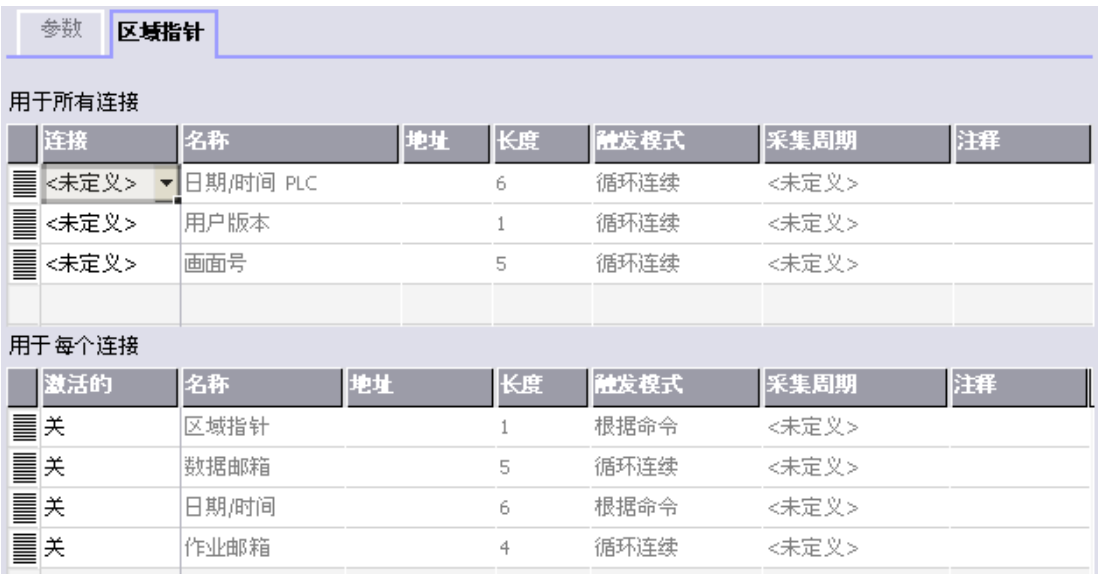

根据 SIMATIC S7 PLC 的实例启用区域指针

● 激活

启用区域指针。

● 名称

区域指针的名称由 WinCC flexible 定义。

● 地址

PLC 中区域指针的变量地址。

● 长度

WinCC flexible 定义区域指针的缺省长度。

● 采集周期

定义一个用于此域的采集周期,以允许在运行时周期性地读取区域指针。 极短的采集 时间可能会对 HMI 设备性能有负面影响。

● 注释

储存注释,例如对区域指针的使用情况进行描述。

# 访问数据区

此表介绍了 PLC 和 HMI 设备对数据区的读 (R) 和写 (W) 访问。

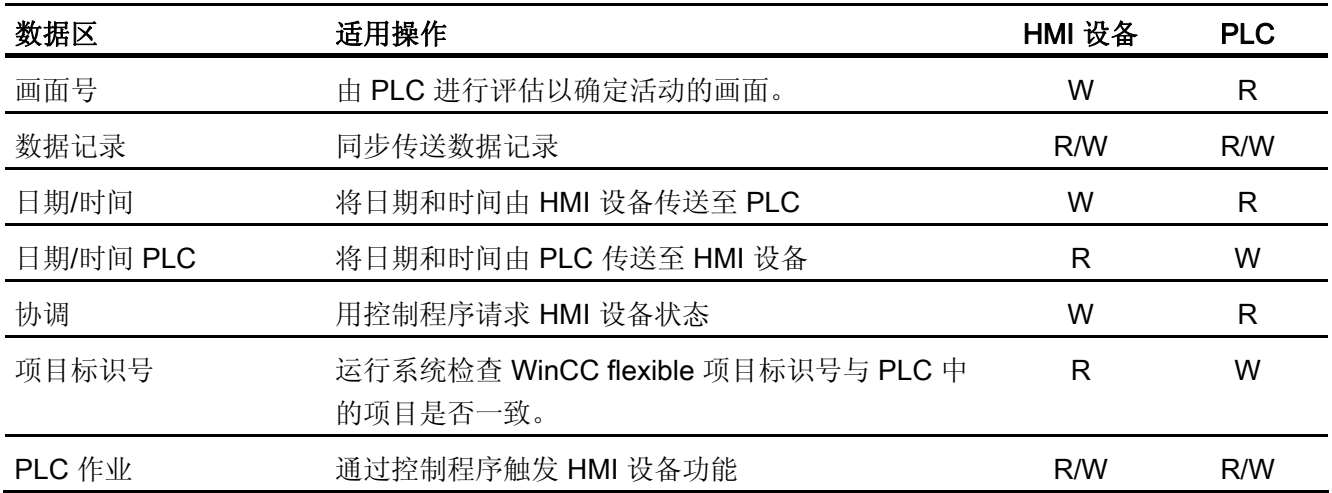

以下部分将介绍区域指针及与其相关的 PLC 作业。

# 2.3.3.2 "画面编号"区域指针

功能

HMI 设备 将 HMI 设备上调用的画面的信息存储在"画面号"区域指针中。

这允许将当前画面的内容从 HMI 设备中传送到 PLC。然后, PLC 可触发特定的反应, 比 如调用不同的画面。

# 应用

在使用区域指针之前,应在"通讯 ▶ 连接"(Communication ▶ Connections) 中组态并启用 该区域指针。 您只能创建"画面号"区域指针的一个实例和一个 PLC。

画面号会自动传送给 PLC。 也就是说,当在 HMI 设备上激活新画面时,新的画面总是会 传送到 PLC。 因此,不必组态采集周期。

# 结构

区域指针是 PLC 存储器中具有固定 5 个字长的一个数据区。

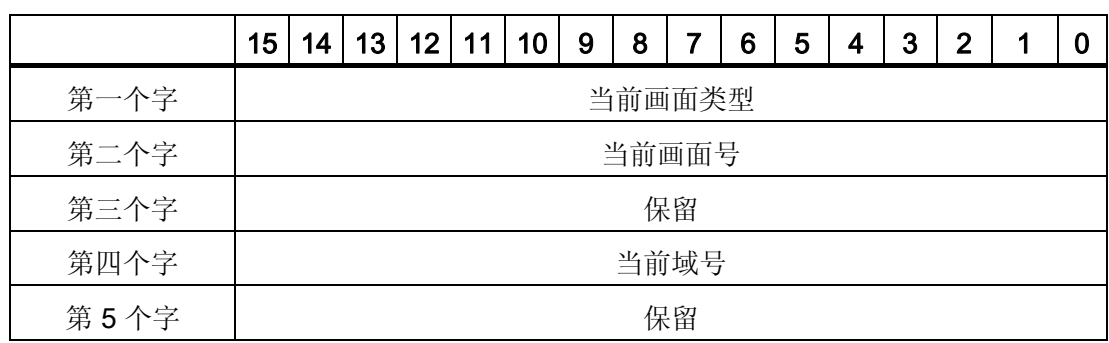

● 当前画面类型

"1"表示根画面, 或 "4"表示永久性窗口

● 当前画面号

1 至 32767

● 当前域号

1 至 32767

# 2.3.3.3 "日期/时间"区域指针

# 功能

该区域指针用于将日期和时间从 HMI 设备传送到 PLC。

PLC 将控制作业"41"写入作业信箱。

当判断控制作业时,HMI 设备将其当前日期和时间保存到"日期/时间"区域指针中组态的数 据区内。所有定义都用 BCD 格式编码。

当在一个包含多个连接的项目中使用"日期/时间"区域指针时,必须为每个组态的连接启用 该指针。

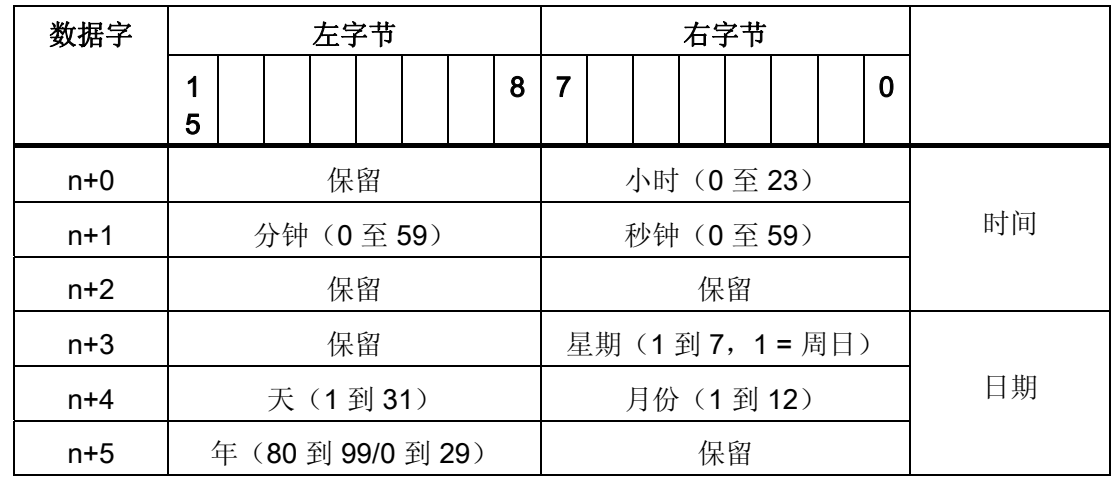

## 日期/时间数据区具有下列结构:

### 说明

在"年"数据区域输入介于 80 到 99 之间的值将返回年份 1980 到 1999, 输入介于 0 到 29 的值返回年份 2000 到 2029。

# 2.3.3.4 "日期/时间控制器"区域指针

# 功能

该区域指针用于将日期和时间从 PLC 传送到 HMI 设备。如果 PLC 为时间主站, 则使用 该区域指针。

PLC 装载该区域指针的数据区。 所有定义都用 BCD 格式编码。

HMI 设备在组态的采集时间周期内读取数据,并自行同步。

#### 说明

为日期/时间区域指针设置足够长的采集周期以避免对 HMI 设备的性能造成负面影响。 建议: 如果您的过程可以处理的话,设置采集周期为 1 分钟。

日期/时间数据区具有下列结构:

# DATE\_AND\_TIME 格式 (BCD 编码)

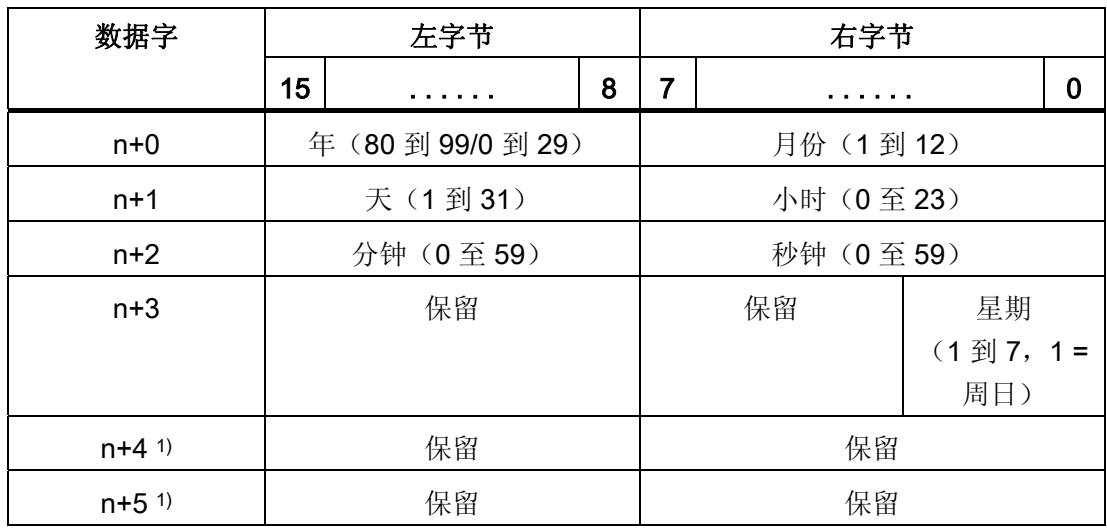

1) 这两个数据字必须存在于数据区中, 以确保数据格式与 WinCC flexible 相符, 并 避免读取错误信息。

## 说明

需要注意的是,输入年份时,数值 80 至 99 将生成 1980 年至 1999 年,而数值 0 至 29 则生成 2000 年至 2029 年。

### 2.3.3.5 "协调"区域指针

### 功能

"协调"区域指针用于实现以下功能:

- 在控制程序中检测 HMI 设备的启动
- 在控制程序中检测 HMI 设备的当前操作模式
- 在控制程序中检测 HMI 设备是否处于"准备进行通讯"状态 "协调"区域指针的长度为两个字。

# 应用

#### 说明

当更新区域指针时,HMI 设备总是写整个协同区域。 控制程序不会因为这个原因改变协调区域。

# "协调"区域指针中的位分配

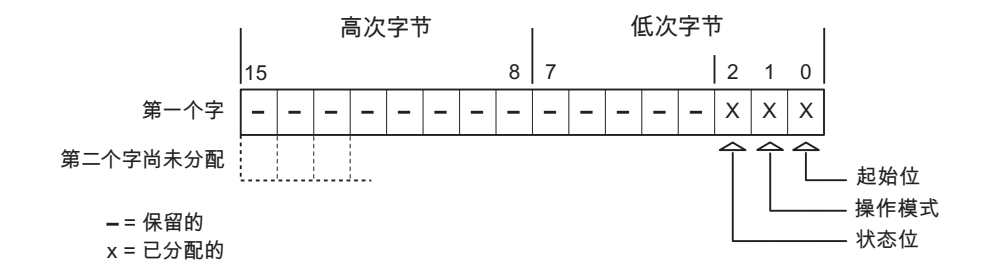

#### 启动位

在启动过程中,HMI 设备将启动位暂时设置为"0"。 启动完成后,会将该位永久得设置为 "1"。

# 操作模式

一旦用户将 HMI 设备切换到离线,操作模式位就会被设置为 1。 在 HMI 设备的正常操作 中,操作模式位的状态始终为"0"。 可通过读取此位来了解 HMI 设备的当前操作模式。

# 状态位

HMI 设备以大约 1 秒的间隔取反状态位一次。 通过在控制程序中查询此位, 您可以检测 到 HMI 设备的连接是否仍然有效。

### 2.3.3.6 "项目标识号"区域指针

### 功能

您可以检测在运行系统启动时 HMI 设备是否连接到正确的 PLC。 在操作多台 HMI 设备 时,该检查非常重要。

HMI 设备将 PLC 中所存储的值与组态数据中的指定值进行比较。 这可以确保组态数据与 控制程序兼容。 如果检测到差异,则会在 HMI 设备上显示一个系统报警,并会停止运行 系统。

# 应用

在使用区域指针时需要对组态数据进行设置:

● 指定组态数据的版本。 允许值在 1 和 255 之间。

在"设备设置 ▶ 设备设置"(Device settings ▶ Device settings) 编辑器的"项目标识 号"(Project ID) 中输入该版本。

● 存储在 PLC 中的版本值的数据地址:

在"通讯 ▶ 连接"(Communication ▶ Connections) 编辑器的"地址"(Address) 中输入该数 据地址。

# 连接失败

与组态了"项目 ID"区域指针的设备之间的连接失败将会导致项目中的所有其它连接都切换 为"离线"。

该操作必须满足以下前提:

- 项目中组态了多个连接。
- 至少在一个连接中使用了"项目 ID"区域指针。

导致连接"离线"的原因:

- 找不到 PLC。
- 已在工程系统中将连接切换为离线。

# 2.3.3.7 "作业信箱"区域指针

### 功能

PLC 可使用作业信箱将作业传送到 HMI 设备以在 HMI 设备上触发相应的操作。 包括的 功能举例如下:

- 显示画面
- 设置日期和时间

# 数据结构

作业信箱的第一个字中含有作业号。根据作业信箱的不同,最多可传送三个参数。

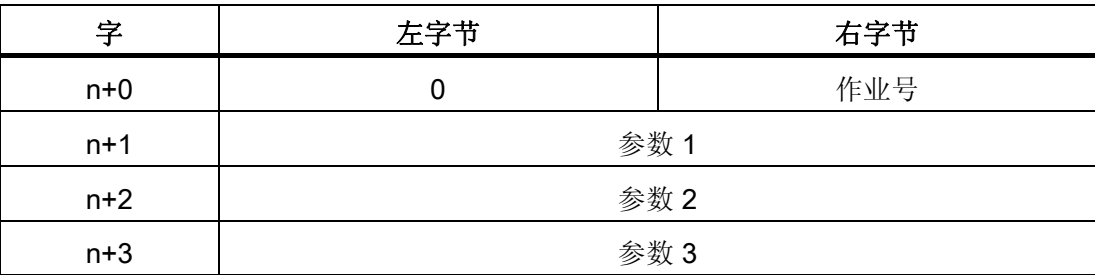

如果作业的第一个字不等于 0, 则 HMI 设备会对作业信箱进行评估。这就意味着, 必须 首先在作业信箱中输入参数,然后再输入作业号。

当 HMI 设备接受该作业信箱时,第一个字将被重新设置为 0。作业信箱的执行通常不会 在此时完成。

# 作业信箱

以下列出了所有作业信箱及其参数。"编号"列包含作业信箱的作业号。仅当 HMI 设备在线 时才能由 PLC 触发作业信箱。

#### 说明

请注意,并非所有的 HMI 设备都支持作业信箱。 例如,TP 170A 和微型面板就不支持 PLC 作业。

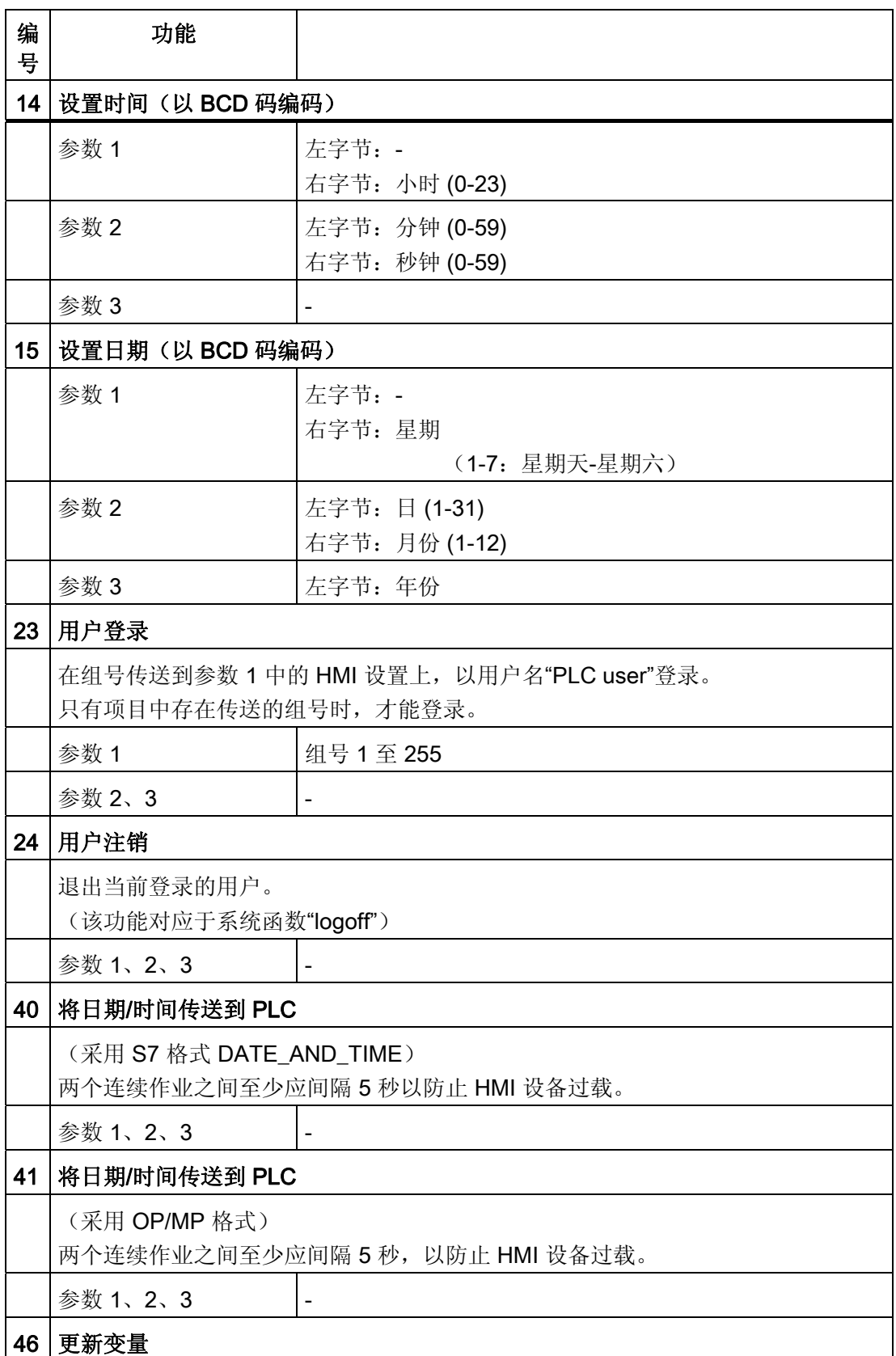

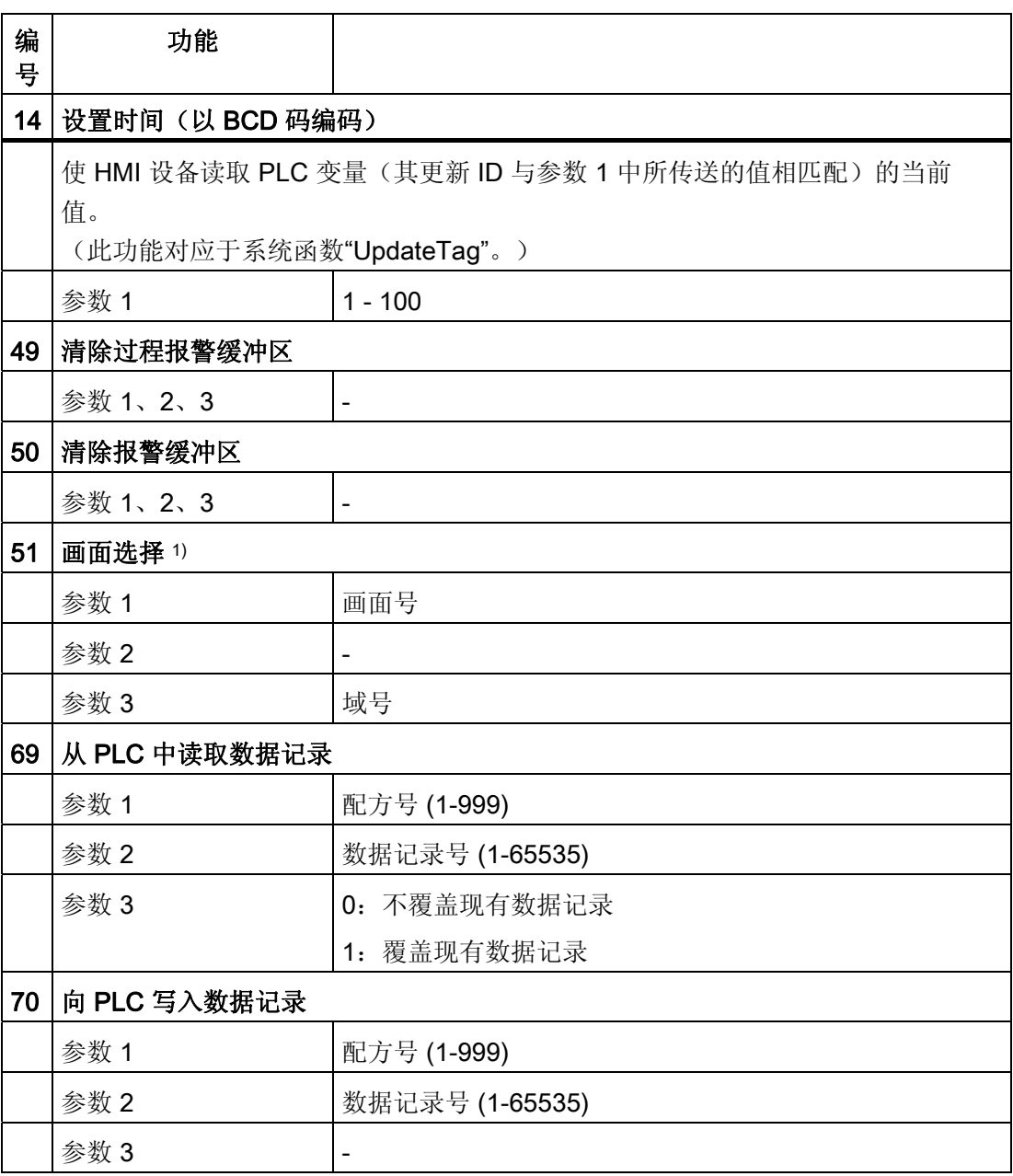

1) 如果激活了屏幕键盘,则 OP 73、OP 77A 和 TP 177A HMI 设备也会执行"画面 选择"作业信箱。

### 2.3.3.8 "数据信箱"区域指针

### "数据信箱"区域指针

功能

在 HMI 设备和 PLC 之间传送数据记录时,两个伙伴都可以在控制器上访问公共通讯区。

#### 数据传送类型

在 HMI 设备和 PLC 之间传送数据记录有以下两种方法:

- 非同步传送
- 同步传送数据记录

数据记录始终直接传送。 即, 可直接将变量值写入到为该变量组态的地址或从相应的地 址读出,而无需通过中间存储器来重新定位数据值。

# 启动数据记录的传送

触发传送有以下三种方法:

- 操作员在配方视图中输入
- PLC 作业

也可由 PLC 触发数据记录的传送。

● 由组态的函数触发

如果是由组态的函数或 PLC 作业来触发数据记录的传送,则保持 HMI 设备的配方显示的 可操作性。 在后台传送数据记录。

但不能同时处理多个传送请求。 在这种情况下,HMI 设备使用系统报警拒绝其它传送请 求。

# 非同步传送

如果选择在 HMI 设备和 PLC 之间异步传送数据记录, 则无需通过公用数据区执行协调。 因此,不必在组态期间设置数据区。

异步数据记录传送是一种非常有用的备选方法,例如在以下情况下:

- 系统能够排除通讯伙伴任意覆盖数据的风险。
- PLC 不需要有关配方号和数据记录的信息。
- 数据记录的传送由操作员在 HMI 设备上触发。
### 读取值

触发读取作业后,从 PLC 地址读取值,然后传送到 HMI 设备。

- 由操作员在配方视图中触发: 值被下载到 HMI 设备上。 例如,您可以处理、编辑或保存这些值。
- 由函数或 PLC 作业触发: 值被立即保存到数据卷中。

## 写入值

触发写入作业后,值被写入 PLC 地址中。

- 由操作员在配方视图中触发: 当前值被写入 PLC。
- 由函数或 PLC 作业触发: 将当前值从数据介质写入 PLC。

### 同步传输(Allen-Bradley)

如果选择同步传送,两个通讯伙伴均在公用数据区设置状态位。 此机制可防止在您的控 制程序里对数据的任意覆盖。

## 应用

同步数据记录传送是一种非常有用的解决方案,例如在以下情况下:

- 在传送数据记录时,PLC 是"主动方"。
- PLC 对有关配方号和数据记录的信息进行评估。
- 数据记录的传送由作业信箱触发。

### 要求

为了实现 HMI 设备和 PLC 之间数据记录的同步传送,组态时下列要求必须满足:

- 已设置区域指针: 在"区域指针"中选择"通讯 ▶ 连接"编辑器
- 已在配方中指定要与 HMI 设备同步传送数据记录的 PLC。 "配方"编辑器,配方的属性 视图,"传送"(Transfer) 中的"属性"(Properties) 组。

## 数据区的结构

数据区域的长度是固定的:为 5 个字。 数据区域的结构:

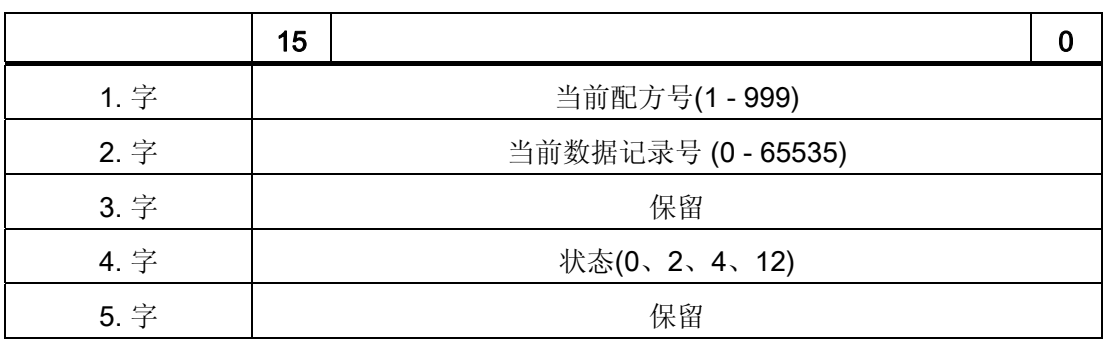

● 状态

状态字(字 4)可采用以下值:

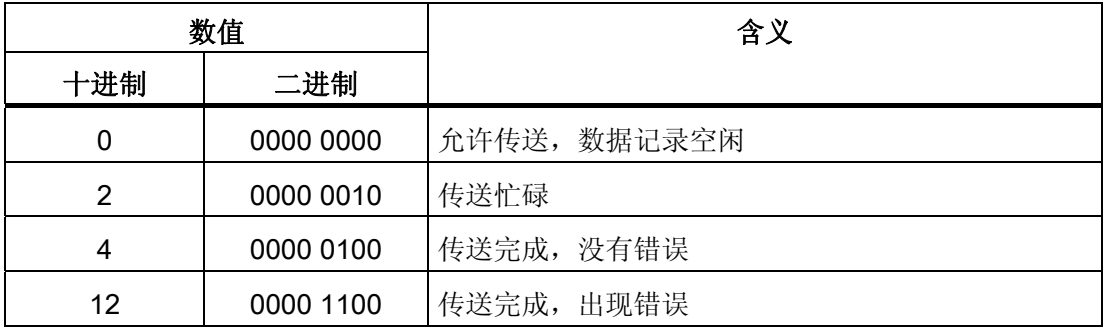

## 传送数据记录时出错的可能原因

## 出错的可能原因

以下部分给出了导致数据记录传送被取消的可能原因:

- PLC 上未设置变量地址
- 不能覆盖数据记录
- 配方号不存在
- 数据记录号不存在

## 说明

状态字只能通过 HMI 设备进行设置。 PLC 只能将状态字复位至零。

### 说明

如果满足下面列出的任一条件,则在检测到数据不一致情况时,PLC 只能评估配方和 数据记录号。

- 数据信箱状态被设置为"传送完成"。
- 数据信箱状态被设置为"传送无差错完成"。

## 对因出错而中止的传送的反应

如果数据记录的传送因出错而中止,则 HMI 设备会作出如下反应:

- 由操作员在配方显示中触发 在配方视图的状态栏中显示信息并输出系统报警
- 由函数触发 输出系统报警
- 由 PLC 作业触发

HMI 设备上无返回消息。

不过,可通过查询数据记录中的状态字来判断传送状态。

## 由组态的函数触发后的传送顺序

## 使用组态的函数从 PLC 读取

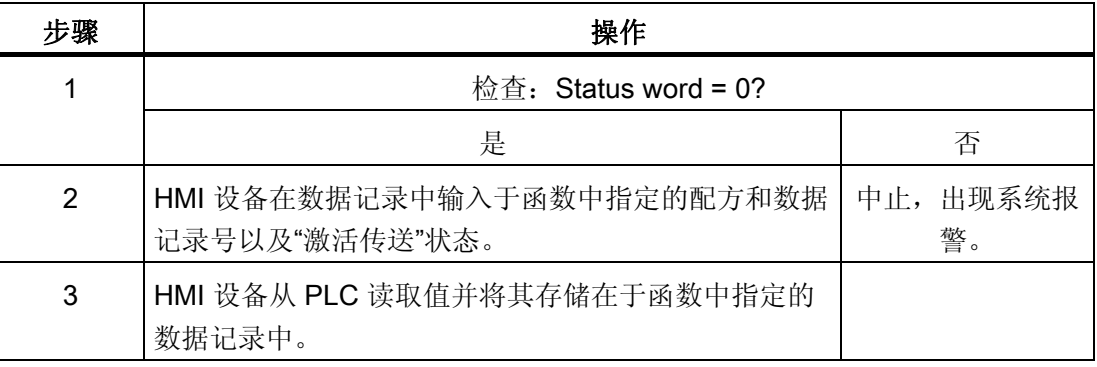

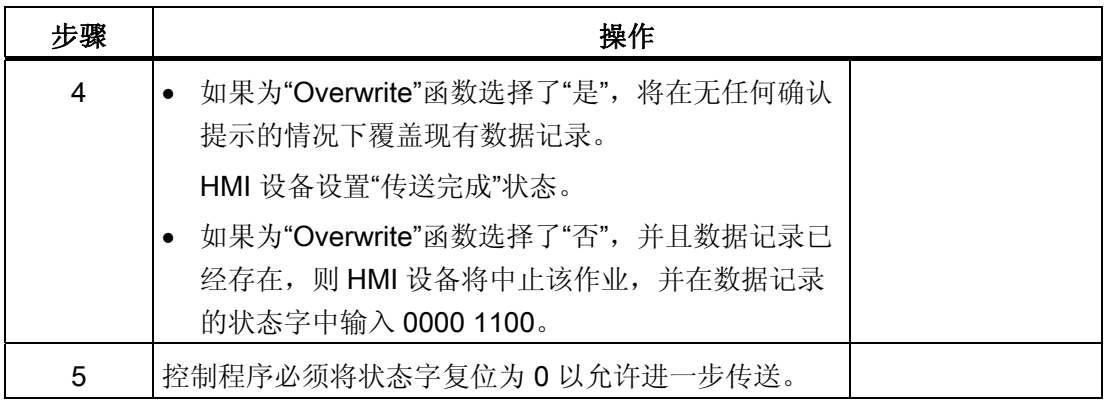

## 通过组态的函数写入 PLC

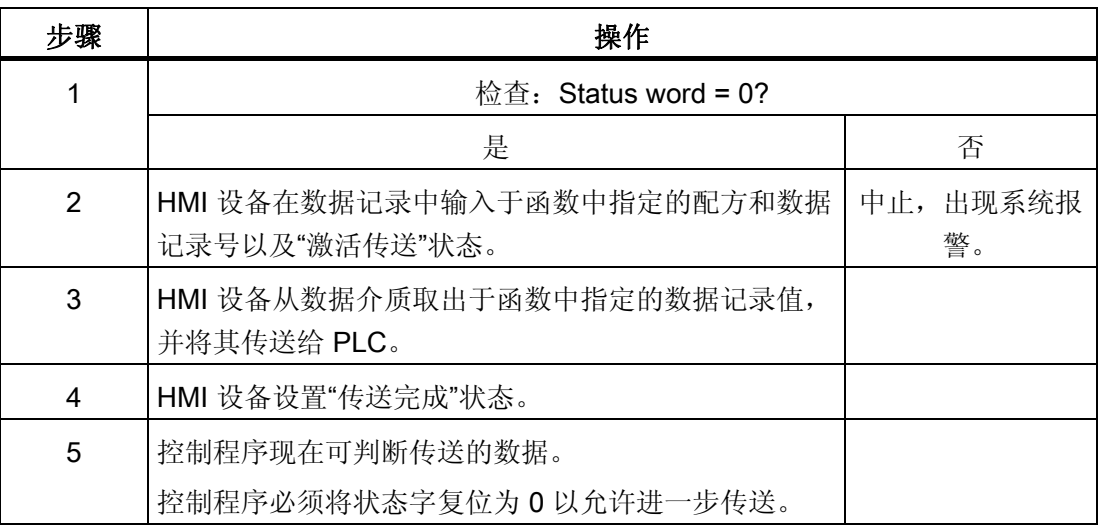

## 由作业信箱触发后的传送顺序

HMI 设备和 PLC 之间的数据记录传送可由任何站发起。

PLC 作业编号 69 和编号 70 可用此类传送。

## 编号 69: 从 PLC 读取数据记录 ("PLC → DAT")

PLC 作业编号 69 将数据记录从 PLC 传送到 HMI 设备。 PLC 作业的结构如下:

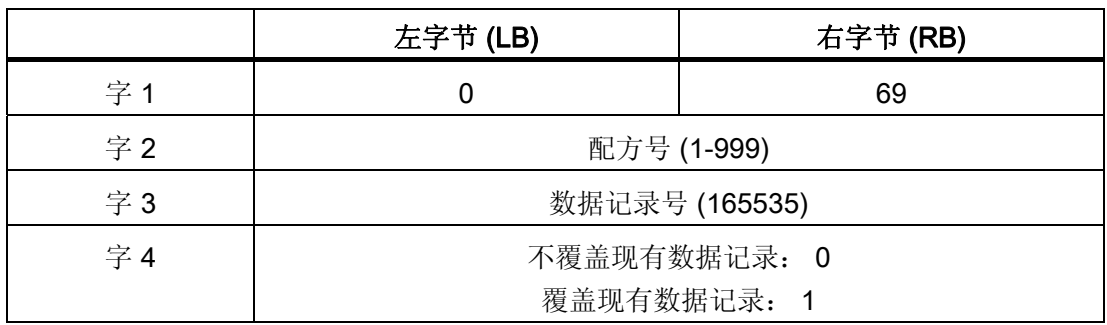

## 编号 70: 将数据记录写入 PLC ("DAT → PLC")

PLC 作业编号 70 将数据记录从 PLC 传送到 HMI 设备。 PLC 作业的结构如下:

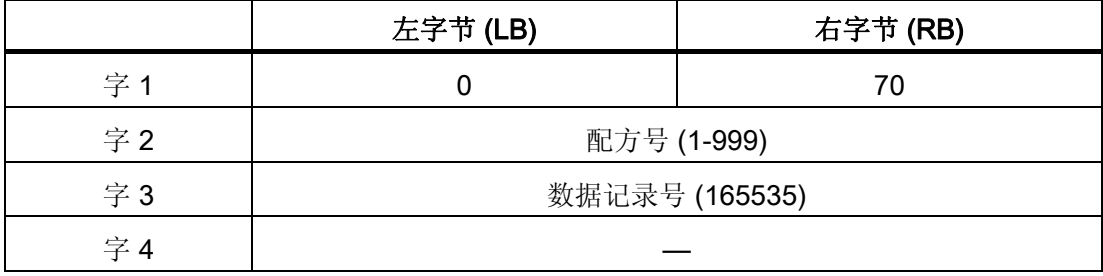

## 使用 PLC 作业"PLC → DAT"(编号 69)从 PLC 读取时的顺序

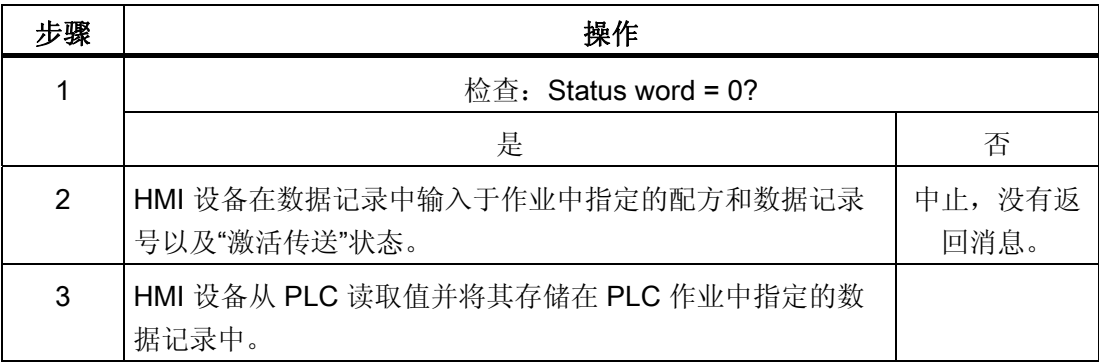

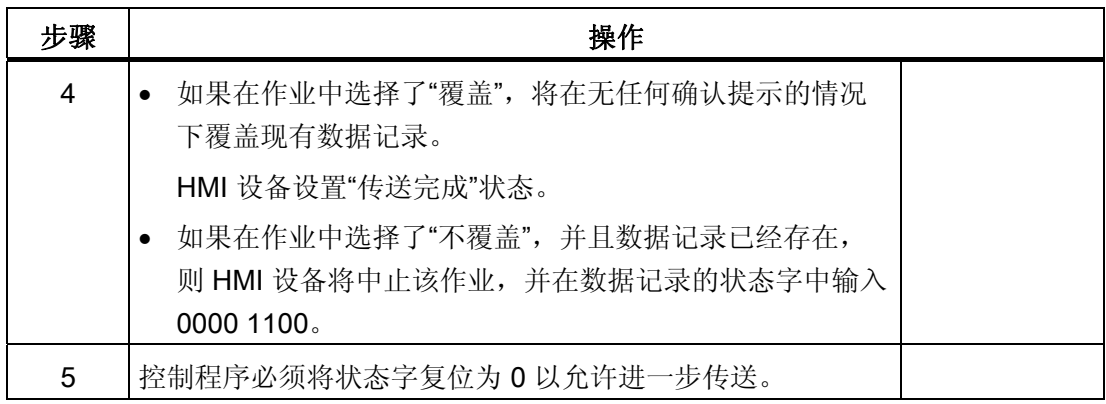

## 使用 PLC 作业"DAT → PLC"(编号 70)写入 PLC 的顺序

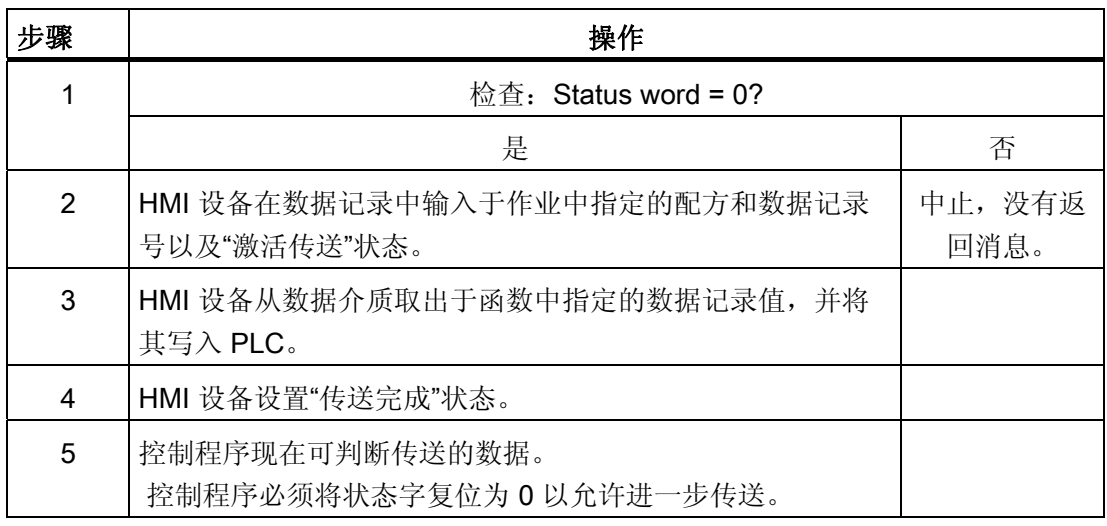

## 操作员在配方显示中启动的传送顺序

由操作员在配方显示中启动 PLC 读取操作

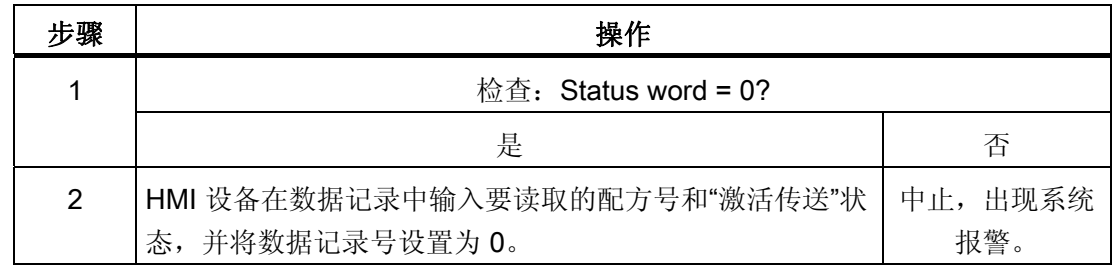

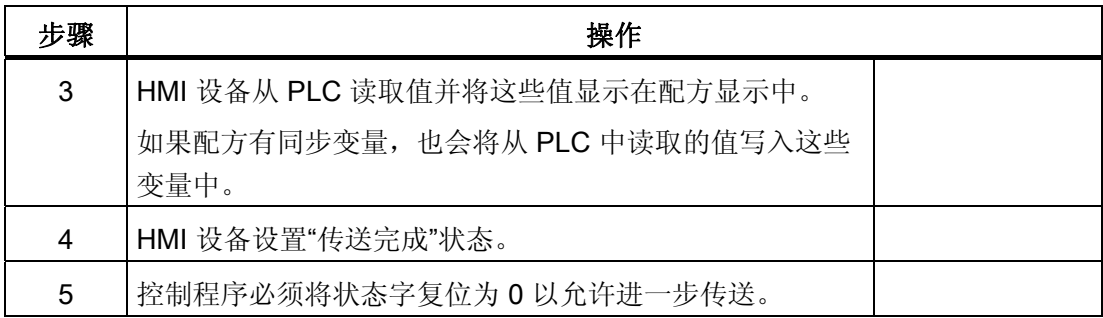

## 向操作员在配方显示中启动的 PLC 写入

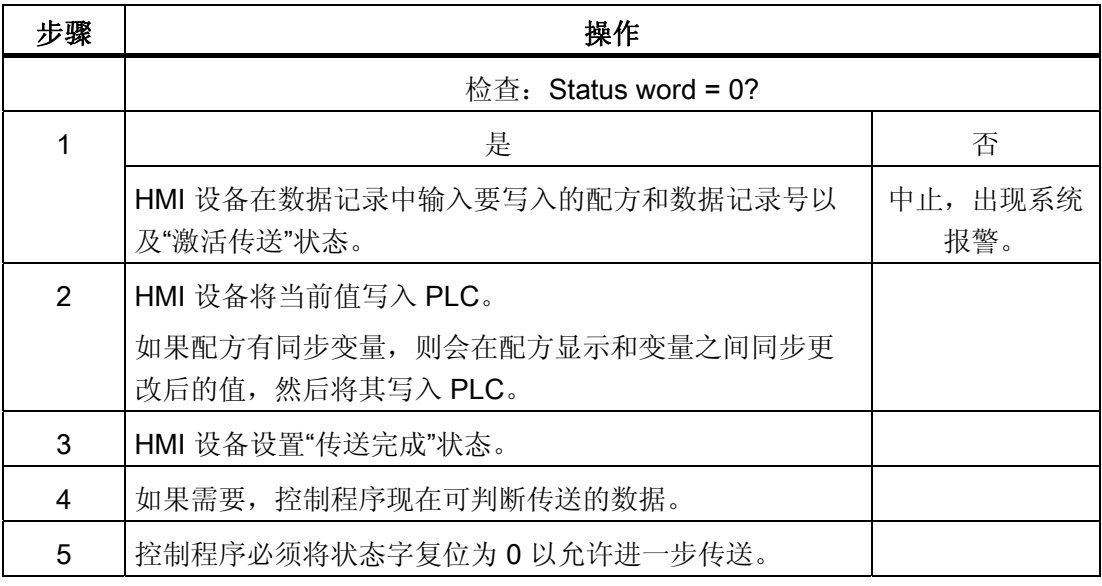

### 说明

状态字只能通过 HMI 设备进行设置。 PLC 只能将状态字复位至零。

### 说明

如果满足下面列出的任一条件,则在检测到数据不一致情况时,PLC 只能评估配方和数 据记录号。

- 数据信箱状态被设置为"传送完成"。
- 数据信箱状态被设置为"传送无差错完成"。

## 2.3.4 事件、报警和确认

## 2.3.4.1 关于事件、报警以及确认的一般信息

### 功能

这些消息来自 HMI 设备, 它们将有关 PLC 或 HMI 设备工作状态或问题的信息返回给用 户。 消息文本包括可组态的文本和/或有实际值的变量。

操作消息和事件必须区分开来。 程序员将定义什么是操作消息,什么是错误报警。

## 操作消息

操作消息指示状态。实例:

- 电机启动
- PLC 处于手动模式

## 报警消息

错误报警指示出现故障。实例:

- 阀门未打开。
- 电机温度过热

报警表示异常的运行状态,因此必须对其进行确认。

### 确认

要确认错误报警:

- HMI 设备上的操作员输入
- PLC 设置确认位。

### 触发报警

在 PLC 中触发报警:

- 设置变量位
- 超过了测量极限值

变量或变量数组的位置在 WinCC flexible ES 中进行定义。 必须在 PLC 上设置变量或数 组。

## 2.3.4.2 第 1步: 创建变量或一个数组

## 步骤

在"变量"编辑器中创建变量或数组。 下图给出了对话框。

### DF 1 协议和 DH 485

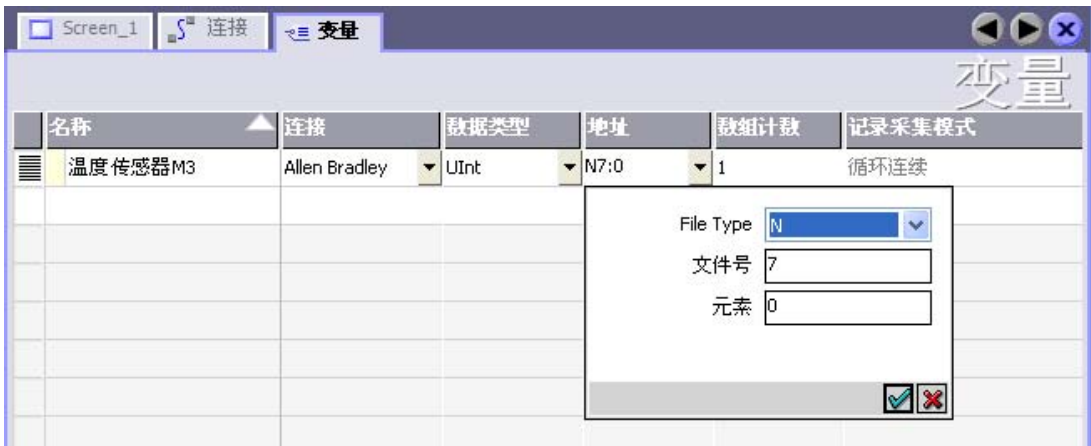

### E/IP C.Logix

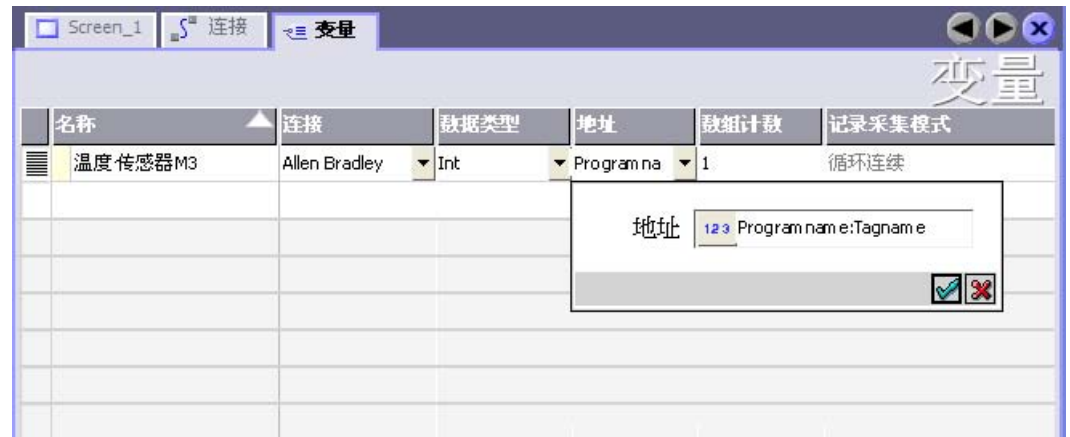

- 定义变量和数组名称。
- 选择一个 PLC 连接。

连接必须已经在"连接"编辑器中进行了组态。

● 选择数据类型。

可供使用的数据类型将取决于所使用的 PLC。如果选择的数据类型不正确, 则在"离 散量报警"和"模拟量报警"编辑器中将不会显示变量。

Allen-Bradley PLC 支持以下数据类型:

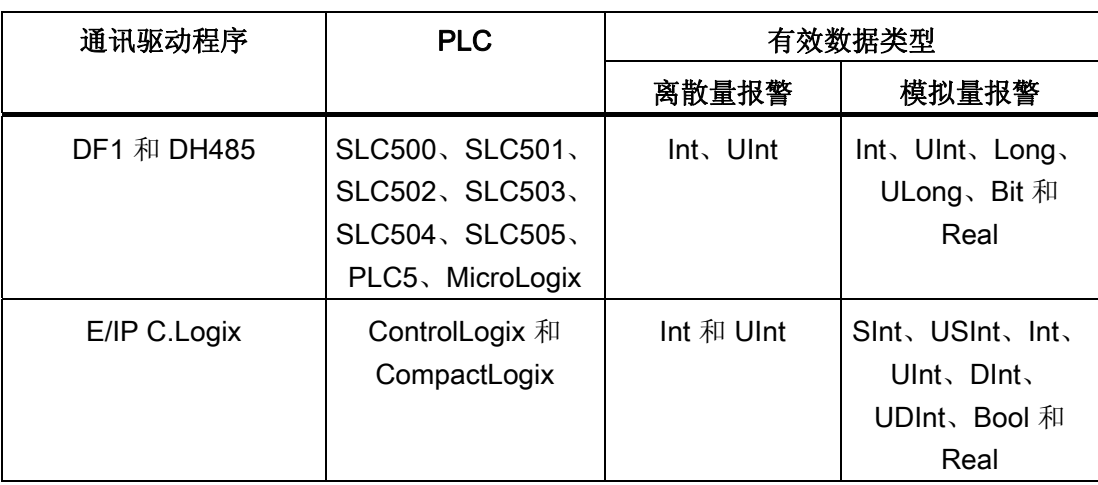

● 输入一个地址。

地址所指的变量包含报警触发位。

只要在 PLC 上置位了变量的位,并在所组态的采集周期内将其传送给了 HMI 设备, 那么,HMI 设备就将报警识别为"已进入"。

当该位在 PLC 上被复位后,HMI 设备将把报警识别为"已离开"。

● 选择数组元素。

通过增加数组元素的数量,可在"离散量报警"编辑器中选择更多的位号。例如,如果 一个数组有3个字,则可供使用的报警位将有48个。

## 2.3.4.3 第 2 步:组态报警

步骤

我们对以下报警进行了区分:

- 离散量报警
- 模拟量报警

在"离散量报警"和"模拟量报警"编辑器中创建报警。

### 离散量报警

编辑器如下所示。

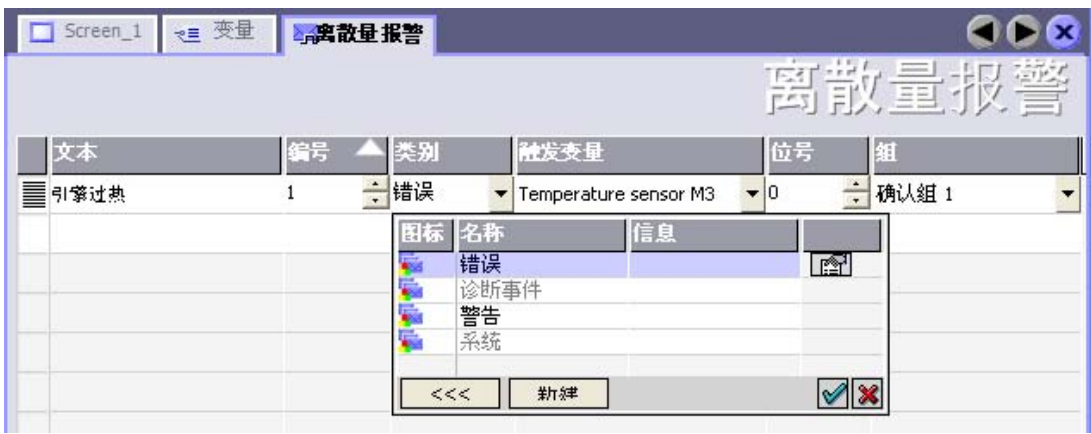

● 编辑文本

输入要在运行系统中显示的文本。 可以调整文本字符的格式。 该文本可以包含变量输 出域。

当在"画面"编辑器中组态了报警视图时,文本将出现在该报警视图中。

● 指定编号

项目中的每个报警编号必须是唯一的。 它用于唯一地识别报警,并在运行时随报警一 起显示。

数值的允许范围是 1 到 100.000。

在工程系统中将对编号连续地进行分配。 例如,可在将报警编号分配给这些组时更改 报警编号。

● 指定报警类别

可供使用的报警类别:

– 错误报警

此类别必须进行确认。

– 操作消息

此类别用已进入的和已离开的报警指示事件。

● 分配触发变量

在"触发变量"(Trigger tag) 列中,将把所组态的报警与步骤 1 中所创建的变量相链接。 有效数据类型的所有变量均将显示在选择列表中。

● 指定位号

在"位号"列中,指定相关位在所创建的变量中的位置。

请谨记,位位置的计数方式取决于具体的 PLC。对于 Allen-Bradley PLC,位位置按 以下方式计数:

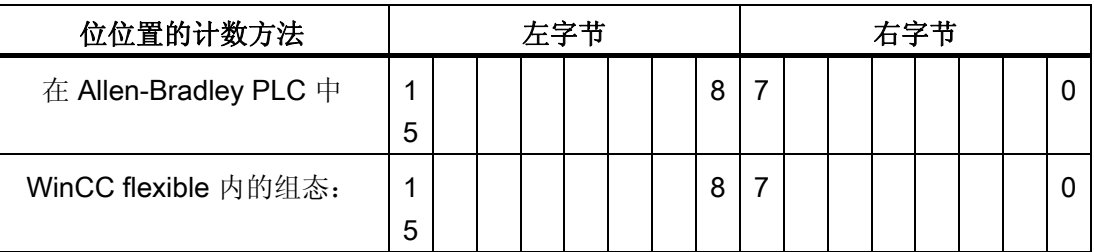

### 模拟量报警

模拟量消息与位消息的唯一区别在于:您将组态限制值,而不是位号。 在超出限制值时 触发报警。 低于下限时将触发离开报警,并且在适用时考虑一切组态的滞后。

## 2.3.4.4 第 3 步: 组态确认

### 步骤

在 PLC 上创建合适的变量,以对出错报警进行确认。 可在"位消息"编辑器中将这些变量 分配给报警。 在"属性 ▶ 确认"(Properties ▶ Acknowledgment) 中进行分配。

下图给出了组态确认的对话框。

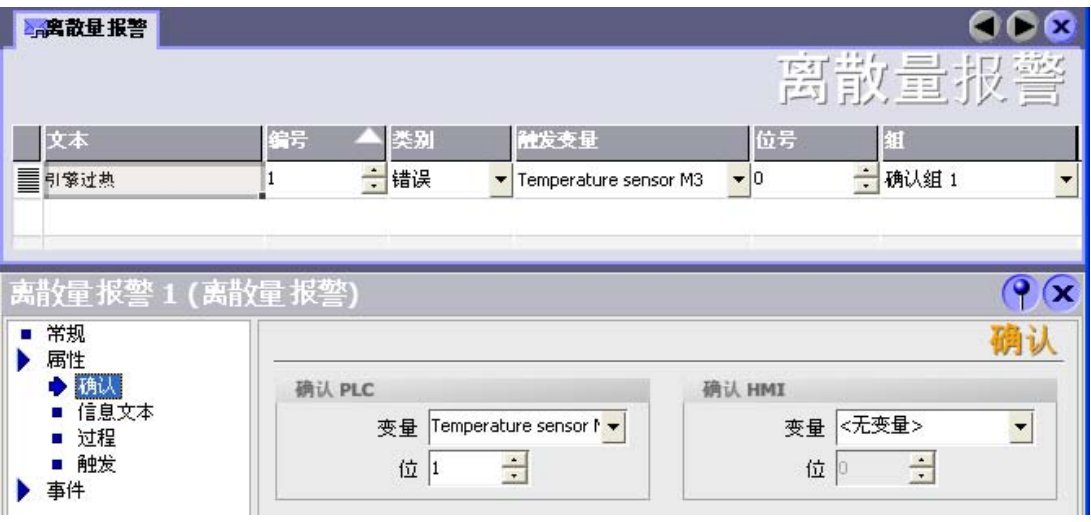

区分确认:

- HMI 设备上的确认
- 由 PLC 确认

## 由 PLC 确认

在"确认 PLC 变量"中,可组态变量或数组变量以及位号,HMI 设备将由此来识别由 PLC 进行的确认。

变量中某位的置位将触发确认在 HMI 设备上已分配的错误报警位。 该变量位返回一个类 似于例如通过按下"ACK"按钮在 HMI 设备上进行确认的函数。

确认位和出错报警的位必须位于同一个变量中。

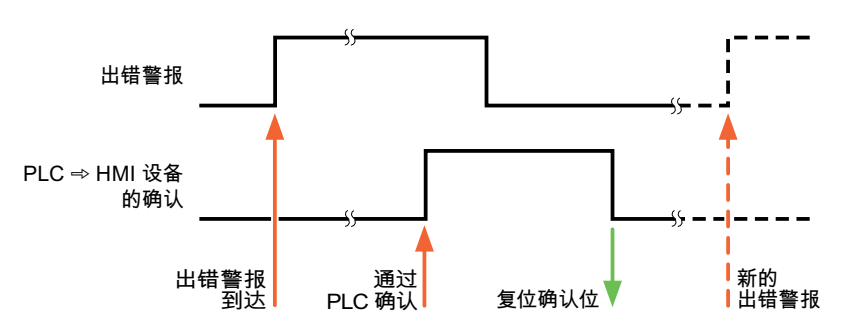

在重新设置报警位之前,请先复位确认位。 下图显示了脉冲图。

## HMI 设备上的确认

在"确认读取变量"中,可组态变量或数组变量以及位号,它们将在 HMI 设备确认之后写入 PLC。 在使用数组变量时确保其长度不超过 6 个字。

为了确保在确认位置位后立即产生信号跳变,HMI 设备应首先将复位分配给错误报警的确 认位。 由于 HMI 设备需要一些处理时间,在这两个操作之间有一定的时间偏差。

### 说明

复位包括上一次运行系统重启以来的所有已确认报警位。 PLC 只能读取该区域一次。

如果在 HMI 设备上对报警进行确认, 那么将对 PLC 中确认变量的位进行置位。这将使 PLC 能够识别已经确认的错误报警。

下图显示了脉冲图。

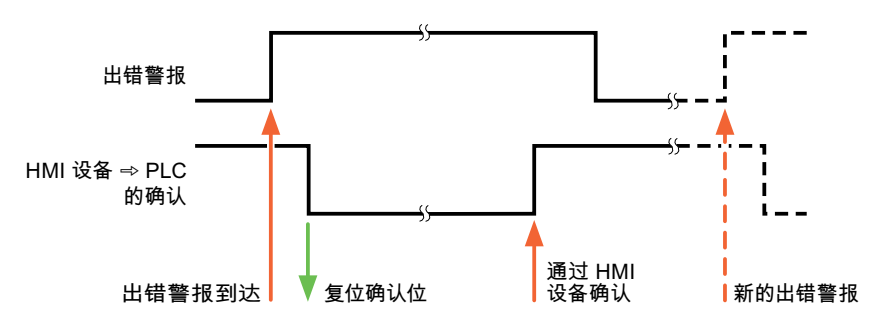

2.4 Allen-Bradley 连接电缆

# 2.4 Allen-Bradley 连接电缆

## 2.4.1 Allen Bradley 连接电缆 6XV1440-2K, RS232

## $6XV1440 - 2K$  \_ \_ \_

长度关键字,请参阅目录 ST 80

用于连接 HMI 设备 (RS 232, 15 针 D 型子连接器) — SLC503、SLC504、SLC505、 Micro Logix ML1500 LRP

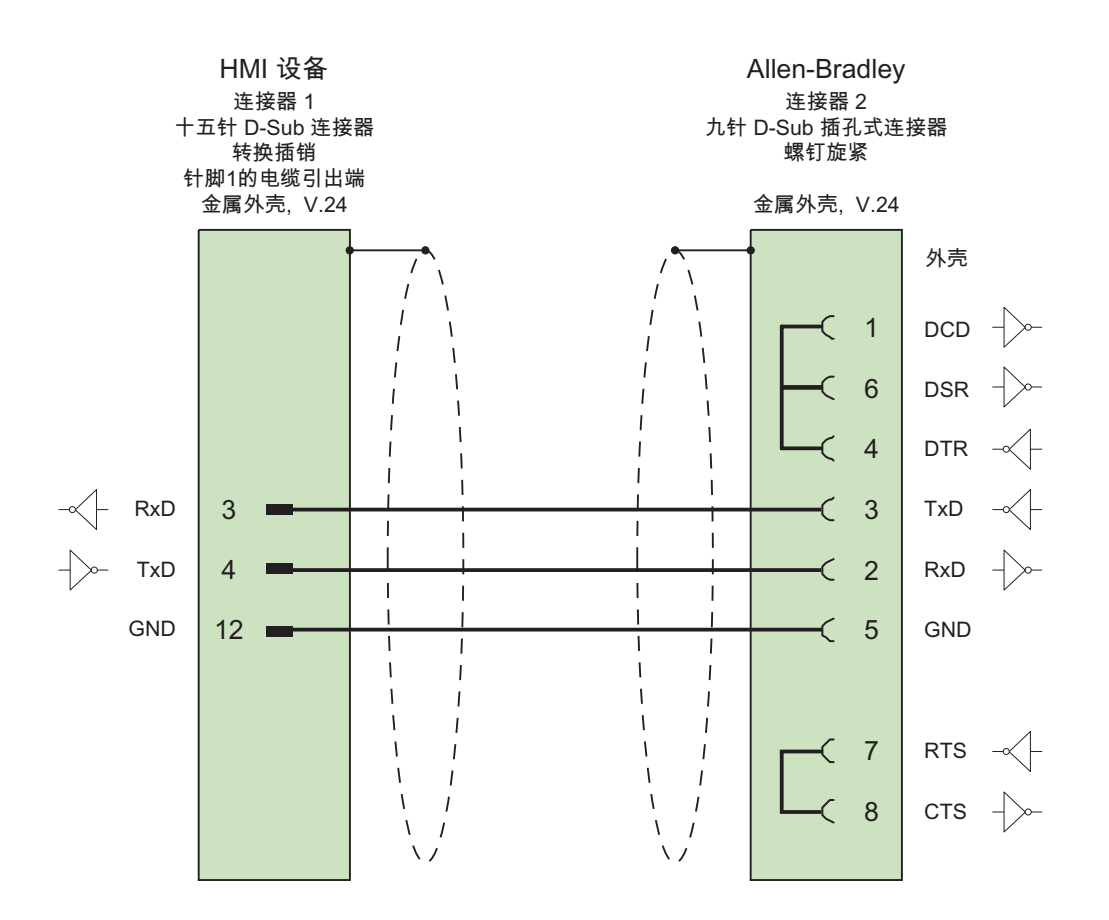

大面积触点连接两端的外壳屏蔽 电缆: 5 x 0.14 mm2,屏蔽, 长度: 15 m

2.4 Allen-Bradley 连接电缆

#### Allen Bradley 连接电缆 6XV1440-2L, RS 232  $2.4.2$

## 6XV1440-2L  $_{---}$

长度关键字,请参阅目录 ST 80

用于连接 HMI 设备(15针 D型子连接器)— PLC5x、KF2、KF3

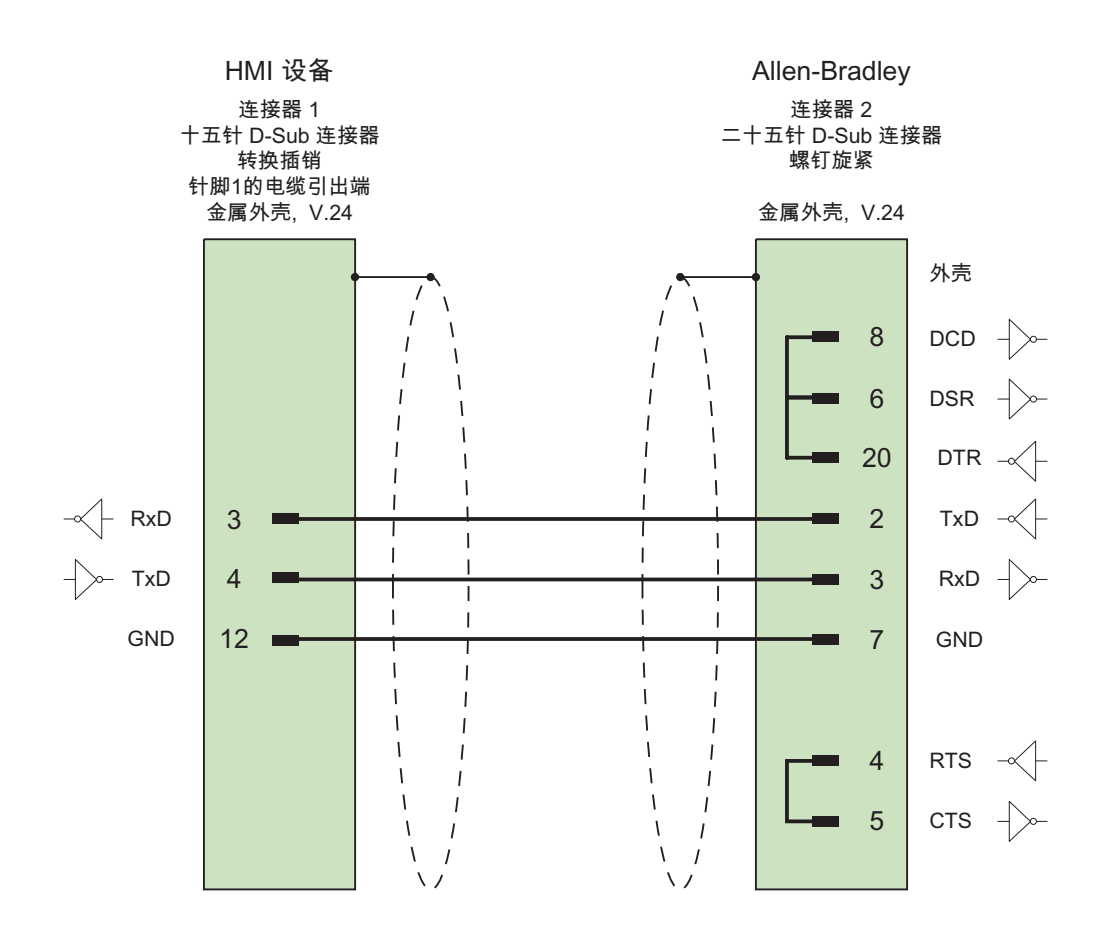

大面积触点连接外壳屏蔽,但不接触 PE 针脚 电缆: 5 x 0.14mm<sup>2</sup>, 屏蔽, 最长 15 米

#### Allen Bradley 连接电缆 1784-CP10, RS 232  $2.4.3$

### Allen-Bradley 电缆 1784-CP10

用于连接 HMI 设备 (RS 232, 9 针 D 型子连接器) — PLC5x、KF2、KF3 连接到 KF2 和 KF3 时, 还需要一个 25 针插座/插座适配器(接口变换器)。

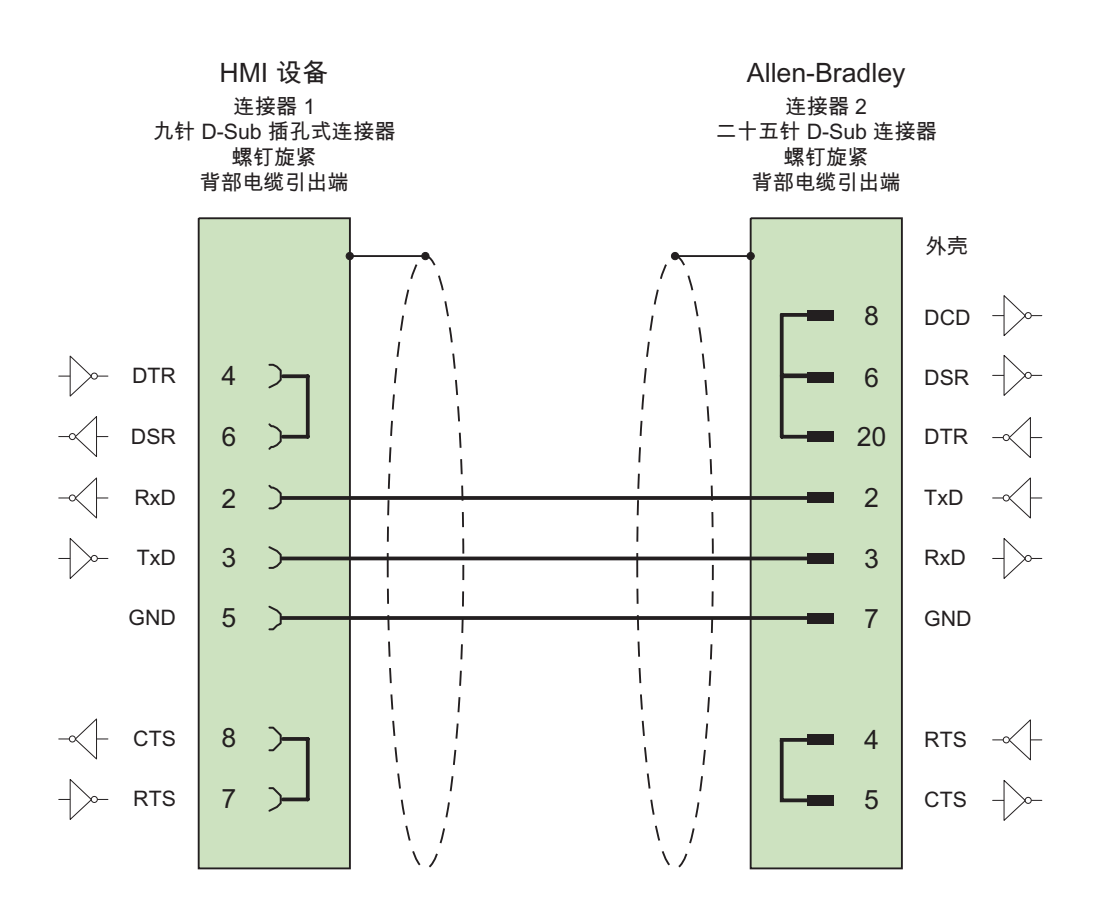

2.4 Allen-Bradley 连接电缆

#### Allen Bradley 连接电缆 6XV1440-2V, RS422  $2.4.4$

## 6XV1440 -2V  $_{---}$

长度关键字,请参阅目录 ST 80

用于连接 HMI 设备 (RS 422, 9 针 D 型子连接器) — PLC5x、KF2、KF3 连接到 KF2 和 KF3 时, 还需要一个 25 针插座/插座适配器(接口变换器)。

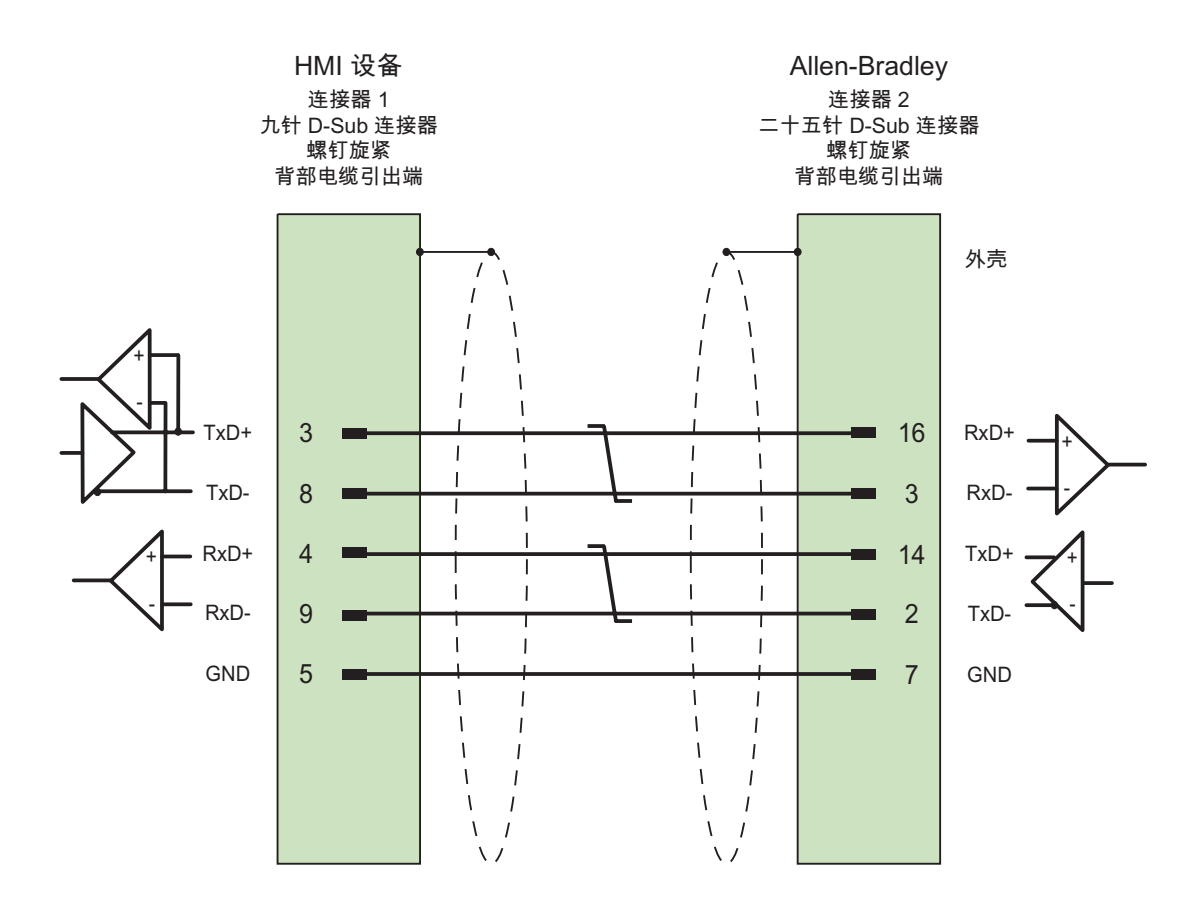

大面积触点连接两端的外壳屏蔽,屏蔽已连接的触点 电缆: 3 x 2 x 0.14 mm<sup>2</sup>, 屏蔽, 最长 60 m

## 2.4.5 Allen Bradley 连接电缆 1747-CP3, RS-232

### Allen-Bradley 电缆 1747-CP3

用于连接 HMI 设备 (RS 232, 9 针 D 型子连接器) — SLC503、SLC504、SLC505 (通 道 0)、AIC+

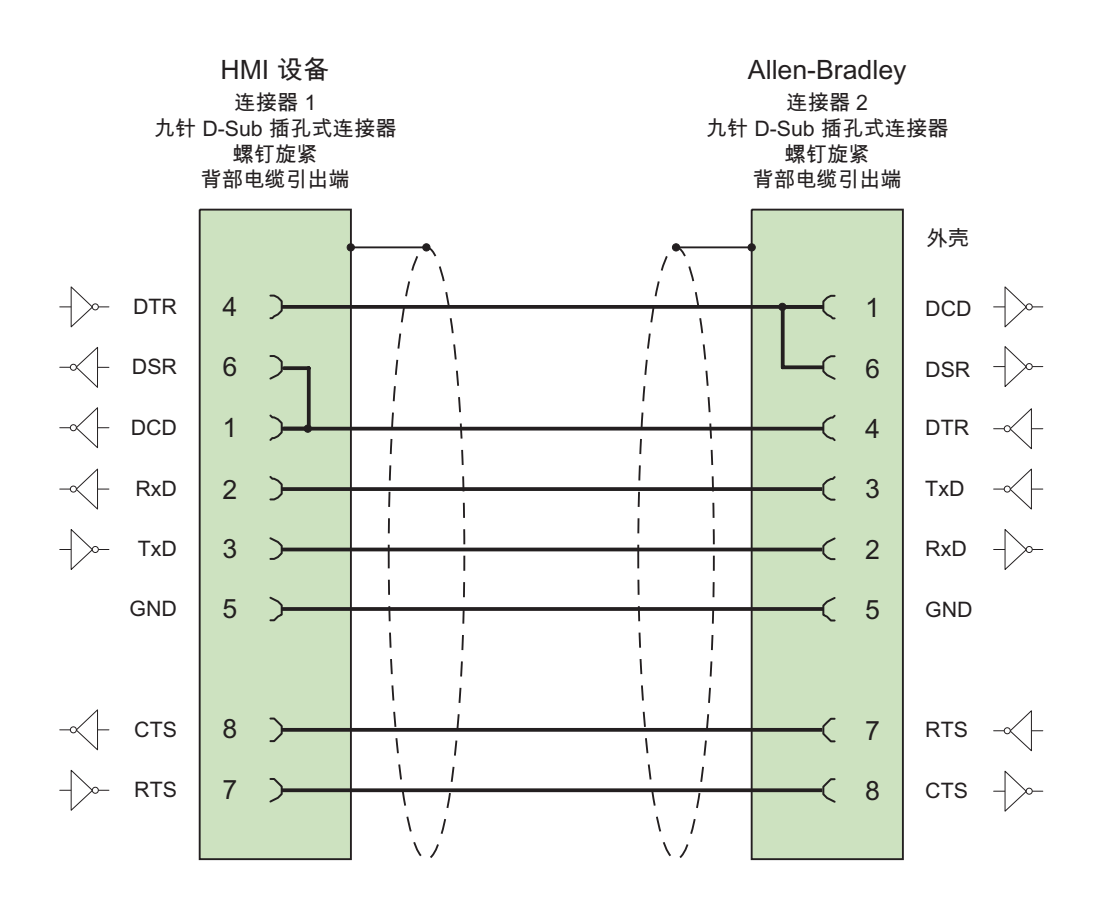

大面积触点连接两端的外壳屏蔽 电缆: 5 x 0.14 mm2,屏蔽, 最长 3 m

#### Allen Bradley 连接电缆 1761-CBL-PM02, RS-232  $2.4.6$

### Allen-Bradley 电缆 1761-CBL-PM02

用于连接 HMI 设备 (RS 232, 9针 D 型子连接器) — Micro Logix、AIC+

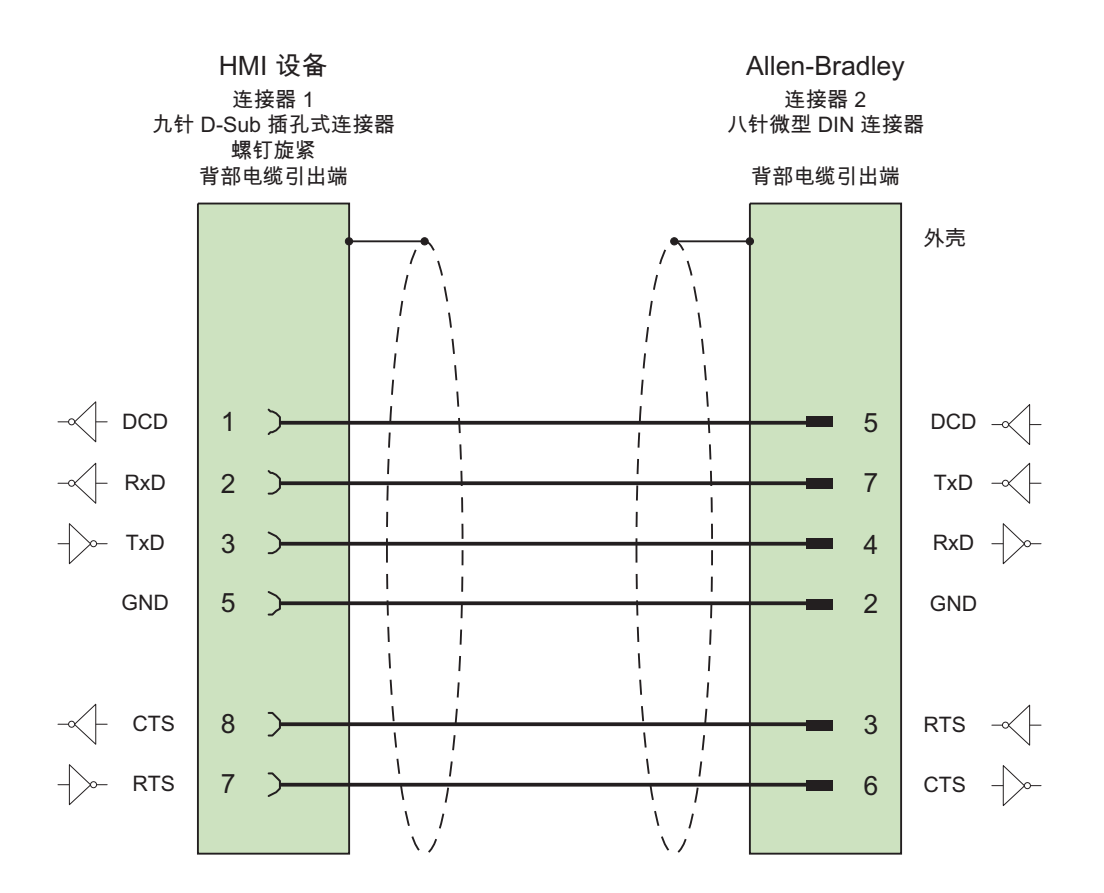

#### Allen Bradley 连接电缆 PP1, RS-232  $2.4.7$

## PP1 连接电缆

用于连接 HMI 设备 (RS 232, 15 针 D 型子连接器) — Micro Logix

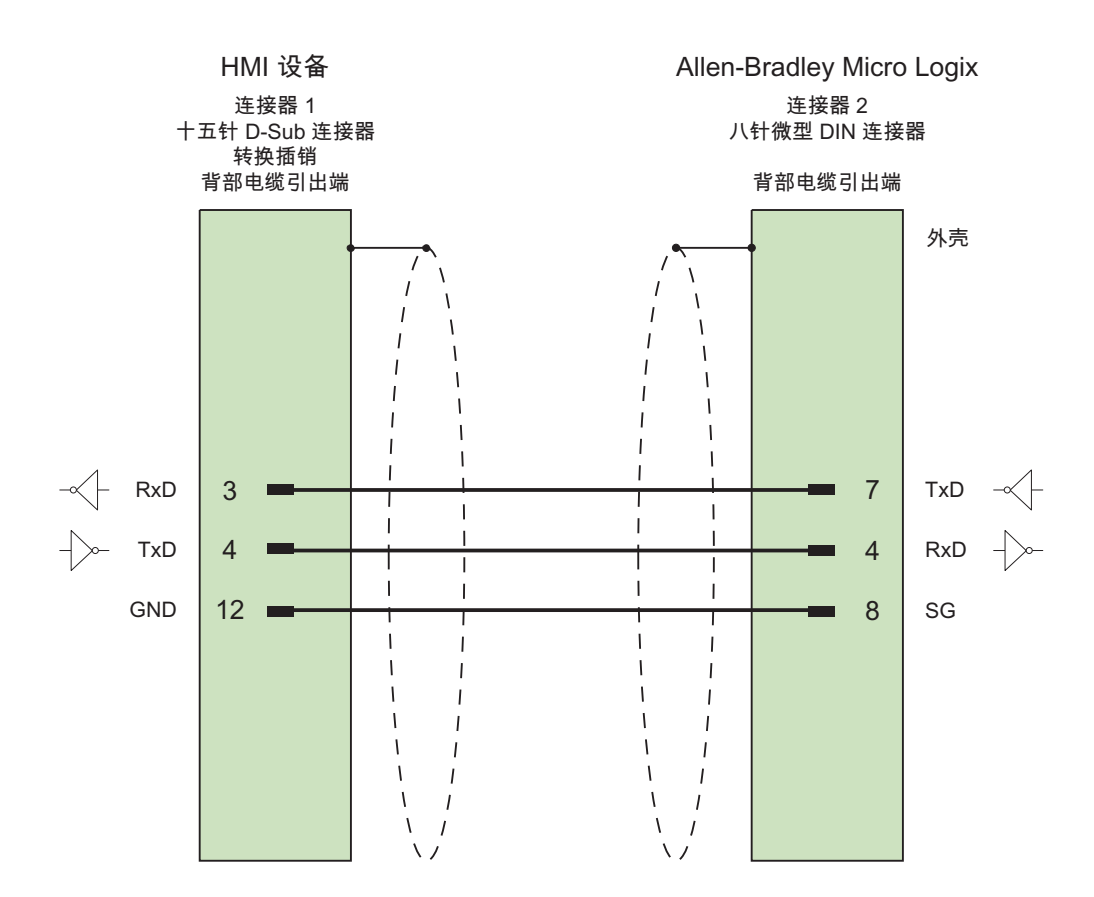

#### Allen Bradley 连接电缆 PP2, RS-232  $2.4.8$

## PP2 连接电缆

用于连接 HMI 设备 (RS 232, 15 针 D 型子连接器) - AIC+ (高级接口转换器)

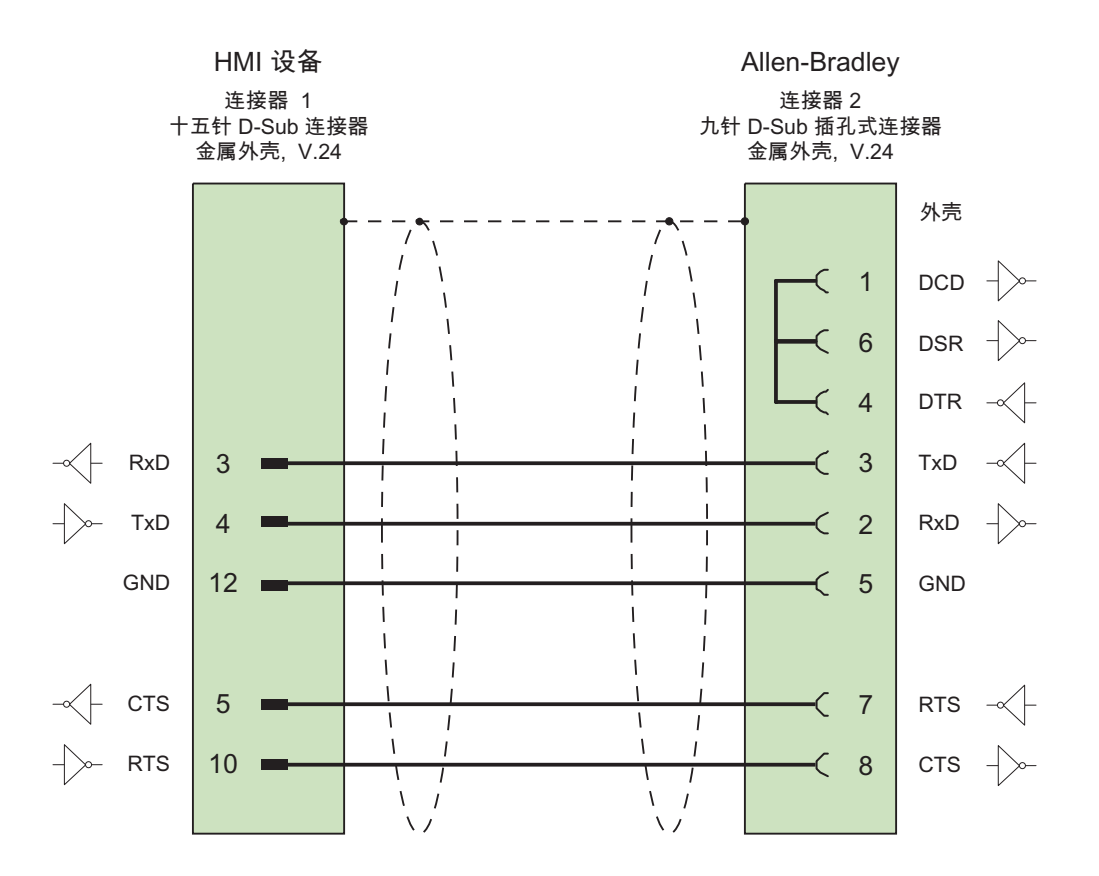

#### Allen Bradley 连接电缆 PP3, RS-232  $2.4.9$

## PP3 连接电缆

用于连接 HMI 设备 (RS 232, 15 针 D 型子连接器) — AIC+

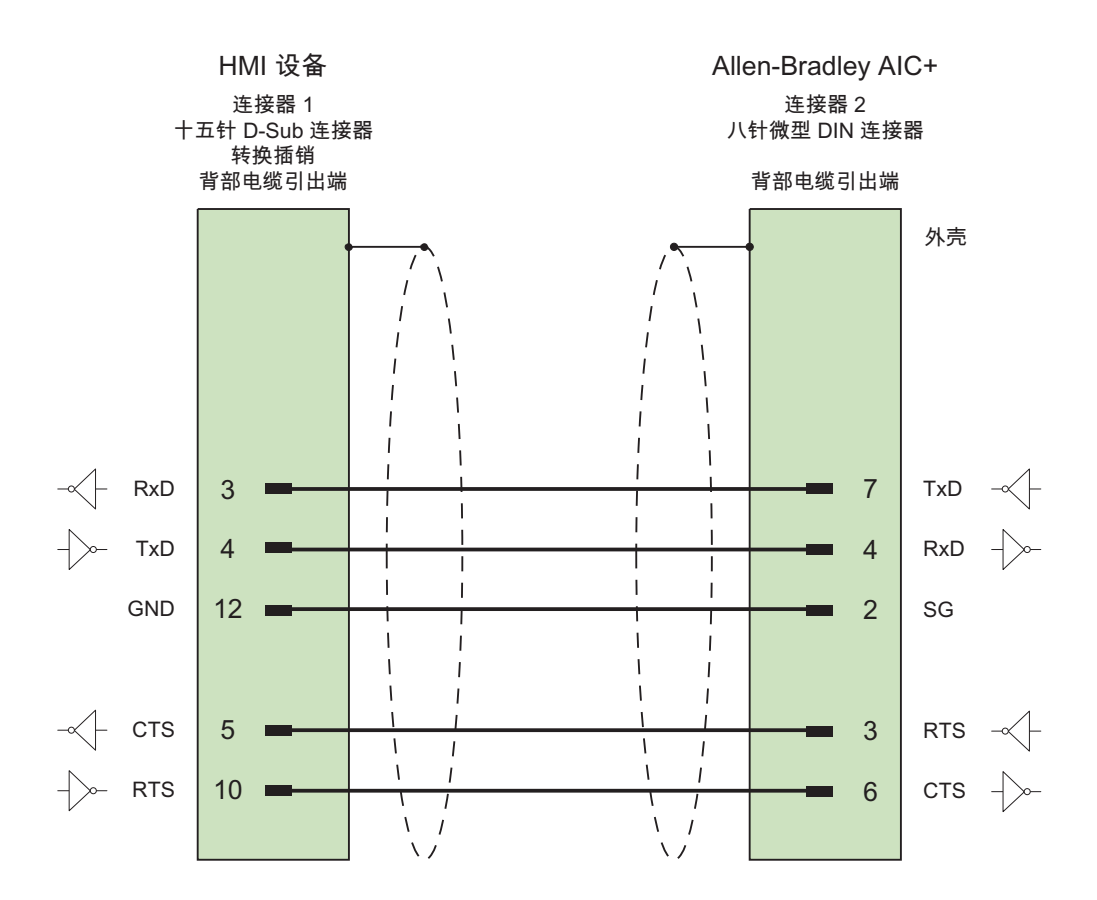

2.4 Allen-Bradley 连接电缆

#### Allen Bradley 连接电缆 PP4, RS-485 2.4.10

## PP4 连接电缆

用于连接 HMI 设备 (RS 485, 9 针 D 型子连接器) - AIC+

定义连接概念时要留意的事项:

- 最小电缆长度 = 1 m
- 最大电缆长度 = 1220 m
- 仅当数据 A 和数据 B 数据线较长时, 这两者之间的终端电阻为 120 欧姆。

### 说明

不能通过将电缆连接到 HMI 设备的外壳来实现屏蔽。

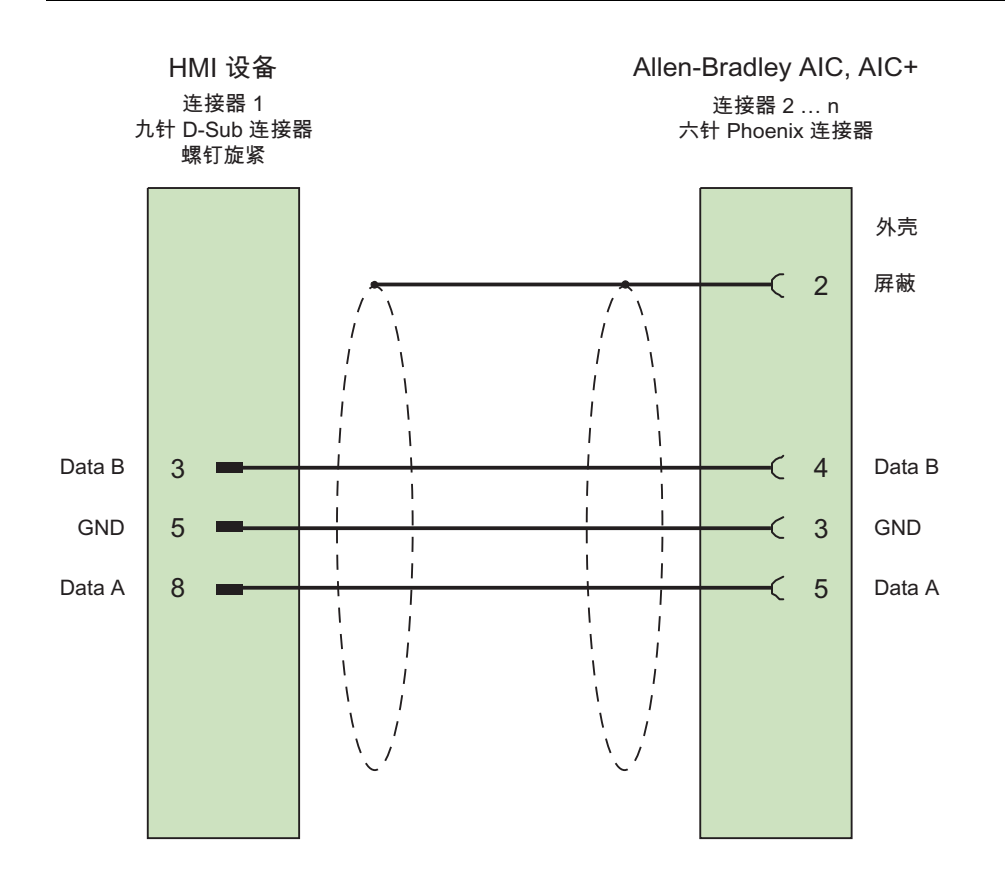

电缆: 5 x 0.14 mm<sup>2</sup>, 屏蔽, 最短 1 m 总线最长 1,500 m

2.4 Allen-Bradley 连接电缆

#### Allen Bradley 连接电缆 MP1, RS-485  $2.4.11$

## MP1 连接电缆

用于连接 HMI 设备(RS 485, 9 针 sub D 连接器) - DH485-LAN (AIC、AIC+) 在准备网络连接时, 切记下列要点:

- HMI 设备不允许连接在 LAN 的首尾处
- 总线两端必须终止。 请参考 Allen-Bradley 文档中关于安装 RS-485 网络的内容(例 如, Allen-Bradley 1761-6.4)。
- 整个 DH485 网络的电缆长度: 最大 1,220 m

### 说明

电缆的屏蔽不能连接到 HMI 设备的外壳。

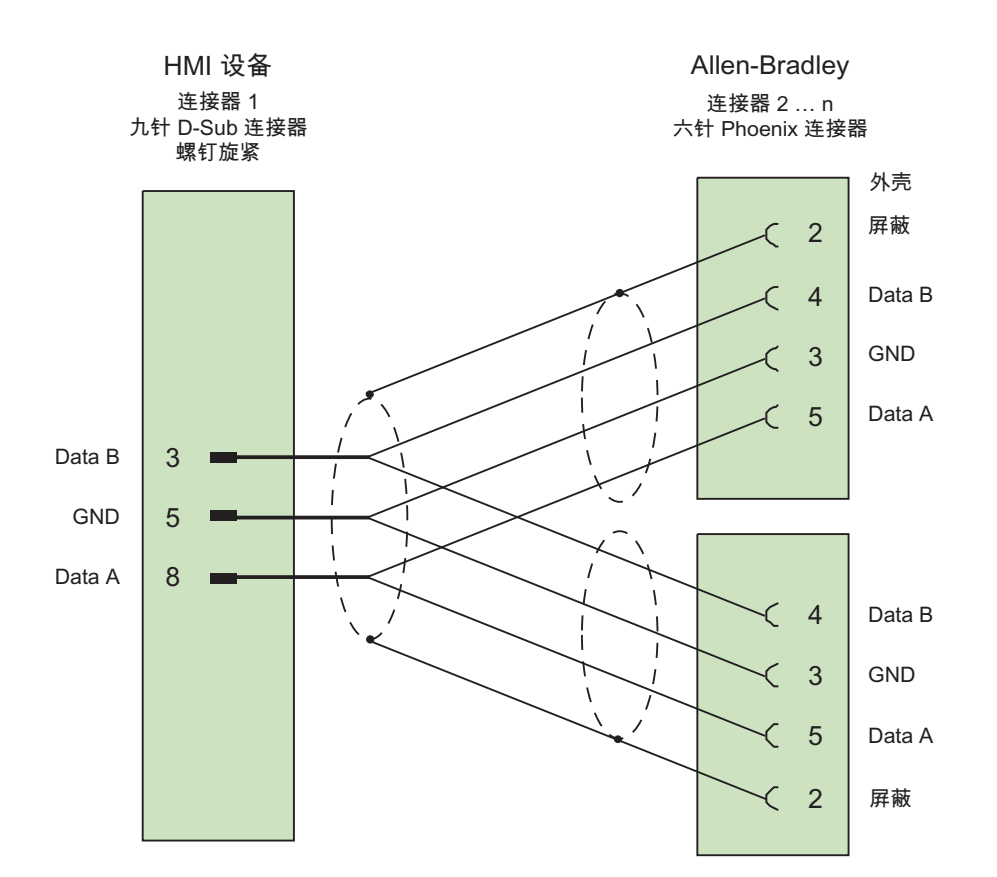

电缆: 5 x 0.14 mm<sup>2</sup>, 屏蔽, 最长 1220 m

WinCC flexible 2008 通讯第2部分 系统手册, 07/2008

2.4 Allen-Bradley 连接电缆

# <sup>与</sup> GE Fanuc 控制器的通讯 3

## 3.1 与 GE Fanuc 通讯

## 3.1.1 通讯伙伴(GE Fanuc)

引言

本节介绍 HMI 设备与 90-30、90-70 和 VersaMax Micro 系列的 GE Fanuc Automation PLC 之间的通讯。 这些系列在本部分的其它地方统称为 GE Fanuc PLC 90。 使用此 PLC 进行通讯时,将使用该 PLC 自身的协议 SNP 多点连接。

## 3.1.2 HMI 设备与控制器(GE Fanuc)之间的通讯

### 通讯原理

然后,HMI 设备和 PLC 通过这些趋势区域相互通迅。

### 变量

PLC 与 HMI 设备使用过程值交换数据。 在组态中, 创建指向 PLC 上地址的变量。 HMI 设备从已定义地址读取该值,然后将其显示出来。 操作员也可以在 HMI 设备上进行输 入,该输入随后将被写入 PLC 的地址中。

### 用户数据区

用户数据区用于交换特殊数据,并且仅在使用此类数据时建立。

例如,下列情况需要使用用户数据区:

- 作业信箱
- 数据记录的传送
- 日期/时间同步
- 设备状态监控

在组态 WinCC flexible 时创建用户数据区。 由您分配 PLC 中的相应地址。

与 GE Fanuc 控制器的通讯

3.2 为 GE Fanuc 组态通讯驱动程序

# 3.2 为 GE Fanuc 组态通讯驱动程序

## 3.2.1 通讯要求

## 连接

HMI 设备与 GE Fanuc PLC 90 PLC 之间的通讯应设置接口参数和总线地址。 PLC 上不 需要特殊功能块用于连接。

HMI 设备可通过以下两个不同的接口来连接:

### RS -232 端口

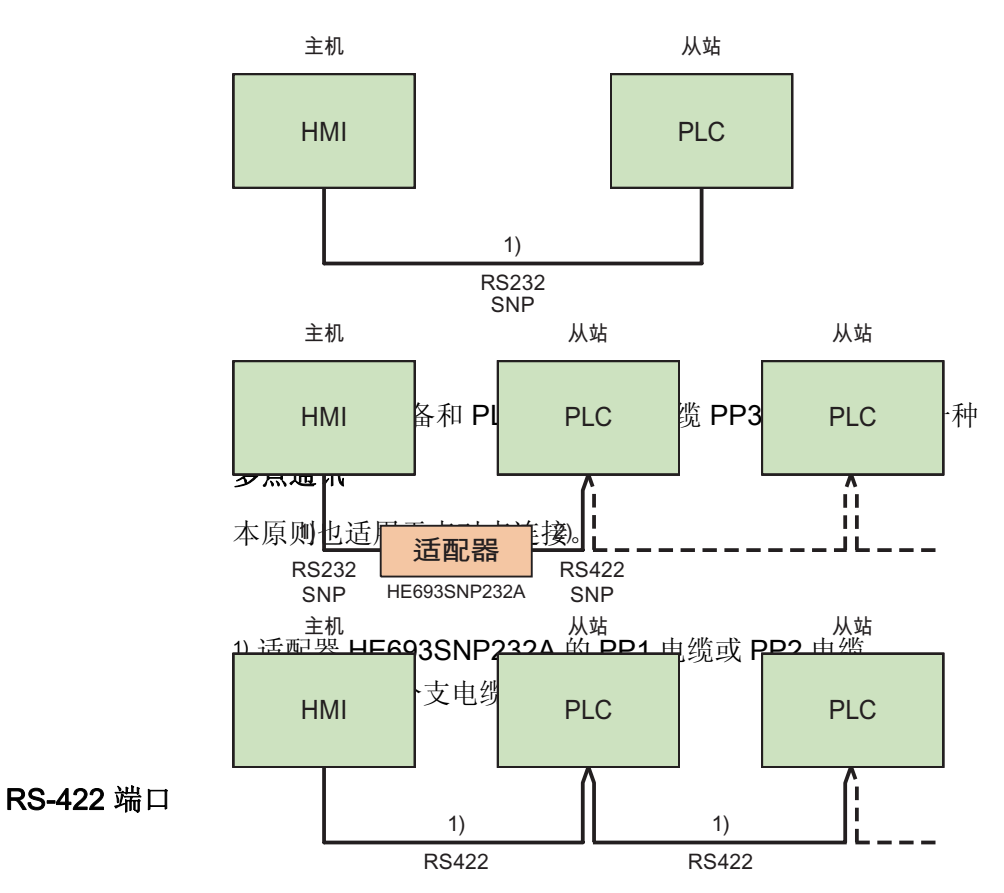

### 点对点通讯

1) MP2 电缆 (分支电缆)

请参考 PLC 文档和 HMI 设备手册来确定应使用哪个端口。

## 说明

仅适用于 Mobile Panel 170:

为在 Mobile Panel 170 和 GE Fanuc 之间通过 RS422 实现无故障通讯, 分支电缆 MP2 中必须包含电阻。

由于 Mobile Panel 170 没有必需的+5V 和 GND 信号, 因此, 建议使用与分支电缆 MP1 相符的适配器。

## 电缆

下列电缆可用于将 HMI 设备连接到 PLC:

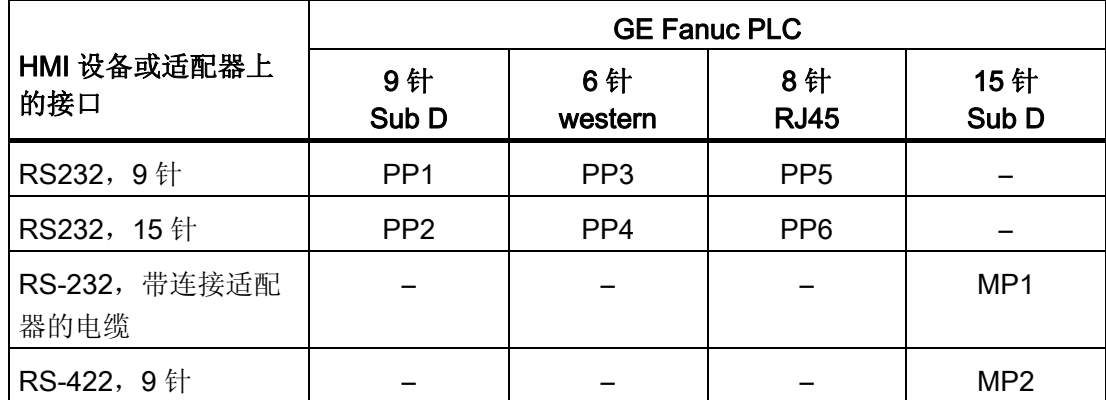

在相应的手册中定义了要使用的 HMI 设备端口。

电缆的针脚分配在"GE Fanuc 连接电缆"部分中说明。

## 3.2.2 安装通讯驱动程序

### HMI 设备的驱动程序

用于连接 GE Fanuc 控制器的驱动程序随 WinCC flexible 一起提供,并且会自动安装。 PLC 上不需要特殊功能块用于连接。

### 3.2.3 组态控制器类型和协议

### 选择 PLC

要通过 SNP 连接到 GE Fanuc PLC, 请在 HMI 设备的项目视图中双击"通讯 ▶ 连 接"(Communication ▶ Connections)。 转到"通讯驱动程序"(Communication drivers) 列, 并选择协议 GE Fanuc SNP。

属性视图将显示所选协议的参数。

通过双击 HMI 设备项目视图中的"通讯 ▶ 连接"(Communication ▶ Connections) 可以随时 编辑参数。 选择连接并在"属性"(properties) 对话框中编辑其参数。

### 说明

HMI 设备上的设置必须和 PLC 上的设置匹配。

### 3.2.4 组态协议参数

### 将要设置的参数

要编辑参数,在 HMI 设备的项目窗口中双击"通讯 > 连接"(Communication > Connections)。 在 HMI 设备的工作区中。 在"通讯驱动程序"列选择"GE Fanuc SNP"。 此时即可在"属性"(Properties) 窗口中输入或修改协议参数:

### 与设备相关的参数

● 接口

在"接口"(Interface) 下,选择与 GE Fanuc PLC 连接的 HMI 端口。 更多详细信息,请参考 HMI 设备的手册。

● 类型

根据所选接口,在此处选择 RS 232 或 RS 422。

### 说明

如果使用 IF1B 接口,还必须使用"多功能面板"背面的 4 个 DIP 开关来切换 RS-422 接 收的数据和 RTS 信号。

● 波特率

在"波特率"(Baud rate) 下, 定义 HMI 设备和 PLC 之间的数据传输率。

### 说明

如果为 OP 73 或 OP 77A 设置 1.5 Mbaud 的传输率, 则最高站地址必须小于或等于 63。

如果在 PROFIBUS DP 上以 1.5 Mbaud 的传输率将 TP 170A 连接到 SIMATIC S7 站, 则设置的最高站地址 (HSA, Highest Station Address) 的值应小于或等于 63。

● 数据位

在此处总是选择"数据位"(Data bits) 下的"8 位"。

● 奇偶校验

在"奇偶校验"(Parity) 下,选择"无"(None)、"偶"(Even) 或"奇"(Odd)。

● 停止位 在"停止位"(Stop bits) 下,选择"1"或"2"。

### 网络参数

● 中断时间

在"中断时间"(Long Break) 下, 设置与某个控制器建立连接的时间(毫秒)。

推荐使用缺省设置 50 毫秒。如果即使 PLC 和 HMI 设备的接口参数相同时仍发生连接故 障,请逐步增大此值。

### 说明

然而,延长中断时间总是会延长更新时间。

## 与 PLC 相关的参数

● 总线地址

在"总线地址"下设置 PLC 的总线地址。

允许 7 个 ASCII 字符。 0-9、 (下划线)和 A-Z (大写字母)

## 3.2.5 允许的数据类型(GE Fanuc)

## 允许的数据类型

下表列出了在组态变量和区域指针时可以使用的用户数据类型。

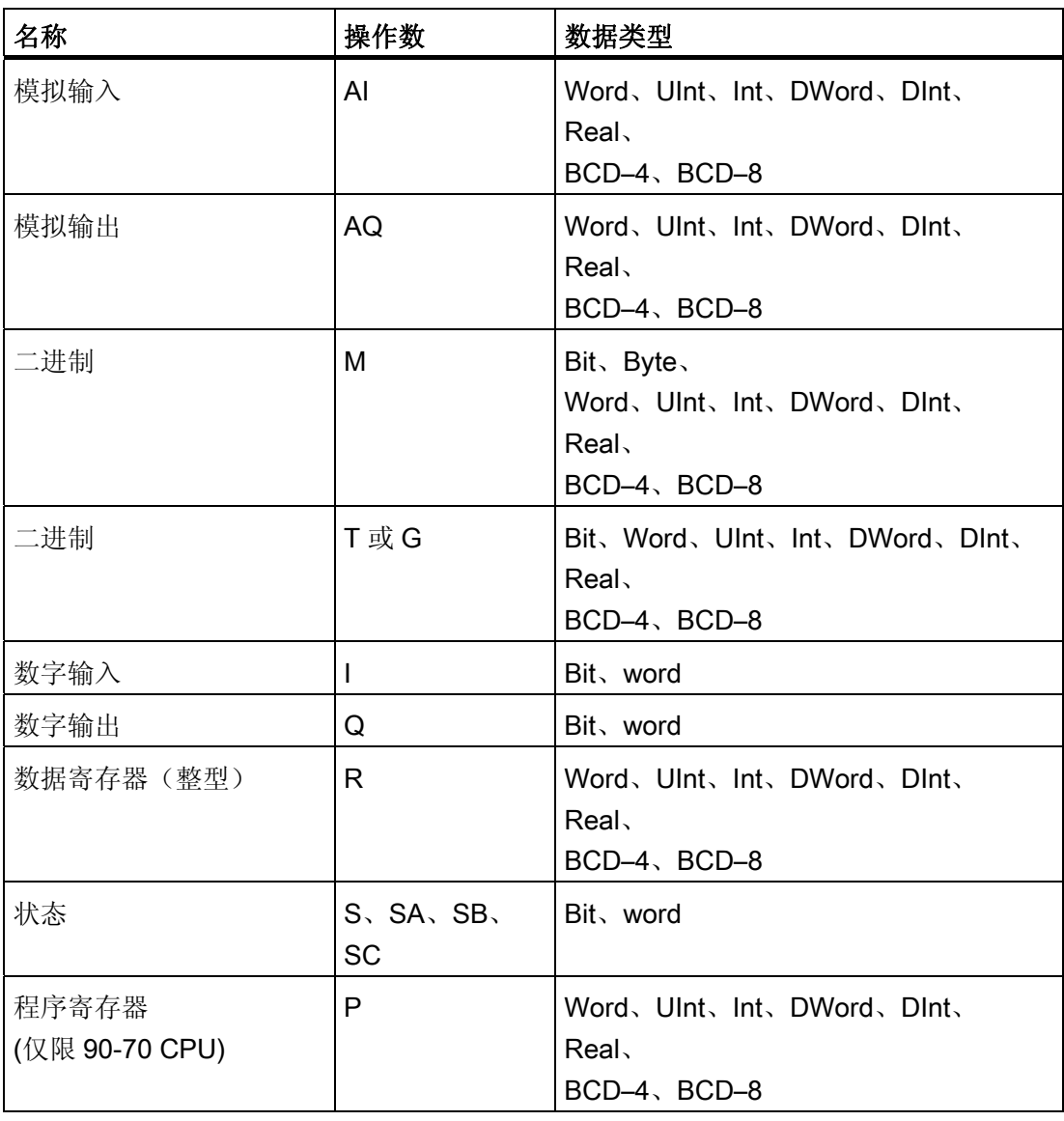

## 说明

适用于"程序寄存器"数据类型。

访问"程序寄存器"(操作数为"P")的密码是"P\_TASK"。 此密码由驱动程序指定,用户不 能更改。

当访问"程序寄存器"时,密码已包含在协议中。 因此,要访问的 LM-90 项目的名称必须 是 P\_TASK。

### WinCC 中的表示法

数据类型的表示法与在 WinCC 中的表示法相对应。

### 使用 GE Fanuc SNP 连接的特性

区域指针只能用"R"和"M"操作数创建。

离散量报警的触发变量只能是"R"和"M"操作数的变量。 这些变量只对"Int"和"Word"数据类 型有效。

数组变量只能用于离散量报警和趋势。 只允许"R"和"M"操作数以及"Int"和"Word"数据类型 的数组变量。

## 3.2.6 优化组态

### 采集周期和更新时间

在组态软件中指定的"区域指针"和变量的采集周期是可获得的实际更新时间的决定性因 素。

更新时间等于采集周期、传输时间和处理时间之和。

要获得最佳的更新时间,在组态期间请记住以下几点:

- 保持单个数据区,使之尽可能小并达到必需的大小。
- 将同属的数据区定义为一个整体。 可通过设置一个较大数据区域而不是若干小区域来 优化更新时间。
- 如果所选择的采集周期太短,将会不利于整体性能。 对采集周期进行设置,使其适合 过程值的改变速率。 例如,炉温变化速度比电驱动速度慢得多。 在常规情况下,采集 周期大约为 1 秒。
- 将报警或画面的变量连续地存放在单个数据区中。
- 要想可靠地识别 PLC 中的数据变化,选用的采样周期时间必须小于实际数据变化的时 间周期。
- 将传输率设置为可能的最高值。

与 GE Fanuc 控制器的通讯

3.2 为 GE Fanuc 组态通讯驱动程序

## 离散量报警

对于离散量报警,请使用数组并向数组变量本身的一个位(而不是向各个子元素)分配各个 报警。 对于离散量报警和数组,只允许"R"和"M"操作数的变量以及"Int"和"WORD"数据类 型。

### 画面

使用画面时,实际可达到的更新速率取决于要显示的数据的类型和数量。

在组态过程中,确保只为实际上需要快速更新的对象组态短采集周期。 这可以减少更新 时间。

### 趋势

使用位触发的趋势时,如果在"趋势传送区"中设置了组位,则 HMI 设备始终更新在此区域 中设置了其位的所有趋势。然后将这些位复位。

PLC 程序中的组位只有在所有位都由 HMI 设备复位之后才能重新设置。

### 作业信箱

如果连续快速发送大量的作业信箱,将会导致 HMI 设备和 PLC 之间的通讯过载。

HMI 设备通过在作业信箱的第一个数据字中输入值 0 确认接收到 PLC 作业。 现在, HMI 设备处理作业,这需要一定时间。 如果立即在作业信箱中再输入一个新的作业信箱,可 能需要过一段时间 HMI 设备才能处理下一个作业信箱。 下一个作业信箱只有在存在可用 的计算能力时才会被接受。

## 3.3 用户数据区

### 3.3.1 趋势请求和趋势传送

功能

趋势是来自 PLC 的一个或多个值的图形显示。 根据组态,可以由时间触发对值的读取也 可以由位触发对值的读取。

### 时间触发的趋势

HMI 设备将按组态中指定的时间间隔循环读取趋势值。 时间触发的趋势适合于连续过 程,例如电机的运行温度。

### 位触发的趋势

通过在趋势请求变量中设置触发位,HMI 设备将读取一个趋势值或整个趋势缓冲区。 在 组态数据中定义此设置。 位触发的趋势通常用于使快速改变的值可视化。一个实例为塑 料部件生产中的注入压力。

要触发位触发趋势,在 WinCC flexible 的"变量"编辑器中创建合适的外部变量。 变量必须 与趋势区域链接。 然后,HMI 设备和 PLC 通过这些趋势区域相互通迅。

以下是可用于趋势的区域:

- 趋势请求区域
- 趋势传送区域 1
- 趋势传送区 2(仅对于交换缓冲区需要)

允许操作数为"R"或"M"的变量。 它们必须属于"Word"数据类型或"Word"数据类型的数组 变量。 在组态期间,为一个趋势分配一个位。 从而为所有区域分配一个唯一的位。

### 趋势请求区域

如果在 HMI 设备上打开的画面具有一个或多个趋势, 则 HMI 设备会在趋势请求区域设置 相应的位。 取消选择画面后,HMI 设备将在趋势请求区域中重设相关的位。 使用趋势请求区域,PLC 可识别出当前在 HMI 设备上显示的趋势。 不用判断趋势请求区 域,也可触发趋势。

## 趋势传送区域 1

此区域用于触发趋势。 在 PLC 程序中,在趋势传送区域设置分配给趋势的位并设置趋势 组位。趋势组位是趋势传送区中最后一位。

HMI 设备检测触发。 HMI 设备从 PLC 中读取一个值或整个缓冲区。然后,复位趋势位和 趋势组位。

下图说明了趋势传送区的结构。

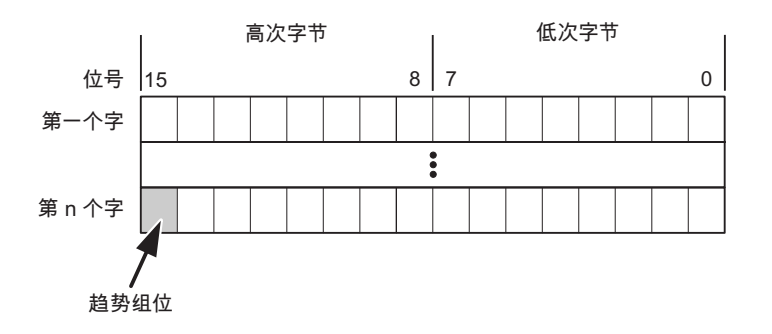

在趋势组位复位之前,PLC 程序一定不能修改趋势传送区域。

## 趋势传送区域 2

对于组态了交换缓冲区的趋势,需要趋势传送区域 2。 趋势传送区域 1 和 2 具有相似的 结构。

## 交换缓冲区

交换缓冲区是在组态期间可以为同一趋势设置的第二缓冲区。

在 HMI 设备从缓冲区 1 读取值期间,PLC 向缓冲区 2 写入数据。如果 HMI 设备正在读 取缓冲区 2, 则 PLC 向缓冲区 1 写入数据。这样可避免在 HMI 设备读取趋势过程中 PLC 重写趋势值。
# 3.3.2 LED 映射

功能

操作面板 (OP)、多功能面板 (MP) 和 Panel PC 的键盘单元功能键中都有 LED。 这些 LED 可由 PLC 控制。可使用这一功能来点亮 LED 以告知操作员相应的信息, 比如在特 定的情况下应该按哪个键。

# 要求

为了启用对 LED 的控制,您必须在 PLC 中设置 LED 变量或数组变量,并将相应的变量 在组态数据中声明为 LED 变量。

### LED 分配

在组态功能键时,将 LED 分配给 LED 变量位。 在属性视图的"常规"(General) 组中定义 每个功能键的"LED 变量"和相应的"位"。

位号"位"标识控制以下 LED 状态的两个连续位的第一位:

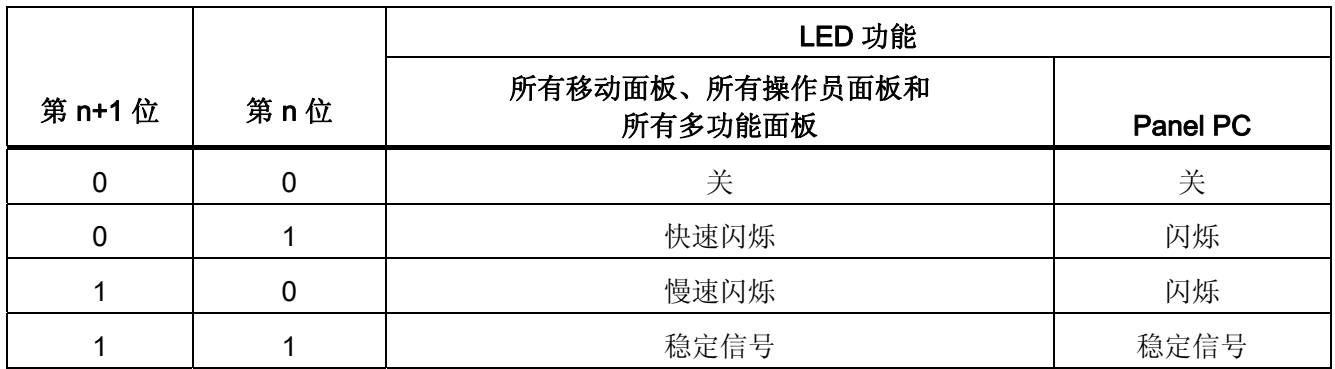

# 3.3.3 区域指针

# 3.3.3.1 关于区域指针的常规信息(GE FANUC)

引言

区域指针是参数区域。 WinCC flexible 运行系统可通过这些参数域接收 PLC 中的数据区 的位置和大小的信息。 PLC 和 HMI 设备通过读写这些数据区域的数据进行交互通讯。 根据对存储的数据进行分析,PLC 和 HMI 设备可触发定义的交互操作。

区域指针位于 PLC 内存中。 在"连接"(Connections) 编辑器的"区域指针"(Area pointers) 对话框中组态区域指针的地址。

在 WinCC flexible 中使用的区域指针:

- PLC 作业
- 项目标识号
- 画面号
- 数据记录
- 日期/时间
- 日期/时间 PLC
- 协调

### 依赖于设备的情况

是否可以使用区域指针取决于所使用的 HMI 设备。

# 应用

在使用区域指针之前,应在"通讯 ▶ 连接"(Communication ▶ Connections) 中组态并启用 该区域指针。

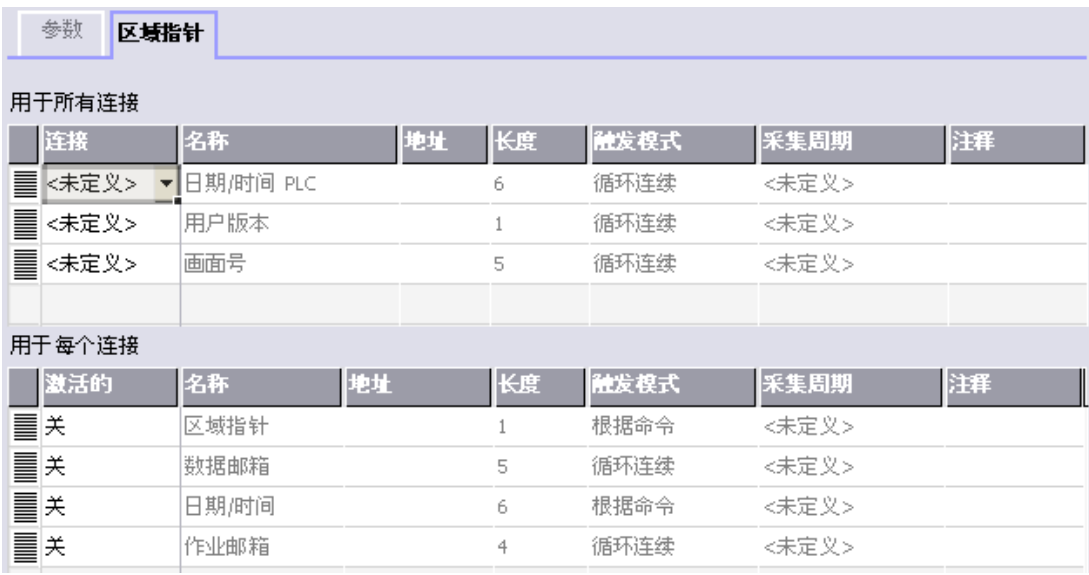

根据 SIMATIC S7 PLC 的实例启用区域指针

● 激活

启用区域指针。

● 名称

区域指针的名称由 WinCC flexible 定义。

● 地址

PLC 中区域指针的变量地址。

● 长度

WinCC flexible 定义区域指针的缺省长度。

● 采集周期

定义一个用于此域的采集周期,以允许在运行时周期性地读取区域指针。 极短的采集 时间可能会对 HMI 设备性能有负面影响。

● 注释

储存注释,例如对区域指针的使用情况进行描述。

# 访问数据区

此表介绍了 PLC 和 HMI 设备对数据区的读 (R) 和写 (W) 访问。

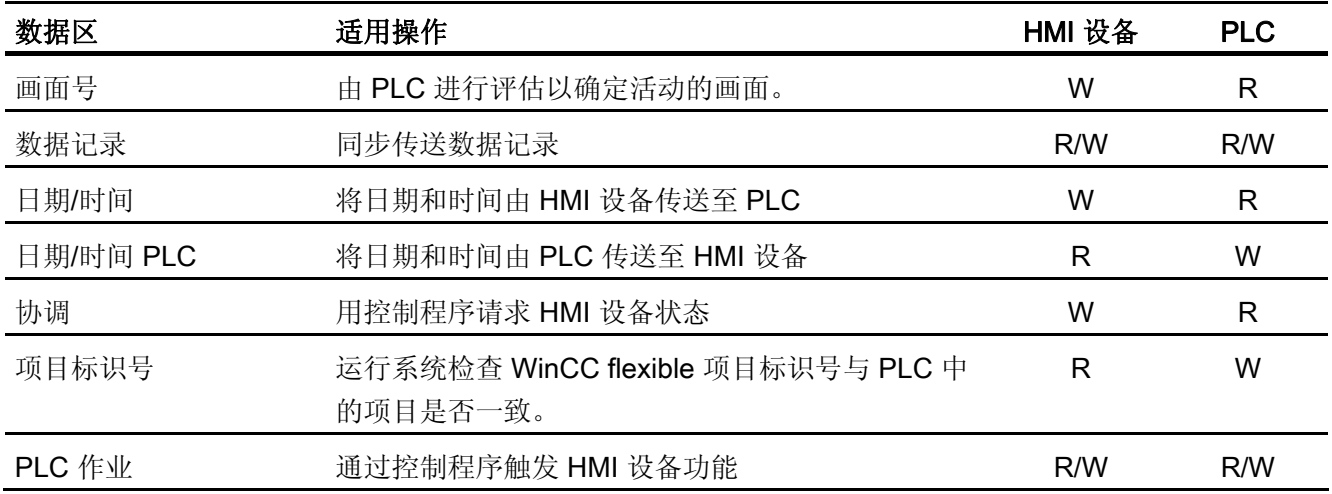

以下部分将介绍区域指针及与其相关的 PLC 作业。

# 3.3.3.2 "画面编号"区域指针

功能

HMI 设备 将 HMI 设备上调用的画面的信息存储在"画面号"区域指针中。

这允许将当前画面的内容从 HMI 设备中传送到 PLC。然后, PLC 可触发特定的反应, 比 如调用不同的画面。

# 应用

在使用区域指针之前,应在"通讯 ▶ 连接"(Communication ▶ Connections) 中组态并启用 该区域指针。 您只能创建"画面号"区域指针的一个实例和一个 PLC。

画面号会自动传送给 PLC。 也就是说,当在 HMI 设备上激活新画面时,新的画面总是会 传送到 PLC。 因此,不必组态采集周期。

# 结构

区域指针是 PLC 存储器中具有固定 5 个字长的一个数据区。

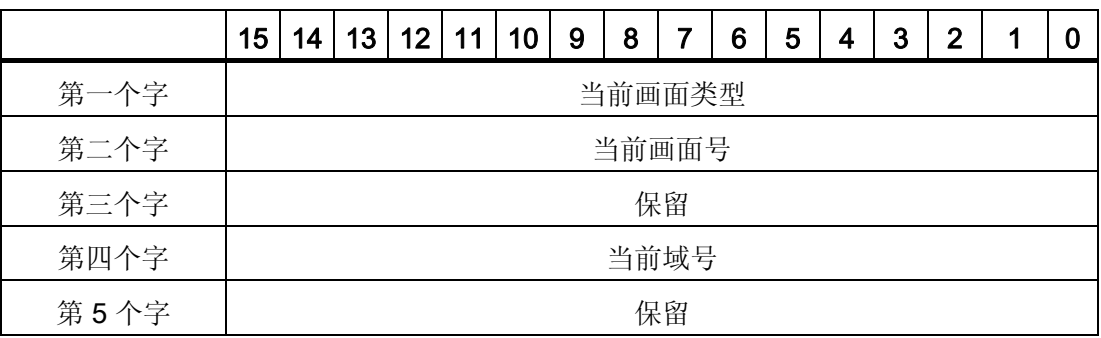

- 当前画面类型
	- "1"表示根画面,或 "4"表示永久性窗口
- 当前画面号
	- 1 至 32767
- 当前域号

1 至 32767

# 3.3.3.3 "日期/时间"区域指针

# 功能

该区域指针用于将日期和时间从 HMI 设备传送到 PLC。

PLC 将控制作业"41"写入作业信箱。

当判断控制作业时,HMI 设备将其当前日期和时间保存到"日期/时间"区域指针中组态的数 据区内。所有定义都用 BCD 格式编码。

当在一个包含多个连接的项目中使用"日期/时间"区域指针时,必须为每个组态的连接启用 该指针。

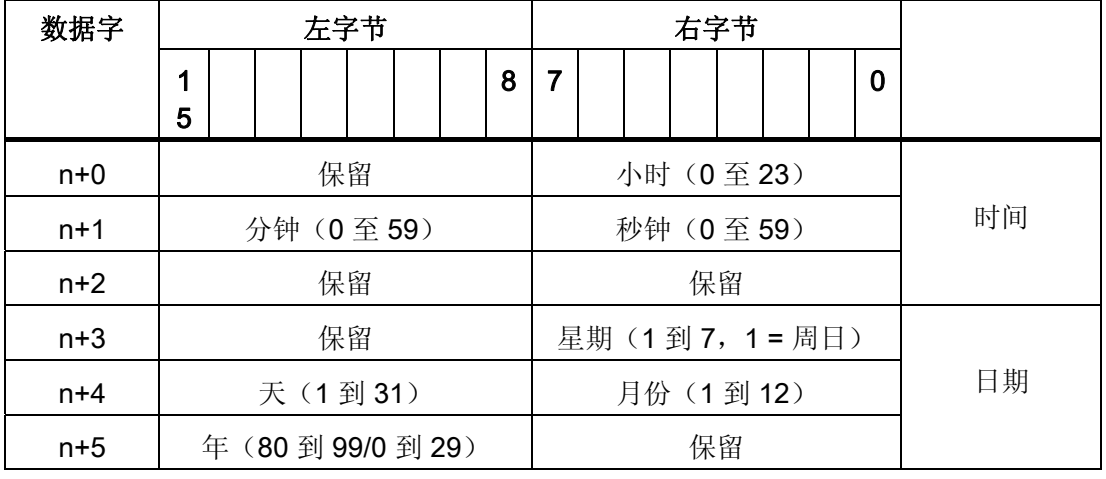

#### 日期/时间数据区具有下列结构:

### 说明

在"年"数据区域输入介于 80 到 99 之间的值将返回年份 1980 到 1999, 输入介于 0 到 29 的值返回年份 2000 到 2029。

### 3.3.3.4 "日期/时间控制器"区域指针

### 功能

该区域指针用于将日期和时间从 PLC 传送到 HMI 设备。如果 PLC 为时间主站, 则使用 该区域指针。

PLC 装载该区域指针的数据区。 所有定义都用 BCD 格式编码。

HMI 设备在组态的采集时间周期内读取数据,并自行同步。

### 说明

为日期/时间区域指针设置足够长的采集周期以避免对 HMI 设备的性能造成负面影响。 建议: 如果您的过程可以处理的话,设置采集周期为 1 分钟。

### 日期/时间数据区具有下列结构:

### DATE\_AND\_TIME 格式 (BCD 编码)

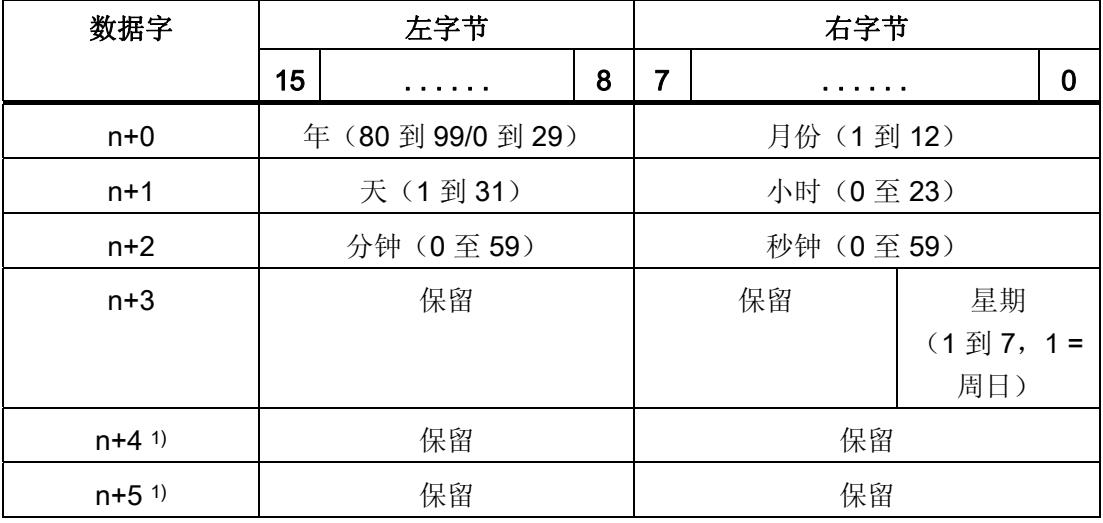

1) 这两个数据字必须存在于数据区中, 以确保数据格式与 WinCC flexible 相符, 并 避免读取错误信息。

#### 说明

需要注意的是,输入年份时,数值 80 至 99 将生成 1980 年至 1999 年,而数值 0 至 29 则生成 2000 年至 2029 年。

### 3.3.3.5 "协调"区域指针

### 功能

"协调"区域指针用于实现以下功能:

- 在控制程序中检测 HMI 设备的启动
- 在控制程序中检测 HMI 设备的当前操作模式
- 在控制程序中检测 HMI 设备是否处于"准备进行通讯"状态

"协调"区域指针的长度为两个字。

# 应用

### 说明

当更新区域指针时,HMI 设备总是写整个协同区域。 控制程序不会因为这个原因改变协调区域。

### "协调"区域指针中的位分配

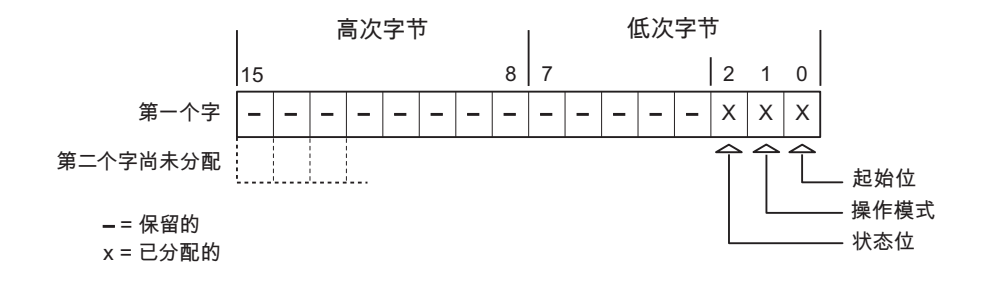

### 启动位

在启动过程中,HMI 设备将启动位暂时设置为"0"。 启动完成后,会将该位永久得设置为 "1"。

### 操作模式

一旦用户将 HMI 设备切换到离线,操作模式位就会被设置为 1。 在 HMI 设备的正常操作 中,操作模式位的状态始终为"0"。 可通过读取此位来了解 HMI 设备的当前操作模式。

# 状态位

HMI 设备以大约 1 秒的间隔取反状态位一次。 通过在控制程序中查询此位, 您可以检测 到 HMI 设备的连接是否仍然有效。

#### 3.3.3.6 "项目标识号"区域指针

#### 功能

您可以检测在运行系统启动时 HMI 设备是否连接到正确的 PLC。 在操作多台 HMI 设备 时,该检查非常重要。

HMI 设备将 PLC 中所存储的值与组态数据中的指定值进行比较。 这可以确保组态数据与 控制程序兼容。 如果检测到差异,则会在 HMI 设备上显示一个系统报警,并会停止运行 系统。

#### 应用

在使用区域指针时需要对组态数据进行设置:

● 指定组态数据的版本。 允许值在 1 和 255 之间。

在"设备设置 ▶ 设备设置"(Device settings ▶ Device settings) 编辑器的"项目标识 号"(Project ID) 中输入该版本。

● 存储在 PLC 中的版本值的数据地址:

在"通讯 ▶ 连接"(Communication ▶ Connections) 编辑器的"地址"(Address) 中输入该数 据地址。

#### 连接失败

与组态了"项目 ID"区域指针的设备之间的连接失败将会导致项目中的所有其它连接都切换 为"离线"。

该操作必须满足以下前提:

- 项目中组态了多个连接。
- 至少在一个连接中使用了"项目 ID"区域指针。

导致连接"离线"的原因:

- 找不到 PLC。
- 已在工程系统中将连接切换为离线。

### 3.3.3.7 "作业信箱"区域指针

### 功能

PLC 可使用作业信箱将作业传送到 HMI 设备以在 HMI 设备上触发相应的操作。 包括的 功能举例如下:

- 显示画面
- 设置日期和时间

### 数据结构

作业信箱的第一个字中含有作业号。根据作业信箱的不同,最多可传送三个参数。

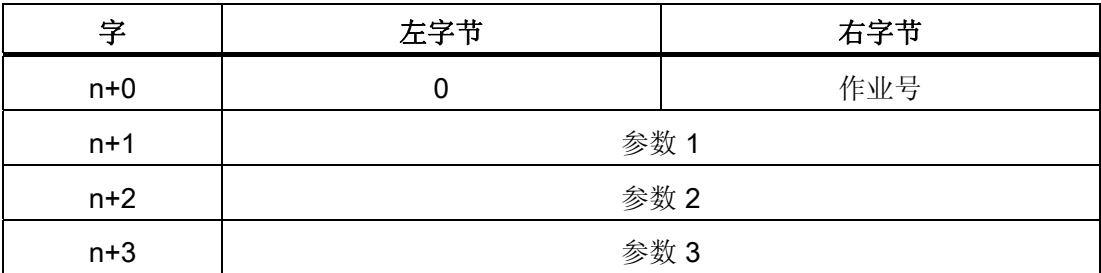

如果作业的第一个字不等于 0, 则 HMI 设备会对作业信箱进行评估。这就意味着, 必须 首先在作业信箱中输入参数,然后再输入作业号。

当 HMI 设备接受该作业信箱时,第一个字将被重新设置为 0。作业信箱的执行通常不会 在此时完成。

# 作业信箱

以下列出了所有作业信箱及其参数。"编号"列包含作业信箱的作业号。仅当 HMI 设备在线 时才能由 PLC 触发作业信箱。

#### 说明

请注意,并非所有的 HMI 设备都支持作业信箱。 例如,TP 170A 和微型面板就不支持 PLC 作业。

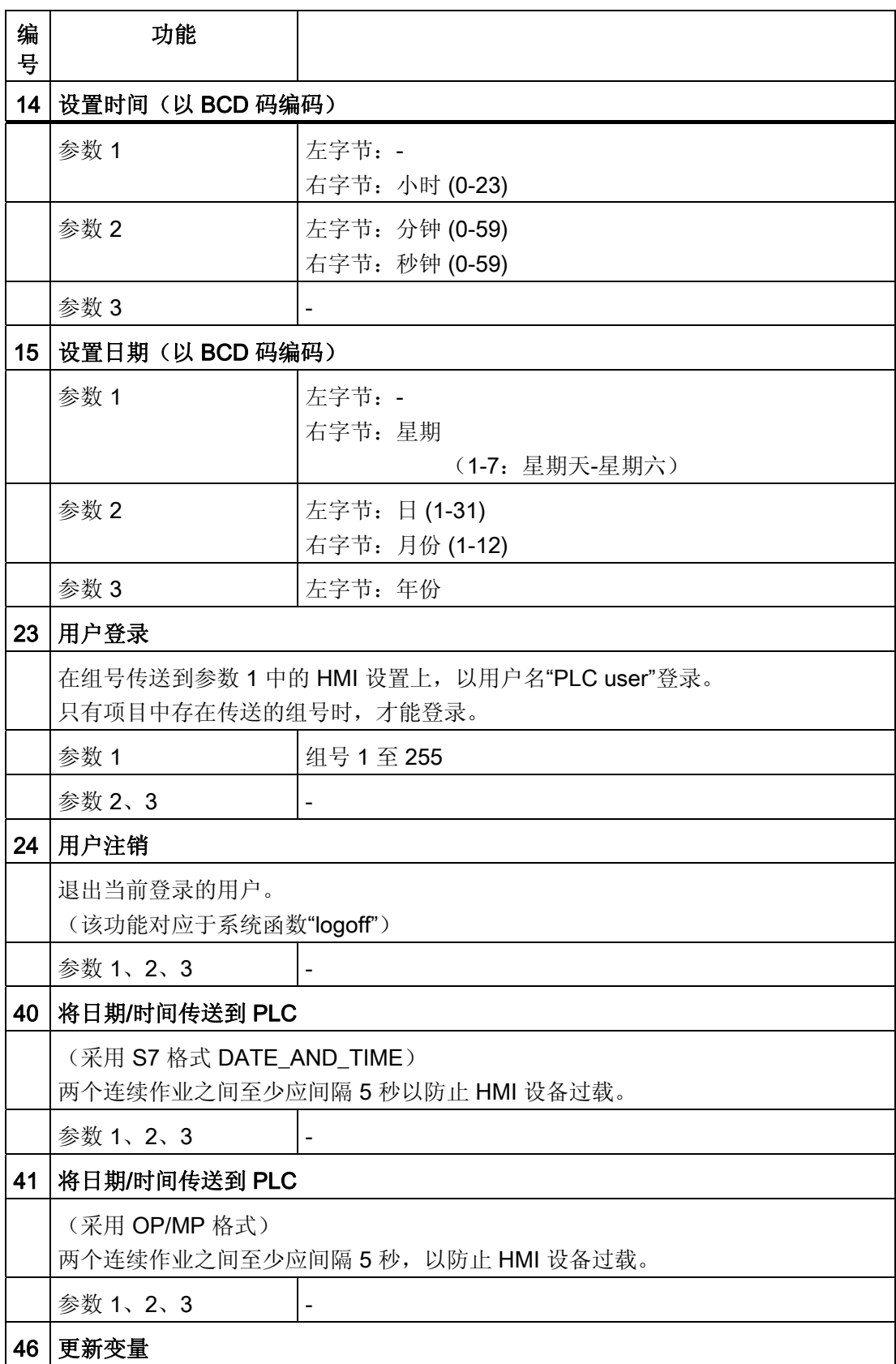

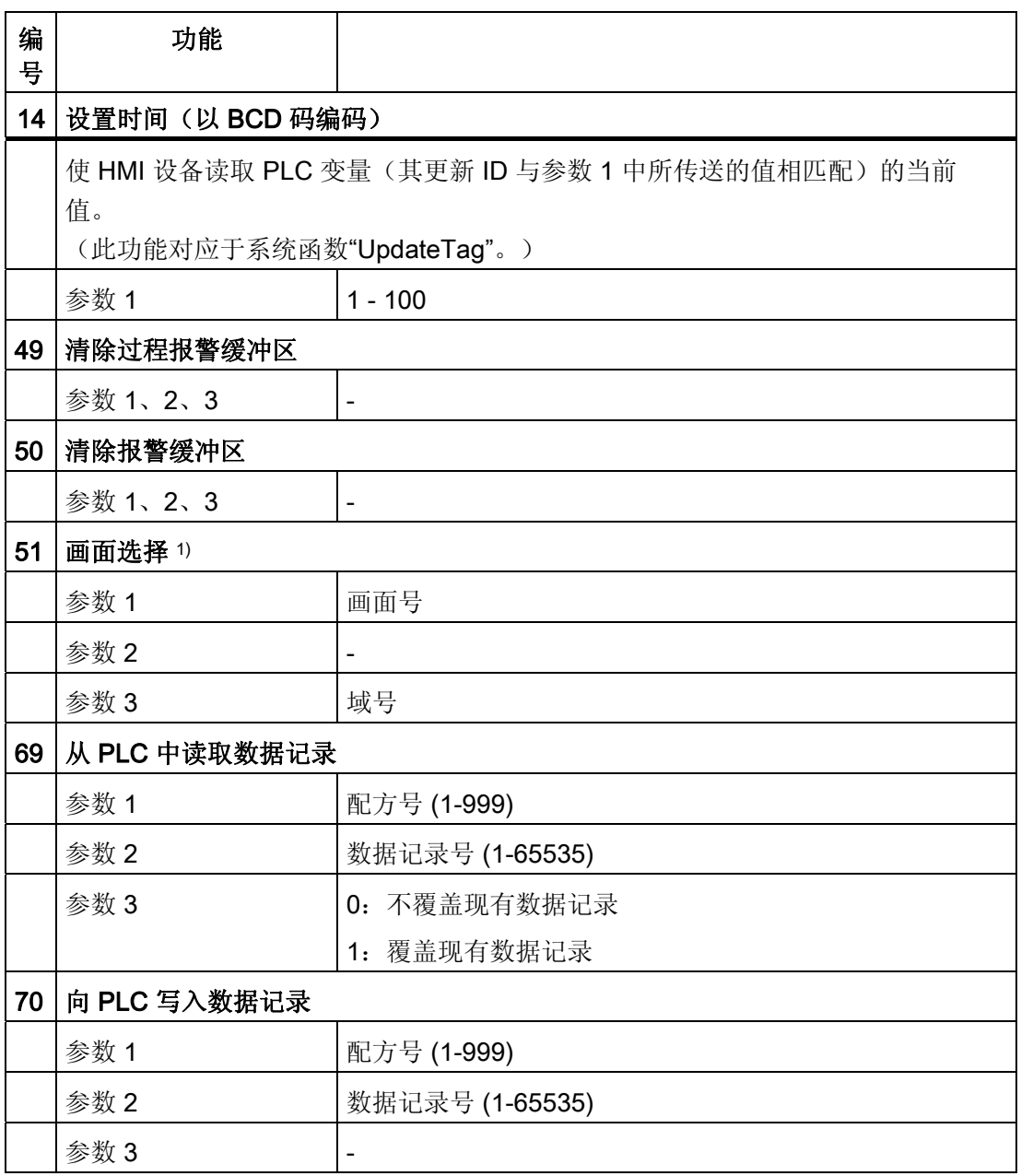

1) 如果激活了屏幕键盘,则 OP 73、OP 77A 和 TP 177A HMI 设备也会执行"画面 选择"作业信箱。

### 3.3.3.8 "数据信箱"区域指针

#### "数据信箱"区域指针

功能

在 HMI 设备和 PLC 之间传送数据记录时,两个伙伴都可以在控制器上访问公共通讯区。

#### 数据传送类型

在 HMI 设备和 PLC 之间传送数据记录有以下两种方法:

- 非同步传送
- 同步传送数据记录

数据记录始终直接传送。 即,可直接将变量值写入到为该变量组态的地址或从相应的地 址读出,而无需通过中间存储器来重新定位数据值。

### 启动数据记录的传送

触发传送有以下三种方法:

- 操作员在配方视图中输入
- PLC 作业

也可由 PLC 触发数据记录的传送。

● 由组态的函数触发

如果是由组态的函数或 PLC 作业来触发数据记录的传送,则保持 HMI 设备的配方显示的 可操作性。 在后台传送数据记录。

但不能同时处理多个传送请求。 在这种情况下,HMI 设备使用系统报警拒绝其它传送请 求。

#### 非同步传送

如果选择在 HMI 设备和 PLC 之间异步传送数据记录, 则无需通过公用数据区执行协调。 因此,不必在组态期间设置数据区。

异步数据记录传送是一种非常有用的备选方法,例如在以下情况下:

- 系统能够排除通讯伙伴任意覆盖数据的风险。
- PLC 不需要有关配方号和数据记录的信息。
- 数据记录的传送由操作员在 HMI 设备上触发。

### 读取值

触发读取作业后,从 PLC 地址读取值,然后传送到 HMI 设备。

- 由操作员在配方视图中触发: 值被下载到 HMI 设备上。 例如,您可以处理、编辑或保存这些值。
- 由函数或 PLC 作业触发: 值被立即保存到数据卷中。

# 写入值

触发写入作业后,值被写入 PLC 地址中。

- 由操作员在配方视图中触发: 当前值被写入 PLC。
- 由函数或 PLC 作业触发: 将当前值从数据介质写入 PLC。

#### 同步传送(GE Fanuc)

如果选择同步传送,两个通讯伙伴均在公用数据区设置状态位。 此机制可防止在您的控 制程序里对数据的任意覆盖。

# 应用

同步数据记录传送是一种非常有用的解决方案,例如在以下情况下:

- 存传送数据记录时, PLC 是"主动方"。
- PLC 对有关配方号和数据记录的信息进行评估。
- 数据记录的传送由作业信箱触发。

#### 要求

为了实现 HMI 设备和 PLC 之间数据记录的同步传送,组态时下列要求必须满足:

- 已设置区域指针: 在"区域指针"中选择"通讯 ▶ 连接"编辑器
- 已在配方中指定要与 HMI 设备同步传送数据记录的 PLC。 "配方"编辑器,配方的属性 视图,"传送"(Transfer) 中的"属性"(Properties) 组。

# 数据区的结构

数据区域的长度是固定的:为 5 个字。 数据区域的结构:

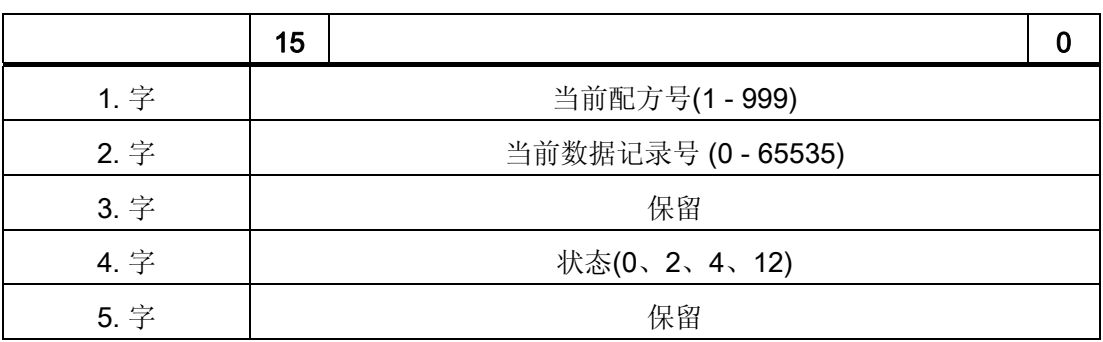

### ● 状态

状态字(字 4)可采用以下值:

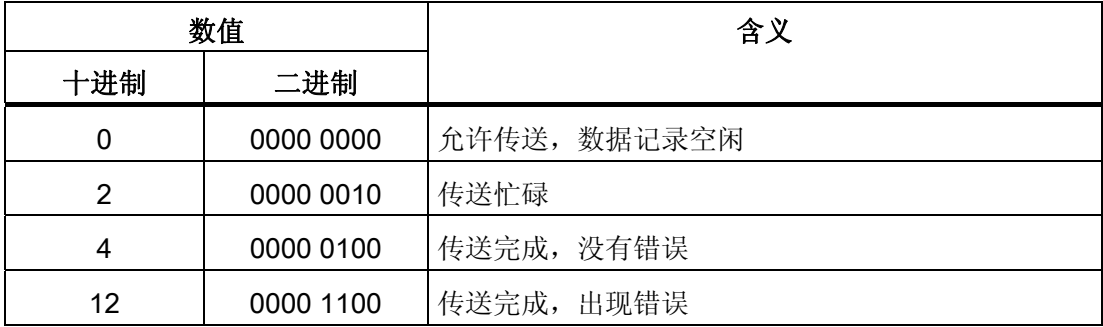

# 传送数据记录时出错的可能原因

### 出错的可能原因

以下部分给出了导致数据记录传送被取消的可能原因:

- PLC 上未设置变量地址
- 不能覆盖数据记录
- 配方号不存在
- 数据记录号不存在

### 说明

状态字只能通过 HMI 设备进行设置。 PLC 只能将状态字复位至零。

#### 说明

如果满足下面列出的任一条件,则在检测到数据不一致情况时,PLC 只能评估配方和 数据记录号。

- 数据信箱状态被设置为"传送完成"。
- 数据信箱状态被设置为"传送无差错完成"。

# 对因出错而中止的传送的反应

如果数据记录的传送因出错而中止,则 HMI 设备会作出如下反应:

● 由操作员在配方显示中触发

在配方视图的状态栏中显示信息并输出系统报警

● 由函数触发

输出系统报警

● 由 PLC 作业触发

HMI 设备上无返回消息。

不过,可通过查询数据记录中的状态字来判断传送状态。

# 由组态的函数触发后的传送顺序

# 使用组态的函数从 PLC 读取

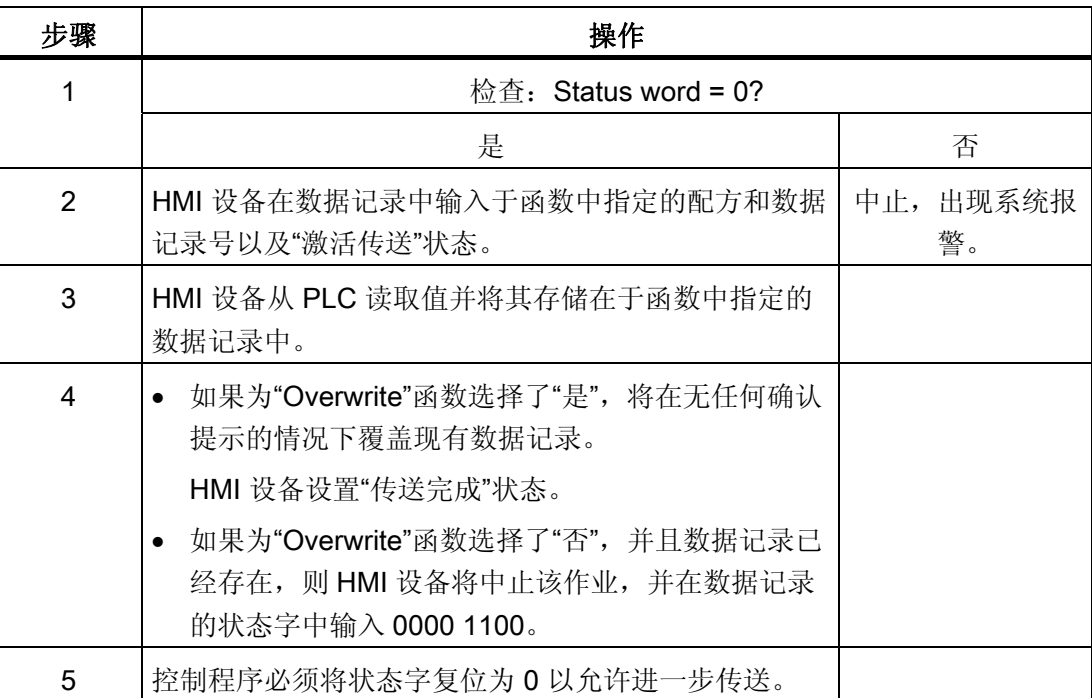

# 通过组态的函数写入 PLC

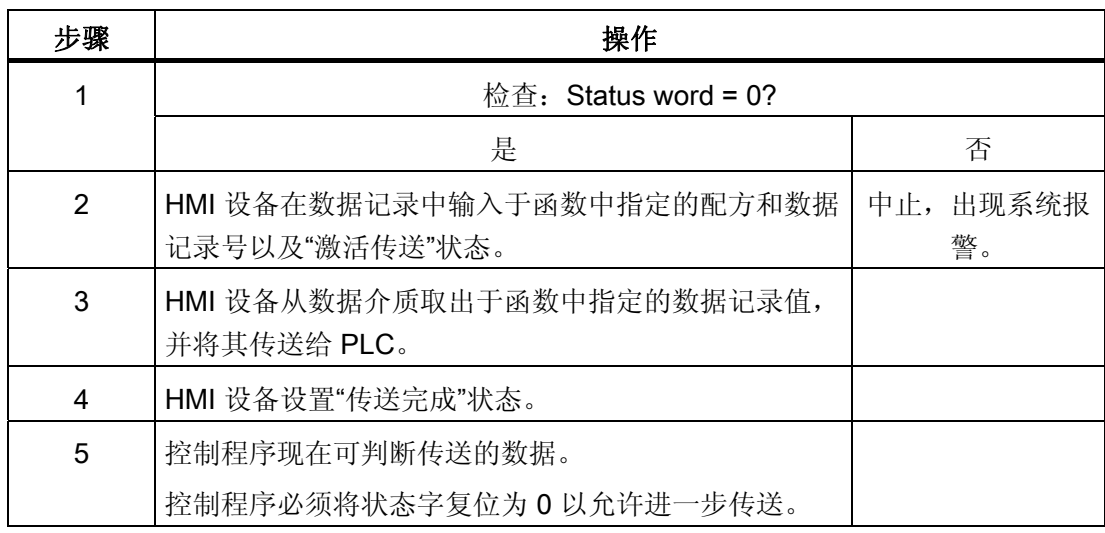

#### 由作业信箱触发后的传送顺序

HMI 设备和 PLC 之间的数据记录传送可由任何站发起。

PLC 作业编号 69 和编号 70 可用此类传送。

# 编号 69: 从 PLC 读取数据记录 ("PLC → DAT")

PLC 作业编号 69 将数据记录从 PLC 传送到 HMI 设备。 PLC 作业的结构如下:

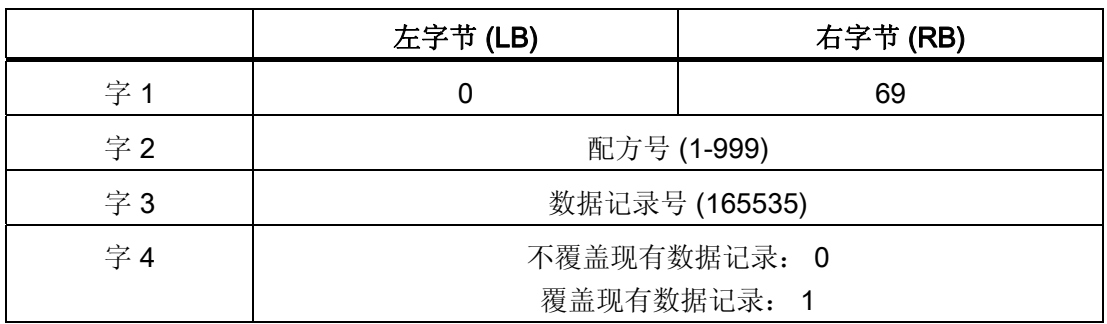

### 编号 70: 将数据记录写入 PLC ("DAT → PLC")

PLC 作业编号 70 将数据记录从 PLC 传送到 HMI 设备。 PLC 作业的结构如下:

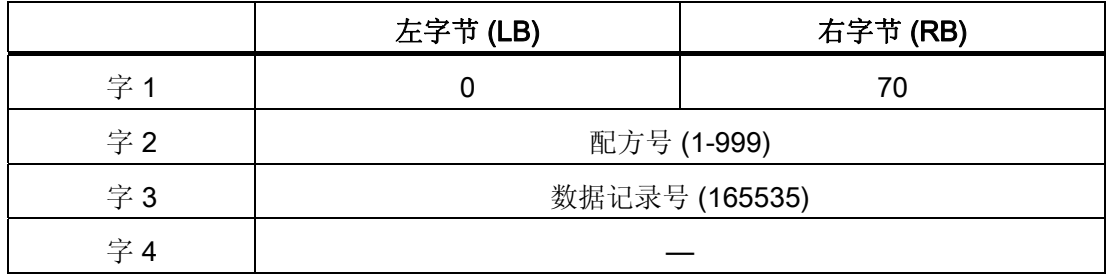

# 使用 PLC 作业"PLC → DAT"(编号 69)从 PLC 读取时的顺序

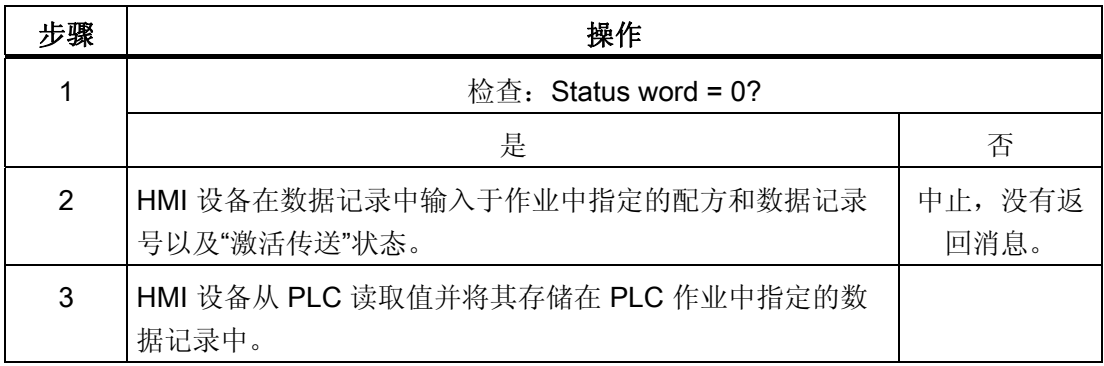

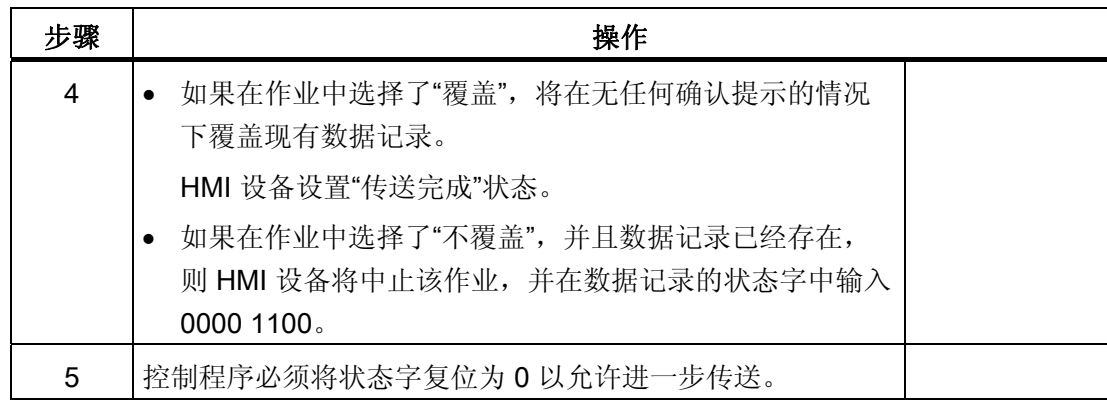

# 使用 PLC 作业"DAT → PLC"(编号 70)写入 PLC 的顺序

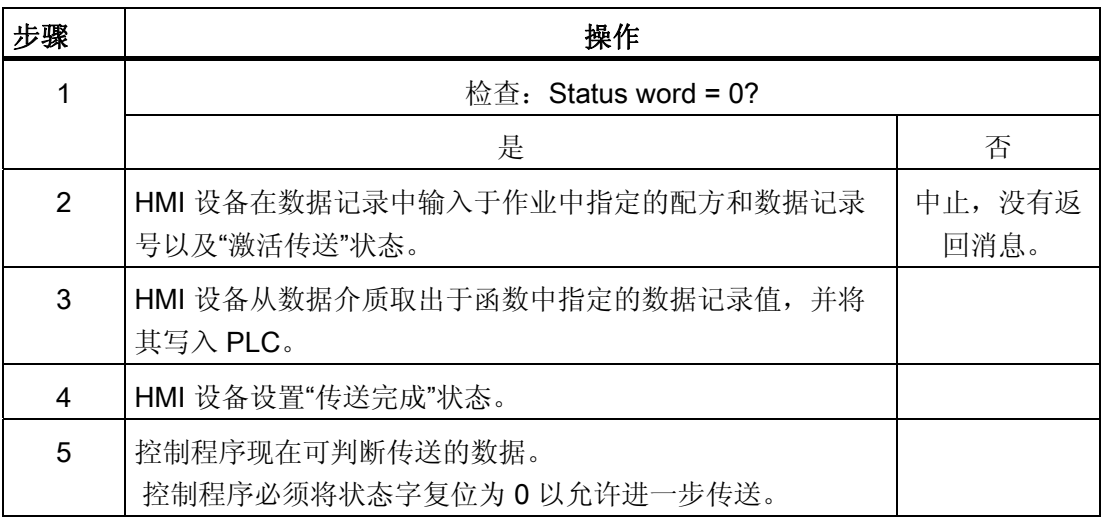

# 操作员在配方显示中启动的传送顺序

# 由操作员在配方显示中启动 PLC 读取操作

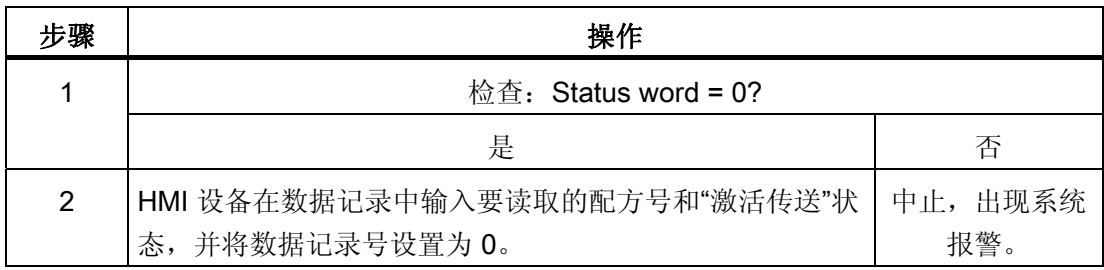

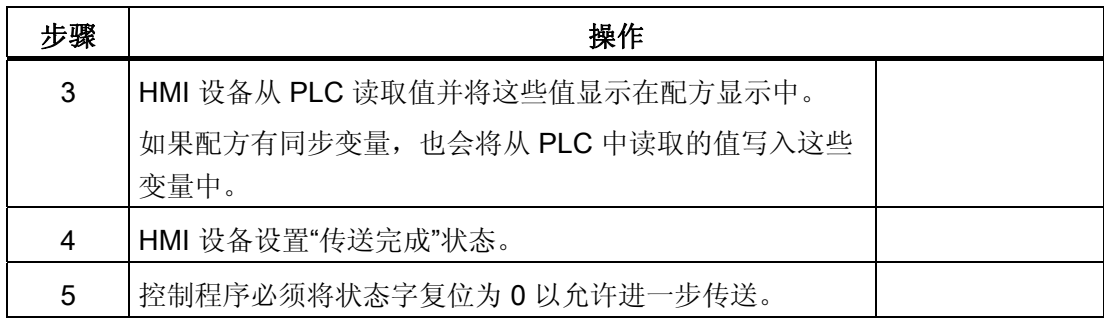

# 向操作员在配方显示中启动的 PLC 写入

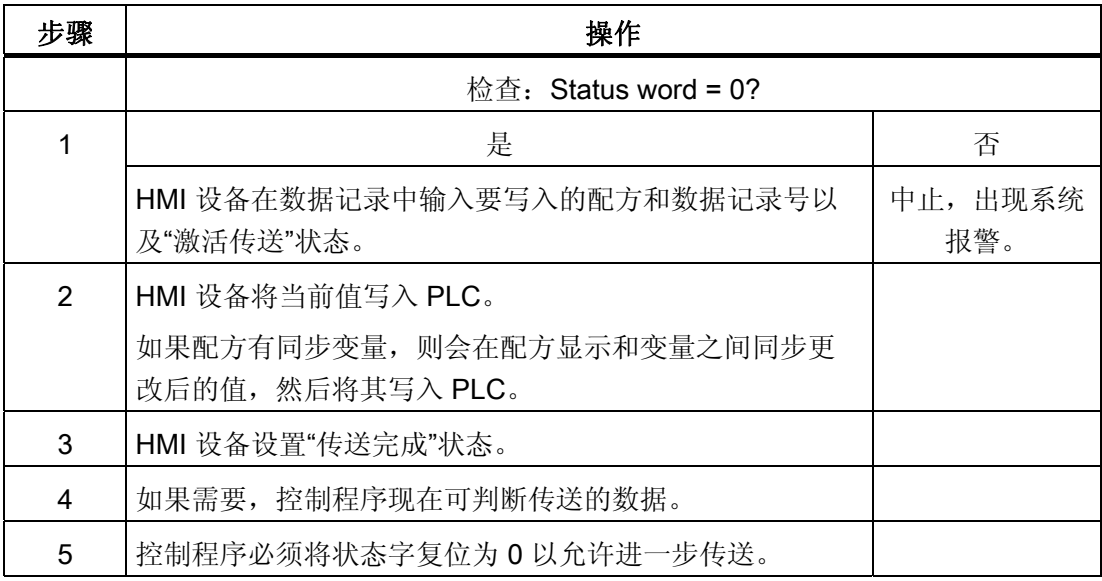

# 说明

状态字只能通过 HMI 设备进行设置。 PLC 只能将状态字复位至零。

### 说明

如果满足下面列出的任一条件,则在检测到数据不一致情况时,PLC 只能评估配方和数 据记录号。

- 数据信箱状态被设置为"传送完成"。
- 数据信箱状态被设置为"传送无差错完成"。

# 3.3.4 事件、报警和确认

# 3.3.4.1 关于事件、报警以及确认的一般信息

### 功能

这些消息来自 HMI 设备, 它们将有关 PLC 或 HMI 设备工作状态或问题的信息返回给用 户。 消息文本包括可组态的文本和/或有实际值的变量。

操作消息和事件必须区分开来。 程序员将定义什么是操作消息,什么是错误报警。

### 操作消息

操作消息指示状态。实例:

- 电机启动
- PLC 处于手动模式

# 报警消息

错误报警指示出现故障。实例:

- 阀门未打开。
- 电机温度过热

报警表示异常的运行状态,因此必须对其进行确认。

### 确认

要确认错误报警:

- HMI 设备上的操作员输入
- PLC 设置确认位。

### 触发报警

在 PLC 中触发报警:

- 设置变量位
- 超过了测量极限值

变量或变量数组的位置在 WinCC flexible ES 中进行定义。 必须在 PLC 上设置变量或数 组。

### 3.3.4.2 第 1步:创建变量或一个数组

#### 步骤

在"变量"编辑器中创建变量或数组。 对话框如下图所示。

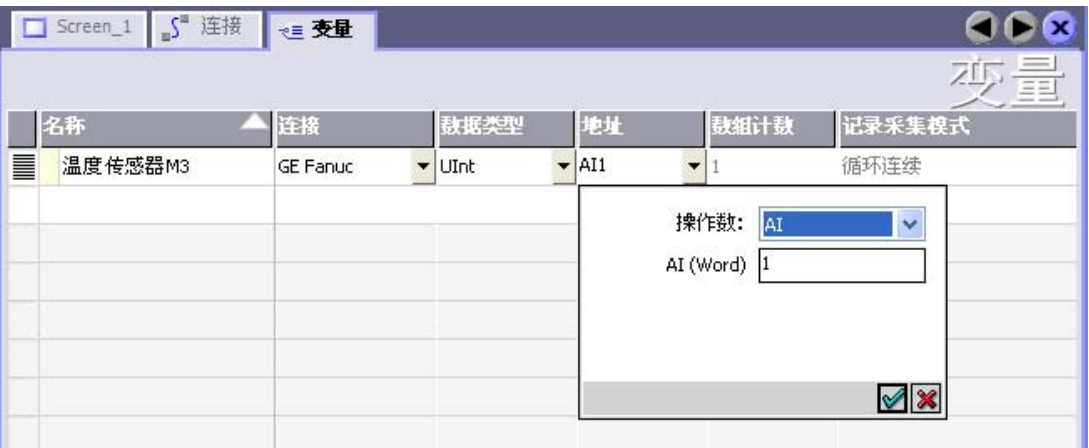

- 定义变量和数组名称
- 选择与 PLC 的连接。

连接必须已经在"连接"编辑器中进行了组态。

● 选择数据类型。

可供使用的数据类型将取决于所使用的 PLC。如果选择的数据类型不正确, 则在"离 散量报警"和"模拟量报警"编辑器中将不会显示变量。

对于 GE Fanuc 控制器,支持以下数据类型:

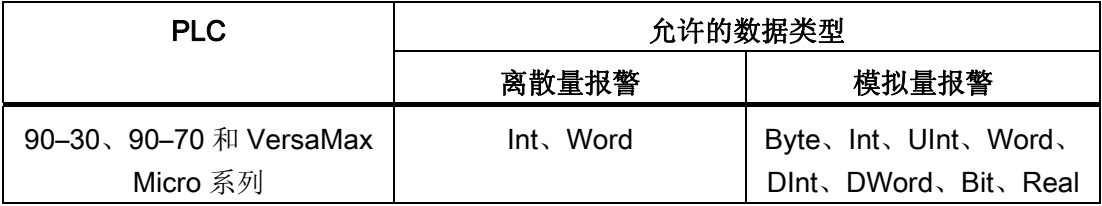

● 输入一个地址。

此处寻址的变量包含了触发报警的位。

只要在 PLC 上置位了变量的位,并在所组态的采集周期内将其传送给了 HMI 设备, 那么,HMI 设备就将报警识别为"已进入"。

当该位在 PLC 上被复位后,HMI 设备将把报警识别为"已离开"。

● 选择数组元素。

如果数组元素数量增加,则可在"离散量报警"编辑器中选择更多的位号。例如,如果 一个数组有 3 个字,则可供使用的报警位将有 48 个。

### 3.3.4.3 第 2 步:组态报警

### 步骤

报警分为以下几类:

- 离散量报警
- 模拟量报警

在"离散量报警"和"模拟量报警"编辑器中创建报警。

# 离散量报警

编辑器如下图所示。

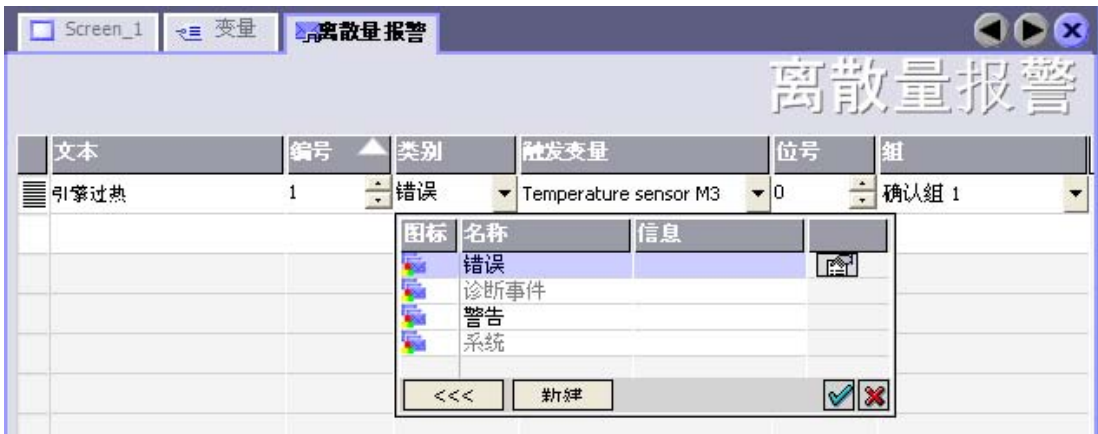

● 编辑文本

输入要在运行系统中显示的文本。 可以调整文本字符的格式。 该文本可以包含变量输 出域。

当在"画面"编辑器中组态了报警视图时,文本将出现在该报警视图中。

● 指定编号

每个报警都具有一个在项目内唯一的编号。它用于唯一地识别报警,并在运行时随报 警一起显示。

允许值在 1 和 100,000 之间。

WinCC flexible 工程系统分配连续号码。 例如,可在将报警编号分配给这些组时更改 报警编号。

● 指定报警类别

如下是可能的报警类别:

– 故障报警

此类别必须进行确认。

– 操作报警

此类别用已进入的和已离开的报警指示事件。

● 分配触发变量

在"触发变量"(Trigger tag) 列中,将把所组态的报警与步骤 1 中所创建的变量相链接。 有效数据类型的所有变量均将显示在选择列表中。

● 指定位号

在"位号"列中,指定相关位在所创建的变量中的位置。

请谨记,位位置的计数方式取决于具体的 PLC。对于 GE Fanuc 控制器,位位置按以 下方式计算:

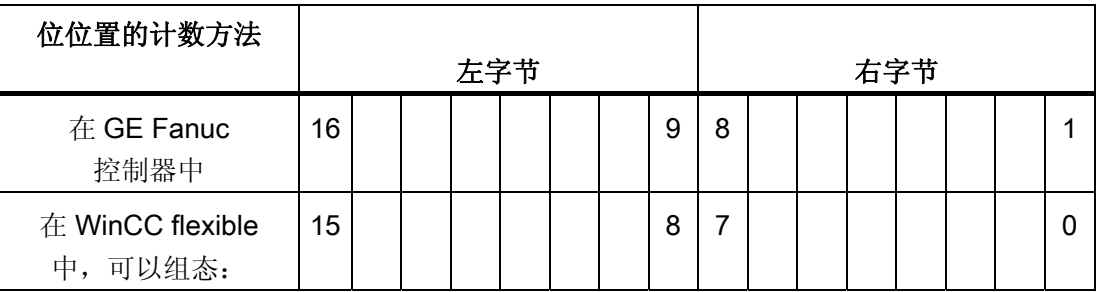

# 模拟量报警

模拟量报警与离散量报警的唯一区别在于:您将组态限制值,而不是位号。 在超出限制 值时触发报警。 低于下限时将触发报警,并且在适用时考虑一切组态的滞后。

# 3.3.4.4 第 3 步:组态确认

#### 步骤

在 PLC 上创建合适的变量,以对出错报警进行确认。 可在"位消息"编辑器中将这些变量 分配给报警。 在"属性 ▶ 确认"(Properties ▶ Acknowledgment) 中进行分配。

下图给出了组态确认的对话框。

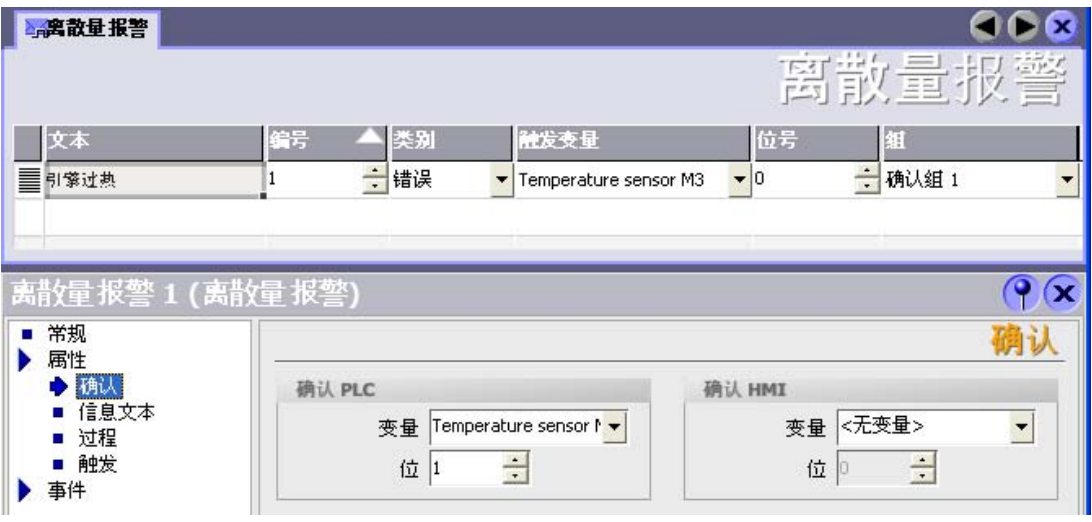

区分确认:

- HMI 设备上的确认
- 由 PLC 确认

# 由 PLC 确认

在"确认 PLC 变量"中,可组态变量或数组变量以及位号,HMI 设备将由此来识别由 PLC 进行的确认。

变量中某位的置位将触发确认在 HMI 设备上已分配的错误报警位。 该变量位返回一个类 似于例如通过按下"ACK"按钮在 HMI 设备上进行确认的函数。

确认位和出错报警的位必须位于同一个变量中。

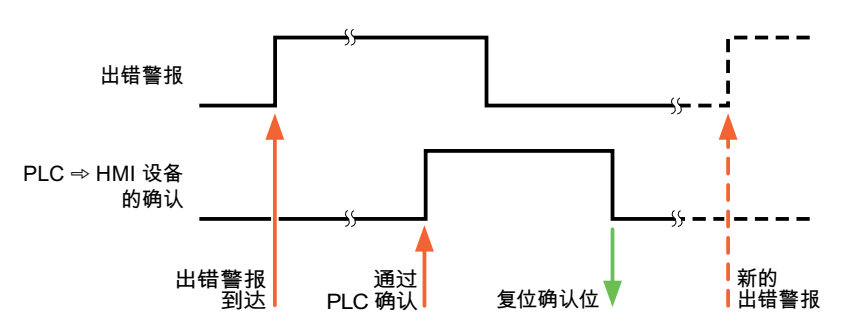

在重新设置报警位之前,请先复位确认位。 下图显示了脉冲图。

# HMI 设备上的确认

在"确认读取变量"中,可组态变量或数组变量以及位号,它们将在 HMI 设备确认之后写入 PLC。 在使用数组变量时确保其长度不超过 6 个字。

为了确保在确认位置位后立即产生信号跳变,HMI 设备应首先将复位分配给错误报警的确 认位。 由于 HMI 设备需要一些处理时间,在这两个操作之间有一定的时间偏差。

### 说明

复位包括上一次运行系统重启以来的所有已确认报警位。 PLC 只能读取该区域一次。

如果在 HMI 设备上对报警进行确认, 那么将对 PLC 中确认变量的位进行置位。这将使 PLC 能够识别已经确认的错误报警。

下图显示了脉冲图。

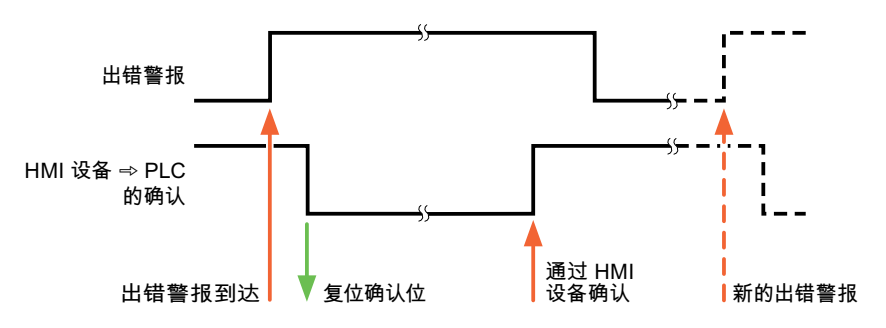

WinCC flexible 2008 通讯第 2 部分 170 系统手册, 07/2008

# 3.4 调试组件

### 3.4.1 调试组件

### 将 PLC 程序传送到 PLC

- 1. 使用合适的电缆连接 PC 和 CPU。
- 2. 将程序文件下载到 CPU。
- 3. 然后将 CPU 设置为"运行"。

### 将项目数据传送到 HMI 设备。

- 1. HMI 设备必须处于传送模式才能接受项目传送。
	- 可能的情景:
	- 初始启动

HMI 设备尚未包含任何初始启动阶段的组态数据。 必须将运行所需要的项目数据和 运行系统软件从组态计算机传送到设备: HMI 设备自动更改为传送模式。 在 HMI 设备上出现包含连接消息的传送对话框。

– 重新调试

重新调试意味着重写 HMI 设备上的现有项目数据。

有关相应的详细说明,请参阅 HMI 设备手册。

- 2. 检查报警设置是否满足您的 WinCC flexible 项目的要求。
- 3. 将项目数据传送到 HMI 设备之前,使用"项目 > 传送 > 传送设置"(Project > Transfer > Transfer settings) 组态传送参数:
	- 选择要使用的端口。
	- 设置传送参数。
	- 选择目标存储位置。
- 4. 单击"传送"(Transfer) 启动项目数据的传送。
	- 项目被自动编译。
	- 所有编译和传送步骤被记录到一个消息窗口。

传送成功完成后,会有消息输出到组态计算机。 "传送成功完成"。

HMI 设备上将显示起始画面。

3.4 调试组件

# 连接 PLC 和 HMI 设备

- 1. 使用合适的电缆连接 PLC 和 HMI 设备。
- 2. 消息"已建立到 PLC .... 的连接"被输出到 HMI 设备。 注意 WinCC flexible 中用户可编 辑的系统报警文本。

### 注意

调试设备时,要始终遵守 HMI 设备手册中与安全相关的信息。 由设备(如手机)产生的 RF 辐射可能会导致意外的操作状态。

与 GE Fanuc 控制器的通讯

3.5 GE Fanuc 连接电缆

# 3.5 GE Fanuc 连接电缆

# 3.5.1 GE Fanuc 连接电缆 PP1, RS-232

# 用于适配器 HE693SNP232A 的连接电缆 PP1

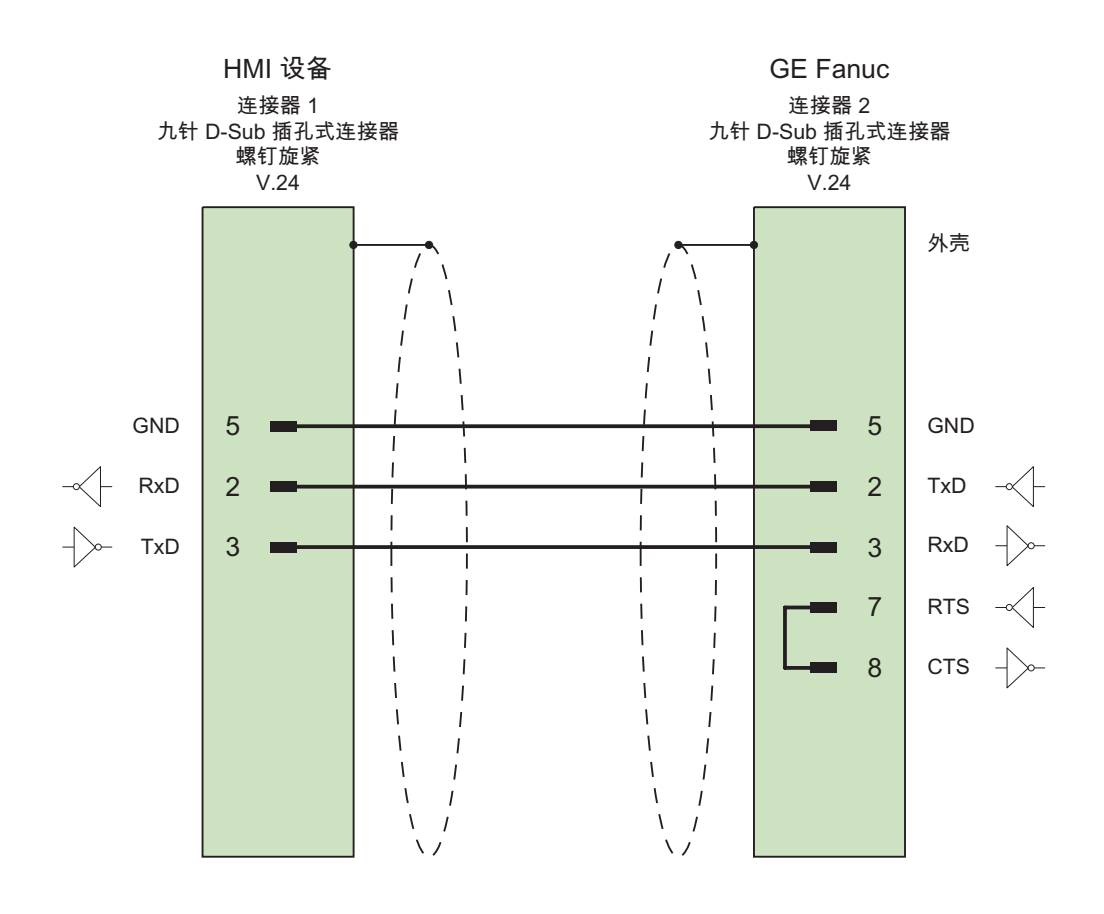

# 3.5.2 GE Fanuc 连接电缆 PP2, RS-232

# 适配器 HE693SNP232A 连接电缆 PP2

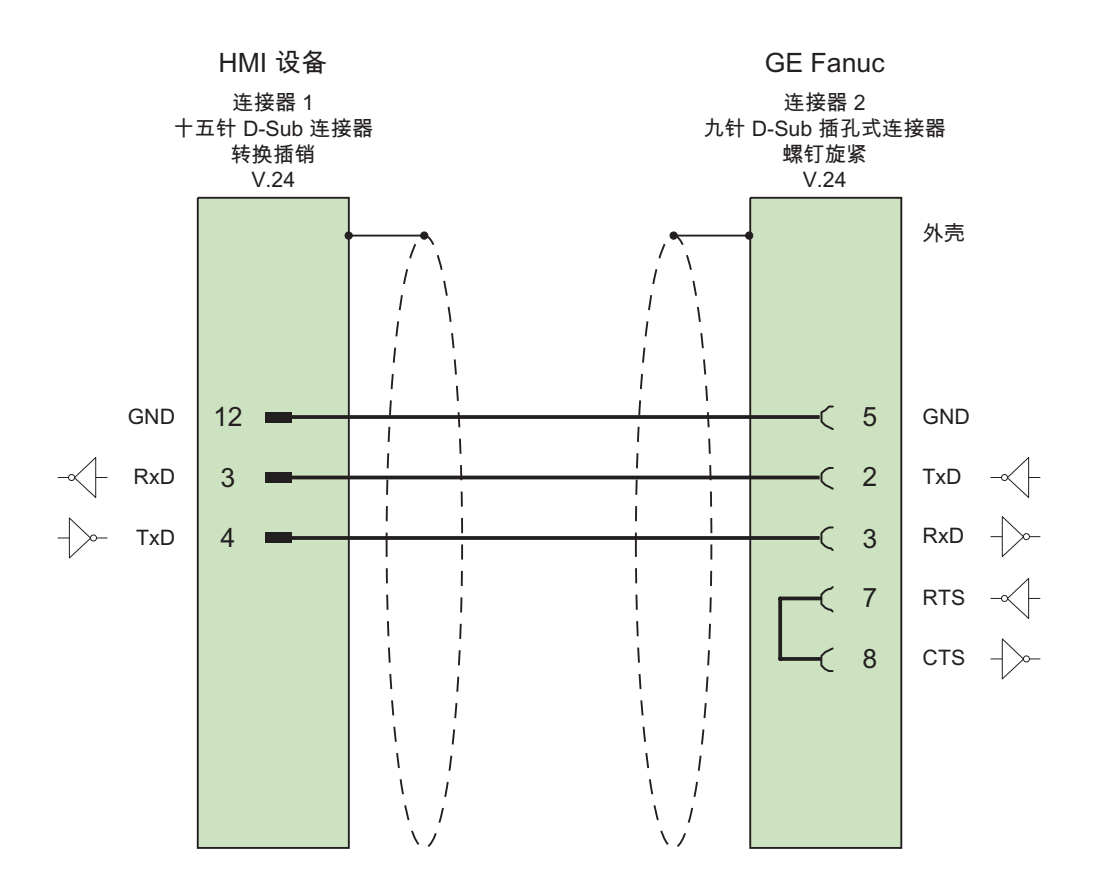

大面积触点连接两端的外壳屏蔽 电缆: 5 x 0.14 mm<sup>2</sup>, 屏蔽, 最长 15 m

与 GE Fanuc 控制器的通讯

3.5 GE Fanuc 连接电缆

# 3.5.3 GE Fanuc 连接电缆 PP3, RS-232

# 带有 Western 连接器的 PP3 连接电缆

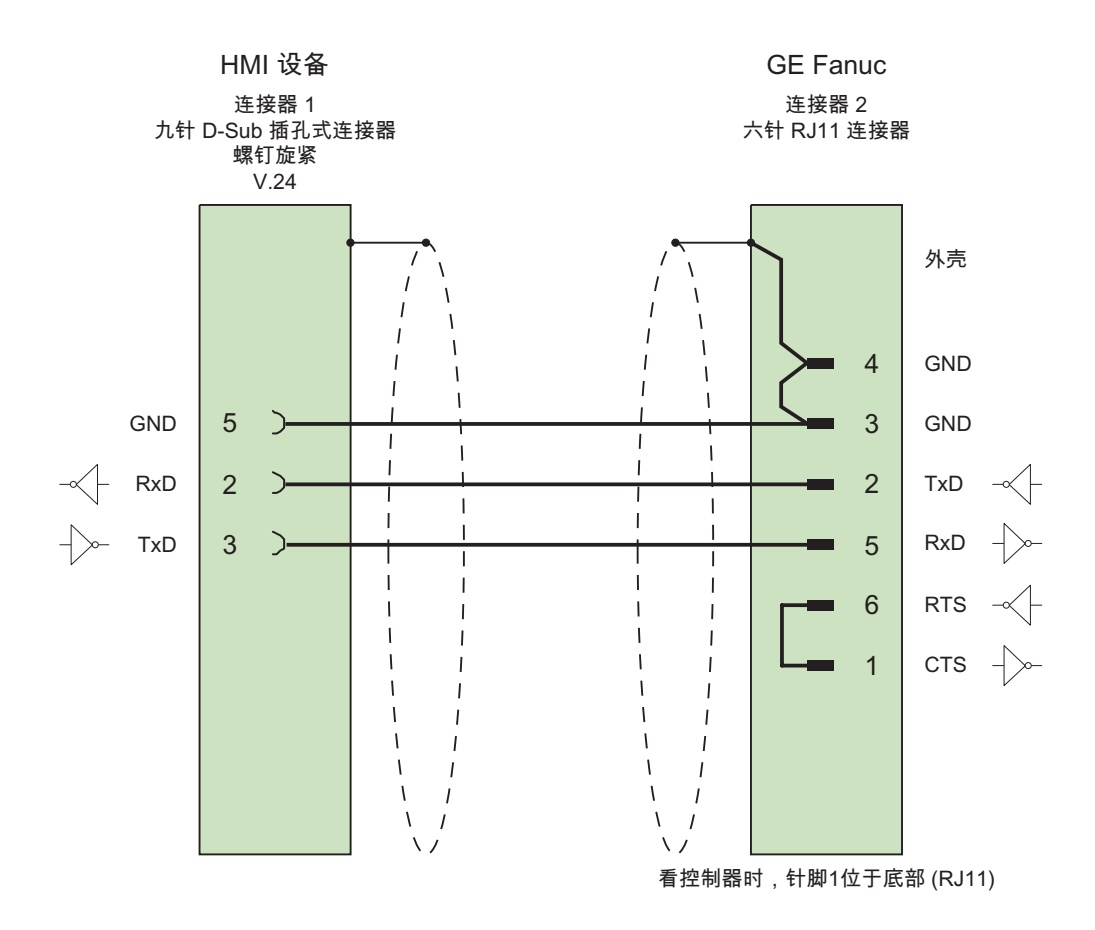

# 3.5.4 GE Fanuc 连接电缆 PP4, RS-232

# 带有 Western 连接器的连接电缆 PP4

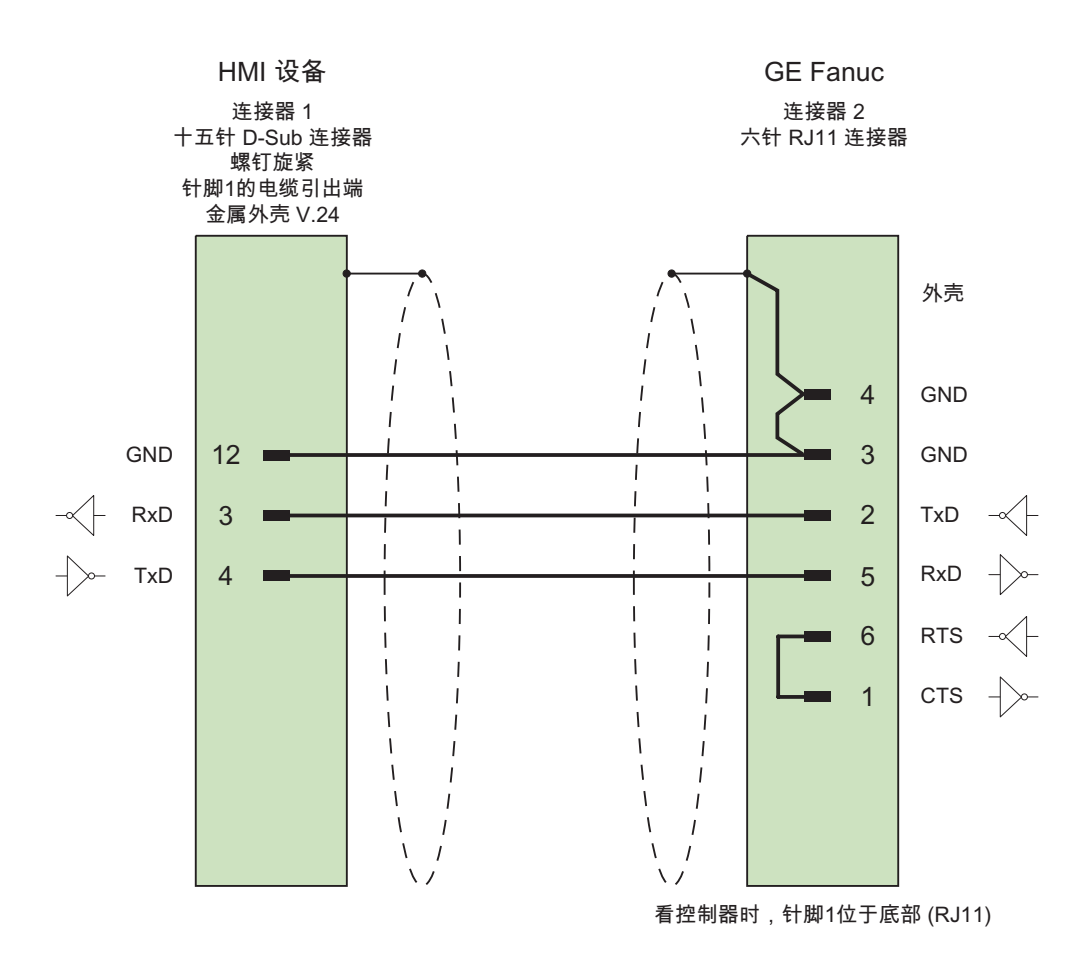

与 GE Fanuc 控制器的通讯

3.5 GE Fanuc 连接电缆

# 3.5.5 GE Fanuc 连接电缆 PP5, RS-232

# 带有 RJ-45 连接器的 PP5 连接电缆

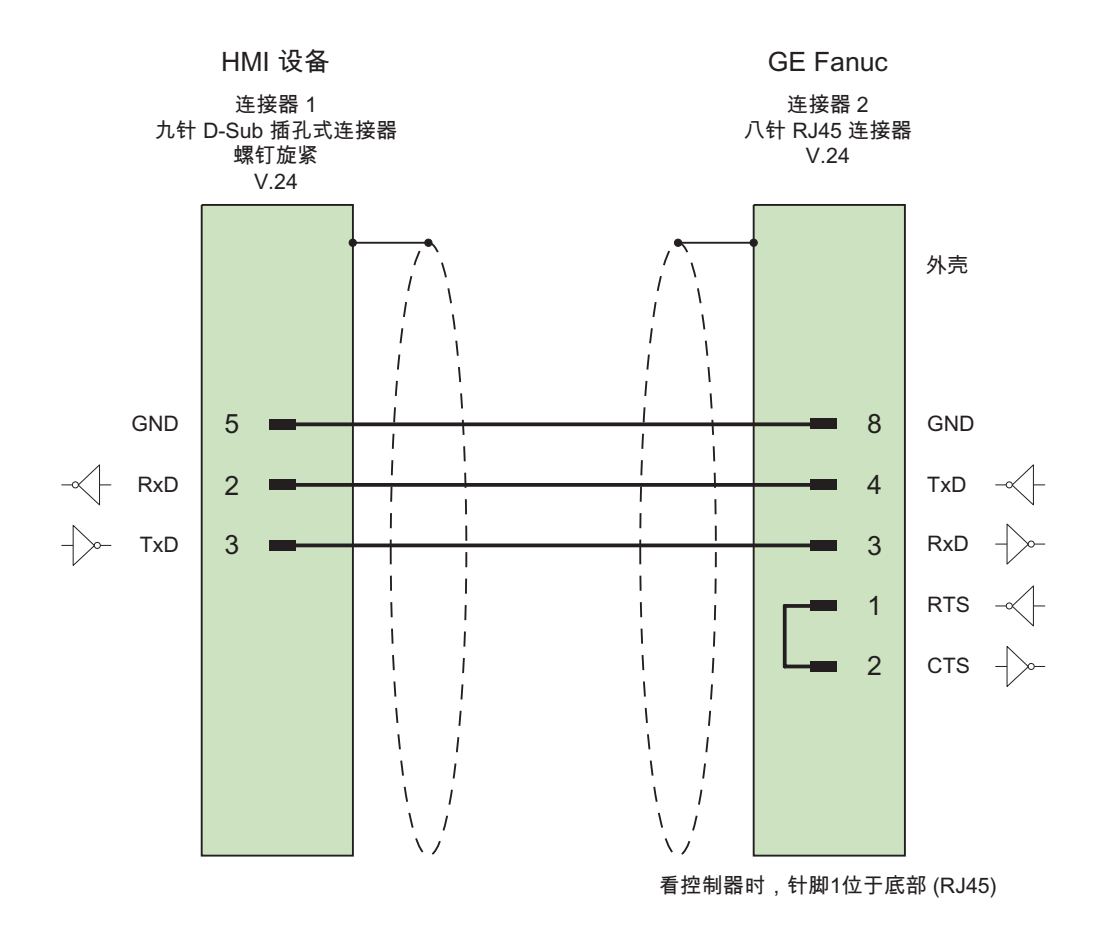

# 3.5.6 GE Fanuc 连接电缆 PP6, RS-232

# 带有 RJ-45 连接器的连接电缆 PP6

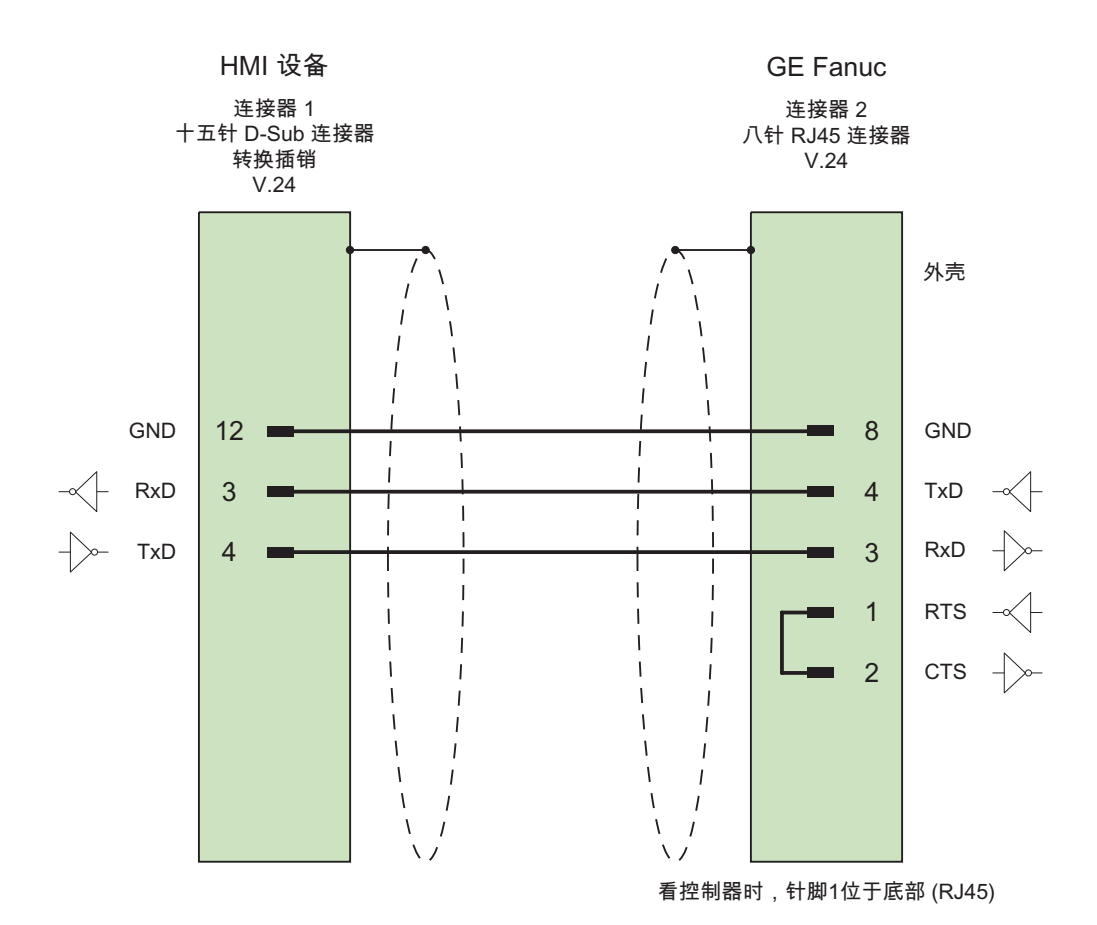

大面积触点连接两端的外壳屏蔽 电缆: 5 x 0.14 mm<sup>2</sup>, 屏蔽, 最长 15 m

# 3.5.7 GE Fanuc 连接电缆 MP1、RS 422

# 分支电缆 MP1

此电缆用于连接 HE693SNP232A 适配器的 RS-422 输出和 Fanuc 控制器。 用 PP1 或 PP2 电缆将 HMI 设备连接到该适配器。

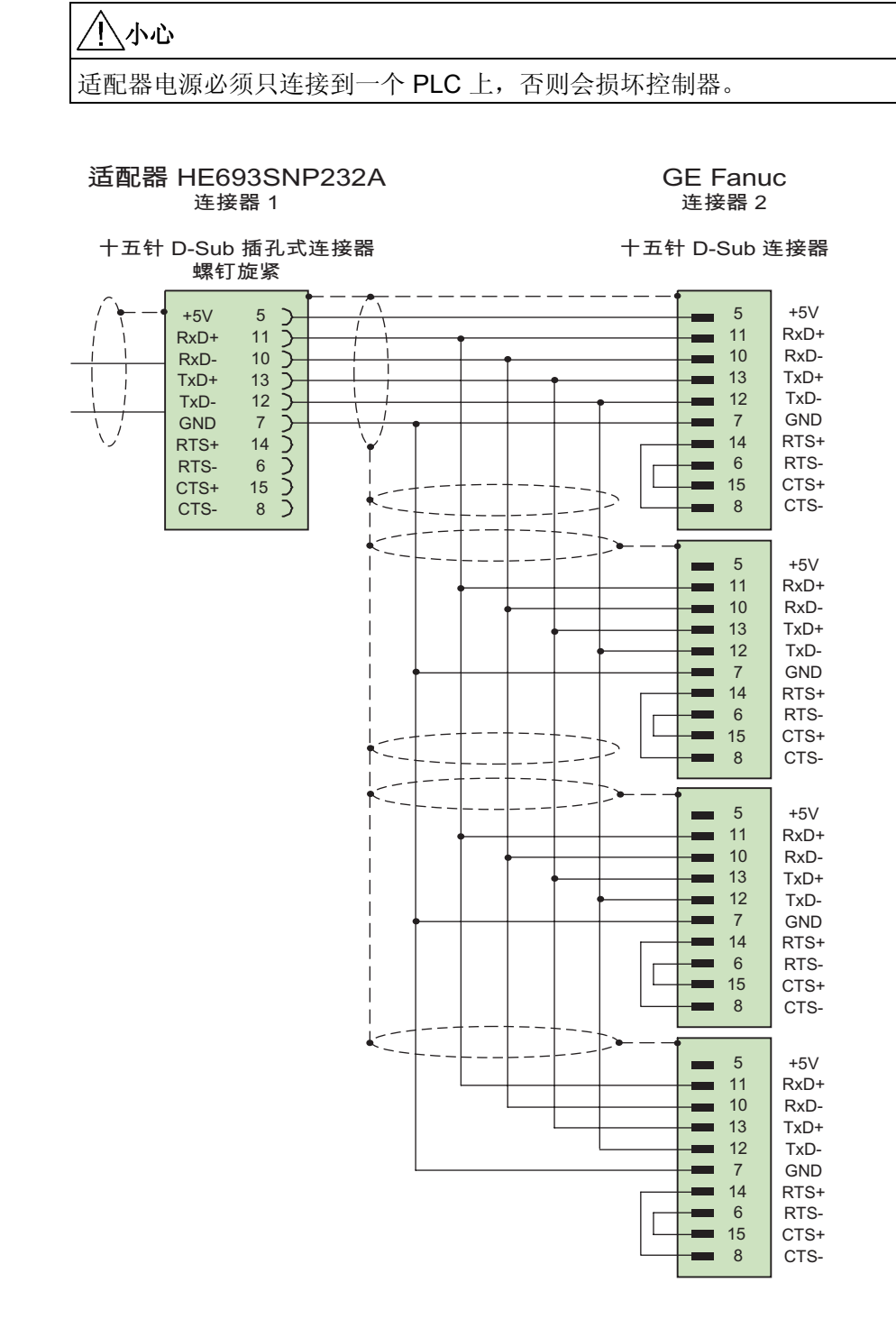

大面积触点连接两端的外壳屏蔽 电缆: 5 x 0.14 mm2,屏蔽, 最长 300 m

WinCC flexible 2008 通讯第 2 部分 系统手册, 07/2008 2012 2022 2023 2023 2024 2022 2023 2024 2022 2023 2024 2022 2023 20

# 3.5.8 GE Fanuc 连接电缆 MP2、RS 422

### 分支电缆 MP8

其它控制器的连接与使用 MP7 电缆连接时相同。

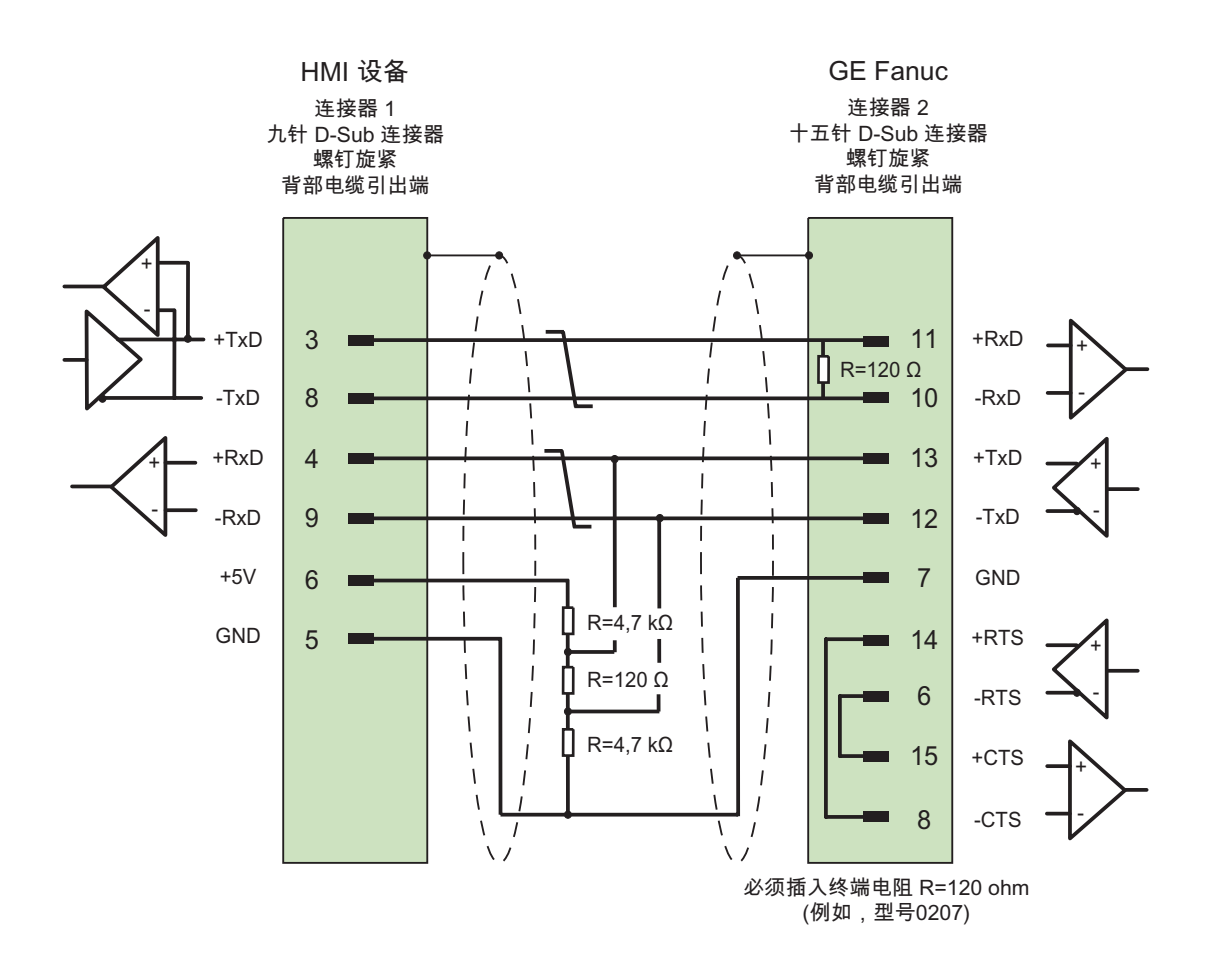

大面积触点连接两端的外壳屏蔽,屏蔽已连接的触点, 必须安装终端电阻, 电缆: 3 x 2 x 0.14 mm2,屏蔽, 最长 1,200 m
# 4.1 与 LG GLOFA-GM 通讯

# 4.1.1 通讯伙伴(LG GLOFA)

#### 引言

本部分描述了 HMI 设备和 GLOFA-GM (GM4、GM6 和 GM7) 系列的 LG 工业系统 (Lucky Goldstar) PLC 以及 G4、G6 和 G7 系列的 IMO PLC (以下简称 LG 控制器)之 间的通讯。

通过 Cnet 通讯模块可实现 HMI 设备与一个或多个 LG 控制器之间的通讯, 例如, 通过 RS-232/RS-485/RS-422 接口连接到 G4L-CUEA 或 G6L–CUEC。

使用此 PLC 连接时,将使用该 PLC 自身的协议进行专用连接。

## 已发布的通讯类型

已经为 LG 控制器发布了以下类型的物理连接:

- RS-232
- RS-422

说明

HMI 设备仅可作为主站运行。

4.1 与 LG GLOFA-GM 通讯

# 4.1.2 HMI 设备与控制器之间的通讯(LG GLOFA)

#### 通讯原理

然后,HMI 设备和 PLC 通过这些趋势区域相互通迅。

## 变量

PLC 与 HMI 设备使用过程值交换数据。 在组态中, 创建指向 PLC 上地址的变量。 HMI 设备从已定义地址读取该值,然后将其显示出来。 操作员也可以在 HMI 设备上进行输 入,该输入随后将被写入 PLC 的地址中。

## 用户数据区

用户数据区用于交换特殊数据,并且仅在使用此类数据时建立。 例如,下列情况需要使用用户数据区:

- 作业信箱
- 数据记录的传送
- 日期/时间同步
- 设备状态监控

在组态 WinCC flexible 时创建用户数据区。 由您分配 PLC 中的相应地址。

4.2 组态 LG GLOFA-GM 通讯驱动程序

# 4.2 组态 LG GLOFA-GM 通讯驱动程序

# 4.2.1 通讯要求

#### 连接器

HMI 设备必须连接到 Cnet 模块, 例如通过 RS-232、RS-422 或 RS-485 连接到 G4L-CUEA 或 G6L-CUEC。

对于 RS-232 接口, 只能使用假调制解调器电缆进行连接。

如果采用专用协议,还可以在没有计算机链接模块(Cnet) G6L 的情况下,直接连接到 GM6 CPU-B。 但是, 此 GM6-CPU 通讯不支持符号变量"named"。

#### 电缆

下列电缆可用于将 HMI 设备连接到 PLC:

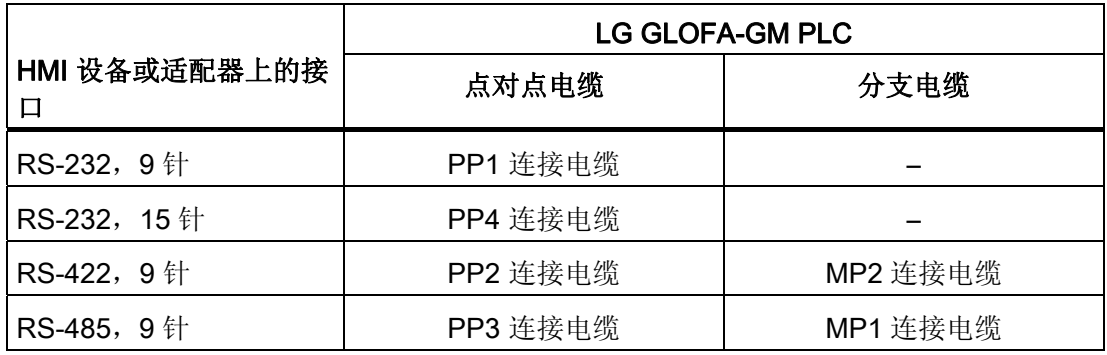

在相应的手册中定义了要使用的 HMI 设备端口。

电缆的针脚分配在"LG 连接电缆"部分中说明。

# 设置 Cnet 模块上的运行模式开关

运行模式开关必须设置为专用(例如,在 G4L–CUEA 上设置为"3")。

4.2 组态 LG GLOFA-GM 通讯驱动程序

## 4.2.2 安装通讯驱动程序

#### HMI 设备的驱动程序

用于连接 LG 工业系统/IMO 控制器的驱动程序随 WinCC flexible 一起提供,并且会自动 安装。

PLC 上不需要特殊功能块用于连接。

#### 4.2.3 组态控制器类型和协议

#### 选择 PLC

要通过专用通讯连接 LG/IMO PLC,可在 HMI 设备的项目视图中双击"通讯 ▶ 连 接"(Communication ▶ Connections)。 转到"通讯驱动程序"(Communication drivers) 列并 选择协议 LG GLOFA-GM。

属性视图将显示所选协议的参数。

#### 说明

HMI 设备上的设置必须和 PLC 上的设置匹配。

可以使用 LG 程序 Cnet Frame Editor (CnetEdit.exe) 检查和设置 Cnet 模块的 PLC 参 数。只有在再次通电后, Cnet 模块上的设置才会生效。 GM6 CPU-B 和 GM7 的参数是 用 GMWIN 设置的。

要编辑参数,可在 HMI 设备的项目视图中双击"通讯 ▶ 连接"(Communication ▶ Connections)。 选择连接并在"属性"(properties) 对话框中编辑其参数。

## 4.2.4 组态协议参数

#### 将要设置的参数

要编辑参数,在 HMI 设备的项目窗口中双击"通讯 > 连接"(Communication > Connections)。 在 HMI 设备的项目视图中。 在"通讯驱动程序"列中选择"LG GLOFA-GM"。 此时即可在"属性"(Properties) 窗口中输入或修改协议参数:

4.2 组态 LG GLOFA-GM 通讯驱动程序

#### 与设备相关的参数

● 接口

在"接口"(Interface) 下,选择与 LG/IMO PLC 连接的 HMI 设备端口。 有关更详细的信息,请参阅 HMI 设备手册。

● 类型

在"类型"(type) 下,设置 RS-232、RS-422 或 RS-485。

#### 说明

如果使用 IF1B 接口,还必须使用"多功能面板"背面的 4 个 DIP 开关来切换 RS-422 接 收的数据和 RTS 信号。

● 波特率

在"波特率"(Baud rate) 下, 定义 HMI 设备和 PLC 之间的数据传输率。

系统缺省值: 19200 bps

#### 说明

如果为 OP 73 或 OP 77A 设置 1.5 Mbaud 的传输率, 则最高站地址必须小于或等于 63。

如果在 PROFIBUS DP 上以 1.5 Mbaud 的传输率将 TP 170A 连接到 SIMATIC S7 站, 则设置的最高站地址 (HSA, Highest Station Address) 的值应小于或等于 63。

● 数据位

在"数据位"(Data bit) 下,可选择"7 位"或"8 位"。

● 奇偶校验

在"奇偶校验"(Parity) 下,选择"无"(None)、"偶"(Even) 或"奇"(Odd)。

● 停止位 在"停止位"(Stop bits) 下,选择"1"或"2"。

#### 与 PLC 相关的参数

● 站地址

在"站地址"(Station address) 下,可以指定 LG GLOFA-GM 的 Cnet 模块的站号。 允许值为 0 到 31。

4.2 组态 LG GLOFA-GM 通讯驱动程序

# 4.2.5 允许的数据类型 (LG GLOFA)

# 允许的数据类型

下表列出了在组态变量和区域指针时可以使用的用户数据类型。

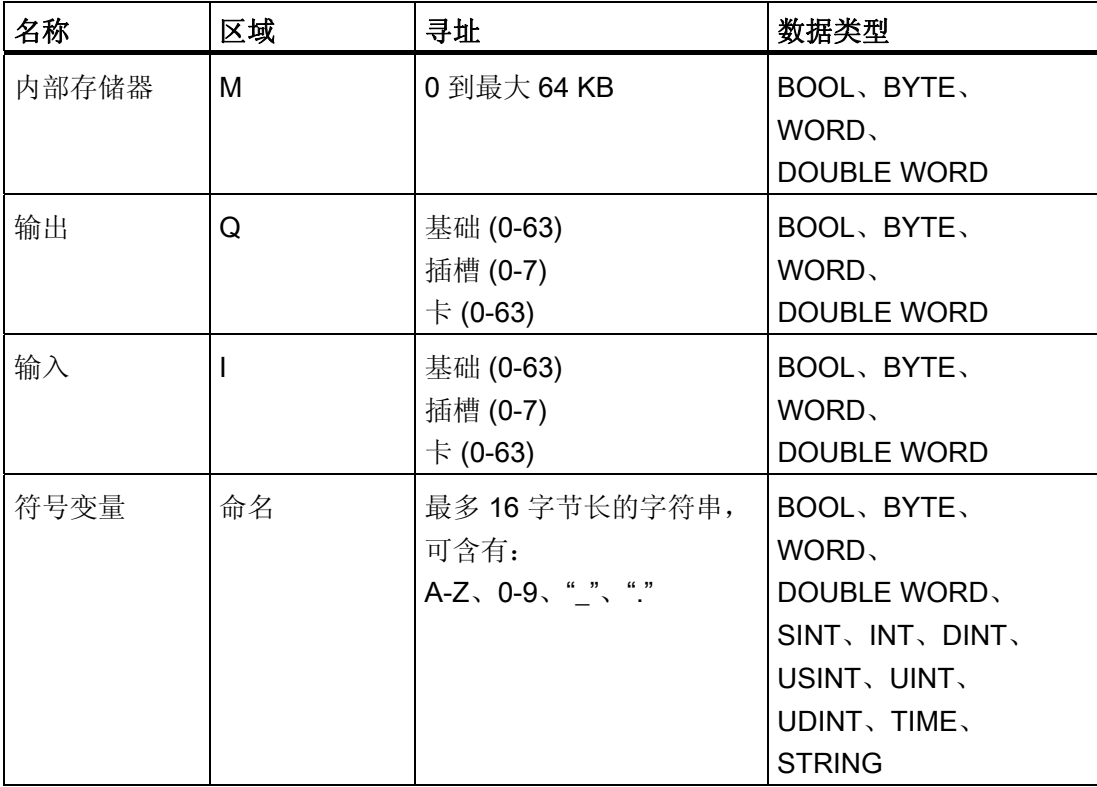

# 与 LG GLOFA-GM 连接的特性

区域指针只能在"M"区域中创建。

离散量报警的触发变量只能是"M"区域中的变量,并且只能用于"Word"数据类型。

数组变量只能用于离散量报警和趋势。 只允许"M"区域以及"Int"和"Word"数据类型的数组 变量。

4.2 组态 LG GLOFA-GM 通讯驱动程序

#### WinCC flexible 中的表示法

必须也为使用 GMWIN 的 CPU 建立这些数据区。

对于符号变量,必须输入与 PLC 中所用名称完全相同的名称。 要能够在 GMWIN 中的 PLC 的"访问变量区域"中写入一个符号变量,必须将其注册为"READ\_WRITE"。 "READ\_ONLY"仅适用于输出域。

#### 说明

符号变量("命名"区域)可用于(通过 Cnet 模块)与 GM7 之间进行的通讯,不能直接用于 GM6 CPU-B。

无法直接在 GM6 CPU-B 上使用"Bool"数据类型。

#### 说明

只有"Word"数据类型可用于区域指针、数组和离散量报警。 对于"内部存储器"(M 区 域),输入地址时可使用"Bool"数据类型的以下选项:

- "MX"位
- "MB"位(以字节为单位)
- "MW"位(以字为单位)
- "MD"位(以双字为单位)

无法在上部存储区域使用"Bool"数据类型。对于大于以下值的地址,无法正确读写其值:

- %MX9999
- %MB1249.7
- %MW624.15
- %MD312.15

只有包含多达 4 个 ASCII 字符的"string"数据类型的变量,才能由 Lucky Goldstar 通讯软 件读取,并且不能将其写入。

4.2 组态 LG GLOFA-GM 通讯驱动程序

# 4.2.6 优化组态

#### 采集周期和更新时间

在组态软件中指定的"区域指针"和变量的采集周期是可获得的实际更新时间的决定性因 素。

更新时间等于采集周期、传输时间和处理时间之和。

要获得最佳的更新时间,在组态期间请记住以下几点:

- 保持单个数据区,使之尽可能小并达到必需的大小。
- 将同属的数据区定义为一个整体。 可通过设置一个较大数据区域而不是若干小区域来 优化更新时间。
- 如果所选择的采集周期太短,将会不利于整体性能。 对采集周期进行设置,使其适合 过程值的改变速率。 例如,炉温变化速度比电驱动速度慢得多。在常规情况下,采集 周期大约为 1 秒。
- 将报警或画面的变量不留间隙地放在一个数据区中。
- 要想可靠地识别 PLC 中的数据变化,选用的采样周期时间必须小于实际数据变化的时 间周期。
- 将传输率设置为可能的最高值。

### 离散量报警

对于离散量报警,请使用数组并给数组变量本身的某位(而不是向各个子元素)分配一个报 警。 对于离散量报警和数组,只允许"M"区域和"WORD"数据类型的变量。

#### 画面

使用画面时,实际可达到的更新速率取决于要显示的数据的类型和数量。

只对实际需要更短刷新周期的对象组态短采集周期。

#### 趋势

使用位触发的趋势时,如果在"趋势传送区域"(Trend transfer area) 中设置了组位,则 HMI 设备始终更新在此区域中设置了其位的所有趋势。然后将这些位复位。 PLC 程序中的组位只有在所有位都由 HMI 设备复位之后才能重新设置。

4.2 组态 LG GLOFA-GM 通讯驱动程序

### 作业信箱

如果连续快速发送大量的作业信箱,将会导致 HMI 设备和 PLC 之间的通讯过载。

HMI 设备通过在作业信箱的第一个数据字中输入值 0 确认接收到 PLC 作业。现在, HMI 设备处理作业,这需要一定时间。 如果立即在作业信箱中再输入一个新的作业信箱,可 能需要过一段时间 HMI 设备才能处理下一个作业信箱。 只有存在可用的处理能力时,才 会接受下一个作业信箱。

# 4.3 用户数据区

### 4.3.1 趋势请求和趋势传送

### 功能

趋势是来自 PLC 的一个或多个值的图形显示。 根据组态,可以由时间触发对值的读取也 可以由位触发对值的读取。

#### 时间触发的趋势

HMI 设备将按组态中指定的时间间隔循环读取趋势值。时间触发的趋势适合于连续过程, 例如电机的运行温度。

#### 位触发的趋势

通过在趋势请求变量中设置触发位,HMI 设备将读取一个趋势值或整个趋势缓冲区。 在 组态数据中定义了此设置。位触发的趋势通常用于显示快速改变的数值。一个实例为塑料 部件生产中的注入压力。

要触发位触发趋势,在 WinCC flexible 的"变量"编辑器中创建合适的外部变量。 变量必须 与趋势区域链接。 然后,HMI 设备和 PLC 通过这些趋势区域相互通迅。

以下是可用于趋势的区域:

- 趋势请求区域
- 趋势传送区 1
- 趋势传送区 2(仅对于交换缓冲区需要)

允许"区域"为"M"的变量。 它们必须属于"Word"数据类型或"Word"数据类型的数组变量。 在组态期间,为一个趋势分配一个位。从而为所有区域分配一个唯一的位。

#### 趋势请求区域

当在 HMI 设备上打开一个包含一个或若干趋势的画面时,HMI 设备将置位趋势请求区域 的相应位。取消选择画面后,HMI 设备将在趋势请求区域中重设相关的位。 使用趋势请求区域,PLC 可识别出当前在 HMI 设备上显示的趋势。 不用判断趋势请求区 域,也可触发趋势。

## 趋势传送区 1

此区域用于触发趋势。 在 PLC 程序中,在趋势传送区域设置分配给趋势的位并设置趋势 组位。趋势组位是趋势传送区中最后一位。

HMI 设备检测触发。 HMI 设备从 PLC 中读取一个值或整个缓冲区。然后,复位趋势位和 趋势组位。

下图说明了趋势传送区的结构。

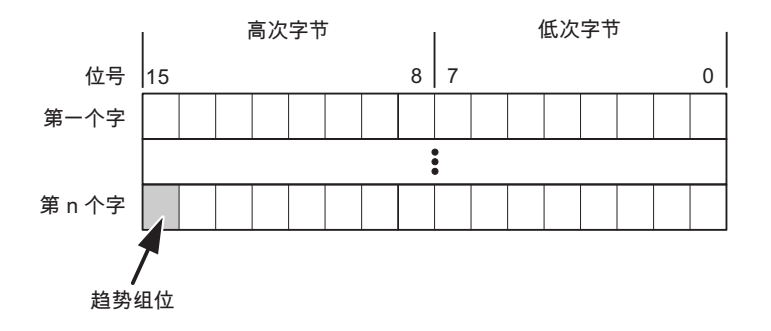

在趋势组位复位之前,PLC 程序一定不能修改趋势传送区域。

### 趋势传送区 2

对于组态了交换缓冲区的趋势,需要趋势传送区 2。 趋势传送区域 1 和 2 具有相似的结 构。

## 交换缓冲区

交换缓冲区是在组态期间可以为同一趋势设置的第二缓冲区。

在 HMI 设备从缓冲区 1 读取值期间,PLC 向缓冲区 2 写入数据。如果 HMI 设备正在读 取缓冲区 2, 则 PLC 向缓冲区 1 写入数据。这样可避免在 HMI 设备读取趋势过程中 PLC 重写趋势值。

# 4.3.2 LED 映射

#### 功能

操作面板 (OP)、多功能面板 (MP) 和 Panel PC 的键盘单元功能键中都有 LED。 这些 LED 可由 PLC 控制。可使用这一功能来点亮 LED 以告知操作员相应的信息, 比如在特 定的情况下应该按哪个键。

#### 要求

为了启用对 LED 的控制, 您必须在 PLC 中设置 LED 变量或数组变量, 并将相应的变量 在组态数据中声明为 LED 变量。

#### LED 分配

在组态功能键时,将 LED 分配给 LED 变量位。 在属性视图的"常规"(General) 组中定义 每个功能键的"LED 变量"和相应的"位"。

位号"位"标识控制以下 LED 状态的两个连续位的第一位:

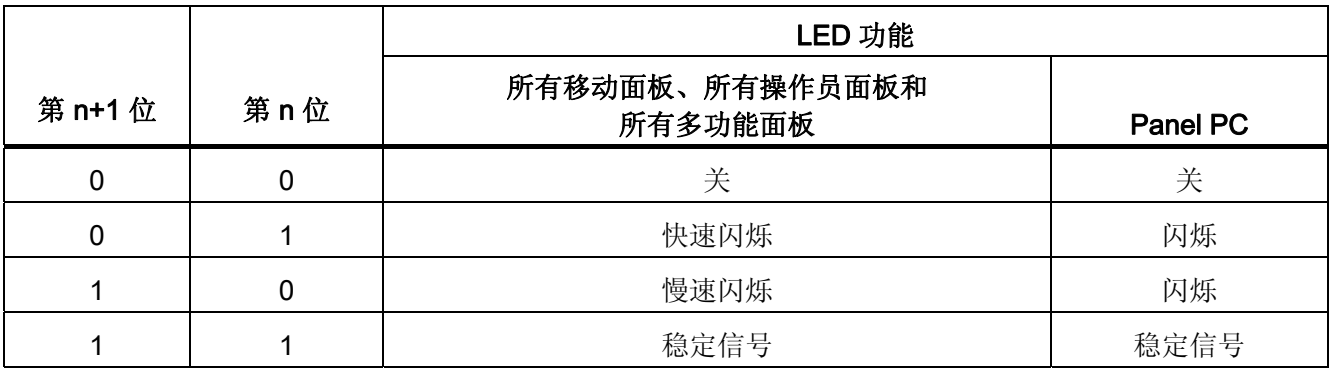

# 4.3.3 区域指针

# 4.3.3.1 关于区域指针的常规信息(LG GLOFA-GM)

## 引言

区域指针是参数区域。 WinCC flexible 运行系统可通过这些参数域接收 PLC 中的数据区 的位置和大小的信息。 PLC 和 HMI 设备通过读写这些数据区域的数据进行交互通讯。 根据对存储的数据进行分析,PLC 和 HMI 设备可触发定义的交互操作。

区域指针位于 PLC 内存中。 在"连接"(Connections) 编辑器的"区域指针"(Area pointers) 对话框中组态区域指针的地址。

在 WinCC flexible 中使用的区域指针:

- PLC 作业
- 项目标识号
- 画面号
- 数据记录
- 日期/时间
- 日期/时间 PLC
- 协调

## 依赖于设备的情况

是否可以使用区域指针取决于所使用的 HMI 设备。

# 应用

在使用区域指针之前,应在"通讯 ▶ 连接"(Communication ▶ Connections) 中组态并启用 该区域指针。

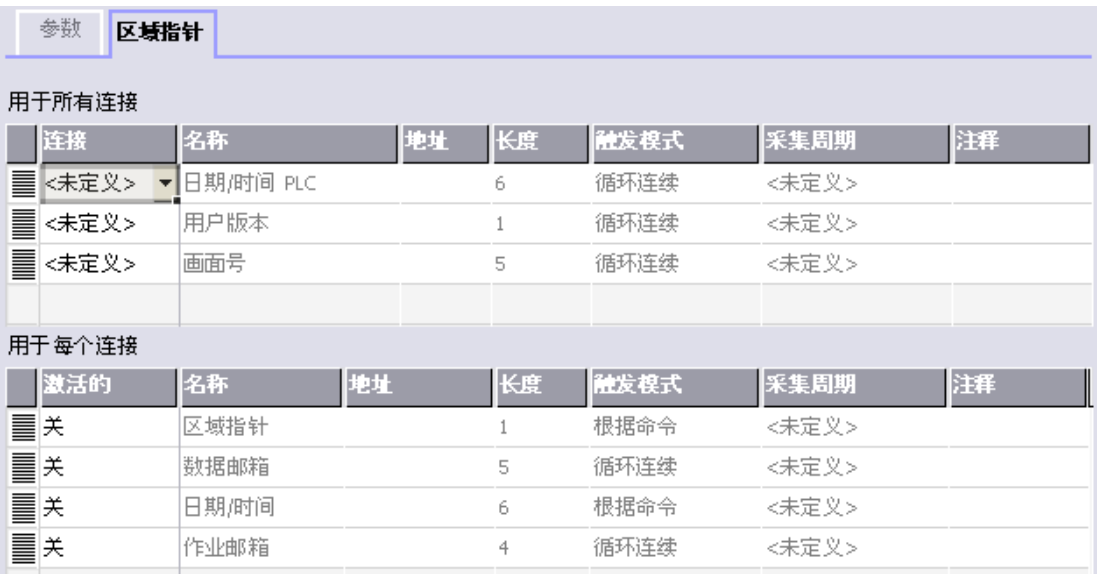

根据 SIMATIC S7 PLC 的实例启用区域指针

● 激活

启用区域指针。

● 名称

区域指针的名称由 WinCC flexible 定义。

● 地址

PLC 中区域指针的变量地址。

● 长度

WinCC flexible 定义区域指针的缺省长度。

● 采集周期

定义一个用于此域的采集周期,以允许在运行时周期性地读取区域指针。 极短的采集 时间可能会对 HMI 设备性能有负面影响。

● 注释

储存注释,例如对区域指针的使用情况进行描述。

## 访问数据区

此表介绍了 PLC 和 HMI 设备对数据区的读 (R) 和写 (W) 访问。

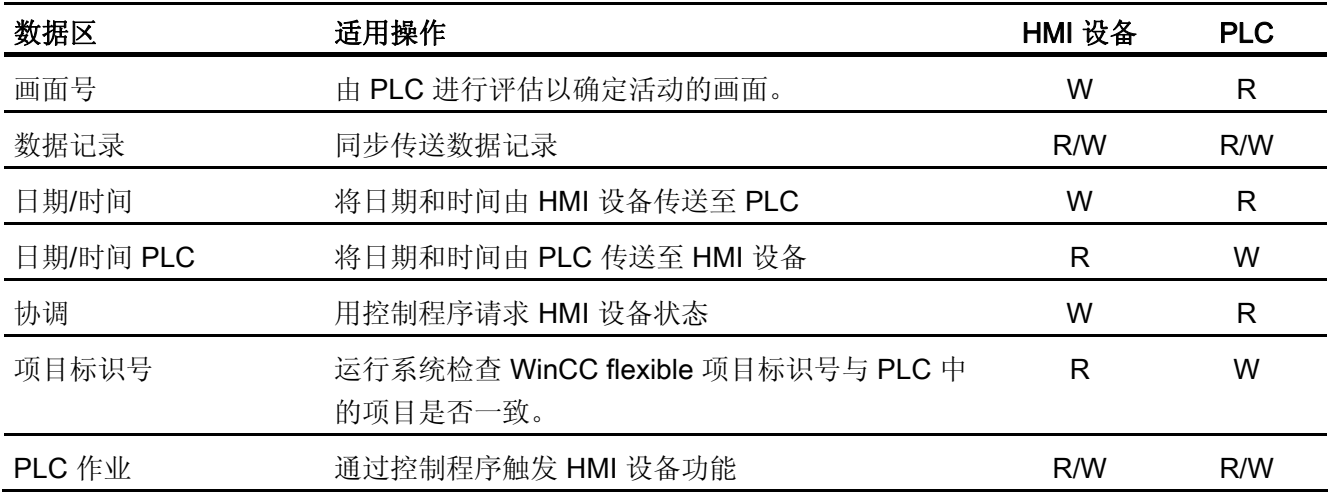

以下部分将介绍区域指针及与其相关的 PLC 作业。

## 4.3.3.2 "画面编号"区域指针

功能

HMI 设备 将 HMI 设备上调用的画面的信息存储在"画面号"区域指针中。

这允许将当前画面的内容从 HMI 设备中传送到 PLC。然后, PLC 可触发特定的反应, 比 如调用不同的画面。

### 应用

在使用区域指针之前,应在"通讯 ▶ 连接"(Communication ▶ Connections) 中组态并启用 该区域指针。 您只能创建"画面号"区域指针的一个实例和一个 PLC。

画面号会自动传送给 PLC。 也就是说,当在 HMI 设备上激活新画面时,新的画面总是会 传送到 PLC。 因此,不必组态采集周期。

# 结构

区域指针是 PLC 存储器中具有固定 5 个字长的一个数据区。

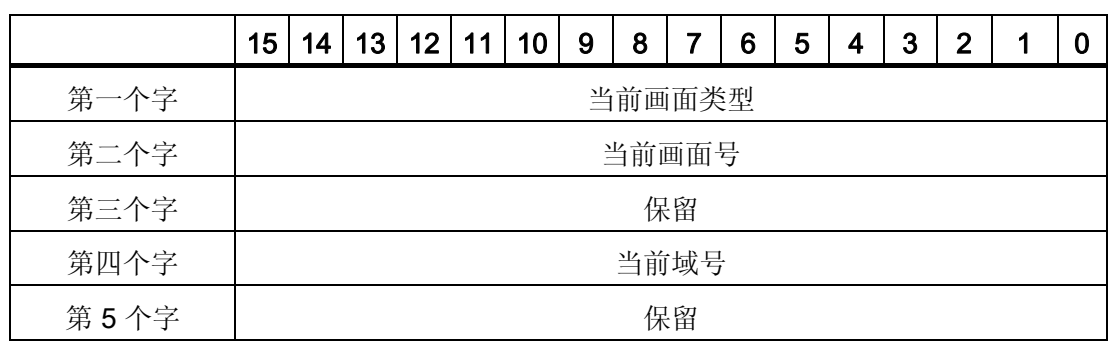

● 当前画面类型

"1"表示根画面, 或 "4"表示永久性窗口

● 当前画面号

1 至 32767

● 当前域号

1 至 32767

## 4.3.3.3 "日期/时间"区域指针

## 功能

该区域指针用于将日期和时间从 HMI 设备传送到 PLC。

PLC 将控制作业"41"写入作业信箱。

当判断控制作业时,HMI 设备将其当前日期和时间保存到"日期/时间"区域指针中组态的数 据区内。所有定义都用 BCD 格式编码。

当在一个包含多个连接的项目中使用"日期/时间"区域指针时,必须为每个组态的连接启用 该指针。

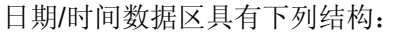

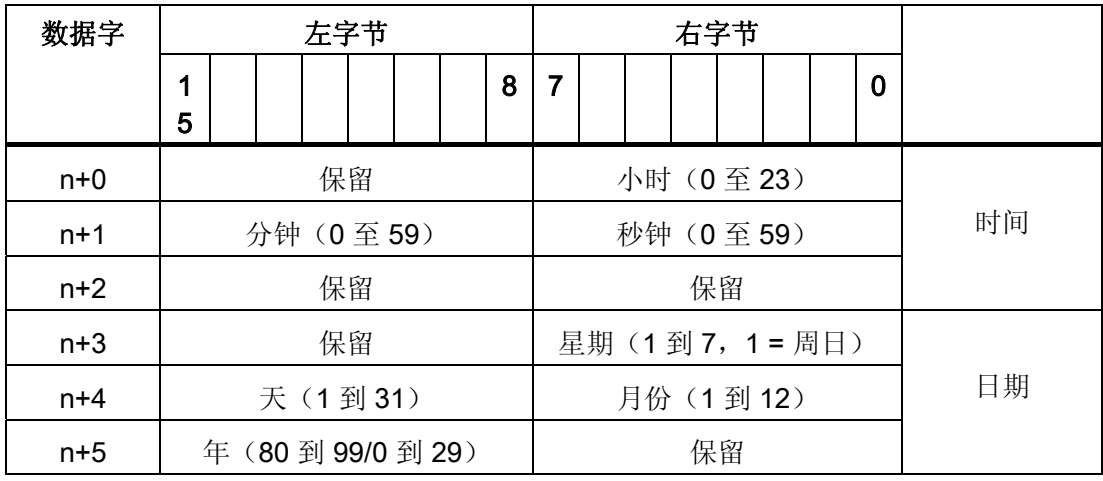

## 说明

在"年"数据区域输入介于 80 到 99 之间的值将返回年份 1980 到 1999, 输入介于 0 到 29 的值返回年份 2000 到 2029。

### 4.3.3.4 "日期/时间控制器"区域指针

### 功能

该区域指针用于将日期和时间从 PLC 传送到 HMI 设备。如果 PLC 为时间主站, 则使用 该区域指针。

PLC 装载该区域指针的数据区。 所有定义都用 BCD 格式编码。

HMI 设备在组态的采集时间周期内读取数据,并自行同步。

### 说明

为日期/时间区域指针设置足够长的采集周期以避免对 HMI 设备的性能造成负面影响。 建议: 如果您的过程可以处理的话,设置采集周期为 1 分钟。

日期/时间数据区具有下列结构:

## DATE\_AND\_TIME 格式 (BCD 编码)

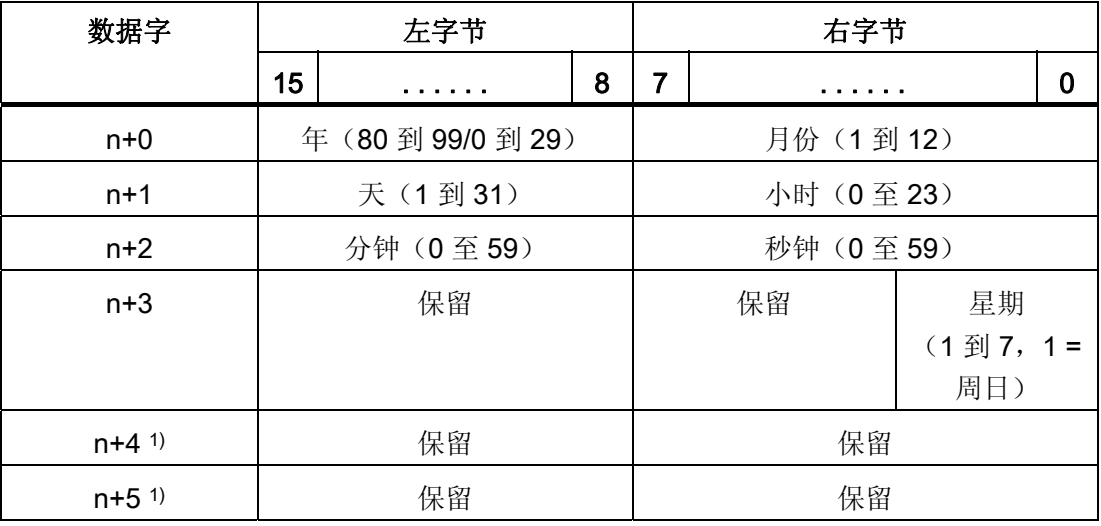

1) 这两个数据字必须存在于数据区中, 以确保数据格式与 WinCC flexible 相符, 并 避免读取错误信息。

### 说明

需要注意的是,输入年份时,数值 80 至 99 将生成 1980 年至 1999 年,而数值 0 至 29 则生成 2000 年至 2029 年。

#### 4.3.3.5 "协调"区域指针

#### 功能

"协调"区域指针用于实现以下功能:

- 在控制程序中检测 HMI 设备的启动
- 在控制程序中检测 HMI 设备的当前操作模式
- 在控制程序中检测 HMI 设备是否处于"准备进行通讯"状态 "协调"区域指针的长度为两个字。

## 应用

#### 说明

当更新区域指针时,HMI 设备总是写整个协同区域。 控制程序不会因为这个原因改变协调区域。

### "协调"区域指针中的位分配

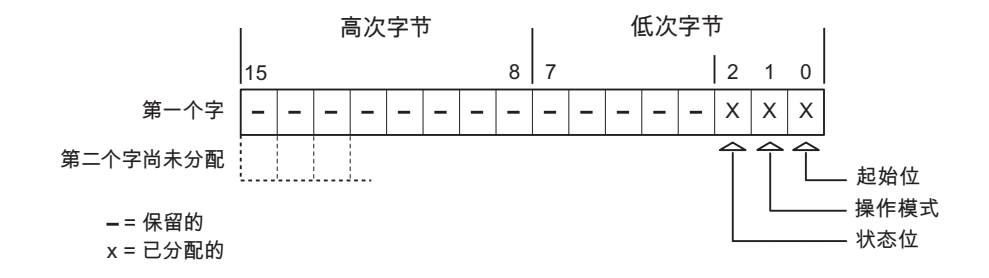

#### 启动位

在启动过程中,HMI 设备将启动位暂时设置为"0"。 启动完成后,会将该位永久得设置为 "1"。

## 操作模式

一旦用户将 HMI 设备切换到离线,操作模式位就会被设置为 1。 在 HMI 设备的正常操作 中,操作模式位的状态始终为"0"。 可通过读取此位来了解 HMI 设备的当前操作模式。

# 状态位

HMI 设备以大约 1 秒的间隔取反状态位一次。 通过在控制程序中查询此位, 您可以检测 到 HMI 设备的连接是否仍然有效。

#### 4.3.3.6 "项目标识号"区域指针

#### 功能

您可以检测在运行系统启动时 HMI 设备是否连接到正确的 PLC。 在操作多台 HMI 设备 时,该检查非常重要。

HMI 设备将 PLC 中所存储的值与组态数据中的指定值进行比较。 这可以确保组态数据与 控制程序兼容。 如果检测到差异,则会在 HMI 设备上显示一个系统报警,并会停止运行 系统。

## 应用

在使用区域指针时需要对组态数据进行设置:

● 指定组态数据的版本。 允许值在 1 和 255 之间。

在"设备设置 ▶ 设备设置"(Device settings ▶ Device settings) 编辑器的"项目标识 号"(Project ID) 中输入该版本。

● 存储在 PLC 中的版本值的数据地址:

在"通讯 ▶ 连接"(Communication ▶ Connections) 编辑器的"地址"(Address) 中输入该数 据地址。

# 连接失败

与组态了"项目 ID"区域指针的设备之间的连接失败将会导致项目中的所有其它连接都切换 为"离线"。

该操作必须满足以下前提:

- 项目中组态了多个连接。
- 至少在一个连接中使用了"项目 ID"区域指针。

导致连接"离线"的原因:

- 找不到 PLC。
- 已在工程系统中将连接切换为离线。

## 4.3.3.7 "作业信箱"区域指针

#### 功能

PLC 可使用作业信箱将作业传送到 HMI 设备以在 HMI 设备上触发相应的操作。 包括的 功能举例如下:

- 显示画面
- 设置日期和时间

#### 数据结构

作业信箱的第一个字中含有作业号。根据作业信箱的不同,最多可传送三个参数。

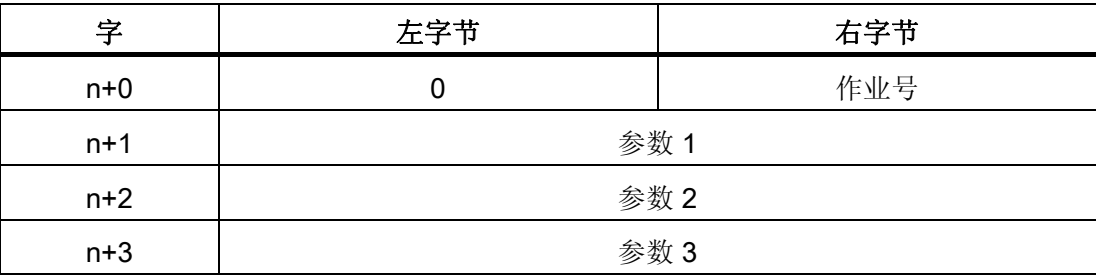

如果作业的第一个字不等于 0, 则 HMI 设备会对作业信箱进行评估。这就意味着, 必须 首先在作业信箱中输入参数,然后再输入作业号。

当 HMI 设备接受该作业信箱时,第一个字将被重新设置为 0。作业信箱的执行通常不会 在此时完成。

# 作业信箱

以下列出了所有作业信箱及其参数。"编号"列包含作业信箱的作业号。仅当 HMI 设备在线 时才能由 PLC 触发作业信箱。

#### 说明

请注意,并非所有的 HMI 设备都支持作业信箱。 例如,TP 170A 和微型面板就不支持 PLC 作业。

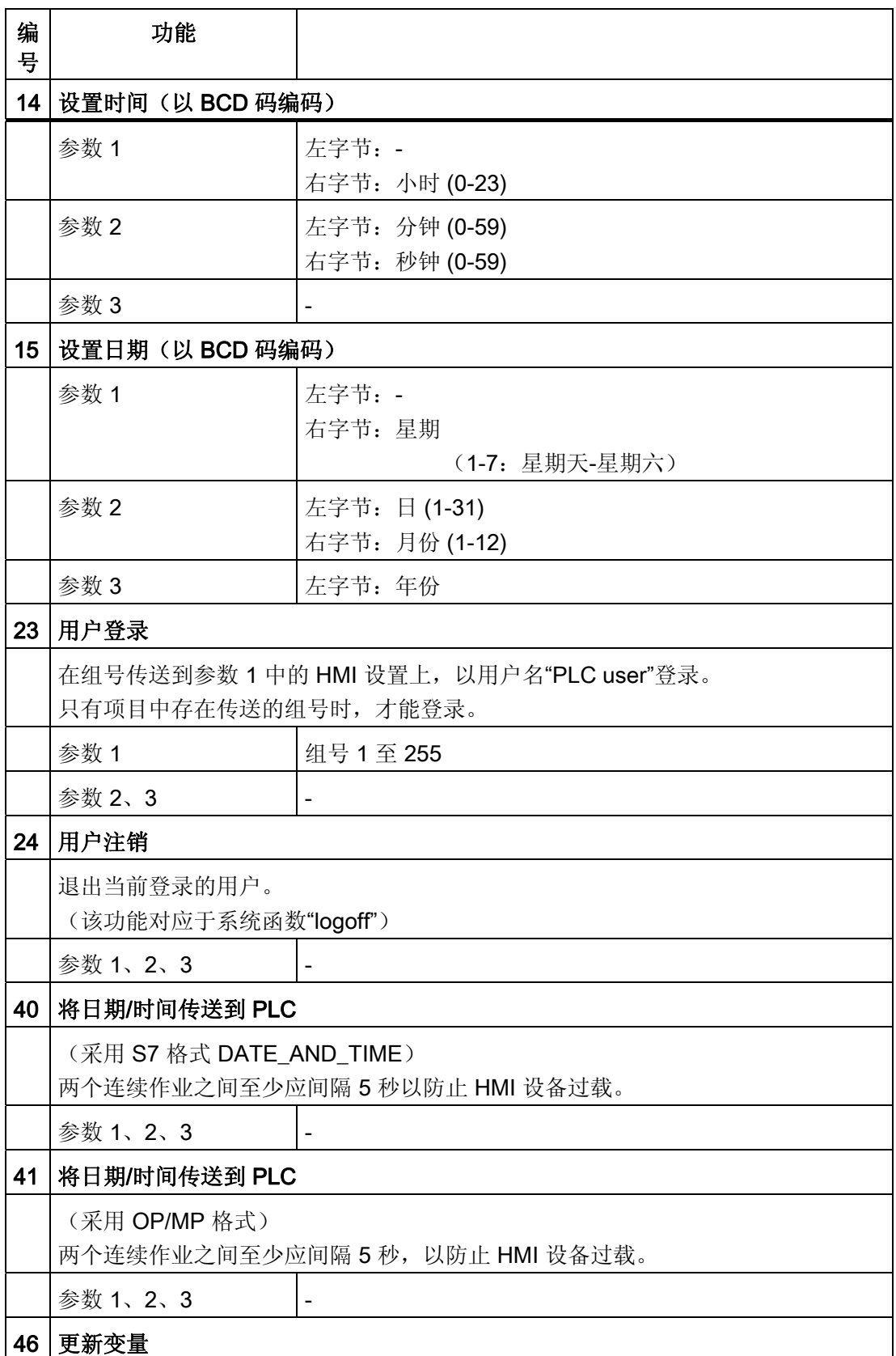

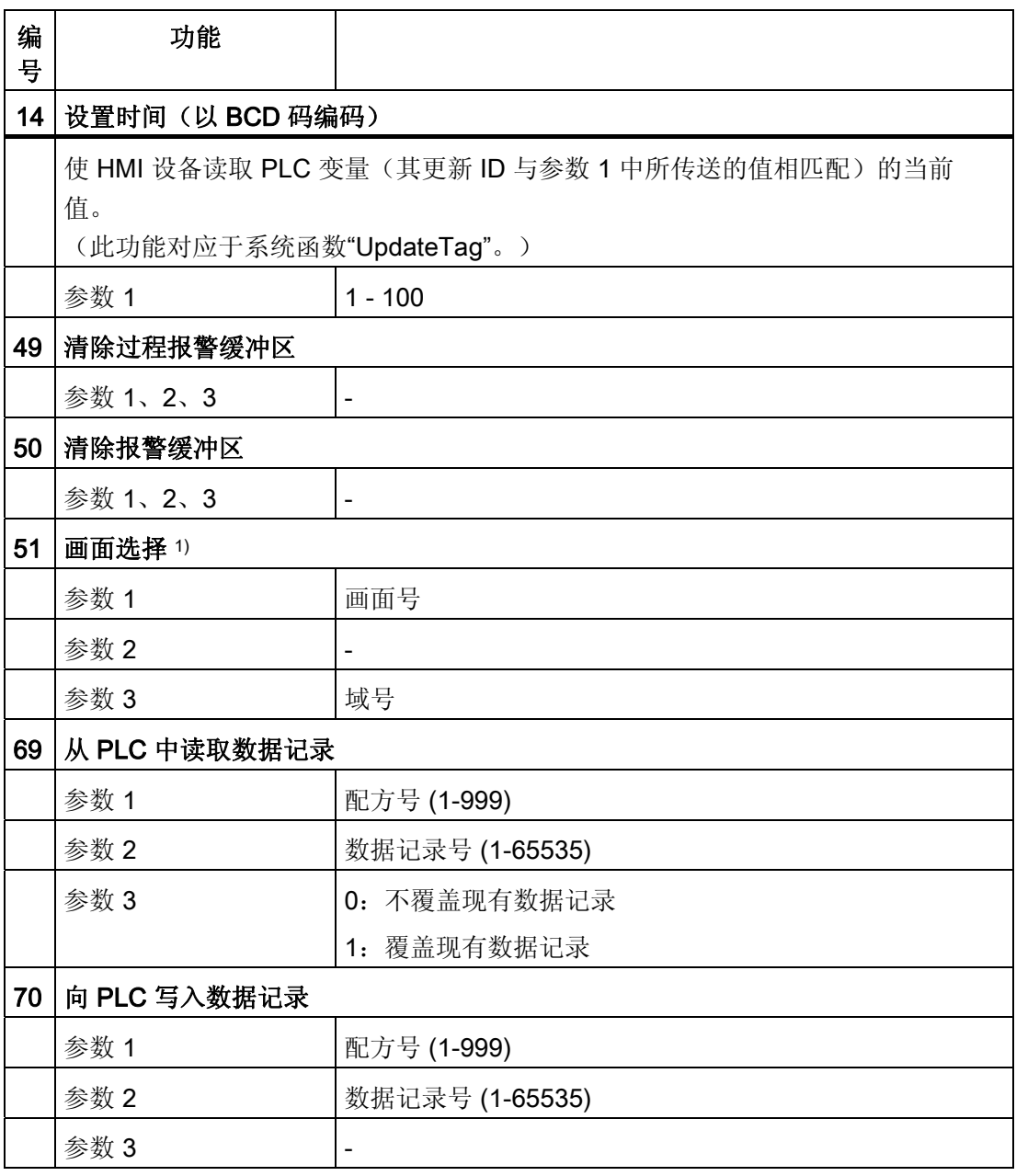

1) 如果激活了屏幕键盘,则 OP 73、OP 77A 和 TP 177A HMI 设备也会执行"画面 选择"作业信箱。

#### 4.3.3.8 "数据信箱"区域指针

#### "数据信箱"区域指针

功能

在 HMI 设备和 PLC 之间传送数据记录时,两个伙伴都可以在控制器上访问公共通讯区。

#### 数据传送类型

在 HMI 设备和 PLC 之间传送数据记录有以下两种方法:

- 非同步传送
- 同步传送数据记录

数据记录始终直接传送。 即, 可直接将变量值写入到为该变量组态的地址或从相应的地 址读出,而无需通过中间存储器来重新定位数据值。

## 启动数据记录的传送

触发传送有以下三种方法:

- 操作员在配方视图中输入
- PLC 作业

也可由 PLC 触发数据记录的传送。

● 由组态的函数触发

如果是由组态的函数或 PLC 作业来触发数据记录的传送,则保持 HMI 设备的配方显示的 可操作性。 在后台传送数据记录。

但不能同时处理多个传送请求。 在这种情况下,HMI 设备使用系统报警拒绝其它传送请 求。

#### 非同步传送

如果选择在 HMI 设备和 PLC 之间异步传送数据记录, 则无需通过公用数据区执行协调。 因此,不必在组态期间设置数据区。

异步数据记录传送是一种非常有用的备选方法,例如在以下情况下:

- 系统能够排除通讯伙伴任意覆盖数据的风险。
- PLC 不需要有关配方号和数据记录的信息。
- 数据记录的传送由操作员在 HMI 设备上触发。

#### 读取值

触发读取作业后,从 PLC 地址读取值,然后传送到 HMI 设备。

- 由操作员在配方视图中触发: 值被下载到 HMI 设备上。 例如,您可以处理、编辑或保存这些值。
- 由函数或 PLC 作业触发: 值被立即保存到数据卷中。

# 写入值

触发写入作业后,值被写入 PLC 地址中。

- 由操作员在配方视图中触发: 当前值被写入 PLC。
- 由函数或 PLC 作业触发: 将当前值从数据介质写入 PLC。

## 同步传送(LG GLOFA)

如果选择同步传送,两个通讯伙伴均在公用数据区设置状态位。 此机制可防止在您的控 制程序里对数据的任意覆盖。

## 应用

同步数据记录传送是一种非常有用的解决方案,例如在以下情况下:

- 在传送数据记录时,PLC 是"主动方"。
- PLC 对有关配方号和数据记录的信息进行评估。
- 数据记录的传送由作业信箱触发。

#### 要求

为了实现 HMI 设备和 PLC 之间数据记录的同步传送,组态时下列要求必须满足:

- 已设置区域指针: 在"区域指针"中选择"通讯 ▶ 连接"编辑器
- 已在配方中指定要与 HMI 设备同步传送数据记录的 PLC。 "配方"编辑器,配方的属性 视图,"传送"(Transfer) 中的"属性"(Properties) 组。

# 数据区的结构

数据区域的长度是固定的:为 5 个字。 数据区域的结构:

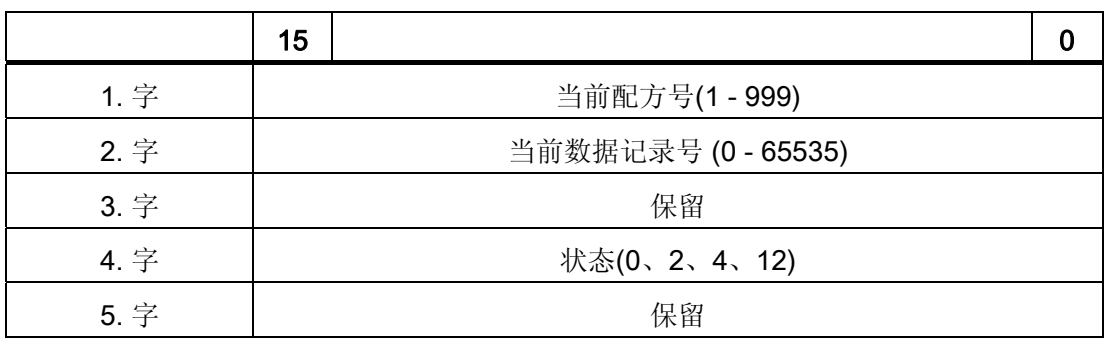

● 状态

状态字(字 4)可采用以下值:

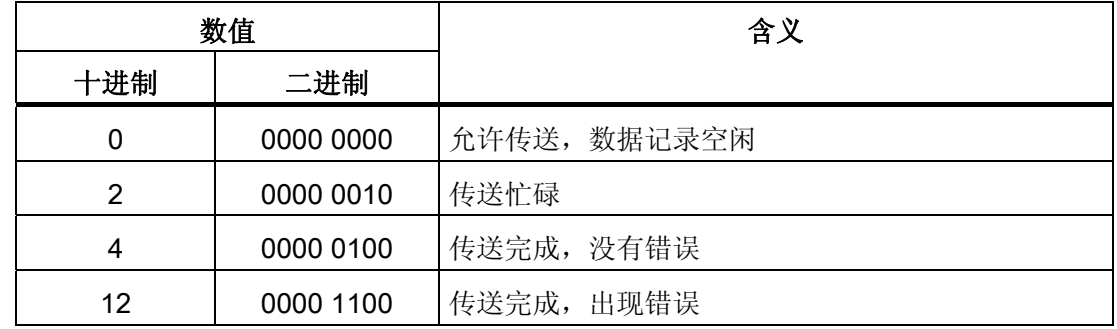

### 传送数据记录时出错的可能原因

# 出错的可能原因

以下部分给出了导致数据记录传送被取消的可能原因:

- PLC 上未设置变量地址
- 不能覆盖数据记录
- 配方号不存在
- 数据记录号不存在

### 说明

状态字只能通过 HMI 设备进行设置。 PLC 只能将状态字复位至零。

### 说明

如果满足下面列出的任一条件,则在检测到数据不一致情况时,PLC 只能评估配方和 数据记录号。

- 数据信箱状态被设置为"传送完成"。
- 数据信箱状态被设置为"传送无差错完成"。

## 对因出错而中止的传送的反应

如果数据记录的传送因出错而中止,则 HMI 设备会作出如下反应:

- 由操作员在配方显示中触发 在配方视图的状态栏中显示信息并输出系统报警
- 由函数触发 输出系统报警
- 由 PLC 作业触发

HMI 设备上无返回消息。

不过,可通过查询数据记录中的状态字来判断传送状态。

## 由组态的函数触发后的传送顺序

# 使用组态的函数从 PLC 读取

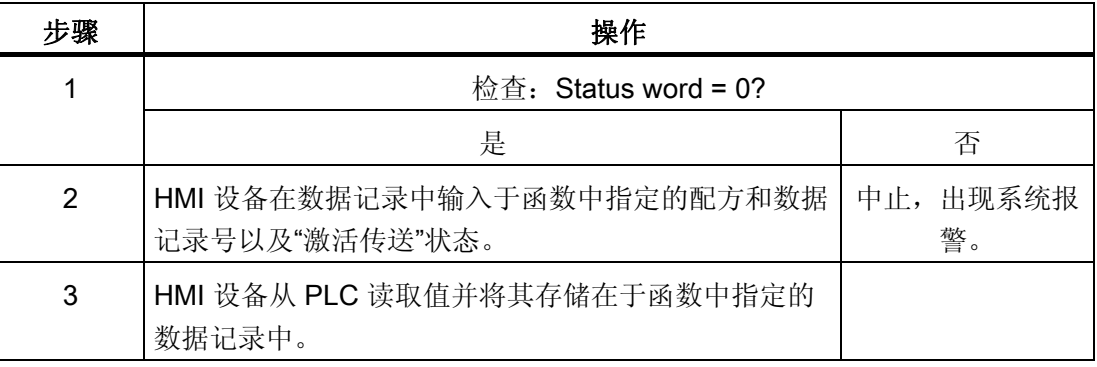

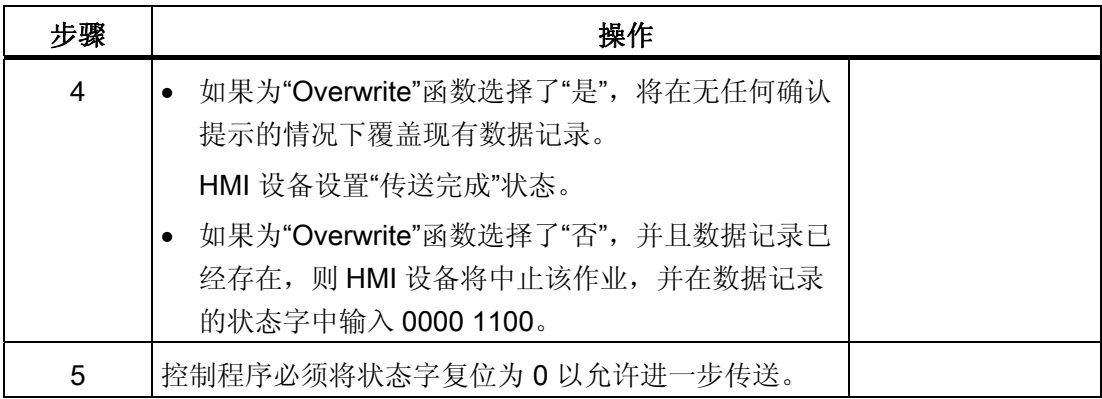

# 通过组态的函数写入 PLC

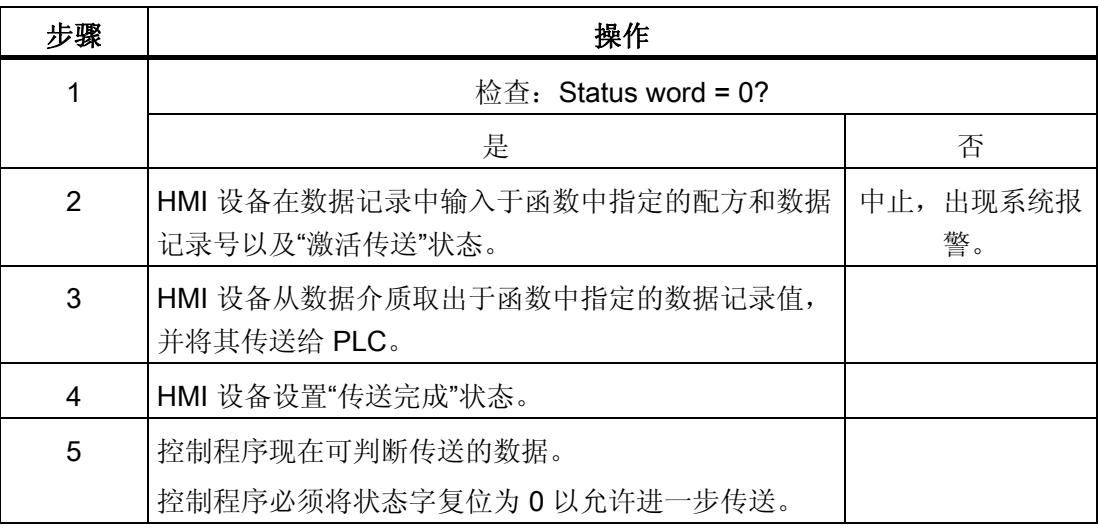

# 由作业信箱触发后的传送顺序

HMI 设备和 PLC 之间的数据记录传送可由任何站发起。

PLC 作业编号 69 和编号 70 可用此类传送。

# 编号 69: 从 PLC 读取数据记录 ("PLC → DAT")

PLC 作业编号 69 将数据记录从 PLC 传送到 HMI 设备。 PLC 作业的结构如下:

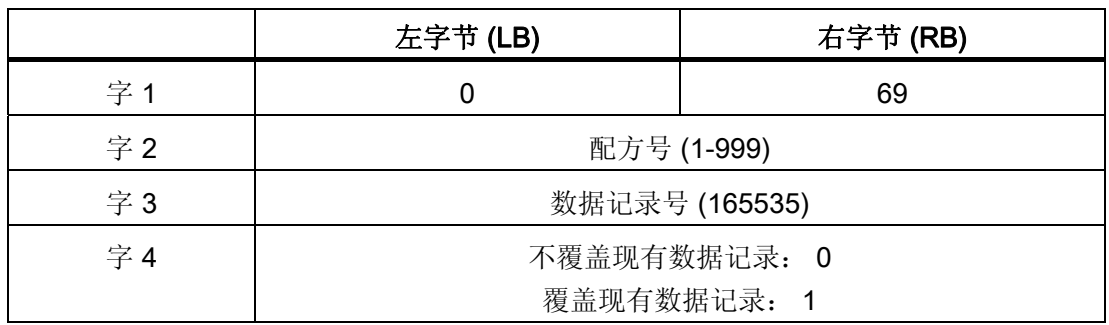

## 编号 70: 将数据记录写入 PLC ("DAT → PLC")

PLC 作业编号 70 将数据记录从 PLC 传送到 HMI 设备。 PLC 作业的结构如下:

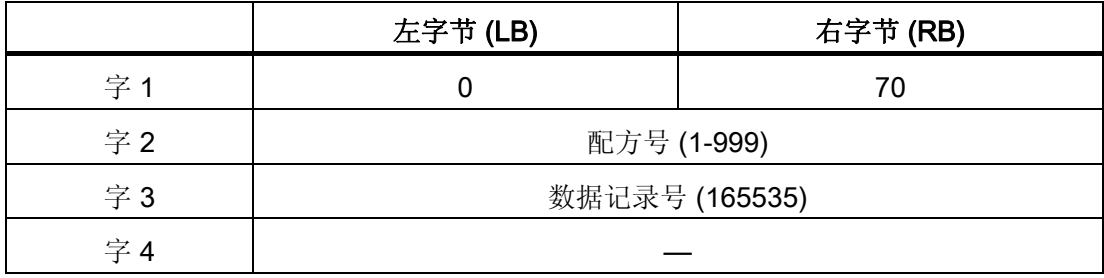

# 使用 PLC 作业"PLC → DAT"(编号 69)从 PLC 读取时的顺序

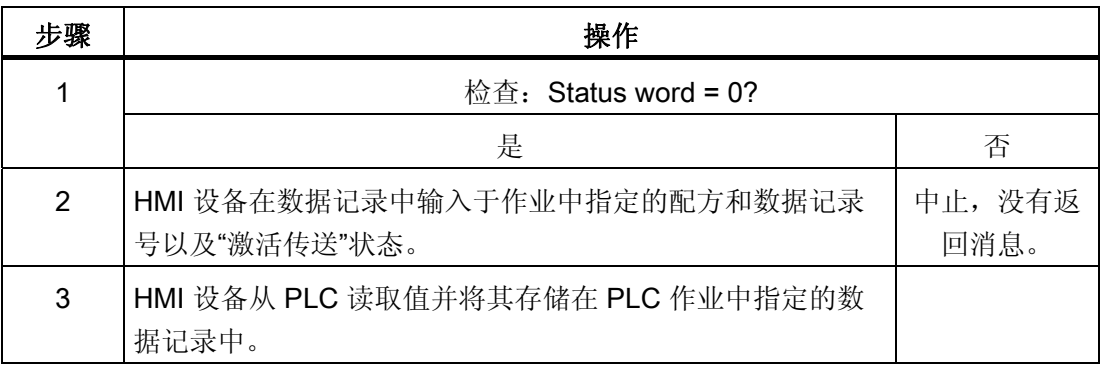

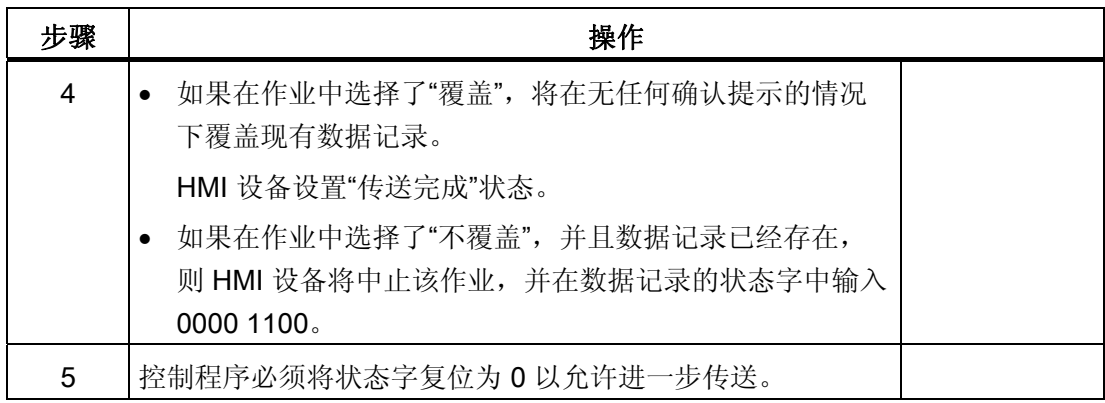

# 使用 PLC 作业"DAT → PLC"(编号 70)写入 PLC 的顺序

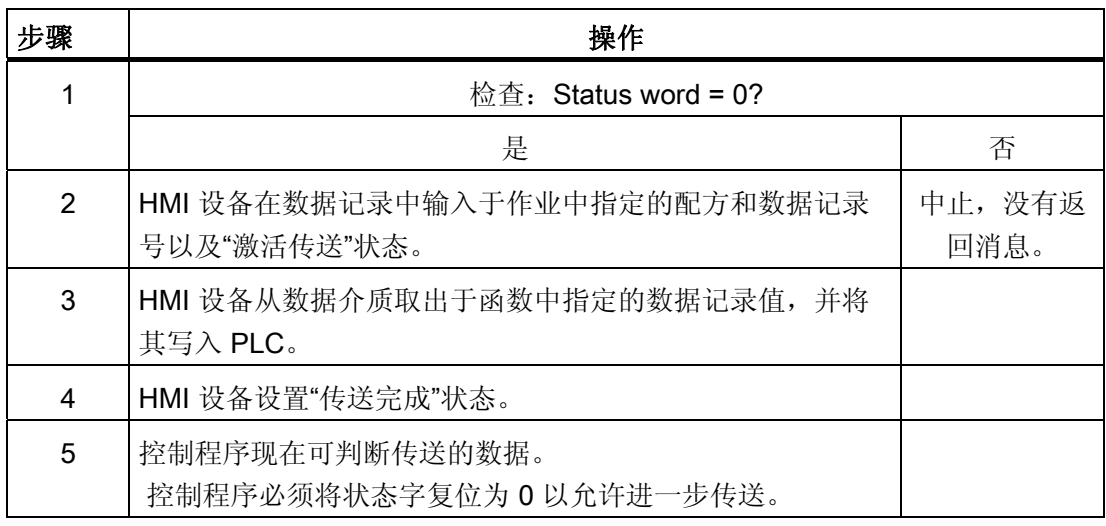

# 操作员在配方显示中启动的传送顺序

由操作员在配方显示中启动 PLC 读取操作

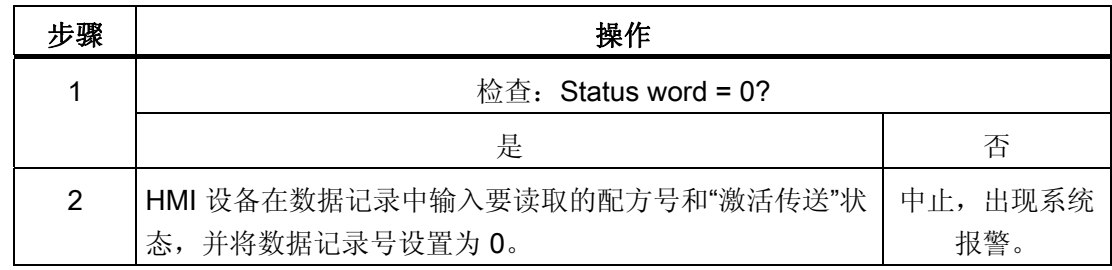

4.3 用户数据区

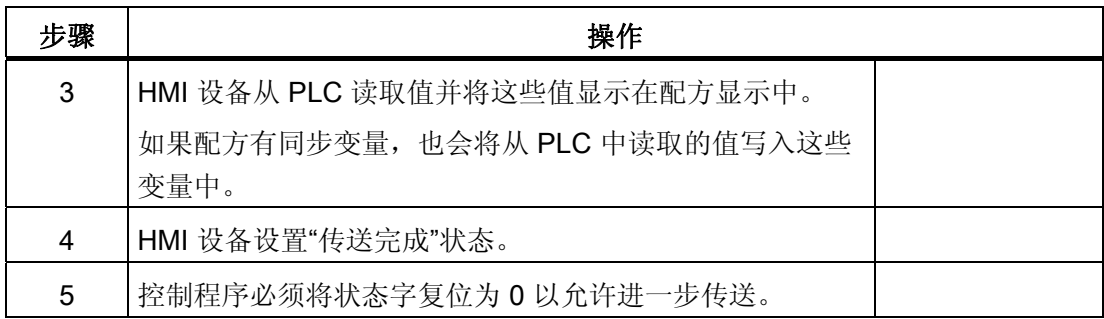

# 向操作员在配方显示中启动的 PLC 写入

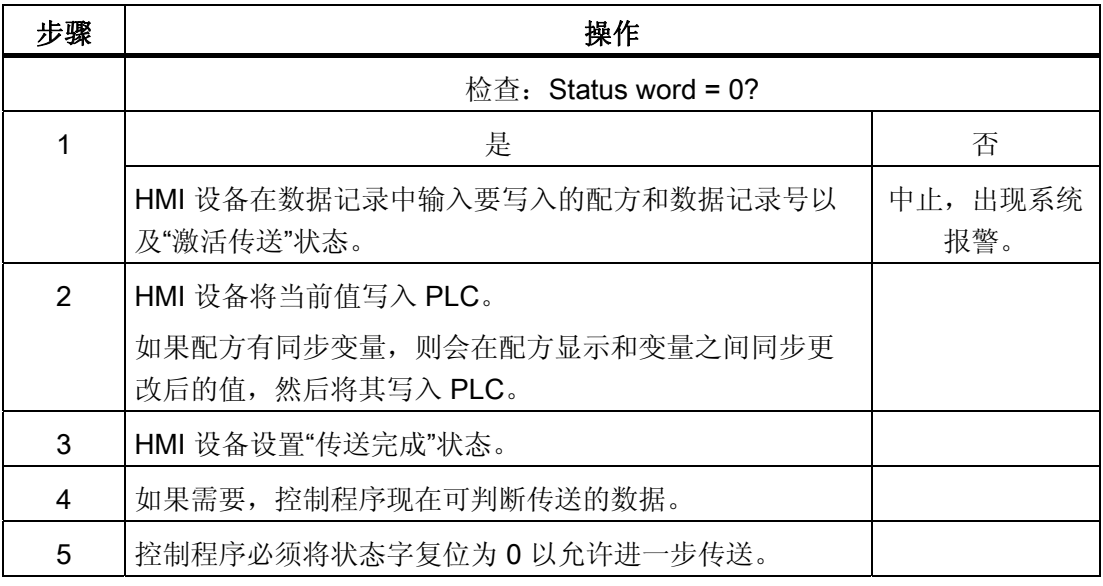

## 说明

状态字只能通过 HMI 设备进行设置。 PLC 只能将状态字复位至零。

#### 说明

如果满足下面列出的任一条件,则在检测到数据不一致情况时,PLC 只能评估配方和数 据记录号。

- 数据信箱状态被设置为"传送完成"。
- 数据信箱状态被设置为"传送无差错完成"。

# 4.3.4 事件、报警和确认

## 4.3.4.1 关于事件、报警以及确认的一般信息

#### 功能

这些消息来自 HMI 设备, 它们将有关 PLC 或 HMI 设备工作状态或问题的信息返回给用 户。 消息文本包括可组态的文本和/或有实际值的变量。

操作消息和事件必须区分开来。 程序员将定义什么是操作消息,什么是错误报警。

# 操作消息

操作消息指示状态。实例:

- 电机启动
- PLC 处于手动模式

#### 报警消息

错误报警指示出现故障。实例:

- 阀门未打开。
- 电机温度过热

报警表示异常的运行状态,因此必须对其进行确认。

## 确认

要确认错误报警:

- HMI 设备上的操作员输入
- PLC 设置确认位。

### 触发报警

在 PLC 中触发报警:

- 设置变量位
- 超过了测量极限值

变量或变量数组的位置在 WinCC flexible ES 中进行定义。 必须在 PLC 上设置变量或数 组。

## 4.3.4.2 第 1步:创建变量或一个数组

#### 步骤

在"变量"编辑器中创建变量或数组。 下图给出了对话框。

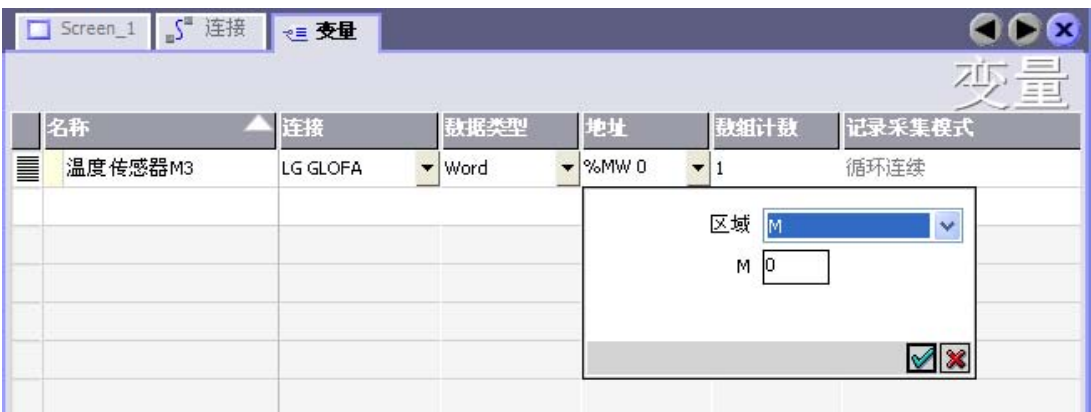

- 定义变量和数组名称
- 选择与 PLC 的连接。

连接必须已经在"连接"编辑器中进行了组态。

● 选择数据类型。

可供使用的数据类型将取决于所使用的 PLC。如果选择的数据类型不正确, 则在"离 散量报警"和"模拟量报警"编辑器中将不会显示变量。

对于 LG 工业系统控制器,支持以下数据类型:

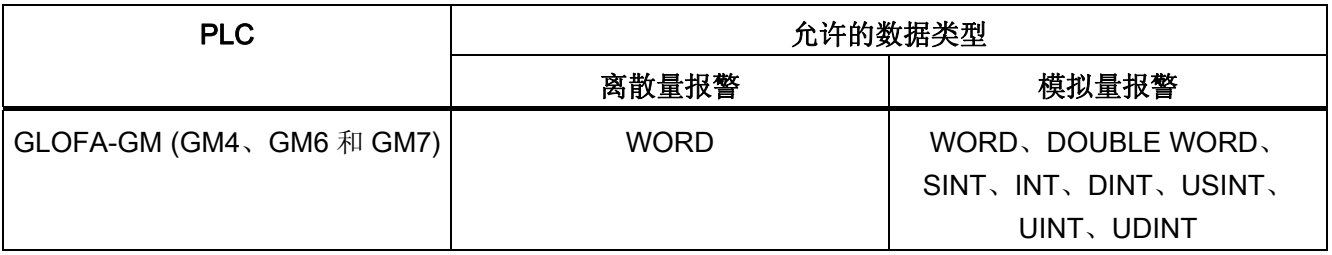

● 输入一个地址。

此处寻址的变量包含了触发报警的位。

只要在 PLC 上置位了变量的位,并在所组态的采集周期内将其传送给了 HMI 设备, 那么,HMI 设备就将报警识别为"已进入"。

当该位在 PLC 上被复位后,HMI 设备将把报警识别为"已离开"。

● 选择数组元素。

如果数组元素数量增加,则可在"离散量报警"编辑器中选择更多的位号。例如,如果 一个数组有3个字,则可供使用的报警位将有48个。

#### 4.3.4.3 第 2 步:组态报警

#### 步骤

报警分为以下几类:

- 离散量报警
- 模拟量报警

在"离散量报警"和"模拟量报警"编辑器中创建报警。

## 离散量报警

编辑器如下图所示。

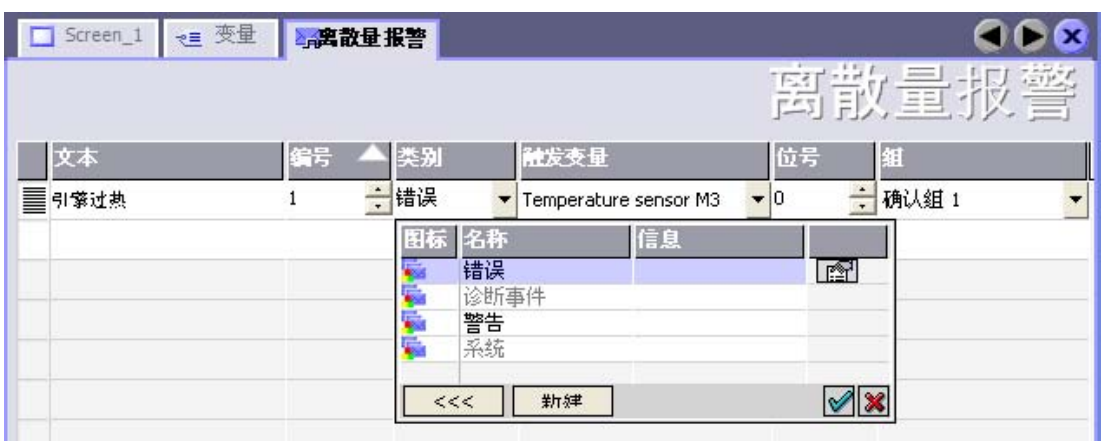

● 编辑文本

输入要在运行系统中显示的文本。 可以调整文本字符的格式。 该文本可以包含变量输 出域。

当在"画面"编辑器中组态了报警视图时,文本将出现在该报警视图中。

● 指定编号

每个报警都具有一个在项目内唯一的编号。 它用于唯一地识别报警,并在运行时随报 警一起显示。

数值的允许范围是 1 到 100,000。

在 WinCC flexible 工程系统中将对报警编号连续地进行分配。 例如,可在将报警编号 分配给这些组时更改报警编号。

● 指定报警类别

可供使用的报警类别:

– 错误报警

此类别必须进行确认。

– 警告报警

此类别用已进入的和已离开的报警指示事件。

● 分配触发变量

在"触发变量"(Trigger tag) 列中,将把所组态的报警与步骤 1 中所创建的变量相链接。 有效数据类型的所有变量均将显示在选择列表中。

● 指定位号

在"位号"(bit number) 列中,指定相关位在所创建的变量中的位置。

请谨记,位位置的计数方式取决于具体的 PLC。对于 LG GLOFA 控制器,位的位置 按以下方式计算:

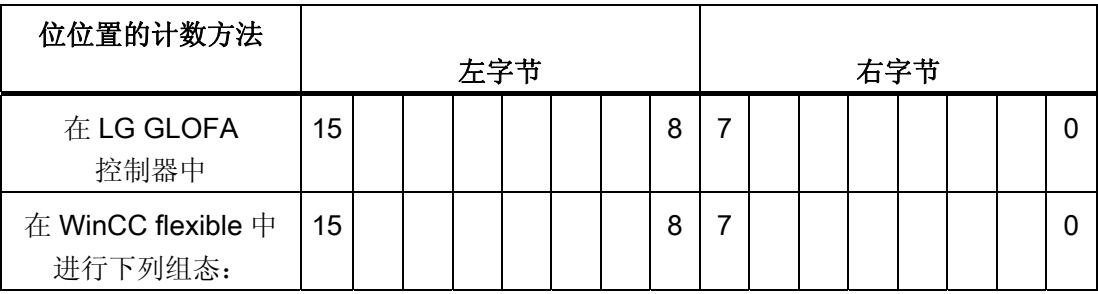

## 模拟量报警

模拟量报警与离散量报警的唯一区别在于:您将组态限制值,而不是位号。 在超出限制 值时触发报警。 低于下限时将触发报警,并且在适用时考虑一切组态的滞后。

## 4.3.4.4 第 3 步:组态确认

#### 步骤

在 PLC 上创建合适的变量,以对出错报警进行确认。 可在"位消息"编辑器中将这些变量 分配给报警。 在"属性 ▶ 确认"(Properties ▶ Acknowledgment) 中进行分配。

下图给出了组态确认的对话框。

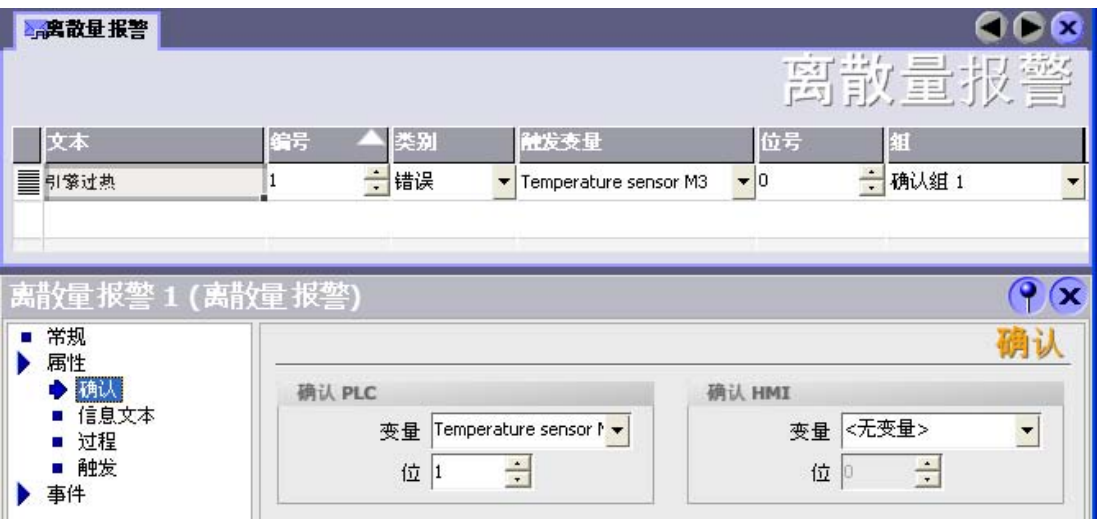

区分确认:

- HMI 设备上的确认
- 由 PLC 确认

# 由 PLC 确认

在"确认 PLC 变量"中,可组态变量或数组变量以及位号,HMI 设备将由此来识别由 PLC 进行的确认。

变量中某位的置位将触发确认在 HMI 设备上已分配的错误报警位。 该变量位返回一个类 似于例如通过按下"ACK"按钮在 HMI 设备上进行确认的函数。

确认位和出错报警的位必须位于同一个变量中。
4.3 用户数据区

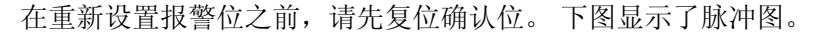

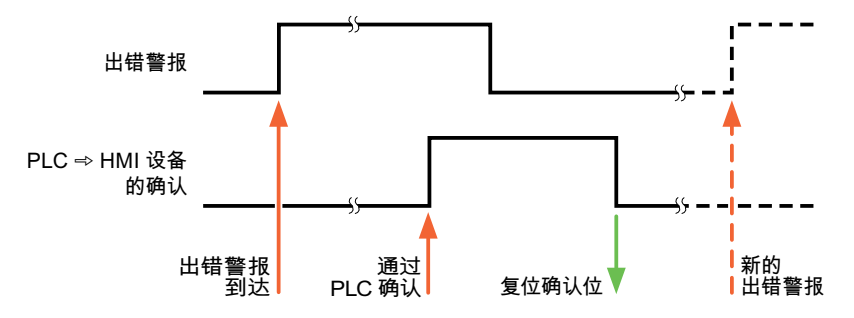

# HMI 设备上的确认

在"确认读取变量"中,可组态变量或数组变量以及位号,它们将在 HMI 设备确认之后写入 PLC。 在使用数组变量时确保其长度不超过 6 个字。

为了确保在确认位置位后立即产生信号跳变,HMI 设备应首先将复位分配给错误报警的确 认位。 由于 HMI 设备需要一些处理时间,在这两个操作之间有一定的时间偏差。

说明

复位包括上一次运行系统重启以来的所有已确认报警位。 PLC 只能读取该区域一次。

如果在 HMI 设备上对报警进行确认, 那么将对 PLC 中确认变量的位进行置位。这将使 PLC 能够识别已经确认的错误报警。

下图显示了脉冲图。

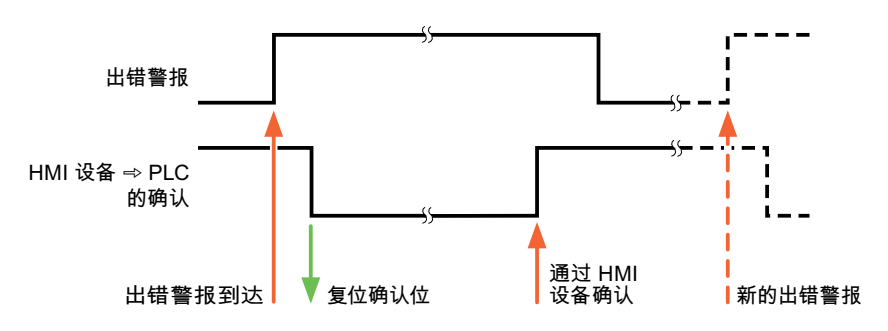

4.4 调试组件

# 4.4 调试组件

### 4.4.1 调试组件(通讯模块)

### 将 PLC 程序传送到 PLC

- 1. 使用合适的电缆连接 PC 和 CPU。
- 2. 将程序文件下载到 CPU。
- 3. 然后将 CPU 设置为"运行"。

### 将项目数据传送到 HMI 设备

1. HMI 设备必须处于传送模式才能接受项目传送。

可能的情况:

– 初次调试

HMI 设备在初始调试阶段尚未包含一切组态数据。 必须将运行所需要的项目数据和 运行系统软件从组态计算机传送到设备。 HMI 设备自动更改为传送模式。 在 HMI 设备上出现包含连接消息的传送对话框。

– 重新调试

重新调试意味着重写 HMI 设备上的现有项目数据。

欲知相应的详细信息,请参阅 HMI 设备手册。

- 2. 检查报警设置是否满足您的 WinCC flexible 项目的要求。
- 3. 将项目传送到 HMI 设备之前,使用"项目 > 传送 > 传送设置"组态传送参数:
	- 选择要使用的端口。
	- 设置传送参数。
	- 选择目标存储位置。
- 4. 单击"传送"启动项目数据的传送。
	- 项目被自动编译。
	- 所有编译和传送步骤被记录到一个消息窗口。

传送成功完成后,会有消息输出到组态计算机。 "传送成功完成"。

HMI 设备上将显示起始画面。

4.4 调试组件

# 连接 PLC 和 HMI 设备

- 1. 用合适的连接电缆连接 PLC (CPU 或通讯模块)和 HMI 设备。
- 2. 消息"已建立到 PLC .... 的连接"被输出到 HMI 设备。 注意用户可编辑 WinCC flexible 中的系统报警文本。

### 注意

调试设备时,要始终遵守 HMI 设备手册中与安全相关的信息。 由设备(如手机)产生的 RF 辐射可能会导致意外的操作状态。 4.5 LG GLOFA-GM 的连接电缆

# 4.5 LG GLOFA-GM 的连接电缆

# 4.5.1 LG/IMO 的连接电缆 PP1、RS-232

# 点对点电缆 1

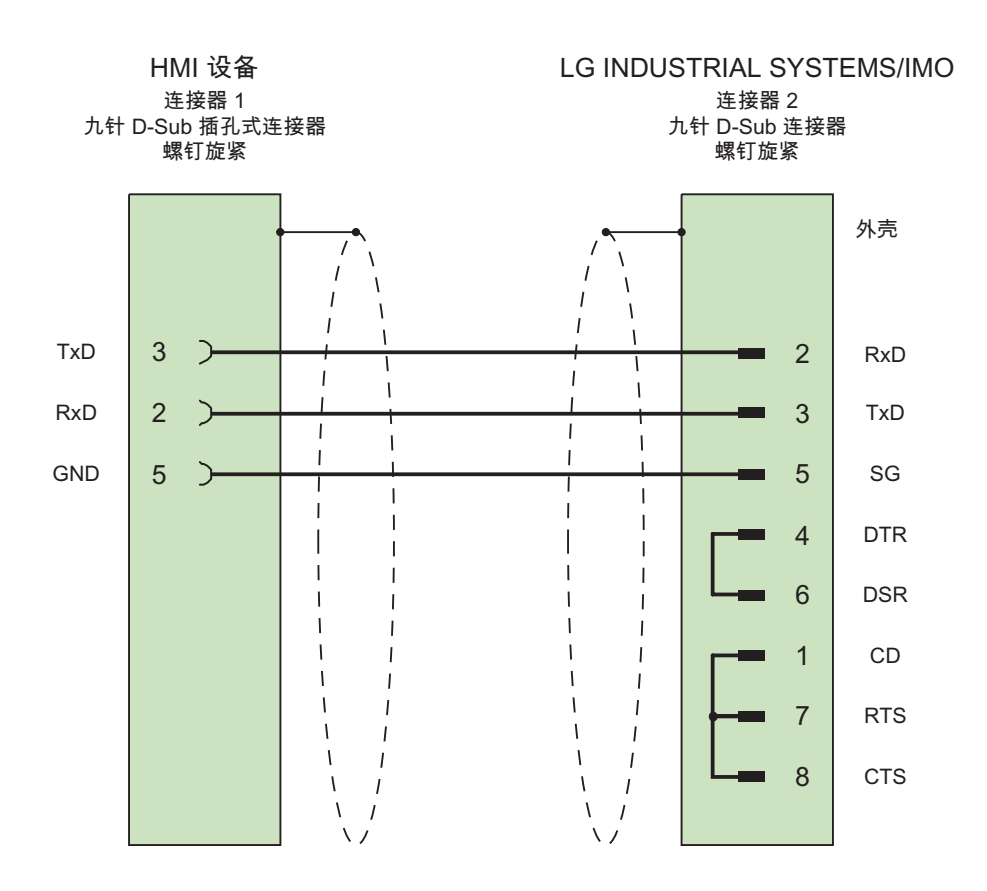

大面积触点连接两端的外壳屏蔽 电缆: 3 x 0.14mm2,屏蔽, 最长 15 米

与 LG 控制器的通讯

4.5 LG GLOFA-GM 的连接电缆

# 4.5.2 LG/IMO 的连接电缆 PP2、RS-422

# 点对点电缆 2

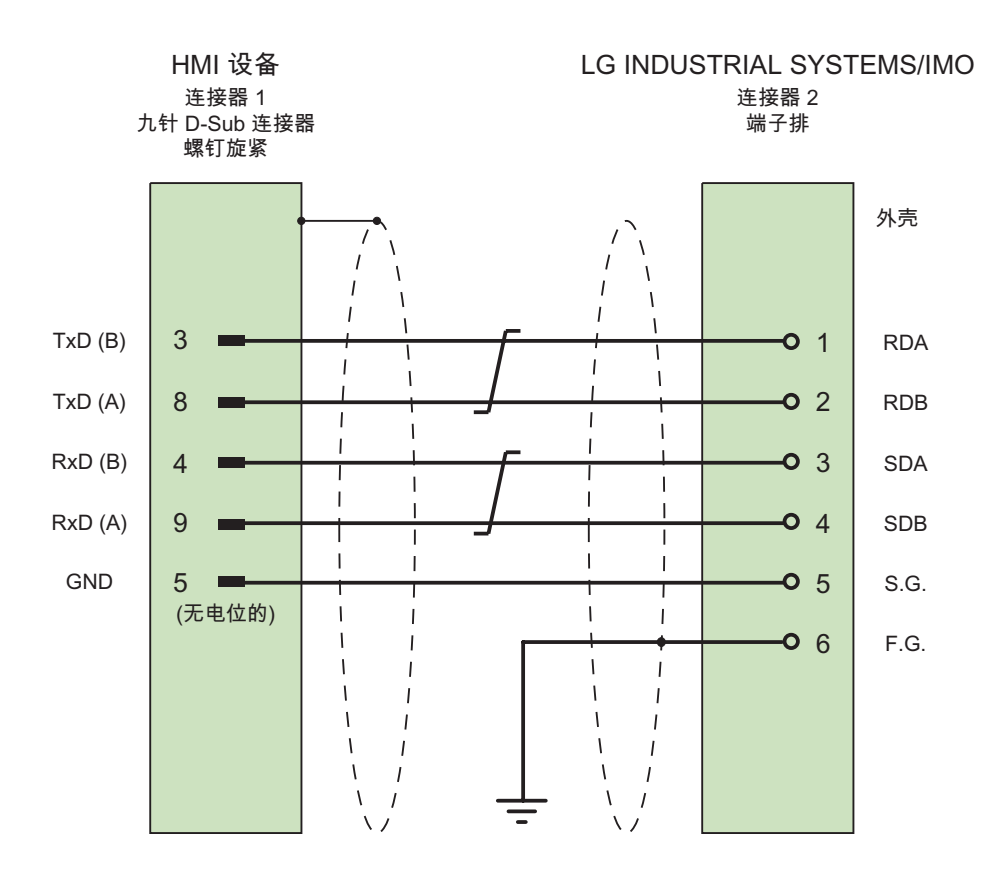

大面积触点连接两端的外壳屏蔽 电缆: 3 x 2 x 0.14 mm2,屏蔽, 最长 500 m

4.5 LG GLOFA-GM 的连接电缆

# 4.5.3 LG/IMO 的连接电缆 PP3、RS-485

# 点对点电缆 3

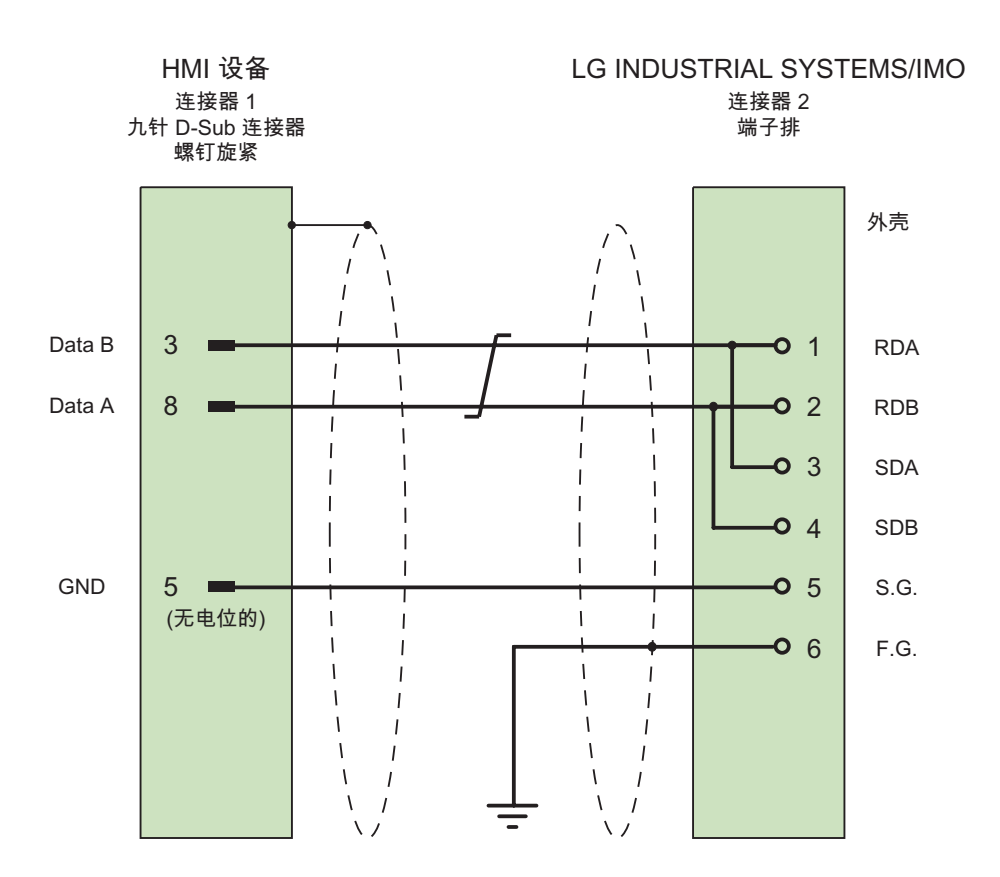

大面积触点连接两端的外壳屏蔽 电缆: 2 x 2 x 0.14 mm2,屏蔽, 最长 500 m

与 LG 控制器的通讯 4.5 LG GLOFA-GM 的连接电缆

# 4.5.4 LG/IMO 的连接电缆 PP4、RS-232

# 点对点电缆 4

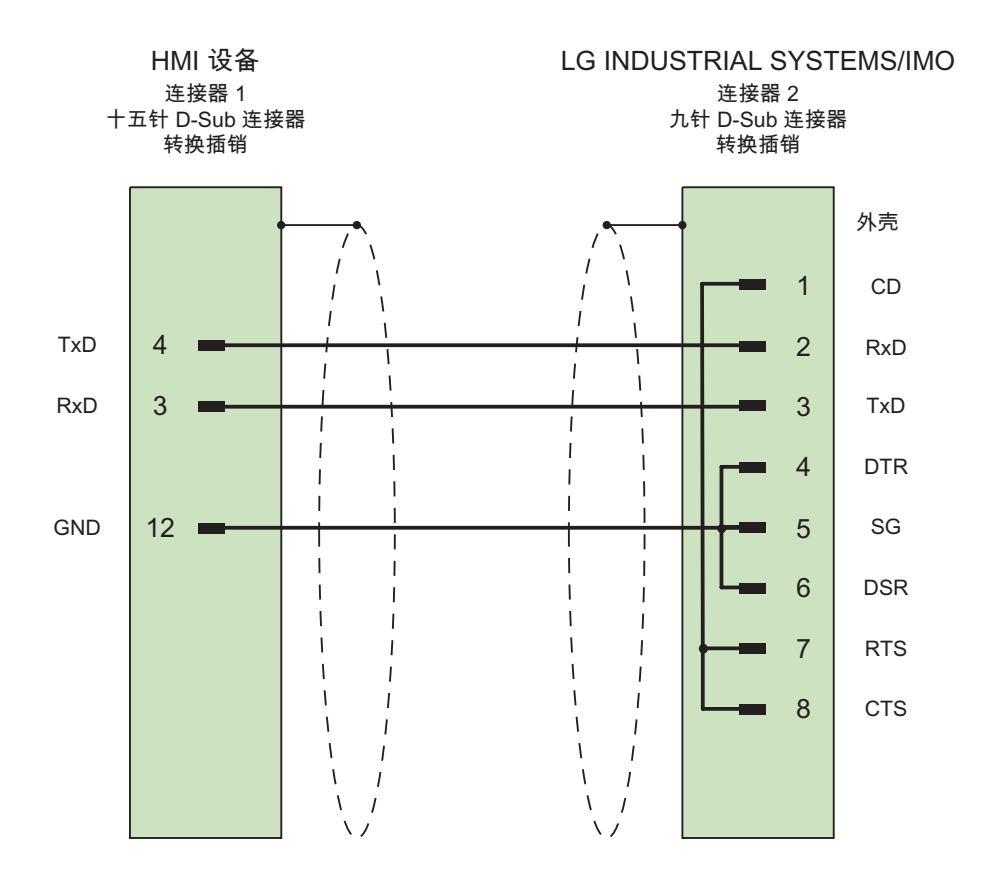

大面积触点连接两端的外壳屏蔽 电缆: 3 x 0.14 mm2,屏蔽, 最长 15 m

4.5 LG GLOFA-GM 的连接电缆

# 4.5.5 LG/IMO 的连接电缆 MP1、RS-485

# 分支电缆 1

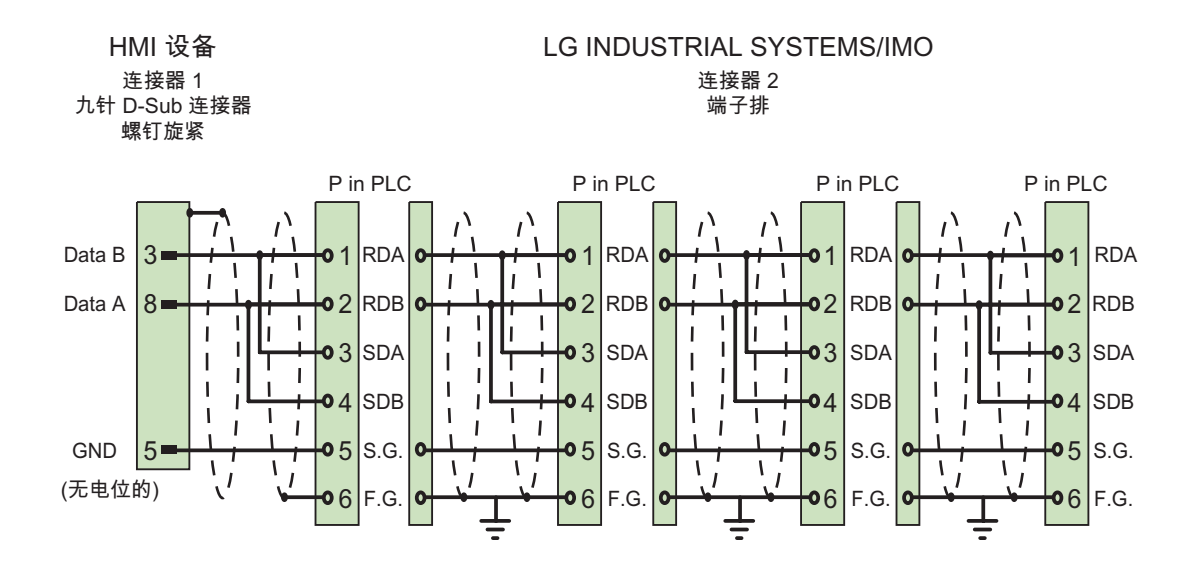

大面积触点连接两端的外壳屏蔽 电缆: 2 x 2 x 0.14 mm2,屏蔽, 最长 500 m

与 LG 控制器的通讯 4.5 LG GLOFA-GM 的连接电缆

# 4.5.6 LG/IMO 的连接电缆 MP2、RS-422

# 分支电缆 2

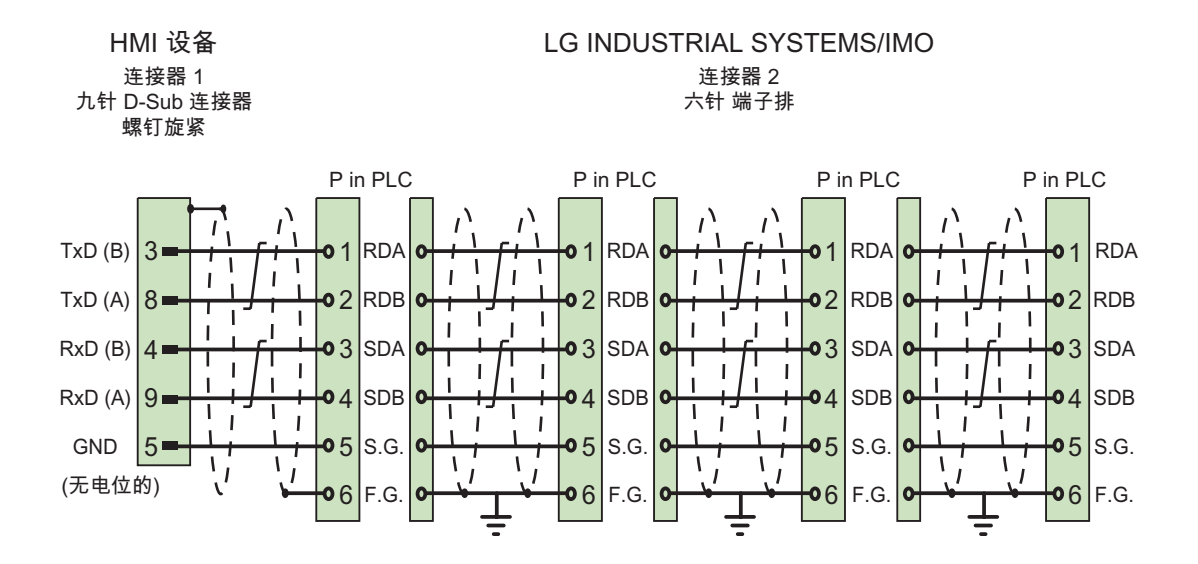

大面积触点连接两端的外壳屏蔽 电缆: 3 x 2 x 0.14 mm2,屏蔽, 最长 500 m

WinCC flexible 2008 通讯第 2 部分 系统手册, 07/2008 225 与 LG 控制器的通讯

4.5 LG GLOFA-GM 的连接电缆

# <sup>与</sup> Mitsubishi 控制器的通讯 5

# 5.1 与 Mitsubishi MELSEC 通讯

# 5.1.1 通讯伙伴(Mitsubishi MELSEC)

# 引言

本部分介绍 HMI 设备与 Mitsubishi Electric 控制器之间的通讯。

这些控制器通过以下协议进行通讯:

● 编程设备协议(PG 协议)

对于此点对点连接,HMI 设备与 CPU 的编程接口(RS-422)相连接。

● 协议 4

使用此协议,可通过 Mitsubishi 通讯模块建立与 RS-232 或 RS-422 接口的点对点连接 或多点连接。

# 可连接的控制器

可对以下 Mitsubishi 控制器进行连接:

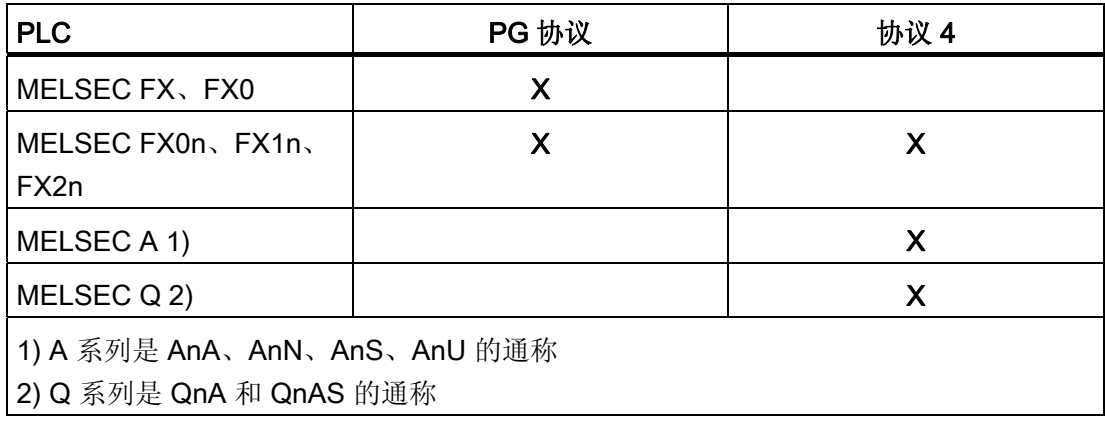

# 5.1 与 Mitsubishi MELSEC 通讯

# 已发布的通讯类型

仅适用于 PG 协议:

使用 PG 协议(用于访问 FX 系列 PC CPU 版本 V1.21 和更高版本的程序和存储单元的协 议)的 HMI 设备与 Mitsubishi FX–CPU 之间进行点对点连接,已经通过西门子公司的系统 测试并予以发布。

仅适用于协议 4:

在 HMI 设备上, 仅启用了可用作 HMI 设备上的标准的物理连接。尤其在标准 PC 上, 仅 启用了 RS232 端口。 可通过 RS-232 接口 (Panel PC 和多功能面板)或 RS-232/RS-422 转换器与多达 4 个 PLC 进行多点连接。

### 说明

HMI 设备仅可作为主站运行。

# 5.1.2 HMI 设备与控制器(Mitsubishi)之间的通讯

#### 通讯原理

然后,HMI 设备和 PLC 使用变量和用户数据区域进行通迅。

#### 变量

PLC 与 HMI 使用过程值交换数据。 在组态中,创建指向 PLC 上地址的变量。 HMI 从已 定义地址读取该值,然后将其显示出来。 操作员也可以在 HMI 设备上进行输入,该输入 随后将被写入 PLC 的地址中。

5.1 与 Mitsubishi MELSEC 通讯

# 用户数据区

用户数据区用于交换特殊数据,并且仅在使用此类数据时建立。 例如,下列情况需要使用用户数据区:

- 作业信箱
- 传送数据记录
- 日期/时间同步
- 设备状态监控

在 HMI 设备的项目窗口中创建项目时,通过在"范围指针"工作区中选择"通讯 ▶ 连接", 设 置用户数据区。 同时,还需要使用 PLC 上的相应地址区对用户数据区进行设置。

# 使用协议 4 连接的特性

### 说明

不同系列的 CPU 具有不同的地址区域限制, Mitsubishi Computerlink 手册对其进行了介 绍。 对于 Q 系列, 在 M 和 D 区域中只能寻址到 8191。

5.2 通过 PG 协议通讯

# 5.2 通过 PG 协议通讯

### 5.2.1 通讯要求

# 连接器

HMI 设备必须连接到 CPU 的编程接口(RS-422 — 请参阅 PLC 文档)。

HMI 设备与 Mitsubishi Electric PLC 之间的连接必须设置接口参数和总线地址。 PLC 上 不需要特殊功能块用于连接。

### 电缆

下列电缆可用于将 HMI 设备连接到 PLC:

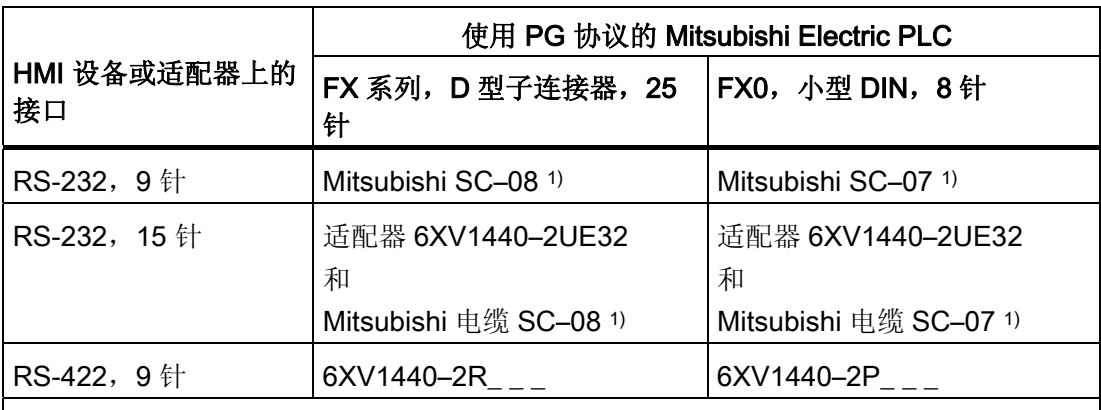

"\_"长度关键字(请参阅目录 ST 80)

1) 由于 Mitsubishi 控制器通常通过 RS 422 进行通讯, 所以通过 RS 232 的 HMI 设备连 接需要具有集成 RS 422/RS 232 协议转换的 Mitsubishi 编程电缆 SC-07 或 SC-08。

### 说明

### 仅适用于 RS-232:

限制电缆长度为 0.32 m。

在相应的手册中定义了要使用的 HMI 设备端口。

电缆的针脚分配在"Mitsubishi 连接电缆"部分中讲述。

# 5.2.2 安装通讯驱动程序

### HMI 设备的驱动程序

用于连接使用 PG 协议的 Mitsubishi 控制器的驱动程序, 随 WinCC flexible 一起提供并会 自动安装。

PLC 上不需要特殊功能块用于连接。

# 5.2.3 组态控制器类型和协议

### 选择 PLC

要通过 PG 协议连接到 Mitsubishi PLC, 可在 HMI 设备的项目视图中双击"通讯 连 接"(Communication ▶ Connections)。 转到"通讯驱动程序"(Communication drivers) 列并 选择协议 Mitsubishi FX。

属性视图将显示所选协议的参数。

通过双击 HMI 设备项目窗口中的"通讯 ▶ 连接"(Communication ▶ Connections) 可以随时 编辑参数。 选择连接并在"属性"(properties) 对话框中编辑其参数。

### 说明

HMI 设备上的设置必须和 PLC 上的设置匹配。

5.2 通过 PG 协议通讯

# 5.2.4 组态协议参数

#### 将要设置的参数

要编辑参数,在 HMI 设备的项目窗口中双击"通讯 > 连接"(Communication > Connections)。 在 HMI 设备的项目窗口中。 在"通讯驱动程序"列中选择 "Mitsubishi FX"。 此时即可在"属性"(Properties) 窗口中输入或修改协议参数。

# 与设备相关的参数

● 接口

在"接口"(Interface) 下,选择与 Mitsubishi PLC 连接的 HMI 端口。

更多详细信息,请参考 HMI 设备的手册。

● 类型

根据所选接口,在此处选择 RS-232、RS-422 或 RS-485。

### 说明

如果使用 IF1B 接口,还必须使用"多功能面板"背面的 4 个 DIP 开关来切换 RS-422 接 收的数据和 RTS 信号。

● 波特率

在"波特率"(Baud rate) 下, 定义 HMI 设备和 PLC 之间的数据传输率。

### 说明

如果为 OP 73 或 OP 77A 设置 1.5 Mbaud 的传输率,则最高站地址必须小于或等于 63。

如果在 PROFIBUS DP 上以 1.5 Mbaud 的传输率将 TP 170A 连接到 SIMATIC S7 站, 则设置的最高站地址 (HSA, Highest Station Address) 的值应小于或等于 63。

● 数据位

在"数据位数"(Databits) 下,选择"7 位"(7 bits) 或"8 位"(8 bits)。

● 奇偶校验

在"奇偶校验"(Parity) 下,选择"无"(None)、"偶"(Even) 或"奇"(Odd)。

● 停止位

在"停止位"(Stop bits) 下, 选择"1"或"2"。

# 5.2.5 允许的数据类型(Mitsubishi PG)

# 允许的数据类型

下表列出了在组态变量和区域指针时可以使用的"用户数据类型"。

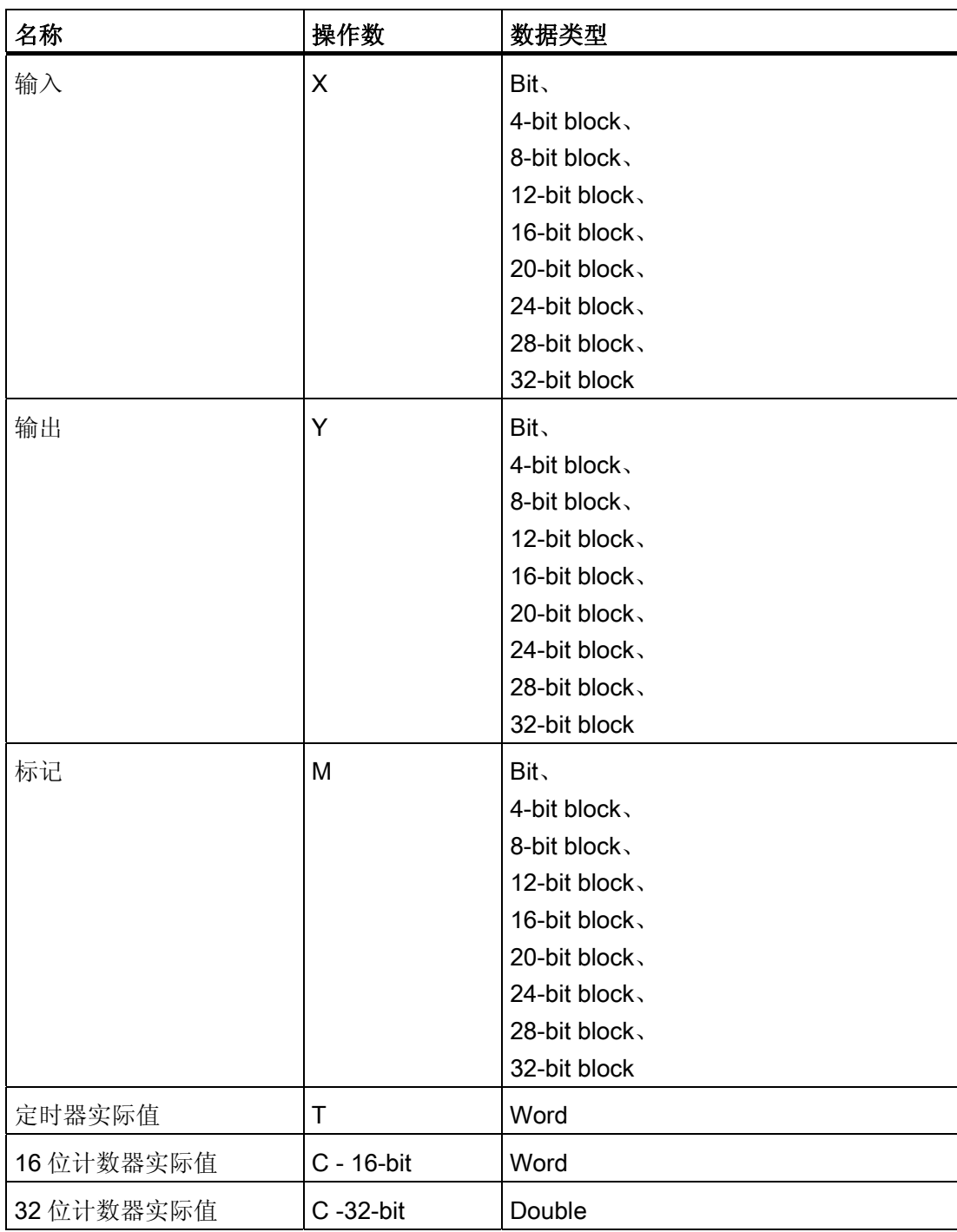

### 与 Mitsubishi 控制器的通讯

5.2 通过 PG 协议通讯

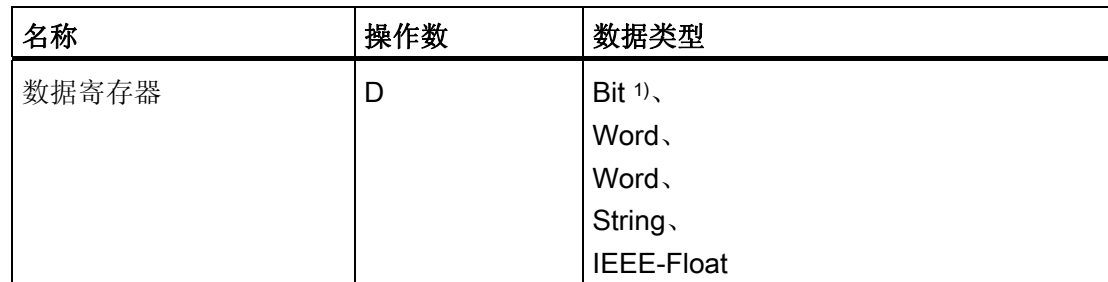

1) 进行写访问时,请注意:

使用"D"操作数中的"位"数据类型时,更改指定位后,整个字将写回到 PLC。但其间并不检查字中的其 它位是否已改变。因此,PLC 只能对指定字进行读访问。

### 使用 Mitsubishi Electric PG 协议连接的特性

区域指针只能用"D"操作数创建。

离散量报警的触发变量只能是"D"操作数和"Word"数据类型的变量。

数组变量只能用于离散量报警和趋势。 只允许"D"操作数以及"Word"数据类型的数组变 量。

# 5.2.6 优化组态

### 采集周期和更新时间

在组态软件中所定义的"区域指针"和变量的采集周期是可获得的实际更新时间的决定性因 素。

更新时间等于采集周期、传输时间和处理时间之和。

要获得最佳的更新时间,在组态期间请记住以下几点:

- 保持单个数据区,使之尽可能小并达到必需的大小。
- 将同属的数据区定义为一个整体。 可通过设置一个较大数据区域而不是若干小区域来 优化更新时间。

# 5.2 通过 PG 协议通讯

- 如果所选择的采集周期太短,将会不利于整体性能。 对采集周期进行设置,使其适合 过程值的改变速率。 例如,炉温变化速度比电驱动速度慢得多。 在常规情况下,采集 周期大约为 1 秒。
- 将报警或画面的变量连续地存放在单个数据区中。
- 要想可靠地识别 PLC 中的数据变化,选用的采样周期时间必须小于实际数据变化的时 间周期。
- 将传输率设置为可能的最高值。

### 离散量报警

对于离散量报警,请使用数组并给数组变量本身的某位(而不是向各个子元素)分配一个报 警。 对于离散量报警和数组,只允许"D"操作数和"WORD"数据类型的变量。

### 画面

使用画面时,实际可达到的更新速率取决于要显示的数据的类型和数量。 仅为实际要求较短刷新周期的对象组态短的采集周期。

### 趋势

使用位触发的趋势时,如果在"趋势传送区"中设置了组位,则 HMI 设备始终更新在此区域 中设置了其位的所有趋势。然后将这些位复位。

PLC 程序中的组位只有在所有位都由 HMI 设备复位之后才能重新设置。

### 作业信箱

如果连续快速发送大量的作业信箱,将会导致 HMI 设备和 PLC 之间的通讯过载。

HMI 设备通过在作业信箱的第一个数据字中输入值 0 确认接收到 PLC 作业。现在, HMI 设备处理作业,这需要一定时间。 如果立即在作业信箱中再输入一个新的作业信箱,可 能需要过一段时间 HMI 设备才能处理下一个作业信箱。 下一个作业信箱只有在存在可用 的计算能力时才会被接受。

5.2 通过 PG 协议通讯

# 5.2.7 调试组件

### 将 PLC 程序传送到 PLC

- 1. 使用合适的电缆连接 PC 和 CPU。
- 2. 将程序文件下载到 CPU。
- 3. 然后将 CPU 设置为"运行"。

## 将项目数据传送到 HMI 设备。

1. HMI 设备必须处于传送模式才能接受项目传送。

可能的情景:

– 初始启动

HMI 设备尚未包含任何初始启动阶段的组态数据。 必须将运行所需要的项目数据和 运行系统软件从组态计算机传送到设备: HMI 设备自动更改为传送模式。 在 HMI 设备上出现包含连接消息的传送对话框。

– 重新调试

重新调试意味着重写 HMI 设备上的现有项目数据。

有关相应的详细说明,请参阅 HMI 设备手册。

- 2. 检查报警设置是否满足您的 WinCC flexible 项目的要求。
- 3. 将项目数据传送到 HMI 设备之前, 使用"项目 > 传送 > 传送设置"(Project > Transfer > Transfer settings) 组态传送参数:
	- 选择要使用的端口。
	- 设置传送参数。
	- 选择目标存储位置。
- 4. 单击"传送"(Transfer) 启动项目数据的传送。
	- 项目被自动编译。
	- 所有编译和传送步骤被记录到一个消息窗口。

传送成功完成后,会有消息输出到组态计算机。 "传送成功完成"。

HMI 设备上将显示起始画面。

# 连接 PLC 和 HMI 设备

- 1. 使用合适的电缆连接 PLC 和 HMI 设备。
- 2. 消息"已建立到 PLC .... 的连接"被输出到 HMI 设备。 注意 WinCC flexible 中用户可编 辑的系统报警文本。

### 注意

调试设备时,要始终遵守 HMI 设备手册中与安全相关的信息。 由设备(如手机)产生的 RF 辐射可能会导致意外的操作状态。

# 5.3 通过协议 4 通讯

# 5.3.1 通讯要求

#### 连接器

HMI 设备必须通过 RS-232 或 RS-422 通讯模块(例如 FX2N-232-BD)的多功能串行接 口与一个或多个 FX 系列的 PLC 相连, 或者使用 RS-232 或 RS-422 协议通过接口模块 (例如 A1SJ71UC24–R2/R4 (AnS(H)、A1SJ71QC24 (QnAS)、AJ71UC24 (A/AnU) 或 AJ71QC24N (Q/QnA))与 A (AnN、AnA、AnU、AnS) Q 和 QnA (QnAS) 系列相连。

#### 电缆

下列电缆可用于将 HMI 设备连接到 PLC:

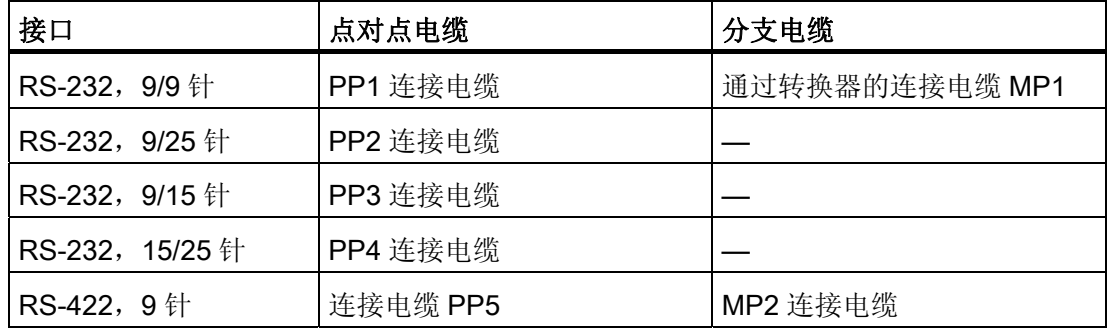

在相应的手册中定义了要使用的 HMI 设备端口。

电缆的针脚分配在"Mitsubishi 连接电缆"部分中讲述。

# 5.3.2 安装通讯驱动程序

### HMI 设备的驱动程序

用于连接使用协议 4 的 Mitsubishi 控制器的驱动程序,随 WinCC flexible 一起提供并会自 动安装。

PLC 上不需要特殊功能块用于连接。

# 5.3.3 组态控制器类型和协议

#### 选择 PLC

要通过协议 4 连接 Mitsubishi PLC, 可在 HMI 设备的项目视图中双击"通讯 ▶ 连 接"(Communication ▶ Connections)。 转到"通讯驱动程序"(Communication drivers) 列并 选择协议 Mitsubishi 协议 4。

属性视图将显示所选协议的参数。

要编辑参数,可在 HMI 设备的项目视图中双击"通讯 连接"(Communication ▶ Connections)。 选择连接并在"属性"(properties) 对话框中编辑其参数。

### 说明

HMI 设备上的设置必须和 PLC 上的设置匹配。

### 5.3.4 组态协议参数

### 将要设置的参数

要编辑参数,在 HMI 设备的项目窗口中双击"通讯 > 连接"(Communication > Connections)。 在 HMI 设备的项目窗口中。 在"通讯驱动程序"列中选择"Mitsubishi 协议 4"。此时即可在"属性"(Properties) 窗口中输入或修改协议参数:

# 与设备相关的参数

● 接口

在"接口"(Interface) 下,选择与 Mitsubishi PLC 连接的 HMI 端口。

有关更详细的信息,请参阅 HMI 设备手册。

● 类型

在此处,选择要使用的 HMI 设备的接口。 可选择 RS-232 或 RS-422。如果 HMI 设备 是一台 PC, 则只能使用 RS-232。

### 说明

如果使用 IF1B 接口,还必须使用"多功能面板"背面的 4 个 DIP 开关来切换 RS-422 接 收的数据和 RTS 信号。

● 波特率

在"波特率"(Baud rate) 下, 定义 HMI 设备和 PLC 之间的数据传输率。

#### 说明

如果为 OP 73 或 OP 77A 设置 1.5 Mbaud 的传输率, 则最高站地址必须小于或等于 63。

如果在 PROFIBUS DP 上以 1.5 Mbaud 的传输率将 TP 170A 连接到 SIMATIC S7 站, 则设置的最高站地址 (HSA, Highest Station Address) 的值应小于或等于 63。

● 数据位

在"数据位数"(Databits) 下,选择"7 位"(7 bits) 或"8 位"(8 bits)。

● 奇偶校验

在"奇偶校验"(Parity) 下,选择"无"、"偶"或"奇"。

● 停止位 选择"1"或"2"个"停止位"(Stop bits)。

### 网络参数

● 校验和

在"校验和"(Checksum) 下,可在"是"和"否"之间进行选择。

# 与 PLC 相关的参数

● 站地址

在"站地址"(Station address) 下设置 PLC 的站号。

允许以下地址: 0 - 15

● CPU 类型

在"CPU"类型参数下,设置 HMI 设备连接的 PLC 的类型。 允许以下条目:

- FX0N、FX1S
- FX2C、FX1N、FX2N、FX2NC
- A、AnS、AnN
- AnA、AnU、Q、QnA、QnAS

必须选择 PLC 类型的原因如下:

- 在运行时不会超过 PLC 的最大帧长度。
- 能够实现 PLC 类型 FX、A、AnS、AnN 的 CPU(5 个字符的寻址)与较大 CPU (7 个字符的寻址)之间的协议差异,
- 允许修改 X 和 Y 的寻址(十六进制或八进制)。

在协议允许的范围内选择尽可能大的操作数地址范围,而不会根据 PLC 来对其进行检 查。 这样,用户在寻址支持的控制器的存储区域时,便不会受到限制。

### 为 MITSUBISHI 通讯模块设置参数

HMI 设备上的设置必须与通讯模块上的设置相匹配。

在 FX 系列的控制器中,使用特殊寄存器 D8120 和 D8121 设置通讯参数。

在 A 系列和 Q 系列的接口模块上,使用开关设置通讯参数。 在 A1SJ71UC24-R2 模块 上,站号始终为 0。

必须选择"计算机链接"、"专用协议"和"协议格式 4"设置。

# 5.3.5 允许的数据类型(Mitsubishi 协议 4)

# 允许的数据类型

下表列出了在组态变量和区域指针时可以使用的用户数据类型。

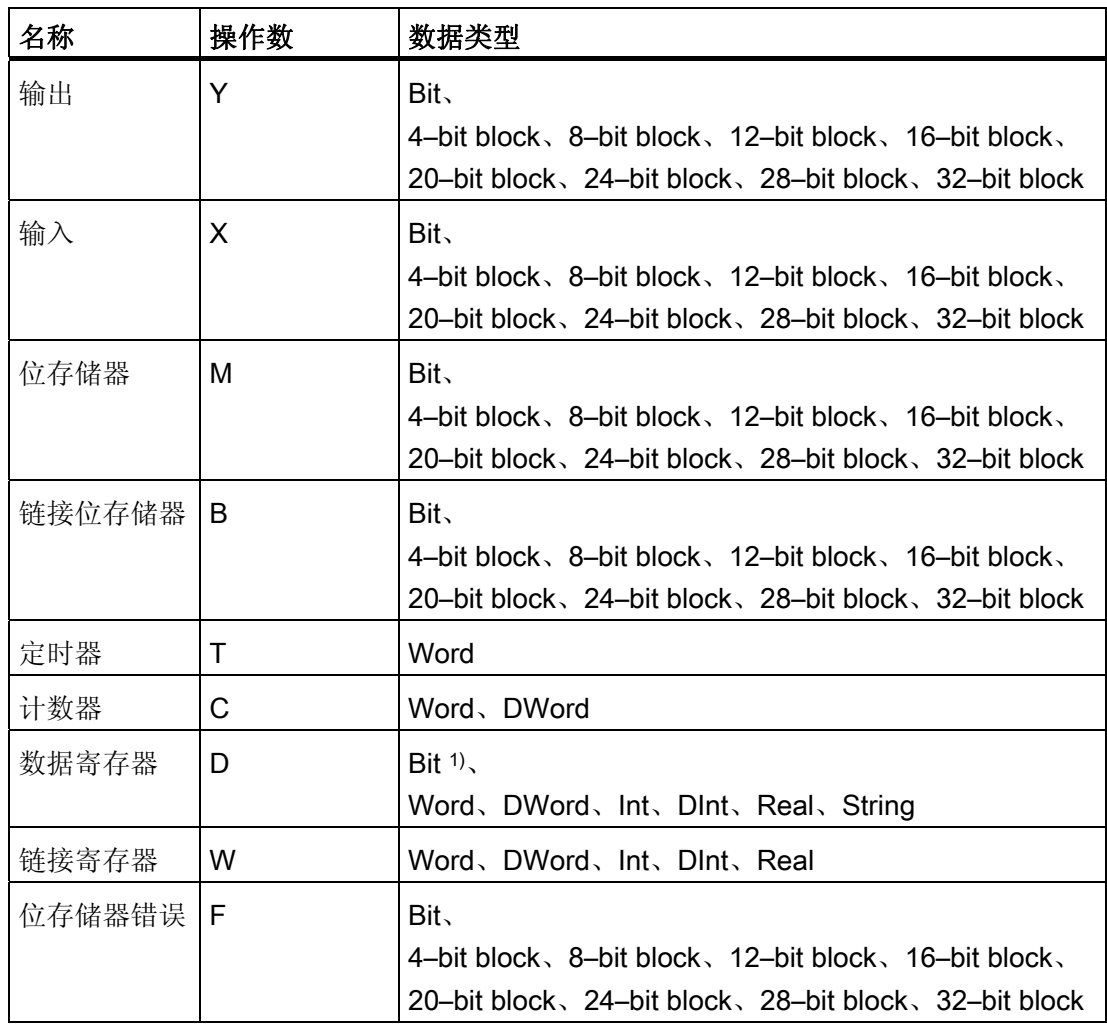

1) 进行写访问时,请注意:

使用"D"操作数中的"位"数据类型时,更改指定位后,整个字将写回到 PLC。但其间并不检查字中的其 它位是否已改变。 因此,PLC 只能对指定字进行读访问。

# 使用协议 4 连接的特性

# 注意

如果为某个组态的连接更改了 CPU 类型, 则必须修改具有以下特征的变量:

• 对于新 CPU 类型中不存在的操作数, 如"W"、"B"、"F"

• 具有不同寻址(十六进制/八进制)的输入和输出

• 地址大于新 CPU 类型所允许的地址范围。

根据 CPU 类型, 保护区域("运行期间禁止写入")只能被读取, 不能被写入。"特殊中继 /寄存器"可被写保护或仅供系统使用。 将数据写入这些特殊地址区域 (> 8191) 可能导致 CPU 故障。

并非所有 CPU 都可使用数据类型"String"和"Real"。

区域指针只能用"D"操作数创建。

离散量报警的触发变量只能是"D"操作数以及"Word"和"Int"数据类型的变量。

数组变量只能用于离散量报警和趋势。 只允许"D"操作数以及"Int"和"Word"数据类型的数 组变量。

不同系列的 CPU 具有不同的地址区域限制, MITSUBISHI Compterlink 手册对其进行了 介绍。

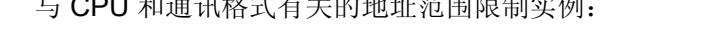

与 CPU 和通讯格式有关的地址范围限制实例:

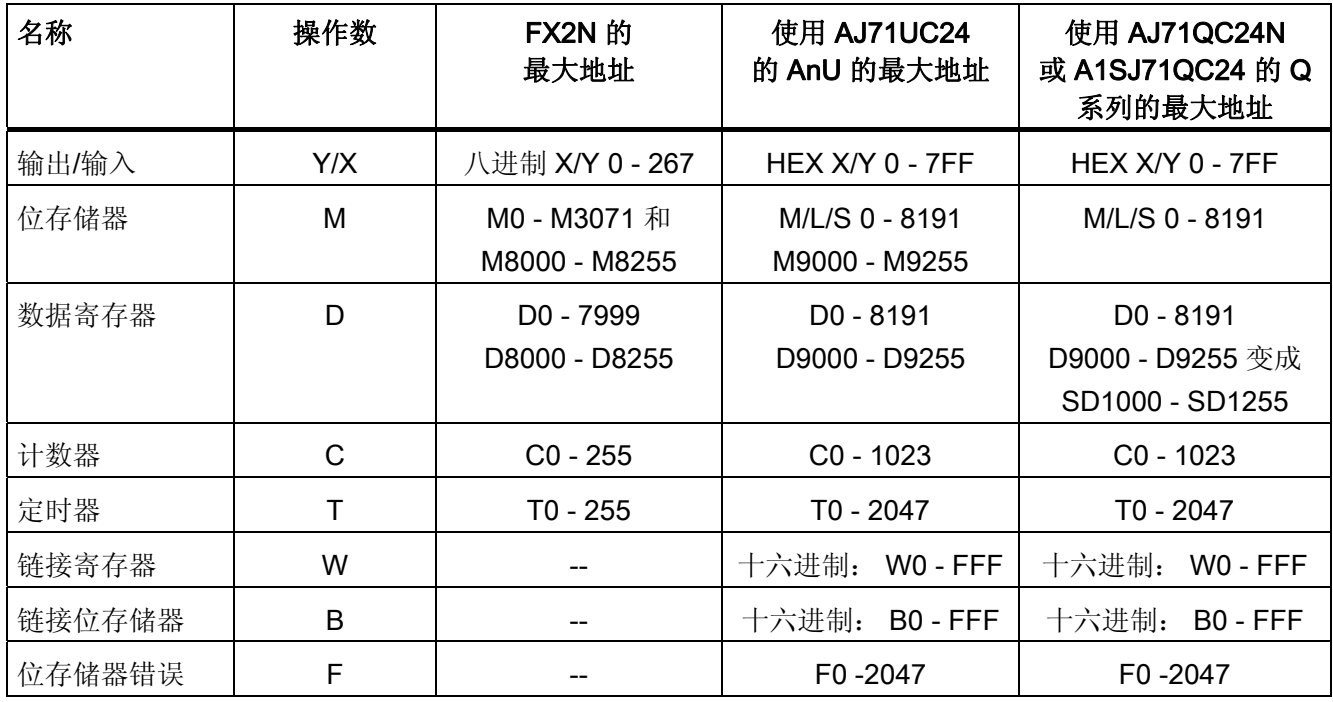

# 5.3.6 优化组态

# 采集周期和更新时间

在组态软件中指定的"区域指针"和变量的采集周期是可获得的实际更新时间的决定性因 素。

更新时间等于采集周期、传输时间和处理时间之和。

要获得最佳的更新时间,在组态期间请记住以下几点:

- 保持单个数据区,使之尽可能小并达到必需的大小。
- 将同属的数据区定义为一个整体。 可通过设置一个较大数据区域而不是若干小区域来 优化更新时间。
- 如果所选择的采集周期太短,将会不利于整体性能。 对采集周期进行设置,使其适合 过程值的改变速率。 例如,窑炉温度变化速度比电流驱动速度变化慢得多。在常规情 况下,采集周期大约为1秒。
- 将报警或画面的变量不留间隙地放在一个数据区中。
- 要想可靠地识别控制器中的数据变化,选用的采样周期时间必须小于实际数据变化的 时间周期。
- 将传输率设置为可能的最高值。

# 离散量报警

对于离散量报警,请使用数组并给数组变量本身的某位(而不是向各个子元素)分配一个报 警。 对于离散量报警和数组,只允许"D"操作数和数据类型为"Word"和"Int"的变量。

### 画面

使用画面时,实际可达到的更新速率取决于要显示的数据的类型和数量。 仅为实际要求较短刷新周期的对象组态短的采集周期。

# 趋势

使用位触发的趋势时,如果在"趋势传送区"(Trend transfer area) 中设置了组位,则 HMI 设备始终更新在此区域中设置了其位的所有趋势。然后将这些位复位。

PLC 程序中的组位只有在所有位都由 HMI 设备复位之后才能重新设置。

### 作业信箱

如果连续快速发送大量的 PLC 作业,将会导致 HMI 设备和 PLC 之间的通讯过载。

HMI 设备通过在作业信箱的第一个数据字中输入值 0 确认接收到 PLC 作业。现在, HMI 设备处理作业,这需要一定时间。 如果立即在作业信箱中再输入一个新的 PLC 作业, 则 可能需要过一段时间 HMI 设备才能处理下一个 PLC 作业。下一个作业信箱只有在存在可 用的计算能力时才会被接受。

### 5.3.7 调试组件

### 将 PLC 程序传送到 PLC

- 1. 使用合适的电缆连接 PC 和 CPU。
- 2. 将程序文件下载到 CPU。
- 3. 然后将 CPU 设置为"运行"。

### 将项目数据传送到 HMI 设备

1. HMI 设备必须处于传送模式才能接受项目传送。

可能的情况:

– 初次调试

HMI 设备在初始调试阶段尚未包含一切组态数据。 必须将运行所需要的项目数据和 运行系统软件从组态计算机传送到设备。 HMI 设备自动更改为传送模式。 在 HMI 设备上出现包含连接消息的传送对话框。

– 重新调试

重新调试意味着重写 HMI 设备上的现有项目数据。

欲知相应的详细信息,请参阅 HMI 设备手册。

- 2. 检查报警设置是否满足您的 WinCC flexible 项目的要求。
- 3. 将项目传送到 HMI 设备之前, 使用"项目 > 传送 > 传送设置"组态传送参数:
	- 选择要使用的端口。
	- 设置传送参数。
	- 选择目标存储位置。

- 4. 单击"传送"启动项目数据的传送。
	- 项目被自动编译。
	- 所有编译和传送步骤被记录到一个消息窗口。

传送成功完成后,会有消息输出到组态计算机。 "传送成功完成"。

HMI 设备上将显示起始画面。

### 连接 PLC 和 HMI 设备

- 1. 用合适的连接电缆连接 PLC (CPU 或通讯模块)和 HMI 设备。
- 2. 消息"已建立到 PLC .... 的连接"被输出到 HMI 设备。 注意用户可编辑 WinCC flexible 中的系统报警文本。

#### 注意

调试设备时,要始终遵守 HMI 设备手册中与安全相关的信息。 由设备(如手机)产生的 RF 辐射可能会导致意外的操作状态。

# 5.4 用户数据区

# 5.4.1 趋势请求和趋势传送

# 功能

趋势是来自 PLC 的一个或多个值的图形表示。 根据组态,可以读取由时间触发的值或者 是由位触发的值。

### 时间触发的趋势

HMI 设备将按组态中指定的时间间隔循环读取趋势值。 时间触发的趋势适合于连续过 程,例如电机的运行温度。

#### 位触发的趋势

通过在趋势请求变量中设置触发位,HMI 设备将读取一个趋势值或整个趋势缓冲区。 在 组态数据中定义了此设置。 位触发的趋势通常用于表现快速改变的值。 一个实例为塑料 部件生产中的注入压力。

要触发位触发趋势,在 WinCC flexible 的"变量"编辑器中创建合适的外部变量。 变量必须 与趋势区域链接。 然后,HMI 设备和 PLC 通过这些趋势区域相互通迅。

以下是可用于趋势的区域:

- 趋势请求区域
- 趋势传送区 1
- 趋势传送区 2 (仅对于交换缓冲区需要)

允许"操作数"是"D"的变量。 它们必须是"Word"、"Int"数据类型的变量或数组变量。 在组 态期间,为一个趋势分配一个位。 从而为所有区域分配一个唯一的位。

### 说明

在与 Mitsubishi PG 协议一同使用时, 仅允许数据类型为"Word"的"操作数""D"变量或数据 类型为"Word"的数组变量。

### 趋势请求区域

当在 HMI 设备上打开一个包含一个或若干趋势的画面时,HMI 设备将置位趋势请求区域 的相应位。 取消选择画面后,HMI 设备将在趋势请求区域中重设相关的位。

使用趋势请求区域,PLC 可识别出当前在 HMI 设备上显示的趋势。 不用判断趋势请求区 域,也可触发趋势。

### 趋势传送区 1

此区域用于触发趋势。 在 PLC 程序中,在趋势传送区域设置分配给趋势的位并设置趋势 组位。 趋势组位是趋势传送区中最后一位。

HMI 设备检测触发。 HMI 设备从 PLC 中读取一个值或整个缓冲区。然后,复位趋势位 和趋势组位。

下图说明了趋势传送区的结构。

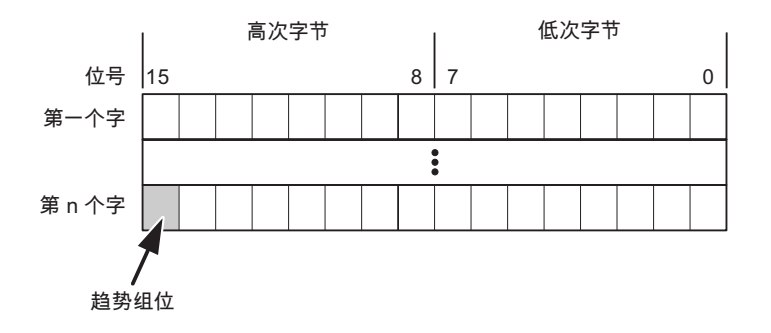

在趋势组位复位之前,PLC 程序一定不能修改趋势传送区域。

### 趋势传送区 2

对于组态了交换缓冲区的趋势,需要趋势传送区 2。 趋势传送区域 1 和 2 具有相似的结 构。

#### 交换缓冲区

交换缓冲区是在组态期间可以为同一趋势设置的第二缓冲区。

在 HMI 设备从缓冲区 1 读取值期间,PLC 向缓冲区 2 写入数据。如果 HMI 设备正在读 取缓冲区 2, 则 PLC 向缓冲区 1 写入数据。这样可避免在 HMI 设备读取趋势过程中 PLC 重写趋势值。

# 5.4.2 LED 映射

# 功能

操作面板 (OP)、多功能面板 (MP) 和 Panel PC 的键盘单元功能键中都有 LED。 这些 LED 可由 PLC 控制。可使用这一功能来点亮 LED 以告知操作员相应的信息, 比如在特 定的情况下应该按哪个键。

### 要求

为了启用对 LED 的控制,您必须在 PLC 中设置 LED 变量或数组变量,并将相应的变量 在组态数据中声明为 LED 变量。

#### LED 分配

在组态功能键时,将 LED 分配给 LED 变量位。 在属性视图的"常规"(General) 组中定义 每个功能键的"LED 变量"和相应的"位"。

位号"位"标识控制以下 LED 状态的两个连续位的第一位:

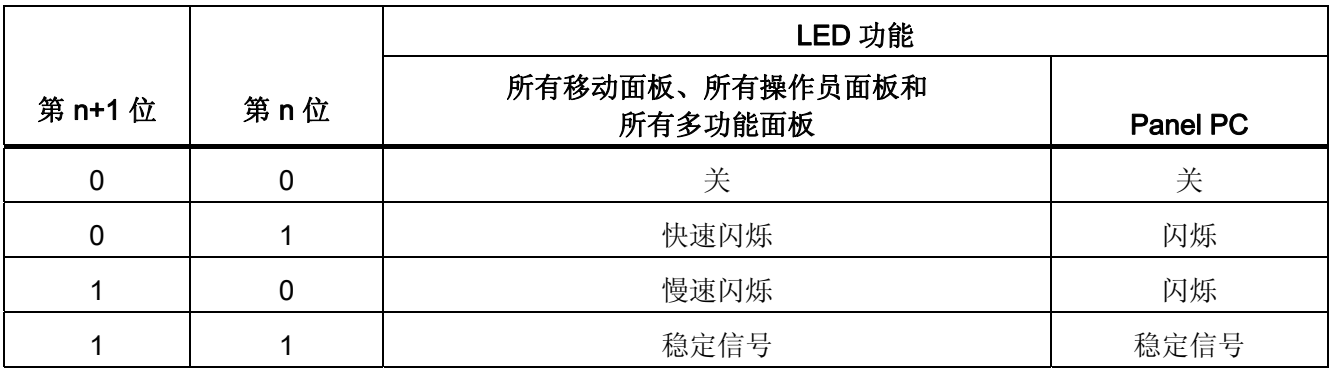

# 5.4.3 区域指针

# 5.4.3.1 关于区域指针的常规信息(Mitsubishi MELSEC)

# 引言

区域指针是参数区域。 WinCC flexible 运行系统可通过这些参数域接收 PLC 中的数据区 的位置和大小的信息。 PLC 和 HMI 设备通过读写这些数据区域的数据进行交互通讯。 根据对存储的数据进行分析,PLC 和 HMI 设备可触发定义的交互操作。

区域指针位于 PLC 内存中。 在"连接"(Connections) 编辑器的"区域指针"(Area pointers) 对话框中组态区域指针的地址。

在 WinCC flexible 中使用的区域指针:

- PLC 作业
- 项目标识号
- 画面号
- 数据记录
- 日期/时间
- 日期/时间 PLC
- 协调

# 依赖于设备的情况

是否可以使用区域指针取决于所使用的 HMI 设备。

# 应用

在使用区域指针之前,应在"通讯 ▶ 连接"(Communication ▶ Connections) 中组态并启用 该区域指针。

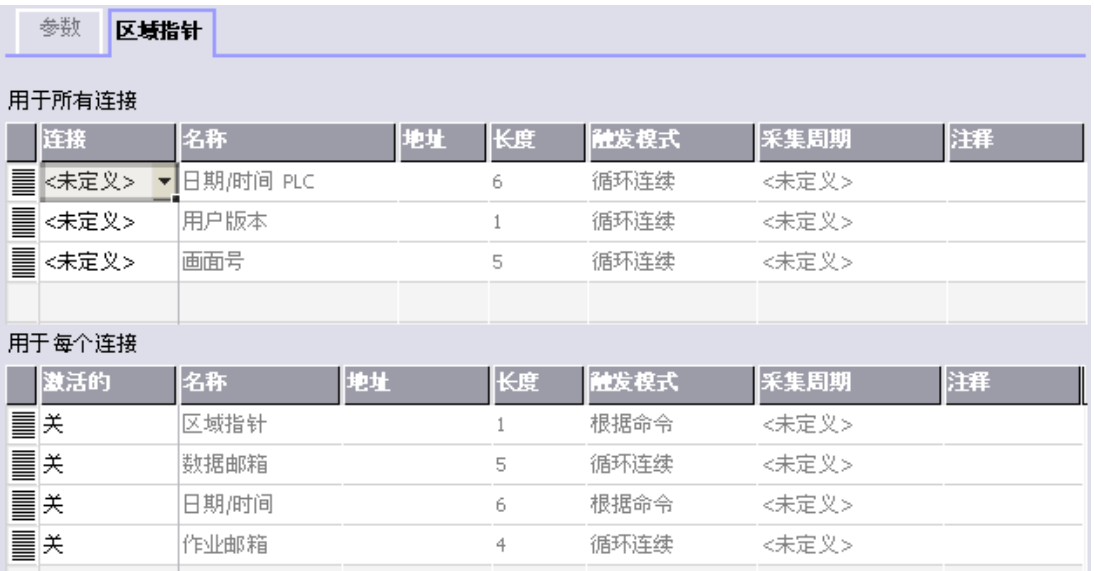

根据 SIMATIC S7 PLC 的实例启用区域指针

● 激活

启用区域指针。

● 名称

区域指针的名称由 WinCC flexible 定义。

● 地址

PLC 中区域指针的变量地址。

● 长度

WinCC flexible 定义区域指针的缺省长度。

● 采集周期

定义一个用于此域的采集周期,以允许在运行时周期性地读取区域指针。 极短的采集 时间可能会对 HMI 设备性能有负面影响。

● 注释

储存注释,例如对区域指针的使用情况进行描述。

# 访问数据区

此表介绍了 PLC 和 HMI 设备对数据区的读 (R) 和写 (W) 访问。

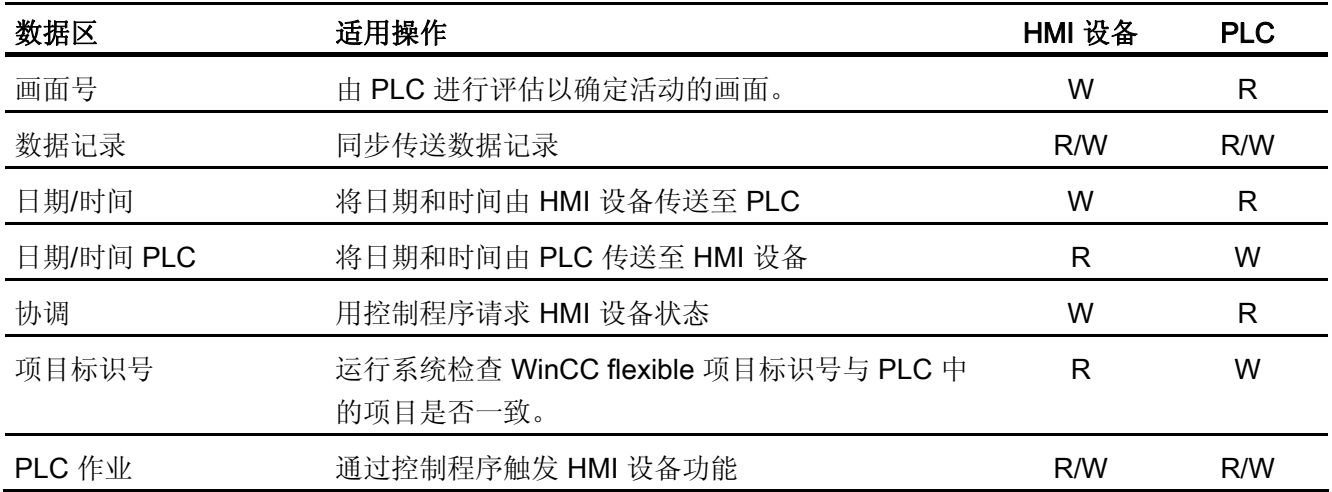

以下部分将介绍区域指针及与其相关的 PLC 作业。

# 5.4.3.2 "画面编号"区域指针

功能

HMI 设备 将 HMI 设备上调用的画面的信息存储在"画面号"区域指针中。

这允许将当前画面的内容从 HMI 设备中传送到 PLC。然后, PLC 可触发特定的反应, 比 如调用不同的画面。

# 应用

在使用区域指针之前,应在"通讯 ▶ 连接"(Communication ▶ Connections) 中组态并启用 该区域指针。 您只能创建"画面号"区域指针的一个实例和一个 PLC。

画面号会自动传送给 PLC。 也就是说,当在 HMI 设备上激活新画面时,新的画面总是会 传送到 PLC。 因此,不必组态采集周期。

# 结构

# 区域指针是 PLC 存储器中具有固定 5 个字长的一个数据区。

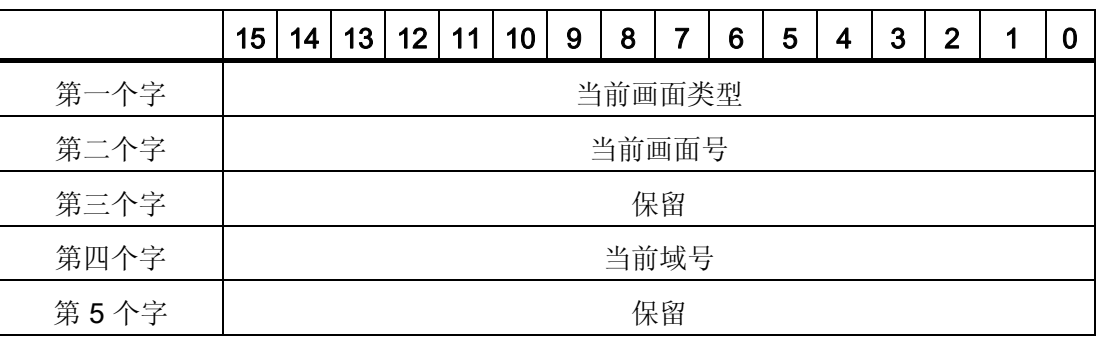

● 当前画面类型

"1"表示根画面,或 "4"表示永久性窗口

● 当前画面号

1 至 32767

● 当前域号

1 至 32767
#### 5.4.3.3 "日期/时间"区域指针

功能

该区域指针用于将日期和时间从 HMI 设备传送到 PLC。

PLC 将控制作业"41"写入作业信箱。

当判断控制作业时,HMI 设备将其当前日期和时间保存到"日期/时间"区域指针中组态的数 据区内。所有定义都用 BCD 格式编码。

当在一个包含多个连接的项目中使用"日期/时间"区域指针时,必须为每个组态的连接启用 该指针。

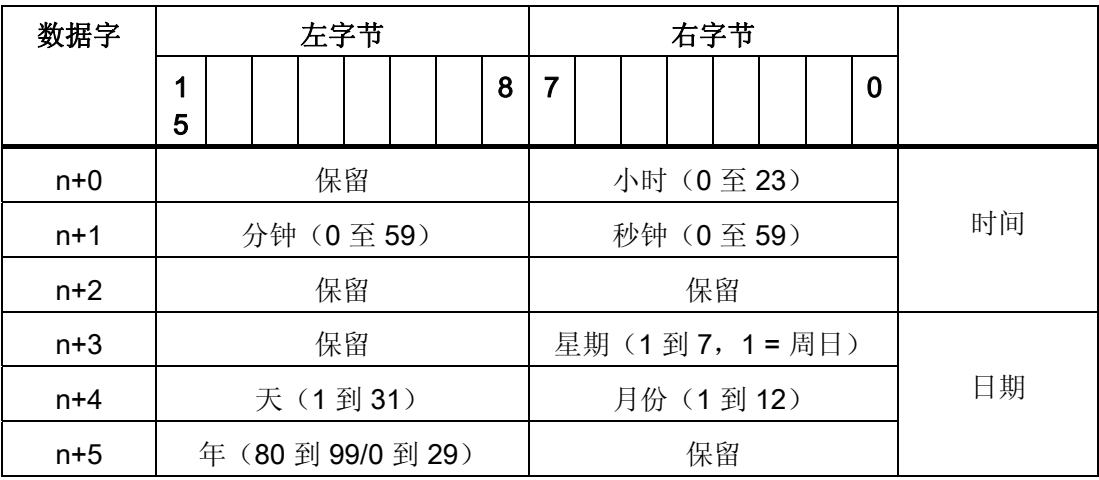

日期/时间数据区具有下列结构:

## 说明

在"年"数据区域输入介于 80 到 99 之间的值将返回年份 1980 到 1999, 输入介于 0 到 29 的值返回年份 2000 到 2029。

#### 5.4.3.4 "日期/时间控制器"区域指针

#### 功能

该区域指针用于将日期和时间从 PLC 传送到 HMI 设备。如果 PLC 为时间主站, 则使用 该区域指针。

PLC 装载该区域指针的数据区。 所有定义都用 BCD 格式编码。

HMI 设备在组态的采集时间周期内读取数据,并自行同步。

#### 说明

为日期/时间区域指针设置足够长的采集周期以避免对 HMI 设备的性能造成负面影响。 建议: 如果您的过程可以处理的话,设置采集周期为 1 分钟。

日期/时间数据区具有下列结构:

#### DATE\_AND\_TIME 格式 (BCD 编码)

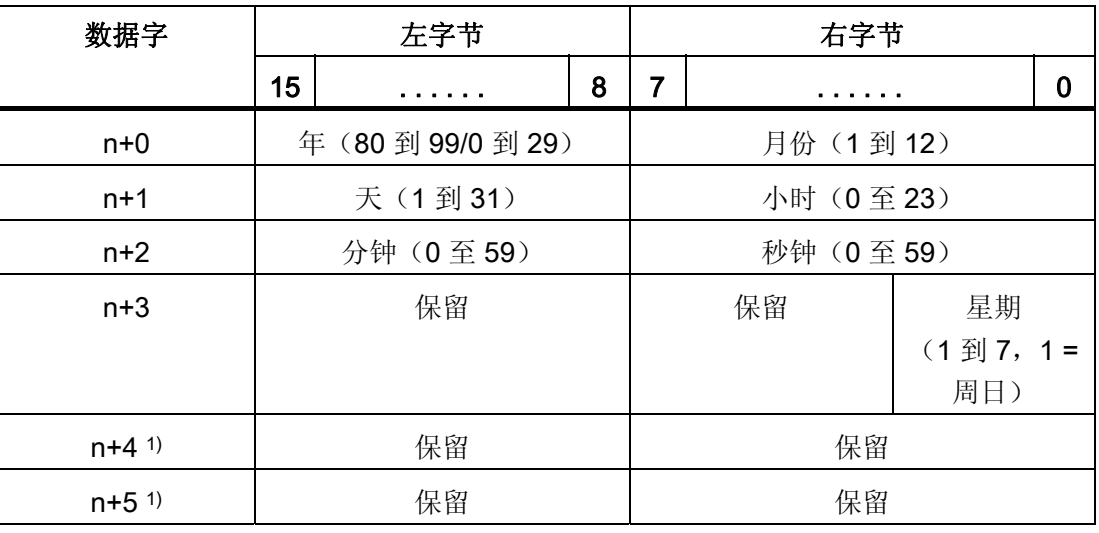

1) 这两个数据字必须存在于数据区中, 以确保数据格式与 WinCC flexible 相符, 并 避免读取错误信息。

#### 说明

需要注意的是,输入年份时,数值 80 至 99 将生成 1980 年至 1999 年,而数值 0 至 29 则生成 2000 年至 2029 年。

#### 5.4.3.5 "协调"区域指针

#### 功能

"协调"区域指针用于实现以下功能:

- 在控制程序中检测 HMI 设备的启动
- 在控制程序中检测 HMI 设备的当前操作模式
- 在控制程序中检测 HMI 设备是否处于"准备进行通讯"状态 "协调"区域指针的长度为两个字。

#### 应用

#### 说明

当更新区域指针时,HMI 设备总是写整个协同区域。 控制程序不会因为这个原因改变协调区域。

#### "协调"区域指针中的位分配

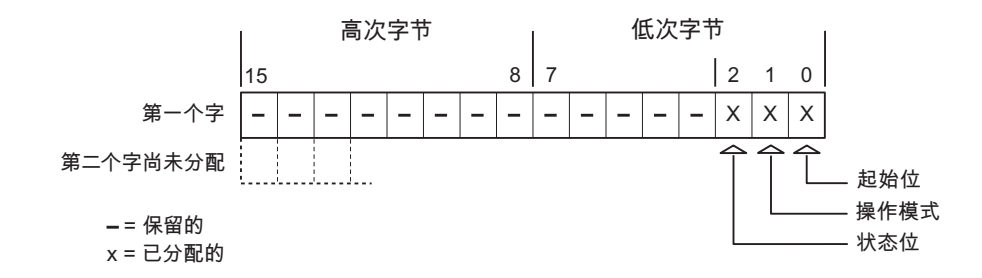

#### 启动位

在启动过程中,HMI 设备将启动位暂时设置为"0"。 启动完成后,会将该位永久得设置为 "1"。

#### 操作模式

一旦用户将 HMI 设备切换到离线,操作模式位就会被设置为 1。 在 HMI 设备的正常操作 中,操作模式位的状态始终为"0"。 可通过读取此位来了解 HMI 设备的当前操作模式。

#### 状态位

HMI 设备以大约 1 秒的间隔取反状态位一次。 通过在控制程序中查询此位, 您可以检测 到 HMI 设备的连接是否仍然有效。

#### 5.4.3.6 "用户版本"区域指针

#### 功能

您可以检测在运行系统启动时 HMI 设备是否连接到正确的 PLC。 在操作多台 HMI 设备 时,该检查非常重要。

HMI 设备将 PLC 中所存储的值与组态数据中的指定值进行比较。 这可以确保组态数据与 控制程序兼容。 如果检测到差异,则会在 HMI 设备上显示一个系统报警,并会停止运行 系统。

#### 应用

在使用区域指针时需要对组态数据进行设置:

● 指定组态数据的版本。 允许值在 1 和 255 之间。

在"设备设置 ▶ 设备设置"(Device settings ▶ Device settings) 编辑器的"项目标识 号"(Project ID) 中输入该版本。

● 存储在 PLC 中的版本值的数据地址:

在"通讯 ▶ 连接"(Communication ▶ Connections) 编辑器的"地址"(Address) 中输入该数 据地址。

#### 连接失败

与组态了"项目 ID"区域指针的设备之间的连接失败将会导致项目中的所有其它连接都切换 为"离线"。

该操作必须满足以下前提:

- 项目中组态了多个连接。
- 至少在一个连接中使用了"项目 ID"区域指针。

导致连接"离线"的原因:

- 找不到 PLC。
- 已在工程系统中将连接切换为离线。

#### 5.4.3.7 "作业信箱"区域指针

#### 功能

PLC 可使用作业信箱将作业传送到 HMI 设备以在 HMI 设备上触发相应的操作。 包括的 功能举例如下:

- 显示画面
- 设置日期和时间

#### 数据结构

作业信箱的第一个字中含有作业号。根据作业信箱的不同,最多可传送三个参数。

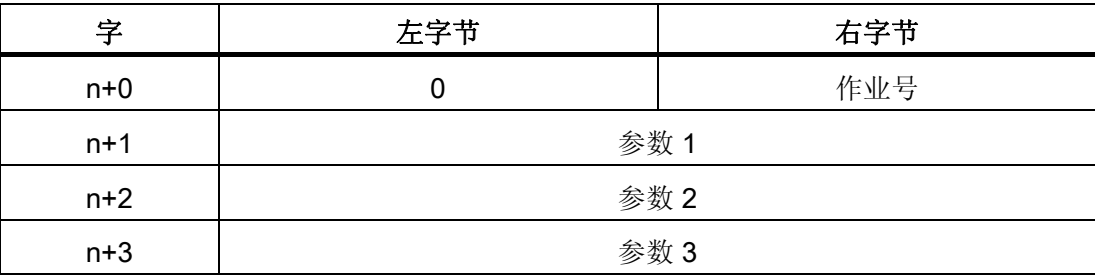

如果作业的第一个字不等于 0, 则 HMI 设备会对作业信箱进行评估。这就意味着, 必须 首先在作业信箱中输入参数,然后再输入作业号。

当 HMI 设备接受该作业信箱时,第一个字将被重新设置为 0。作业信箱的执行通常不会 在此时完成。

### 作业信箱

以下列出了所有作业信箱及其参数。"编号"列包含作业信箱的作业号。仅当 HMI 设备在线 时才能由 PLC 触发作业信箱。

#### 说明

请注意,并非所有的 HMI 设备都支持作业信箱。 例如,TP 170A 和微型面板就不支持 PLC 作业。

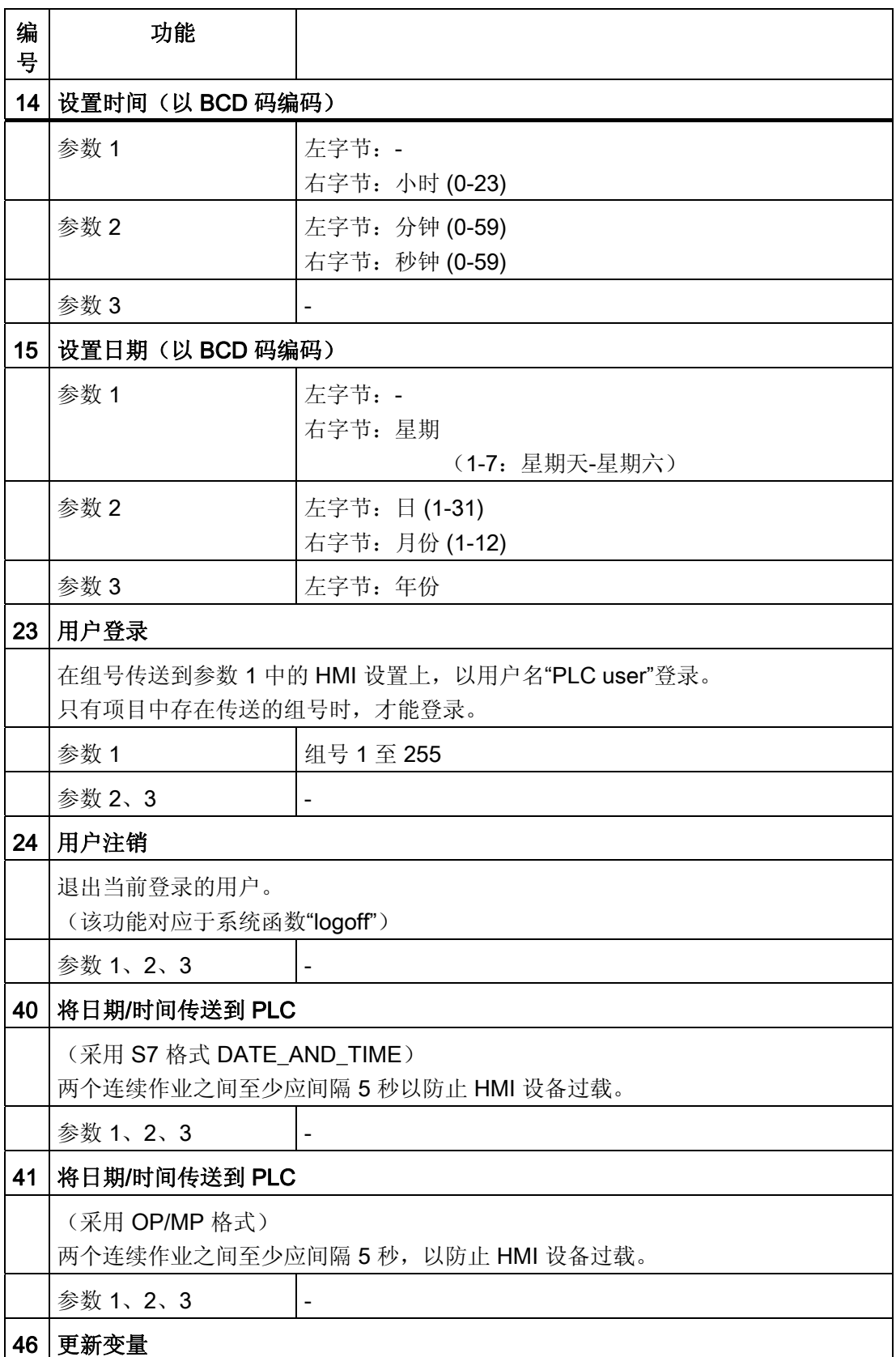

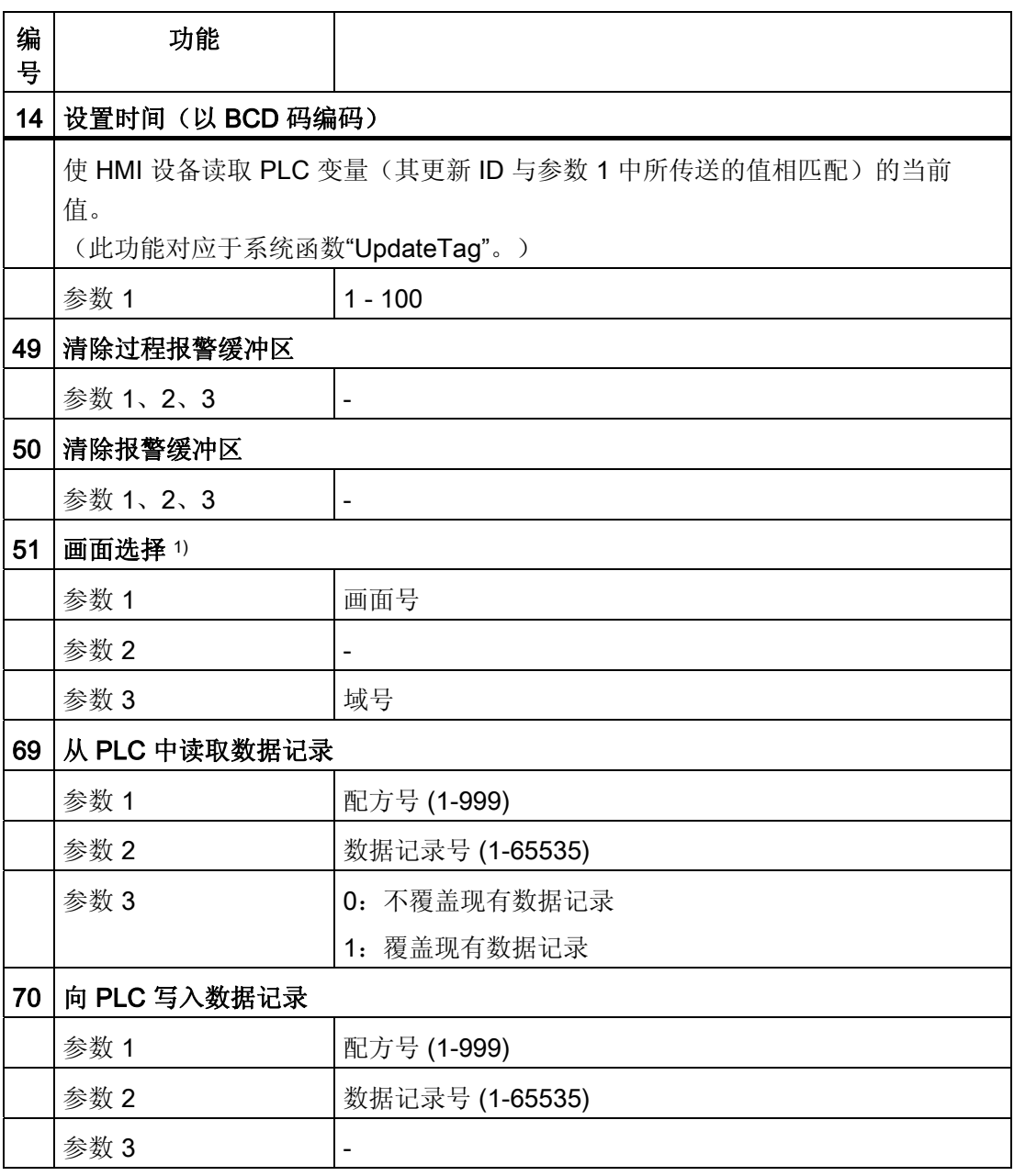

1) 如果激活了屏幕键盘,则 OP 73、OP 77A 和 TP 177A HMI 设备也会执行"画面 选择"作业信箱。

#### 5.4.3.8 "数据信箱"区域指针

#### "数据信箱"区域指针

功能

在 HMI 设备和 PLC 之间传送数据记录时,两个伙伴都可以在控制器上访问公共通讯区。

#### 数据传送类型

在 HMI 设备和 PLC 之间传送数据记录有以下两种方法:

- 非同步传送
- 同步传送数据记录

数据记录始终直接传送。 即, 可直接将变量值写入到为该变量组态的地址或从相应的地 址读出,而无需通过中间存储器来重新定位数据值。

#### 启动数据记录的传送

触发传送有以下三种方法:

- 操作员在配方视图中输入
- PLC 作业

也可由 PLC 触发数据记录的传送。

● 由组态的函数触发

如果是由组态的函数或 PLC 作业来触发数据记录的传送,则保持 HMI 设备的配方显示的 可操作性。 在后台传送数据记录。

但不能同时处理多个传送请求。 在这种情况下,HMI 设备使用系统报警拒绝其它传送请 求。

#### 非同步传送

如果选择在 HMI 设备和 PLC 之间异步传送数据记录, 则无需通过公用数据区执行协调。 因此,不必在组态期间设置数据区。

异步数据记录传送是一种非常有用的备选方法,例如在以下情况下:

- 系统能够排除通讯伙伴任意覆盖数据的风险。
- PLC 不需要有关配方号和数据记录的信息。
- 数据记录的传送由操作员在 HMI 设备上触发。

#### 读取值

触发读取作业后,从 PLC 地址读取值,然后传送到 HMI 设备。

- 由操作员在配方视图中触发: 值被下载到 HMI 设备上。 例如,您可以处理、编辑或保存这些值。
- 由函数或 PLC 作业触发: 值被立即保存到数据卷中。

#### 写入值

触发写入作业后,值被写入 PLC 地址中。

- 由操作员在配方视图中触发: 当前值被写入 PLC。
- 由函数或 PLC 作业触发: 将当前值从数据介质写入 PLC。

#### 同步传送(Mitsubishi)

如果选择同步传送,两个通讯伙伴均在公用数据区设置状态位。 此机制可防止在您的控 制程序里对数据的任意覆盖。

#### 应用

同步数据记录传送是一种非常有用的解决方案,例如在以下情况下:

- 在传送数据记录时,PLC 是"主动方"。
- PLC 对有关配方号和数据记录的信息进行评估。
- 数据记录的传送由作业信箱触发。

#### 要求

为了实现 HMI 设备和 PLC 之间数据记录的同步传送,组态时下列要求必须满足:

- 已设置区域指针: 在"区域指针"中选择"通讯 ▶ 连接"编辑器
- 已在配方中指定要与 HMI 设备同步传送数据记录的 PLC。 "配方"编辑器,配方的属性 视图,"传送"(Transfer) 中的"属性"(Properties) 组。

## 数据区的结构

数据区域的长度是固定的:为 5 个字。 数据区域的结构:

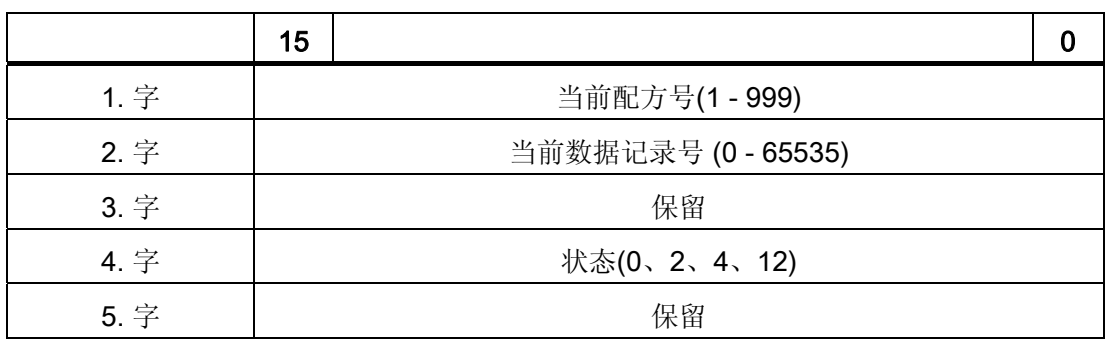

● 状态

状态字(字 4)可采用以下值:

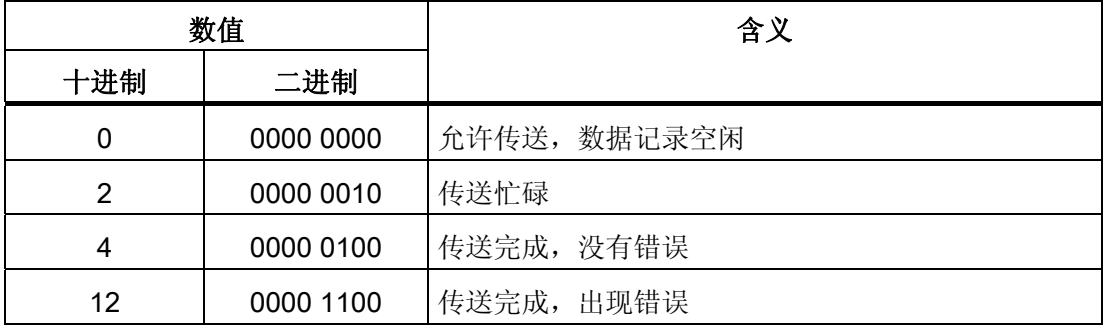

#### 传送数据记录时出错的可能原因

#### 出错的可能原因

以下部分给出了导致数据记录传送被取消的可能原因:

- PLC 上未设置变量地址
- 不能覆盖数据记录
- 配方号不存在
- 数据记录号不存在

#### 说明

状态字只能通过 HMI 设备进行设置。 PLC 只能将状态字复位至零。

#### 说明

如果满足下面列出的任一条件,则在检测到数据不一致情况时,PLC 只能评估配方和 数据记录号。

- 数据信箱状态被设置为"传送完成"。
- 数据信箱状态被设置为"传送无差错完成"。

#### 对因出错而中止的传送的反应

如果数据记录的传送因出错而中止,则 HMI 设备会作出如下反应:

- 由操作员在配方显示中触发 在配方视图的状态栏中显示信息并输出系统报警
- 由函数触发 输出系统报警
- 由 PLC 作业触发

HMI 设备上无返回消息。

不过,可通过查询数据记录中的状态字来判断传送状态。

#### 由组态的函数触发后的传送顺序

## 使用组态的函数从 PLC 读取

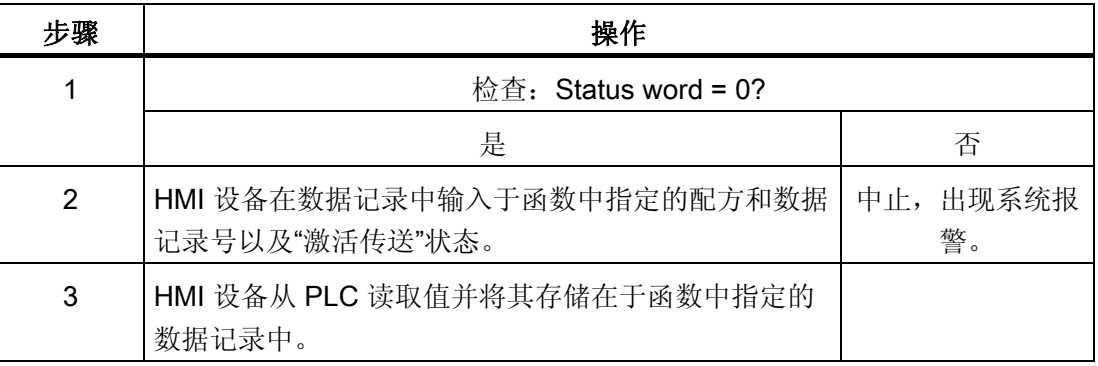

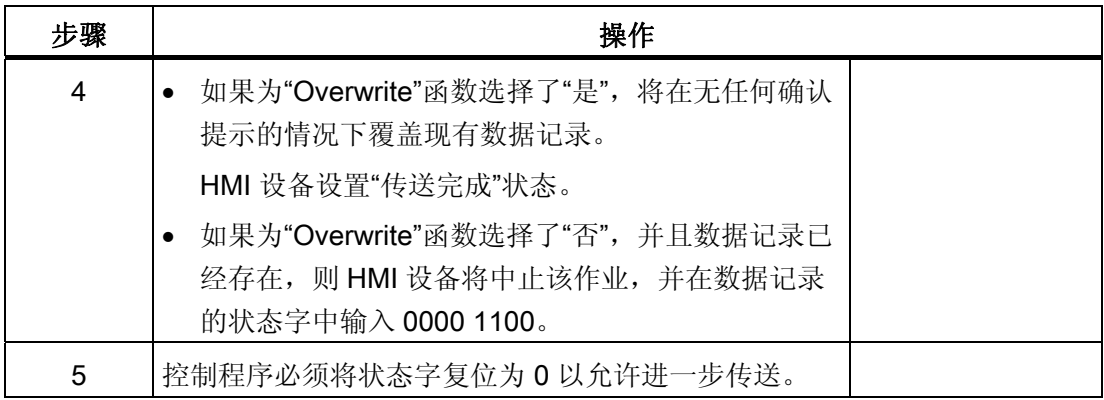

## 通过组态的函数写入 PLC

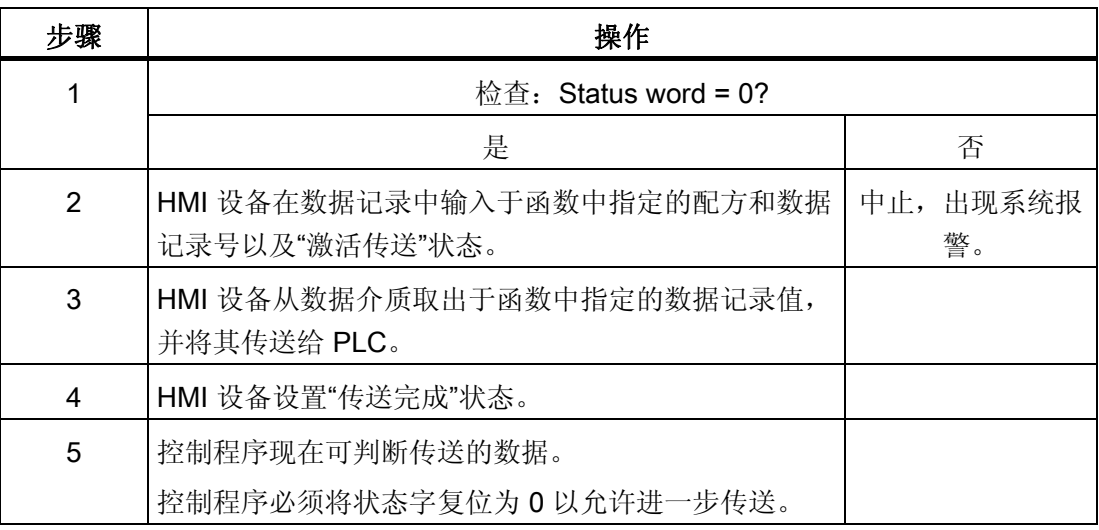

#### 由作业信箱触发后的传送顺序

HMI 设备和 PLC 之间的数据记录传送可由任何站发起。

PLC 作业编号 69 和编号 70 可用此类传送。

### 编号 69: 从 PLC 读取数据记录 ("PLC → DAT")

PLC 作业编号 69 将数据记录从 PLC 传送到 HMI 设备。 PLC 作业的结构如下:

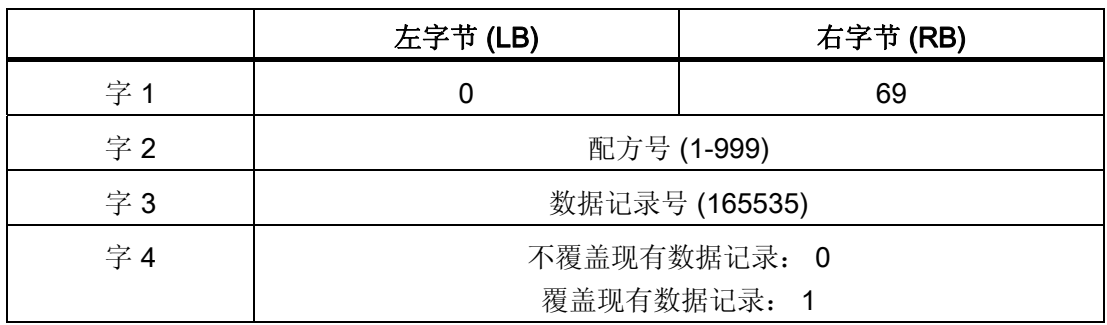

#### 编号 70: 将数据记录写入 PLC ("DAT → PLC")

PLC 作业编号 70 将数据记录从 PLC 传送到 HMI 设备。 PLC 作业的结构如下:

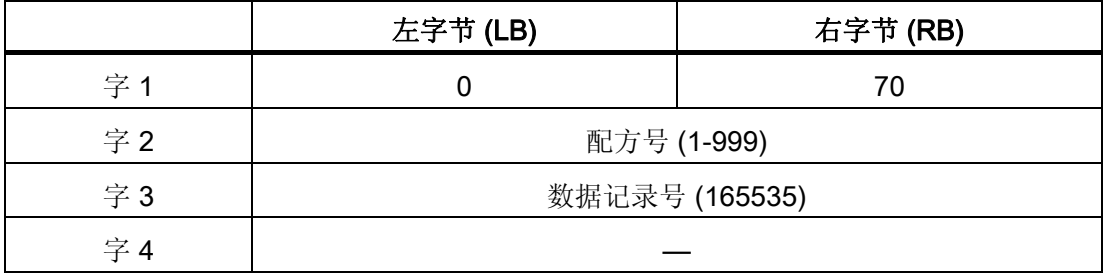

#### 使用 PLC 作业"PLC → DAT"(编号 69)从 PLC 读取时的顺序

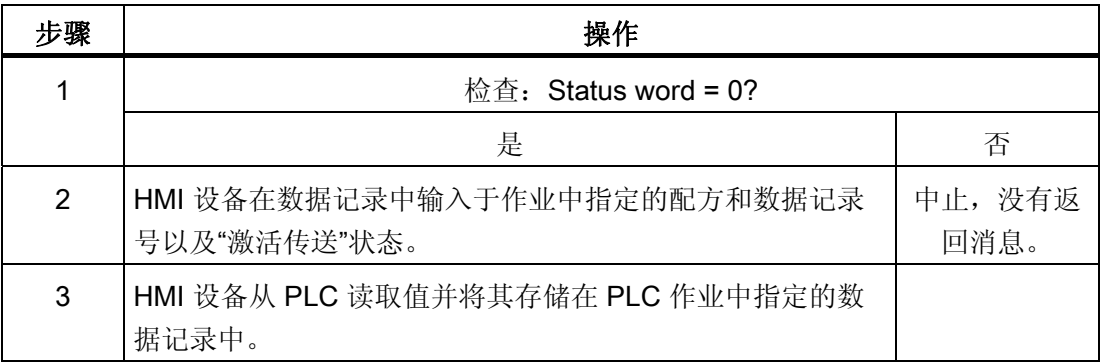

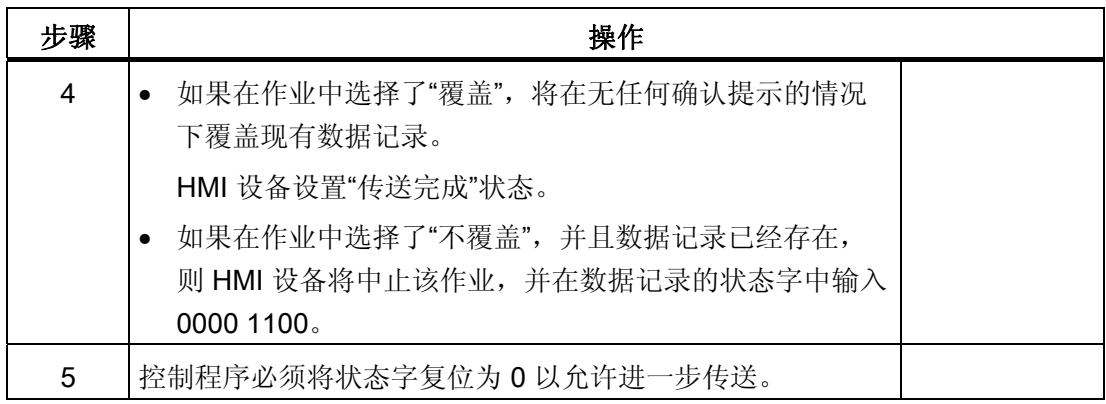

## 使用 PLC 作业"DAT → PLC"(编号 70)写入 PLC 的顺序

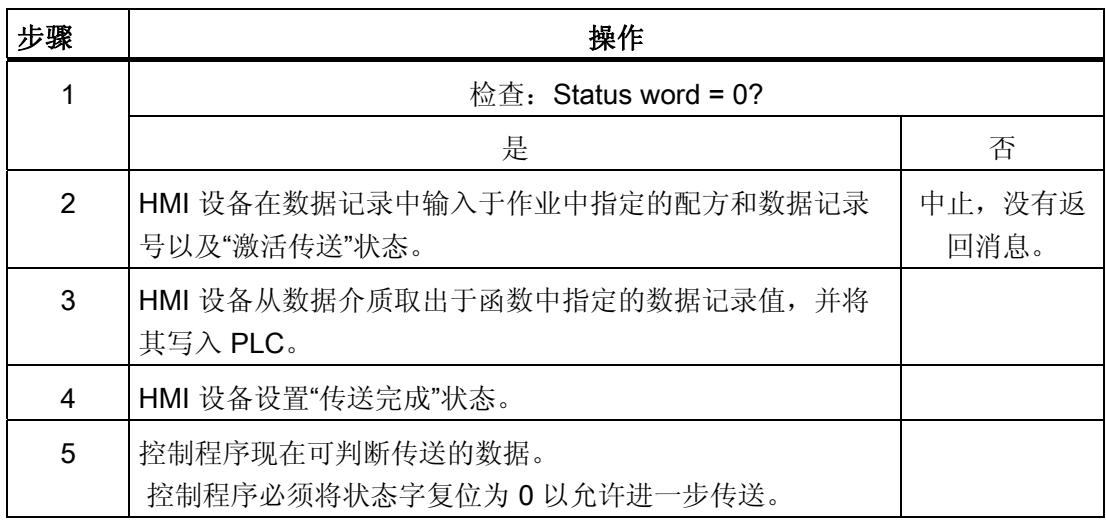

#### 操作员在配方显示中启动的传送顺序

由操作员在配方显示中启动 PLC 读取操作

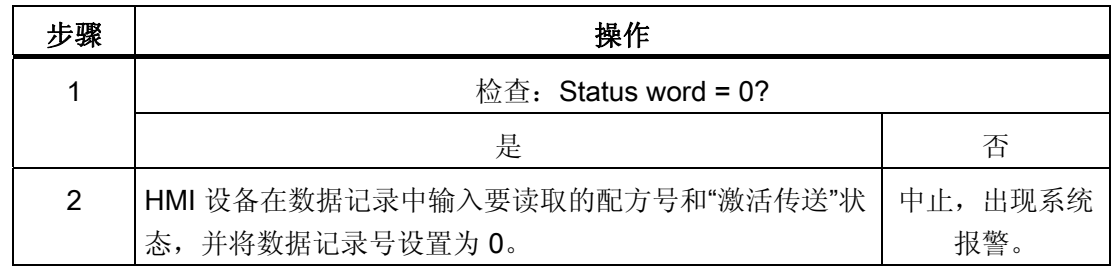

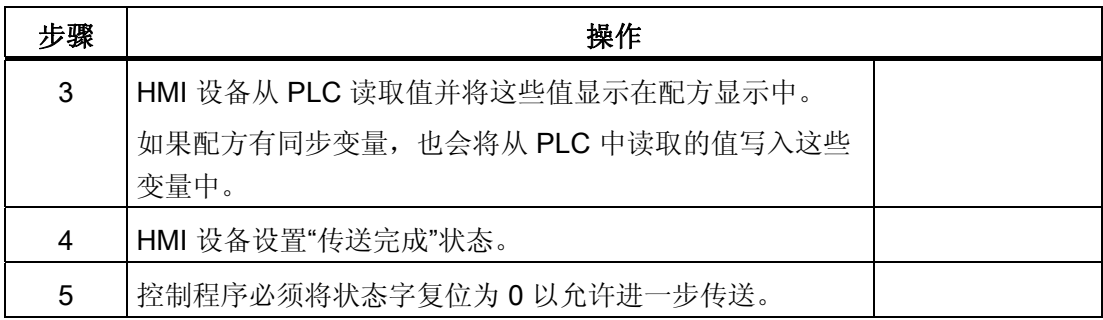

## 向操作员在配方显示中启动的 PLC 写入

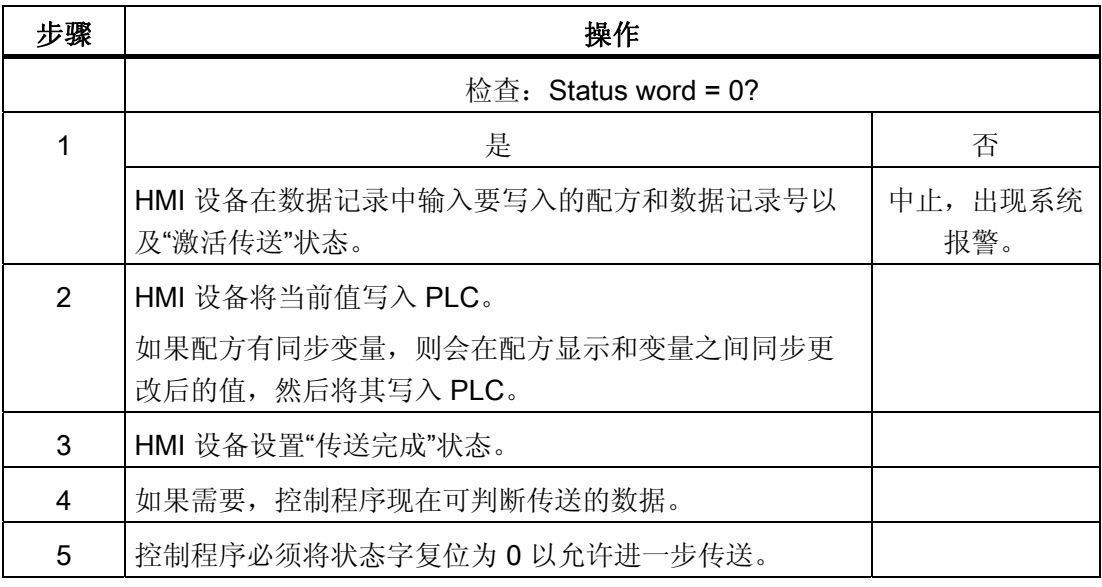

#### 说明

状态字只能通过 HMI 设备进行设置。 PLC 只能将状态字复位至零。

#### 说明

如果满足下面列出的任一条件,则在检测到数据不一致情况时,PLC 只能评估配方和数 据记录号。

- 数据信箱状态被设置为"传送完成"。
- 数据信箱状态被设置为"传送无差错完成"。

#### 5.4.4 事件、报警和确认

#### 5.4.4.1 关于事件、报警以及确认的一般信息

#### 功能

这些消息来自 HMI 设备, 它们将有关 PLC 或 HMI 设备工作状态或问题的信息返回给用 户。 消息文本包括可组态的文本和/或有实际值的变量。

操作消息和事件必须区分开来。 程序员将定义什么是操作消息,什么是错误报警。

#### 操作消息

操作消息指示状态。实例:

- 电机启动
- PLC 处于手动模式

#### 报警消息

错误报警指示出现故障。实例:

- 阀门未打开。
- 电机温度过热

报警表示异常的运行状态,因此必须对其进行确认。

#### 确认

要确认错误报警:

- HMI 设备上的操作员输入
- PLC 设置确认位。

#### 触发报警

在 PLC 中触发报警:

- 设置变量位
- 超过了测量极限值

变量或变量数组的位置在 WinCC flexible ES 中进行定义。 必须在 PLC 上设置变量或数 组。

### 5.4.4.2 第 1 步:创建变量或一个数组

#### 步骤

在"变量"编辑器中创建变量或数组。 对话框如下图所示。

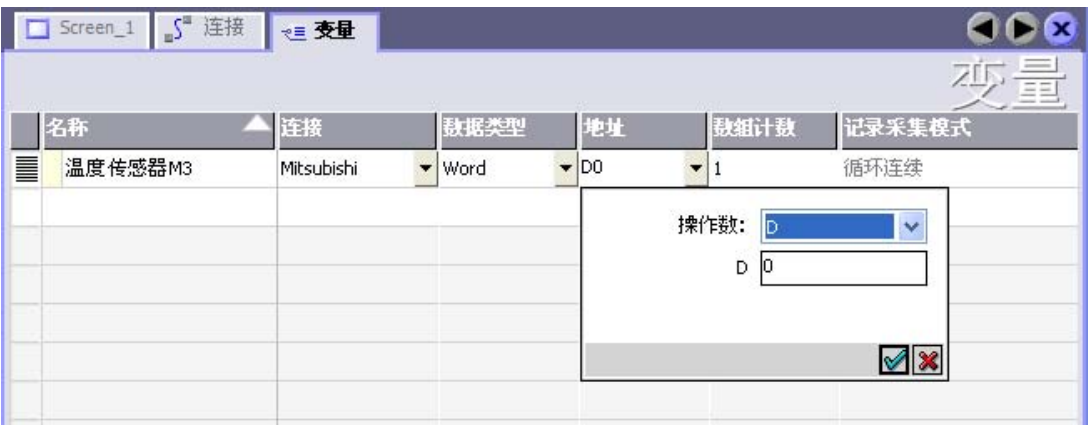

- 定义变量和数组名称。
- 选择与 PLC 的连接。

连接必须已经在"连接"编辑器中进行了组态。

● 选择数据类型。

可供使用的数据类型将取决于所使用的 PLC。如果选择的数据类型不正确, 则在"离 散量报警"和"模拟量报警"编辑器中将不会显示变量。

对于 Mitsubishi 控制器,支持以下数据类型:

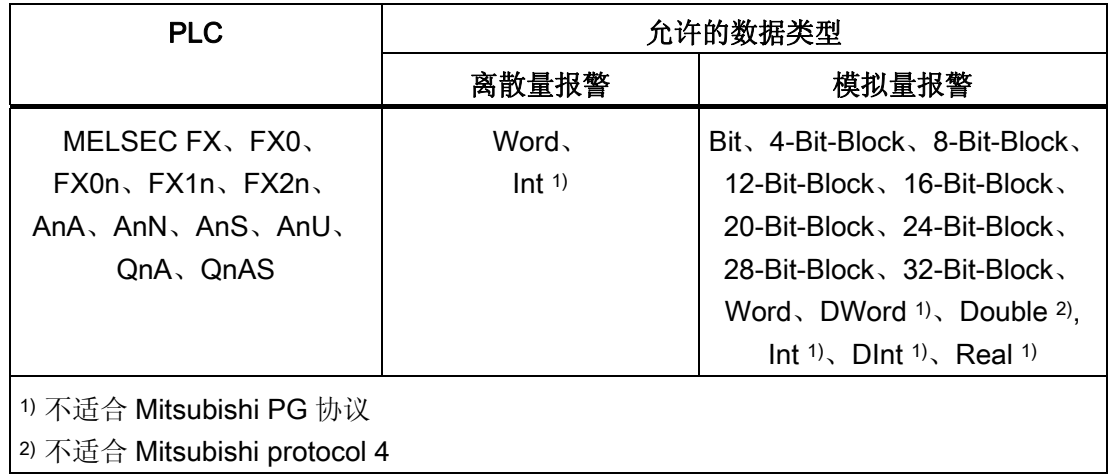

● 输入一个地址。

此处寻址的变量包含了触发报警的位。

只要在 PLC 上置位了变量的位,并在所组态的采集周期内将其传送给了 HMI 设备, 那么,HMI 设备就将报警识别为"已进入"。

当该位在 PLC 上被复位后,HMI 设备将把报警识别为"已离开"。

● 选择数组元素。

如果数组元素数量增加,则可在"离散量报警"编辑器中选择更多的位号。例如,如果 一个数组有 3 个字,则可供使用的报警位将有 48 个。

#### 5.4.4.3 第 2 步:组态报警

步骤

我们对以下报警进行了区分:

- 离散量报警
- 模拟量报警

在"离散量报警"和"模拟量报警"编辑器中创建报警。

#### 离散量报警

编辑器如下图所示。

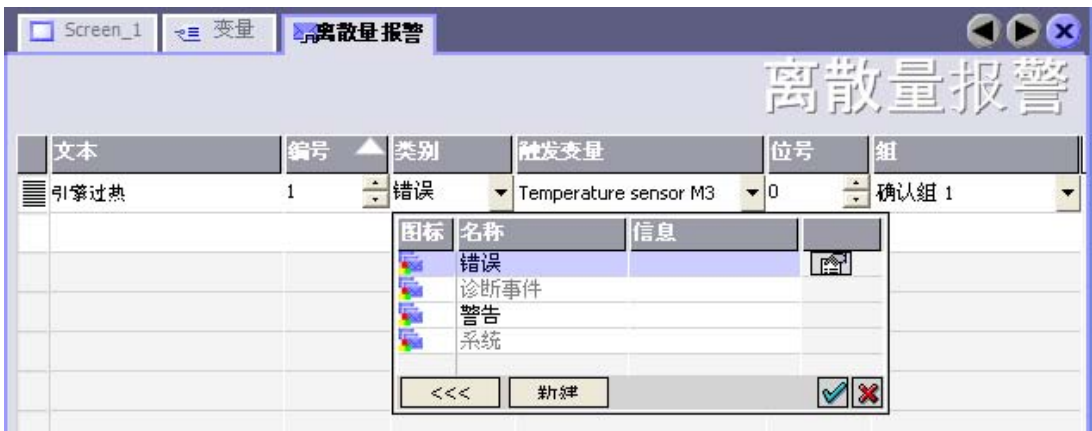

● 编辑文本

输入要在运行系统中显示的文本。 可以调整文本字符的格式。 该文本可以包含变量输 出域。

当在"画面"编辑器中组态了报警视图时,文本将出现在该报警视图中。

● 指定编号

每个报警都具有一个在项目内唯一的编号。 它用于唯一地识别报警,并在运行时随报 警一起显示。

数值的允许范围是 1 到 100,000。

WinCC flexible 工程系统分配连续号码。 例如,可在将报警编号分配给这些组时更改 报警编号。

● 指定报警类别

可供使用的报警类别:

– 错误报警

此类别必须进行确认。

– 警告报警

此类别用已进入的和已离开的报警指示事件。

● 分配触发变量

在"触发变量"(Trigger tag) 列中,将把所组态的报警与步骤 1 中所创建的变量相链接。 有效数据类型的所有变量均将显示在选择列表中。

● 指定位号

在"位号"列中,指定相关位在所创建的变量中的位置。

请谨记,位位置的计数方式取决于具体的 PLC。对于 Mitsubishi 控制器,位位置按以 下方式计数:

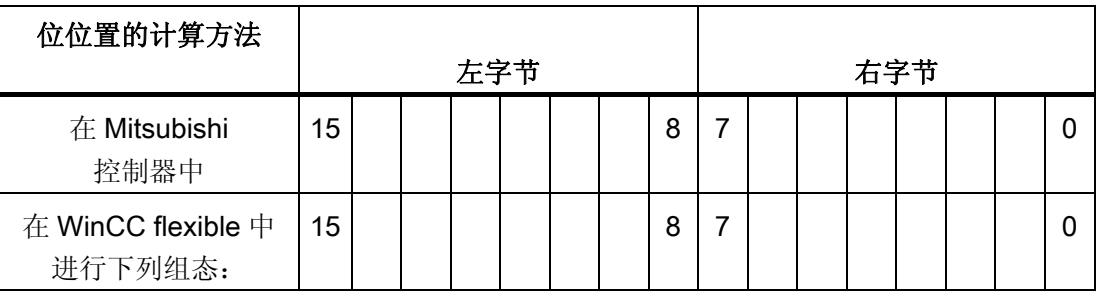

## 模拟量报警

模拟量报警与离散量报警的唯一区别在于:您将组态限制值,而不是位号。 在超出限制 值时触发报警。 低于下限时将触发报警,并且在适用时考虑一切组态的滞后。

## 5.4.4.4 第 3 步:组态确认

#### 步骤

在 PLC 上创建合适的变量,以对出错报警进行确认。 可在"位消息"编辑器中将这些变量 分配给报警。 在"属性 ▶ 确认"(Properties ▶ Acknowledgment) 中进行分配。

下图给出了组态确认的对话框。

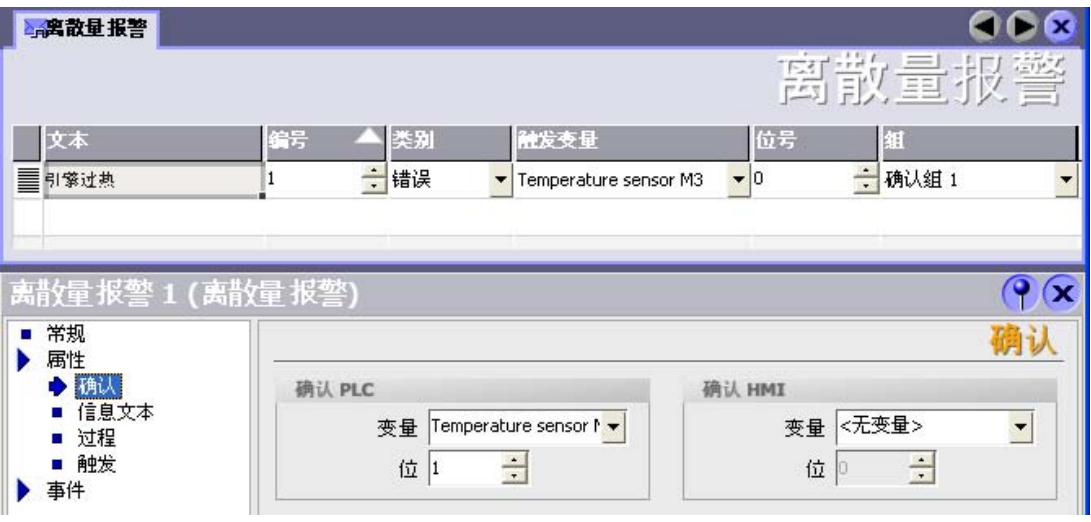

区分确认:

- HMI 设备上的确认
- 由 PLC 确认

#### 由 PLC 确认

在"确认 PLC 变量"中,可组态变量或数组变量以及位号,HMI 设备将由此来识别由 PLC 进行的确认。

变量中某位的置位将触发确认在 HMI 设备上已分配的错误报警位。 该变量位返回一个类 似于例如通过按下"ACK"按钮在 HMI 设备上进行确认的函数。

确认位和出错报警的位必须位于同一个变量中。

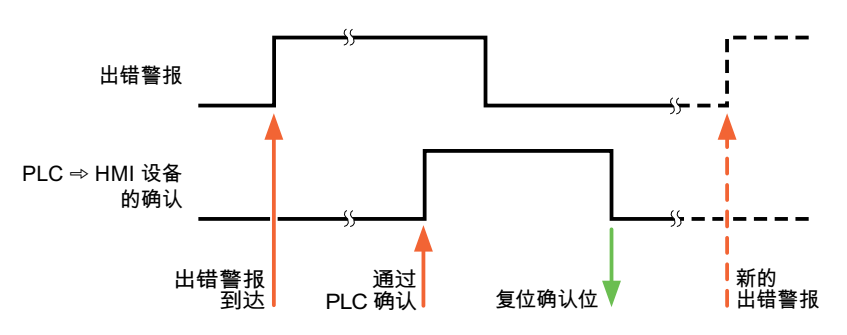

在重新设置报警位之前,请先复位确认位。 下图显示了脉冲图。

#### HMI 设备上的确认

在"确认读取变量"中,可组态变量或数组变量以及位号,它们将在 HMI 设备确认之后写入 PLC。 在使用数组变量时确保其长度不超过 6 个字。

为了确保在确认位置位后立即产生信号跳变,HMI 设备应首先将复位分配给错误报警的确 认位。 由于 HMI 设备需要一些处理时间,在这两个操作之间有一定的时间偏差。

#### 说明

复位包括上一次运行系统重启以来的所有已确认报警位。 PLC 只能读取该区域一次。

如果在 HMI 设备上对报警进行确认, 那么将对 PLC 中确认变量的位进行置位。这将使 PLC 能够识别已经确认的错误报警。

下图显示了脉冲图。

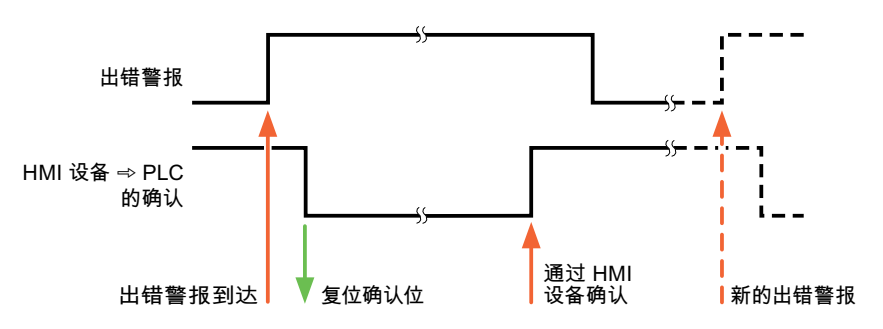

## 5.5 Mitsubishi 连接电缆

#### 5.5.1 Mitsubishi PG 协议连接电缆

#### 5.5.1.1 用于 Mitsubishi 的适配器 6XV1440-2UE32, RS-232

#### 6XV1440 - 2UE32

将此适配器插入 HMI 设备中, 从而允许连接 Mitsubishi 电缆 SC-07 (FX0)或 SC-08  $(FX)$ 

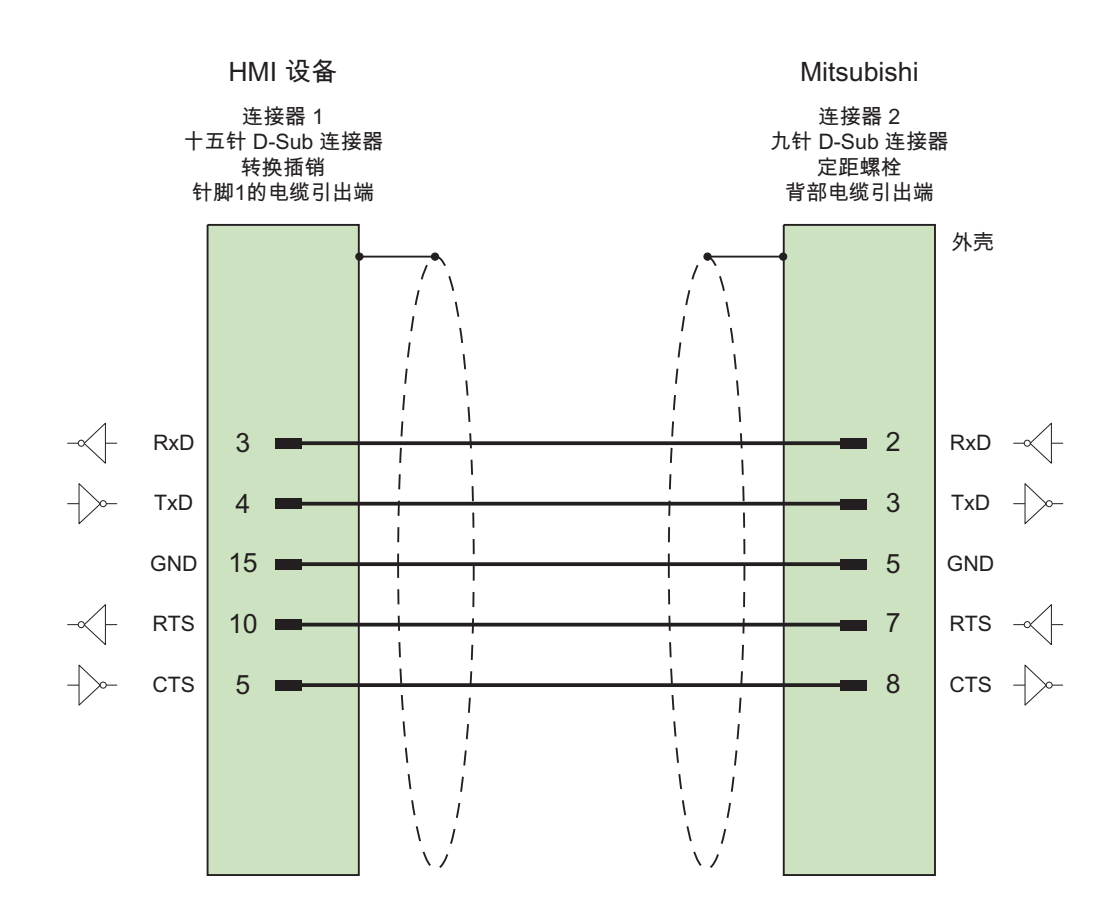

大面积接触两端的外壳屏蔽 电缆: 5 x 0.14 mm2,屏蔽, 长度: 32 cm

## 5.5.1.2 Mitsubishi 连接电缆 6XV1440-2P, RS-422

#### 6XV1440 - 2P...

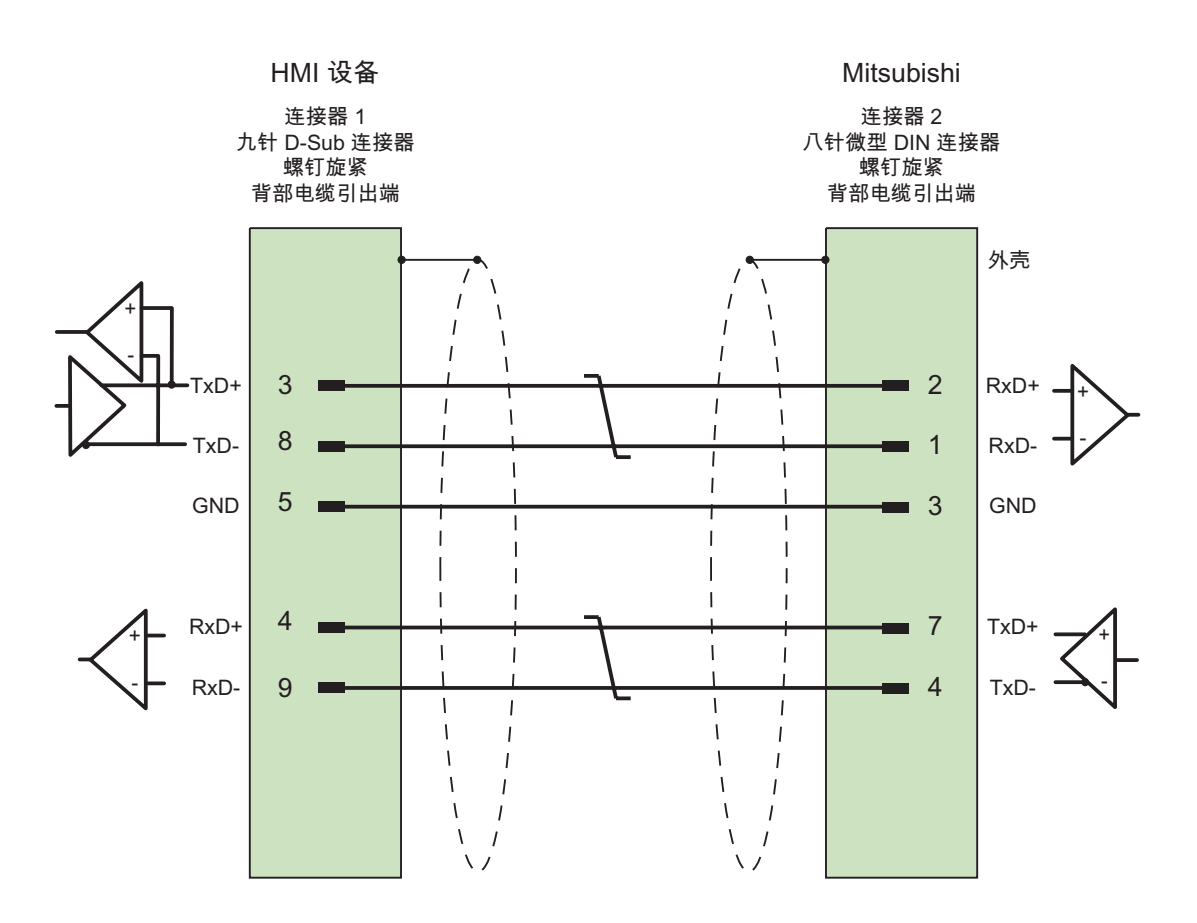

大面积接触两端的外壳屏蔽 电缆: 3 x 2 x 0.14 mm2,屏蔽, 最长 500 m

## 5.5.1.3 Mitsubishi 连接电缆 6XV1440-2R, RS-422

#### 6XV1440 –2R...

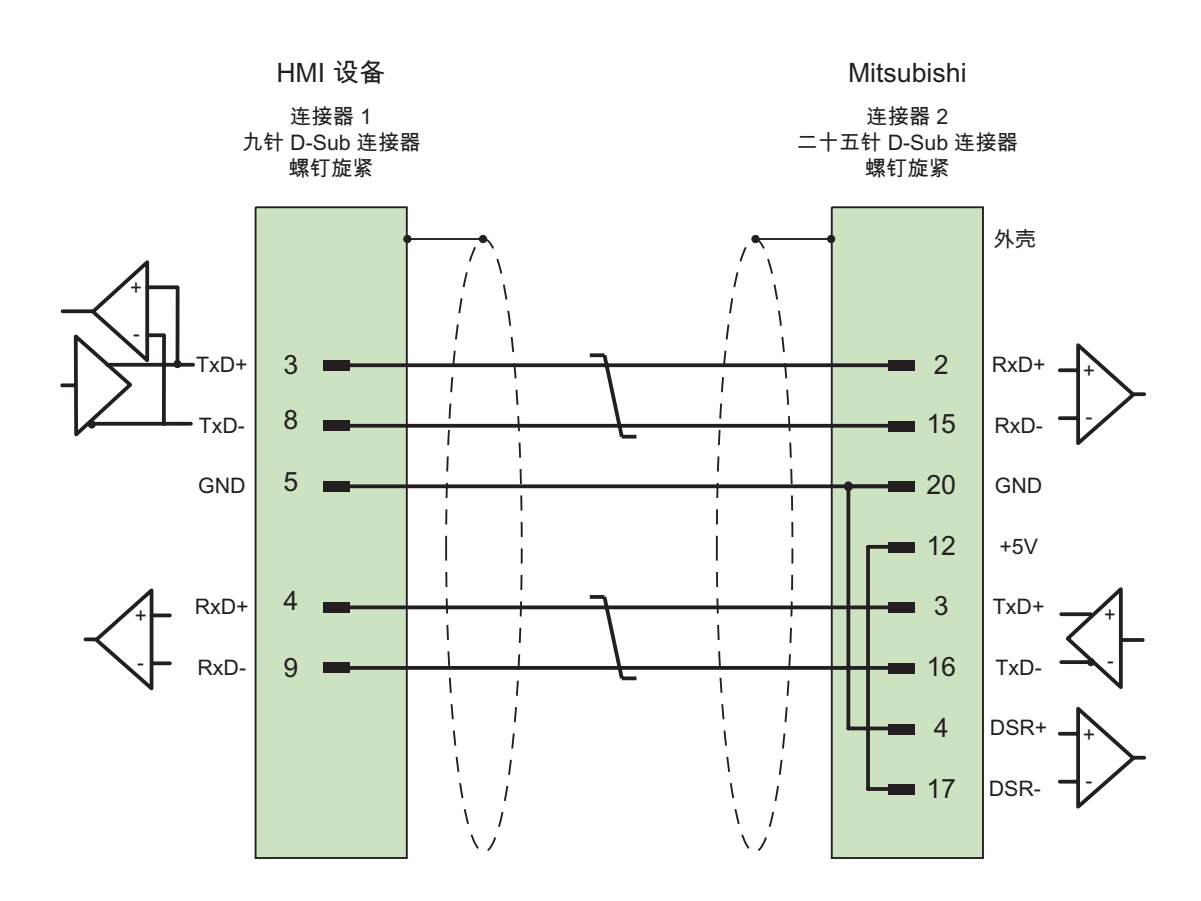

大面积接触两端的外壳屏蔽 电缆: 5 x 0.14mm2,屏蔽, 最长 15 米

## 5.5.2 Mitsubishi protocol 4 连接电缆

## 5.5.2.1 Mitsubishi 连接电缆 PP1, RS-232

#### PP1 连接电缆

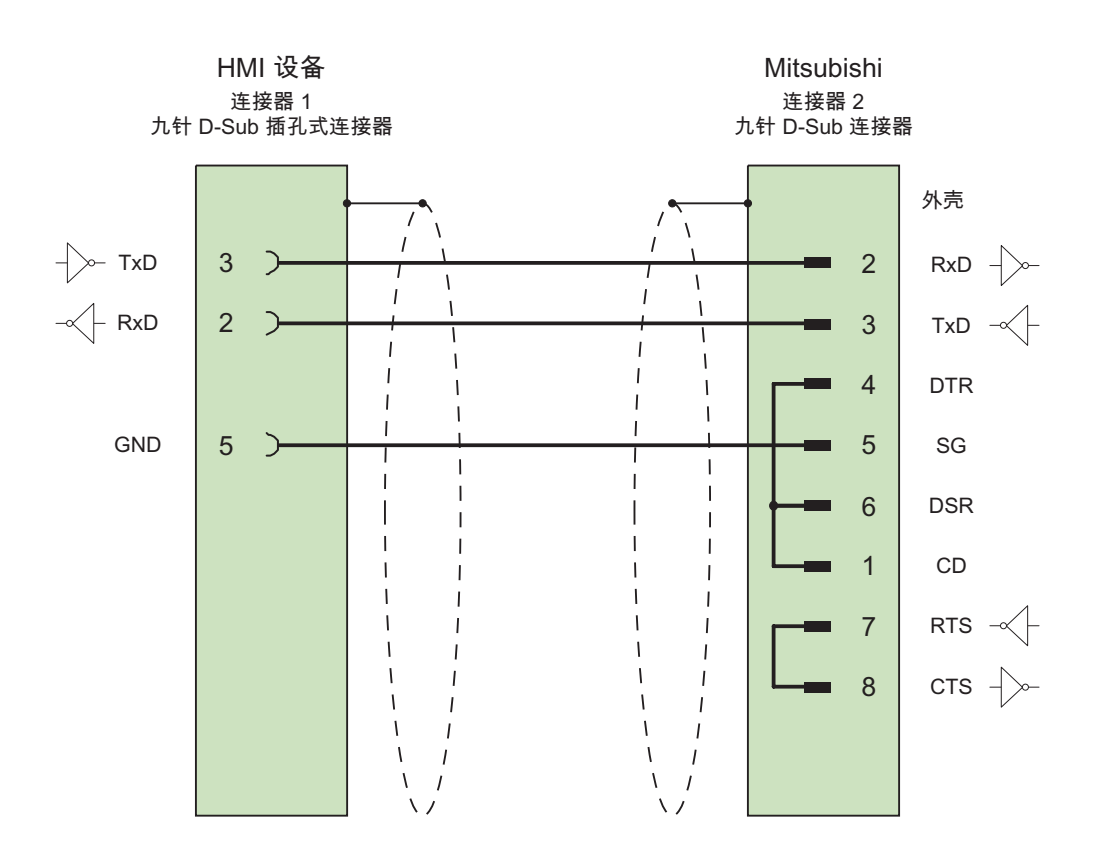

大面积接触两端的外壳屏蔽 电缆: 3 x 2 x 0.14 mm2,屏蔽, 最长 1200 m

与 Mitsubishi 控制器的通讯

5.5 Mitsubishi 连接电缆

## 5.5.2.2 Mitsubishi 连接电缆 PP2, RS-232

## PP2 连接电缆

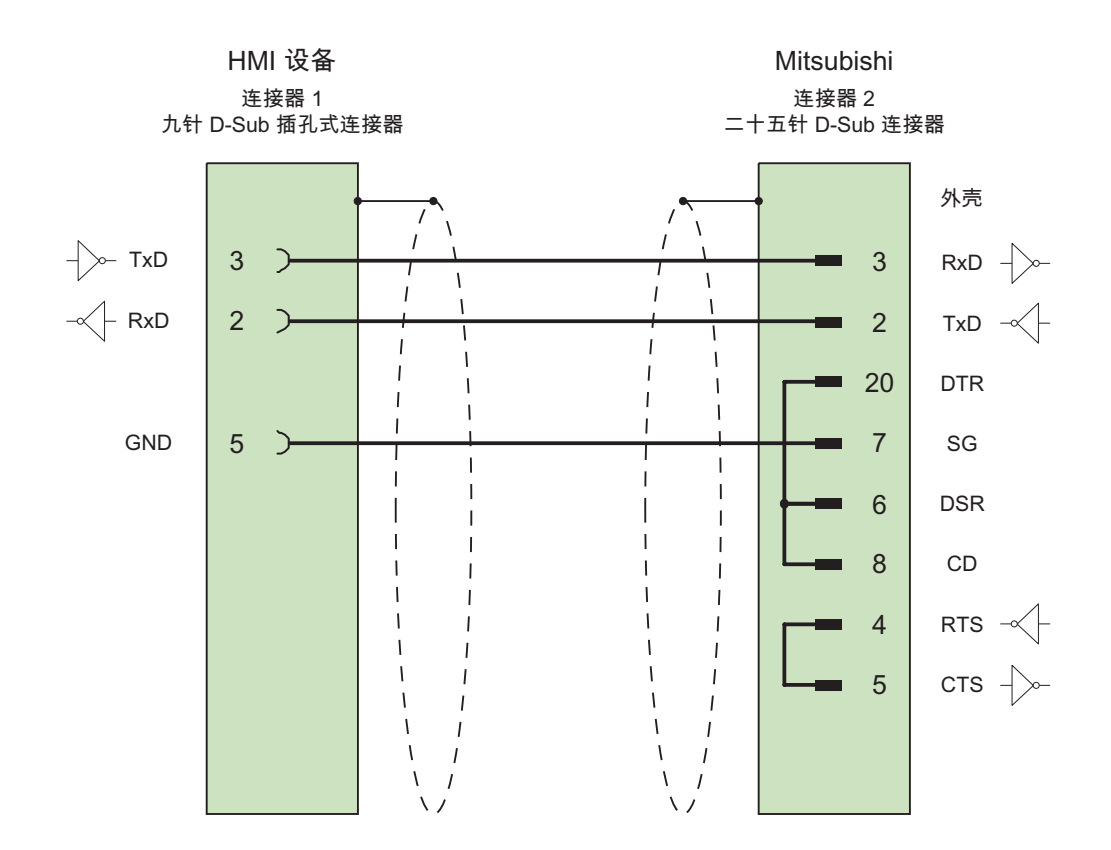

大面积接触两端的外壳屏蔽 电缆: 5 x 0.14 mm2,屏蔽, 最长 15 m

## 5.5.2.3 Mitsubishi 连接电缆 PP3, RS-232

## PP3 连接电缆

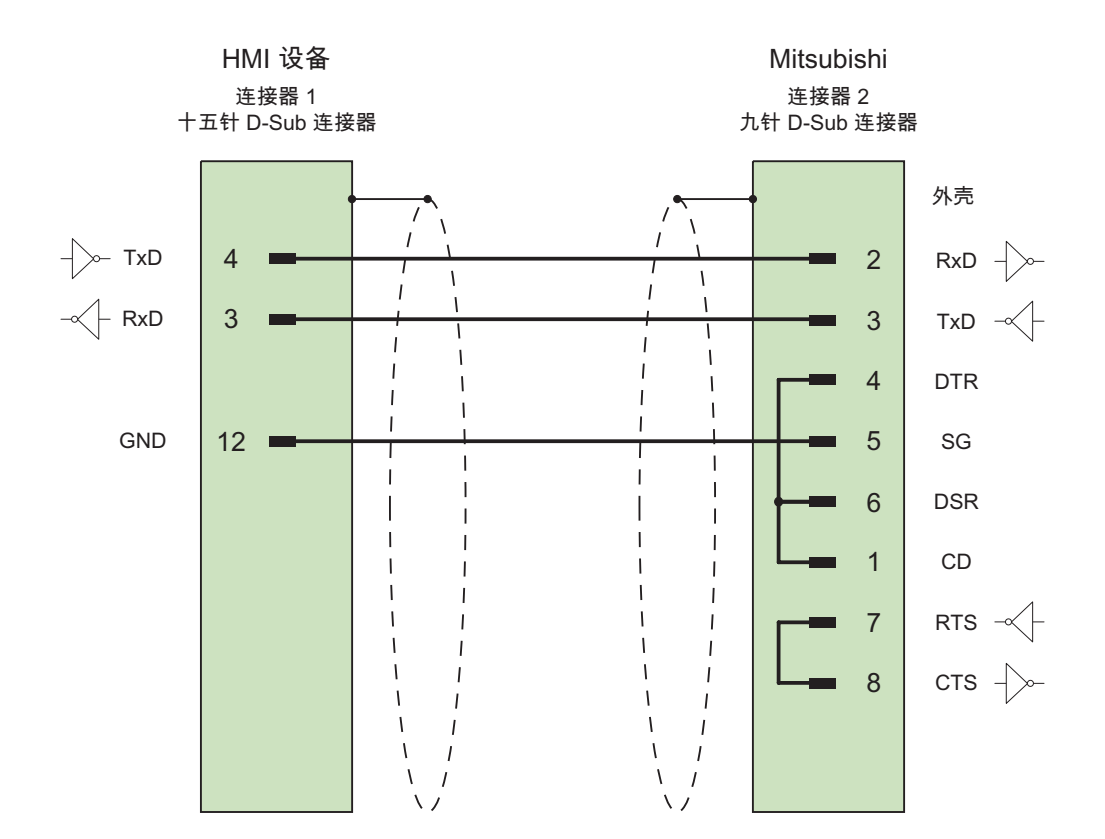

大面积接触两端的外壳屏蔽 电缆: 5 x 0.14 mm2,屏蔽, 最长 15 m

与 Mitsubishi 控制器的通讯

5.5 Mitsubishi 连接电缆

## 5.5.2.4 Mitsubishi 连接电缆 PP4, RS-232

## PP4 连接电缆

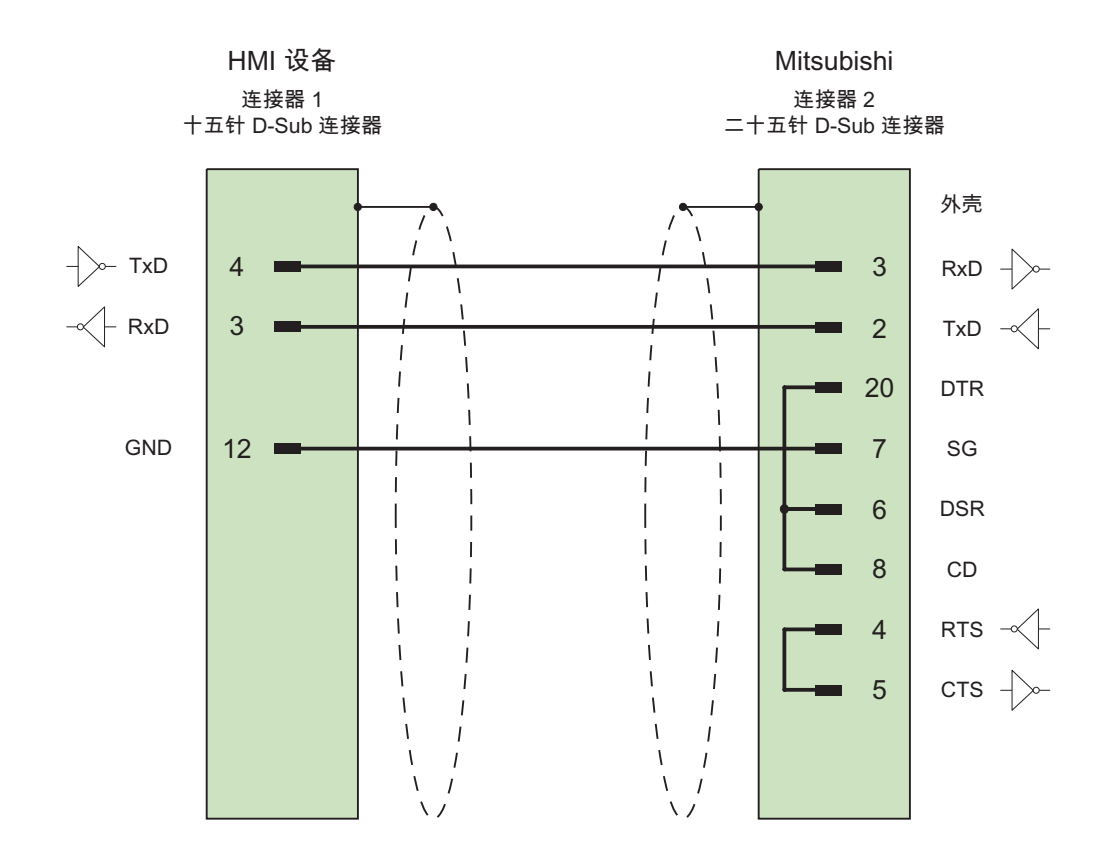

大面积接触两端的外壳屏蔽 电缆: 5 x 0.14 mm2,屏蔽, 最长 300 m

### 5.5.2.5 Mitsubishi 连接电缆 PP5, RS-232

#### 连接电缆 PP5

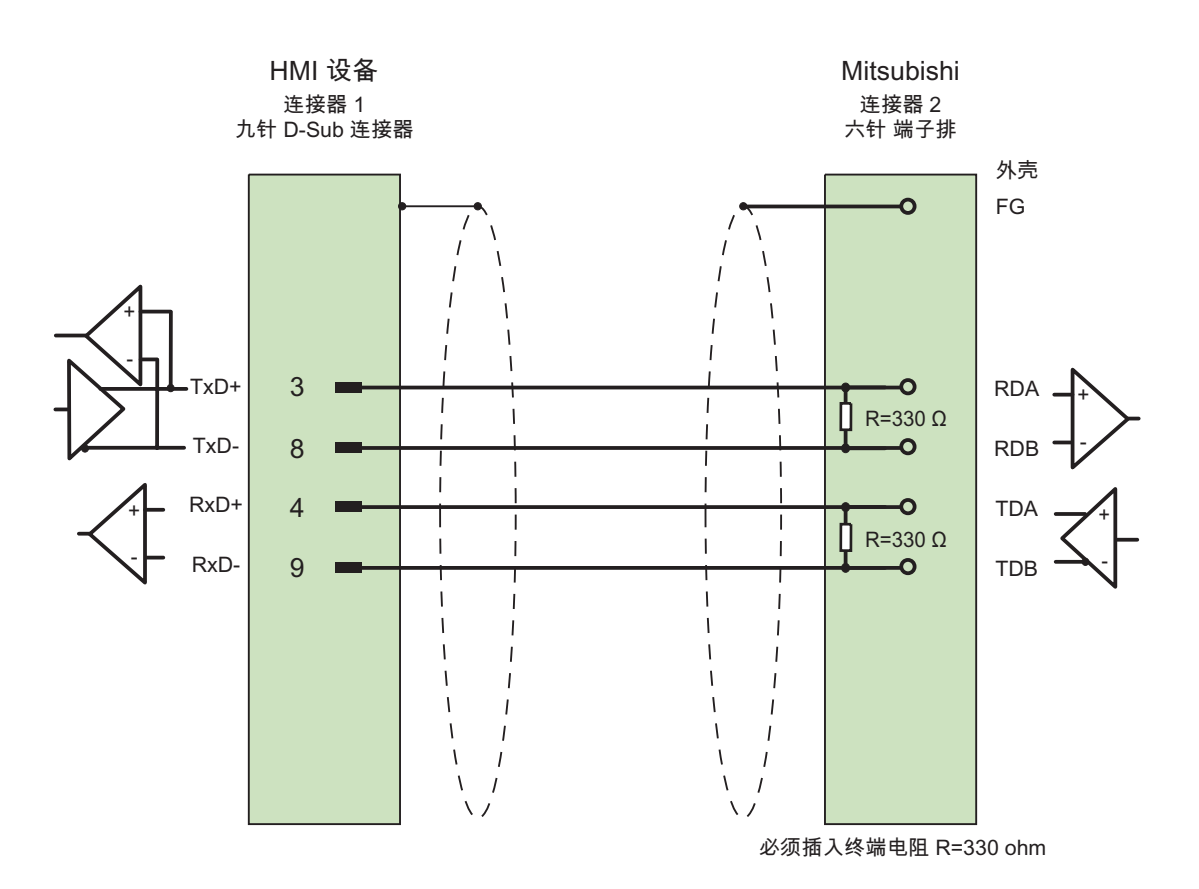

大面积接触两端的外壳屏蔽 电缆: 5 x 0.14mm2,屏蔽, 最长 500 米

#### 5.5.2.6 Mitsubishi 连接电缆 MP3, RS-232 (通过转换器)

### 连接电缆 MP1 (通过转换器)

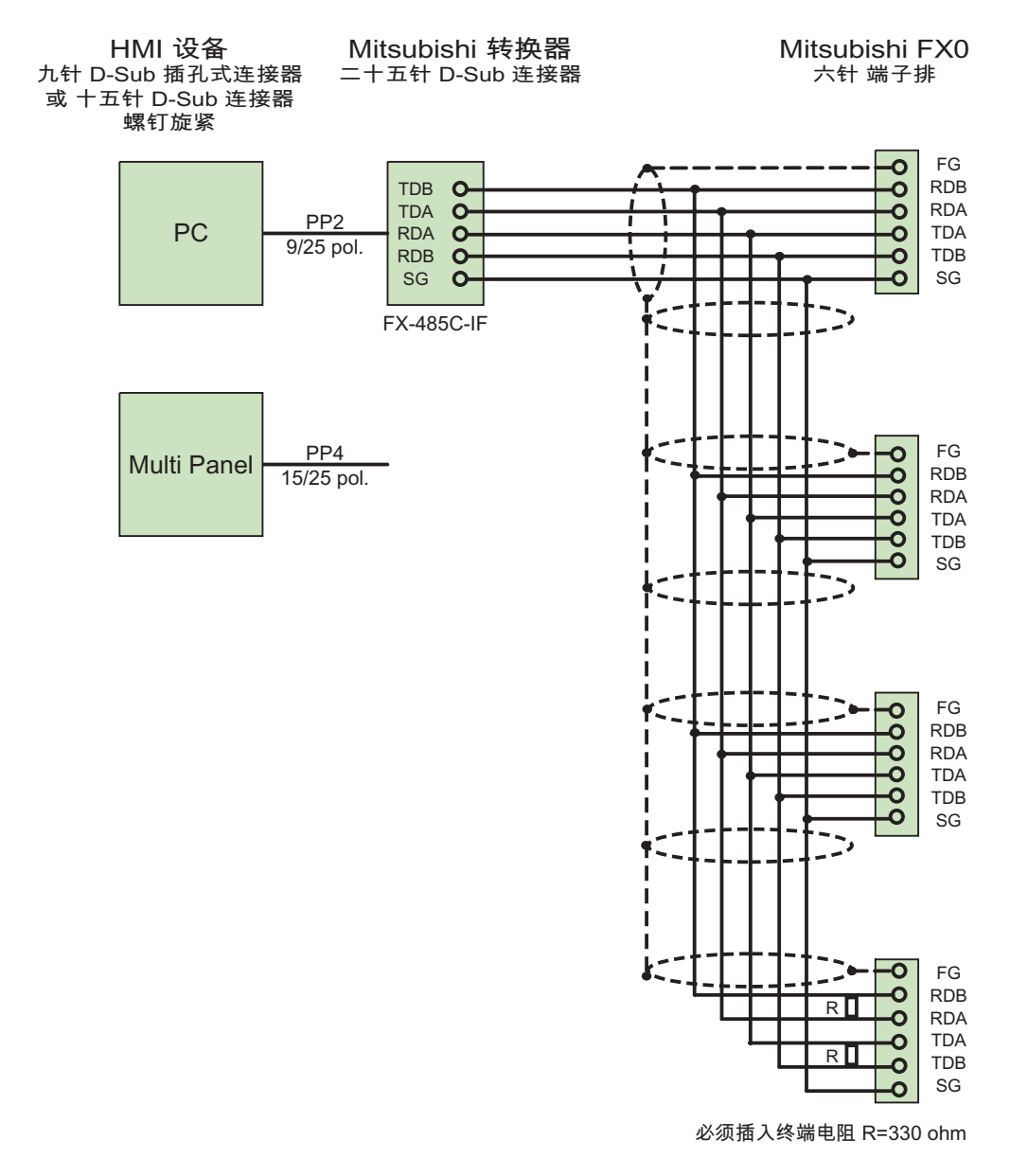

大面积接触两端的外壳屏蔽 电缆: 5 x 0.14 mm2,屏蔽, 最长 500 m

使用连接电缆 PP2 连接 PC 转换器。

使用连接电缆 PP4 连接"多功能面板"转换器。

#### 5.5.2.7 Mitsubishi 连接电缆 MP2, RS-422

## MP2 连接电缆

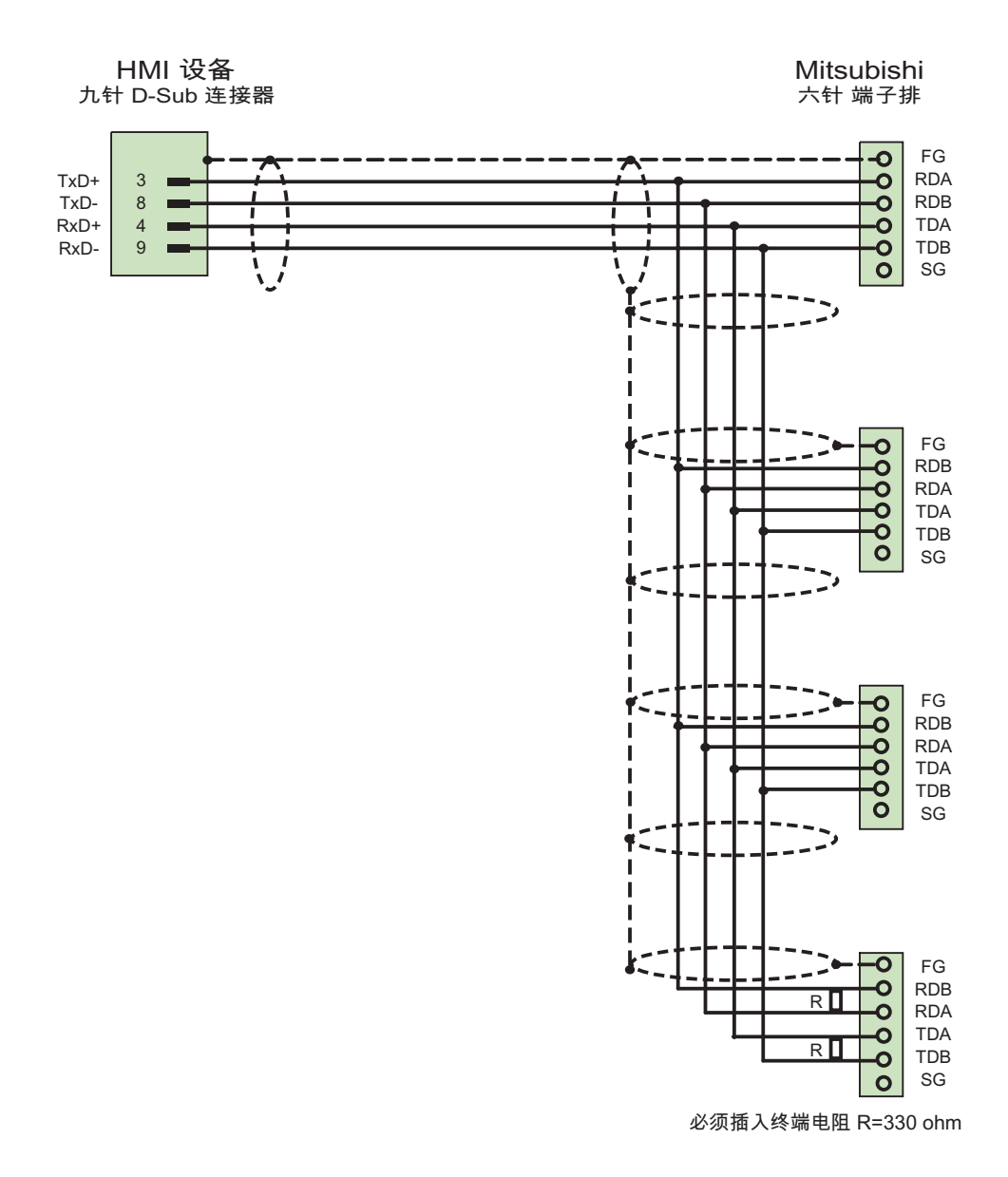

电缆: 5 x 0.14 mm2,屏蔽, 最长 500 m

# <sup>与</sup> Modicon 控制器的通讯 6

## 6.1 与 Modicon Modbus 通讯

## 6.1.1 通讯伙伴(Modicon Modbus)

#### 引言

本节介绍 HMI 设备与 Schneider Automation(Modicon)控制器之间的通讯。 这些 PLC 按照各自特定的协议通讯。

- Modbus RTU
- Modbus TCP/IP

#### 可连接的控制器

可以连接以下的 Modicon 控制器:

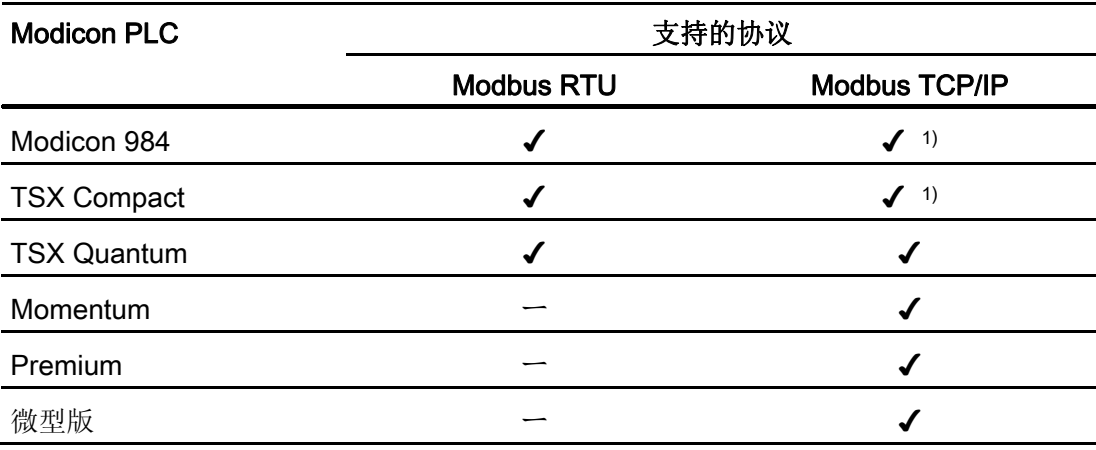

1) 仅限通过以太网 TCP/IP Modbus Plus Bridge

6.1 与 Modicon Modbus 通讯

#### 可以与 Modbus RTU 通讯的方法

下列通讯类型已经过系统测试并得到许可:

- 仅通过 RS-232 端口的点对点连接。
- 一个 HMI 设备(Modbus 主站)可以与多达 4 个控制器进行多点连接: HMI 设备必须连 接到 Modbus Plus 网桥或组态为 Modbus Plus 网桥的 Modicon 984 CPU 或 TSX Quantum CPU。
- 其它的 PLC 必须通过 Modbus Plus 连接器连接到第一个 PLC。 使用第一个 PLC 的 网桥功能可以在相应的地址处访问到其他 PLC。

#### 说明

由于 HMI 设备是 Modbus 主站, 因此不可能将 HMI 设备集成到 Modbus 网络中。

- 通过 BM85-000 型 Modbus Plus 网桥在 Modbus Plus 网络中集成 HMI 设备(HMI 设备 与 Modbus 984 或 TSX Quantum 之间的逻辑点对点通讯)。
- 通过 Modicon 984 或 TSX Quantum 的网桥功能在 Modbus Plus 网络中集成 HMI 设 备,HMI 设备与 PLC 进行逻辑点对点通讯。

#### 限制

尚未测试和认可是否能够将 HMI 设备连接到其它提供 Modbus 接口的厂商的 PLC。 如果您仍然使用了其它 PLC, 您将在此处发现一些有用的提示:

- 本驱动程序仅对那些从左(bit1 = 最高位)到右(bit 16 = INT 数据类型的最低位)进 行标准(对于 Modicon PLC)位计数方法的变量有效。
- 在协议级的帧中会减去组态期间显示的地址偏移量。 例如,存储寄存器 4x 的偏移量 是"40001"。 结果,组态的地址"40006"在帧内成为地址"5"。 对于各种不同的非 Modicon 控制器来说,实现将以帧传输的地址(例如"5")转换成 PLC 专用地址区域的 方法是不同的。
- 需要一个在 500 毫秒内的没有"ExceptionCode"的响应帧。
- 以下是用于各种数据区的功能代码:

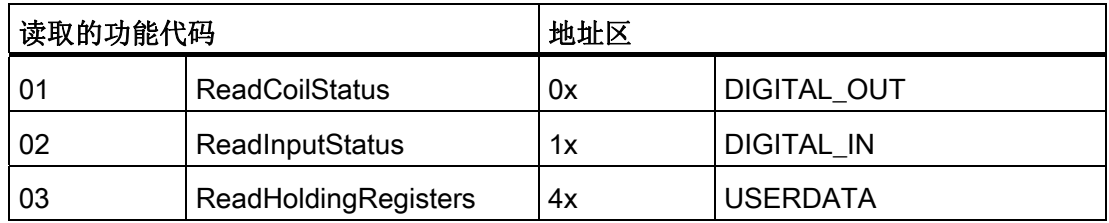

与 Modicon 控制器的通讯

6.1 与 Modicon Modbus 通讯

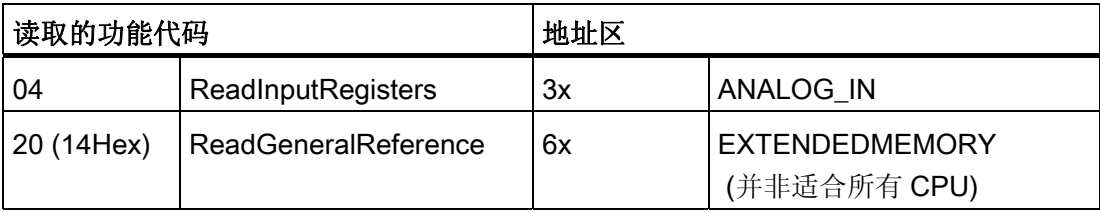

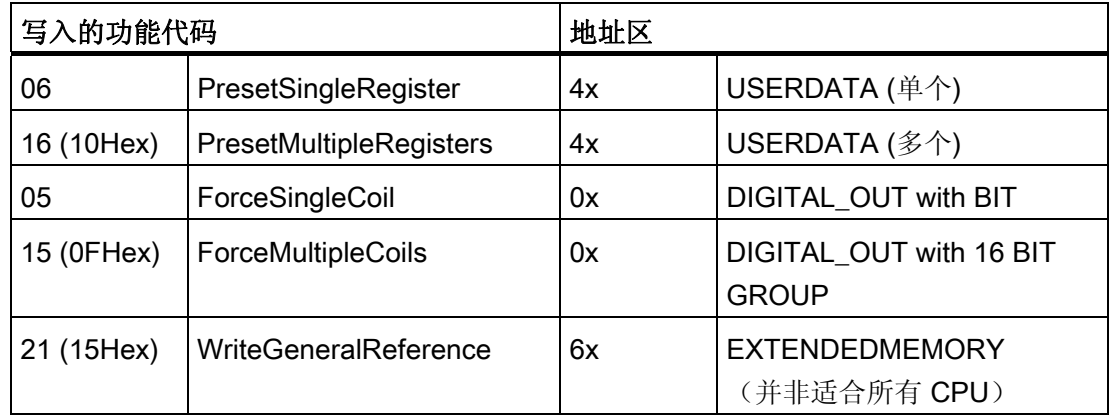

#### 可以与 Modbus TCP/IP 通讯的方法

下列通讯类型已经过系统测试并得到许可:

- 点对点连接:
- 一个 HMI 设备(Modbus TCP/IP 客户机)可以与多达 4 个控制器进行多点连接, 每个分 支连接均不同。

可以是下列类型的连接:

- 连接到 TSX Unity Quantum 的以太网 CPU 接口
- 通过 TSX Quantum 和 TSX Unity Quantum 系列的以太网 140 NOE 771 01 的通讯 模块进行连接
- 通过 Momentum 系列 CPU 适配器 171 CCC 980 30 的以太网接口进行的连接
- 连接到 TSX Unity Quantum 的以太网 CPU 接口
- 通过 TSX Premium 和 TSX Unity Premium 系列的以太网 TCP/IP 切换模块 TSX ETY 110 进行的连接
- 通过 Micro 系列的以太网 TCP/IP 切换模块 TSX ETY 410 进行的连接

6.1 与 Modicon Modbus 通讯

– 通过以太网 TCP/IP Modbus Plus 网桥 174 CEV 200 40 连接到 Compact、TSX Quantum、TSX Unity Quantum 和 984 系列(984A、984B 和 984X 除外)的 Modbus Plus 接口

通过网桥的以太网接口,经过控制器的远程从站地址可对控制器进行访问。

#### 说明

由于 HMI 设备是 Modbus 主站, 因此不可能通过网桥将 HMI 设备集成到 Modbus 网络 中。

#### 限制

尚未测试是否能将 HMI 设备连接到其它提供 Modbus TCP/IP 接口的厂商的 PLC,因此 尚不允许进行这种连接。

如果您仍然使用了其它 PLC,您将在此处发现一些有用的提示:

- 请使用 CPU 类型"Premium/Micro",因为其没有地址偏移并使用标准位计数法工作。
- 以下是用于各种数据区的功能代码:

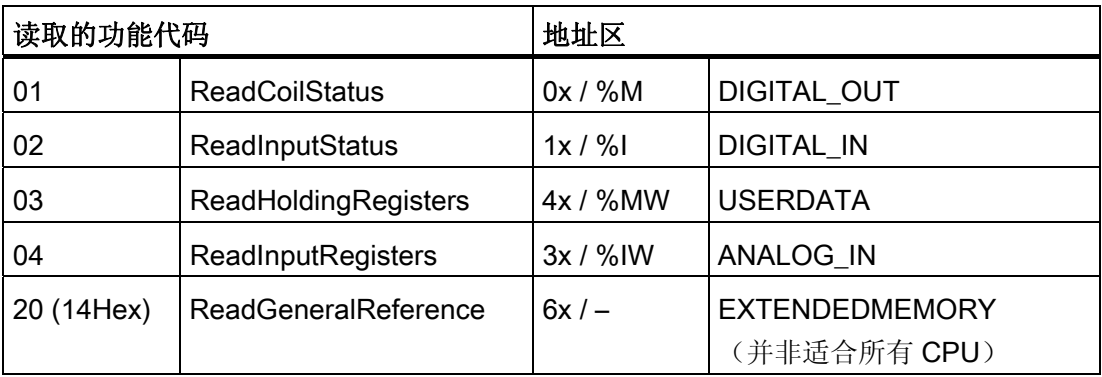

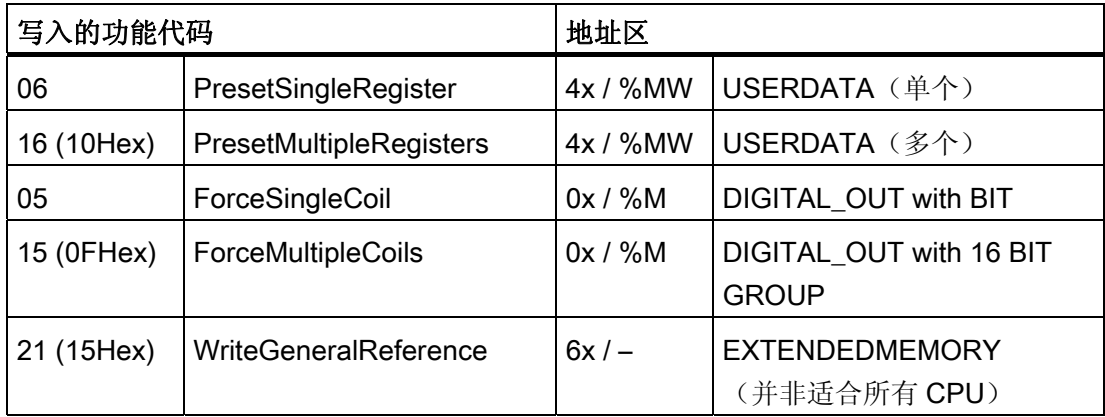
6.1 与 Modicon Modbus 通讯

# 6.1.2 HMI 设备与控制器之间的通讯(Modicon)

#### 通讯原理

然后,HMI 设备和 PLC 通过这些趋势区域相互通迅。

#### 变量

PLC 与 HMI 设备使用过程值交换数据。 在组态中, 创建指向 PLC 上地址的变量。 HMI 设备从已定义地址读取该值,然后将其显示出来。 操作员也可以在 HMI 设备上进行输 入,该输入随后将被写入 PLC 的地址中。

#### 用户数据区

用户数据区用于交换特殊数据,并且仅在使用此类数据时建立。 例如,下列情况需要使用用户数据区:

- 作业信箱
- 数据记录的传送
- 日期/时间同步
- 设备状态监控

在组态 WinCC flexible 时创建用户数据区。 由您分配 PLC 中的相应地址。

6.2 通过 Modbus RTU 协议通讯

# 6.2 通过 Modbus RTU 协议通讯

# 6.2.1 通讯要求

### 连接

HMI 设备必须连接到 CPU 的编程接口(RS 232)。

将 HMI 设备连接到 Modicon 实质上局限于 HMI 设备的物理连接。 PLC 上不需要特殊功 能块用于连接。

#### 电缆

下列连接电缆可用于将 HMI 设备连接到 Modicon Modbus:

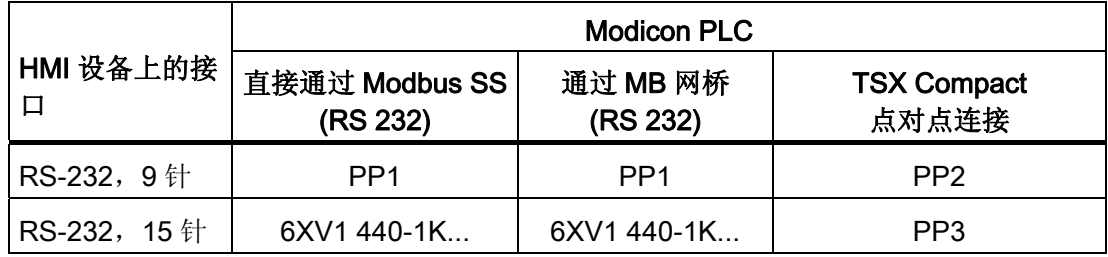

... = 长度关键字(请参阅目录)

电缆的针脚分配在"Modicon Modbus 连接电缆"部分讲述。

### 6.2.2 安装通讯驱动程序

#### HMI 设备的驱动程序

用于连接 Modicon Modbus 的驱动程序随 WinCC flexible 一起提供,并且会自动安装。 PLC 上不需要特殊功能块用于连接。

6.2 通过 Modbus RTU 协议通讯

### 6.2.3 组态 PLC 类型和协议

#### 选择 PLC

要连接 Modicon PLC, 可在 HMI 设备的项目视图中双击"通讯 ▶ 连接"(Communication ▶ Connections)。 转到"通讯驱动程序"(Communication drivers) 列并选择协议 Modicon Modbus RTU。

属性视图将显示协议参数。

要编辑参数,可在 HMI 设备的项目视图中双击"通讯 连接"(Communication ▶ Connections)。 选择连接并在"属性"(properties) 对话框中编辑其参数。

#### 说明

HMI 设备上的设置必须和 PLC 上的设置匹配。

### 6.2.4 组态协议参数

#### 将要设置的参数

要编辑参数,在 HMI 设备的项目窗口中双击"通讯 > 连接"(Communication > Connections)。 在工作区域的"通讯驱动程序"列中选择"Modicon Modbus RTU"。 此时即 可在"属性"(Properties) 窗口中输入或修改协议参数:

#### 与设备相关的参数

● 接口

在"接口"(Interface) 下,选择与 Modicon PLC 连接的 HMI 接口。 更多详细信息,请参考 HMI 设备的手册。

● 类型

仅 RS 232 经过系统测试, 不保证 RS 485 和 RS 422。

● 波特率

在"波特率"(Baud rate) 下, 定义 HMI 设备和 Modicon PLC 之间的数据传输率。 通讯 的波特率可以是 19200、9600 波特。

### 6.2 通过 Modbus RTU 协议通讯

#### 说明

如果为 OP 73 或 OP 77A 设置 1.5 Mbaud 的传输率,则最高站地址必须小于或等于 63。

如果在 PROFIBUS DP 上以 1.5 Mbaud 的传输率将 TP 170A 连接到 SIMATIC S7 站,则设置的最高站地址 (HSA, Highest Station Address) 的值应小于或等于 63。

● 数据位

在"数据位"(Data bits) 下, 只能选择"8"。

● 奇偶校验

在"奇偶校验"(Parity) 下,选择"无"(None)、"偶"(Even) 或"奇"(Odd)。

● 停止位

在"停止位"(Stop bits) 下, 选择"1"或"2"。

#### 网络参数

● 成帧 在"帧"(Framing) 下,可设置用作帧的 RTU (标准)。

### 与 PLC 相关的参数

● 从站地址

在"从站地址"(Slave address) 下设置 PLC 的从站地址。

● CPU 类型

选择"CPU 类型"(CPU type) 可指定将连接到 HMI 设备的 Modicon PLC。

可以从下列 CPU 中选择:

- CPU 984 (不包括 CPU 984A、984B 和 984X)
- CPU 984-785
- CPU TSX Quantum

6.2 通过 Modbus RTU 协议通讯

# 6.2.5 允许的数据类型(Modbus RTU)

# 允许的数据类型

下表列出了在组态变量和区域指针时可以使用的用户数据类型。

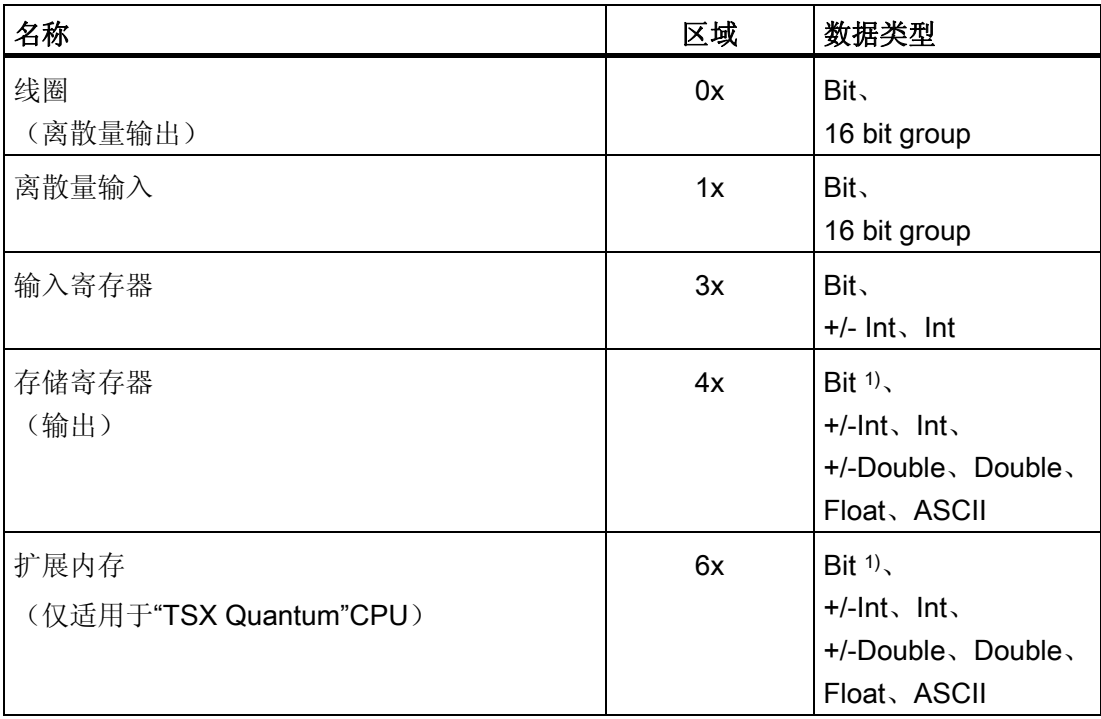

#### 1) 进行写访问时,请注意:

在"4x"和"6x"区域中有"bit"数据类型时,更改指定位后,整个字将写回到 PLC。但其间并不检查字中的 其它位是否已改变。因此, PLC 只能对指定字进行读访问。

> 用于 984、Compact 和 Quantum 系列控制器的标准位计数方法(16 LSB - 1 MSB)只能用 于具有所选"bit"数据类型的"变量"编辑器中。 以下位位置分配适用于这种情况:

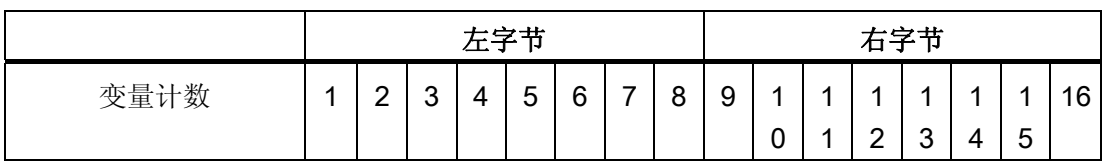

## 6.2 通过 Modbus RTU 协议通讯

如果在 WinCC flexible 的其它位置输入位号(例如离散量报警、LED 映射、 "SetBitInTag"系统函数、图形列表),将应用 WinCC flexible 的位分配 (0 LSB - 15 MSB):

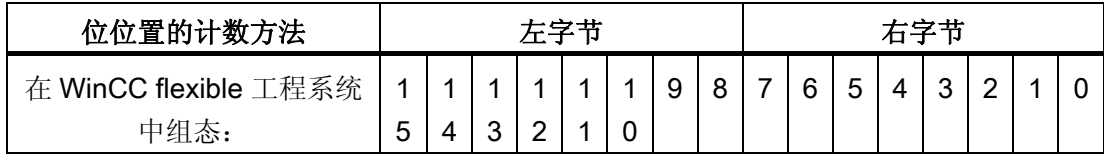

#### "有符号"(Signed) 的格式

占位符"+/-"代表"Signed Int"和"Signed Double"两种数据类型。

#### 连接 Modicon Modbus 的特性

仅可在"4x"和"6x"区域中使用区域指针。

仅允许使用"4x"和"6x"区域中"Int"或"+/-Int"数据类型的变量作为离散量报警的触发变量。

数组变量只能用于离散量报警和趋势。 只允许"4x"和"6x"区域及"Int"和"+/-Int"数据类型的 数组变量。

# 6.2.6 优化组态

#### 采集周期和更新时间

在组态软件中指定的"区域指针"和变量的采集周期是可获得的实际更新时间的决定性因 素。

更新时间等于采集周期、传输时间和处理时间之和。

要获得最佳的更新时间,在组态期间请记住以下几点:

- 保持单个数据区,使之尽可能小并达到必需的大小。
- 将同属的数据区定义为一个整体。 可通过设置一个较大数据区域而不是若干小区域来 优化更新时间。
- 如果所选择的采集周期太短,将会不利于整体性能。对采集周期进行设置,使其适合 过程值的改变速率。 例如,窑炉温度变化速度比电流驱动速度变化慢得多。在常规情 况下,采集周期大约为 1 秒。

# 6.2 通过 Modbus RTU 协议通讯

- 将报警或画面的变量不留间隙地放在一个数据区中。
- 要想可靠地识别 PLC 中的数据变化,选用的采样周期时间必须小于实际数据变化的时 间周期。
- 将传输率设置为可能的最高值。

### 离散量报警

对于离散量报警,请使用数组并给数组变量本身的某位(而不是向各个子元素)分配一个报 警。 对于离散量报警和数组,只允许参考"4x"和"6x"和数据类型是"Int"和"+/- Int"的变量。

#### 画面

使用画面时,实际可达到的更新速率取决于要显示的数据的类型和数量。 仅为实际要求较短刷新周期的对象组态短的采集周期。

#### 趋势

使用位触发的趋势时,如果在"趋势传送区域"(Trend transfer area) 中设置了组位, 则 HMI 设备始终更新在此区域中设置了其位的所有趋势。然后将这些位复位。 PLC 程序中的组位只有在所有位都由 HMI 设备复位之后才能重新设置。

#### 作业信箱

如果连续快速发送大量的作业信箱,将会导致 HMI 设备和 PLC 之间的通讯过载。

HMI 设备通过在作业信箱的第一个数据字中输入值 0 确认接收到 PLC 作业。现在, HMI 设备处理作业,这需要一定时间。 如果立即在作业信箱中再输入一个新的作业信箱,可 能需要过一段时间 HMI 设备才能处理下一个作业信箱。下一个作业信箱只有在存在可用 的计算能力时才会被接受。

6.2 通过 Modbus RTU 协议通讯

## 6.2.7 调试组件

#### 将 PLC 程序传送到 PLC

- 1. 使用合适的电缆连接 PC 和 CPU。
- 2. 将程序文件下载到 CPU。
- 3. 然后将 CPU 设置为"运行"。

#### 将项目数据传送到 HMI 设备。

1. HMI 设备必须处于传送模式才能接受项目传送。

可能的情景:

– 初始启动

HMI 设备尚未包含任何初始启动阶段的组态数据。 必须将运行所需要的项目数据和 运行系统软件从组态计算机传送到设备: HMI 设备自动更改为传送模式。 在 HMI 设备上出现包含连接消息的传送对话框。

– 重新调试

重新调试意味着重写 HMI 设备上的现有项目数据。

有关相应的详细说明,请参阅 HMI 设备手册。

- 2. 检查报警设置是否满足您的 WinCC flexible 项目的要求。
- 3. 将项目数据传送到 HMI 设备之前, 使用"项目 > 传送 > 传送设置"(Project > Transfer > Transfer settings) 组态传送参数:
	- 选择要使用的端口。
	- 设置传送参数。
	- 选择目标存储位置。
- 4. 单击"传送"(Transfer) 启动项目数据的传送。
	- 项目被自动编译。
	- 所有编译和传送步骤被记录到一个消息窗口。

传送成功完成后,会有消息输出到组态计算机。 "传送成功完成"。

HMI 设备上将显示起始画面。

### 连接 PLC 和 HMI 设备

- 1. 使用合适的电缆连接 PLC 和 HMI 设备。
- 2. 消息"已建立到 PLC .... 的连接"被输出到 HMI 设备。 注意 WinCC flexible 中用户可编 辑的系统报警文本。

#### 注意

调试设备时,要始终遵守 HMI 设备手册中与安全相关的信息。 由设备(如手机)产生的 RF 辐射可能会导致意外的操作状态。

# 6.3 通过 Modbus TCP/IP 协议通讯

## 6.3.1 通讯要求

#### 连接器

HMI 设备可通过以下组件连接到 Modicon PLC。

- PLC 所在的现已存在的以太网
- 通过跨接以太网电缆,直接连接到 CPU 或通讯模块的以太网接口。

将 HMI 设备连接到 Modicon PLC 实质上局限于 HMI 设备的物理连接。 PLC 上不需要特 殊功能块用于连接。

### 6.3.2 安装通讯驱动程序

#### HMI 设备的驱动程序

随 WinCC flexible 一起提供通过 Modbus TCP/IP 连接到 Modicon PLC 的驱动程序,并 会自动安装。

PLC 上不需要特殊功能块用于连接。

### 6.3.3 组态 PLC 类型和协议

#### 选择 PLC

要连接 Modicon PLC,可在 HMI 设备的项目视图中双击"通讯 连接"(Communication ▶ Connections)。 转到"通讯驱动程序"(Communication drivers) 列并选择协议 Modicon Modbus TCP/IP。

属性视图将显示协议参数。

要编辑参数,可在 HMI 设备的项目视图中双击"通讯 连接"(Communication ▶ Connections) 。 选择连接并在"属性"(properties) 对话框中编辑其参数。

### 6.3.4 组态协议参数

### 将要设置的参数

要编辑参数,在 HMI 设备的项目窗口中双击"通讯 > 连接"(Communication > Connections)。 在工作区域的"通讯驱动程序"(Communications driver) 列中选择"Modicon Modbus TCP/IP"。您随即可以在属性视图中输入或修改协议参数:

#### 与设备相关的参数

● 接口

在"接口"(Interface) 下选择 HMI 设备,通过该设备连接到网络的 HMI 接口。在这里, 设置"以太网"(Ethernet)。

更多详细信息,请参考 HMI 设备的手册。

● 类型

将协议类型"IP"设置为缺省值。

#### 说明

尚未发布用于当前版本 WinCC flexible 中的"ISO"协议。

#### 说明

因此,需要在 HMI 上手动组态 IP 地址和子网掩码。

# 特定于 PLC 的参数

● CPU 类型

在"CPU 类型"参数下,设置 HMI 设备要连接的 Modicon PLC。 可以从下列 CPU 中选择:

– 984

将该 CPU 类型用于 CPU 984 (CPU 984A、984B 和 984X 除外)

- Compact、Quantum、Momentum
- Premium、Micro
- 服务器

在"服务器"(Server) 中,设置 PLC 的 IP 地址(或主机名)。

● 端口

在"端口"(Port) 下, 设置用于 TCP/IP 连接的端口。Modicon 控制器所用的端口为 502。

● 远程从站地址

只有在使用网桥时才能在"远程从站地址"(Remote slave address) 下设置远程 PLC 的 从站地址。 如果未使用网桥,必须保留缺省值 255(或 0)。

# 6.3.5 允许的数据类型(Modbus TCP/IP)

### 允许的数据类型

下表列出了在组态变量和区域指针时可以使用的用户数据类型。

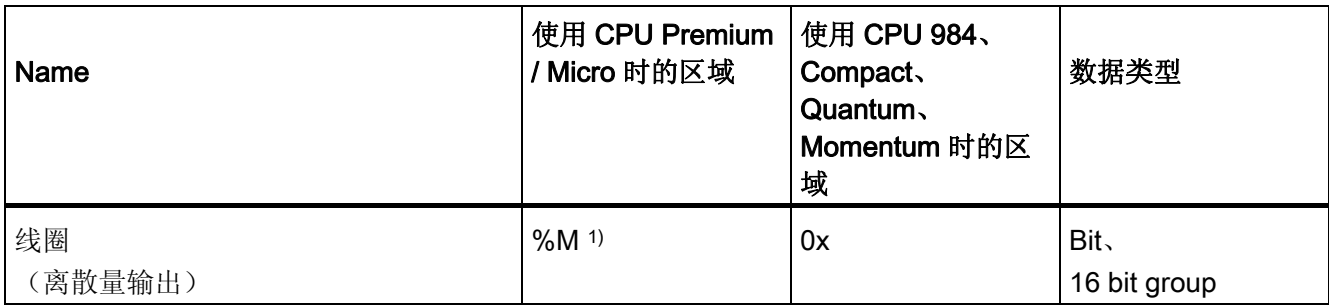

# 6.3 通过 Modbus TCP/IP 协议通讯

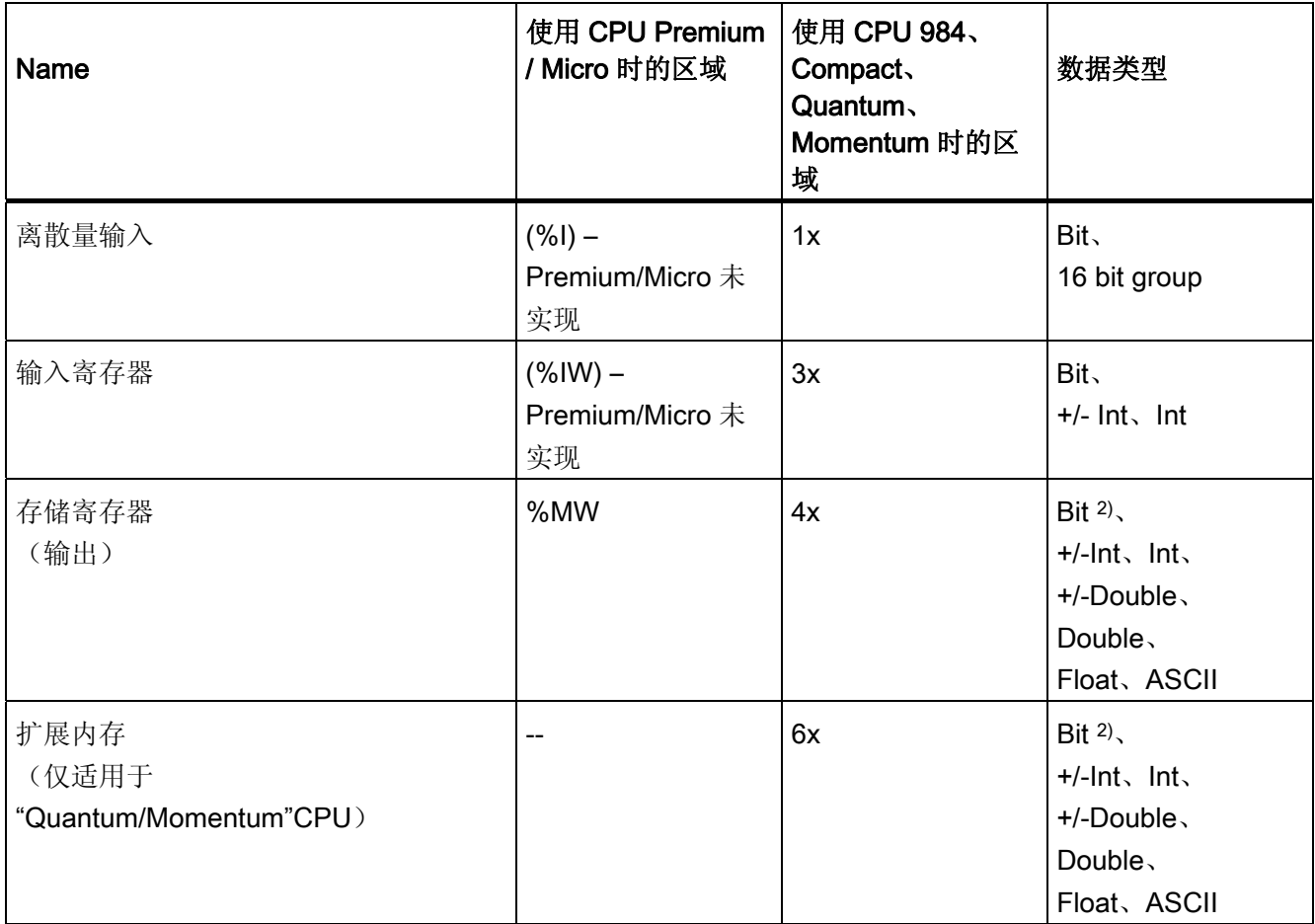

1) 根据外部 PLC 的系统特征,无法访问地址区域末尾的最后 x 位。

2)

在"4x"、"6x"和"%MW"区域中有"bit"数据类型时,更改指定位后,整个字将写回到 PLC。但其间并不检 查字中的其它位是否已改变。因此,PLC 只能对指定字进行读访问。

> 用于 984、Compact、Quantum 和 Momentum 系列控制器的标准位计数方法(16 LSB - 1 MSB)只能用在这些 CPU 中(在具有所选数据类型"bit"的"变量"编辑器中)。 以下位位置分 配适用于这种情况:

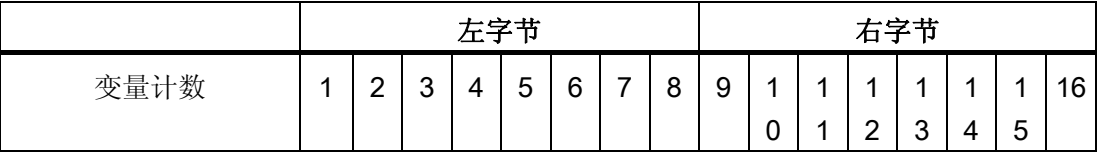

6.3 通过 Modbus TCP/IP 协议通讯

如果在 WinCC flexible 的别处输入位号(例如离散值报警、LED 映射、"SetBitInTag"系 统函数、图形列表),将应用 WinCC flexible 位分配 (0 LSB - 15 MSB)。

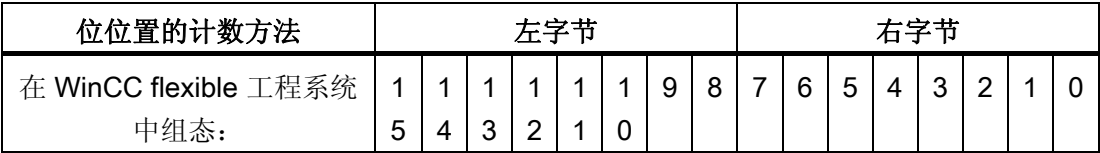

此位计数方法也适用于 Premium 和 Micro 控制器

### "有符号"(Signed) 的格式

占位符"+/-"代表"有符号整数"和"有符号长整数"两种数据类型。

### 通过 Modbus TCP/IP 协议进行连接时的要点

只能在区域"4x"、"6x"和"%MW"中使用区域指针。

仅允许使用"4x"、"6x"和"%MW"区域中"Int"或"+/-Int"数据类型的变量作为离散量报警的触 发变量。

数组变量只能用于离散量报警和趋势。只允许"4x"或"6x"和"%MW"区域内数据类型为"Int" 和"+/-Int"的数组变量。

如果将一个现有的 Modbus RTU 项目切换到 Modbus TCP/IP 协议,字符串中的字符序列 将会不同。

# 6.3.6 优化组态

#### 采集周期和更新时间

在组态软件中指定的"区域指针"和变量的采集周期是可获得的实际更新时间的决定性因 素。

更新时间等于采集周期、传输时间和处理时间之和。

要获得最佳的更新时间,在组态期间请记住以下几点:

- 保持单个数据区,使之尽可能小并达到必需的大小。
- 将同属的数据区定义为一个整体。 可通过设置一个较大数据区域而不是若干小区域来 优化更新时间。
- 如果所选择的采集周期太短,将会不利于整体性能。对采集周期进行设置,使其适合 过程值的改变速率。 例如,窑炉温度变化速度比电流驱动速度变化慢得多。在常规情 况下,采集周期大约为1秒。
- 将报警或画面的变量不留间隙地放在一个数据区中。
- 要想可靠地识别控制器中的数据变化,选用的采样周期时间必须小于实际数据变化的 时间周期。
- 将传输率设置为可能的最高值。

### 离散量报警

对于离散量报警,请使用数组并向数组变量本身的一个位(而不是向各个子元素)分配各 个报警。仅允许使用"4x"、"6x"和"%MW"区域中"Int"或"+/-Int"数据类型的变量作为离散量 报警和数组。

#### 画面

使用画面时,实际可达到的更新速率取决于要显示的数据的类型和数量。

只对实际需要更短刷新周期的对象组态短采集周期。

#### 趋势

使用位触发的趋势时,如果在"趋势传送区"(Trend transfer area) 中设置了组位, 则 HMI 设备始终更新在此区域中设置了其位的所有趋势。然后将这些位复位。

PLC 程序中的组位只有在所有位都由 HMI 设备复位之后才能重新设置。

### 作业信箱

如果连续快速发送大量的作业信箱,将会导致 HMI 设备和 PLC 之间的通讯过载。

HMI 设备通过在作业信箱的第一个数据字中输入值 0 确认接收到 PLC 作业。现在, HMI 设备处理作业,这需要一定时间。 如果立即在作业信箱中再输入一个新的作业信箱,可 能需要过一段时间 HMI 设备才能处理下一个作业信箱。下一个作业信箱只有在存在可用 的计算能力时才会被接受。

### TCP/IP(以太网)的超时响应

由于使用了 TCP/IP 协议,大约一分钟后才可检测到连接故障。 如果没有请求任何变量, 例如当前画面中没有输出变量,则将无法可靠检测到通讯故障。

为每个 PLC 组态一个区域指针协调。 这一设置可以确保即使在发生上述情况时, 也可以 在大约两分钟后检测到连接故障。

#### 6.3.7 调试组件

#### 将 PLC 程序传送到 PLC

- 1. 使用合适的电缆连接 PC 和 CPU。
- 2. 将程序文件下载到 CPU。
- 3. 然后将 CPU 设置为"运行"。

### 将项目数据传送到 HMI 设备

1. HMI 设备必须处于传送模式才能接受项目传送。

可能的情况:

– 初次调试

HMI 设备在初始调试阶段尚未包含一切组态数据。 必须将运行所需要的项目数据和 运行系统软件从组态计算机传送到设备。 HMI 设备自动更改为传送模式。 在 HMI 设备上出现包含连接消息的传送对话框。

– 重新调试

重新调试意味着重写 HMI 设备上的现有项目数据。

欲知相应的详细信息,请参阅 HMI 设备手册。

- 2. 检查报警设置是否满足您的 WinCC flexible 项目的要求。
- 3. 将项目传送到 HMI 设备之前,使用"项目 > 传送 > 传送设置"组态传送参数:
	- 选择要使用的端口。
	- 设置传送参数。
	- 选择目标存储位置。
- 4. 单击"传送"启动项目数据的传送。
	- 项目被自动编译。
	- 所有编译和传送步骤被记录到一个消息窗口。

传送成功完成后,会有消息输出到组态计算机。 "传送成功完成"。

HMI 设备上将显示起始画面。

#### 连接 PLC 和 HMI 设备

- 1. 用合适的连接电缆连接 PLC (CPU 或通讯模块)和 HMI 设备。
- 2. 消息"已建立到 PLC .... 的连接"被输出到 HMI 设备。 注意用户可编辑 WinCC flexible 中的系统报警文本。

# 注意

调试设备时,要始终遵守 HMI 设备手册中与安全相关的信息。 由设备(如手机)产生的 RF 辐射可能会导致意外的操作状态。

# 6.4 用户数据区

### 6.4.1 趋势请求和趋势传送

功能

趋势是来自 PLC 的一个或多个值的图形显示。 根据组态,可以由时间触发对值的读取也 可以由位触发对值的读取。

#### 时间触发的趋势

HMI 设备将按组态中指定的时间间隔循环读取趋势值。时间触发的趋势适合于连续过程, 例如电机的运行温度。

#### 位触发的趋势

通过在趋势请求变量中设置触发位,HMI 设备将读取一个趋势值或整个趋势缓冲区。 在 组态数据中定义了此设置。位触发的趋势通常用于显示快速改变的数值。 一个实例为塑 料部件生产中的注入压力。

要触发位触发趋势,在 WinCC flexible 的"变量"编辑器中创建合适的外部变量。 变量必须 与趋势区域链接。 然后,HMI 设备和 PLC 通过这些趋势区域相互通迅。

以下是可用于趋势的区域:

- 趋势请求区域
- 趋势传送区 1
- 趋势传送区 2(仅对于交换缓冲区需要)

允许来自"参考"、"4x"或"6x"的变量。 它们必须是"Int"和"+/-Int"数据类型的变量或"Int"和 "+/-Int"数据类型的数组变量。在组态期间,为一个趋势分配一个位。从而为所有区域分配 一个唯一的位。

#### 趋势请求区域

当在 HMI 设备上打开一个包含一个或若干趋势的画面时,HMI 设备将置位趋势请求区域 的相应位。取消选择画面后,HMI 设备将在趋势请求区域中重设相关的位。

使用趋势请求区域,PLC 可识别出当前在 HMI 设备上显示的趋势。 不用判断趋势请求区 域,也可触发趋势。

## 趋势传送区 1

此区域用于触发趋势。 在 PLC 程序中,在趋势传送区域设置分配给趋势的位并设置趋势 组位。趋势组位是趋势传送区中最后一位。

HMI 设备检测触发。 HMI 设备从 PLC 中读取一个值或整个缓冲区。然后,复位趋势位和 趋势组位。

下图说明了趋势传送区的结构。

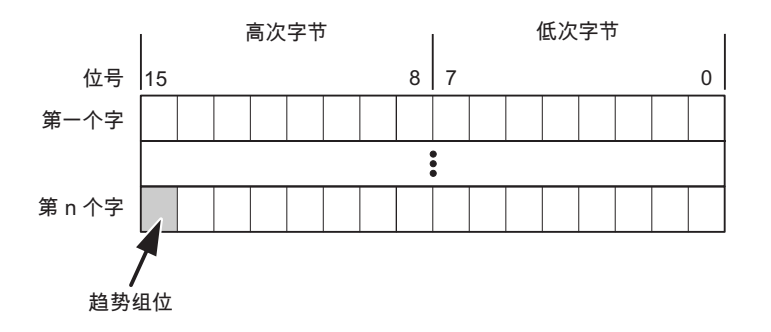

在趋势组位复位之前,PLC 程序一定不能修改趋势传送区域。

### 趋势传送区 2

对于组态了交换缓冲区的趋势,需要趋势传送区 2。 趋势传送区域 1 和 2 具有相似的结 构。

## 交换缓冲区

交换缓冲区是在组态期间可以为同一趋势设置的第二缓冲区。

在 HMI 设备从缓冲区 1 读取值期间,PLC 向缓冲区 2 写入数据。如果 HMI 设备正在读 取缓冲区 2, 则 PLC 向缓冲区 1 写入数据。这样可避免在 HMI 设备读取趋势过程中 PLC 重写趋势值。

## 6.4.2 LED 映射

功能

操作面板 (OP)、多功能面板 (MP) 和 Panel PC 的键盘单元功能键中都有 LED。 这些 LED 可由 PLC 控制。可使用这一功能来点亮 LED 以告知操作员相应的信息, 比如在特 定的情况下应该按哪个键。

### 要求

为了启用对 LED 的控制,您必须在 PLC 中设置 LED 变量或数组变量,并将相应的变量 在组态数据中声明为 LED 变量。

#### LED 分配

在组态功能键时,将 LED 分配给 LED 变量位。 在属性视图的"常规"(General) 组中定义 每个功能键的"LED 变量"和相应的"位"。

位号"位"标识控制以下 LED 状态的两个连续位的第一位:

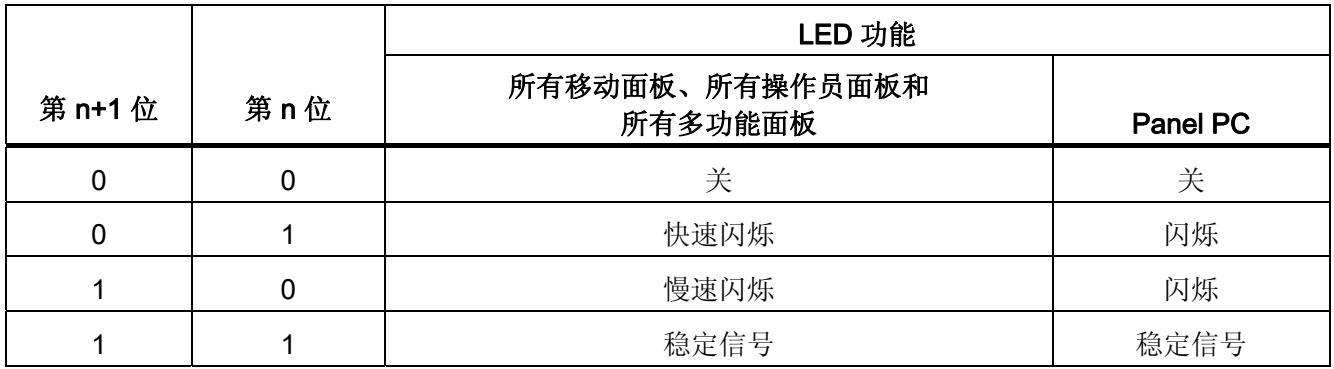

# 6.4.3 区域指针

### 6.4.3.1 关于区域指针的常规信息(Modicon Modbus)

### 引言

区域指针是参数区域。 WinCC flexible 运行系统可通过这些参数域接收 PLC 中的数据区 的位置和大小的信息。 PLC 和 HMI 设备通过读写这些数据区域的数据进行交互通讯。 根据对存储的数据进行分析,PLC 和 HMI 设备可触发定义的交互操作。

区域指针位于 PLC 内存中。 在"连接"(Connections) 编辑器的"区域指针"(Area pointers) 对话框中组态区域指针的地址。

在 WinCC flexible 中使用的区域指针:

- PLC 作业
- 项目标识号
- 画面号
- 数据记录
- 日期/时间
- 日期/时间 PLC
- 协调

### 依赖于设备的情况

是否可以使用区域指针取决于所使用的 HMI 设备。

# 应用

在使用区域指针之前,应在"通讯 ▶ 连接"(Communication ▶ Connections) 中组态并启用 该区域指针。

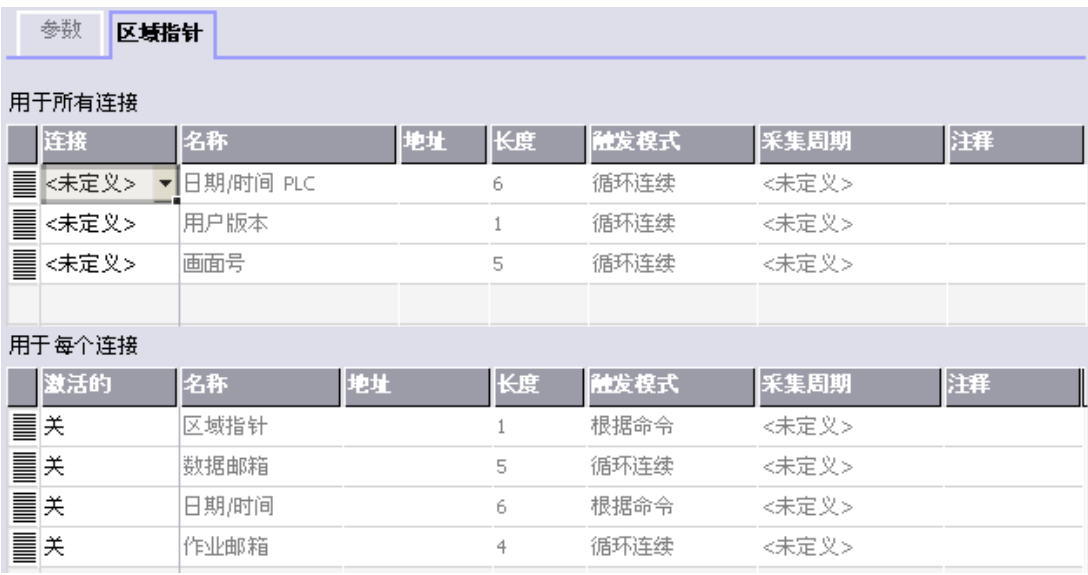

根据 SIMATIC S7 PLC 的实例启用区域指针

● 激活

启用区域指针。

● 名称

区域指针的名称由 WinCC flexible 定义。

● 地址

PLC 中区域指针的变量地址。

● 长度

WinCC flexible 定义区域指针的缺省长度。

● 采集周期

定义一个用于此域的采集周期,以允许在运行时周期性地读取区域指针。 极短的采集 时间可能会对 HMI 设备性能有负面影响。

● 注释

储存注释,例如对区域指针的使用情况进行描述。

# 访问数据区

此表介绍了 PLC 和 HMI 设备对数据区的读 (R) 和写 (W) 访问。

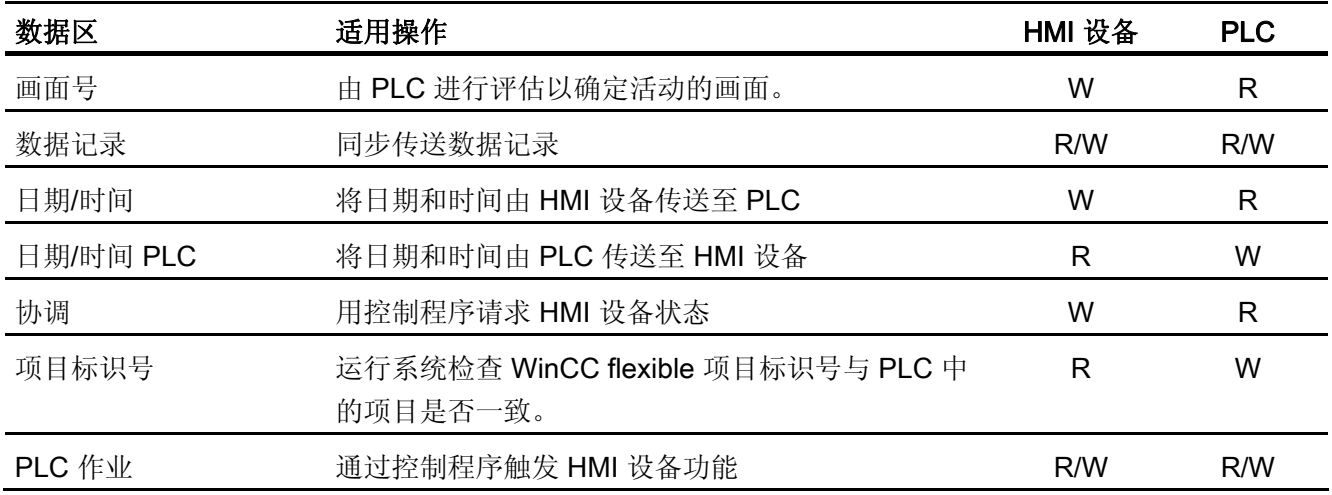

以下部分将介绍区域指针及与其相关的 PLC 作业。

### 6.4.3.2 "画面编号"区域指针

功能

HMI 设备 将 HMI 设备上调用的画面的信息存储在"画面号"区域指针中。

这允许将当前画面的内容从 HMI 设备中传送到 PLC。然后, PLC 可触发特定的反应, 比 如调用不同的画面。

## 应用

在使用区域指针之前,应在"通讯 ▶ 连接"(Communication ▶ Connections) 中组态并启用 该区域指针。 您只能创建"画面号"区域指针的一个实例和一个 PLC。

画面号会自动传送给 PLC。 也就是说,当在 HMI 设备上激活新画面时,新的画面总是会 传送到 PLC。 因此,不必组态采集周期。

# 结构

区域指针是 PLC 存储器中具有固定 5 个字长的一个数据区。

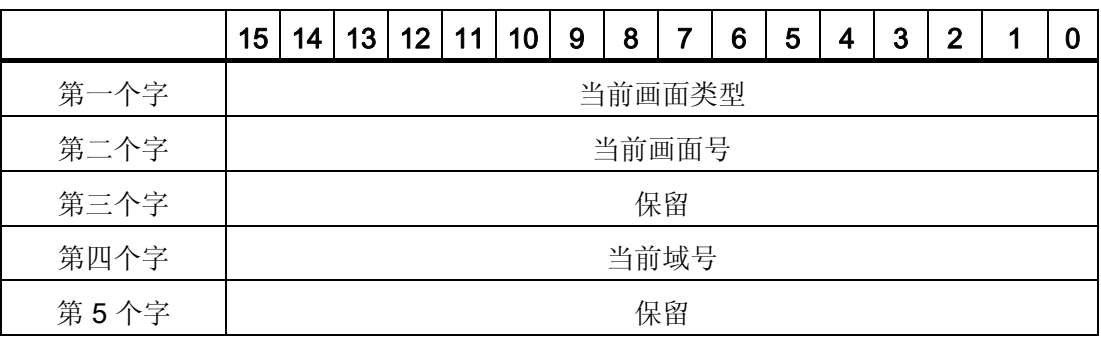

- 当前画面类型
	- "1"表示根画面,或 "4"表示永久性窗口
- 当前画面号
	- 1 至 32767
- 当前域号

1 至 32767

## 6.4.3.3 "日期/时间"区域指针

# 功能

该区域指针用于将日期和时间从 HMI 设备传送到 PLC。

PLC 将控制作业"41"写入作业信箱。

当判断控制作业时,HMI 设备将其当前日期和时间保存到"日期/时间"区域指针中组态的数 据区内。所有定义都用 BCD 格式编码。

当在一个包含多个连接的项目中使用"日期/时间"区域指针时,必须为每个组态的连接启用 该指针。

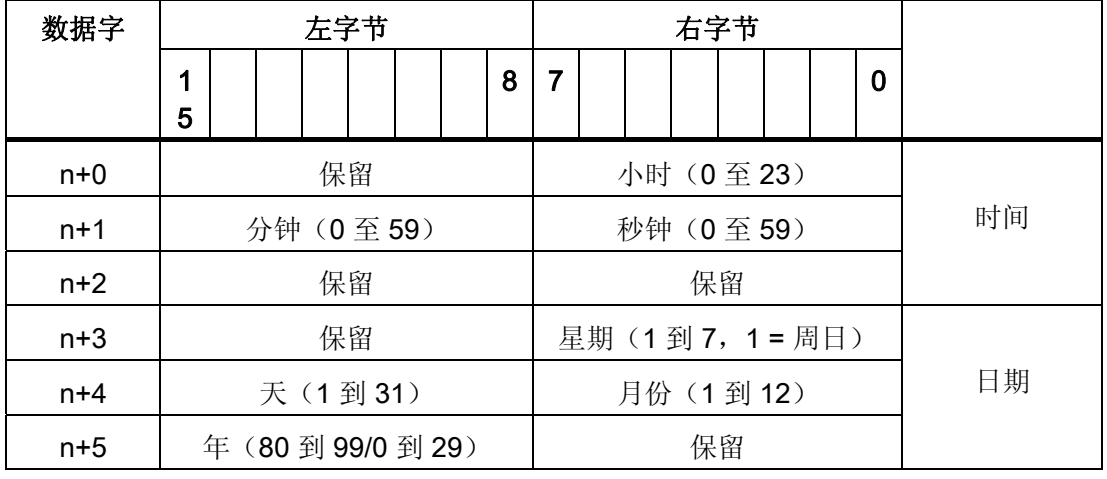

#### 日期/时间数据区具有下列结构:

### 说明

在"年"数据区域输入介于 80 到 99 之间的值将返回年份 1980 到 1999, 输入介于 0 到 29 的值返回年份 2000 到 2029。

### 6.4.3.4 "日期/时间控制器"区域指针

### 功能

该区域指针用于将日期和时间从 PLC 传送到 HMI 设备。如果 PLC 为时间主站, 则使用 该区域指针。

PLC 装载该区域指针的数据区。 所有定义都用 BCD 格式编码。

HMI 设备在组态的采集时间周期内读取数据,并自行同步。

### 说明

为日期/时间区域指针设置足够长的采集周期以避免对 HMI 设备的性能造成负面影响。 建议: 如果您的过程可以处理的话,设置采集周期为 1 分钟。

#### 日期/时间数据区具有下列结构:

### DATE\_AND\_TIME 格式 (BCD 编码)

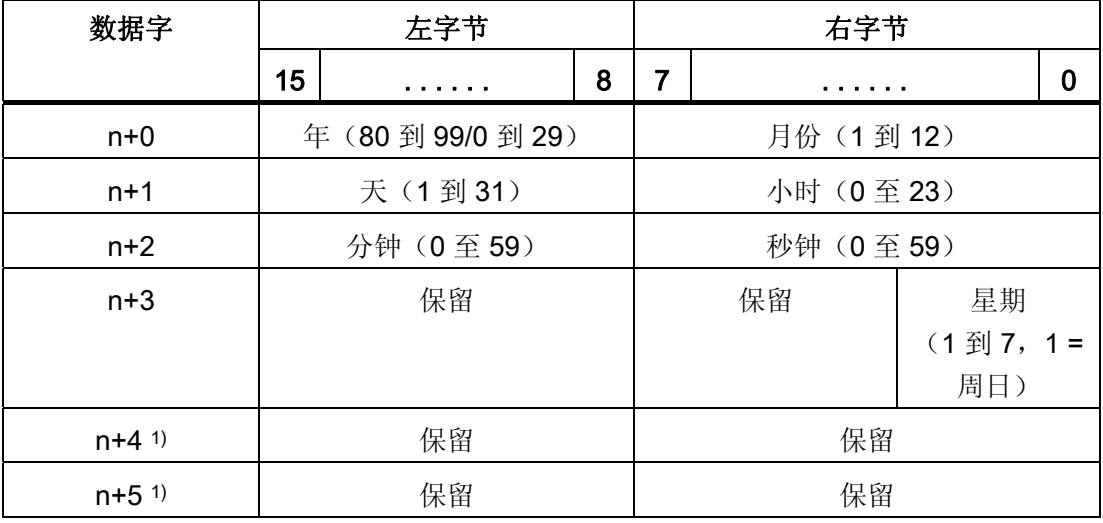

1) 这两个数据字必须存在于数据区中, 以确保数据格式与 WinCC flexible 相符, 并 避免读取错误信息。

#### 说明

需要注意的是,输入年份时,数值 80 至 99 将生成 1980 年至 1999 年,而数值 0 至 29 则生成 2000 年至 2029 年。

### 6.4.3.5 "协调"区域指针

功能

"协调"区域指针用于实现以下功能:

- 在控制程序中检测 HMI 设备的启动
- 在控制程序中检测 HMI 设备的当前操作模式
- 在控制程序中检测 HMI 设备是否处于"准备进行通讯"状态

"协调"区域指针的长度为两个字。

# 应用

### 说明

当更新区域指针时,HMI 设备总是写整个协同区域。 控制程序不会因为这个原因改变协调区域。

## "协调"区域指针中的位分配

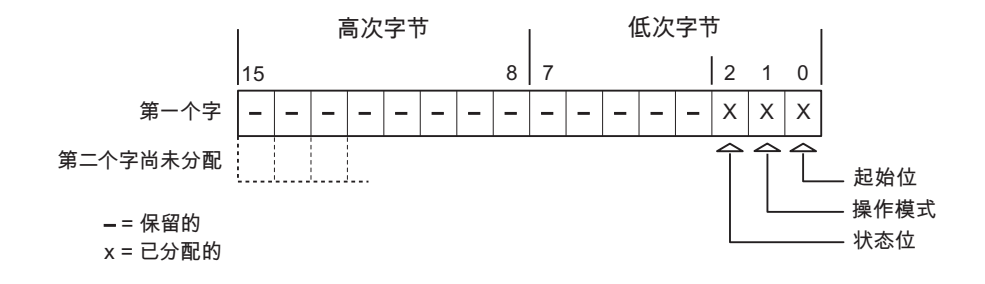

### 启动位

在启动过程中,HMI 设备将启动位暂时设置为"0"。 启动完成后,会将该位永久得设置为 "1"。

#### 操作模式

一旦用户将 HMI 设备切换到离线,操作模式位就会被设置为 1。 在 HMI 设备的正常操作 中,操作模式位的状态始终为"0"。 可通过读取此位来了解 HMI 设备的当前操作模式。

## 状态位

HMI 设备以大约 1 秒的间隔取反状态位一次。 通过在控制程序中查询此位, 您可以检测 到 HMI 设备的连接是否仍然有效。

### 6.4.3.6 "项目标识号"区域指针

#### 功能

您可以检测在运行系统启动时 HMI 设备是否连接到正确的 PLC。 在操作多台 HMI 设备 时,该检查非常重要。

HMI 设备将 PLC 中所存储的值与组态数据中的指定值进行比较。 这可以确保组态数据与 控制程序兼容。 如果检测到差异,则会在 HMI 设备上显示一个系统报警,并会停止运行 系统。

#### 应用

在使用区域指针时需要对组态数据进行设置:

● 指定组态数据的版本。 允许值在 1 和 255 之间。

在"设备设置 ▶ 设备设置"(Device settings ▶ Device settings) 编辑器的"项目标识 号"(Project ID) 中输入该版本。

● 存储在 PLC 中的版本值的数据地址:

在"通讯 ▶ 连接"(Communication ▶ Connections) 编辑器的"地址"(Address) 中输入该数 据地址。

#### 连接失败

与组态了"项目 ID"区域指针的设备之间的连接失败将会导致项目中的所有其它连接都切换 为"离线"。

该操作必须满足以下前提:

- 项目中组态了多个连接。
- 至少在一个连接中使用了"项目 ID"区域指针。

导致连接"离线"的原因:

- 找不到 PLC。
- 已在工程系统中将连接切换为离线。

# 6.4.3.7 "PLC 作业"区域指针

### 功能

PLC 可使用作业信箱将作业传送到 HMI 设备以在 HMI 设备上触发相应的操作。 包括的 功能举例如下:

- 显示画面
- 设置日期和时间

### 数据结构

作业信箱的第一个字中含有作业号。根据作业信箱的不同,最多可传送三个参数。

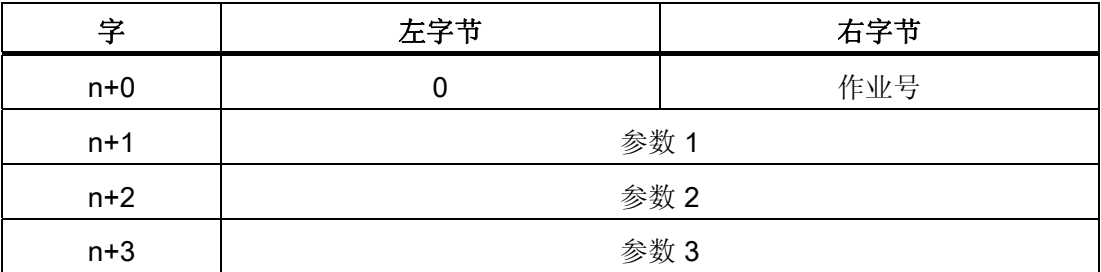

如果作业的第一个字不等于 0, 则 HMI 设备会对作业信箱进行评估。这就意味着, 必须 首先在作业信箱中输入参数,然后再输入作业号。

当 HMI 设备接受该作业信箱时,第一个字将被重新设置为 0。作业信箱的执行通常不会 在此时完成。

# 作业信箱

以下列出了所有作业信箱及其参数。"编号"列包含作业信箱的作业号。仅当 HMI 设备在线 时才能由 PLC 触发作业信箱。

#### 说明

请注意,并非所有的 HMI 设备都支持作业信箱。 例如,TP 170A 和微型面板就不支持 PLC 作业。

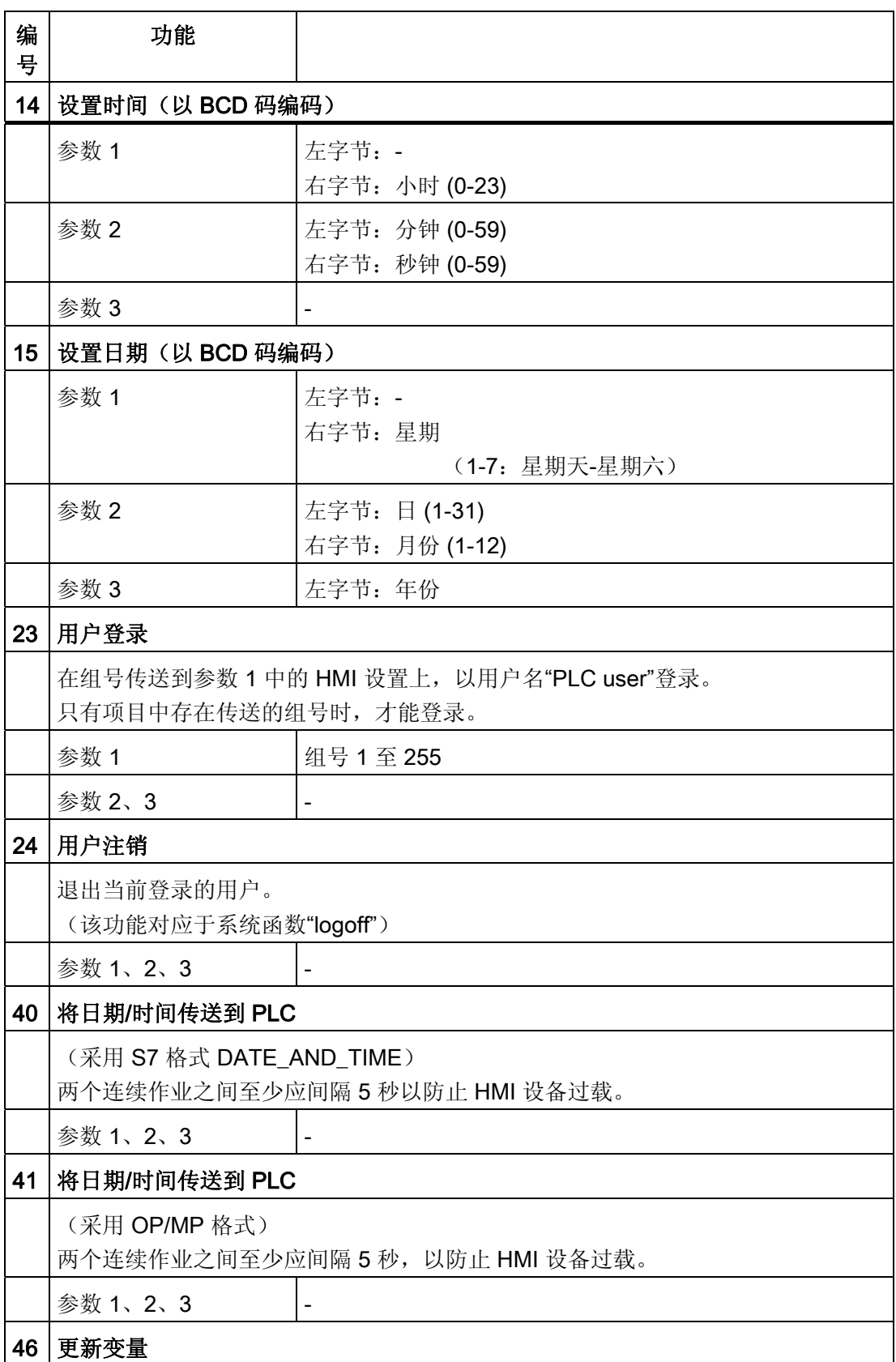

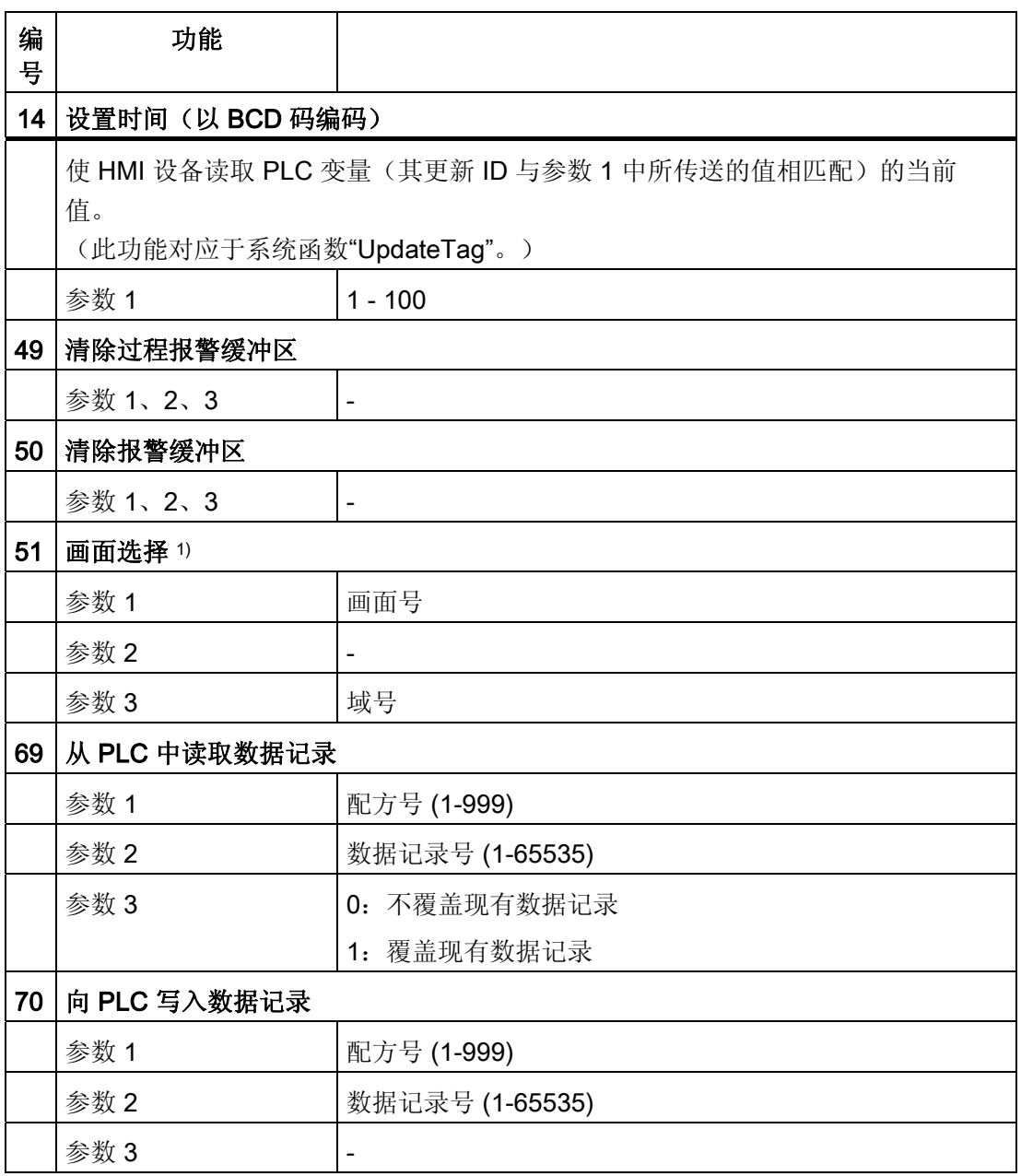

1) 如果激活了屏幕键盘,则 OP 73、OP 77A 和 TP 177A HMI 设备也会执行"画面 选择"作业信箱。

#### 6.4.3.8 "数据信箱"区域指针

#### "数据信箱"区域指针

功能

在 HMI 设备和 PLC 之间传送数据记录时,两个伙伴都可以在控制器上访问公共通讯区。

#### 数据传送类型

在 HMI 设备和 PLC 之间传送数据记录有以下两种方法:

- 非同步传送
- 同步传送数据记录

数据记录始终直接传送。 即,可直接将变量值写入到为该变量组态的地址或从相应的地 址读出,而无需通过中间存储器来重新定位数据值。

### 启动数据记录的传送

触发传送有以下三种方法:

- 操作员在配方视图中输入
- PLC 作业

也可由 PLC 触发数据记录的传送。

● 由组态的函数触发

如果是由组态的函数或 PLC 作业来触发数据记录的传送,则保持 HMI 设备的配方显示的 可操作性。 在后台传送数据记录。

但不能同时处理多个传送请求。 在这种情况下,HMI 设备使用系统报警拒绝其它传送请 求。

#### 非同步传送

如果选择在 HMI 设备和 PLC 之间异步传送数据记录, 则无需通过公用数据区执行协调。 因此,不必在组态期间设置数据区。

异步数据记录传送是一种非常有用的备选方法,例如在以下情况下:

- 系统能够排除通讯伙伴任意覆盖数据的风险。
- PLC 不需要有关配方号和数据记录的信息。
- 数据记录的传送由操作员在 HMI 设备上触发。

### 读取值

触发读取作业后,从 PLC 地址读取值,然后传送到 HMI 设备。

- 由操作员在配方视图中触发: 值被下载到 HMI 设备上。 例如,您可以处理、编辑或保存这些值。
- 由函数或 PLC 作业触发: 值被立即保存到数据卷中。

## 写入值

触发写入作业后,值被写入 PLC 地址中。

- 由操作员在配方视图中触发: 当前值被写入 PLC。
- 由函数或 PLC 作业触发: 将当前值从数据介质写入 PLC。

#### 同步传送(Modicon)

如果选择同步传送,两个通讯伙伴均在公用数据区设置状态位。 此机制可防止在您的控 制程序里对数据的任意覆盖。

# 应用

同步数据记录传送是一种非常有用的解决方案,例如在以下情况下:

- 存传送数据记录时, PLC 是"主动方"。
- PLC 对有关配方号和数据记录的信息进行评估。
- 数据记录的传送由作业信箱触发。

#### 要求

为了实现 HMI 设备和 PLC 之间数据记录的同步传送,组态时下列要求必须满足:

- 已设置区域指针: 在"区域指针"中选择"通讯 ▶ 连接"编辑器
- 已在配方中指定要与 HMI 设备同步传送数据记录的 PLC。 "配方"编辑器,配方的属性 视图,"传送"(Transfer) 中的"属性"(Properties) 组。

# 数据区的结构

数据区域的长度是固定的:为 5 个字。 数据区域的结构:

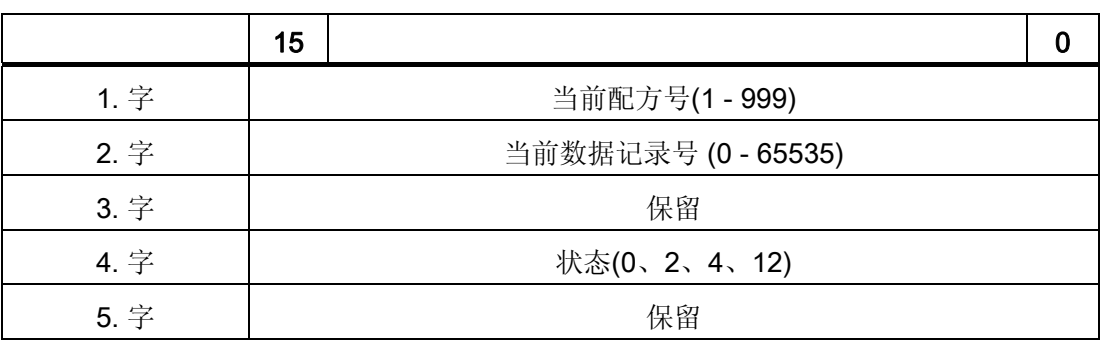

● 状态

状态字(字 4)可采用以下值:

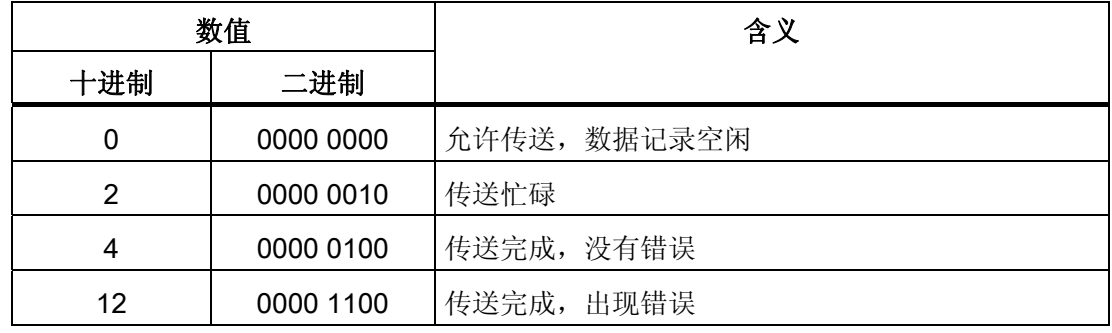

### 传送数据记录时出错的可能原因

### 出错的可能原因

以下部分给出了导致数据记录传送被取消的可能原因:

- PLC 上未设置变量地址
- 不能覆盖数据记录
- 配方号不存在
- 数据记录号不存在

### 说明

状态字只能通过 HMI 设备进行设置。 PLC 只能将状态字复位至零。

#### 说明

如果满足下面列出的任一条件,则在检测到数据不一致情况时,PLC 只能评估配方和 数据记录号。

- 数据信箱状态被设置为"传送完成"。
- 数据信箱状态被设置为"传送无差错完成"。

# 对因出错而中止的传送的反应

如果数据记录的传送因出错而中止,则 HMI 设备会作出如下反应:

- 由操作员在配方显示中触发 在配方视图的状态栏中显示信息并输出系统报警
- 由函数触发 输出系统报警
- 由 PLC 作业触发

HMI 设备上无返回消息。

不过,可通过查询数据记录中的状态字来判断传送状态。

#### 由组态的函数触发后的传送顺序

### 使用组态的函数从 PLC 读取

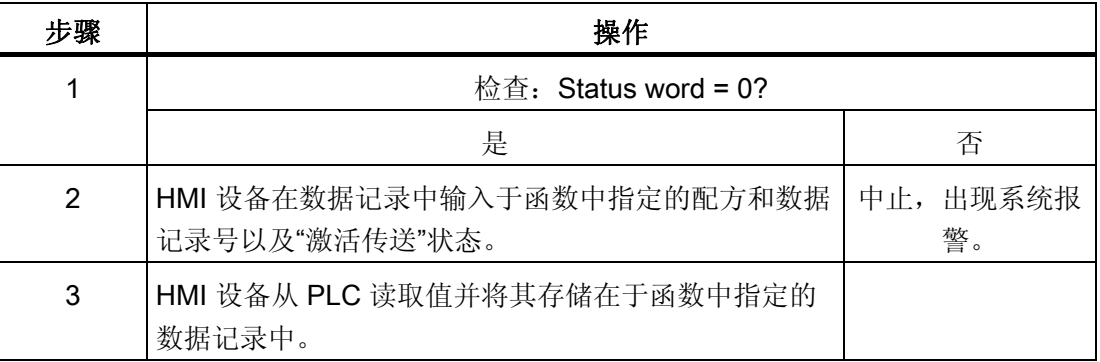

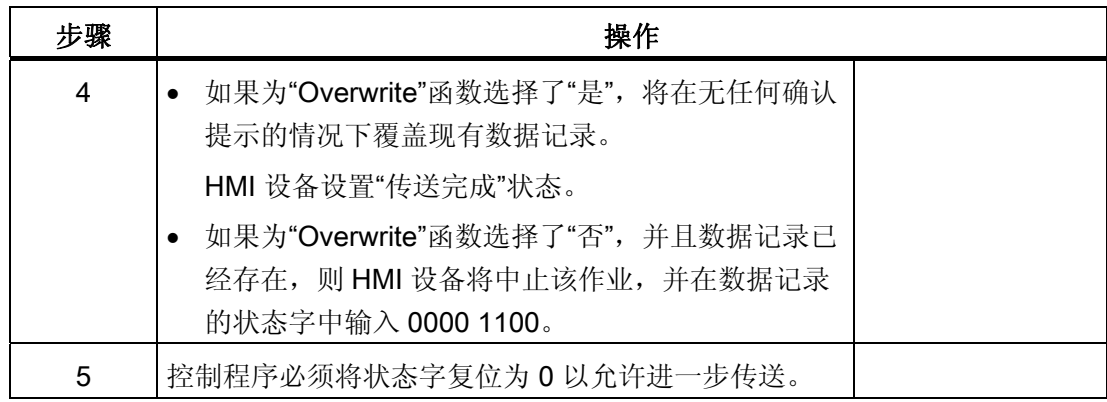

# 通过组态的函数写入 PLC

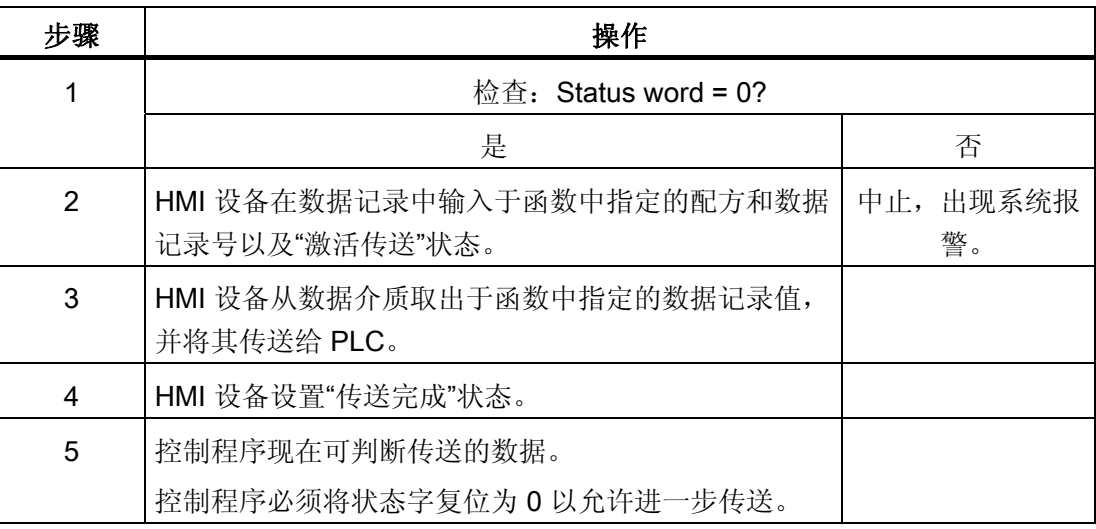

# 由 PLC 作业触发后的传送顺序

HMI 设备和 PLC 之间的数据记录传送可由任何站发起。

PLC 作业编号 69 和编号 70 可用此类传送。

# 编号 69: 从 PLC 读取数据记录 ("PLC → DAT")

PLC 作业编号 69 将数据记录从 PLC 传送到 HMI 设备。 PLC 作业的结构如下:

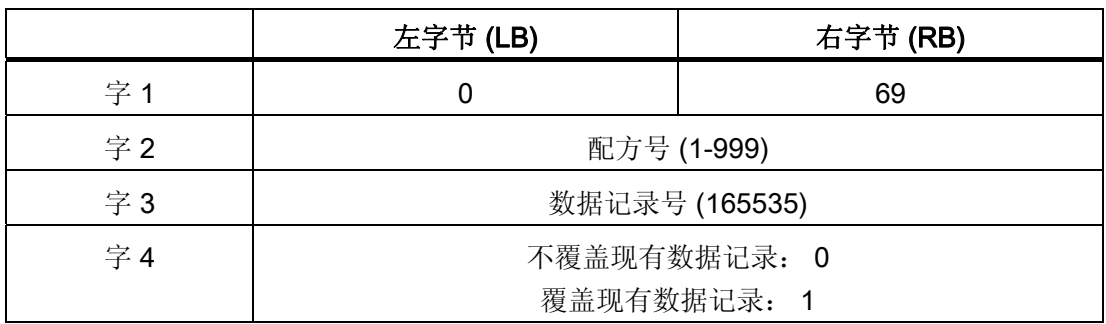

### 编号 70: 将数据记录写入 PLC ("DAT → PLC")

PLC 作业编号 70 将数据记录从 PLC 传送到 HMI 设备。 PLC 作业的结构如下:

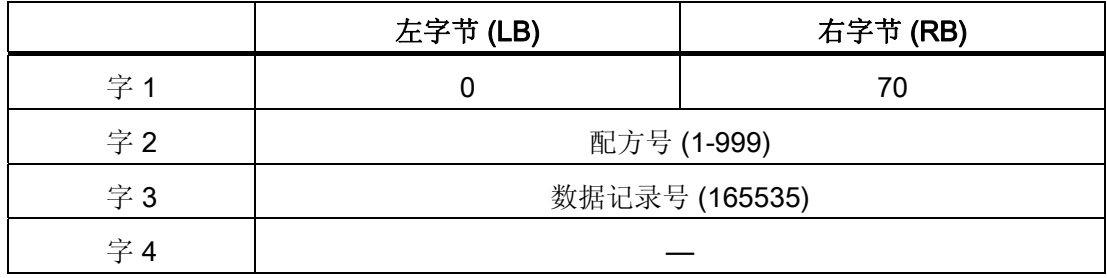

# 使用 PLC 作业"PLC → DAT"(编号 69)从 PLC 读取时的顺序

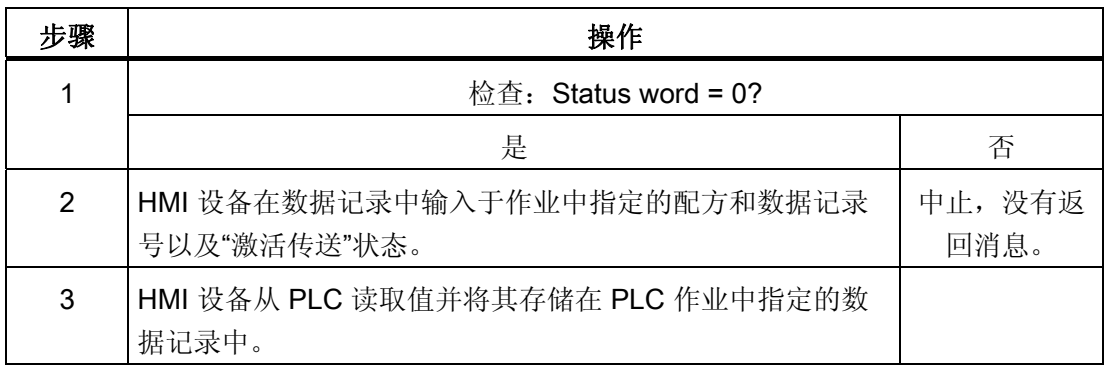
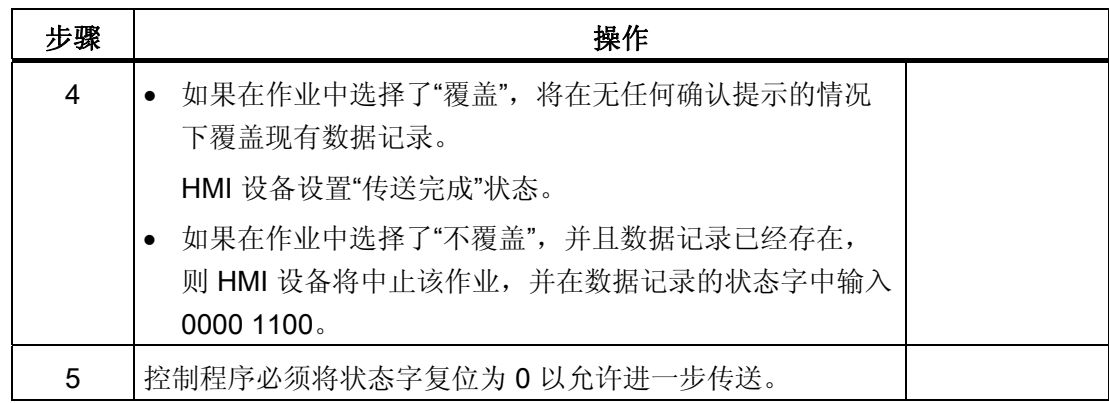

# 使用 PLC 作业"DAT → PLC"(编号 70)写入 PLC 的顺序

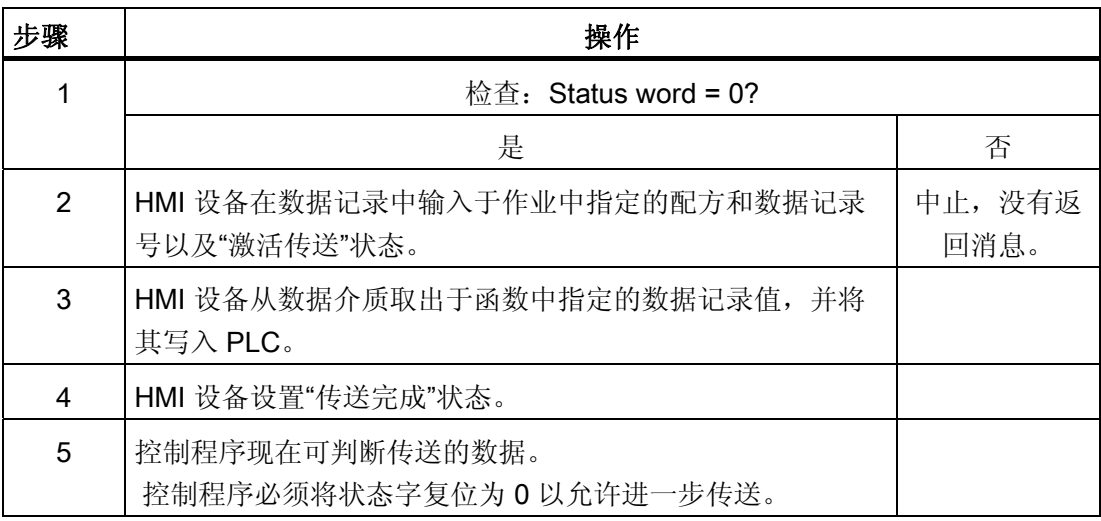

# 操作员在配方显示中启动的传送顺序

由操作员在配方显示中启动 PLC 读取操作

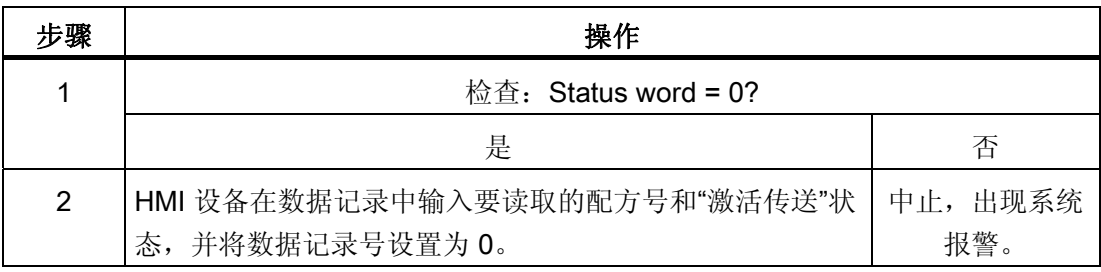

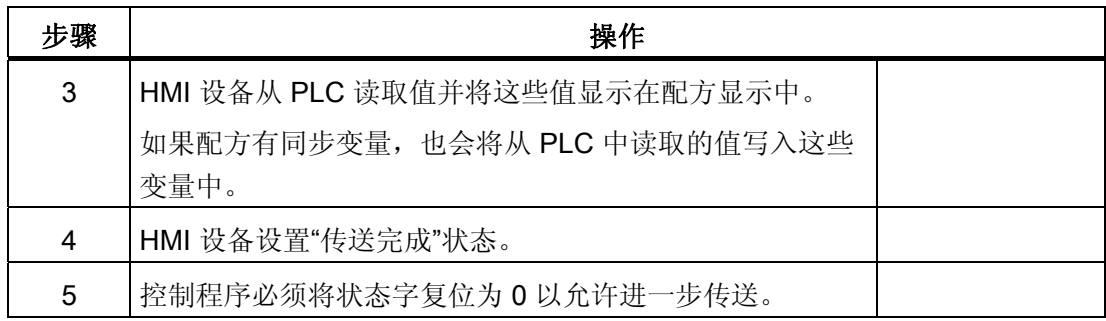

# 向操作员在配方显示中启动的 PLC 写入

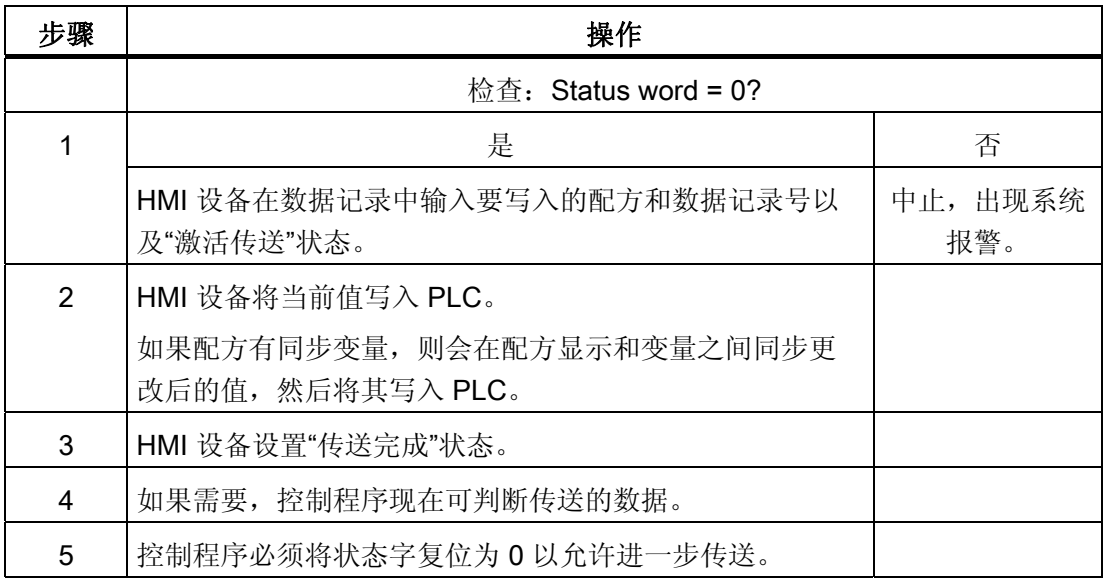

# 说明

状态字只能通过 HMI 设备进行设置。 PLC 只能将状态字复位至零。

#### 说明

如果满足下面列出的任一条件,则在检测到数据不一致情况时,PLC 只能评估配方和数 据记录号。

- 数据信箱状态被设置为"传送完成"。
- 数据信箱状态被设置为"传送无差错完成"。

# 6.4.4 事件、报警和确认

#### 6.4.4.1 操作消息中的一般信息、报警消息和确认

#### 功能

这些消息来自 HMI 设备, 它们将有关 PLC 或 HMI 设备工作状态或问题的信息返回给用 户。 消息文本包括可组态的文本和/或有实际值的变量。

操作消息和事件必须区分开来。 程序员将定义什么是操作消息,什么是错误报警。

#### 操作消息

操作消息指示状态。实例:

- 电机启动
- PLC 处于手动模式

# 报警消息

错误报警指示出现故障。实例:

- 阀门未打开。
- 电机温度过热

报警表示异常的运行状态,因此必须对其进行确认。

#### 确认

要确认错误报警:

- HMI 设备上的操作员输入
- PLC 设置确认位。

#### 触发报警

在 PLC 中触发报警:

- 设置变量位
- 超过了测量极限值

变量或变量数组的位置在 WinCC flexible ES 中进行定义。 必须在 PLC 上设置变量或数 组。

# 6.4.4.2 第 1 步:创建变量或一个数组

# 步骤

在"变量"编辑器中创建变量或数组。下图给出了对话框。

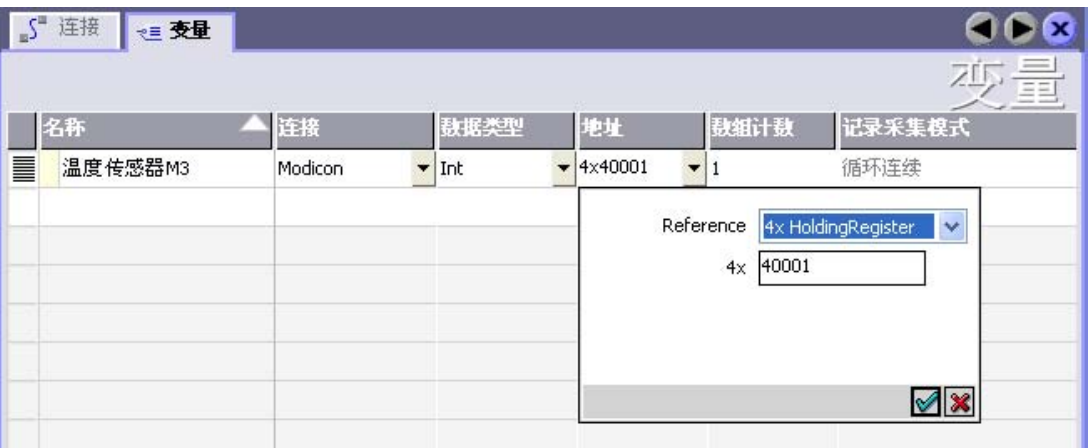

- 定义变量和数组名称。
- 选择与 PLC 的连接。

连接必须已经在"连接"编辑器中进行了组态。

● 选择数据类型。

可供使用的数据类型将取决于所使用的 PLC。如果选择的数据类型不正确, 则在"离 散量报警"和"模拟量报警"编辑器中将不会显示变量。

Modicon 控制器支持以下数据类型:

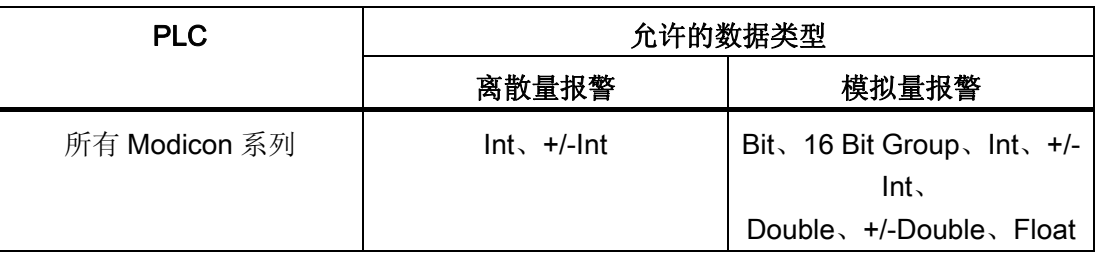

● 输入一个地址。

此处寻址的变量包含了触发报警的位。

只要在 PLC 上置位了变量的位,并在所组态的采集周期内将其传送给了 HMI 设备, 那么,HMI 设备就将报警识别为"已进入"。

当该位在 PLC 上被复位后,HMI 设备将把报警识别为"已离开"。

● 选择数组元素。

如果数组元素数量增加,则可在"离散量报警"编辑器中选择更多的位号。例如,如果 一个数组有 3 个字,则可供使用的报警位将有 48 个。

# 6.4.4.3 第 2 步:组态报警

步骤

我们对以下报警进行了区分:

- 离散量报警
- 模拟量报警

在"离散量报警"和"模拟量报警"编辑器中创建报警。

# 离散量报警

编辑器如下图所示。

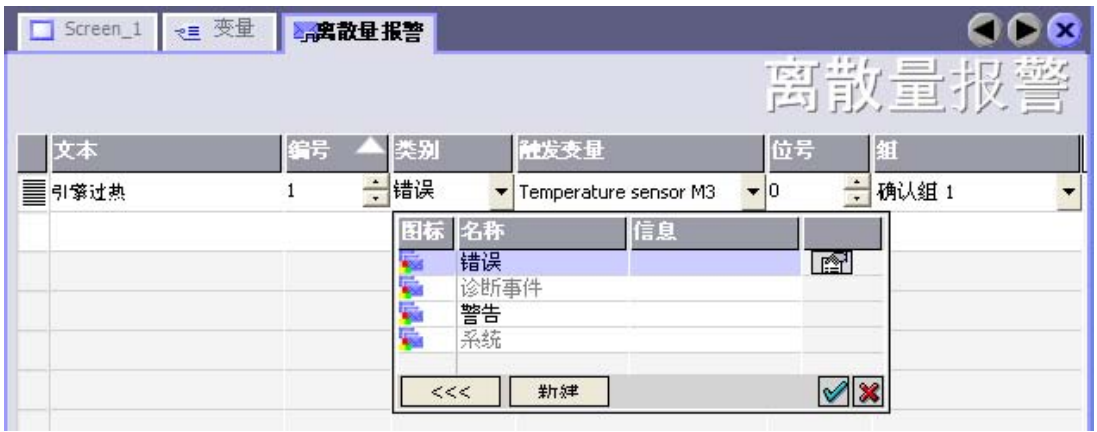

● 编辑文本

输入要在运行系统中显示的文本。 可以调整文本字符的格式。 该文本可以包含变量输 出域。

当在"画面"编辑器中组态了报警视图时,文本将出现在该报警视图中。

● 指定编号

每个报警都具有一个在项目内唯一的编号。它用于唯一地识别报警,并在运行时随报 警一起显示。

数值的允许范围是 1 到 100,000。

由 WinCC flexible 分配连续的报警编号。 例如,可在将报警编号分配给这些组时更改 报警编号。

● 指定报警类别

可供使用的报警类别:

– 错误报警

此类别必须进行确认。

– 警告报警

此类别用已进入的和已离开的报警指示事件。

● 分配触发变量

在"触发变量"列中,将把所组态的报警与步骤 1 中所创建的变量相链接。具有允许数据 类型的所有变量均将显示在选择表中。

● 指定位号

在"位号"(bit number) 列中,指定相关位在所创建的变量中的位置。

请谨记,位位置的计数方式不取决于特定的 PLC。对于 Modicon 控制器,位位置按以 下方式计数:

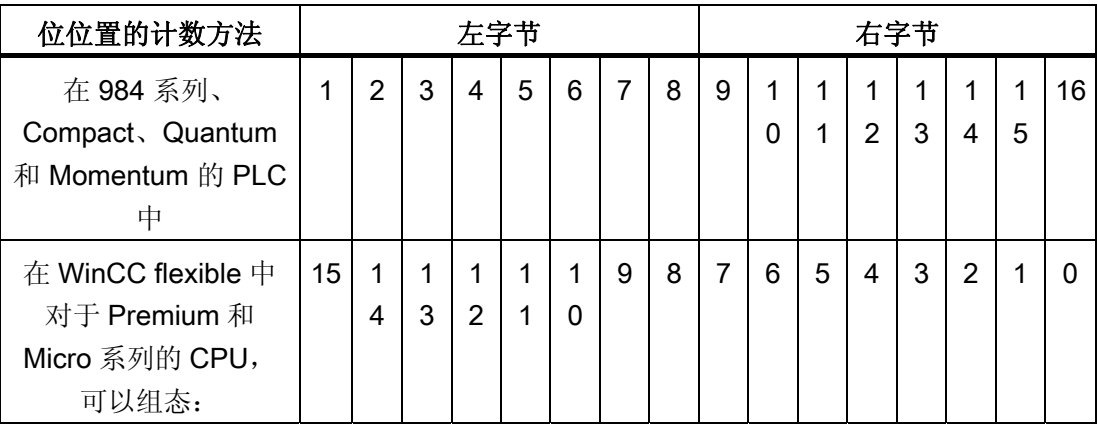

#### 模拟量报警

模拟量报警与离散量报警的唯一区别在于:您将组态限制值,而不是位号。 在超出限制 值时触发报警。 低于下限时将触发报警,并且在适用时考虑一切组态的滞后。

# 6.4.4.4 第 3 步: 组态确认

#### 步骤

在 PLC 上创建合适的变量,以对出错报警进行确认。 可在"位消息"编辑器中将这些变量 分配给报警。 在"属性 ▶ 确认"(Properties ▶ Acknowledgment) 中进行分配。

下图给出了组态确认的对话框。

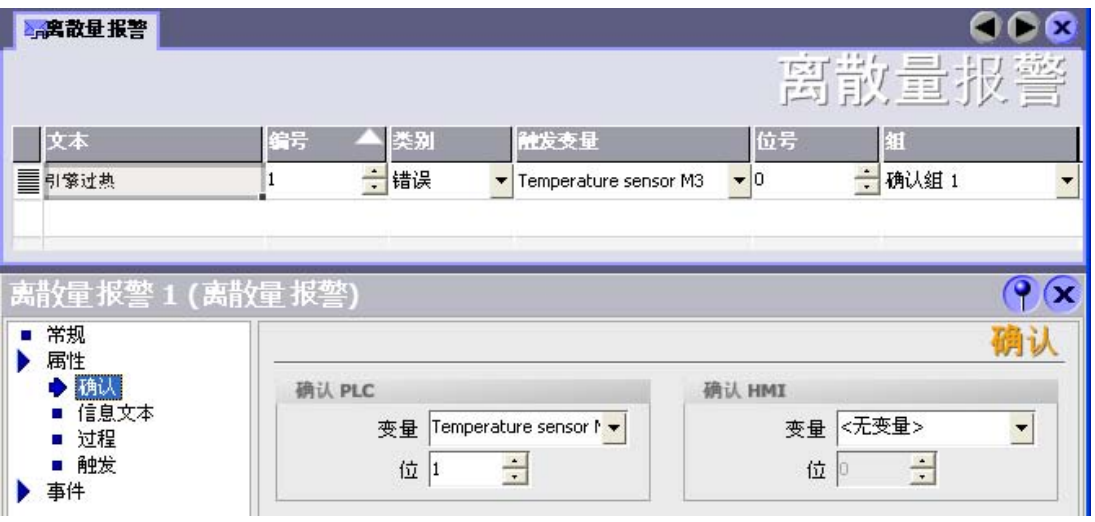

区分确认:

- HMI 设备上的确认
- 由 PLC 确认

# 由 PLC 确认

在"确认 PLC 变量"中,可组态变量或数组变量以及位号,HMI 设备将由此来识别由 PLC 进行的确认。

变量中某位的置位将触发确认在 HMI 设备上已分配的错误报警位。 该变量位返回一个类 似于例如通过按下"ACK"按钮在 HMI 设备上进行确认的函数。

确认位和出错报警的位必须位于同一个变量中。

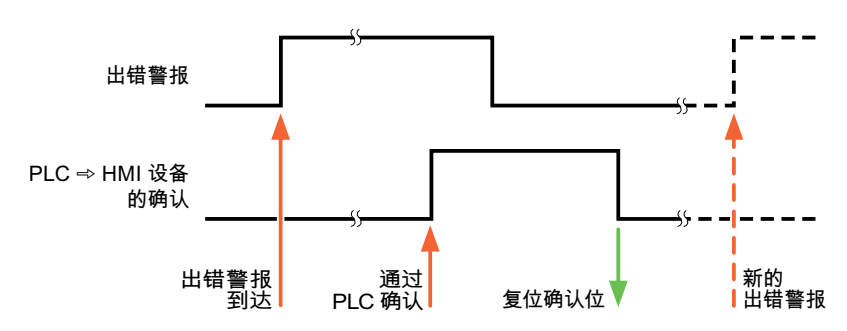

在重新设置报警位之前,请先复位确认位。 下图显示了脉冲图。

### HMI 设备上的确认

在"确认读取变量"中,可组态变量或数组变量以及位号,它们将在 HMI 设备确认之后写入 PLC。 在使用数组变量时确保其长度不超过 6 个字。

为了确保在确认位置位后立即产生信号跳变,HMI 设备应首先将复位分配给错误报警的确 认位。 由于 HMI 设备需要一些处理时间,在这两个操作之间有一定的时间偏差。

说明

复位包括上一次运行系统重启以来的所有已确认报警位。 PLC 只能读取该区域一次。

如果在 HMI 设备上对报警进行确认, 那么将对 PLC 中确认变量的位进行置位。这将使 PLC 能够识别已经确认的错误报警。

下图显示了脉冲图。

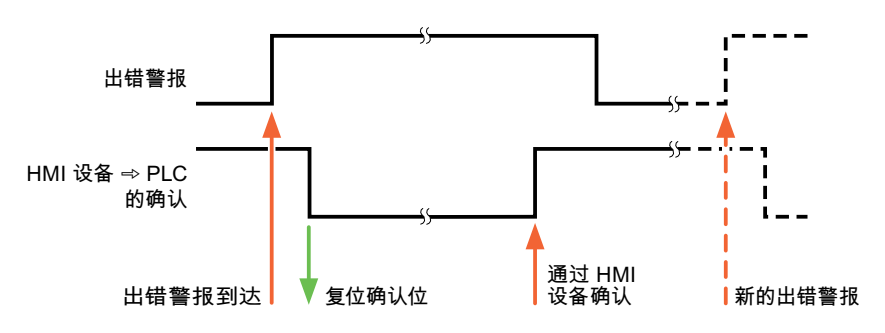

6.5 Modicon Modbus 连接电缆

# 6.5 Modicon Modbus 连接电缆

- 6.5.1 Modbus RTU 协议的通讯电缆
- 6.5.1.1 Modicon 连接电缆 6XV1440-1K, RS-232

# 订货号: 6XV1440 -1K...

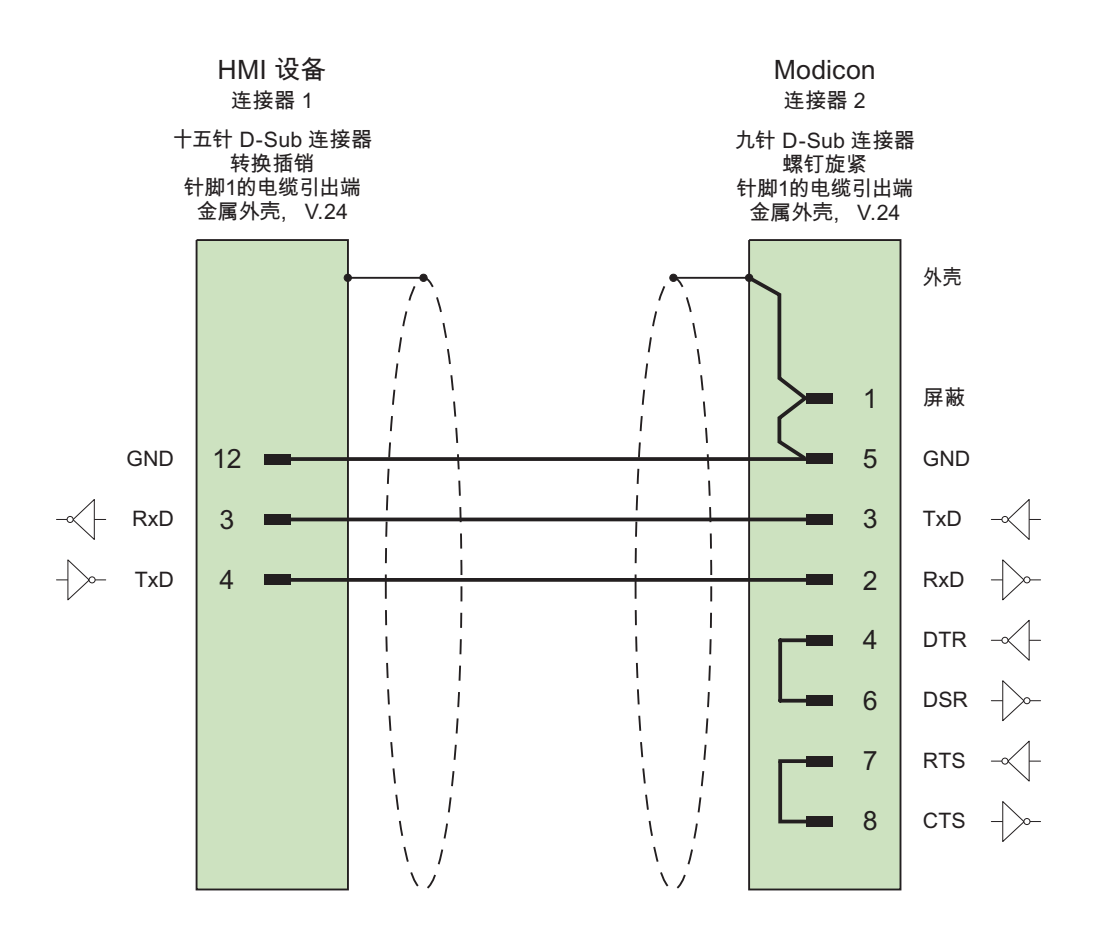

大面积接触外壳屏蔽 电缆: 2 x 0.14 mm2,屏蔽, 最长 3.7 m

与 Modicon 控制器的通讯

6.5 Modicon Modbus 连接电缆

# 6.5.1.2 Modicon 连接电缆 PP1, RS-232

点对点电缆 1: PLC > PC ...

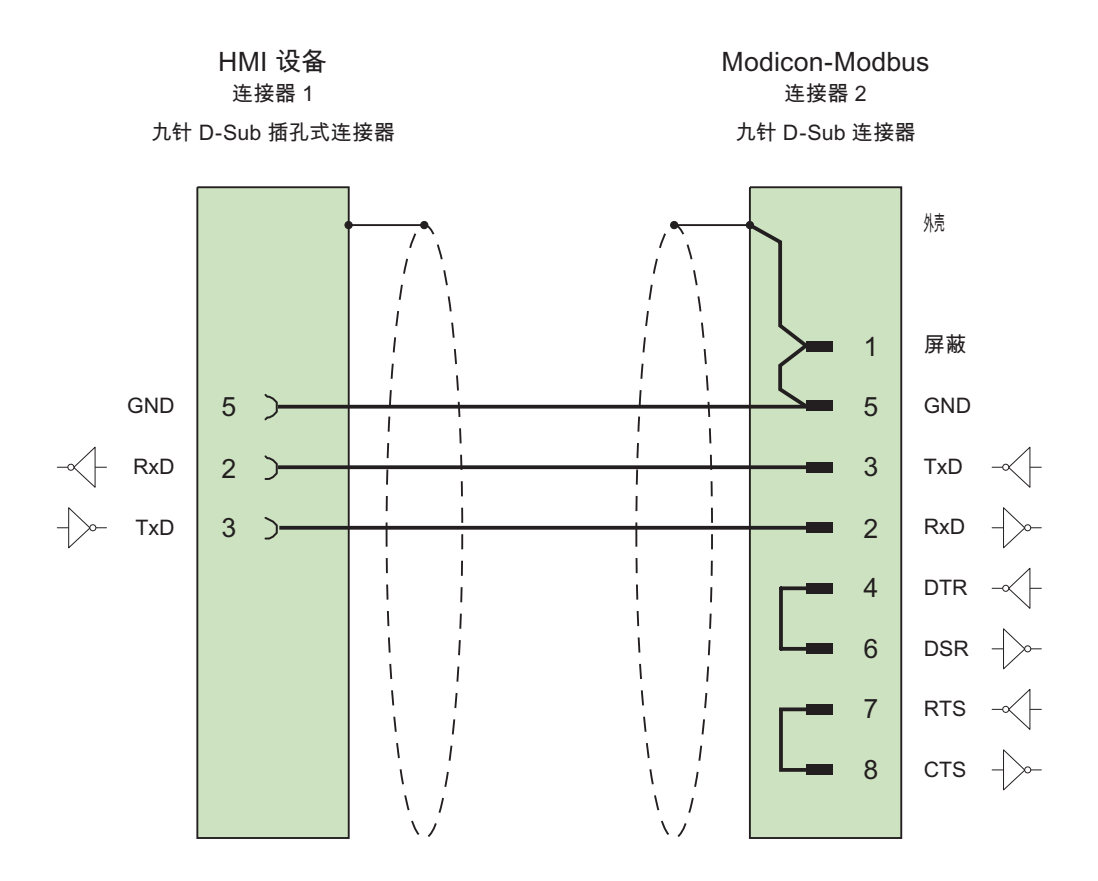

电缆: 3 x 0.14 mm2,屏蔽, 最长 15 m

6.5 Modicon Modbus 连接电缆

# 6.5.1.3 Modicon 连接电缆 PP2,RS-232

点对点电缆 2: PLC (TSX Compact) > PC...

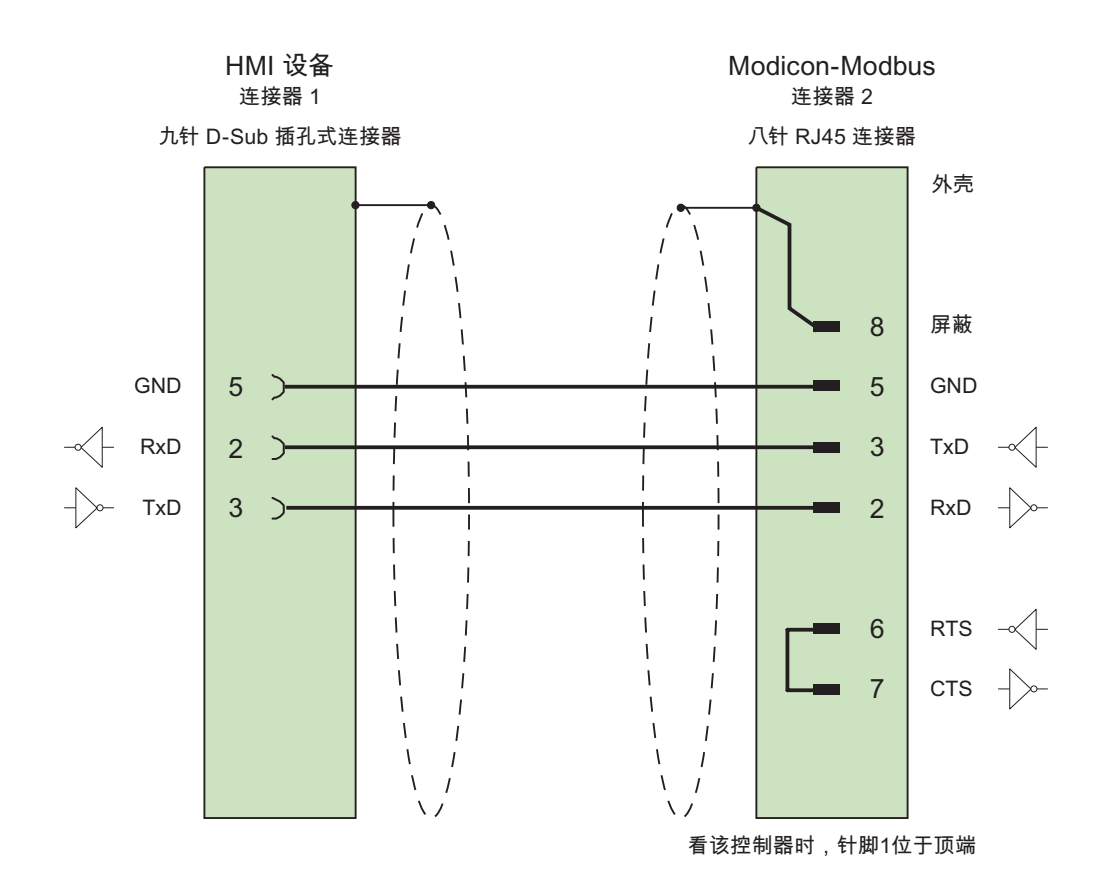

电缆: 3 x 0.14 mm2,屏蔽, 最长 15 m

与 Modicon 控制器的通讯

6.5 Modicon Modbus 连接电缆

# 6.5.1.4 Modicon 连接电缆 PP3, RS-232

# 点对点电缆 3: PLC (TSX Compact) > Multi Panel...

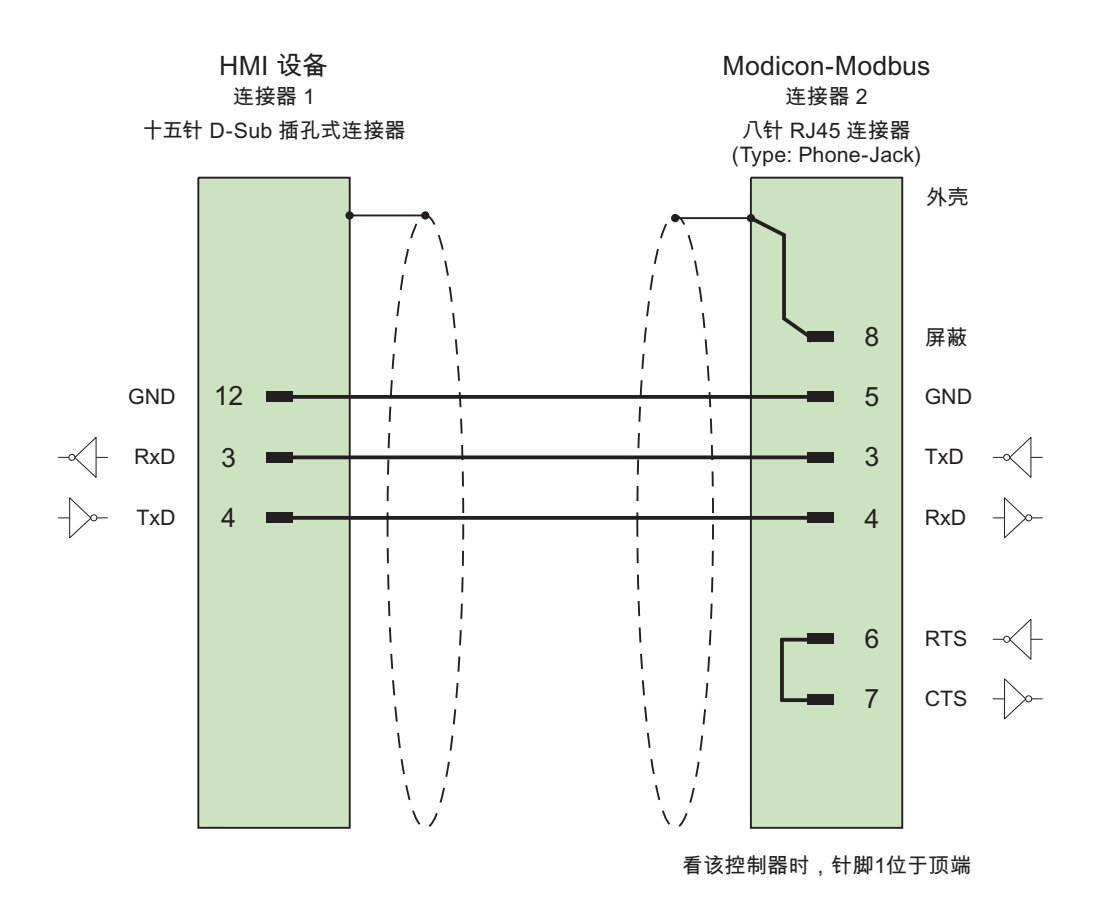

电缆: 3 x 0.14 mm2,屏蔽, 最长 15 m

与 Modicon 控制器的通讯

6.5 Modicon Modbus 连接电缆

# <sup>与</sup> Omron 控制器的通讯 7

# 7.1 与 Omron Hostlink/Multilink 通讯

# 7.1.1 通讯伙伴(Omron)

#### 引言

本部分描述 HMI 设备与 SYSMAC C、SYSMAC CV、SYSMAC CS1、SYSMAC alpha 以及 CP 系列的 OMRON 控制器之间的通讯。

使用这些 PLC 时, 通讯时将使用 PLC 自身的协议 SYSMAC Way(Hostlink/Multilink 协 议)进行连接。

#### 已发布的通讯类型

HMI 设备通过 RS232 使用 Hostlink/Multilink 协议与 OMRON SYSMAC C (非 CQM-CPU11/21)、SYSMAC CV、SYSMAC CS1 以及 SYSMAC alpha 系列的 OMRON CPU 的连接已通过 Siemens AG 的系统测试并已经发布。

使用通讯适配器,在一个 RS422 四线多支路组态中可实现多达 4 个 OMRON 控制器的分 支连接。

#### 说明

HMI 设备仅可作为主站运行。

与 Omron 控制器的通讯

7.1 与 Omron Hostlink/Multilink 通讯

# 7.1.2 HMI 设备与控制器之间的通讯(Omron)

#### 通讯原理

然后,HMI 设备和 PLC 通过这些趋势区域相互通迅。

# 变量

PLC 与 HMI 设备使用过程值交换数据。 在组态中, 创建指向 PLC 上地址的变量。 HMI 设备从已定义地址读取该值,然后将其显示出来。 操作员也可以在 HMI 设备上进行输 入,该输入随后将被写入 PLC 的地址中。

# 用户数据区

用户数据区用于交换特殊数据,并且仅在使用此类数据时建立。 例如,下列情况需要使用用户数据区:

- 作业信箱
- 数据记录的传送
- 日期/时间同步
- 设备状态监控

在组态 WinCC flexible 时创建用户数据区。 由您分配 PLC 中的相应地址。

# 7.2 组态通讯驱动程序 Omron Hostlink/Multilink

# 7.2.1 通讯要求(Omron)

#### 连接器

将 HMI 设备连接到 OMRON PLC 实质上局限于 HMI 设备的物理连接。 PLC 上不需要特 殊功能块用于连接。

将 HMI 设备连接到 CPU 的 Hostlink/Multilink 端口 (RS-232)。

#### 电缆

下列电缆可用于将 HMI 设备连接到 Omron PLC:

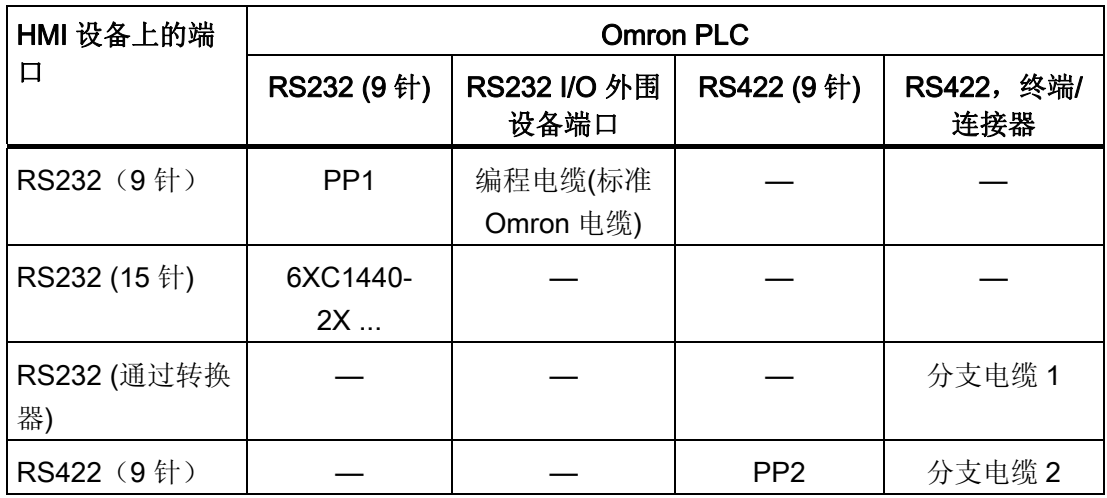

... = 长度关键字(请参阅目录)

在相应的手册中定义了要使用的 HMI 设备端口。

# 7.2.2 安装通讯驱动程序

#### HMI 设备的驱动程序

用于连接 OMRON 控制器的驱动程序随 WinCC flexible 一起提供,并且会自动安装。 PLC 上不需要特殊功能块用于连接。

# 7.2.3 组态控制器类型和协议(Omron)

#### 选择 PLC

要连接 Omron PLC, 可在 HMI 设备的项目视图中双击"通讯 ▶ 连接"(Communication ▶ Connections)。 转到"通讯驱动程序"(Communication drivers) 列并选择协议 Omron Hostlink / Multilink。

属性视图将显示协议参数。

要编辑参数,可随时在 HMI 设备的项目视图中双击"通讯 ▶ 连接"(Communication ▶ Connections)。 选择连接并在"属性"(properties) 对话框中编辑其参数。

#### 说明

HMI 设备上的设置必须和 PLC 上的设置匹配。

# 7.2.4 组态协议参数(Omron)

#### 将要设置的参数

要编辑参数,在 HMI 设备的项目窗口中双击"通讯 > 连接"(Communication > Connections)。 在 HMI 设备的项目窗口中。 在"通讯驱动程序"列中选择"Omron Hostlink / Multilink"。 此时即可在"属性"(Properties) 窗口中输入或修改协议参数:

#### 与设备相关的参数

● 接口

在"接口"(Interface) 下,选择与 OMRON PLC 连接的 HMI 接口。 更多详细信息,请参考 HMI 设备的手册。

● 类型

在此处只能选择"RS-232"。

● 波特率

在"波特率"(Baud rate) 下,设置 HMI 设备和 OMRON 之间的传输率。 通讯波特率可 为 19200、9600、4800、2400 或 1200 波特。

# 说明

在分支项目中,使用 9600 波特和 19200 波特。 如果使用较低的波特率,可能会面临 通讯中断。

#### 说明

如果为 OP 73 或 OP 77A 设置 1.5 Mbaud 的传输率, 则最高站地址必须小于或等于 63。

如果在 PROFIBUS DP 上以 1.5 Mbaud 的传输率将 TP 170A 连接到 SIMATIC S7 站, 则设置的最高站地址 (HSA, Highest Station Address) 的值应小于或等于 63。

● 数据位

在"数据位数"(Databits) 下,选择"7 位"(7 bits) 或"8 位"(8 bits)。

● 奇偶校验

在"奇偶校验"(Parity) 下,选择"无"(None)、"偶"(Even) 或"奇"(Odd)。

● 停止位

在"停止位"(Stop bits) 下,选择"1"或"2"。

#### 与 PLC 相关的参数

● 站地址

在"站地址"(Station address) 下设置 PLC 的站号。

#### 7.2.5 允许的数据类型(Omron)

#### 允许的数据类型

下表列出了在组态变量和区域指针时可以使用的用户数据类型。

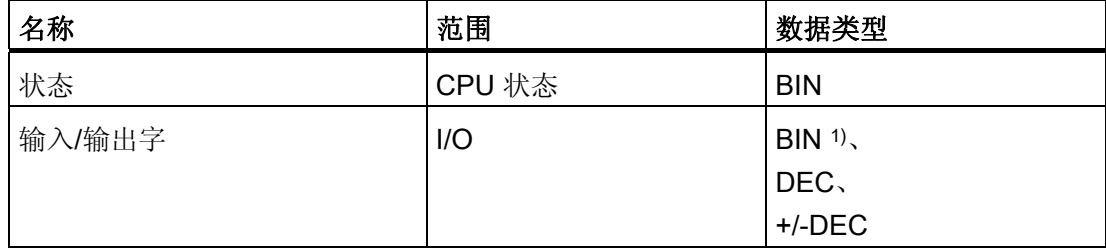

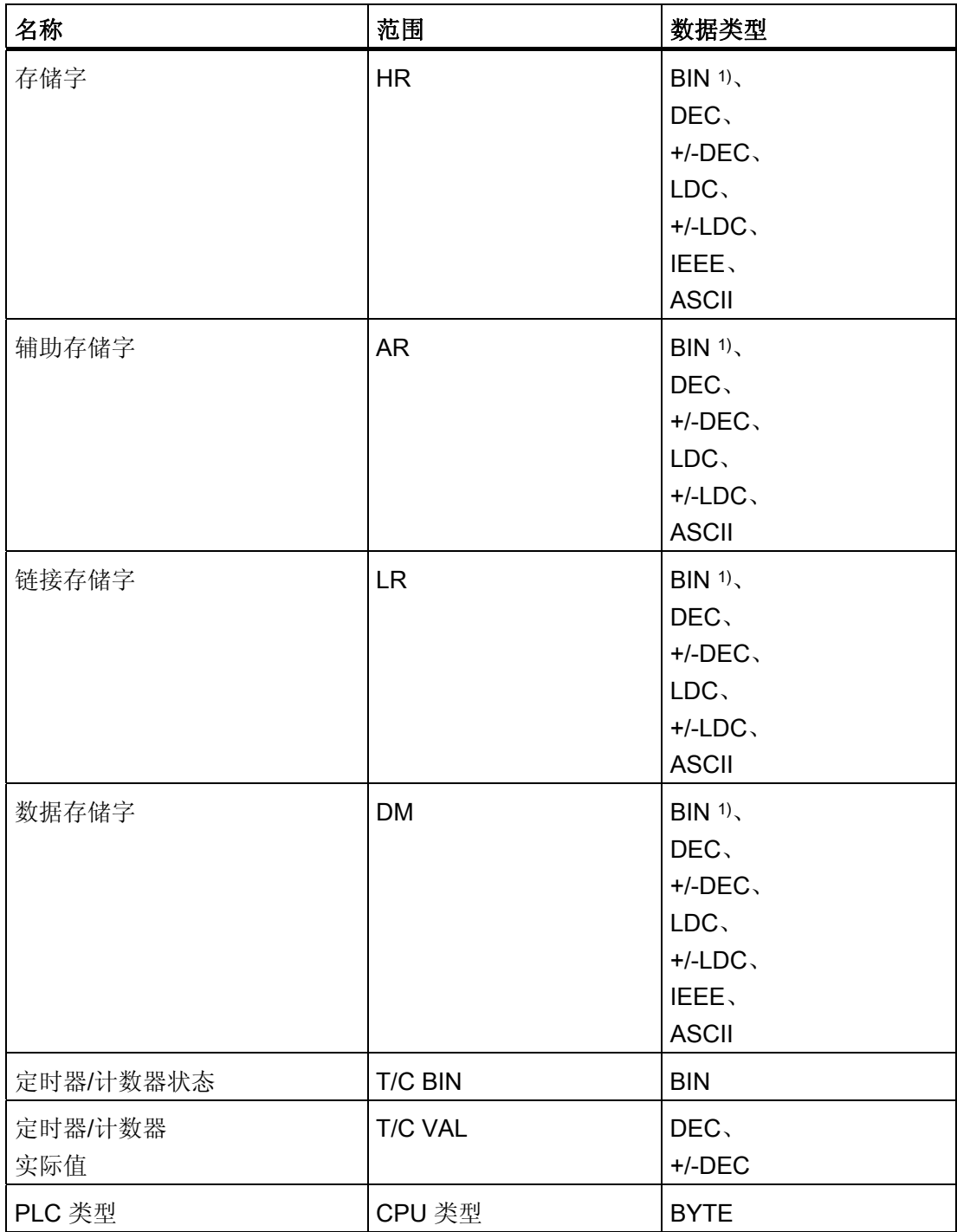

1) 写访问时,需注意:

在"I/O"、"HR"、"AR"和"DM"区域中有"BIN"数据类型时,更改指定位后,整个字将写回到 PLC。但其 间并不检查字中的其它位是否已改变。因此,PLC 只能对指定字进行读访问。

#### 说明

仅在"STOP"或"MONITOR"模式下,才能够可靠地读写 OMRON PLC 上的所有数据区。 "I/O"指示 IR/SR 或 CIO 区域,具体情况取决于 PLC 系列。 "LR"、"HR"和"AR"区域对于 所有 PLC 系列均不可用。

#### 较新 PLC 的区域

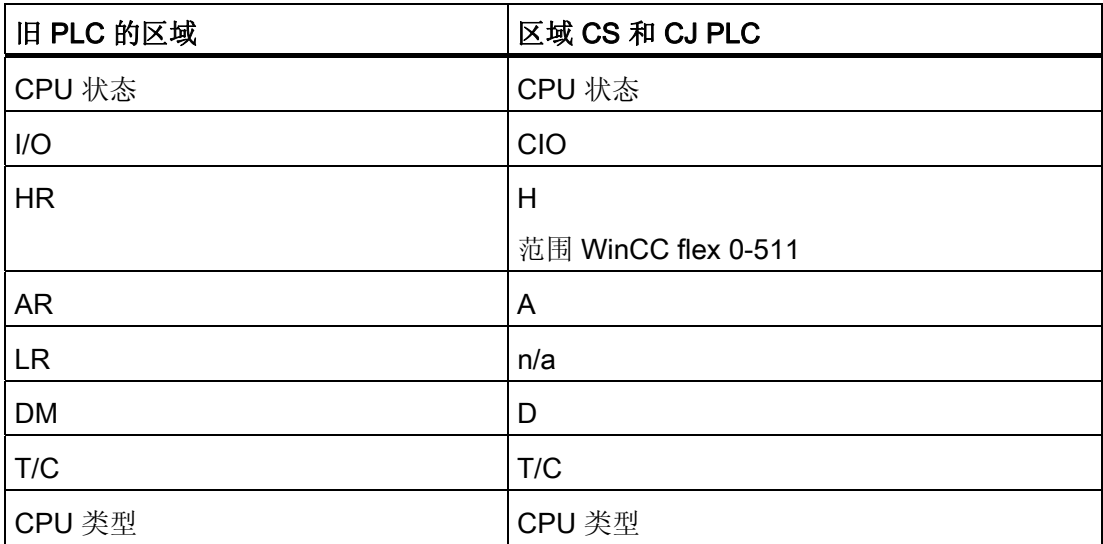

#### 与 Omron Hostlink/Multilink 连接的特性

区域指针只能在"DM"、"I/O"、"HR"、"AR"和"LR"区域中创建。

作为离散量报警的触发变量,只允许"DM"、"I/O"、"HR"、"AR"和"LR"区域中的变量。这 些变量仅可使用"DEC"和"+/-DEC"数据类型

数组变量只能用于离散量报警和趋势。 对于数组变量,只允许"DM"、"I/O"、"HR"、"AR" 和"LR"区域中的变量,并且只能使用"DEC"和"+/-DEC"数据类型。

#### 寻址 CV、CS 和 CJ 系列的 PLC

对于 CV、CS 和 CJ 系列的 PLC,使用 T/C 0-2047 来寻址定时器 0-2047。必须在 ProTool 中使用偏移量 2048 寻址计数器 0-2047(T/C 2048-4095 相当于计数器 0- 2047)。

地址高于 2047 的计数器和定时器不能通过 Hostlink 来寻址。

# 实例:

如果要寻址计数器 C20,那么其在 ProTool 中的地址一定是 T/C 20+2048 = T/C 2068。

#### 7.2.6 优化组态

#### 采集周期和更新时间

在组态软件期间指定的"区域指针"和变量的采集周期是可获得的实际更新时间的决定性因 素。

更新时间等于采集周期、传输时间和处理时间之和。

要获得最佳的更新时间,在组态期间请记住以下几点:

- 保持单个数据区,使之尽可能小并达到必需的大小。
- 将同属的数据区定义为一个整体。 可通过设置一个较大数据区域而不是若干小区域来 优化更新时间。
- 如果所选择的采集周期太短,将会不利于整体性能。 对采集周期进行设置,使其适合 过程值的改变速率。 例如,炉温变化速度比电驱动速度慢得多。 在常规情况下,采集 周期大约为 1 秒。
- 将报警或画面的变量不留间隙地放在一个数据区中。
- 要想可靠地识别控制器中的数据变化,选用的采样周期时间必须小于实际数据变化的 时间周期。
- 将传输率设置为可能的最高值。

#### 离散量报警

对于离散量报警,请使用数组并向数组变量本身的一个位(而不是向各个子元素)分配各个 报警。 对于离散量报警和数组,只允许"DM"、"I/O"、"HR"、"AR"和"LR"区域中的变量, 并且只能使用"DEC"和"+/-DEC"数据类型。

#### 画面

使用画面时,实际可达到的更新速率取决于要显示的数据的类型和数量。 在组态过程中,确保只为实际上需要快速更新的对象组态短采集周期。 这可以减少更新

时间。

# 趋势

使用位触发的趋势时,如果在"趋势传送区"中设置了组位,则 HMI 设备始终更新在此区域 中设置了其位的所有趋势。然后将这些位复位。

PLC 程序中的组位只有在所有位都由 HMI 设备复位之后才能重新设置。

#### 作业信箱

如果 HMI 设备在作业信箱的第一个数据字中输入数值 0, 则表示 HMI 设备确认接收到作 业信箱。 现在,HMI 设备处理作业,这需要一定时间。 如果立即在作业信箱中再输入一 个新的作业信箱,可能需要过一段时间 HMI 设备才能处理下一个作业信箱。 下一个作业 信箱只有在存在可用的计算能力时才会被接受。

# 7.3 用户数据区

#### 7.3.1 趋势请求和趋势传送

#### 功能

趋势是来自 PLC 的一个或多个值的图形表示。 根据组态,可以读取由时间触发的值或者 是由位触发的值。

#### 时间触发的趋势

HMI 设备将按组态中指定的时间间隔循环读取趋势值。 时间触发的趋势适合于连续过 程,例如电机的运行温度。

#### 位触发的趋势

通过在变量趋势请求中设置触发位,HMI 设备将读取一个趋势值或整个趋势缓冲区。 位 触发的趋势通常用于表现快速改变的值。 一个实例为塑料部件生产中的注入压力。

要触发位触发趋势,在 WinCC flexible 的"变量"编辑器中创建合适的外部变量。 变量必须 与趋势区域链接。 然后,HMI 设备和 PLC 通过这些趋势区域相互通迅。

以下是可用于趋势的区域:

- 趋势请求区域
- 趋势传送区 1
- 趋势传送区 2(仅交换缓冲区需要)

允许"DM"、"I/O"、"HR"、"AR"、或"LR"区域中的变量。 它们必须是"DEC"、+/-DEC 数据 类型, 或者是"DEC"、+/-DEC 数据类型的数组变量。在组态过程中, 向趋势分配一个 位。 从而为所有区域分配一个唯一的位。

#### 趋势请求区域

当在 HMI 设备上打开一个包含一个或若干趋势的画面时,HMI 设备将置位趋势请求区域 的相应位。 取消选择画面后,HMI 设备将在趋势请求区域中重设相关的位。

使用趋势请求区域,PLC 可识别出当前在 HMI 设备上显示的趋势。 不用判断趋势请求区 域,也可触发趋势。

# 趋势传送区 1

此区域用于触发趋势。 在 PLC 程序中,在趋势传送区域设置分配给趋势的位并设置趋势 组位。 趋势组位是趋势传送区中最后一位。

HMI 设备检测触发。 HMI 设备从 PLC 中读取一个值或整个缓冲区。然后,复位趋势位 和趋势组位。

下图说明了趋势传送区的结构。

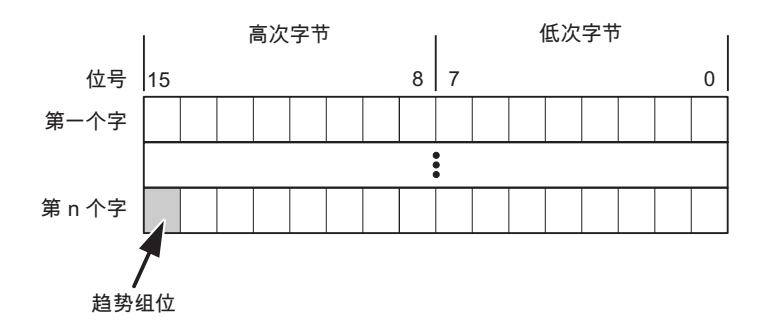

在趋势组位复位之前,PLC 程序一定不能修改趋势传送区域。

# 趋势传送区 2

对于组态了交换缓冲区的趋势,需要趋势传送区 2。 趋势传送区域 1 和 2 具有相似的结 构。

#### 交换缓冲区

交换缓冲区是在组态期间可以为同一趋势设置的第二缓冲区。

在 HMI 设备从缓冲区 1 读取值期间,PLC 向缓冲区 2 写入数据。如果 HMI 设备正在读 取缓冲区 2. 则 PLC 向缓冲区 1 写入数据。这样可避免在 HMI 设备读取趋势过程中 PLC 重写趋势值。

# 7.3.2 LED 映射

#### 功能

操作面板 (OP)、多功能面板 (MP) 和 Panel PC 的键盘单元功能键中都有 LED。 这些 LED 可由 PLC 控制。可使用这一功能来点亮 LED 以告知操作员相应的信息, 比如在特 定的情况下应该按哪个键。

#### 要求

为了启用对 LED 的控制, 您必须在 PLC 中设置 LED 变量或数组变量, 并将相应的变量 在组态数据中声明为 LED 变量。

#### LED 分配

在组态功能键时,将 LED 分配给 LED 变量位。 在属性视图的"常规"(General) 组中定义 每个功能键的"LED 变量"和相应的"位"。

位号"位"标识控制以下 LED 状态的两个连续位的第一位:

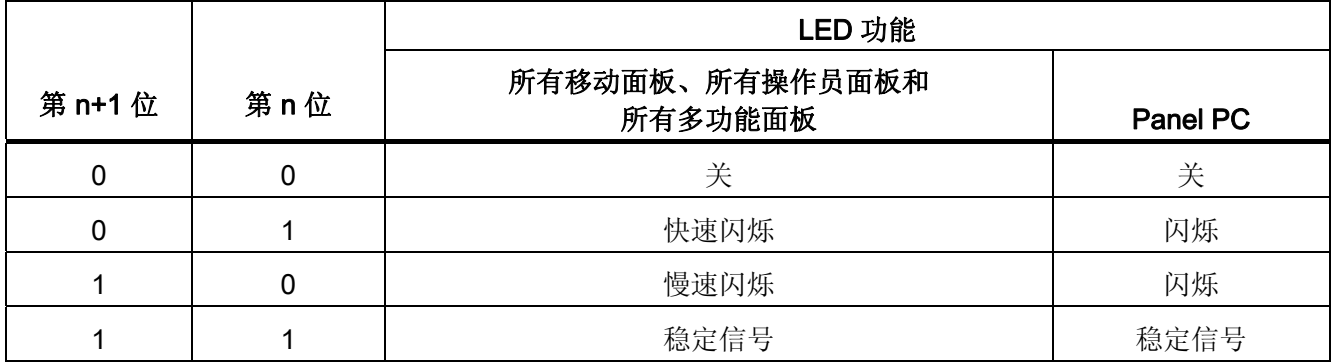

# 7.3.3 区域指针

### 7.3.3.1 关于区域指针的常规信息(Omron Hostlink/Multilink)

# 引言

区域指针是参数区域。 WinCC flexible 运行系统可通过这些参数域接收 PLC 中的数据区 的位置和大小的信息。 PLC 和 HMI 设备通过读写这些数据区域的数据进行交互通讯。 根据对存储的数据进行分析,PLC 和 HMI 设备可触发定义的交互操作。

区域指针位于 PLC 内存中。 在"连接"(Connections) 编辑器的"区域指针"(Area pointers) 对话框中组态区域指针的地址。

在 WinCC flexible 中使用的区域指针:

- PLC 作业
- 项目标识号
- 画面号
- 数据记录
- 日期/时间
- 日期/时间 PLC
- 协调

# 依赖于设备的情况

是否可以使用区域指针取决于所使用的 HMI 设备。

# 应用

在使用区域指针之前,应在"通讯 ▶ 连接"(Communication ▶ Connections) 中组态并启用 该区域指针。

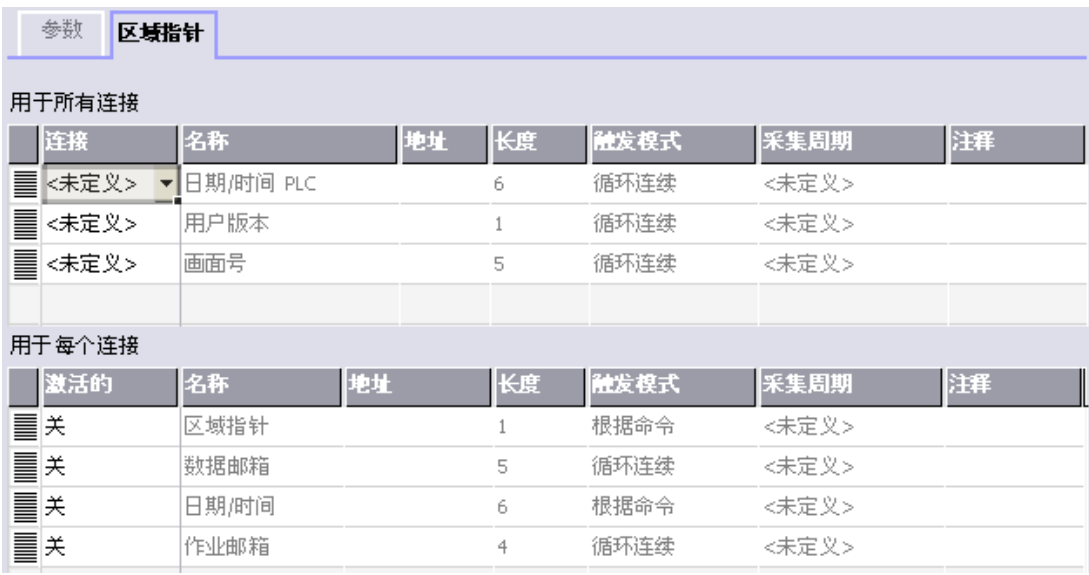

根据 SIMATIC S7 PLC 的实例启用区域指针

● 激活

启用区域指针。

● 名称

区域指针的名称由 WinCC flexible 定义。

● 地址

PLC 中区域指针的变量地址。

● 长度

WinCC flexible 定义区域指针的缺省长度。

● 采集周期

定义一个用于此域的采集周期,以允许在运行时周期性地读取区域指针。 极短的采集 时间可能会对 HMI 设备性能有负面影响。

● 注释

储存注释,例如对区域指针的使用情况进行描述。

# 访问数据区

此表介绍了 PLC 和 HMI 设备对数据区的读 (R) 和写 (W) 访问。

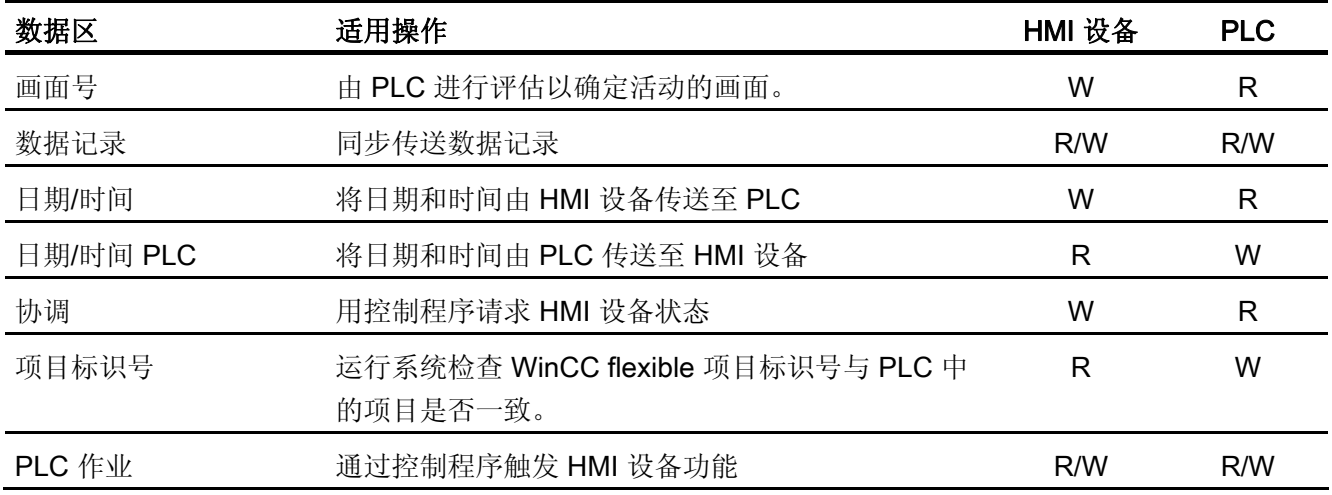

以下部分将介绍区域指针及与其相关的 PLC 作业。

# 7.3.3.2 "画面编号"区域指针

功能

HMI 设备 将 HMI 设备上调用的画面的信息存储在"画面号"区域指针中。

这允许将当前画面的内容从 HMI 设备中传送到 PLC。然后, PLC 可触发特定的反应, 比 如调用不同的画面。

#### 应用

在使用区域指针之前,应在"通讯 ▶ 连接"(Communication ▶ Connections) 中组态并启用 该区域指针。您只能创建"画面号"区域指针的一个实例和一个 PLC。

画面号会自动传送给 PLC。 也就是说,当在 HMI 设备上激活新画面时,新的画面总是会 传送到 PLC。 因此,不必组态采集周期。

# 结构

区域指针是 PLC 存储器中具有固定 5 个字长的一个数据区。

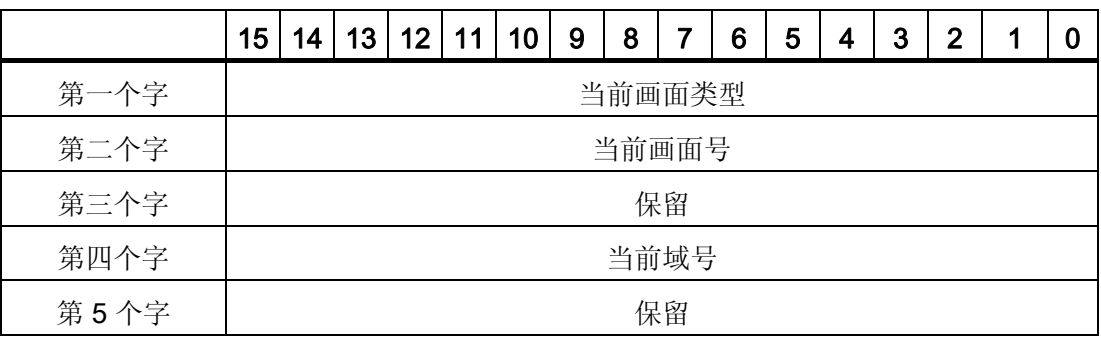

● 当前画面类型

"1"表示根画面,或 "4"表示永久性窗口

● 当前画面号

1 至 32767

● 当前域号

1 至 32767

# 7.3.3.3 "日期/时间"区域指针

# 功能

该区域指针用于将日期和时间从 HMI 设备传送到 PLC。

PLC 将控制作业"41"写入作业信箱。

当判断控制作业时,HMI 设备将其当前日期和时间保存到"日期/时间"区域指针中组态的数 据区内。所有定义都用 BCD 格式编码。

当在一个包含多个连接的项目中使用"日期/时间"区域指针时,必须为每个组态的连接启用 该指针。

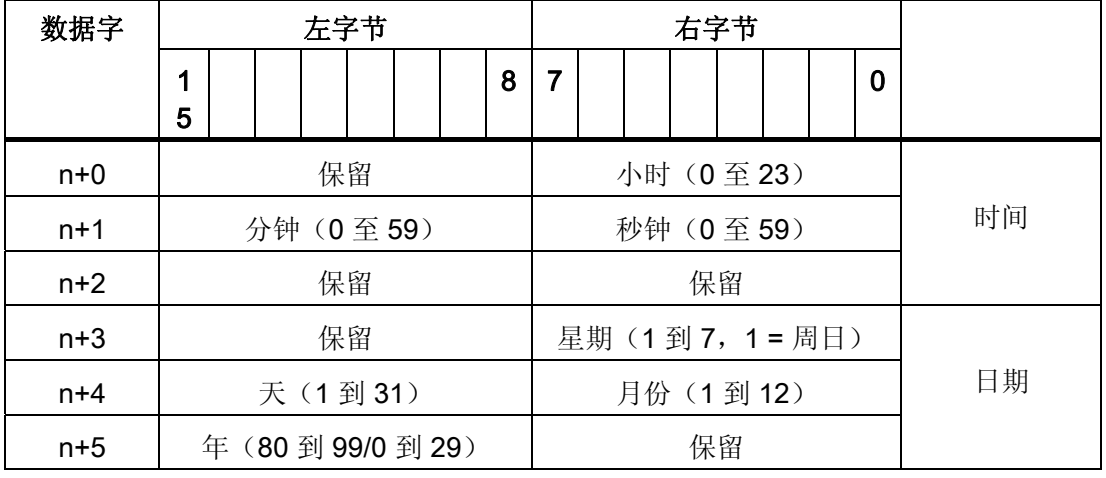

#### 日期/时间数据区具有下列结构:

## 说明

在"年"数据区域输入介于 80 到 99 之间的值将返回年份 1980 到 1999, 输入介于 0 到 29 的值返回年份 2000 到 2029。

# 7.3.3.4 "日期/时间控制器"区域指针

# 功能

该区域指针用于将日期和时间从 PLC 传送到 HMI 设备。如果 PLC 为时间主站, 则使用 该区域指针。

PLC 装载该区域指针的数据区。 所有定义都用 BCD 格式编码。

HMI 设备在组态的采集时间周期内读取数据,并自行同步。

#### 说明

为日期/时间区域指针设置足够长的采集周期以避免对 HMI 设备的性能造成负面影响。 建议: 如果您的过程可以处理的话,设置采集周期为 1 分钟。

# 日期/时间数据区具有下列结构:

# DATE\_AND\_TIME 格式 (BCD 编码)

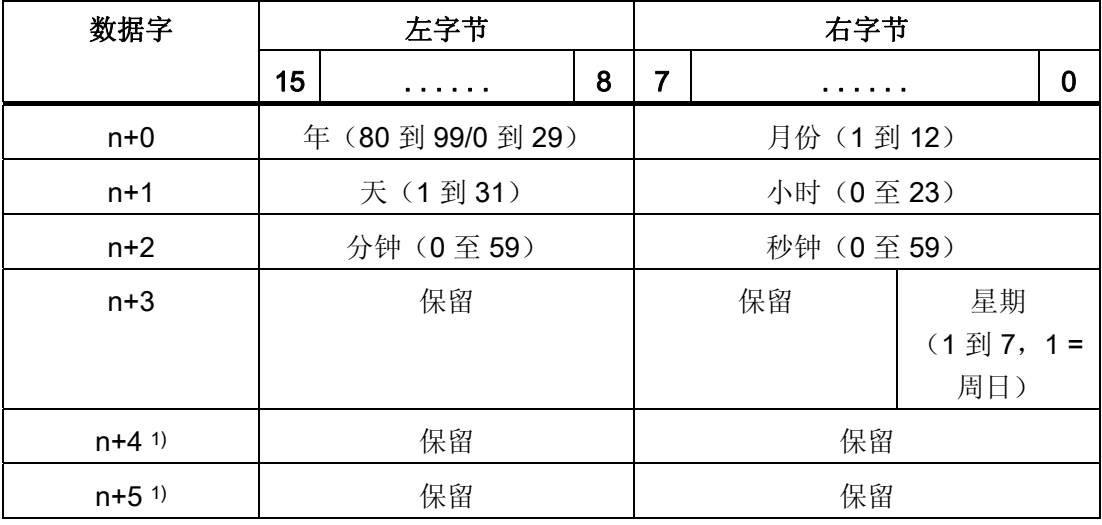

1) 这两个数据字必须存在于数据区中, 以确保数据格式与 WinCC flexible 相符, 并 避免读取错误信息。

# 说明

需要注意的是,输入年份时,数值 80 至 99 将生成 1980 年至 1999 年,而数值 0 至 29 则生成 2000 年至 2029 年。

#### 7.3.3.5 "协调"区域指针

功能

"协调"区域指针用于实现以下功能:

- 在控制程序中检测 HMI 设备的启动
- 在控制程序中检测 HMI 设备的当前操作模式
- 在控制程序中检测 HMI 设备是否处于"准备进行通讯"状态 "协调"区域指针的长度为两个字。

#### 应用

#### 说明

当更新区域指针时,HMI 设备总是写整个协同区域。 控制程序不会因为这个原因改变协调区域。

#### "协调"区域指针中的位分配

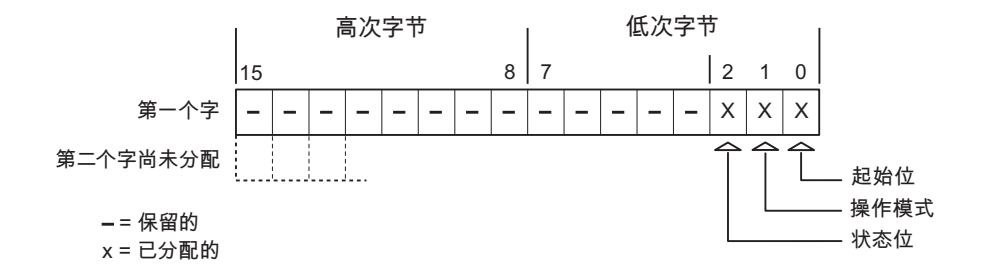

启动位

在启动过程中,HMI 设备将启动位暂时设置为"0"。 启动完成后,会将该位永久得设置为 "1"。

#### 操作模式

一旦用户将 HMI 设备切换到离线,操作模式位就会被设置为 1。 在 HMI 设备的正常操作 中,操作模式位的状态始终为"0"。 可通过读取此位来了解 HMI 设备的当前操作模式。

## 状态位

HMI 设备以大约 1 秒的间隔取反状态位一次。 通过在控制程序中查询此位, 您可以检测 到 HMI 设备的连接是否仍然有效。

#### 7.3.3.6 "项目标识号"区域指针(Omron)

#### 功能

您可以检测在运行系统启动时 HMI 设备是否连接到正确的 PLC。 在操作多台 HMI 设备 时,该检查非常重要。

HMI 设备将 PLC 中所存储的值与组态数据中的指定值进行比较。 这可以确保组态数据与 控制程序兼容。 如果检测到差异,则会在 HMI 设备上显示一个系统报警,并会停止运行 系统。

# 应用

在使用区域指针时需要对组态数据进行设置:

● 指定组态数据的版本。 允许值在 1 和 255 之间。

在"设备设置 ▶ 设备设置"(Device settings ▶ Device settings) 编辑器的"项目标识 号"(Project ID) 中输入该版本。

● 存储在 PLC 中的版本值的数据地址:

在"通讯 ▶ 连接"(Communication ▶ Connections) 编辑器的"地址"(Address) 中输入该数 据地址。

# 连接失败

与组态了"项目 ID"区域指针的设备之间的连接失败将会导致项目中的所有其它连接都切换 为"离线"。

该操作必须满足以下前提:

- 项目中组态了多个连接。
- 至少在一个连接中使用了"项目 ID"区域指针。

导致连接"离线"的原因:

- 找不到 PLC。
- 已在工程系统中将连接切换为离线。

# 7.3.3.7 "作业信箱"区域指针

# 功能

PLC 可使用作业信箱将作业传送到 HMI 设备以在 HMI 设备上触发相应的操作。 包括的 功能举例如下:

- 显示画面
- 设置日期和时间

#### 数据结构

作业信箱的第一个字中含有作业号。根据作业信箱的不同,最多可传送三个参数。

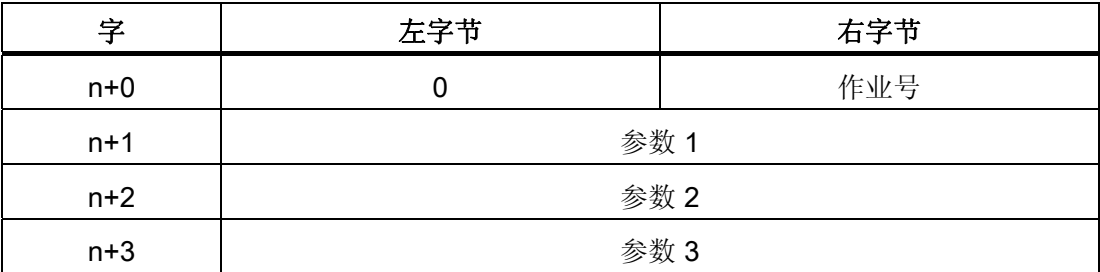

如果作业的第一个字不等于 0, 则 HMI 设备会对作业信箱进行评估。这就意味着, 必须 首先在作业信箱中输入参数,然后再输入作业号。

当 HMI 设备接受该作业信箱时,第一个字将被重新设置为 0。作业信箱的执行通常不会 在此时完成。

# 作业信箱

以下列出了所有作业信箱及其参数。"编号"列包含作业信箱的作业号。仅当 HMI 设备在线 时才能由 PLC 触发作业信箱。

#### 说明

请注意,并非所有的 HMI 设备都支持作业信箱。 例如,TP 170A 和微型面板就不支持 PLC 作业。

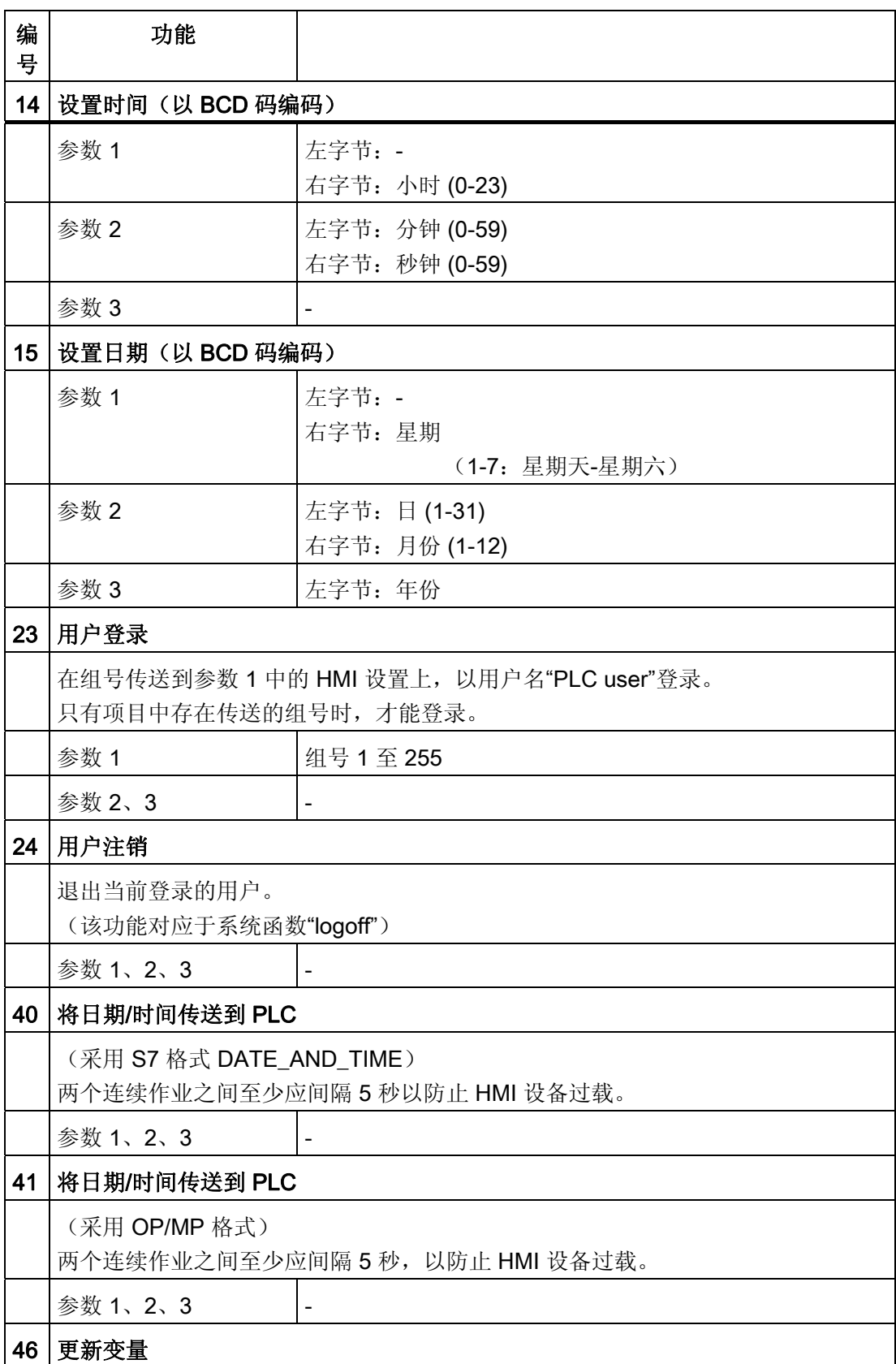

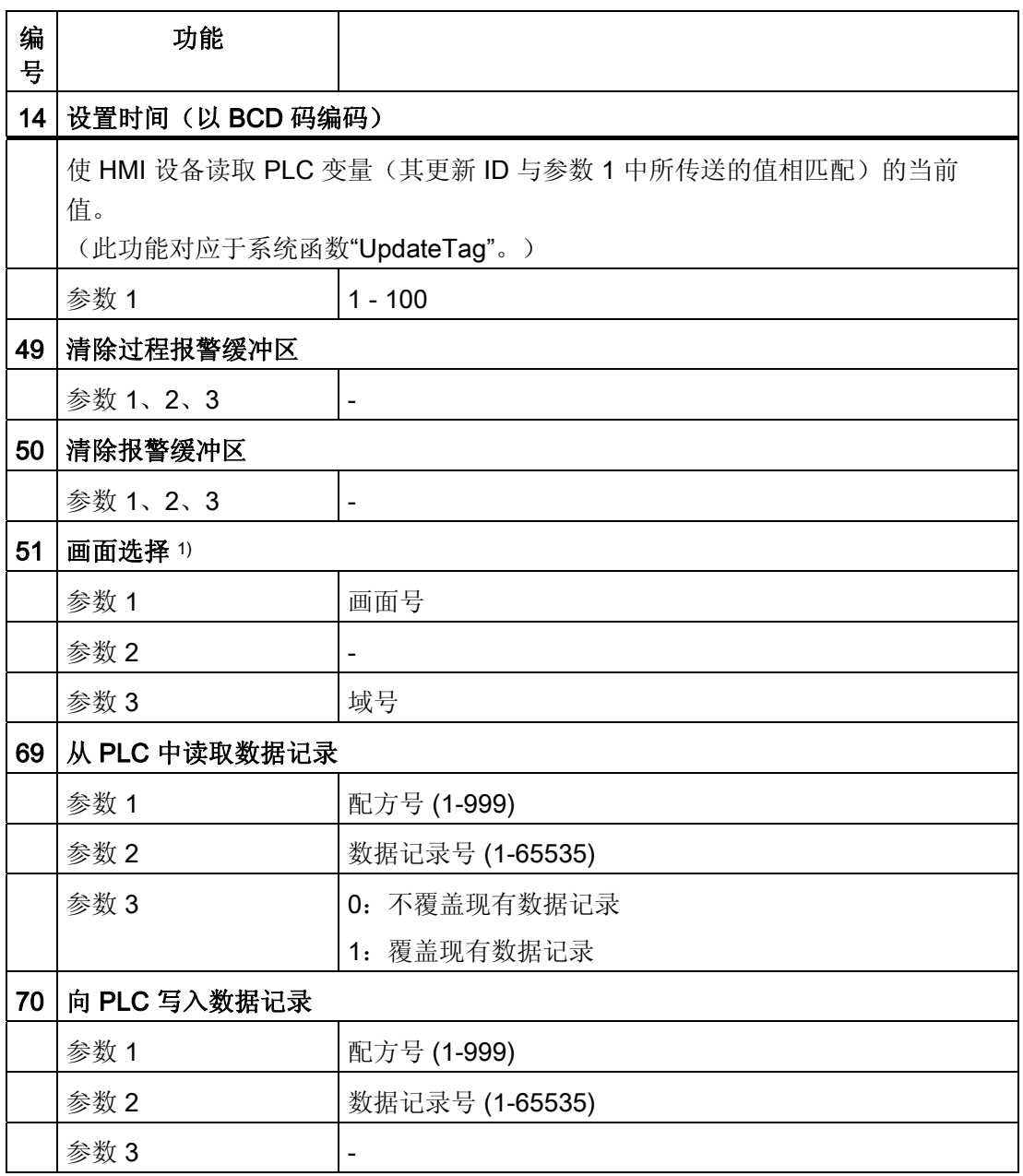

1) 如果激活了屏幕键盘,则 OP 73、OP 77A 和 TP 177A HMI 设备也会执行"画面 选择"作业信箱。
#### 7.3.3.8 "数据信箱"区域指针

#### "数据信箱"区域指针

功能

在 HMI 设备和 PLC 之间传送数据记录时,两个伙伴都可以在控制器上访问公共通讯区。

#### 数据传送类型

在 HMI 设备和 PLC 之间传送数据记录有以下两种方法:

- 非同步传送
- 同步传送数据记录

数据记录始终直接传送。 即,可直接将变量值写入到为该变量组态的地址或从相应的地 址读出,而无需通过中间存储器来重新定位数据值。

#### 启动数据记录的传送

触发传送有以下三种方法:

- 操作员在配方视图中输入
- PLC 作业

也可由 PLC 触发数据记录的传送。

● 由组态的函数触发

如果是由组态的函数或 PLC 作业来触发数据记录的传送,则保持 HMI 设备的配方显示的 可操作性。 在后台传送数据记录。

但不能同时处理多个传送请求。 在这种情况下,HMI 设备使用系统报警拒绝其它传送请 求。

#### 非同步传送

如果选择在 HMI 设备和 PLC 之间异步传送数据记录, 则无需通过公用数据区执行协调。 因此,不必在组态期间设置数据区。

异步数据记录传送是一种非常有用的备选方法,例如在以下情况下:

- 系统能够排除通讯伙伴任意覆盖数据的风险。
- PLC 不需要有关配方号和数据记录的信息。
- 数据记录的传送由操作员在 HMI 设备上触发。

#### 读取值

触发读取作业后,从 PLC 地址读取值,然后传送到 HMI 设备。

- 由操作员在配方视图中触发: 值被下载到 HMI 设备上。 例如,您可以处理、编辑或保存这些值。
- 由函数或 PLC 作业触发: 值被立即保存到数据卷中。

#### 写入值

触发写入作业后,值被写入 PLC 地址中。

- 由操作员在配方视图中触发: 当前值被写入 PLC。
- 由函数或 PLC 作业触发: 将当前值从数据介质写入 PLC。

#### 同步传输(Omron)

如果选择同步传送,两个通讯伙伴均在公用数据区设置状态位。 此机制可防止在您的控 制程序里对数据的任意覆盖。

#### 应用

同步数据记录传送是一种非常有用的解决方案,例如在以下情况下:

- 存传送数据记录时, PLC 是"主动方"。
- PLC 对有关配方号和数据记录的信息进行评估。
- 数据记录的传送由作业信箱触发。

#### 要求

为了实现 HMI 设备和 PLC 之间数据记录的同步传送,组态时下列要求必须满足:

- 已设置区域指针: 在"区域指针"中选择"通讯 ▶ 连接"编辑器
- 已在配方中指定要与 HMI 设备同步传送数据记录的 PLC。 "配方"编辑器,配方的属性 视图,"传送"(Transfer) 中的"属性"(Properties) 组。

### 数据区的结构

数据区域的长度是固定的:为 5 个字。 数据区域的结构:

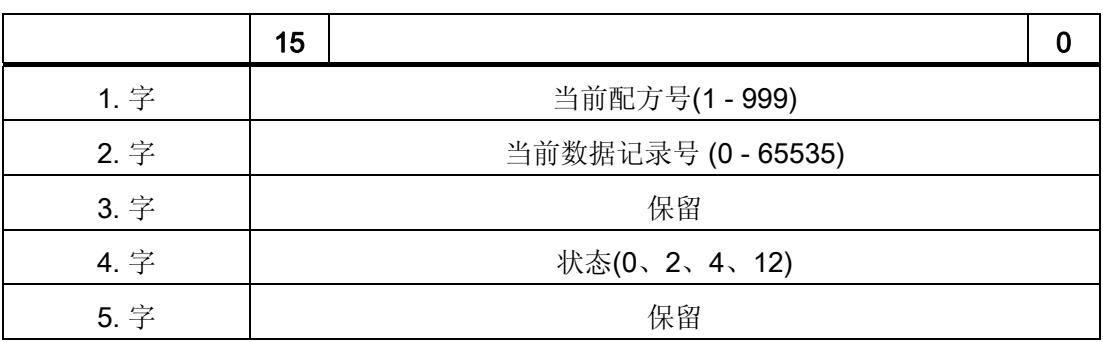

#### ● 状态

状态字(字 4)可采用以下值:

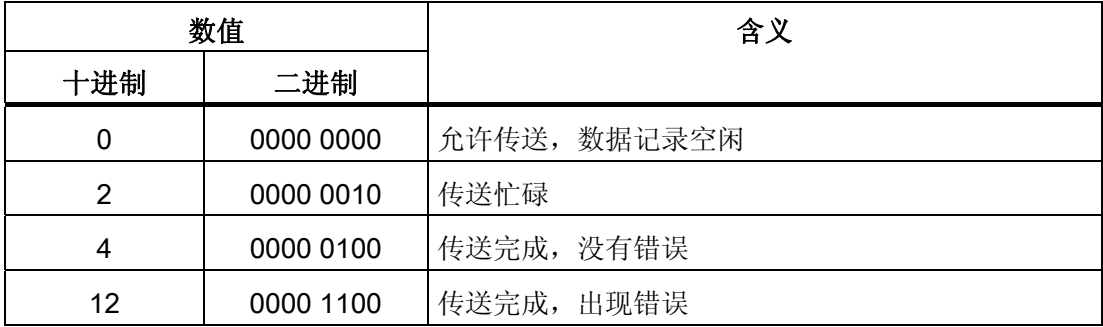

#### 传送数据记录时出错的可能原因

#### 出错的可能原因

以下部分给出了导致数据记录传送被取消的可能原因:

- PLC 上未设置变量地址
- 不能覆盖数据记录
- 配方号不存在
- 数据记录号不存在

#### 说明

状态字只能通过 HMI 设备进行设置。 PLC 只能将状态字复位至零。

#### 说明

如果满足下面列出的任一条件,则在检测到数据不一致情况时,PLC 只能评估配方和 数据记录号。

- 数据信箱状态被设置为"传送完成"。
- 数据信箱状态被设置为"传送无差错完成"。

#### 对因出错而中止的传送的反应

如果数据记录的传送因出错而中止,则 HMI 设备会作出如下反应:

● 由操作员在配方显示中触发

在配方视图的状态栏中显示信息并输出系统报警

● 由函数触发

输出系统报警

● 由 PLC 作业触发

HMI 设备上无返回消息。

不过,可通过查询数据记录中的状态字来判断传送状态。

### 由组态的函数触发后的传送顺序

### 使用组态的函数从 PLC 读取

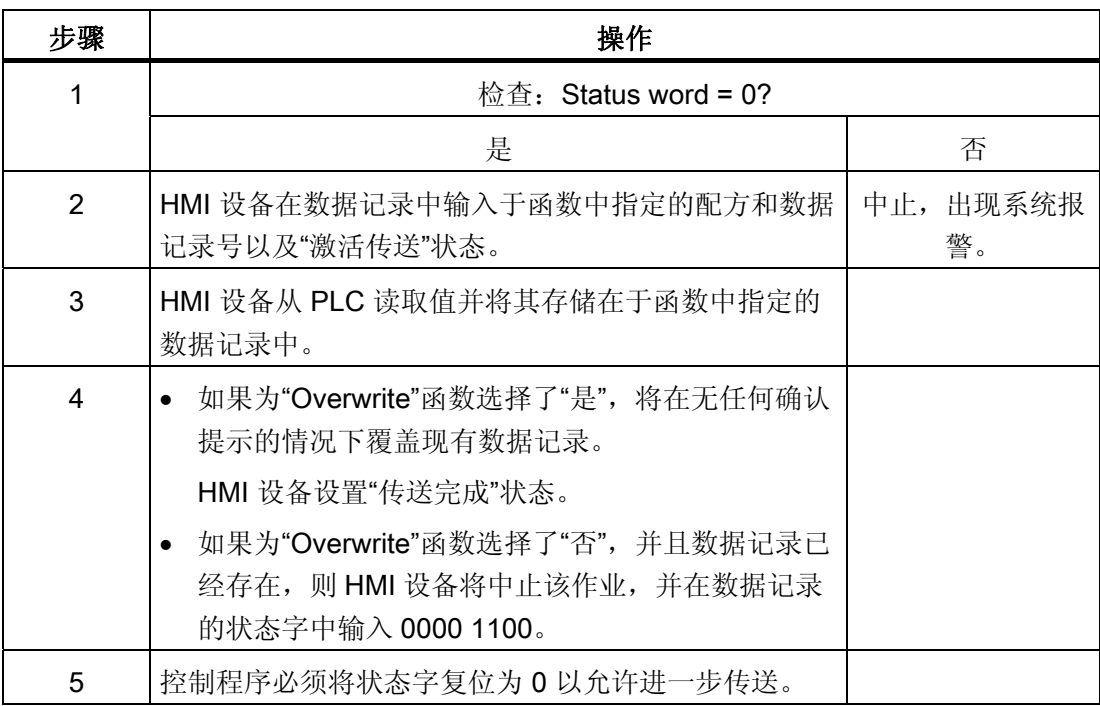

### 通过组态的函数写入 PLC

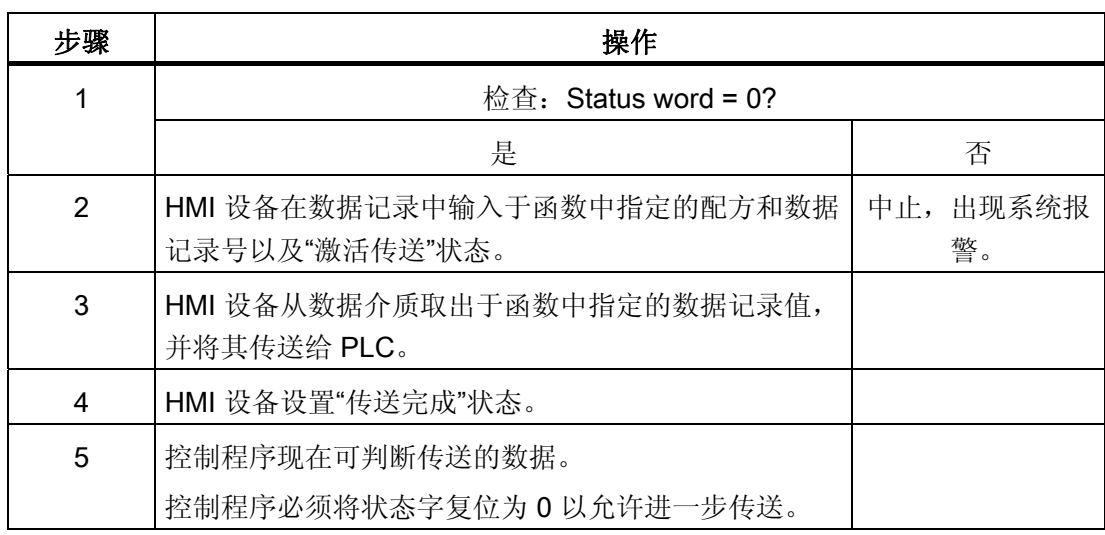

#### 由作业信箱触发后的传送顺序

HMI 设备和 PLC 之间的数据记录传送可由任何站发起。

PLC 作业编号 69 和编号 70 可用此类传送。

### 编号 69: 从 PLC 读取数据记录 ("PLC → DAT")

PLC 作业编号 69 将数据记录从 PLC 传送到 HMI 设备。 PLC 作业的结构如下:

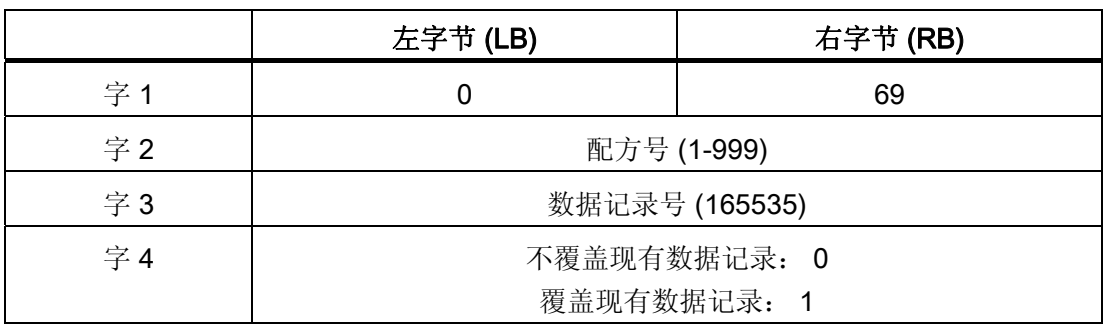

### 编号 70: 将数据记录写入 PLC ("DAT → PLC")

PLC 作业编号 70 将数据记录从 PLC 传送到 HMI 设备。 PLC 作业的结构如下:

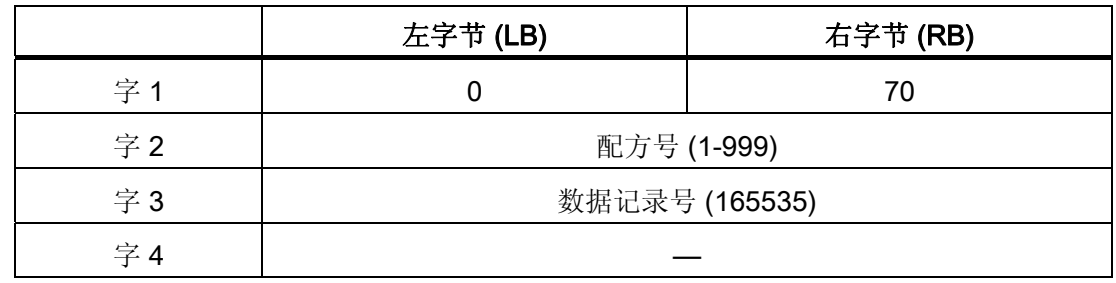

### 使用 PLC 作业"PLC → DAT"(编号 69)从 PLC 读取时的顺序

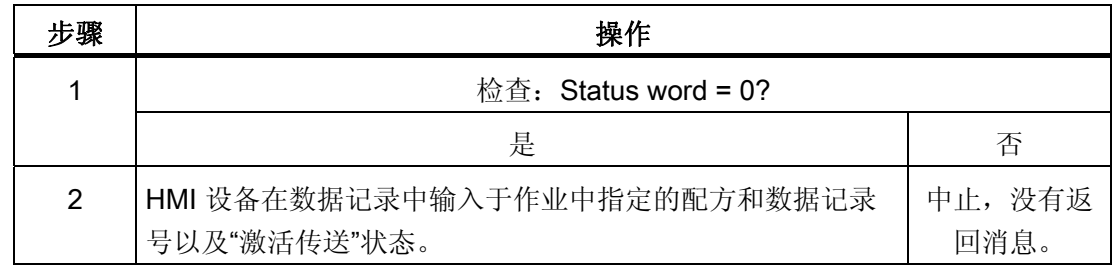

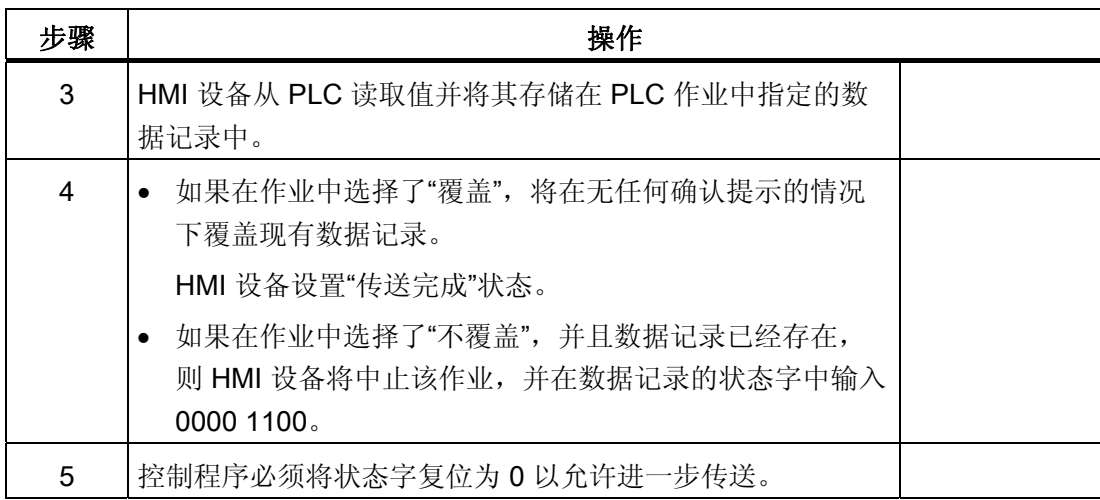

### 使用 PLC 作业"DAT → PLC"(编号 70)写入 PLC 的顺序

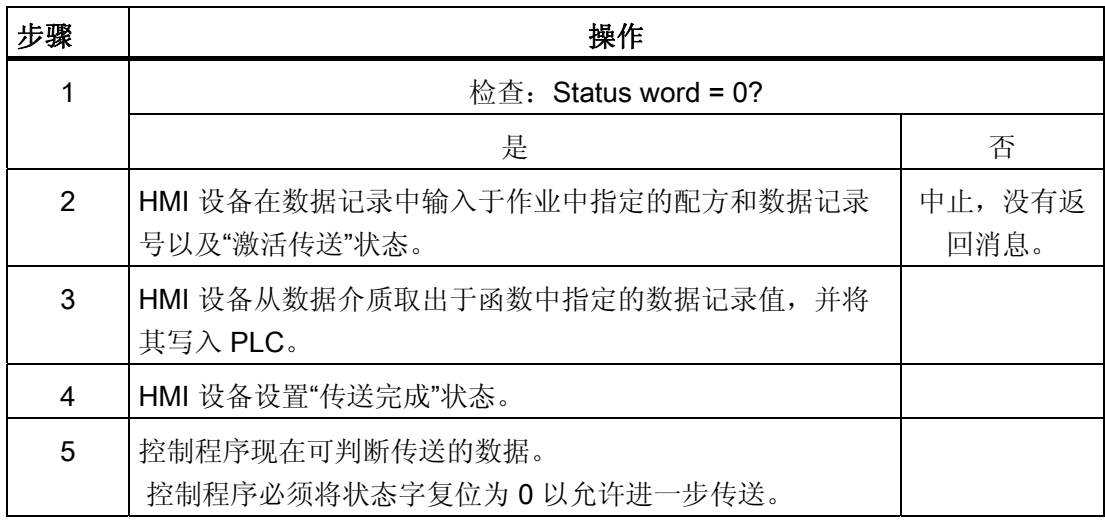

### 操作员在配方显示中启动的传送顺序

### 由操作员在配方显示中启动 PLC 读取操作

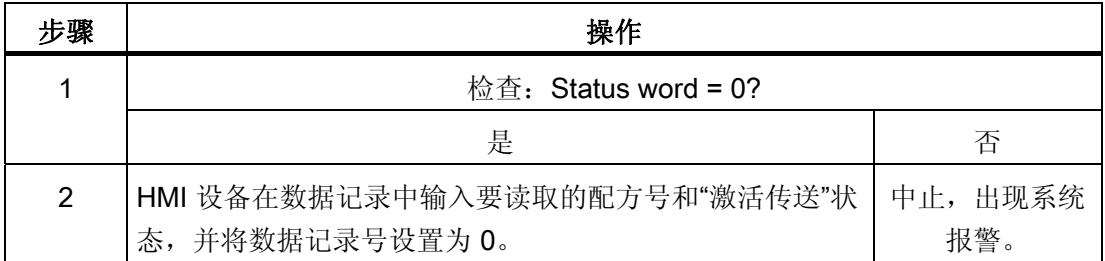

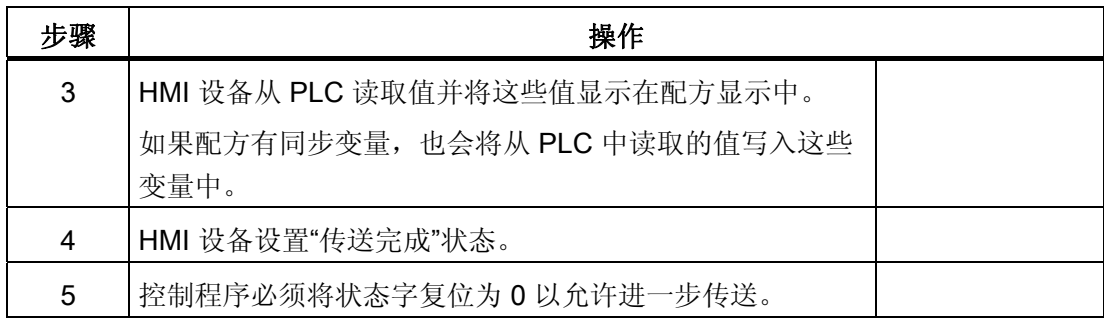

### 向操作员在配方显示中启动的 PLC 写入

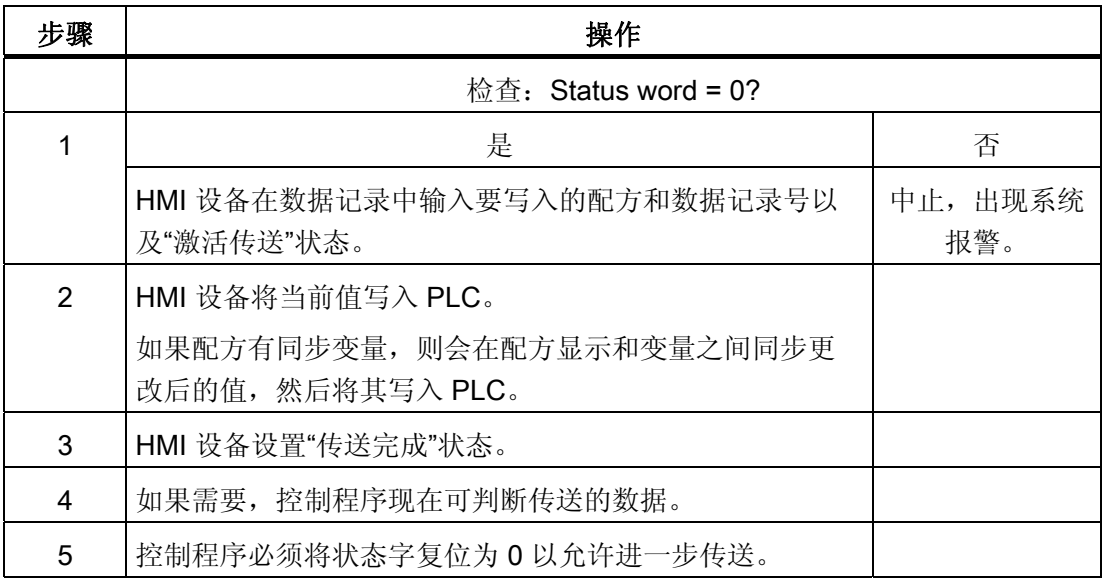

### 说明

状态字只能通过 HMI 设备进行设置。 PLC 只能将状态字复位至零。

#### 说明

如果满足下面列出的任一条件,则在检测到数据不一致情况时,PLC 只能评估配方和数 据记录号。

- 数据信箱状态被设置为"传送完成"。
- 数据信箱状态被设置为"传送无差错完成"。

#### 7.3.4 事件、报警和确认

#### 7.3.4.1 关于事件、报警以及确认的一般信息

#### 功能

这些消息来自 HMI 设备, 它们将有关 PLC 或 HMI 设备工作状态或问题的信息返回给用 户。 消息文本包括可组态的文本和/或有实际值的变量。

操作消息和事件必须区分开来。 程序员将定义什么是操作消息,什么是错误报警。

#### 操作消息

操作消息指示状态。实例:

- 电机启动
- PLC 处于手动模式

#### 报警消息

错误报警指示出现故障。实例:

- 阀门未打开。
- 电机温度过热

报警表示异常的运行状态,因此必须对其进行确认。

#### 确认

要确认错误报警:

- HMI 设备上的操作员输入
- PLC 设置确认位。

#### 触发报警

在 PLC 中触发报警:

- 设置变量位
- 超过了测量极限值

变量或变量数组的位置在 WinCC flexible ES 中进行定义。 必须在 PLC 上设置变量或数 组。

#### 7.3.4.2 第 1步:创建变量或一个数组

#### 步骤

在"变量"编辑器中创建变量或数组。下图给出了对话框。

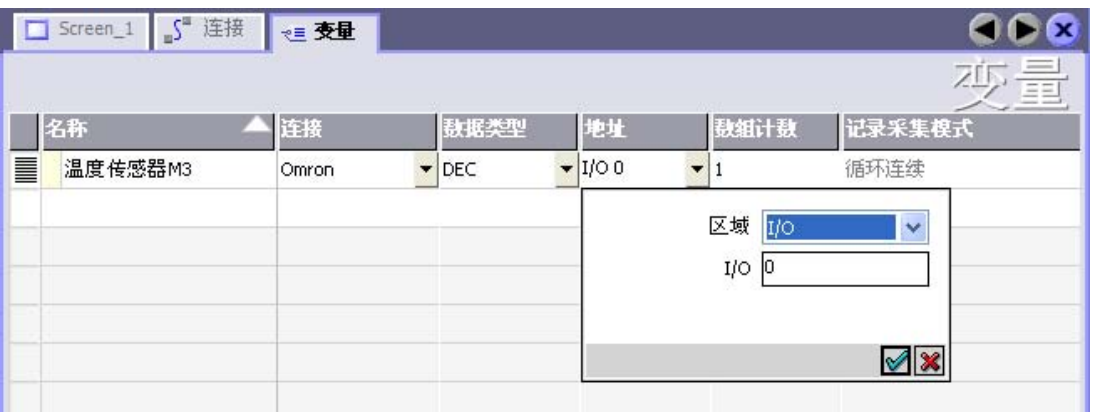

- 定义变量和数组名称。
- 选择与 PLC 的连接。

连接必须已经在"连接"编辑器中进行了组态。

● 选择数据类型。

可供使用的数据类型将取决于所使用的 PLC。如果选择的数据类型不正确, 则在"离 散量报警" 和"模拟量报警"编辑器中将不会显示变量。

对于 Omron 控制器,支持以下数据类型:

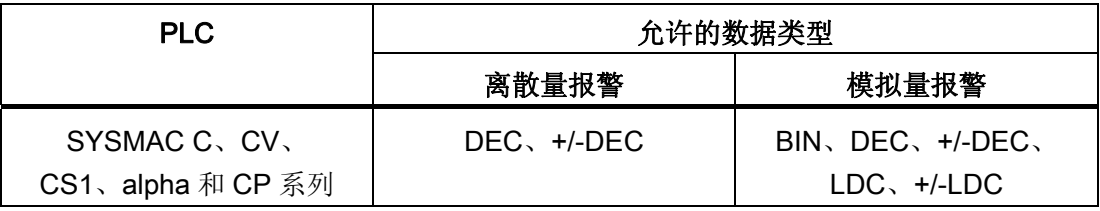

● 输入一个地址。

此处寻址的变量包含了触发报警的位。

只要在 PLC 上置位了变量的位,并在所组态的采集周期内将其传送给了 HMI 设备, 那么, HMI 设备就将报警识别为"已进入"(incoming)。

当该位在 PLC 上被复位后, HMI 设备将把报警识别为"已离开"(outgoing)。

● 选择数组元素。

如果数组元素数量增加,则可在"离散量报警"编辑器中选择更多的位号。例如,如果 一个数组有3个字,则可供使用的报警位将有48个。

#### 7.3.4.3 第 2 步: 组态报警

#### 步骤

我们对以下报警进行了区分:

- 离散量报警
- 模拟量报警

在"离散量报警"和"模拟量报警"编辑器中创建报警。

#### 离散量报警

编辑器如下图所示。

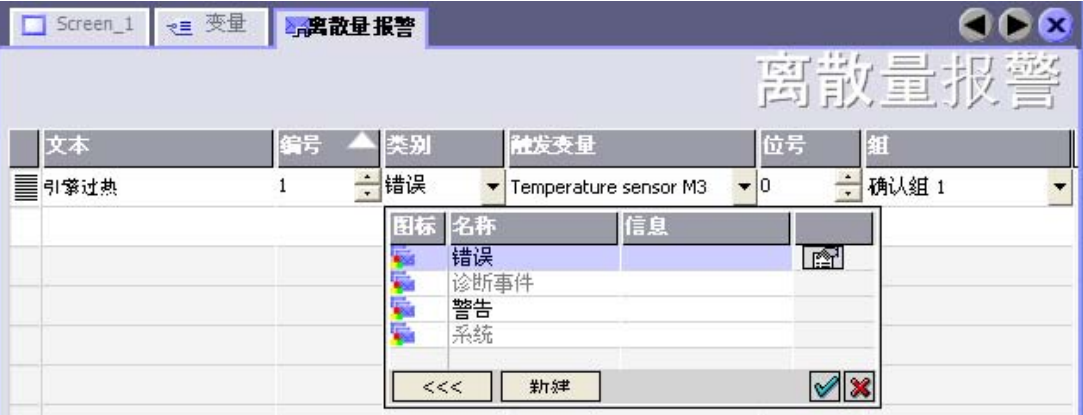

● 编辑文本

输入要在运行系统中显示的文本。 可以调整文本字符的格式。 该文本可以包含变量输 出域。

当在"画面"编辑器中组态了报警视图时,文本将出现在该报警视图中。

● 指定编号

每个报警都具有一个在项目内唯一的编号。 它用于唯一地识别报警,并在运行时随报 警一起显示。

数值的允许范围是 1 到 100,000。

WinCC flexible 工程系统分配连续号码。 例如,可在将报警编号分配给这些组时更改 报警编号。

● 指定报警类别

可供使用的报警类别:

– 错误报警

此类别必须进行确认。

– 过程事件

此类别用已进入的和已离开的报警指示事件。

● 分配触发变量

在"触发变量"列中,将把所组态的报警与步骤 1 中所创建的变量相链接。具有允许数据 类型的所有变量均将显示在选择列表中。

● 指定位号

在"位号"列中,指定相关位在所创建的变量中的位置。

请谨记,位位置的计数方式取决于具体的 PLC。对于 Omron 控制器,位位置按以下 方式计数:

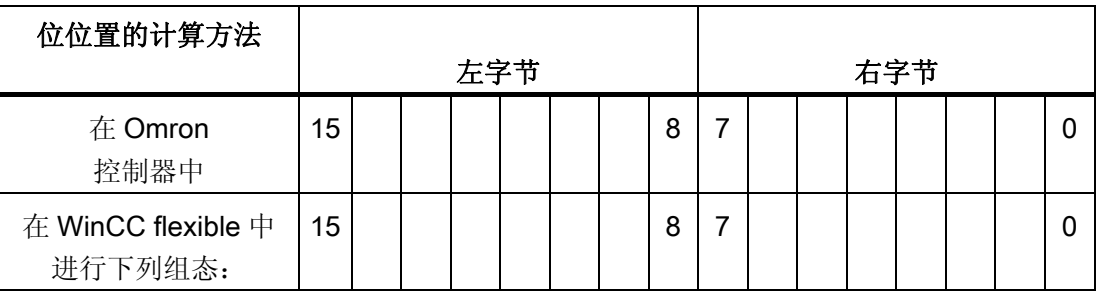

### 模拟量报警

模拟量报警与离散量报警的唯一区别在于:您将组态限制值,而不是位号。 在超出限制 值时触发报警。 低于下限时将触发报警,并且在适用时考虑一切组态的滞后。

### 7.3.4.4 第 3 步:组态确认

#### 步骤

在 PLC 上创建合适的变量,以对出错报警进行确认。 可在"位消息"编辑器中将这些变量 分配给报警。 在"属性 ▶ 确认"(Properties ▶ Acknowledgment) 中进行分配。

下图给出了组态确认的对话框。

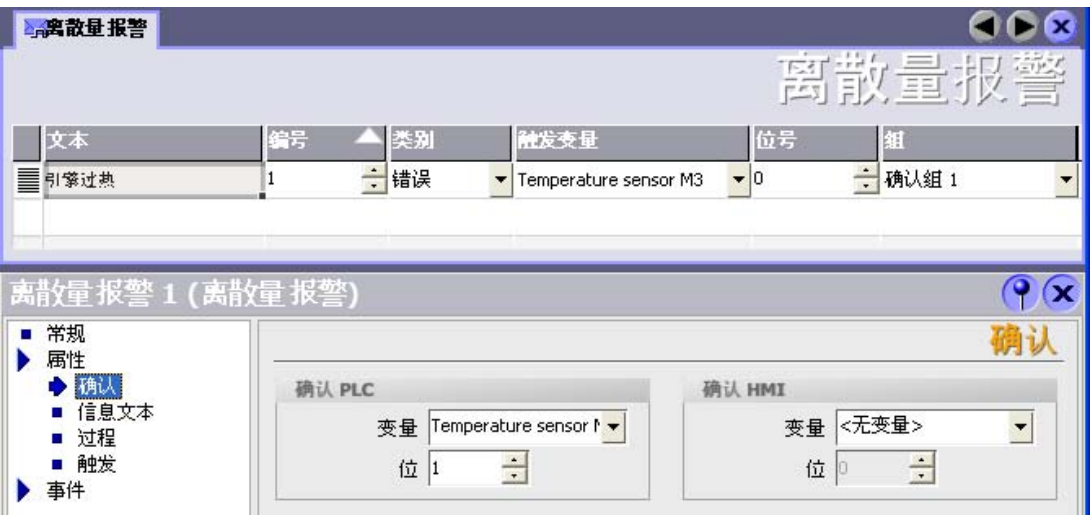

区分确认:

- HMI 设备上的确认
- 由 PLC 确认

#### 由 PLC 确认

在"确认 PLC 变量"中,可组态变量或数组变量以及位号,HMI 设备将由此来识别由 PLC 进行的确认。

变量中某位的置位将触发确认在 HMI 设备上已分配的错误报警位。 该变量位返回一个类 似于例如通过按下"ACK"按钮在 HMI 设备上进行确认的函数。

确认位和出错报警的位必须位于同一个变量中。

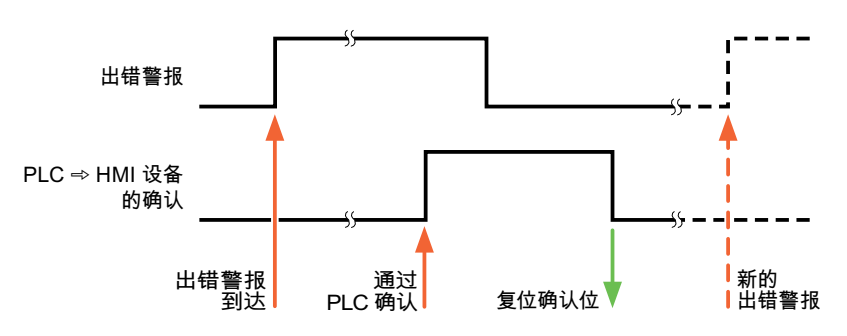

在重新设置报警位之前,请先复位确认位。 下图显示了脉冲图。

#### HMI 设备上的确认

在"确认读取变量"中,可组态变量或数组变量以及位号,它们将在 HMI 设备确认之后写入 PLC。 在使用数组变量时确保其长度不超过 6 个字。

为了确保在确认位置位后立即产生信号跳变,HMI 设备应首先将复位分配给错误报警的确 认位。 由于 HMI 设备需要一些处理时间,在这两个操作之间有一定的时间偏差。

#### 说明

复位包括上一次运行系统重启以来的所有已确认报警位。 PLC 只能读取该区域一次。

如果在 HMI 设备上对报警进行确认, 那么将对 PLC 中确认变量的位进行置位。这将使 PLC 能够识别已经确认的错误报警。

下图显示了脉冲图。

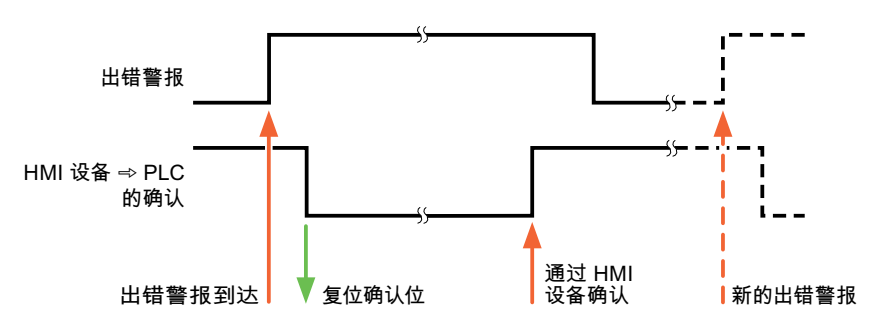

### 7.4 调试组件

#### 7.4.1 调试组件

#### 将 PLC 程序传送到 PLC

- 1. 使用合适的电缆连接 PC 和 CPU。
- 2. 将程序文件下载到 CPU。
- 3. 然后将 CPU 设置为"运行"。

#### 将项目数据传送到 HMI 设备。

- 1. HMI 设备必须处于传送模式才能接受项目传送。
	- 可能的情景:
	- 初始启动

HMI 设备尚未包含任何初始启动阶段的组态数据。 必须将运行所需要的项目数据和 运行系统软件从组态计算机传送到设备: HMI 设备自动更改为传送模式。 在 HMI 设备上出现包含连接消息的传送对话框。

– 重新调试

重新调试意味着重写 HMI 设备上的现有项目数据。

有关相应的详细说明,请参阅 HMI 设备手册。

- 2. 检查报警设置是否满足您的 WinCC flexible 项目的要求。
- 3. 将项目数据传送到 HMI 设备之前,使用"项目 > 传送 > 传送设置"(Project > Transfer > Transfer settings) 组态传送参数:
	- 选择要使用的端口。
	- 设置传送参数。
	- 选择目标存储位置。
- 4. 单击"传送"(Transfer) 启动项目数据的传送。
	- 项目被自动编译。
	- 所有编译和传送步骤被记录到一个消息窗口。

传送成功完成后,会有消息输出到组态计算机。 "传送成功完成"。

HMI 设备上将显示起始画面。

7.4 调试组件

#### 连接 PLC 和 HMI 设备

- 1. 使用合适的电缆连接 PLC 和 HMI 设备。
- 2. 消息"已建立到 PLC .... 的连接"被输出到 HMI 设备。 注意 WinCC flexible 中用户可编 辑的系统报警文本。

#### 注意

调试设备时,要始终遵守 HMI 设备手册中与安全相关的信息。 由设备(如手机)产生的 RF 辐射可能会导致意外的操作状态。

与 Omron 控制器的通讯

7.5 Omron Hostlink/Multilink 连接电缆

### 7.5 Omron Hostlink/Multilink 连接电缆

### 7.5.1 Omron 连接电缆 6XV1440-2X, RS-232

#### $6XV1440 - 2X$  \_ \_ \_

长度关键字,请参阅目录 ST 80

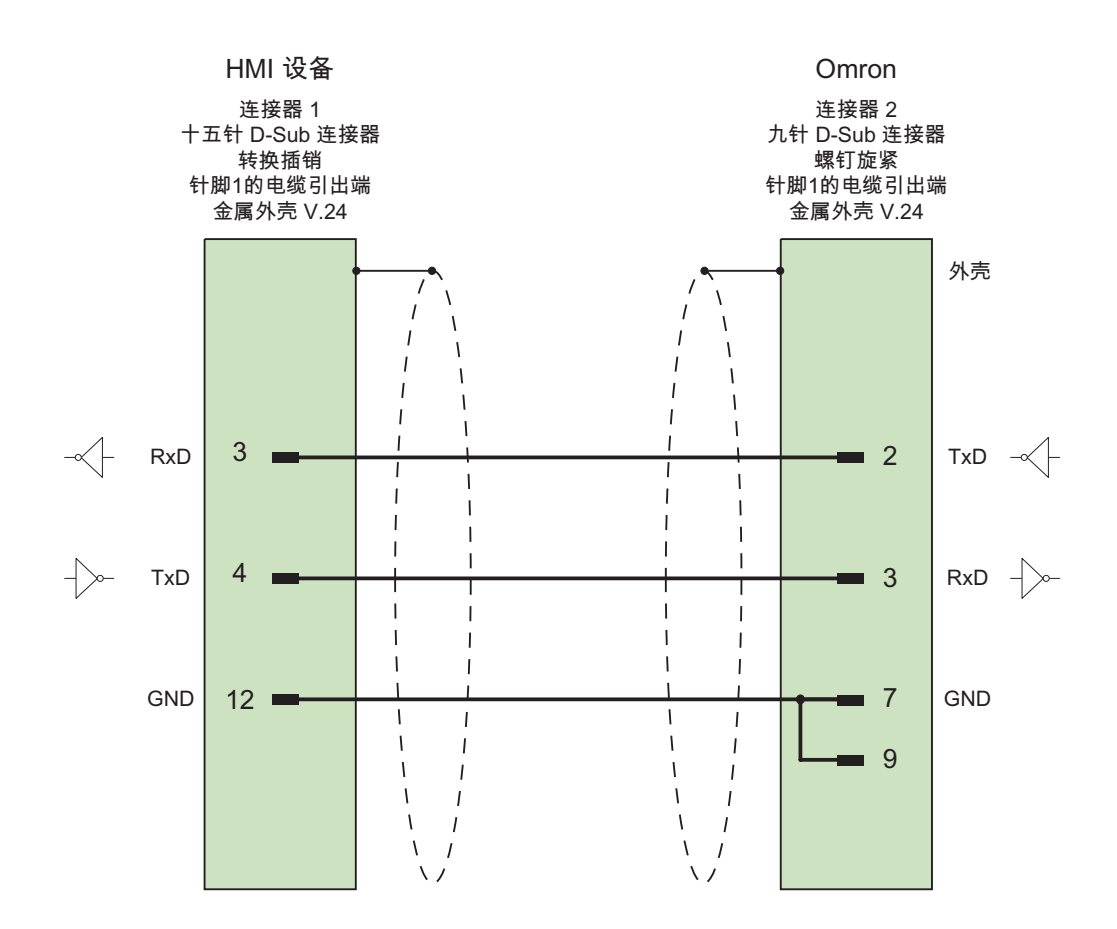

大面积接触外壳屏蔽 电缆: 5 x 0.14 mm2,屏蔽, 最长 15 m

7.5 Omron Hostlink/Multilink 连接电缆

### 7.5.2 Omron 连接电缆 PP1, RS-232

### 点对点电缆 PP1, PC/TP/OP - PLC

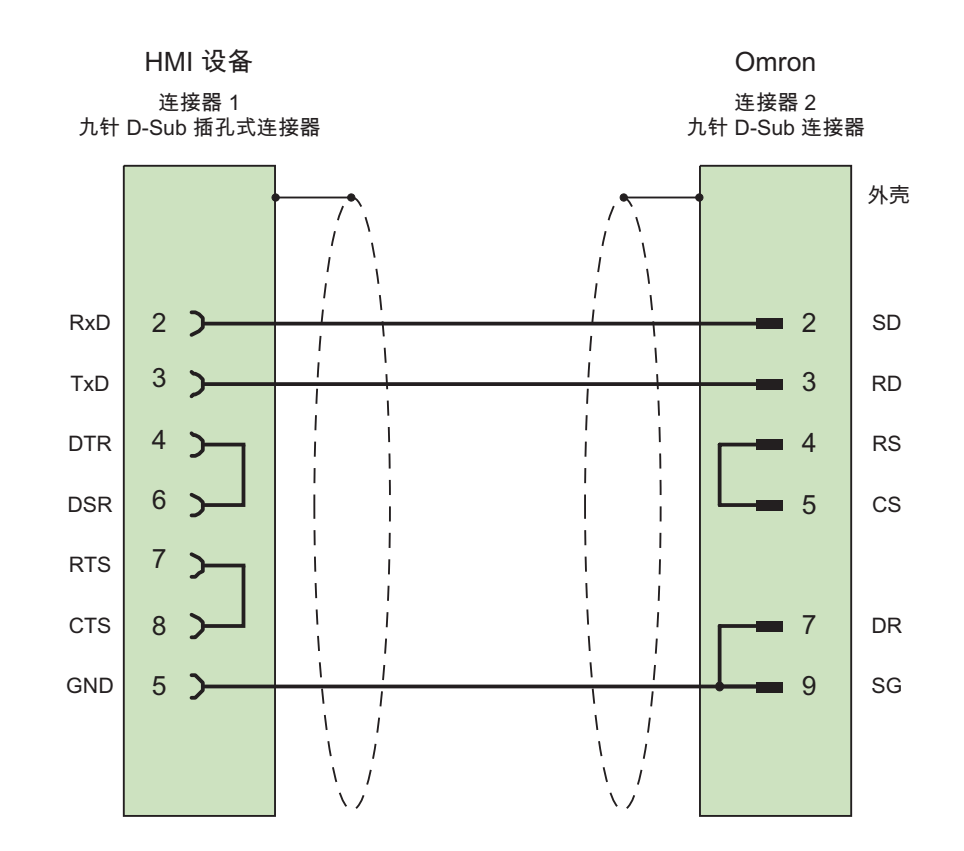

电缆: 3 x 0.14 mm2,屏蔽, 最长 15 m

7.5 Omron Hostlink/Multilink 连接电缆

# 7.5.3 Omron 连接电缆 PP2, RS-422

#### 点对点电缆 PP2, RS-422

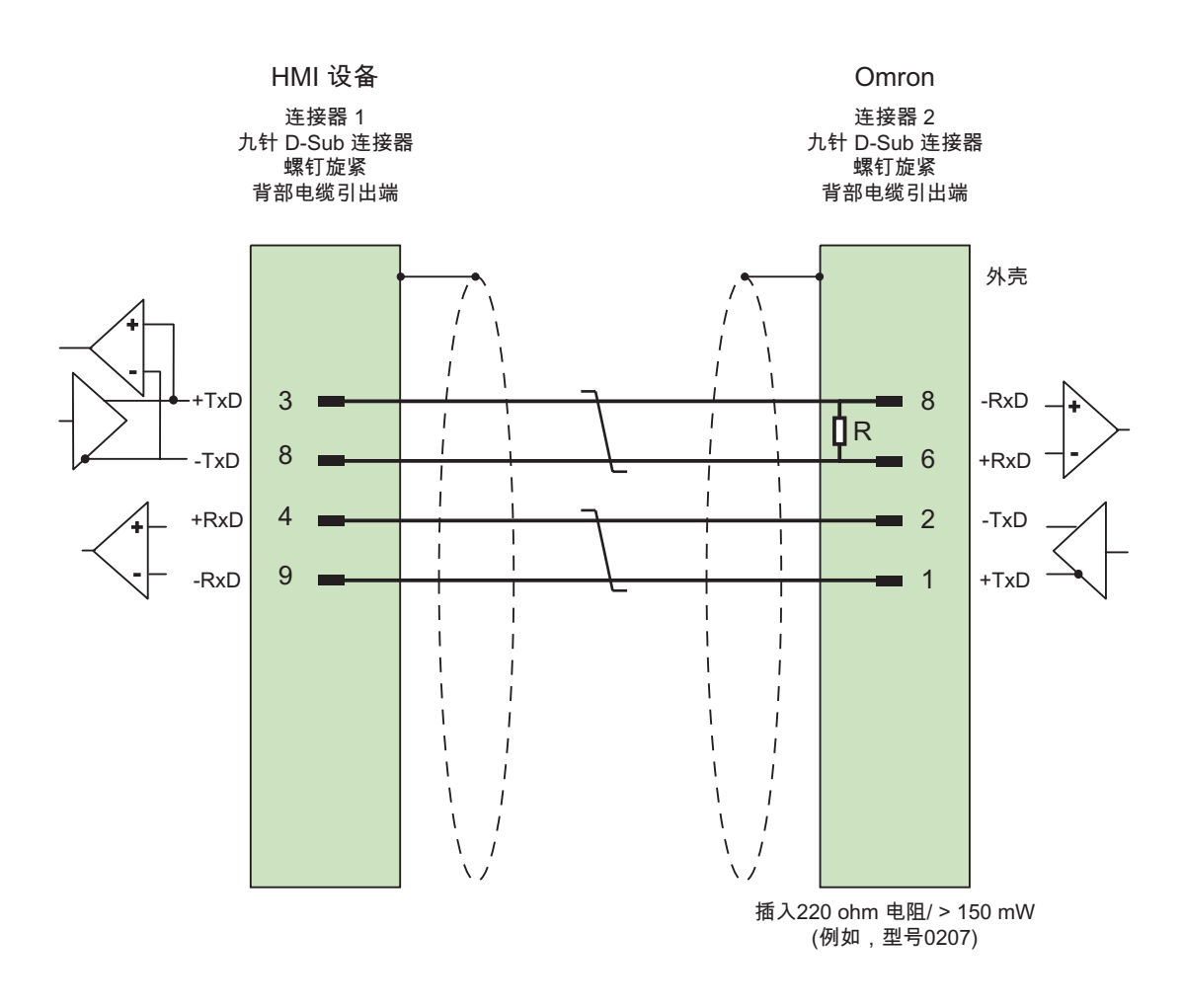

电缆: 3 x 0.14 mm2,屏蔽连接触点, 最长 500 m

7.5 Omron Hostlink/Multilink 连接电缆

### 7.5.4 Omron 连接电缆 MP1, RS-232(通过转换器)

### 分支电缆 1: MP/TP/PC > PLC

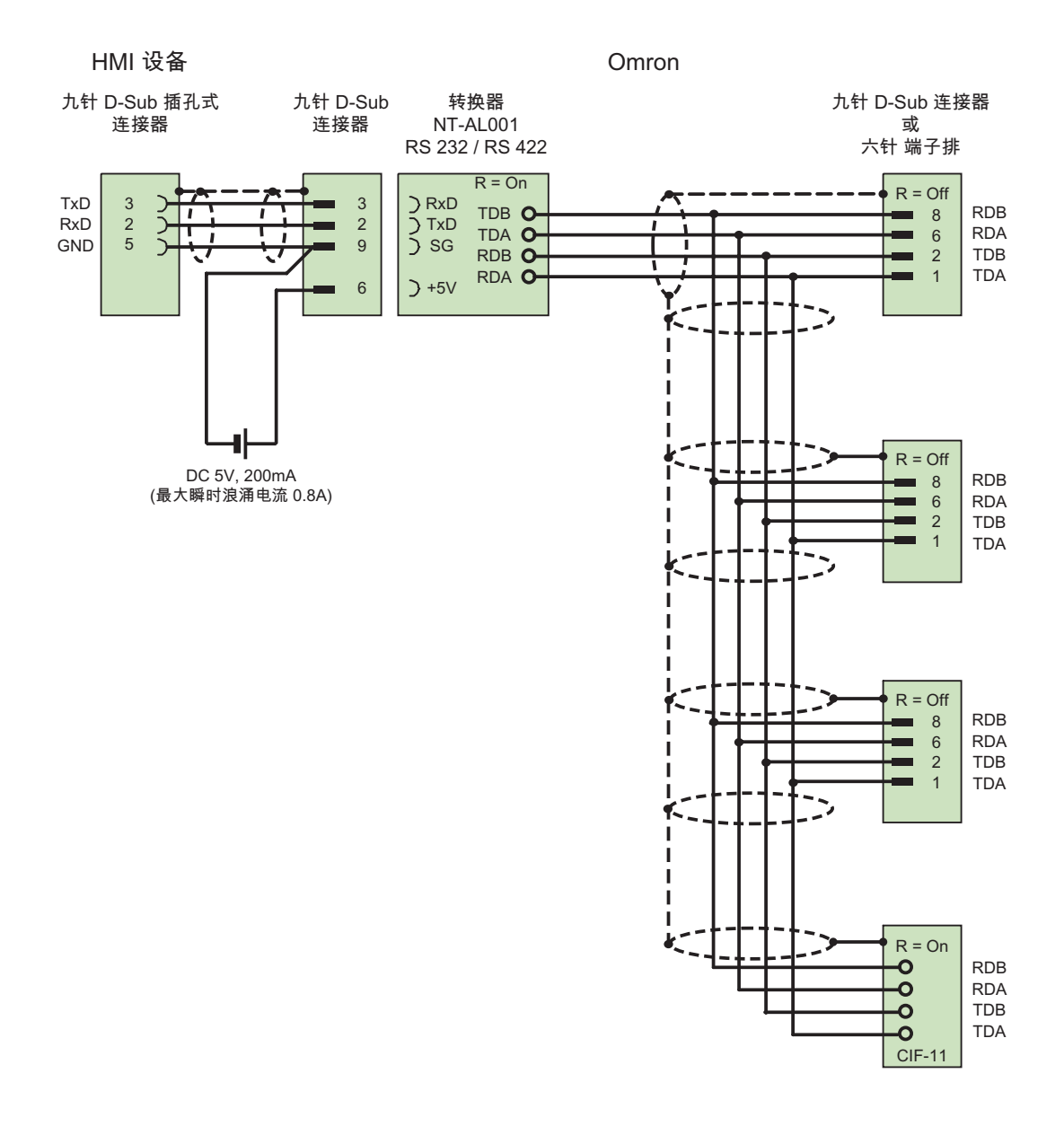

1) 突入电流最大为 0.8 A 电缆: 5 x 0.14 mm<sup>2</sup>, 屏蔽, 最长 500 m

与 Omron 控制器的通讯

7.5 Omron Hostlink/Multilink 连接电缆

### 7.5.5 Omron 连接电缆 MP2, RS-422

#### 分支电缆 2: RS422, MP/TP/PC > SPS\_

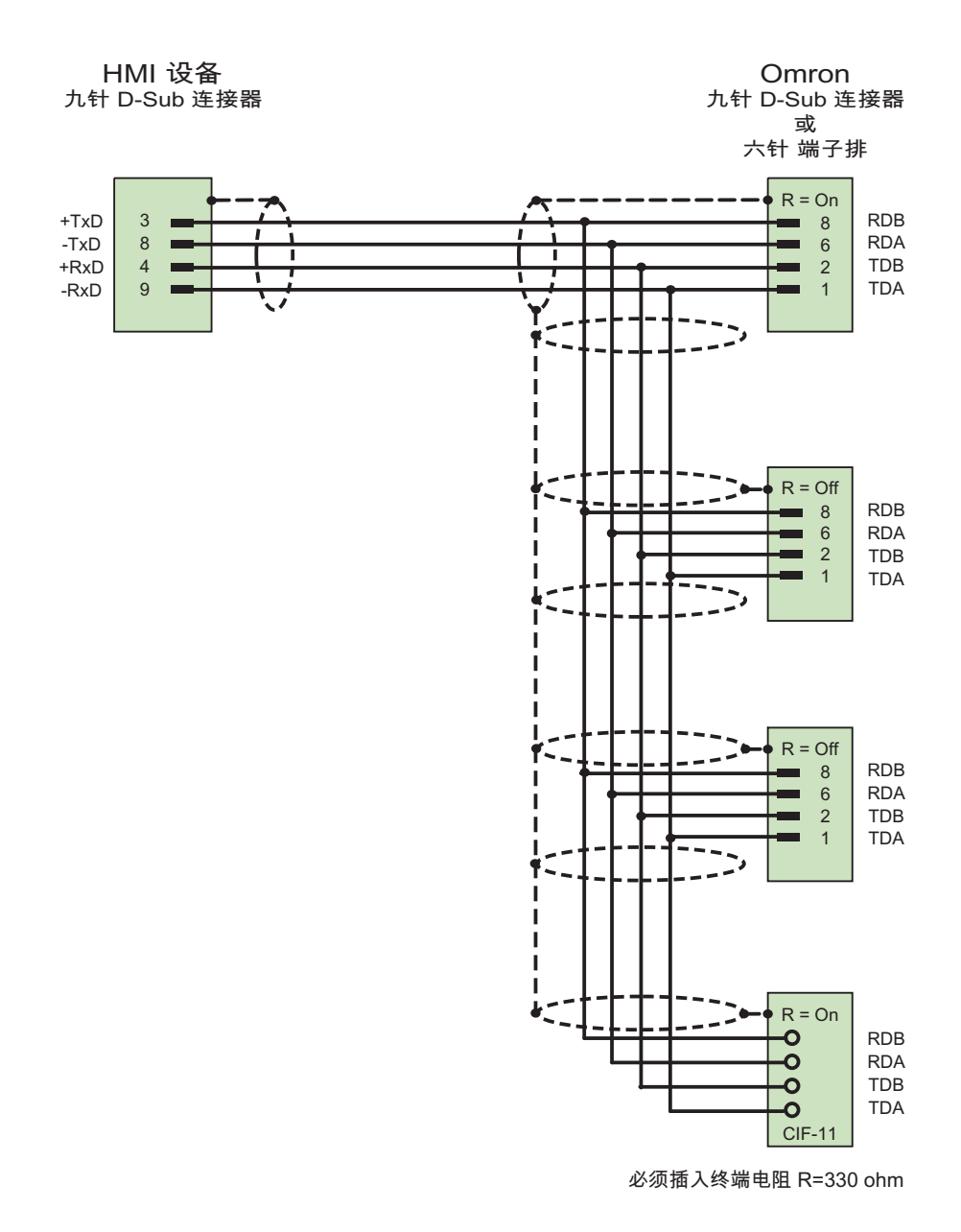

电缆: 5 x 0.14 mm2,屏蔽, 最长 500 m

WinCC flexible 2008 通讯第 2 部分 系统手册, 07/2008 281 与 Omron 控制器的通讯

7.5 Omron Hostlink/Multilink 连接电缆

### 8.1 系统报警

#### 简介

HMI 设备上的系统报警提供关于 HMI 设备和 PLC 内部状态的信息。 以下总览显示了系统报警的原因以及排除出错原因的方法。

本节中所介绍的一些系统报警与每台 HMI 设备有关(基于其功能范围)。

#### 说明

系统报警只有在组态了报警窗口时才会显示。 系统报警将以当前在 HMI 设备上所设置的 语言输出。

#### 系统报警参数

系统报警可能包含与排除故障有关的加密参数,因为它们提供了对运行系统软件源代码的 引用。 这些参数均在文本"错误代码:"之后给出。

### 系统报警的含义

所有可以显示的系统报警列举如下。 系统报警分为几个系列:

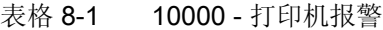

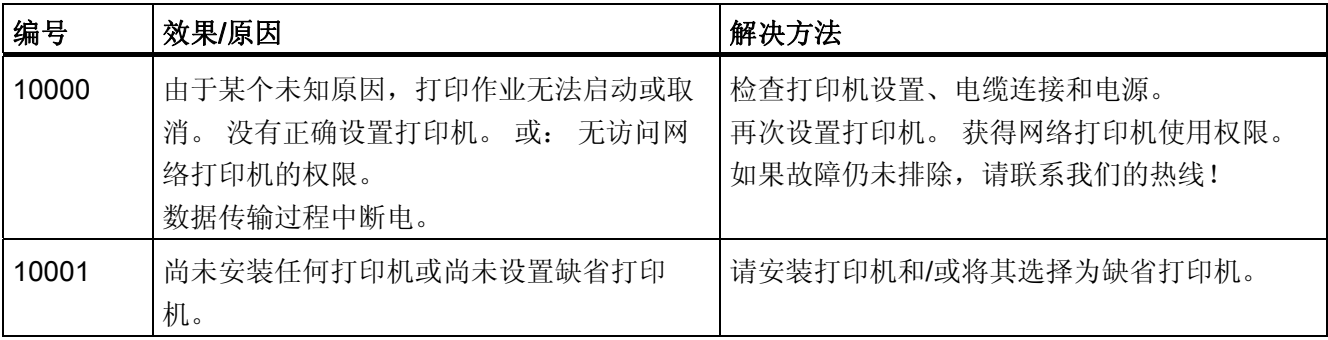

### 8.1 系统报警

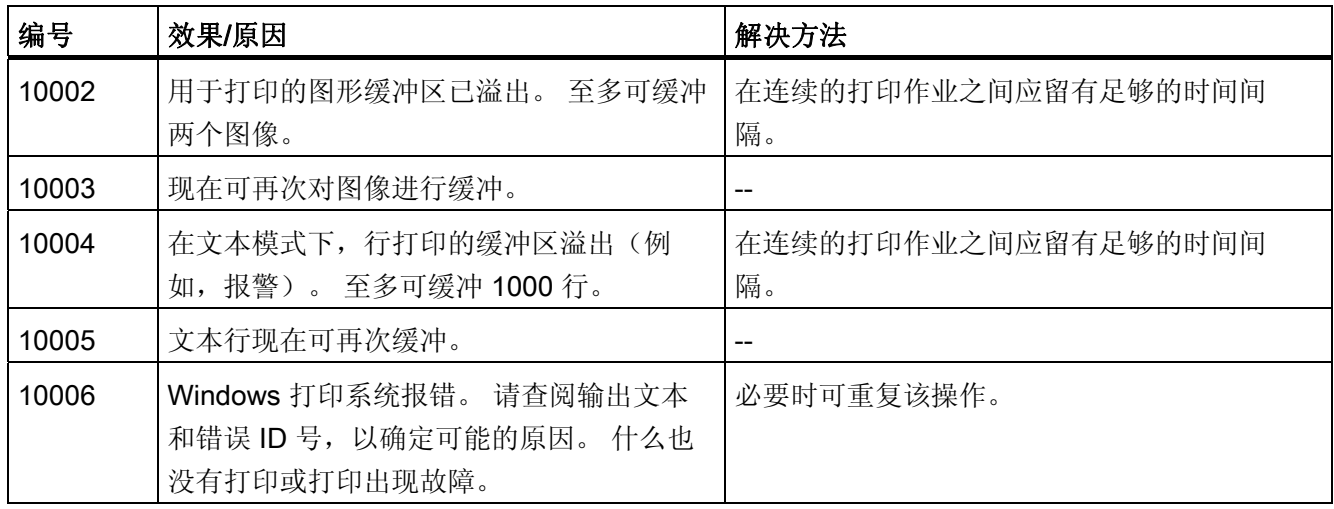

#### 表格 8-2 20000 - 全局脚本报警

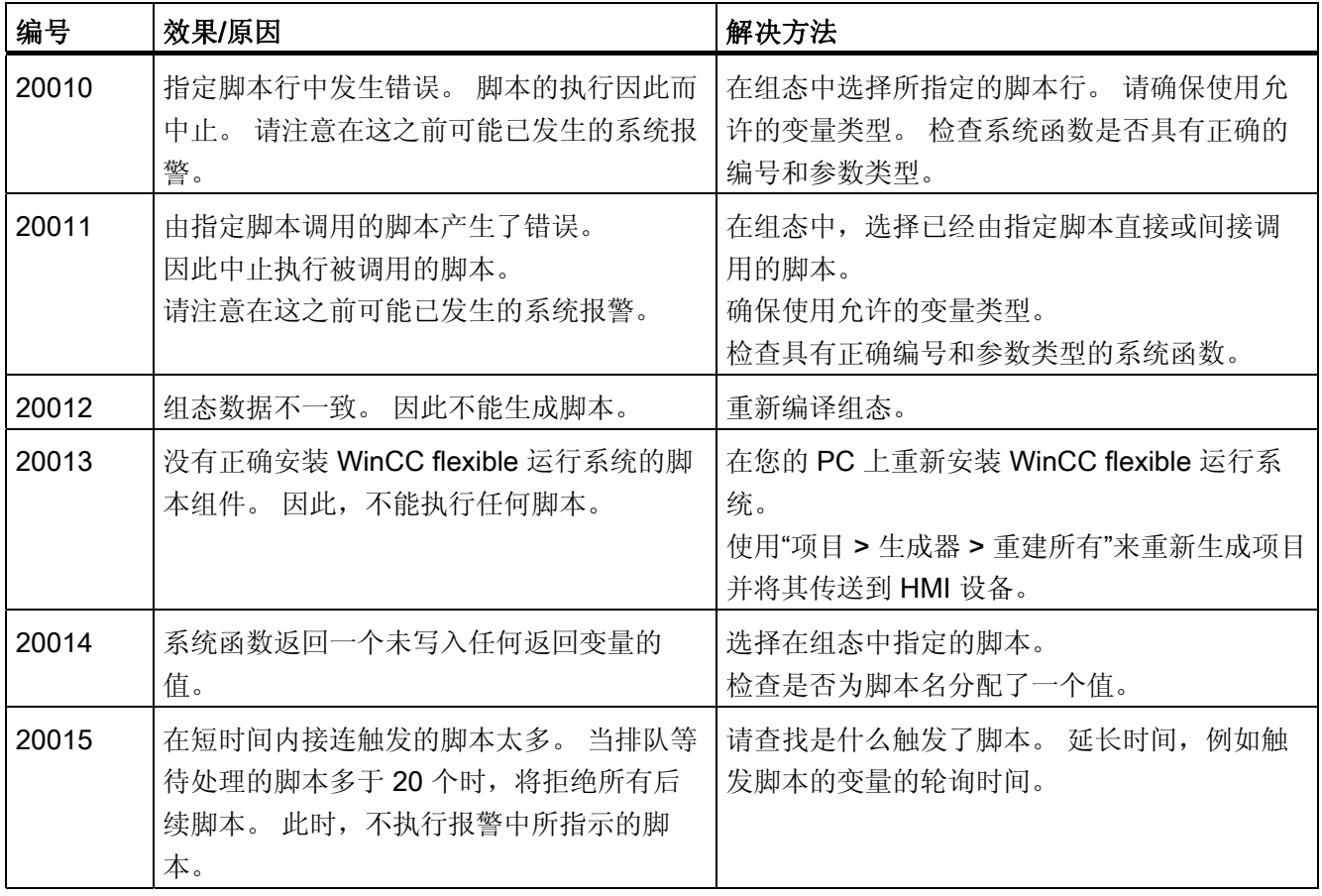

表格 8-3 30000 - IFwSetValue 的报警: SetValue()

| 编号    | 效果/原因                                | 解决方法                                        |
|-------|--------------------------------------|---------------------------------------------|
| 30010 | 变量不能接受函数结果, 例如当其超出取值<br>范围时。         | 检查系统函数参数的变量类型。                              |
| 30011 | 系统函数不能执行, 因为在参数中给函数分<br>配了一个无效的值或类型。 | 检查无效参数的参数值和变量类型。 如果使用<br>变量作为参数, 则请对其值进行检查。 |
| 30012 | 系统函数不能执行, 因为在参数中给函数分<br>配了一个无效的值或类型。 | 检查无效参数的参数值和变量类型。如果使用<br>变量作为参数, 则请对其值进行检查。  |

表格 8-4 40000 - 线性运算报警

| 编号    | 效果/原因                           | 解决方法         |
|-------|---------------------------------|--------------|
| 40010 | 无法执行系统函数, 因为参数不能转换为公<br>共的变量类型。 | 请检查组态中的参数类型。 |
| 40011 | 无法执行系统函数,因为参数不能转换为公<br>共的变量类型。  | 请检查组态中的参数类型。 |

表格 8-5 50000 - 数据服务器报警

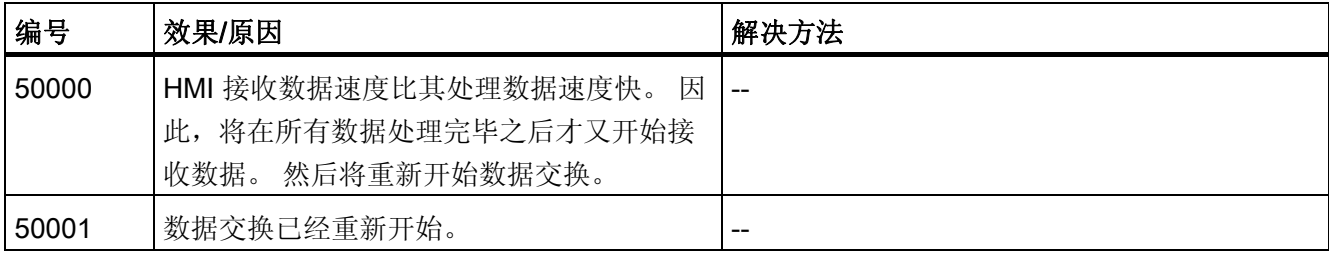

#### 表格 8-6 60000 - Win32 函数报警

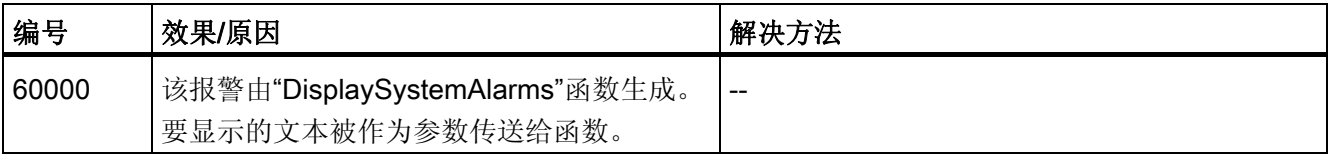

### 8.1 系统报警

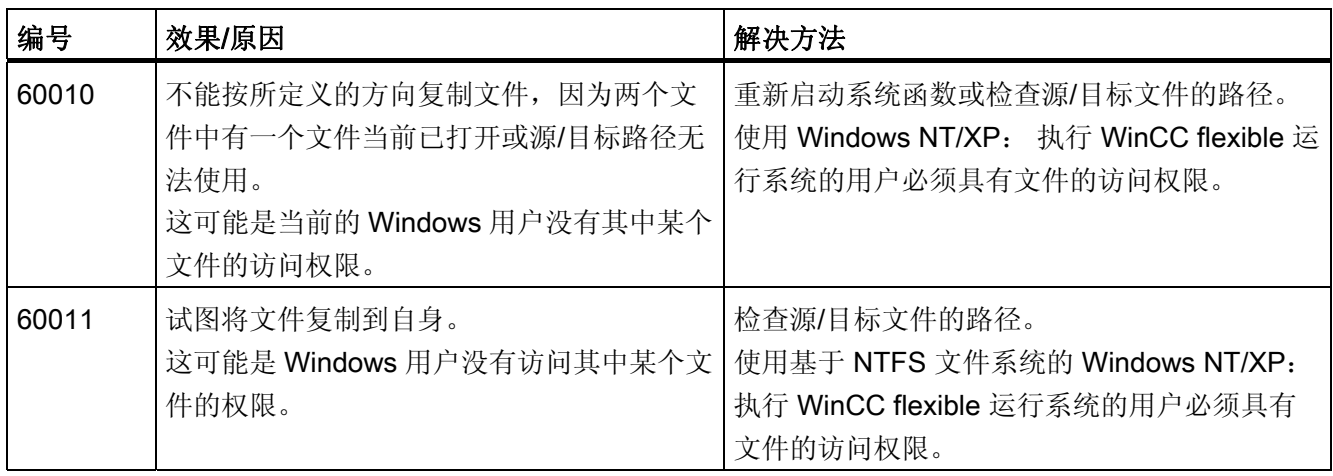

### 表格 8-7 70000 - Win32 函数报警

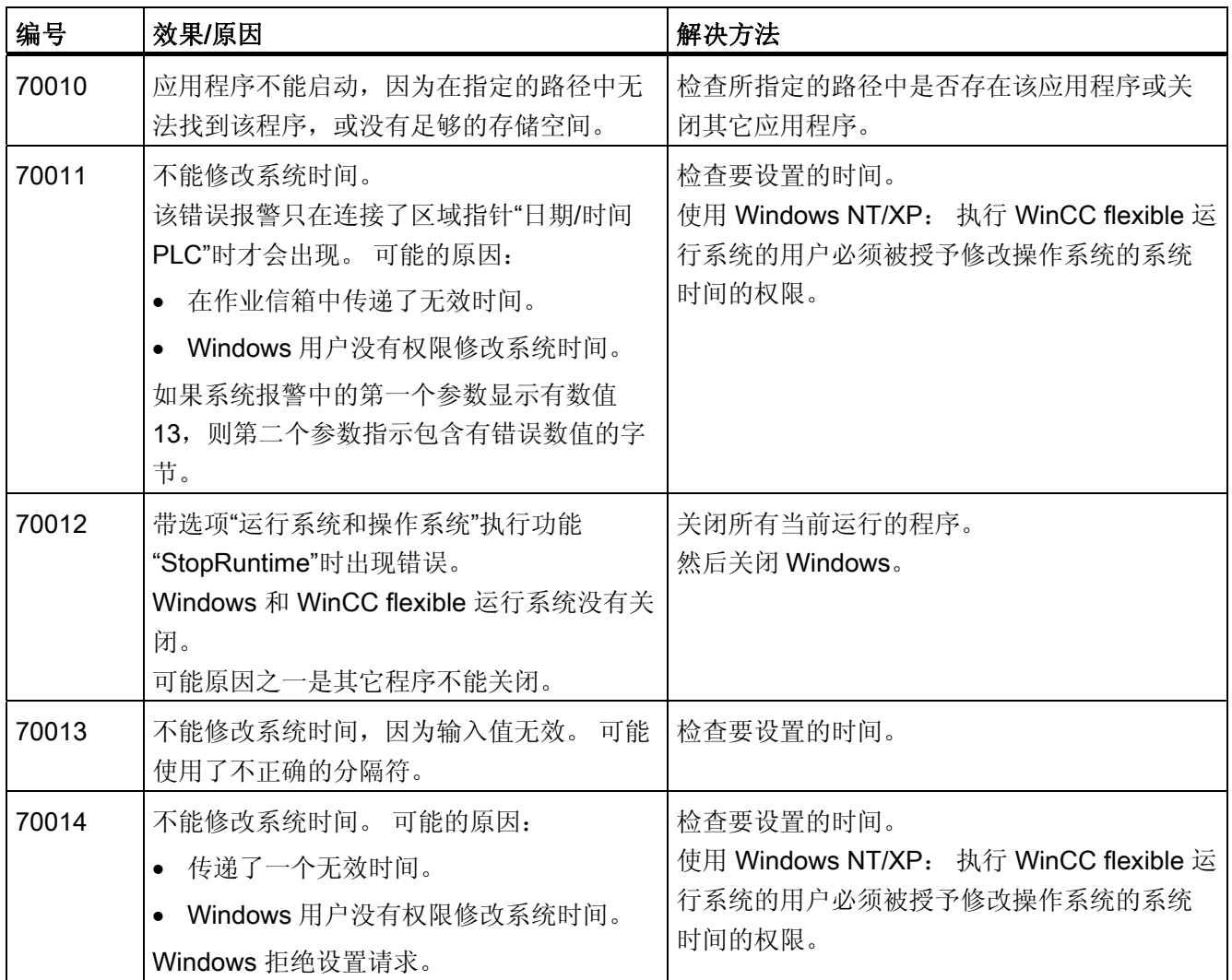

# 附录

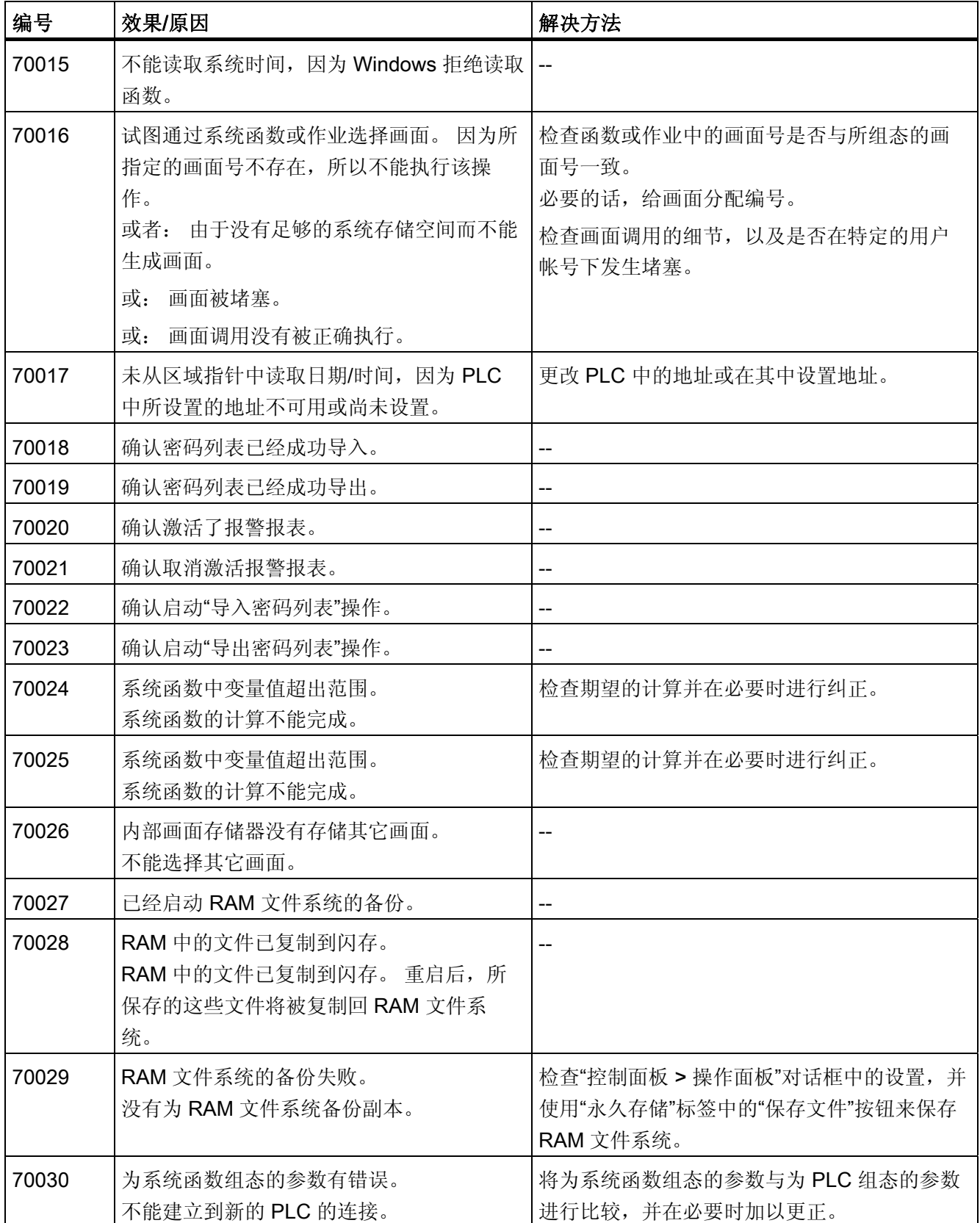

### 附录

## 8.1 系统报警

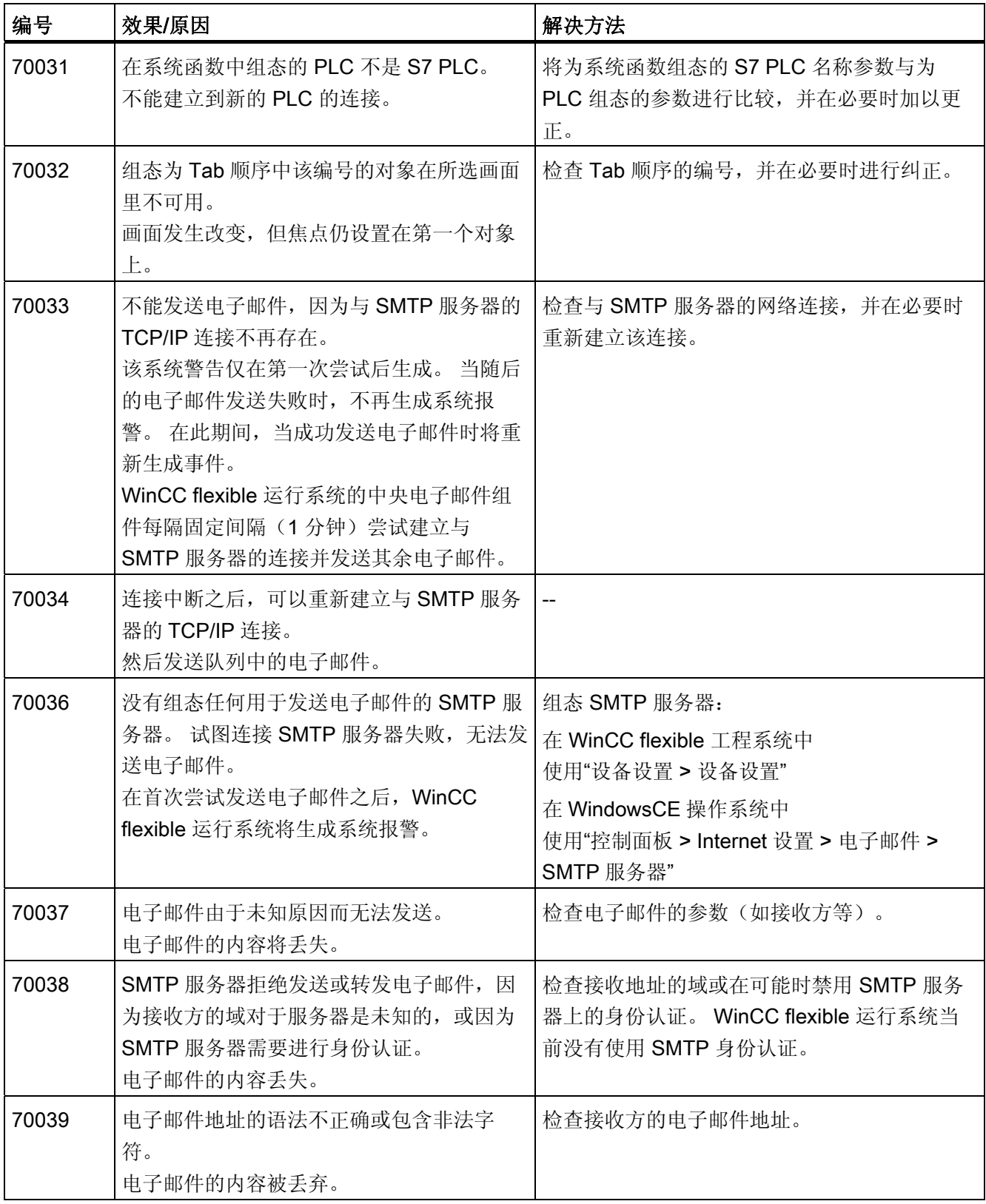

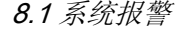

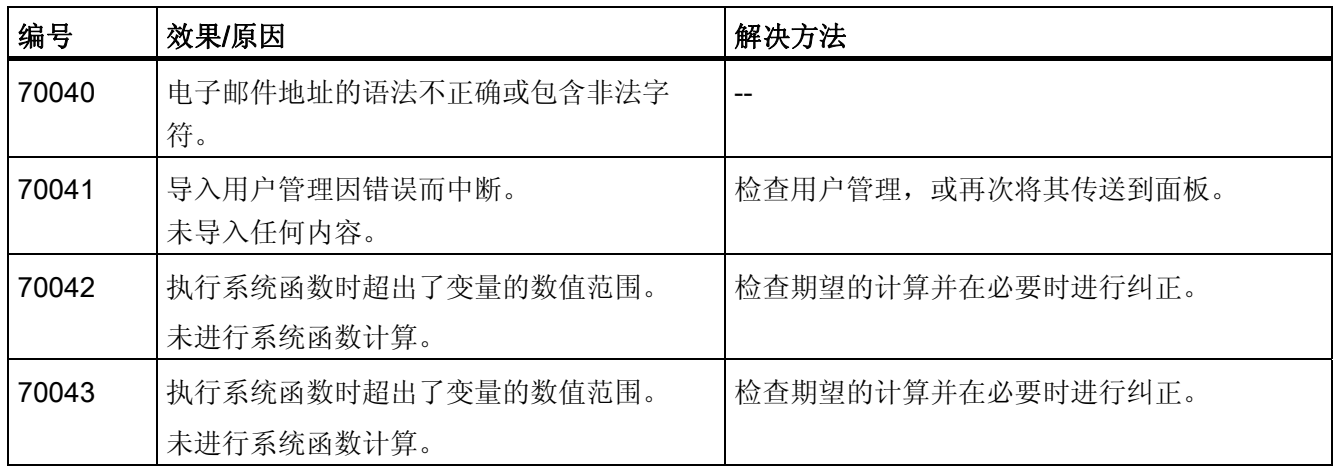

### 表格 8-8 80000 - 归档报警

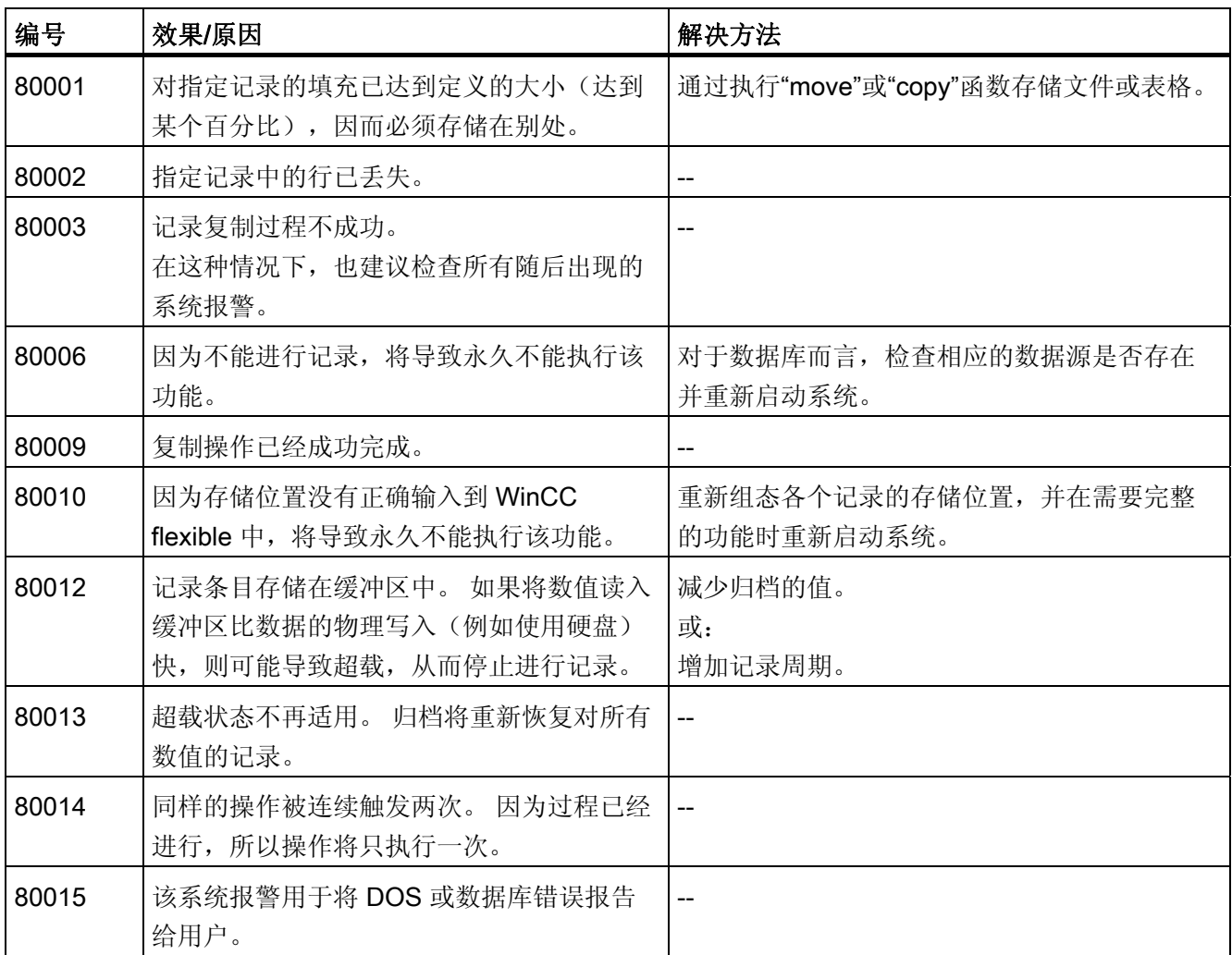

8.1 系统报警

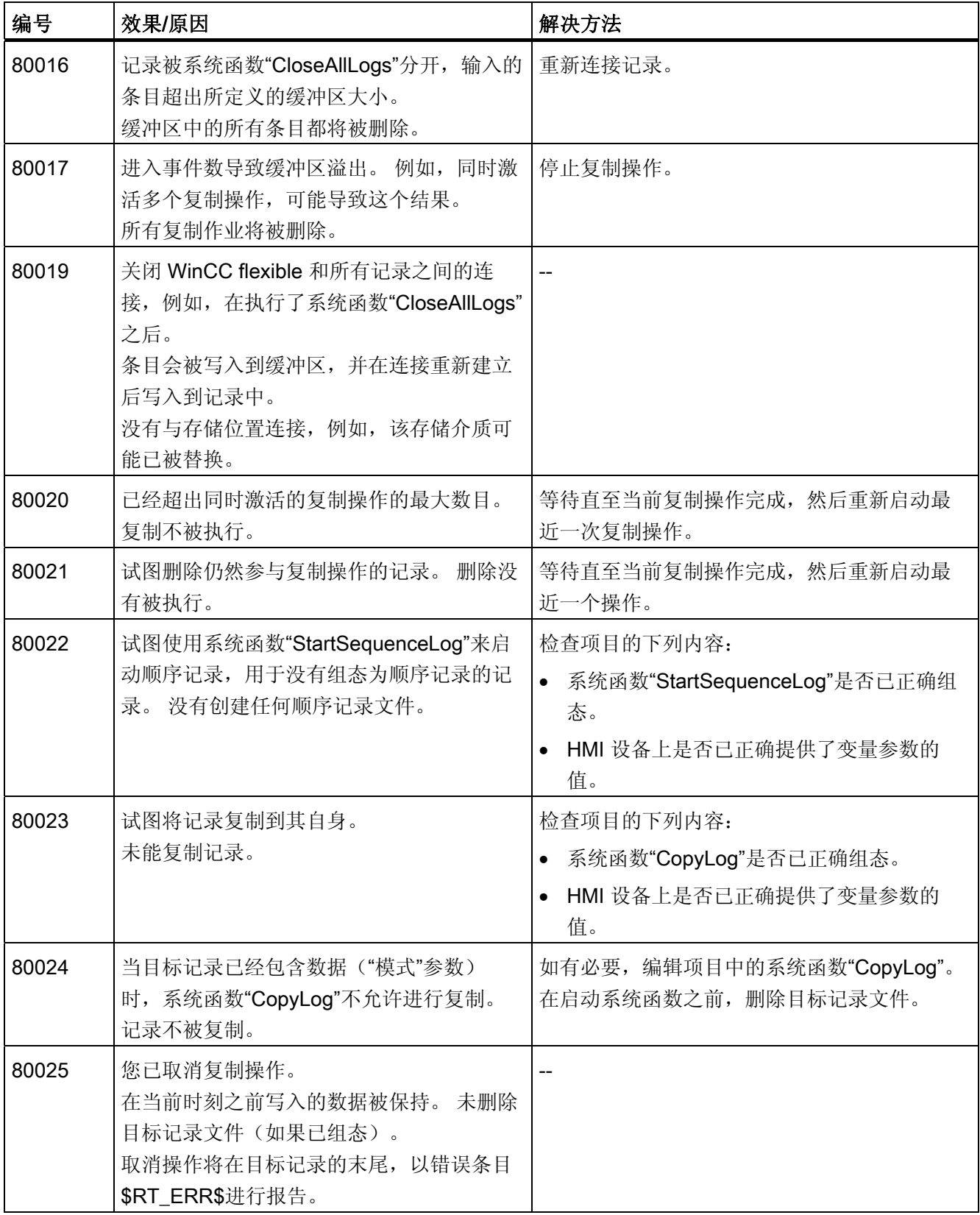

# 附录

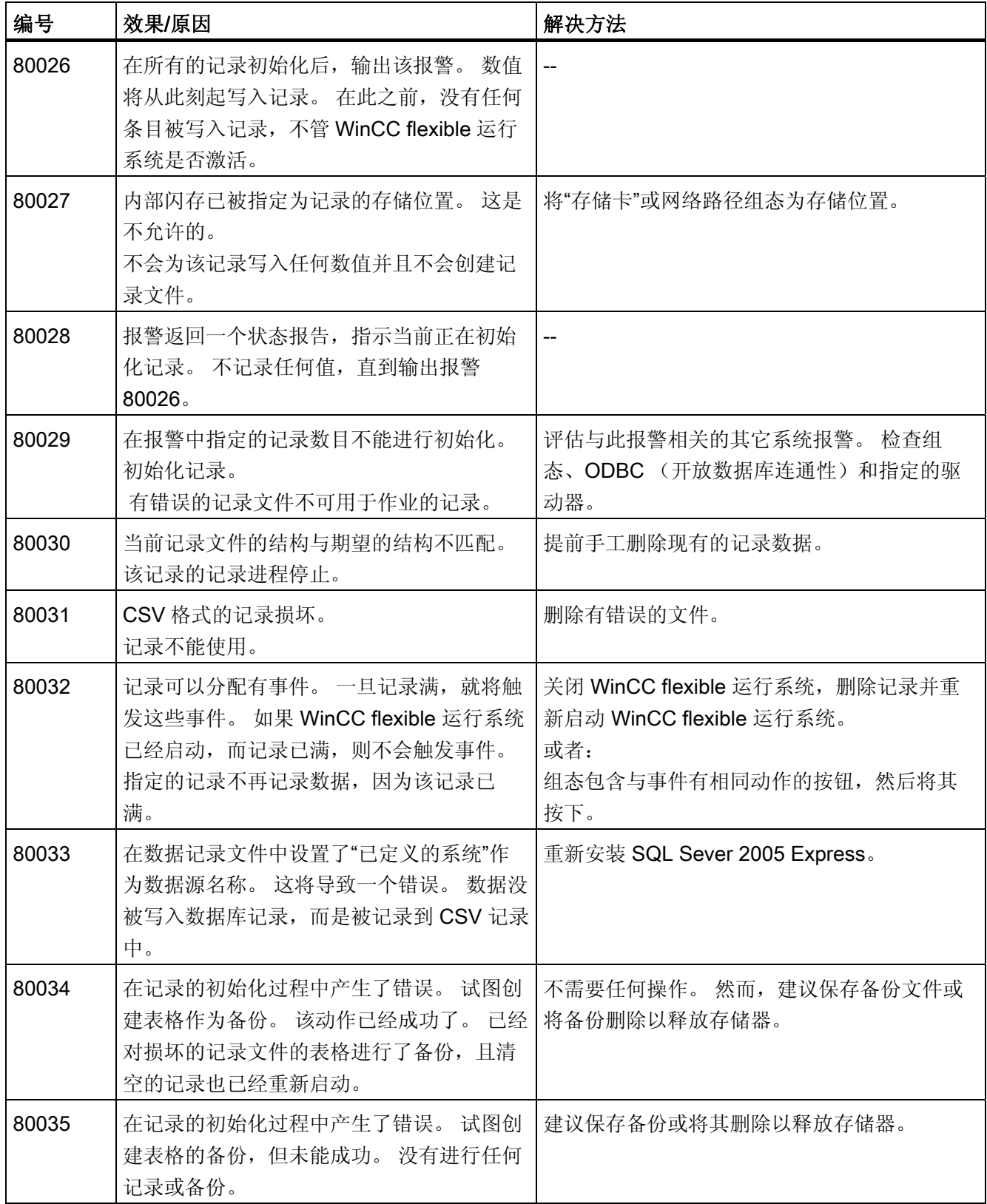

### 8.1 系统报警

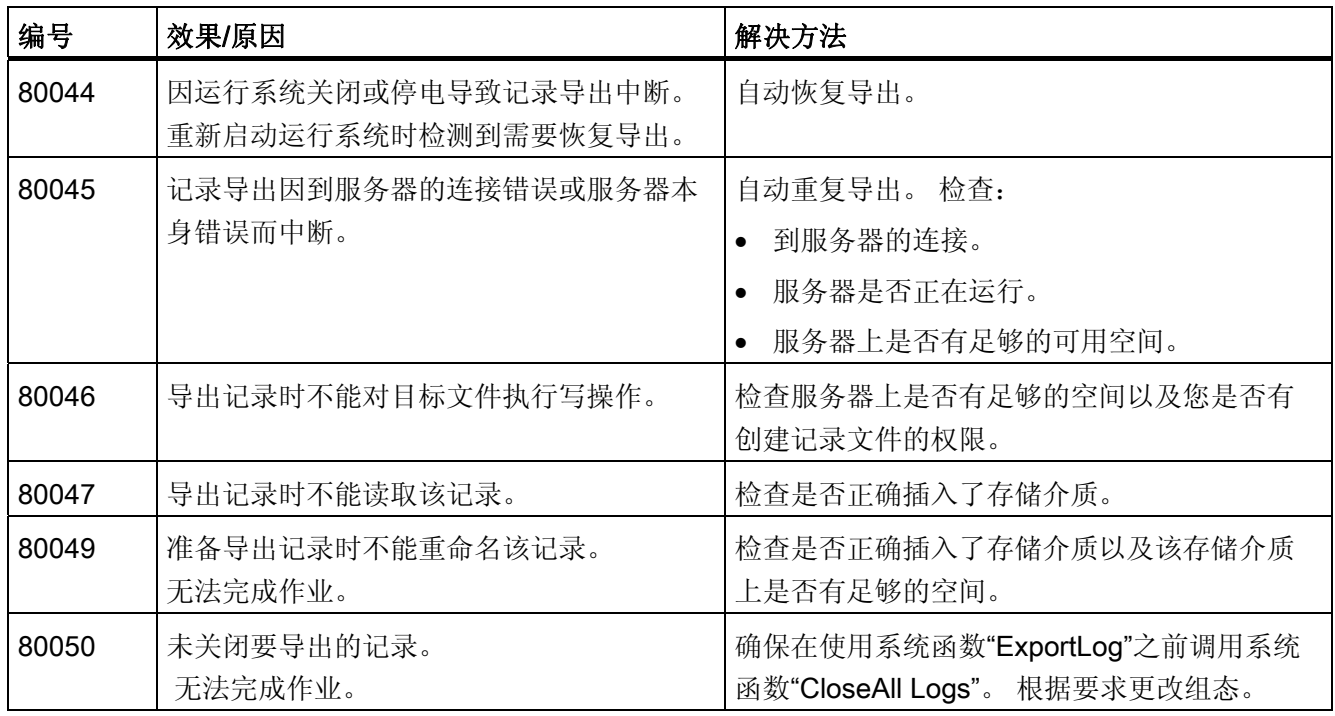

#### 表格 8-9 90000 - FDA 报警

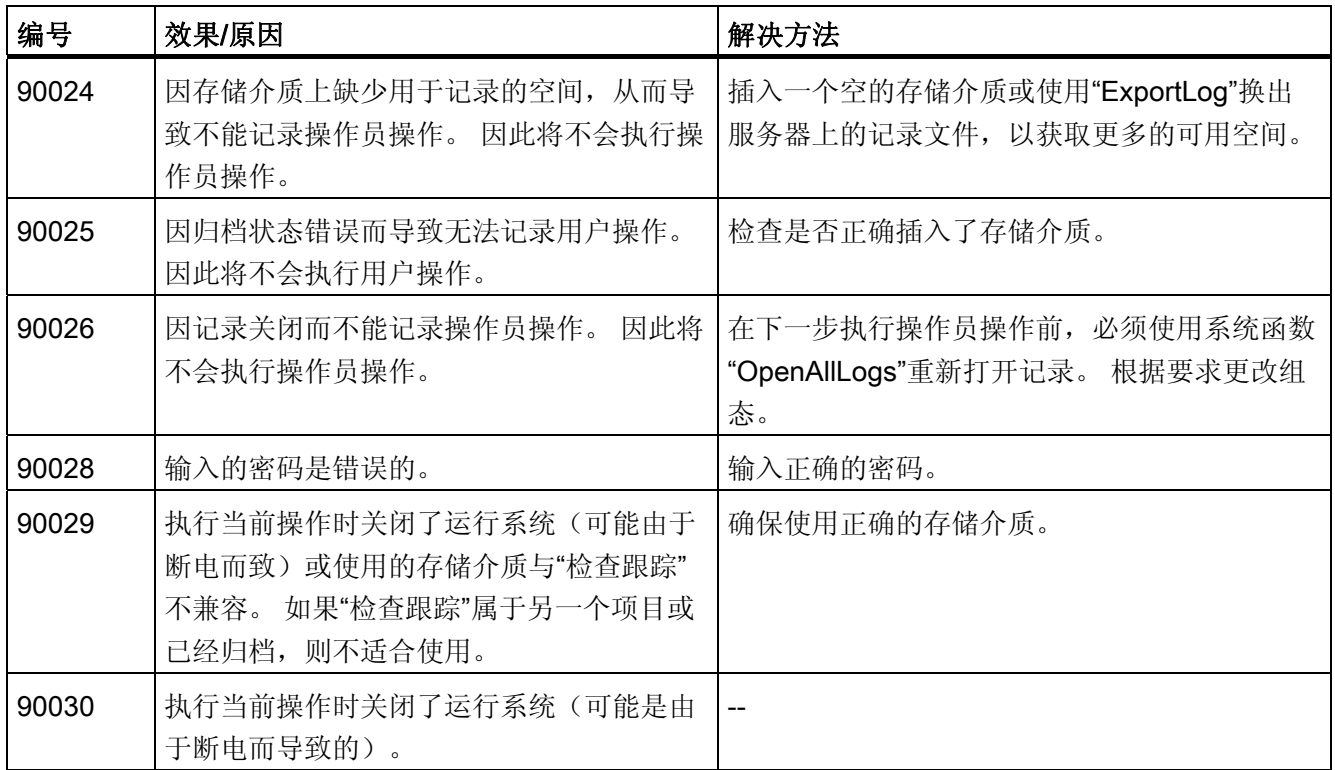

# 附录

8.1 系统报警

| 编号    | 效果/原因                                      | 解决方法                                                   |
|-------|--------------------------------------------|--------------------------------------------------------|
| 90031 | 执行当前操作时关闭了运行系统(可能是由<br>于断电而导致的)。           |                                                        |
| 90032 | 存储介质上的记录空间用尽。                              | 插入一个空的存储介质或使用"ExportLog"换出<br>服务器上的记录文件,以获取更多的可用空间。    |
| 90033 | 存储介质上无更多的记录空间。 从现在起,<br>将不再执行需要记录的更多操作员操作。 | 插入一个空的存储介质或使用"ExportLog"换出<br>服务器上的记录文件,以获取更多的可用空间。    |
| 90039 | 没有执行该操作所需的权限。                              | 更换或者升级您的授权。                                            |
| 90040 | 因强制用户操作而导致"检查跟踪"被关闭。                       | 使用系统函数"StartLog"再次激活"检查跟踪"。                            |
| 90041 | 在没有登录用户的情况下执行了必须记录的<br>用户操作。               | 只有具有相应的权限才可执行需要记录的用户操<br>作。<br>通过为输入对象设置所需权限来更改组<br>态。 |
| 90044 | 由于存在另一个未决的用户操作, 从而导致<br>需要确认的用户操作受阻。       | 必要时重复该用户动作。                                            |

表格 8-10 110000 - 离线函数报警

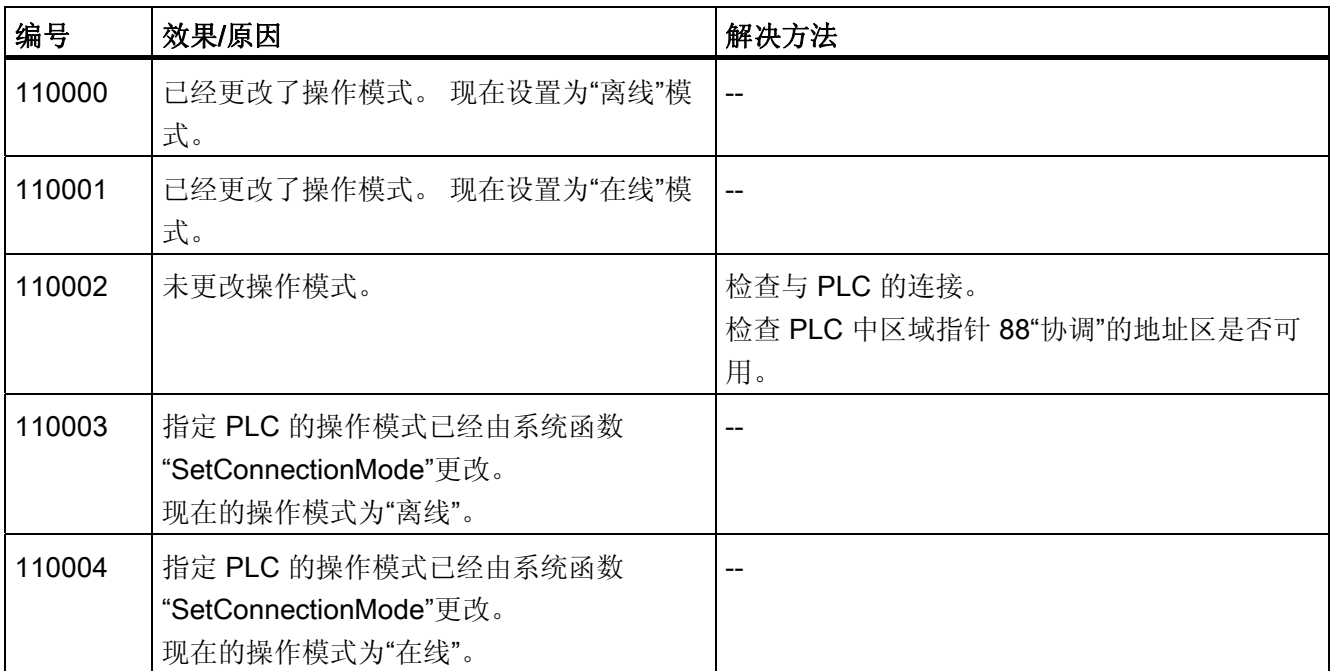

### 8.1 系统报警

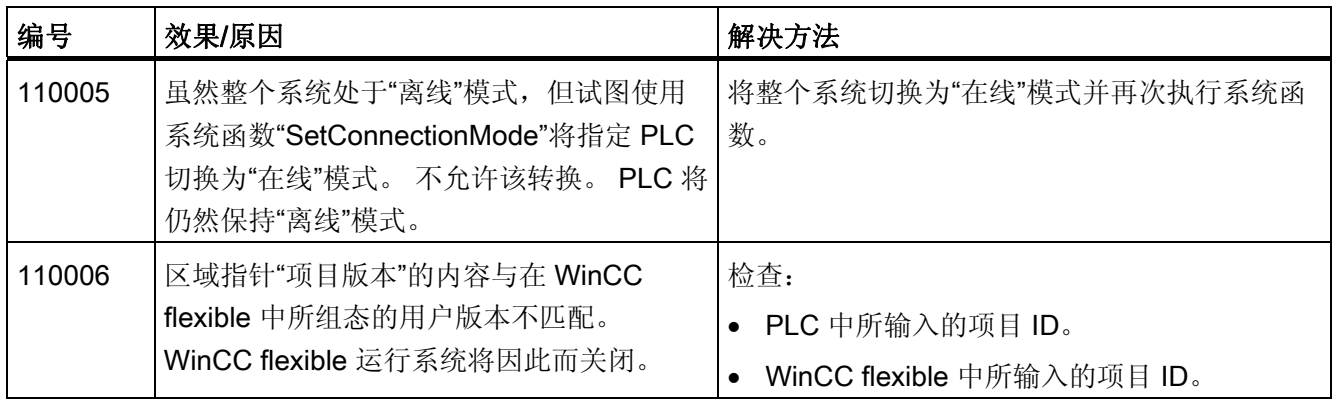

#### 表格 8-11 120000 - 趋势报警

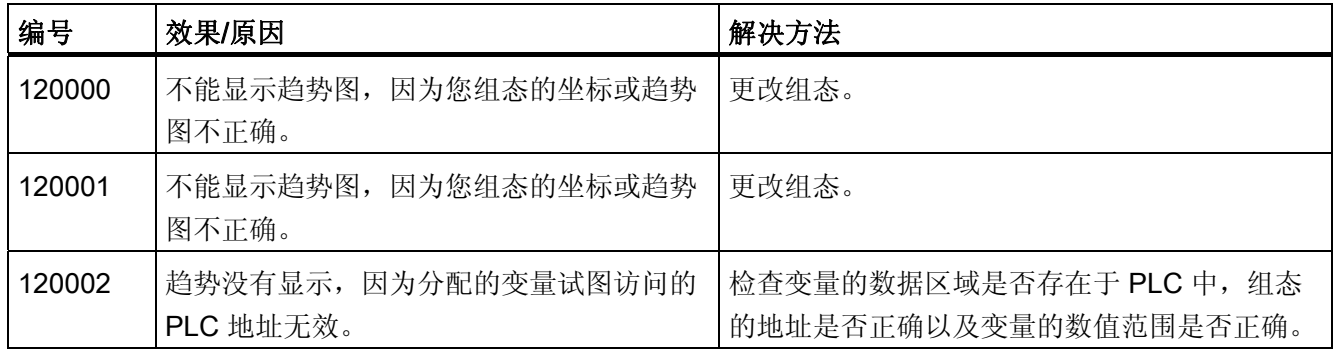

### 表格 8-12 130000 - 系统信息报警

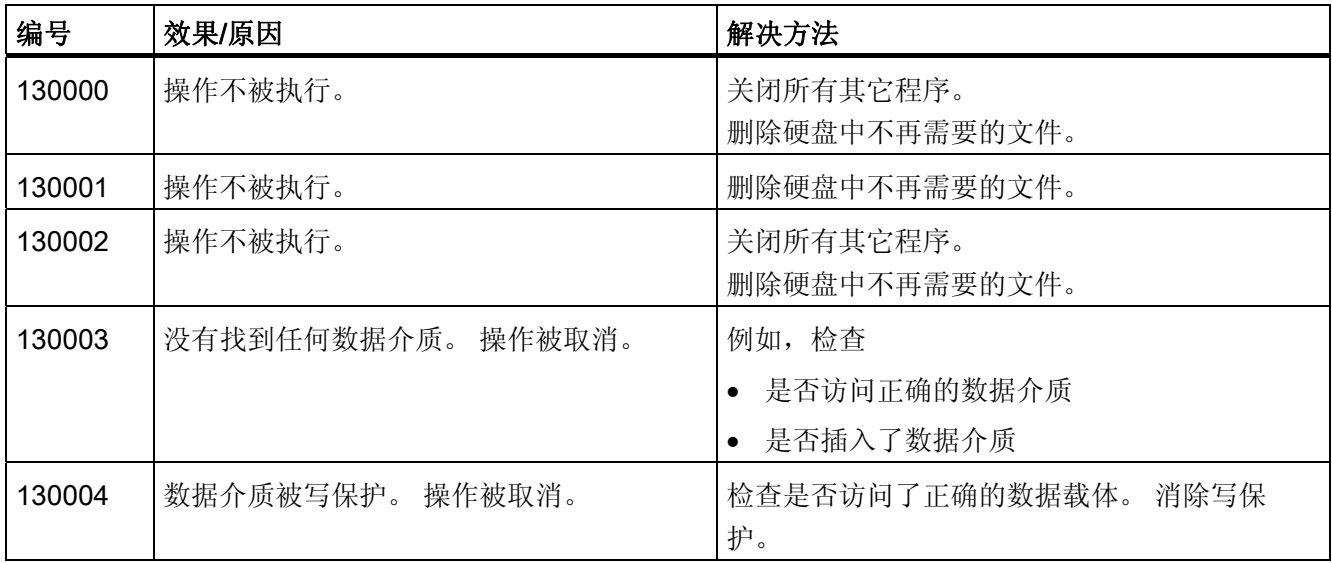

附录

8.1 系统报警

| 编号     | 效果/原因                                                                                                   | 解决方法                                                  |
|--------|----------------------------------------------------------------------------------------------------|-------------------------------------------------------|
| 130005 | 该文件属性为只读。 操作被取消。                                                                                        | 检查是否访问了正确的文件。如有必要, 编辑<br>文件属性。                        |
| 130006 | 对文件的访问失败。 操作被取消。                                                                                        | 例如, 检查<br>是否正在访问正确的文件<br>文件是否存在<br>是否有另一个操作在阻止同时访问文件。 |
| 130007 | 网络连接中断。<br>不能通过网络连接保存或读取记录。                                                                             | 检查网络连接并排除出错原因。                                        |
| 130008 | 存储卡无法使用。<br>记录不能保存到存储卡或从中读取。                                                                            | 插入存储卡。                                                |
| 130009 | 指定的文件夹不在存储卡上。<br>当 HMI 设备断开后, 该目录下的任何文件都<br>不能备份。                                                       | 插入存储卡。                                                |
| 130010 | 最大嵌套深度可能用完, 例如, 一个脚本中<br>的数值变化可能会导致其下一个脚本的调<br>用, 而接下来第二个脚本中的数值变化又会<br>导致它的下一个脚本调用, 依此类推。<br>不支持所组态的功能。 | 检查组态。                                                 |

表格 8-13 140000 - 连接报警 chns7: 连接类型+设备

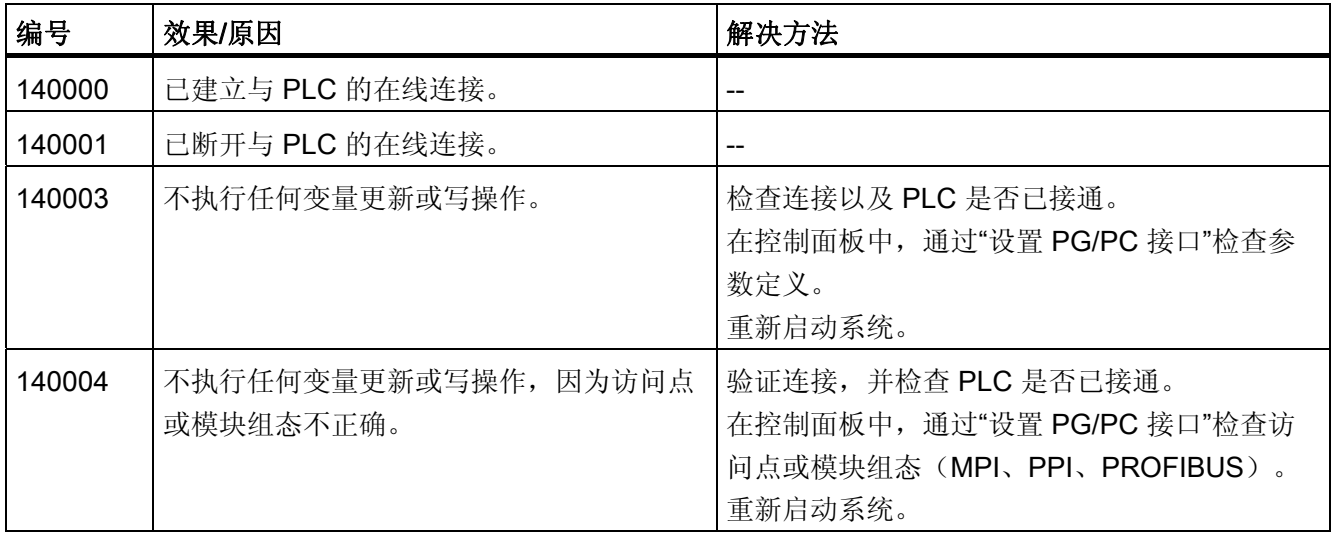

8.1 系统报警

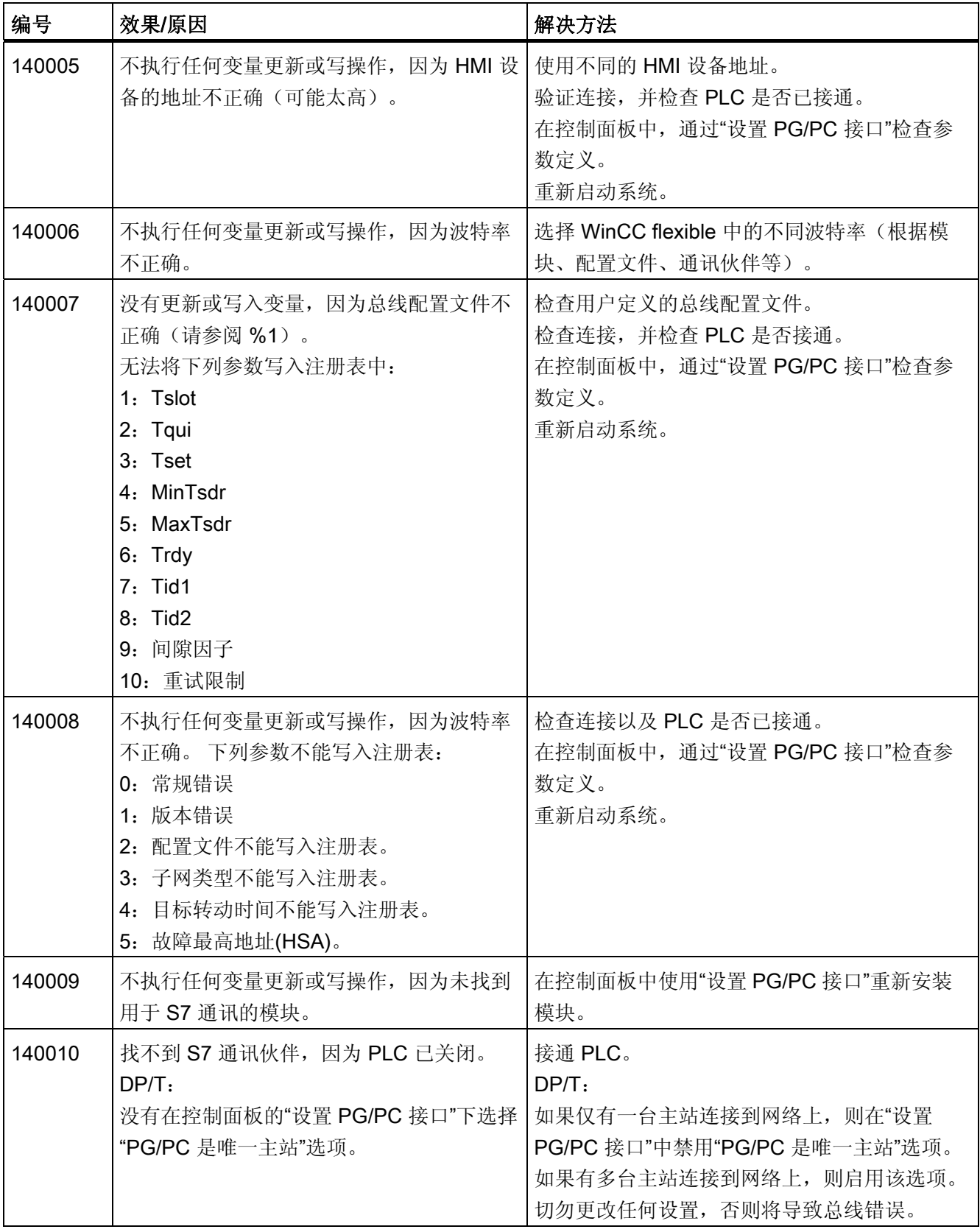
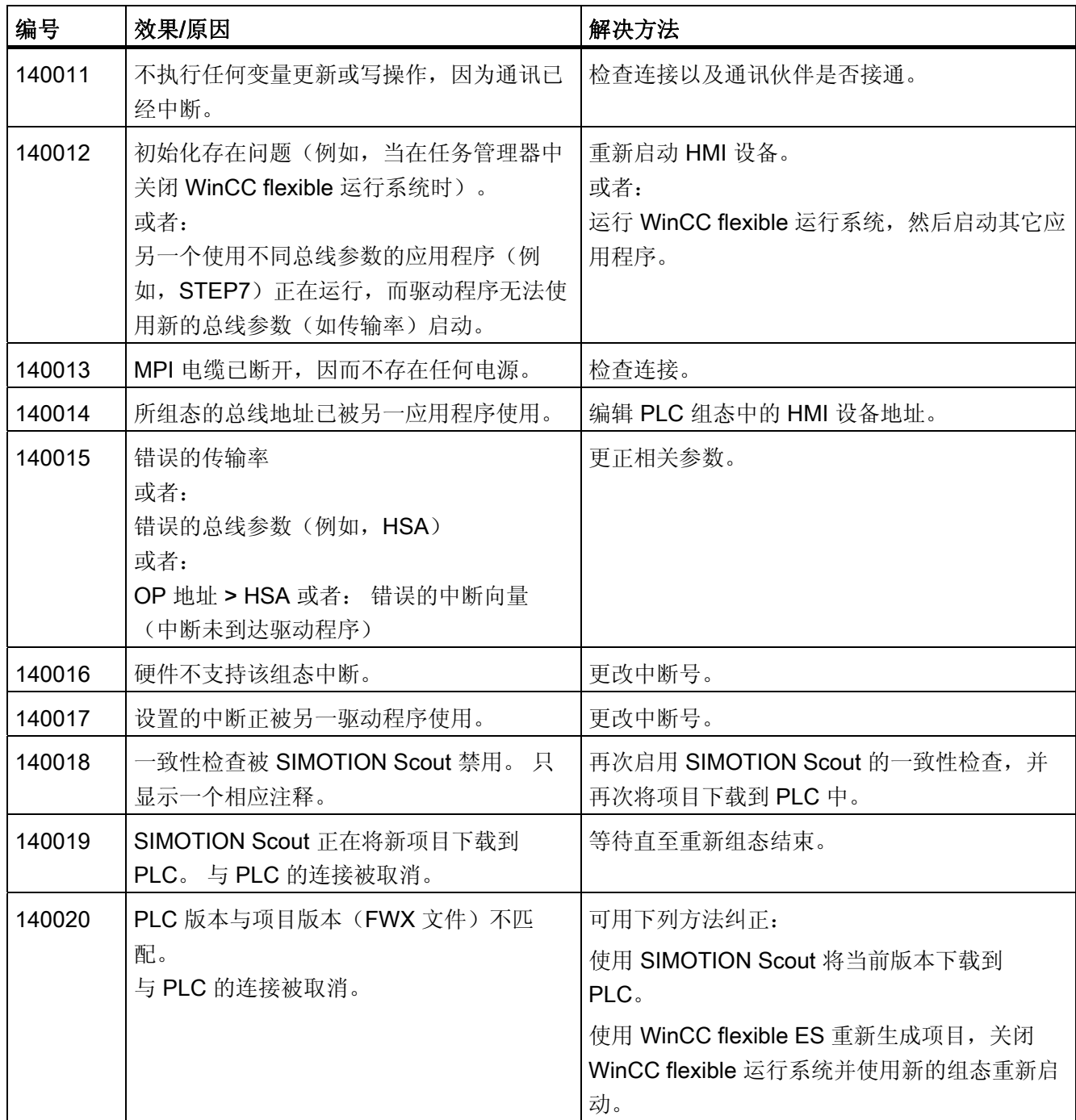

8.1 系统报警

#### 表格 8-14 150000 - 连接报警 chnAS511: 连接

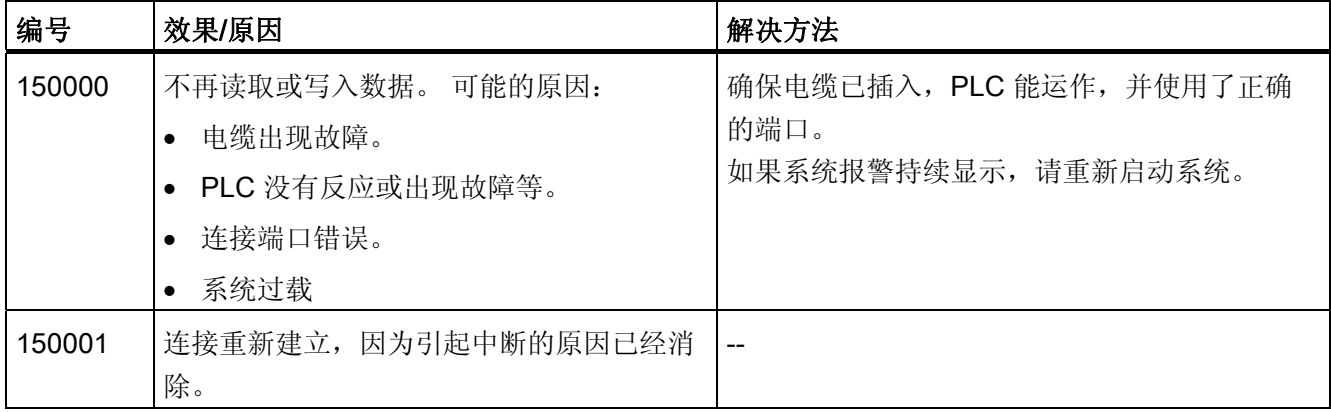

#### 表格 8-15 160000 - 连接报警 IVar (WinLC) / OPC: 连接

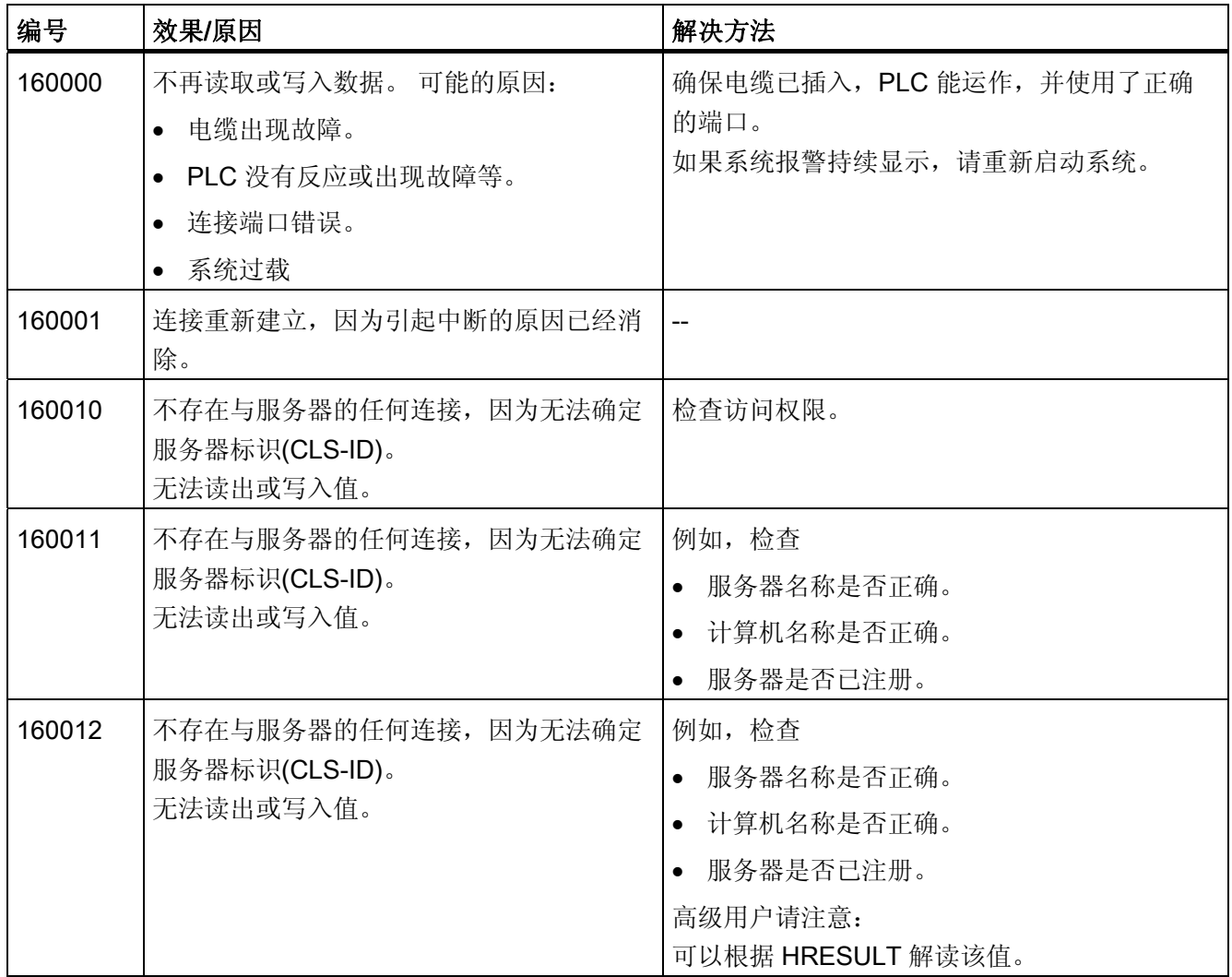

### 8.1 系统报警

| 编号     | 效果/原因                                                                                                    | 解决方法                            |
|--------|----------------------------------------------------------------------------------------------------|---------------------------------|
| 160013 | 指定服务器作为 InProc 服务器启动。这样<br>有可能导致不正确的操作, 因为服务器运行<br>在与 WinCC flexible 运行系统软件相同的过<br>程区域中。                     | 将服务器组态为 OutProc 服务器或本地服务<br>器。  |
| 160014 | 在 PC/MP 上只能启动一个 OPC 服务器项<br>试图启动第二个项目时,输出一条报警<br>目。<br>信息。<br>第二个项目没有 OPC 服务器功能,<br>因而外<br>源不能将它定位成 OPC 服务器。 | 切勿启动计算机上具有 OPC 服务器功能的第二<br>个项目。 |

表格 8-16 170000 - S7 诊断报警

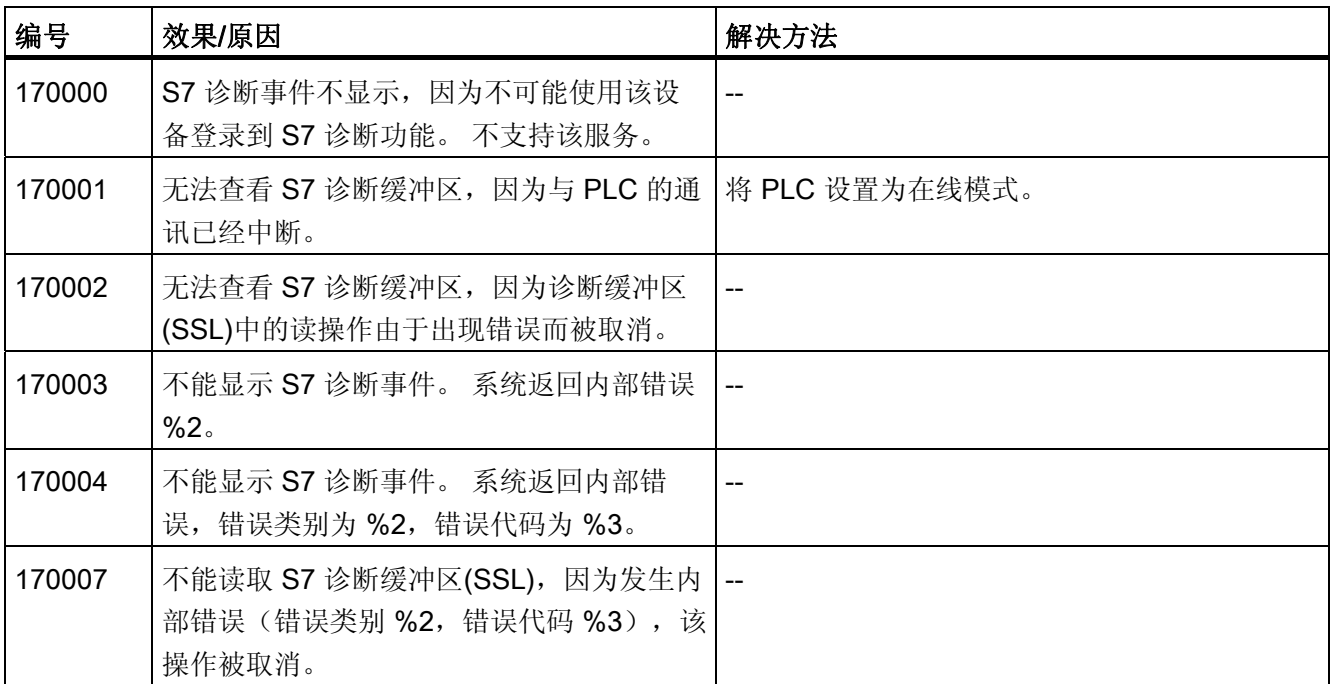

#### 表格 8-17 180000 - 杂项/通用报警

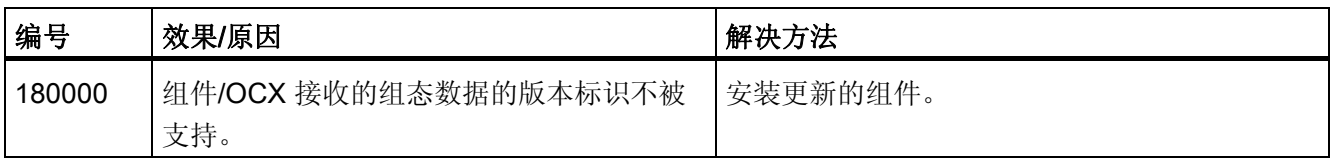

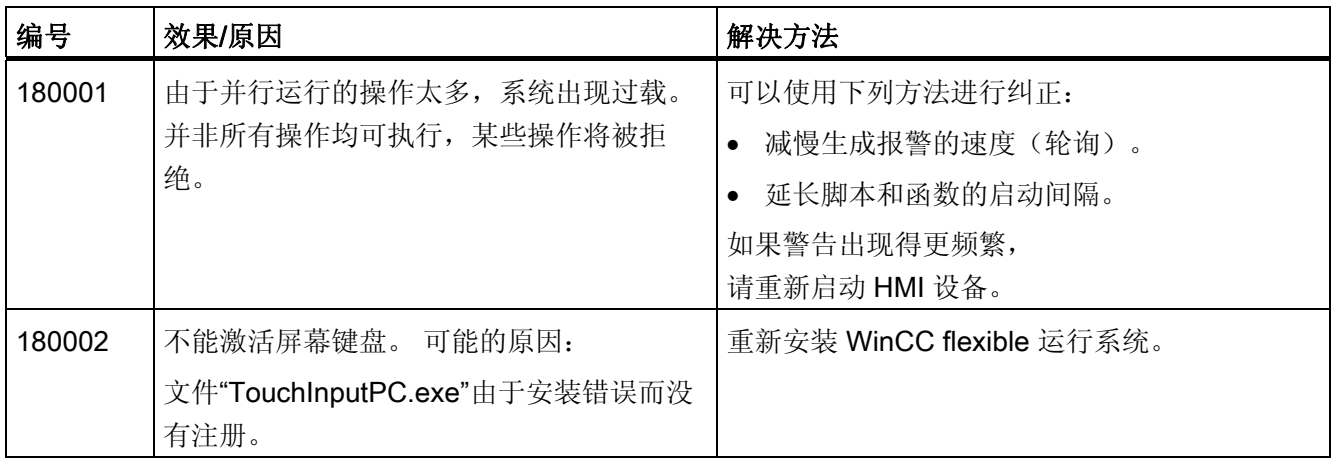

#### 表格 8-18 190000 - 变量报警

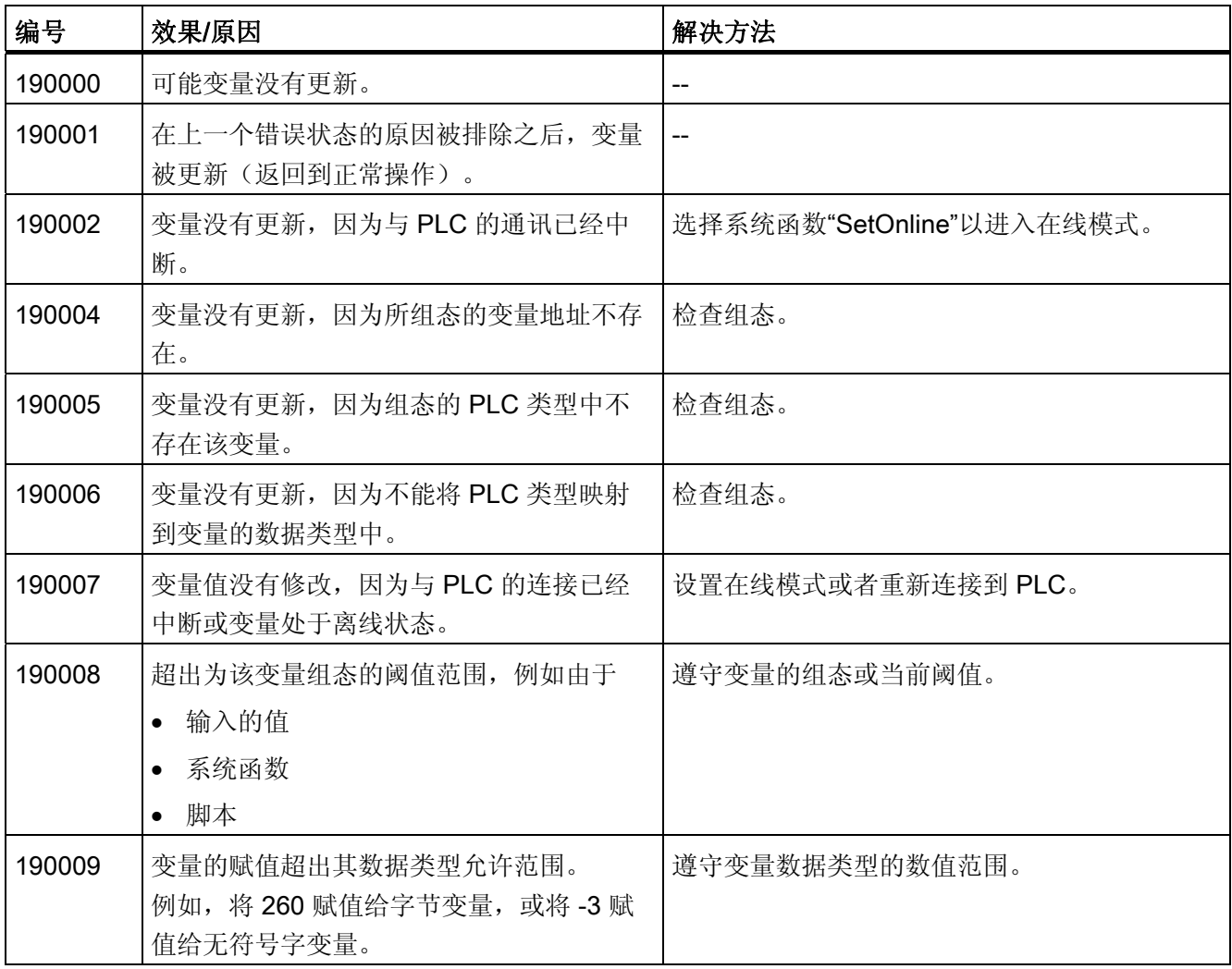

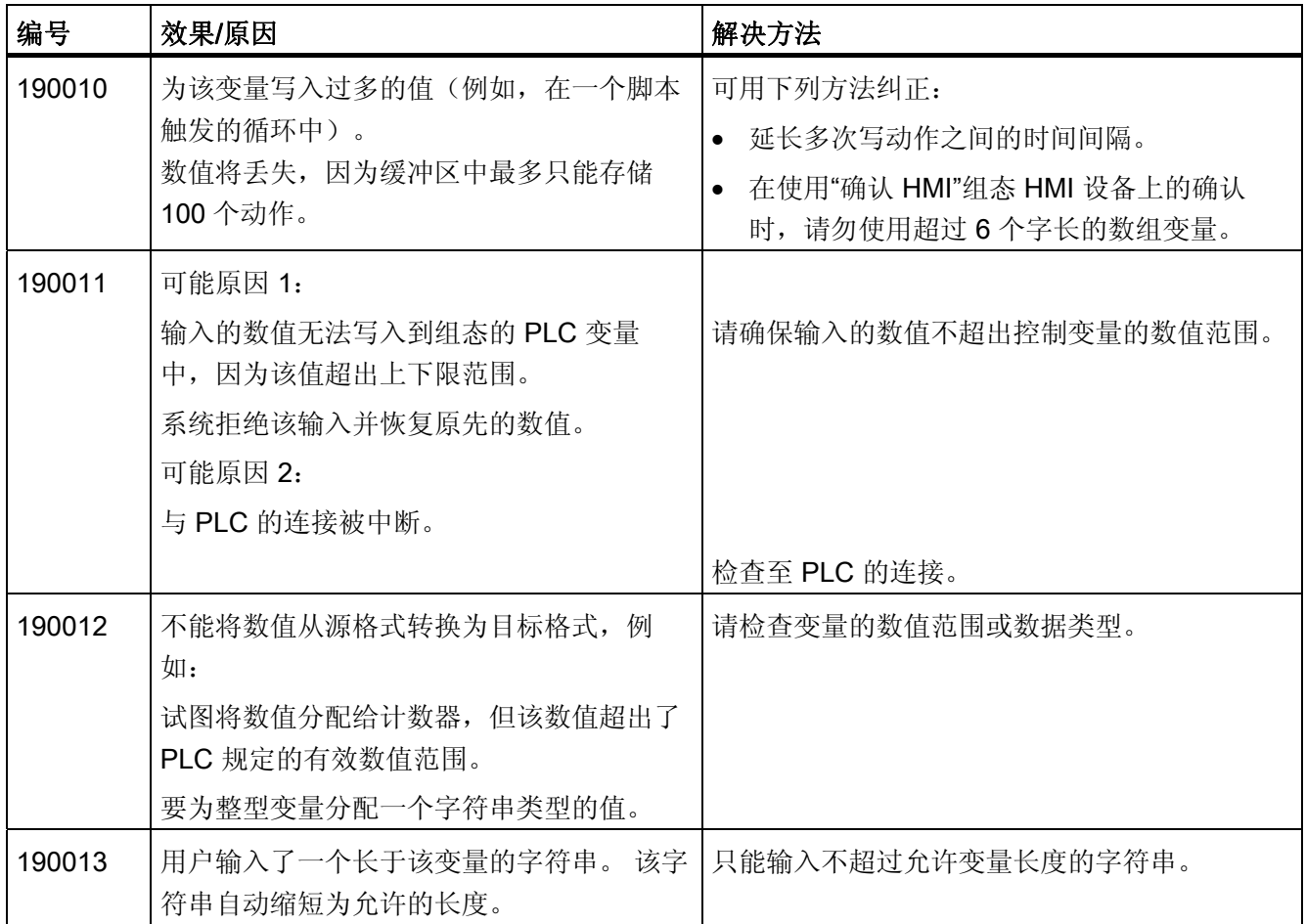

8.1 系统报警

表格 8-19 190100 - 区域指针报警

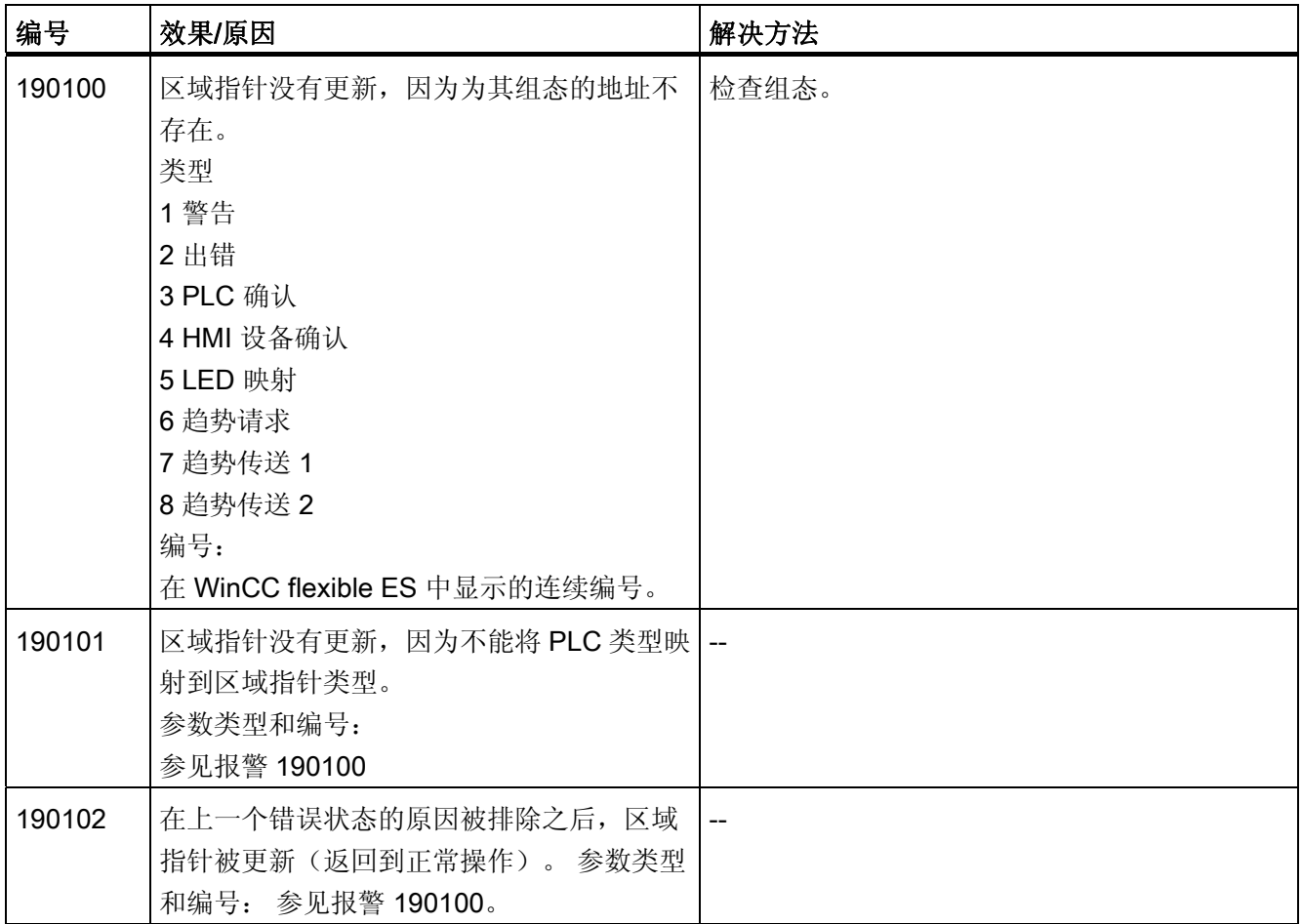

#### 表格 8-20 200000 - PLC 协调报警

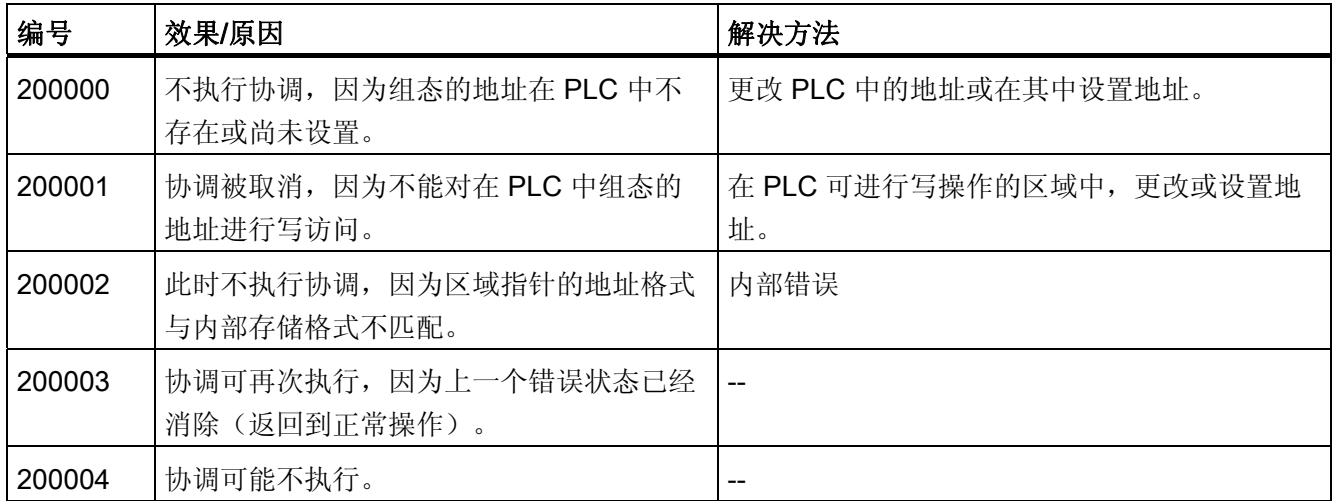

8.1 系统报警

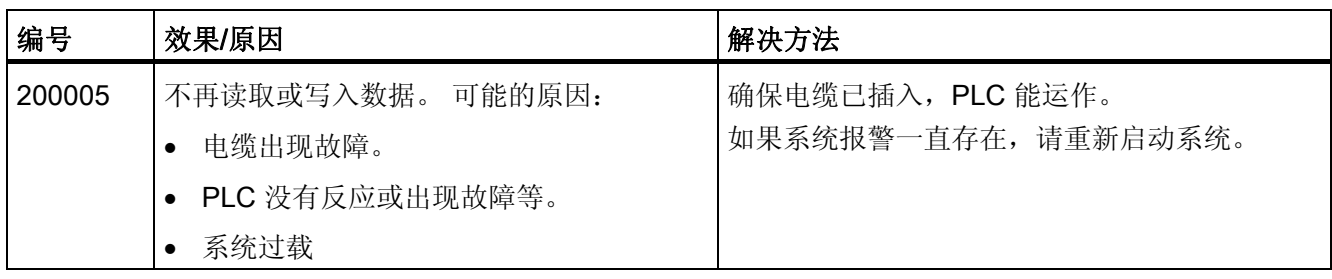

表格 8-21 200100 - PLC 用户版本报警

| 编号     | 效果/原因                                                   | 解决方法                                      |
|--------|---------------------------------------------------------|-------------------------------------------|
| 200100 | 不执行协调,因为组态的地址在 PLC 中<br>不存在或尚未设置。                       | 更改 PLC 中的地址或在其中设置地址。                      |
| 200101 | 协调被取消,因为不能对在 PLC 中组态<br>的地址进行写访问。                       | 在 PLC 可进行写操作的区域中, 更改或设置<br>地址。            |
| 200102 | 此时不执行协调, 因为区域指针的地址格<br>式与内部存储格式不匹配。                     | 内部错误                                      |
| 200103 | 协调可再次执行, 因为上一个错误状态已<br>经消除 (返回到正常操作) 。                  | $-$                                       |
| 200104 | 协调可能不执行。                                                |                                           |
| 200105 | 不再读取或写入数据。 可能的原因:<br>电缆出现故障。<br>PLC 没有反应或出现故障等。<br>系统过载 | 确保电缆已插入, PLC 能运作。<br>如果系统报警一直存在, 请重新启动系统。 |

表格 8-22 210000 - PLC 作业报警

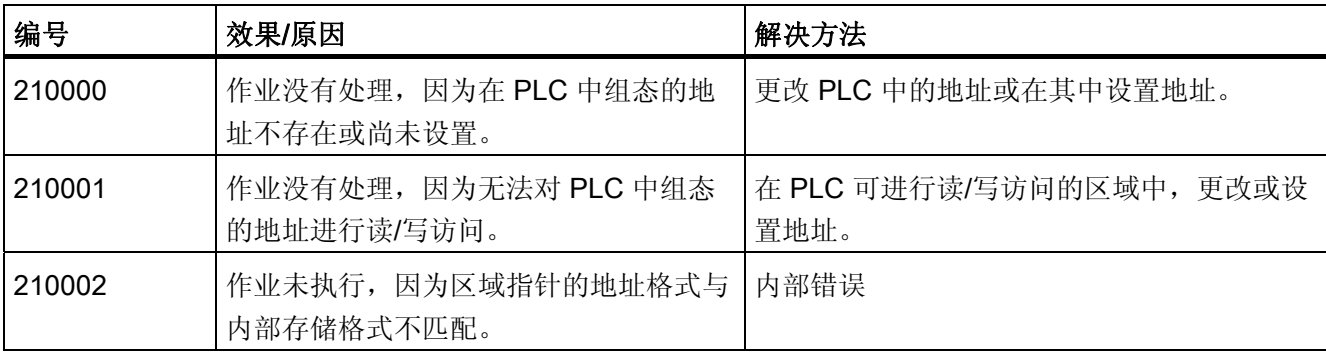

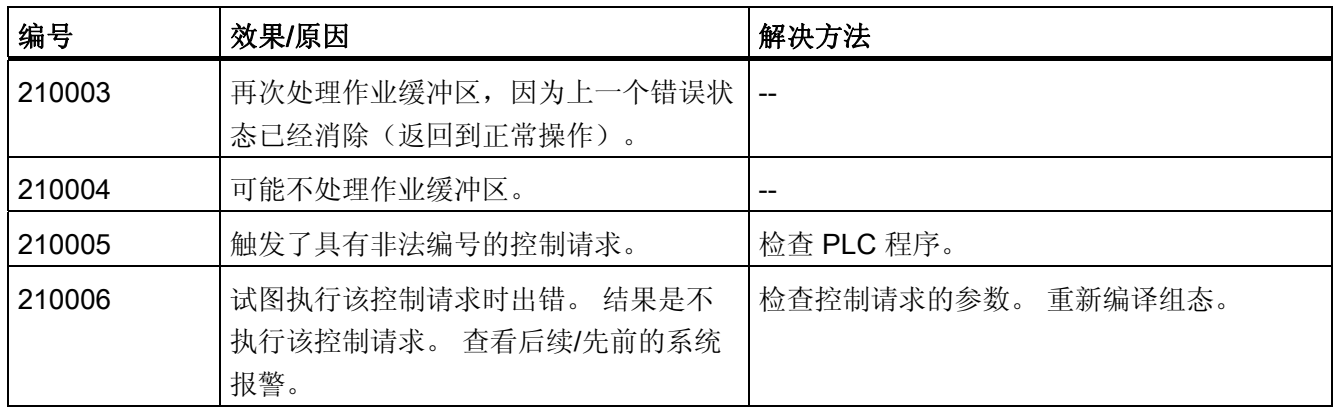

#### 表格 8-23 220000 - WinCC 通道适配器报警

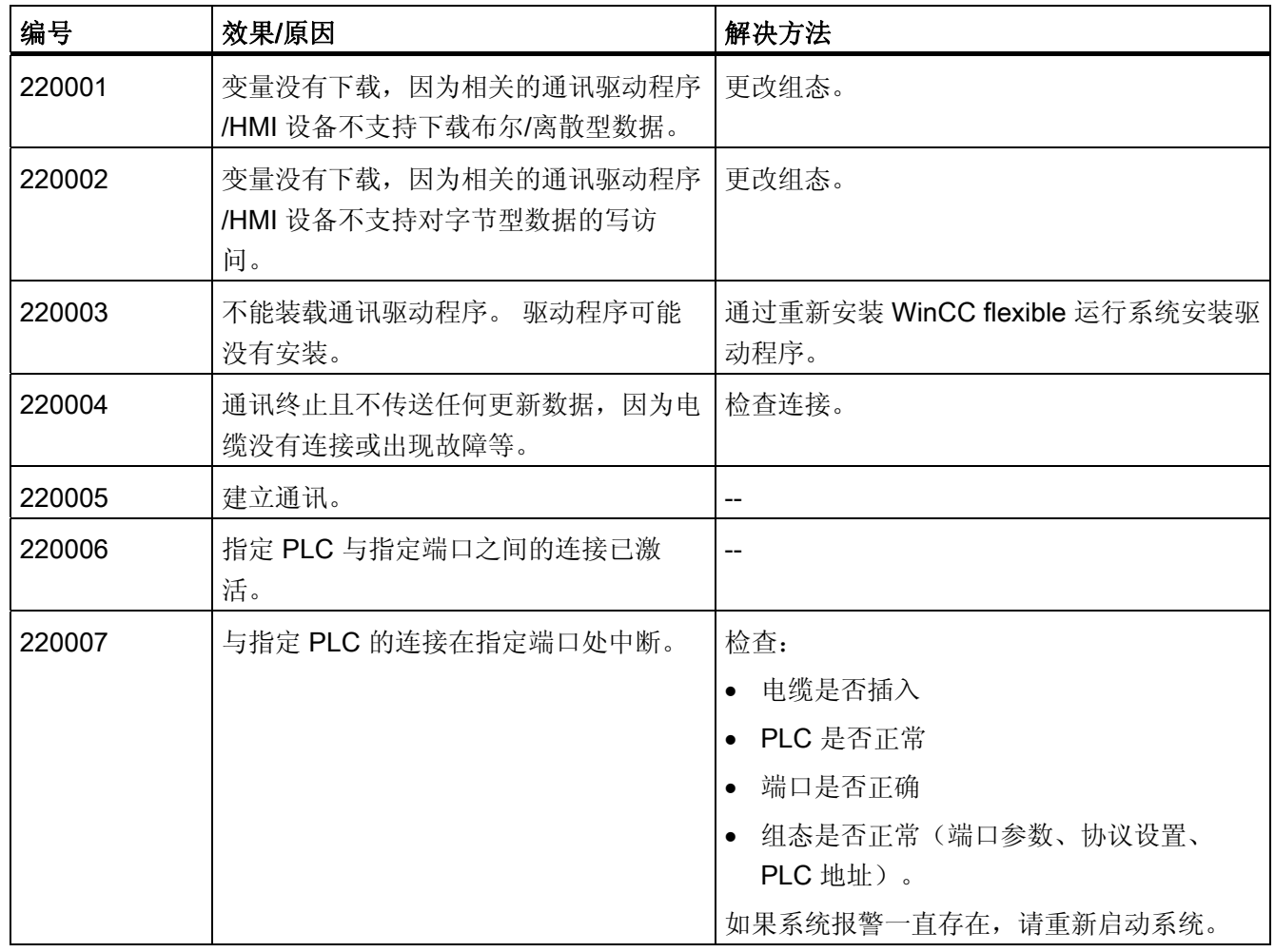

### 8.1 系统报警

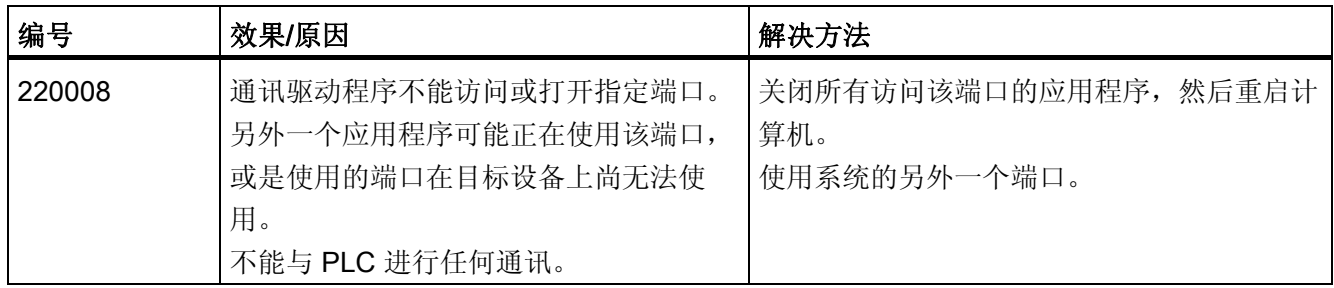

#### 表格 8-24 230000 - 视图报警

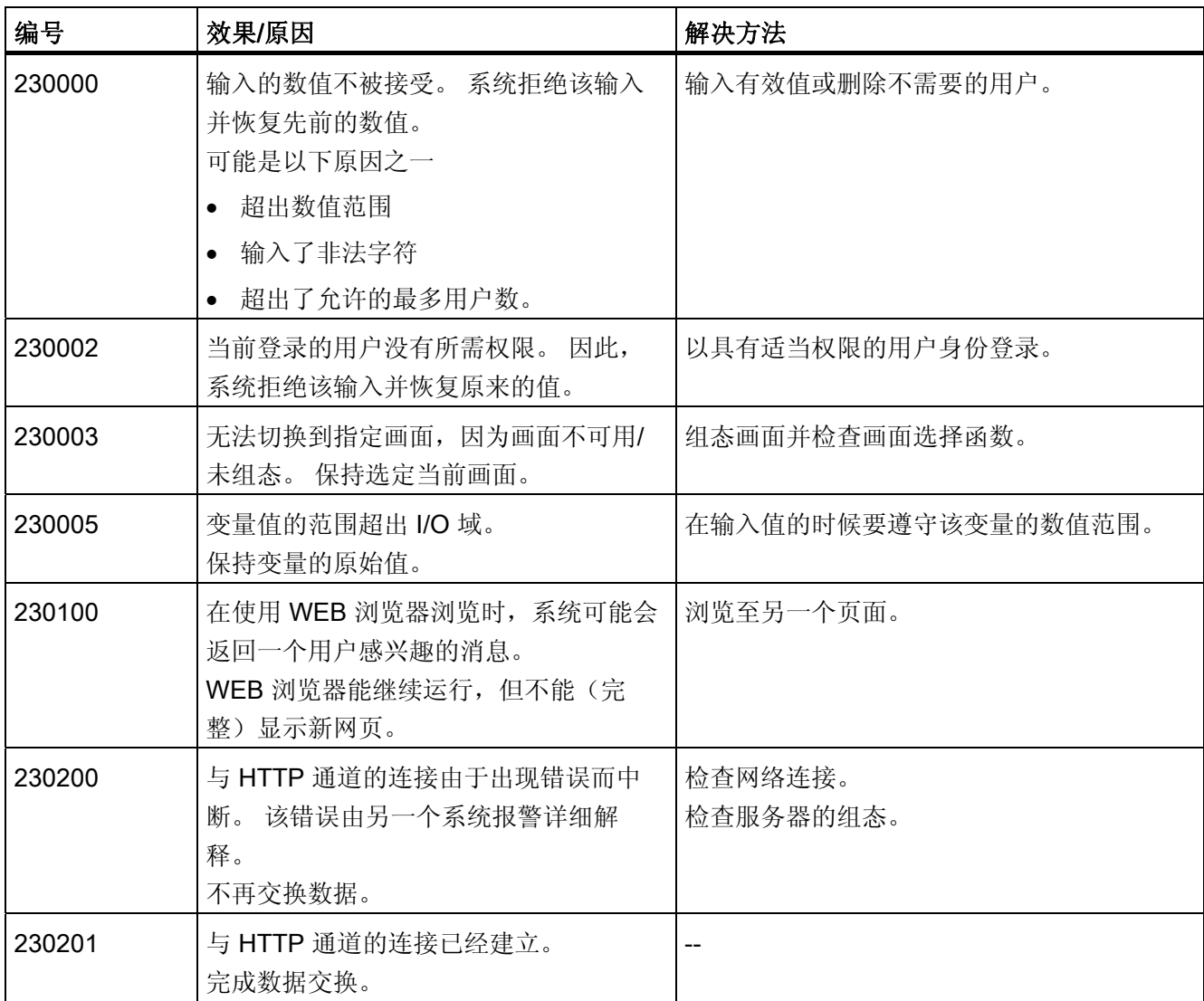

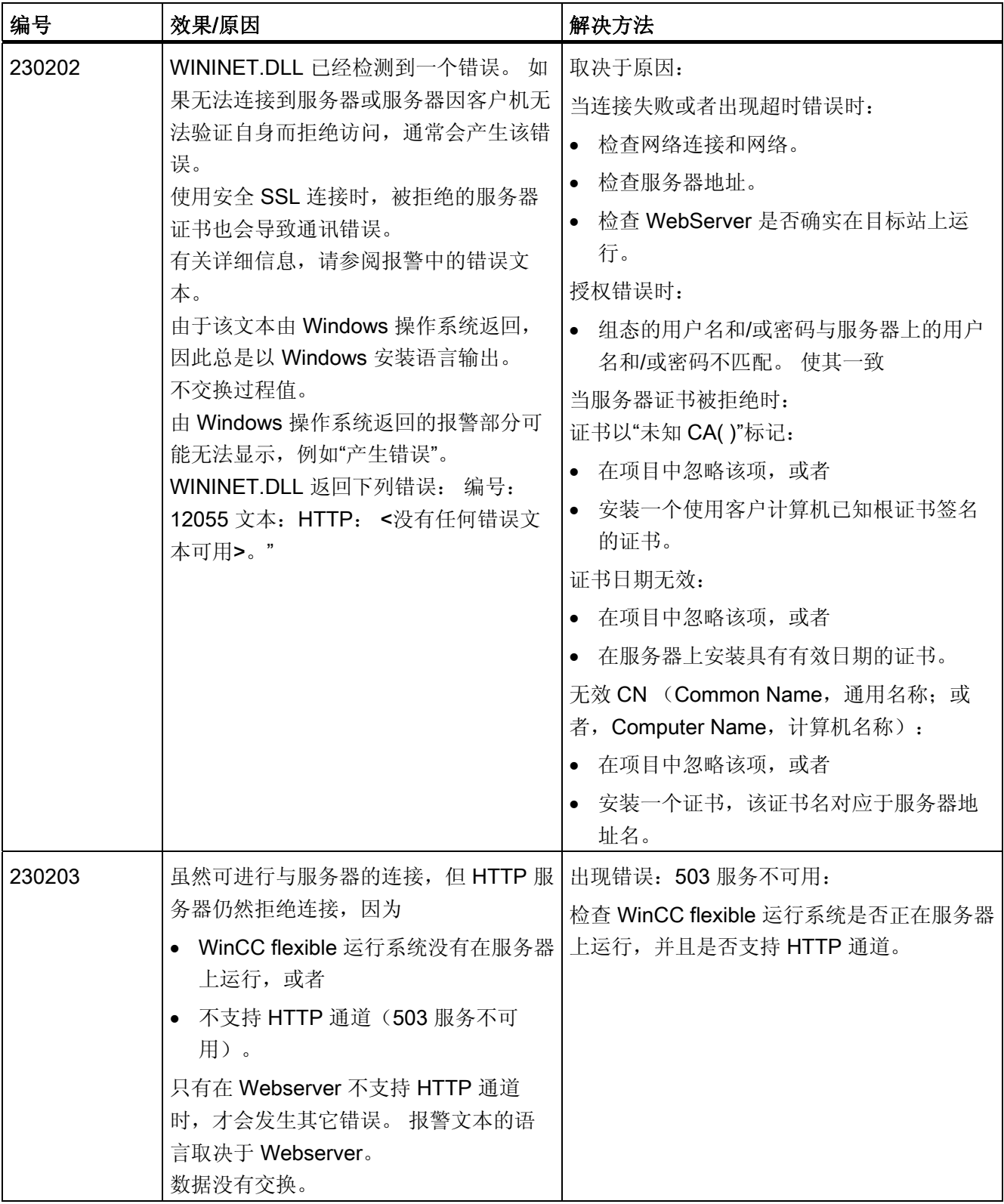

### 8.1 系统报警

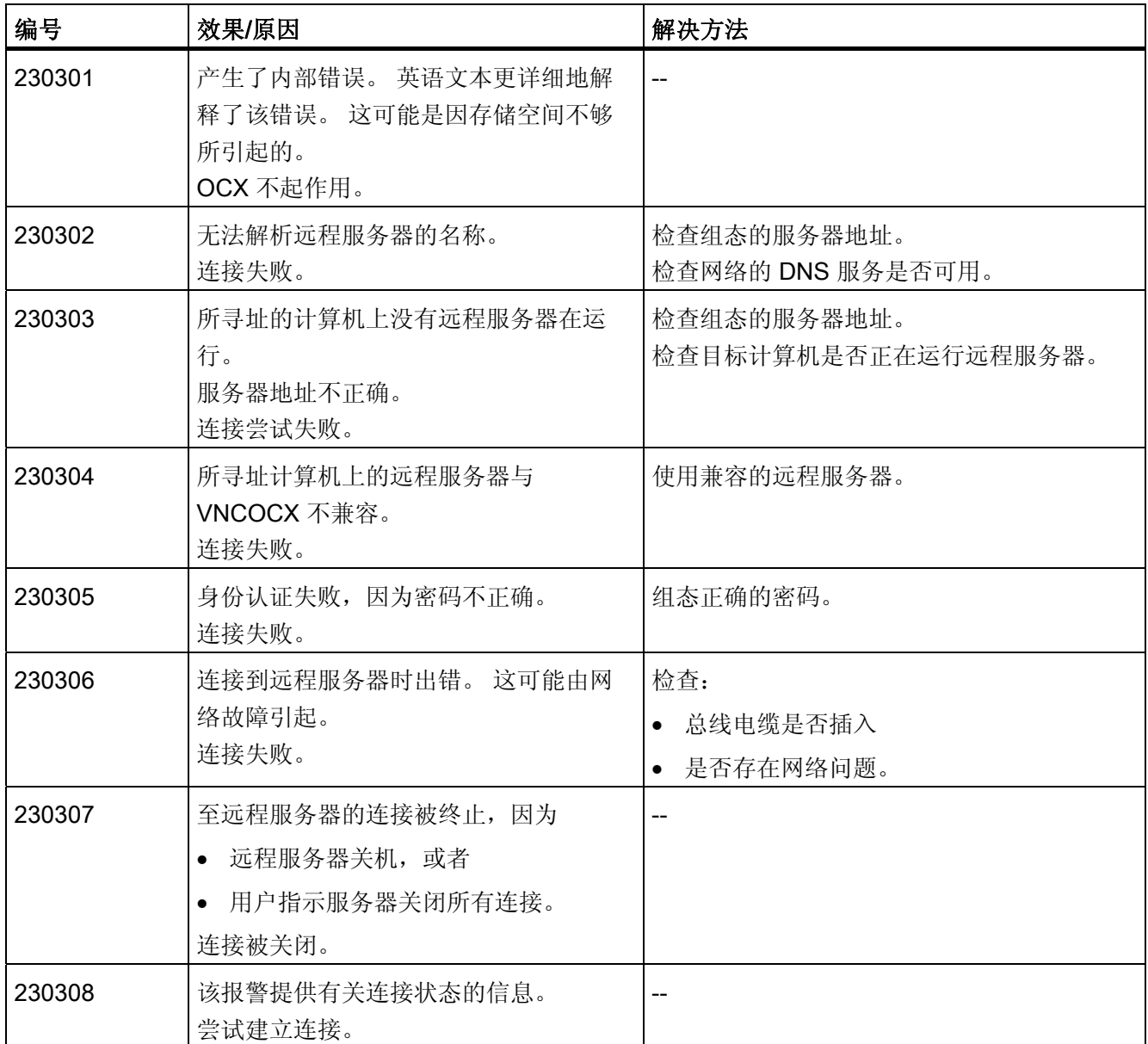

#### 表格 8-25 240000 - 授权报警

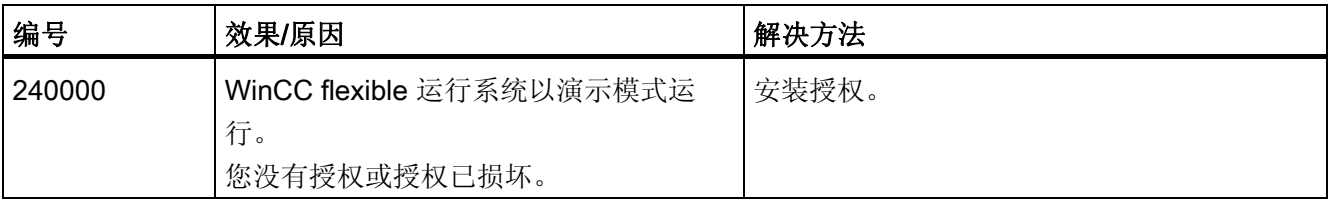

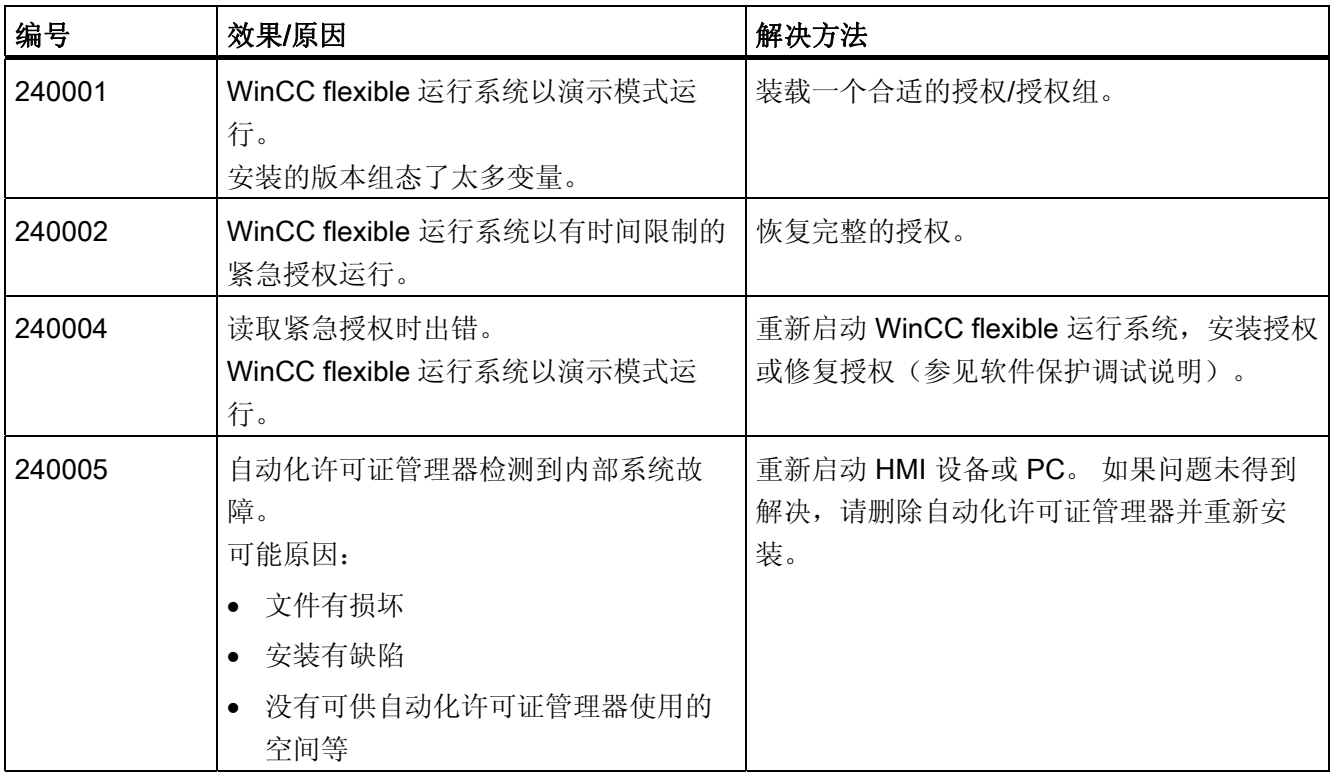

#### 表格 8-26 250000 - S7 强制报警

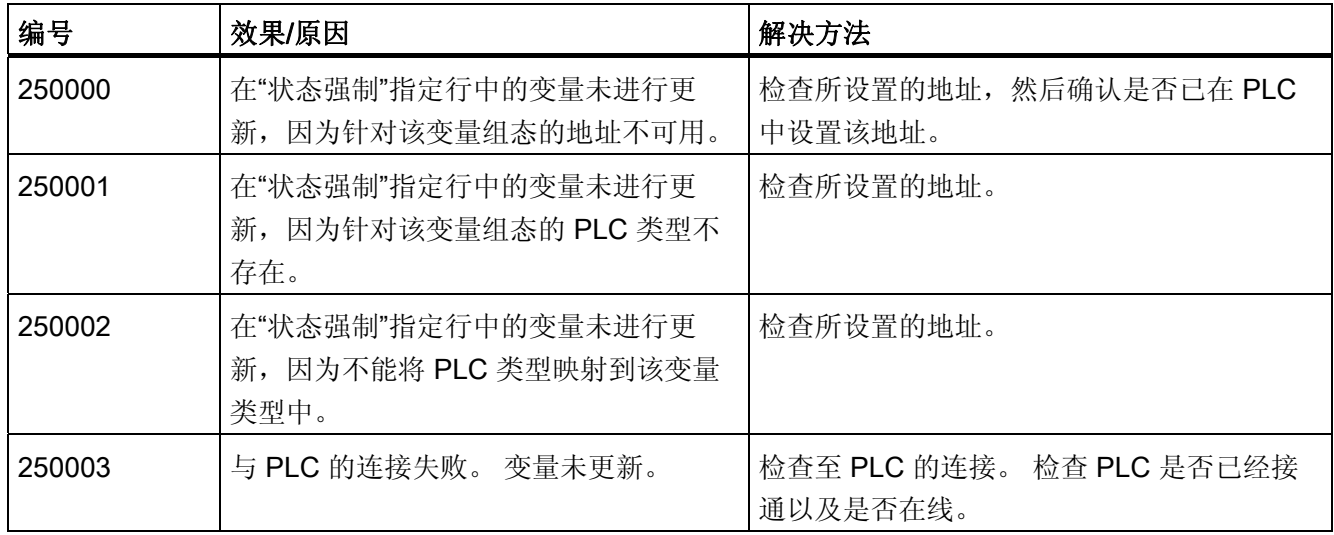

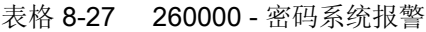

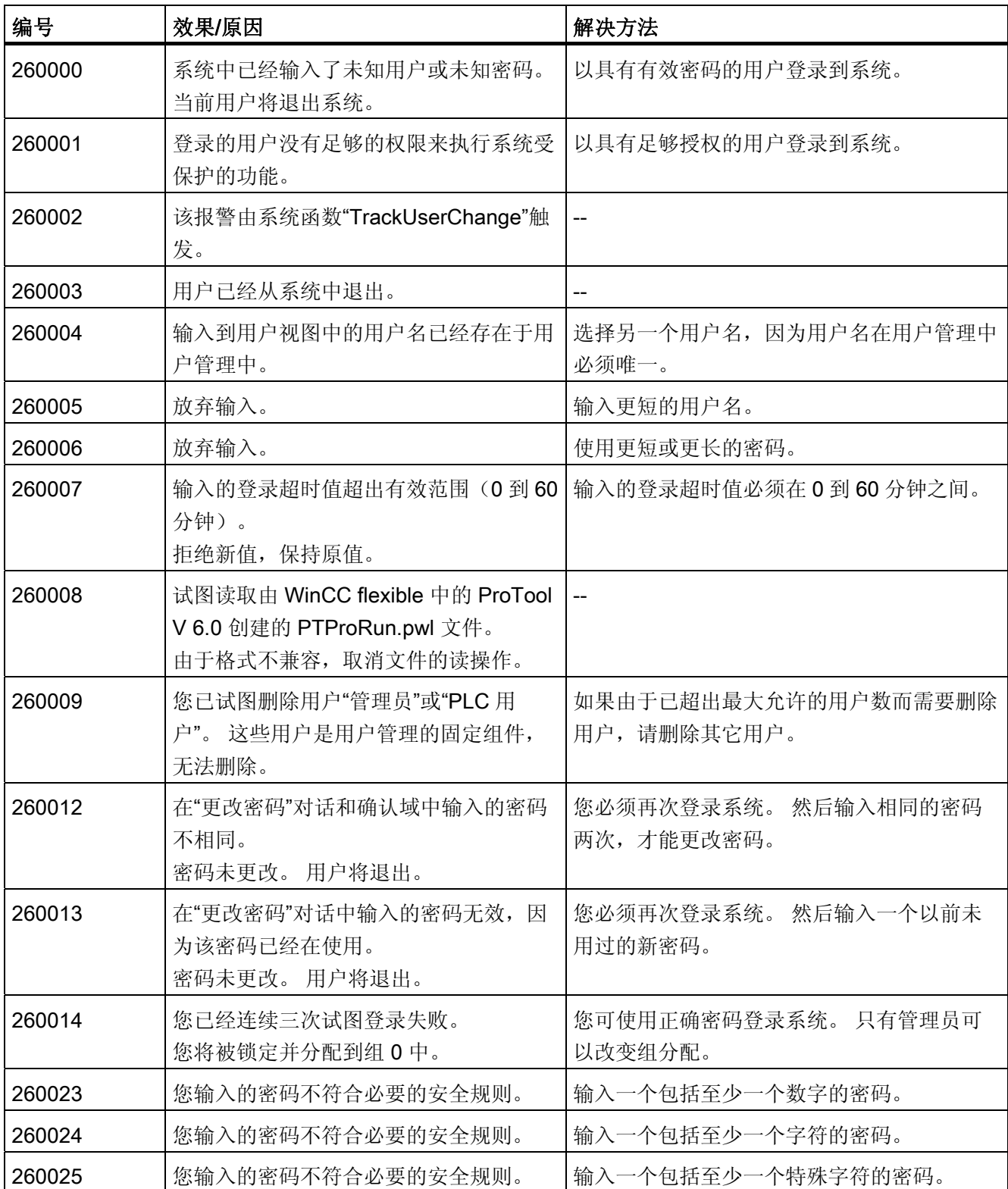

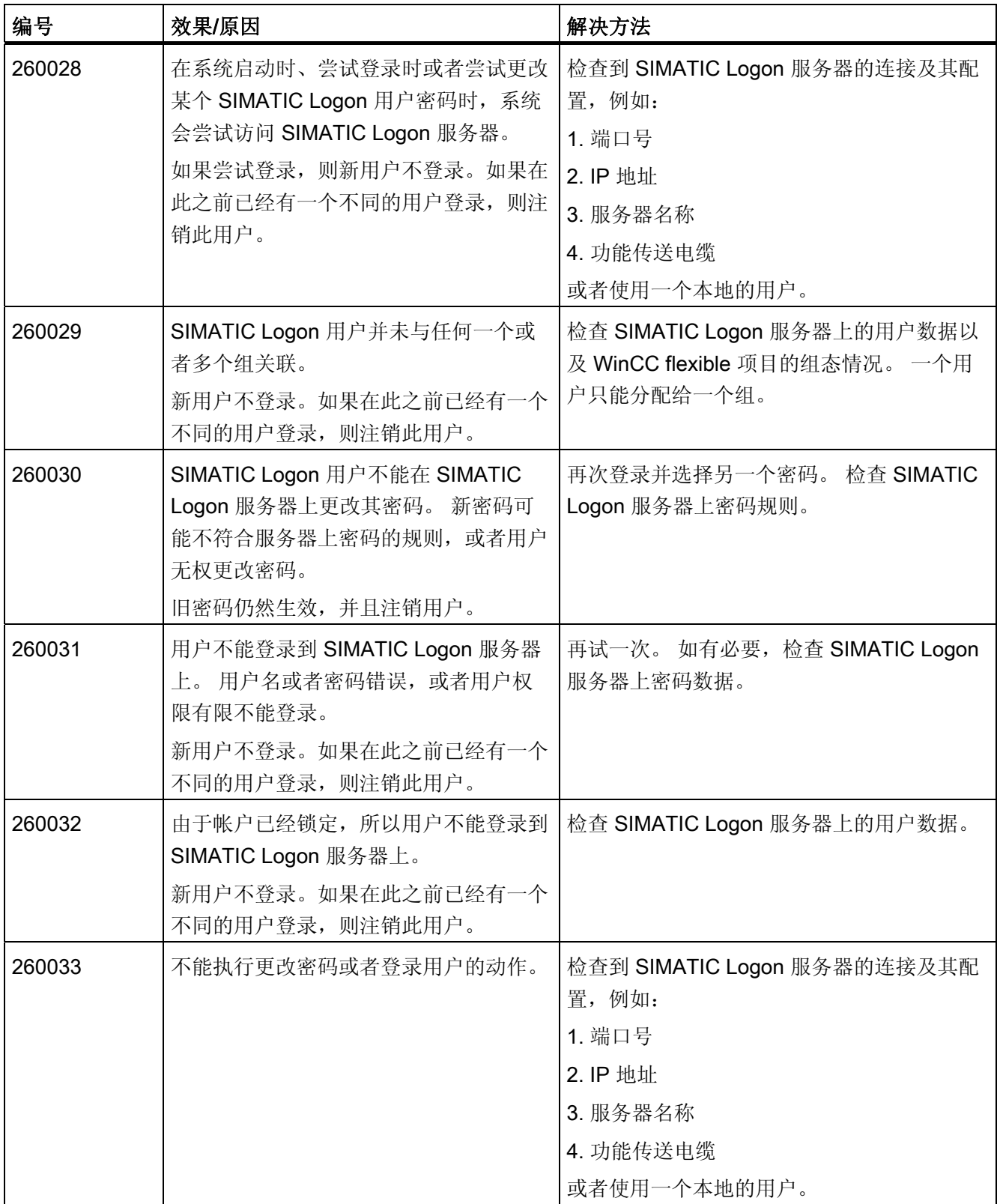

### 8.1 系统报警

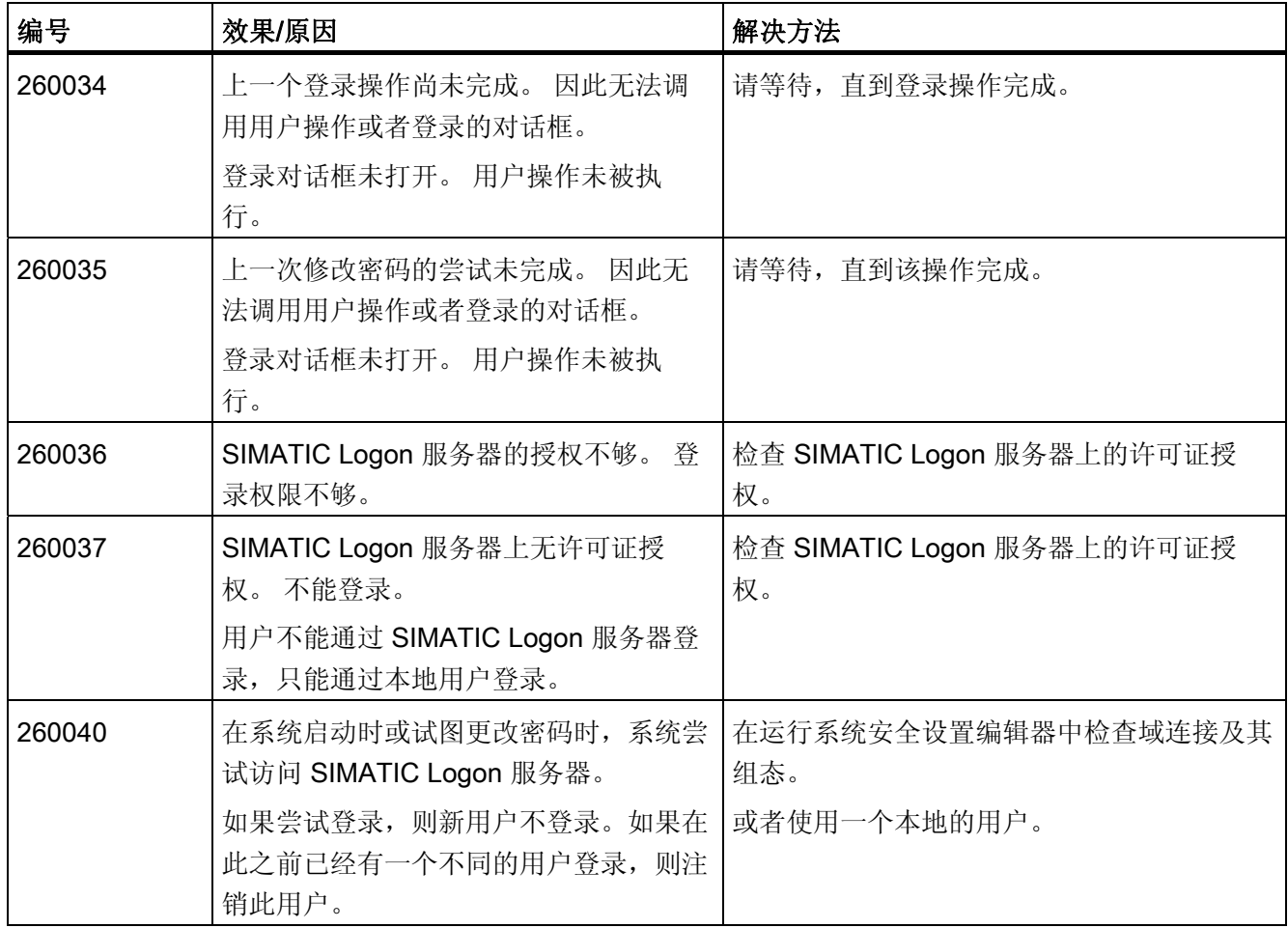

### 表格 8-28 270000 - 系统报警

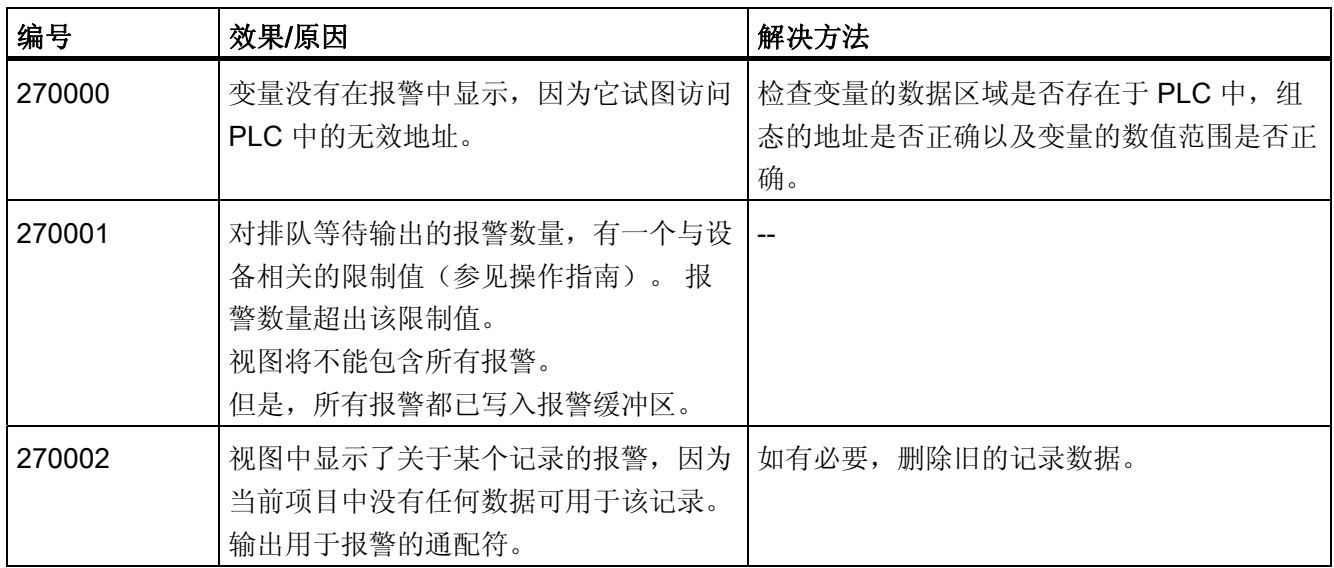

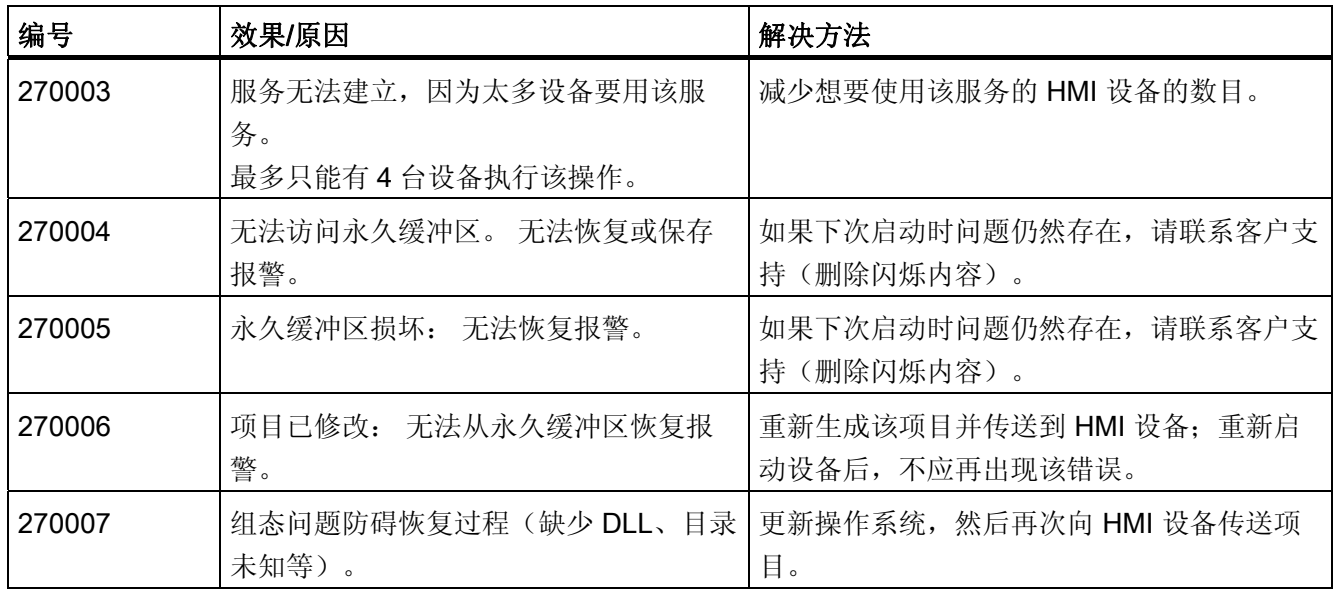

### 表格 8-29 280000 - DPHMI 报警连接

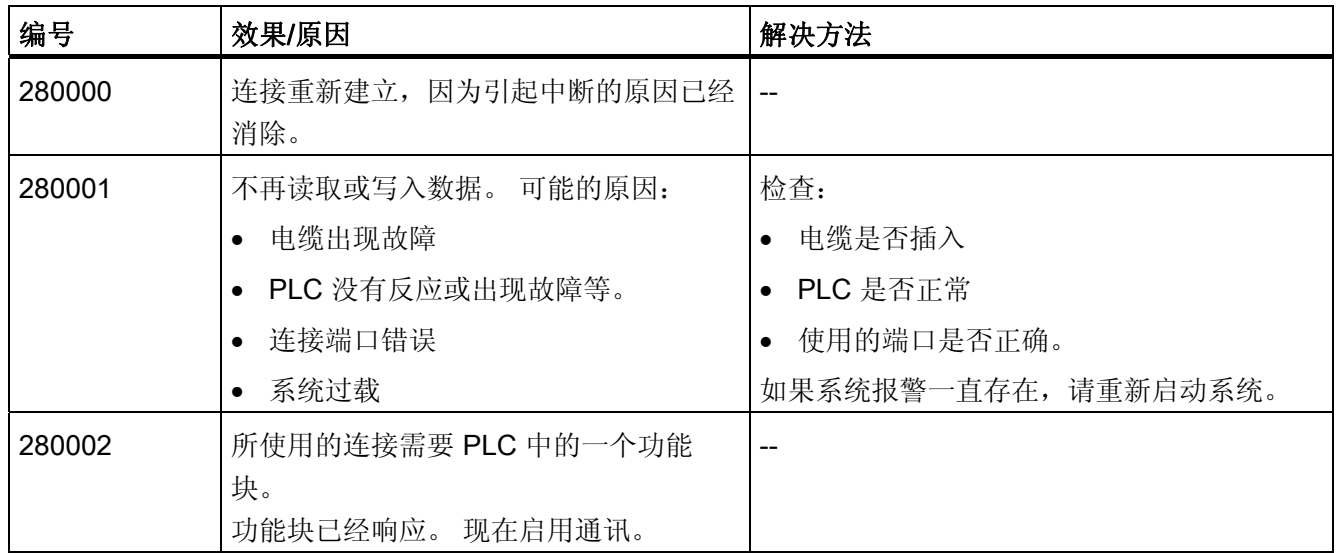

| 编号     | 效果/原因                                 | 解决方法                                                                                                    |
|--------|---------------------------------------|----------------------------------------------------------------------------------------------------|
| 280003 | 所使用的连接需要 PLC 中的一个功能<br>块。<br>功能块没有响应。 | 检查:<br>电缆是否插入<br>$\bullet$<br>PLC 是否正常<br>使用的端口是否正确。<br>$\bullet$<br>如果系统报警持续显示,请重新启动系统。<br>补救措施取决于错误代码:<br>1: 功能块必须在响应容器中设置 COM 位。<br>2: 功能块禁止在响应容器中设置 ERROR<br>位。<br>3: 功能块必须在指定时间(超时时间)之内<br>响应。<br>4: 建立到 PLC 的在线连接。 |
| 280004 | 与 PLC 的连接被中断。目前没有任何数<br>据交换。          | 检查 WinCC flexible 中的连接参数。<br>确保电缆已插入、PLC 能运作并使用了正确<br>的端口。<br>如果系统报警持续显示, 请重新启动系统。                                                                                                    |

表格 8-30 290000 - 配方系统报警

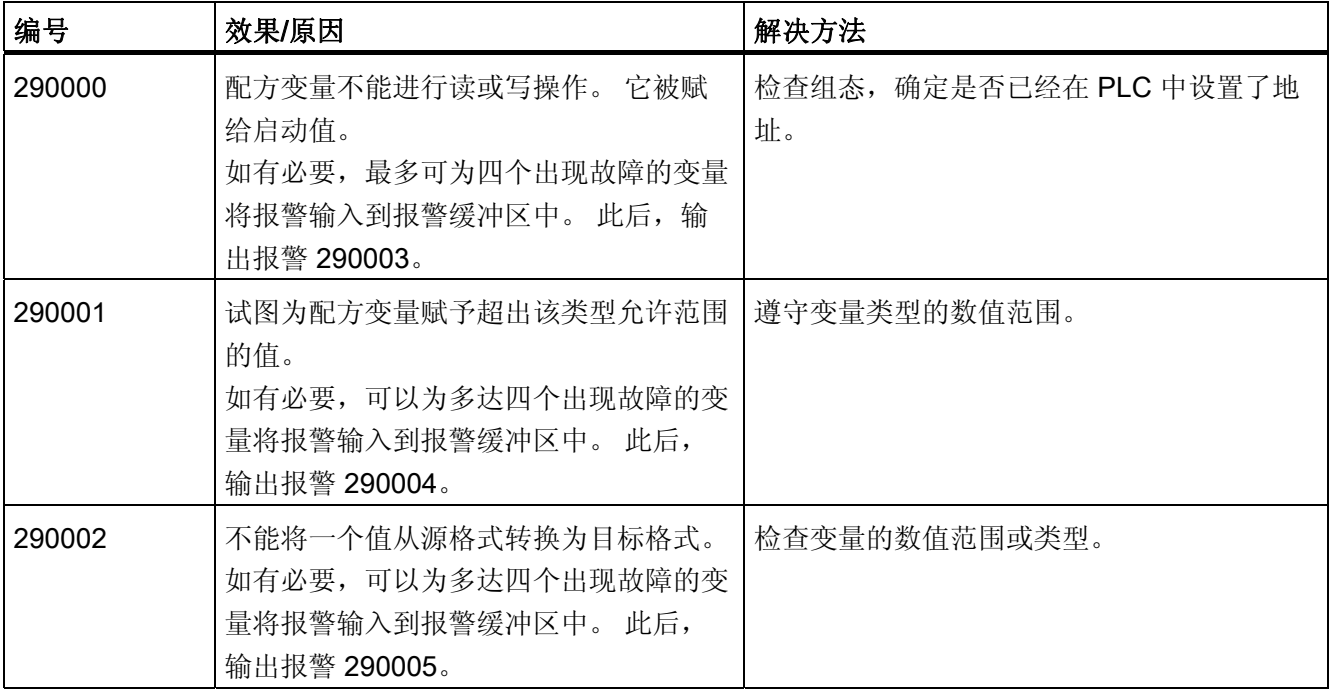

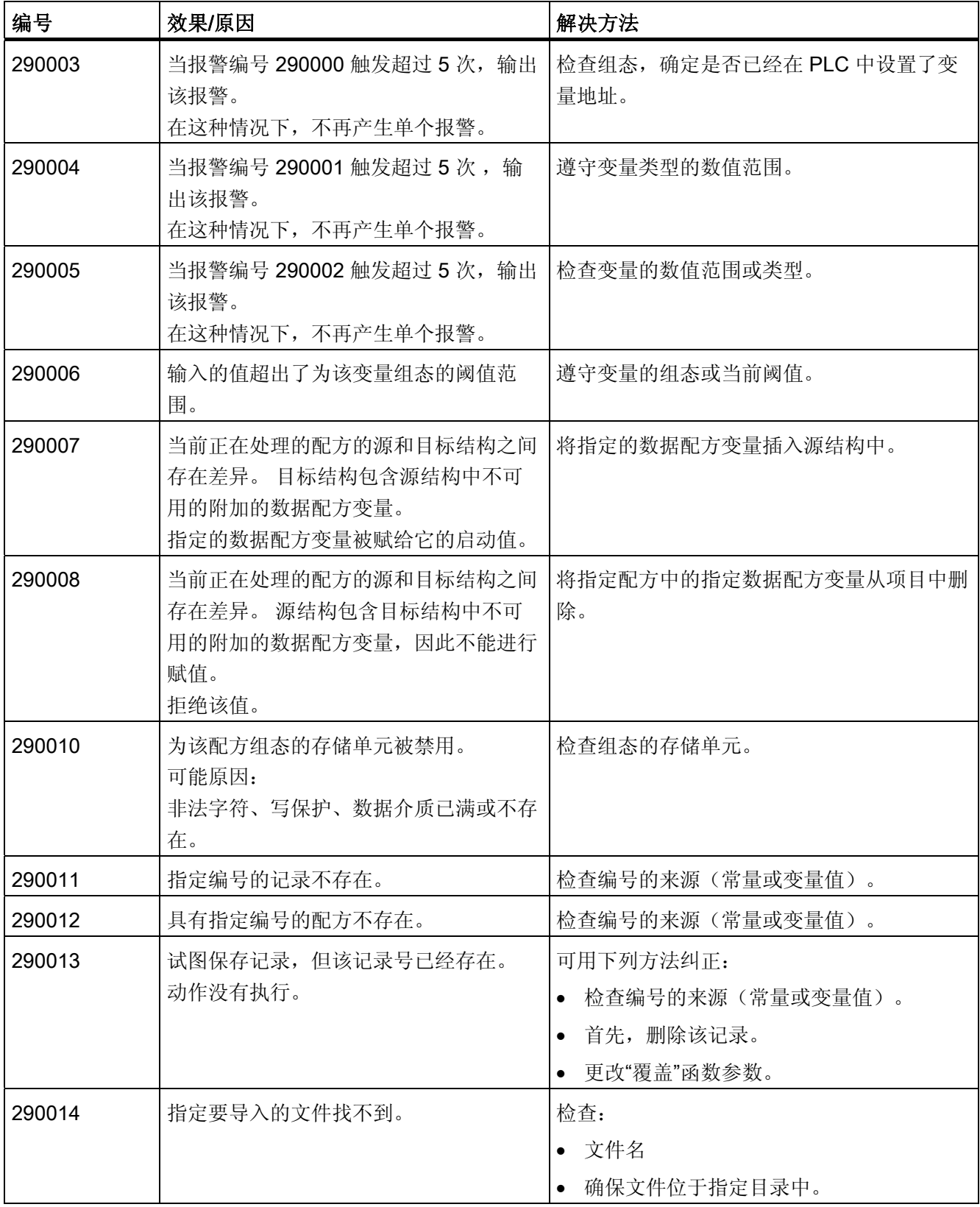

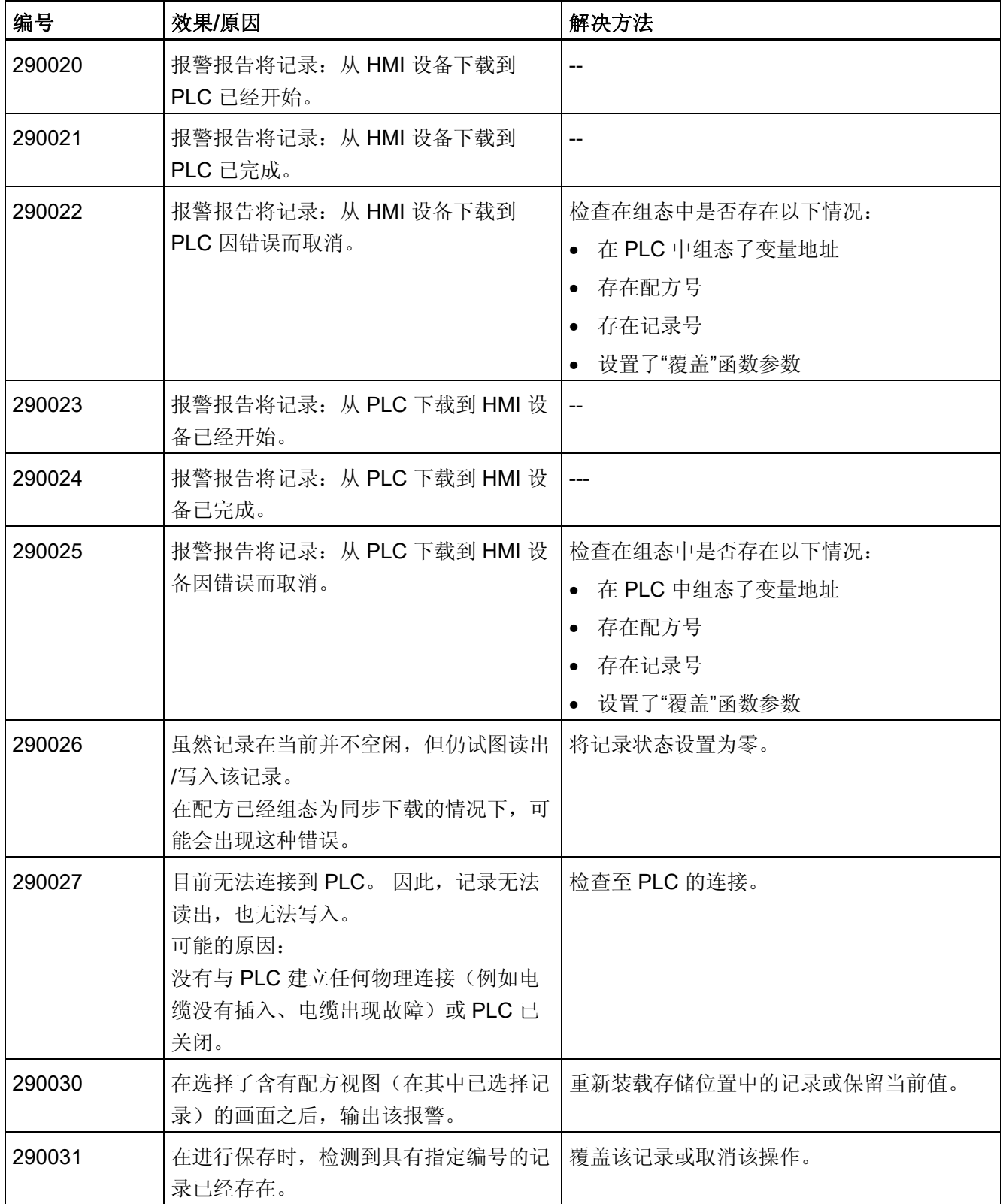

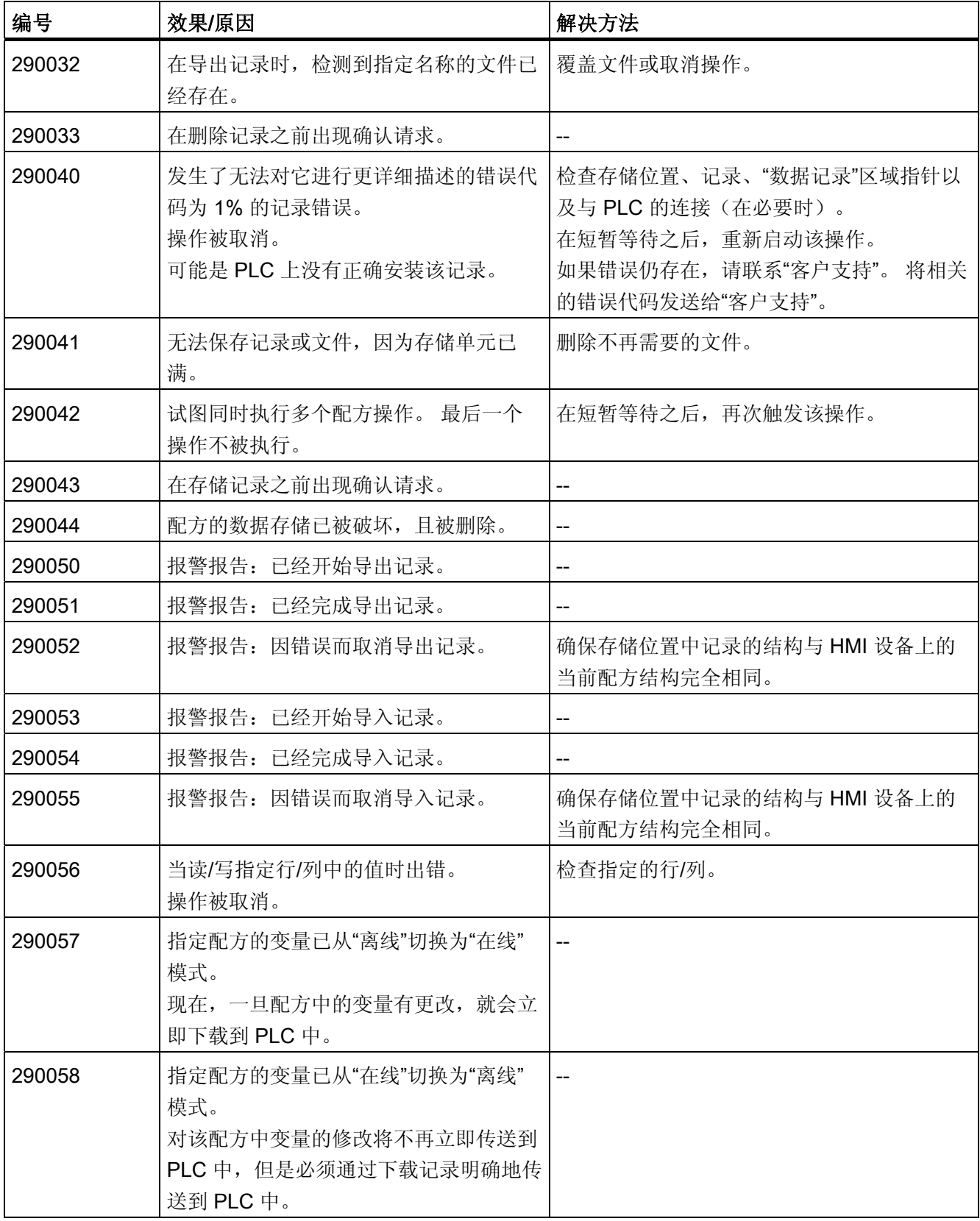

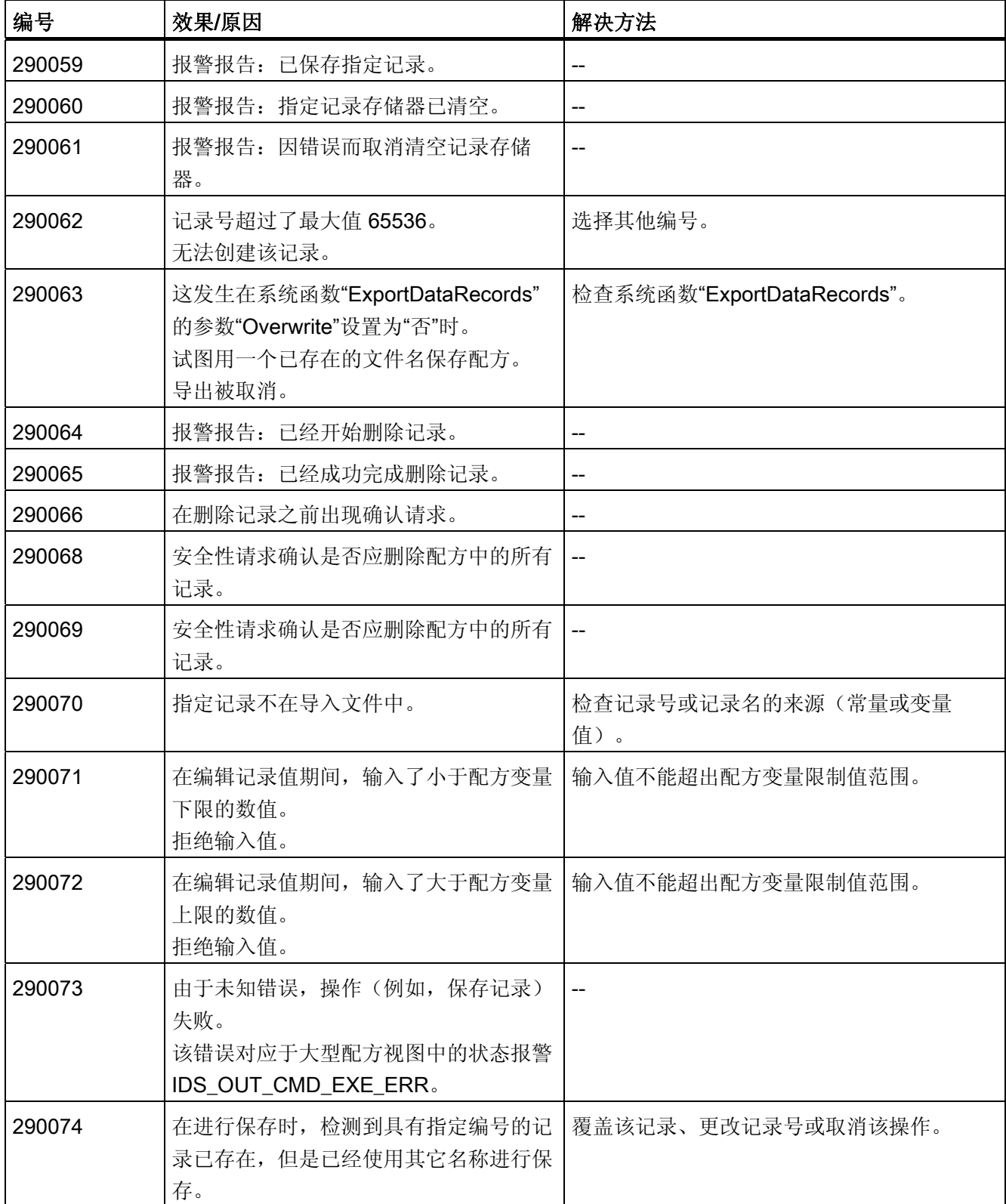

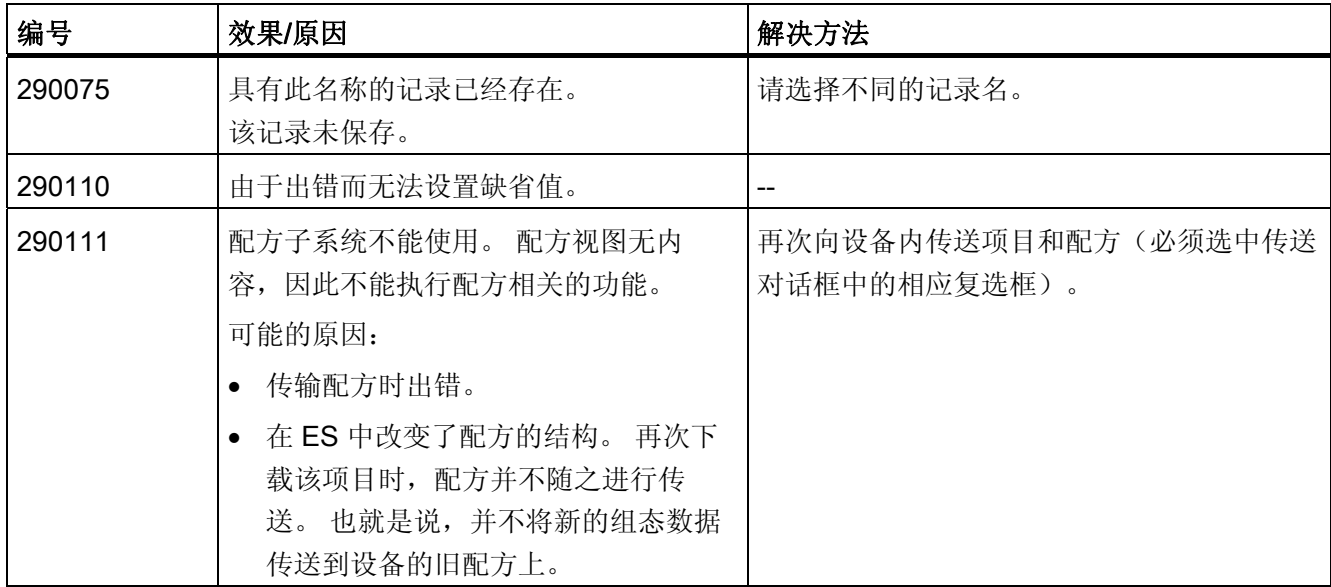

#### 表格 8-31 300000 - Alarm\_S 报警

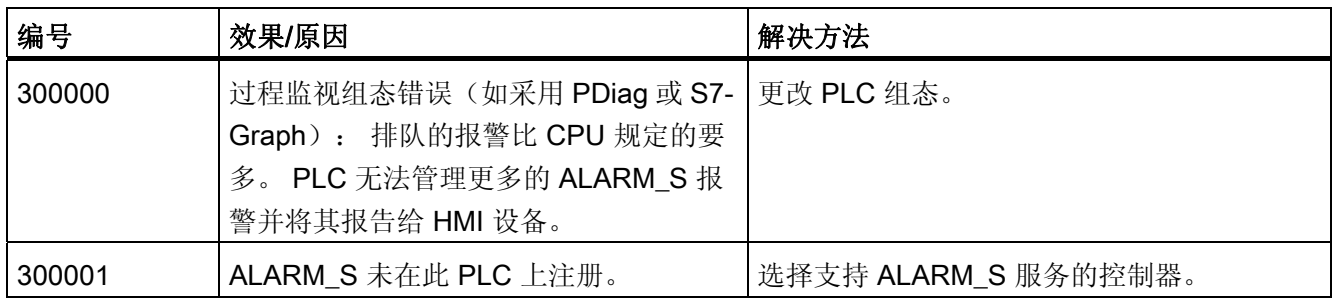

#### 表格 8-32 310000 - 报表系统报警

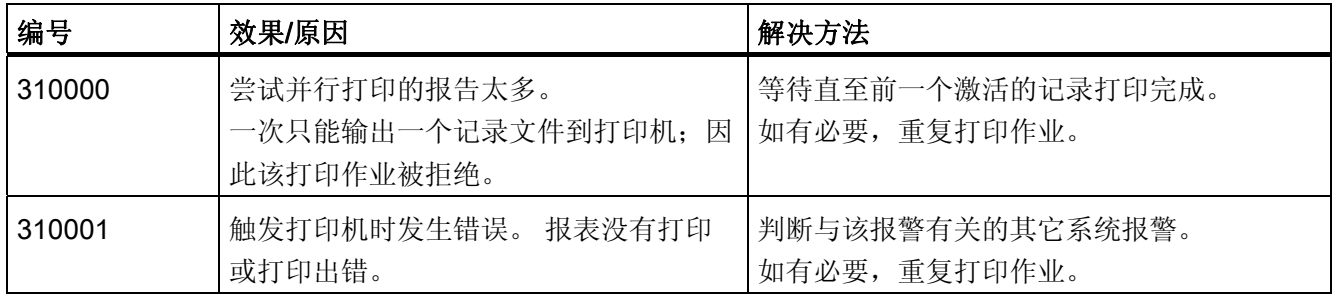

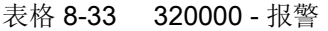

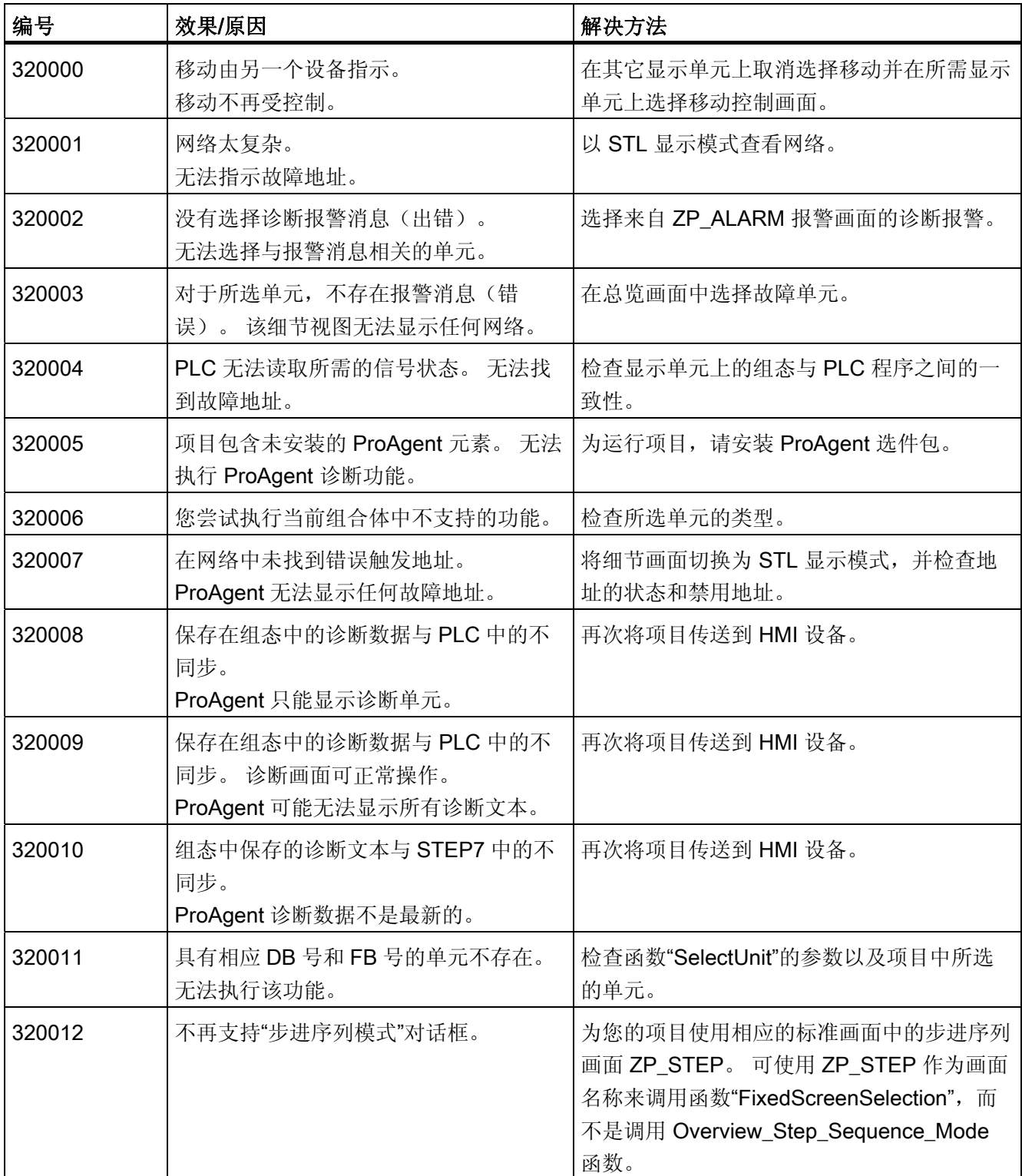

8.1 系统报警

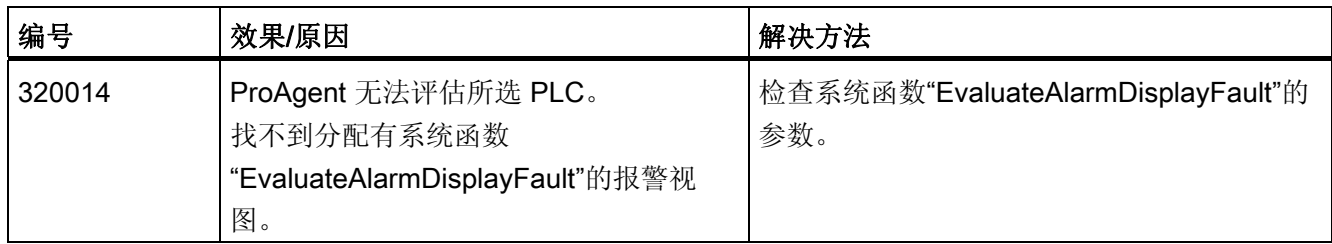

#### 表格 8-34 330000 - GUI 报警

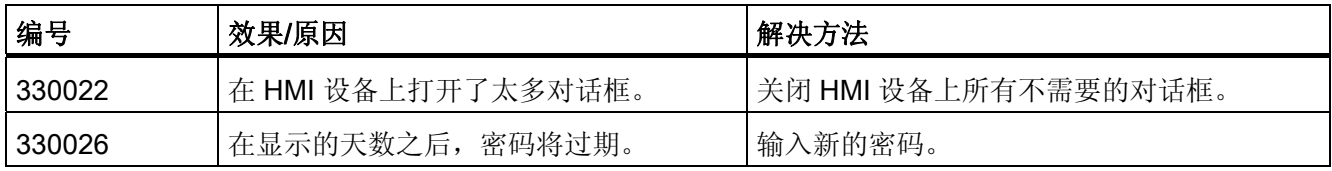

#### 表格 8-35 350000 - GUI 报警

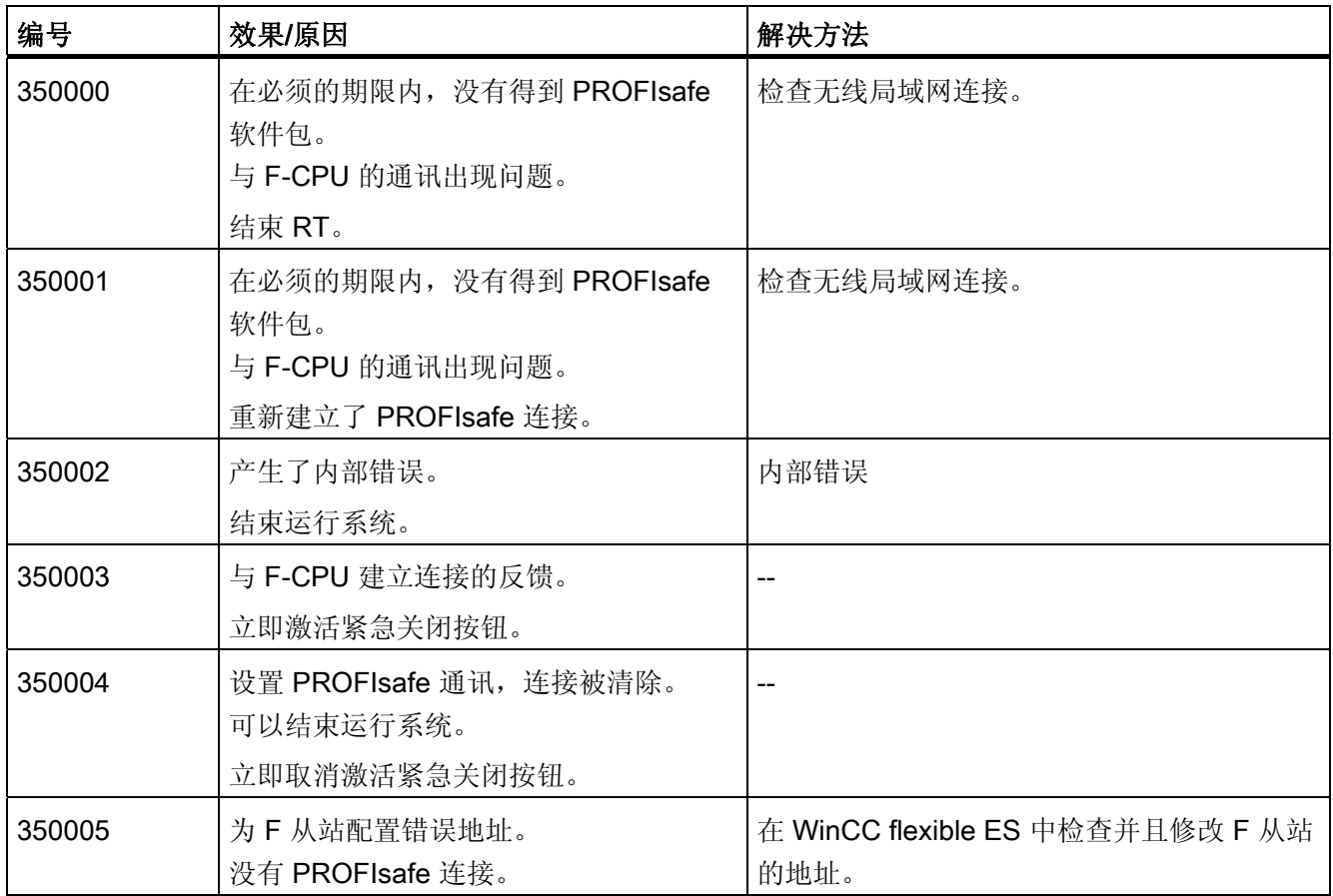

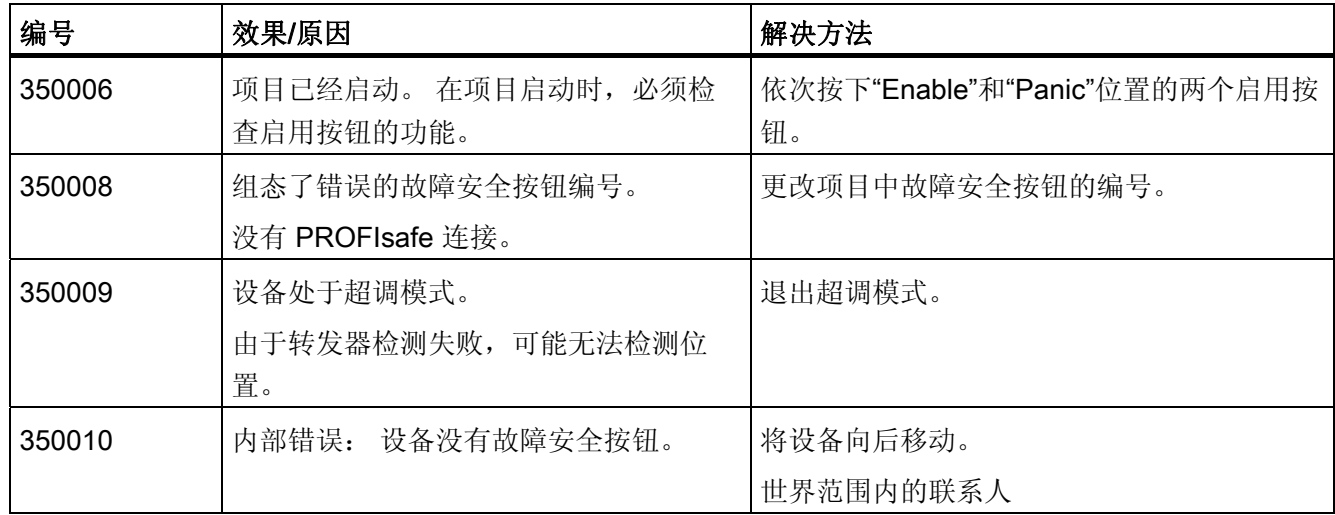

# 8.2 缩略语

### 缩略语

本手册中使用的缩略语与缩写词具有下列含义:

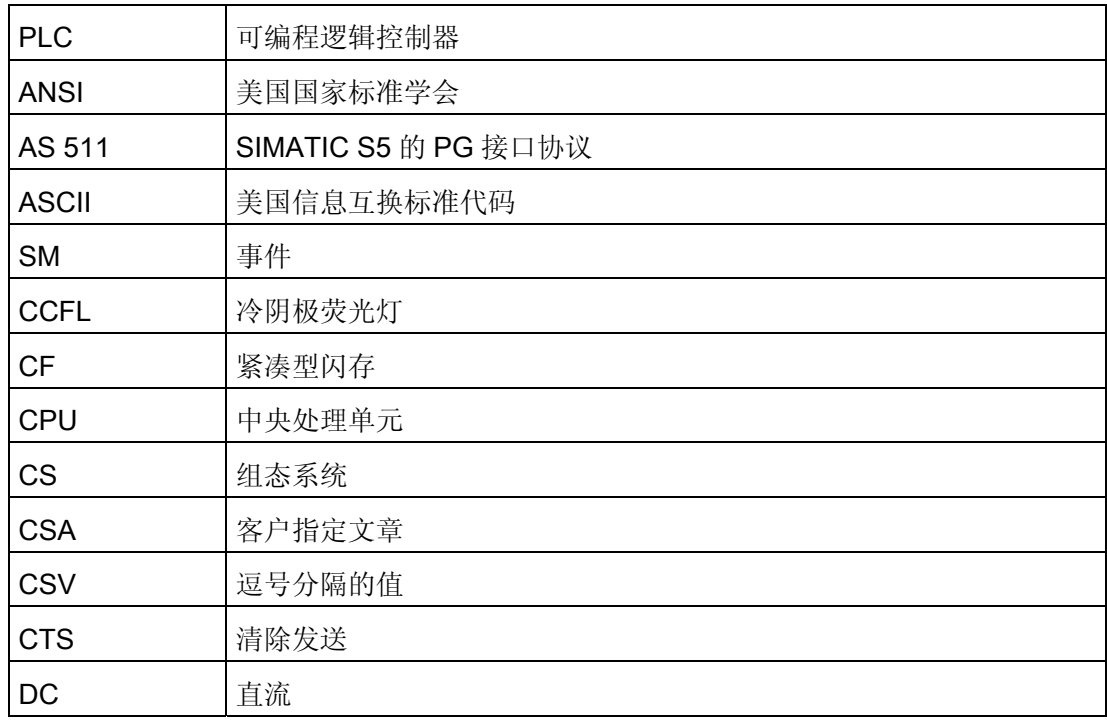

8.2 缩略语

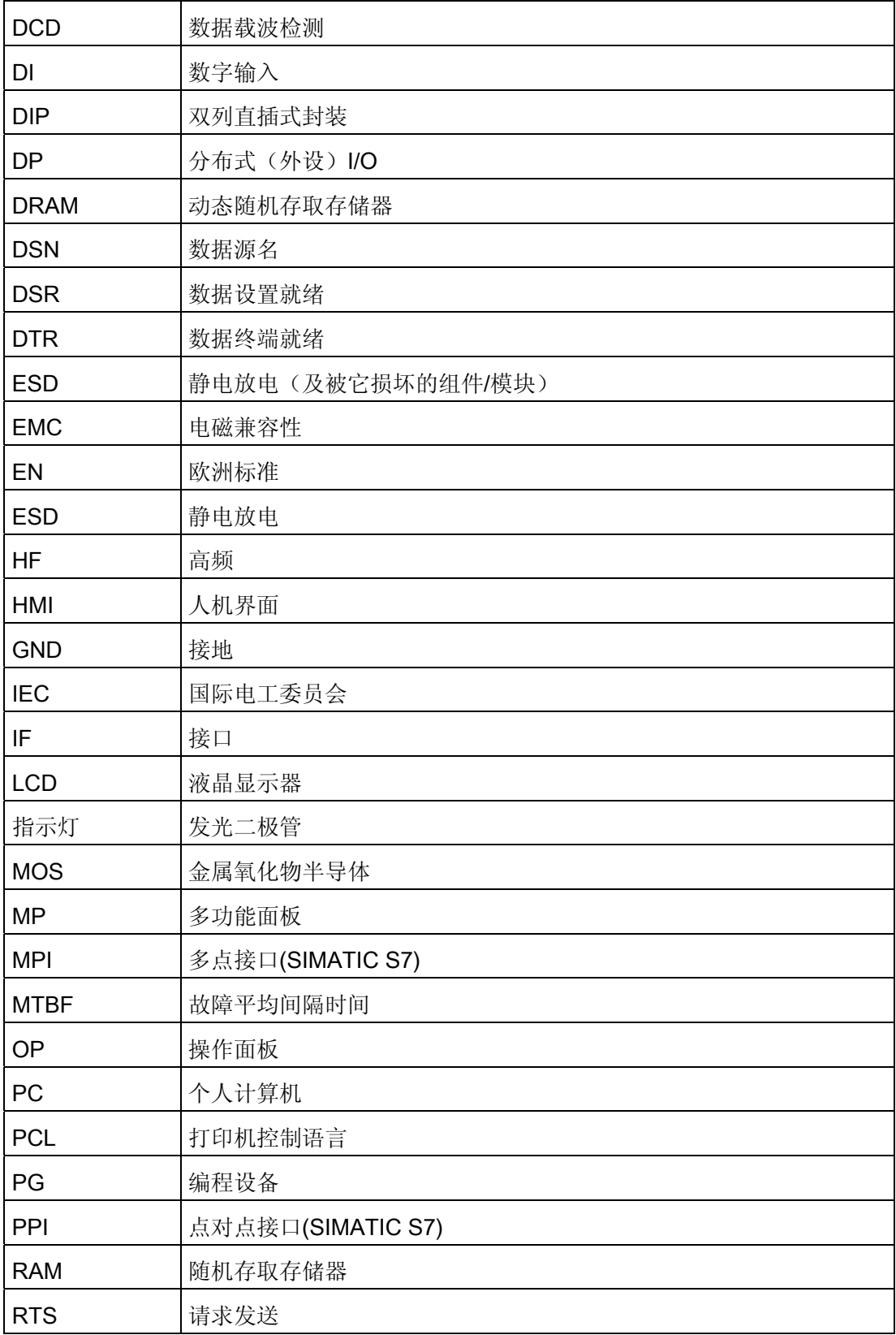

8.3 词汇表

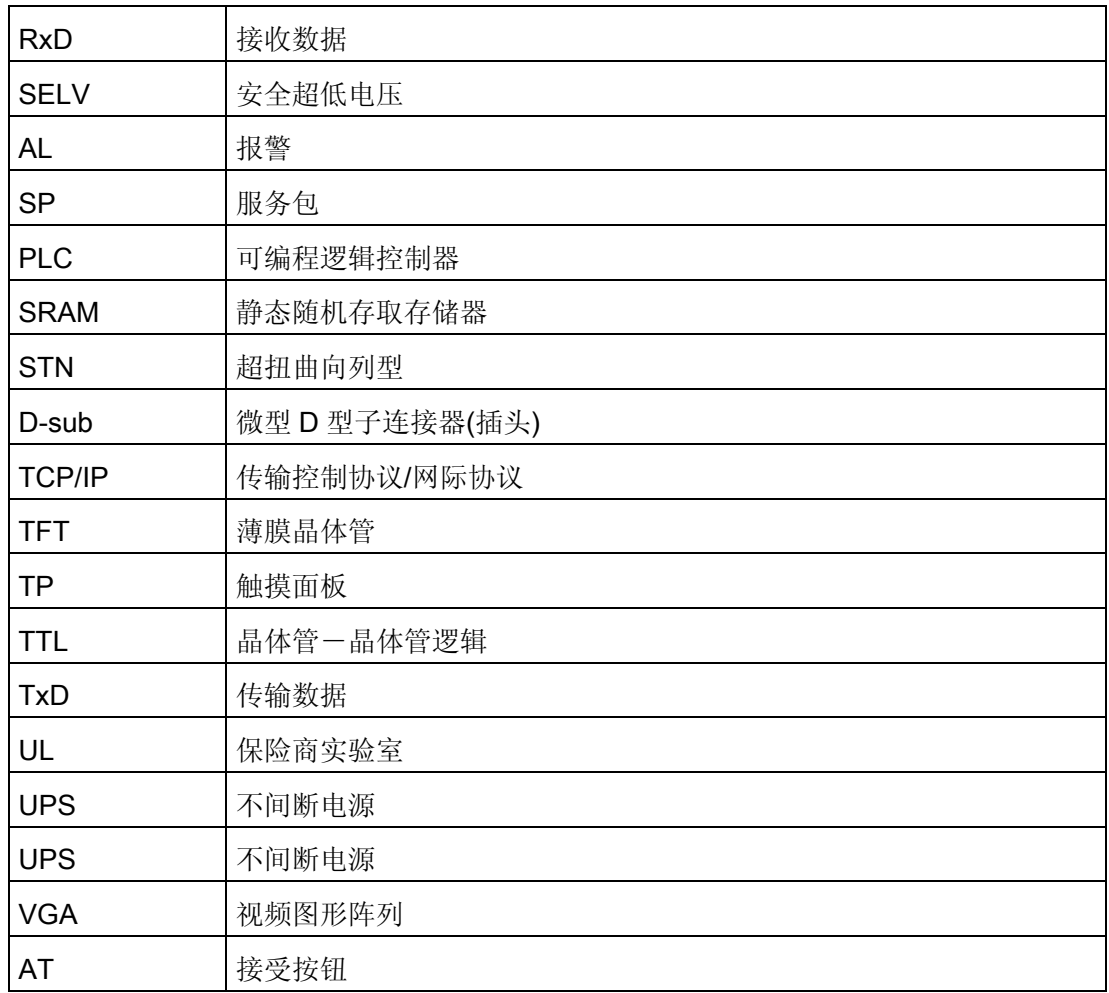

### 8.3 词汇表

#### 显示持续时间

生成与清除报警之间的时间间隔。

#### 显示功能

引起显示信息变化的功能,例如,报警级别显示、报警缓冲显示和画面显示

#### 输出框

用于显示过程值的框。

8.3 词汇表

#### 复合框

用于设置参数的框(可以从显示中选择一个值)。

#### 区域指针

HMI 设备与控制器之间进行数据交换时会用到。 它包含关于控制器中数据区位置的信 息。

#### 事件

显示连接至控制器的机器或设备的某些状态。

#### 画面

显示的逻辑相关过程数据也可以在 HMI 设备上显示,并可单独更改。

#### 画面层级

HMI 设备的处理层级,可以对图片进行查看和操作。

#### 画面条目

画面元素 - 包括条目数量、文本和变量。

#### 循环通过模式

HMI 设备的模式,包括正常操作,并且还允许组态计算机和控制器通过 HMI 设备的第二 个接口进行通讯。 只有当使用 AS511 协议连接控制器时才可使用此模式。

#### 域

在组态或固定文本中保留的区域,用于值的输入和输出。

#### 闪存

可编程存储器,可以快速擦除然后再次写入。

#### 报警清除(也称为离开)

控制器清除报警的时间。

#### 硬拷贝

打印机上显示内容的打印输出。

#### 操作员注释

在报警、画面、画面条目及框中的可组态附加信息。

#### 报警生成(也称为进入)

控制器或 HMI 设备触发报警的时间。

#### 报警级别

HMI 设备显示报警的操作级别。

#### 报警报告

画面显示的同时打印输出报警和系统消息。

#### 正常模式

HMI 设备模式,可以显示报警并在画面中进行输入。

#### 组态

使用 ProTool 组态软件为特定设备指定基本设置、报警及画面。

#### 组态计算机

可在其中创建组态的 PC 和编程设备的通用术语。

#### 自我测试

每次开机时 CPU 和内存的状态测试。

#### 软键

带有可变分配功能的键(取决于显示的画面条目)

8.3 词汇表

#### 作业信箱

由控制器进行功能触发。

#### 报警

显示必须确认的极为严重的操作状态。

#### 报警时间

生成和清除报警之间的时间间隔。

#### 系统事件

显示 HMI 设备和控制器的内部状态。

#### 传送模式

HMI 设备模式,可以将数据从组态计算机传送到 HMI 设备。

#### 强制打印输出

缓冲溢出时自动打印输出已删除的报警和系统消息。

#### 要进行监视的系统

与使用 HMI 设备的操作员控制和监视相关的系统,包括机器、处理中心、系统、设备及 过程。

# 索引

### A

Allen-Bradley, 58, 59 Allen-Bradley DF1 通讯驱动程序, 58 Allen-Bradley DH485 通讯驱动程序, 58 Allen-Bradley 以太网 IP 通讯驱动程序, 59 创建变量, 117 创建数组, 117 组态报警, 119 通讯伙伴, 58, 59 通过 Allen-Bradley 以太网 IP 进行通讯, 60 Allen-Bradley DF1 DH+ LAN上的多点连接KF2 模块, 62 DH485 LAN上的多点连接KF23 模块, 63 与 PLC 相关的参数, 66 与设备相关的参数, 65 允许的数据类型, 66 协议参数, 65 安装通讯驱动程序, 64 点对点连接, 61 网络参数, 65 连接, 60 选择 PLC, 64 Allen-Bradley DH485 与 PLC 相关的参数, 77 与设备相关的参数, 76 为 Windows XP 安装通讯驱动程序, 73, 74 优化组态, 79 允许的数据类型, 77 协议参数. 75

多点连接. 71 安装通讯驱动程序, 73 点对点连接, 71 网络参数, 76 连接. 70 选择 PLC, 75 Allen-Bradley 以太网 IP PLC 特定参数, 83 与设备相关的参数. 83 优化组态, 91 协议参数, 82 地址指针, 89 安装通讯驱动程序, 82 寻址, 86 寻址类型, 88 有效数据类型, 84 连接, 81 选择 PLC, 82

### G

GE Fanuc, 135 与 PLC 相关的参数, 139 与设备相关的参数, 138 创建变量, 166 创建数组, 166 协议参数, 138 安装通讯驱动程序, 137 数据类型, 140 网络参数, 139 连接, 136

WinCC flexible 2008 通讯第 2 部分 系统手册, 07/2008 427 连接电缆, 137 选择 PLC, 138 通讯伙伴, 135

#### H

HMI 设备 与 PLC 连接, 93, 219, 245, 304 传送项目, 69, 80, 93, 171, 218, 236, 244, 296, 303, 375 可用协议, 28 可用的区域指针, 46 调试, 92, 218, 244, 303 连接, 70, 81, 172, 237, 297, 376 HMI 设备 调试, 69, 80, 171, 236, 296, 375

#### L

LED 映射, 96, 145, 192, 248, 307, 349 LG GLOFA 安装通讯驱动程序, 184 LG GLOFA-GM 创建变量, 213 LG GLOFA-GM, 181 WinCC flexible 中的表示法, 187 与 PLC 相关的参数, 185 与设备相关的参数, 185 优化组态, 188 允许的数据类型, 186 协议参数, 184 已发布的通讯, 181 连接, 183 连接电缆, 183 选择 PLC, 184 通讯伙伴, 181

LG GLOFA-GM 创建数组, 213

### M

Mitsubishi Electric, 227 创建变量, 269 创建数组, 269 可连接的 PLC, 227 已发布的通讯, 228 通讯伙伴, 227 Mitsubishi PG 与设备相关的参数. 232 优化组态, 234 允许的数据类型, 233 协议参数, 232 安装通讯驱动程序, 231 连接器, 230 选择 PLC, 231 Mitsubishi 协议 4 与 PLC 相关的参数, 240 与设备相关的参数. 239 优化组态, 243 允许的数据类型, 241 协议参数, 238 安装通讯驱动程序, 238 选择 PLC, 238 Mitsubishi 协议 4 连接器, 237 Modicon, 285 与 PLC 相关的参数, 292, 299 与设备相关的参数, 291, 298 优化组态, 294 使用Modbus RTU的限制, 286 使用Modbus TCP/IP的限制, 288 允许的数据类型, 293, 299

创建变量, 328 创建数组, 328 协议参数, 291, 298 可以与 Modbus RTU 通讯的方法, 286 可以与Modbus TCP/IP通讯的方法, 287 安装通讯驱动程序, 290, 297 组态报警, 330 网络参数, 292 连接, 290, 297 连接电缆, 290 选择 PLC, 291, 298 通讯伙伴, 285

### O

Omron Hostlink/Multilink, 339 与 PLC 相关的参数, 343 与设备相关的参数, 342 优化组态, 346 允许的数据类型, 343 创建变量, 370 创建数组, 370 安装通讯驱动程序, 341 组态协议参数, 342 组态报警, 371 连接, 341 连接电缆, 341 选择 PLC, 342 通讯伙伴, 339 OP 73 PROFIBUS 上的传输率, 65, 76, 139, 185, 232, 239, 292, 343 OP 77A PROFIBUS 上的传输率, 65, 76, 139, 185, 232, 239, 292, 343

### P

PLC GE Fanuc, 138 PLC 作业 传送数据, 112, 161, 208, 264, 323, 366 PLC 特定参数 Allen-Bradley 以太网 IP, 83 **PROFIBUS** OP 73, 65, 76, 139, 185, 232, 239, 292, 343 OP 77A, 65, 76, 139, 185, 232, 239, 292, 343

## 与

与 PLC 具有 PLC 的 HMI 设备, 70, 81, 172, 237, 297, 376 与 PLC 相关的参数 Allen-Bradley DF1, 66 Allen-Bradley DH485, 77 LG GLOFA-GM, 185 Mitsubishi 协议 4, 240 Modicon, 292, 299 Omron Hostlink/Multilink, 343 与设备相关的参数 Allen-Bradley DF1, 65 Allen-Bradley DH485, 76 Allen-Bradley 以太网 IP, 83 GE Fanuc, 138, 139 LG GLOFA-GM, 185 Mitsubishi PG, 232 Mitsubishi 协议 4, 239 Modicon, 291, 298 Omron Hostlink/Multilink, 342

代表处, 7

代

### 以

以太网, 25

### 优

优化组态, 302 Allen-Bradley DF1, 68 Allen-Bradley DH485, 79 Allen-Bradley 以太网 IP, 91 GE Fanuc, 141 LG GLOFA-GM, 188 Mitsubishi PG, 234 Mitsubishi 协议 4, 243 Modicon, 294 Omron Hostlink/Multilink, 346

### 传

传输数据 不需要同步, 108, 157, 204, 260, 319, 361 作业信箱区域指针, 105, 154, 201, 257, 316, 358 区域指针画面号, 99, 148, 195, 251, 310, 352 操作员在配方视图中输入, 114, 163, 210, 266, 325, 367 数据记录是指针, 108, 157, 204, 260, 319, 361 由组态的函数触发, 111, 161, 207, 263, 322, 365 需要同步, 109, 158, 205, 261, 320, 362 传送. 53 传送数据 PLC 作业, 112, 161, 208, 264, 323, 366 区域指针, 97, 146, 193, 249, 308, 350 协调区域指针, 103, 151, 199, 255, 313, 356 可能的出错原因, 110, 160, 206, 262, 321, 364 日期/时间 PLC 区域指针, 101, 150, 198, 254, 312, 354 项目标识号区域指针, 104, 153, 200, 256, 315, 357 传送数据:, 100, 149, 196, 253, 311, 353

传送项目 HMI 设备, 69, 80, 171, 236, 296, 375

### 依

依赖于设备的情况 协议, 28 报警, 49 用于传送项目的接口, 53 直接键, 51

# 允

允许的数据类型 Allen-Bradley DF1, 66 Allen-Bradley DH485, 77 GE Fanuc, 140 LG GLOFA-GM, 186 Mitsubishi PG, 233 Mitsubishi 协议 4, 241 Modicon, 293, 299 Omron Hostlink/Multilink, 343

# 分

分公司, 7

### 创

创建变量 Allen-Bradley, 117 GE Fanuc, 166 LG GLOFA-GM, 213 Mitsubishi Electric, 269 Modicon, 328 Omron Hostlink/Multilink, 370 创建数组 Allen-Bradley, 117 GE Fanuc, 166

LG GLOFA-GM, 213 Mitsubishi Electric, 269 Modicon, 328 Omron Hostlink/Multilink, 370

### 区

区域指针, 46, 97, 146, 193, 249, 308, 350 作业信箱, 105, 154, 201, 257, 316, 358 协调, 103, 151, 199, 255, 313, 356 可用性, 46 数据记录, 108, 157, 204, 260, 319, 361 日期/时间, 100, 149, 196, 253, 311, 353 日期/时间 PLC, 101, 150, 198, 254, 312, 354 画面号, 99, 148, 195, 251, 310, 352 连接编辑器, 22 项目标识号, 104, 153, 200, 256, 315, 357

### 协

协议 依赖于设备的情况, 28, 45 协议参数 Allen-Bradley DF1, 65 Allen-Bradley DH485, 75 Allen-Bradley 以太网 IP, 82 GE Fanuc, 138 LG GLOFA-GM, 184 Mitsubishi PG, 232 Mitsubishi 协议 4, 238 Modicon, 291, 298 Omron Hostlink/Multilink, 342

### 参

参数 连接编辑器, 21

### 可

可能的出错原因 传送数据, 110, 160, 206, 262, 321, 364 可连接的 HMI 设备, 28, 51 可连接的 PLC Mitsubishi Electric, 227

### 同

同步 传输数据, 109, 158, 205, 261, 320, 362

### 培

培训中心, 8

# 安

安装通讯驱动程序 Allen-Bradley DF1, 64 Allen-Bradley DH485, 73 Allen-Bradley 以太网 IP, 82 GE Fanuc, 137 LG GLOFA, 184 Mitsubishi PG, 231 Mitsubishi 协议 4, 238 Modicon, 290, 297 Omron Hostlink/Multilink, 341

# 寻

寻址 Allen-Bradley 以太网 IP, 86

# 异

异步 传输数据, 108, 157, 204, 260, 319, 361

### 引

引脚分配 6XV1440 - 2L, 124 6XV1440 - 2P用于Mitsubishi PG协议, 276 6XV1440 - 2UE32 用于Mitsubishi PG协议, 275 6XV1440 -2K, 123 6XV1440-2V, 126 Allen-Bradley 电缆 1784-CP10, 125 MP1 用于Mitsubishi protocol 4, 283 MP2 用于Mitsubishi protocol 4, 284 Omron点对点电缆PP2, 379 PP1 用于Mitsubishi protocol 4, 278 PP1 用于适配器HE693SNP232A, 173 PP2 用于Mitsubishi protocol 4, 279 PP2 连接电缆, 174 PP3 用于Mitsubishi protocol 4, 280 PP3 连接电缆, 131, 175 PP4 用于Mitsubishi protocol 4, 281 PP4 连接电缆, 132 PP5 用于Mitsubishi protocol 4, 282 分支电缆 1: MP/TP/PC, 380 分支电缆 2: RS422, MP/TP/PC, 381 分支电缆 1, 224 分支电缆 2, 225 分支电缆MP1, 178 分支电缆MP8, 180 带有RJ-45 连接器的PP5 连接电缆, 177 带有RJ-45 连接器的连接电缆PP6, 178 点对点电缆 1, 220 点对点电缆 2, 221 点对点电缆 3, 222 点对点电缆 4, 223

#### 报

报警 依赖于设备的情况, 49 报警消息, 116, 165, 212, 268, 327, 369 HMI 设备上的确认, 122, 170, 217, 274, 333, 374 由 PLC 确认, 121, 169, 216, 273, 332, 373 组态确认, 121, 169, 216, 273, 332, 373

### 指

指针化 地址指针化 Allen-Bradley 以太网 IP, 89

### 接

接口 协议分配, 36

### 操

操作员在配方视图中输入 传输数据, 114, 163, 210, 266, 325, 367 操作消息, 116, 165, 212, 268, 327, 369

### 数

数据交换, 25

### 有

有效数据类型 Allen-Bradley 以太网 IP, 84

### 用

用于传送项目的接口 依赖于设备的情况, 53

### 由

由组态的函数触发 传输数据, 111, 161, 207, 263, 322, 365
### 电

电缆 6XV1440 - 2X  $_{\sim}$   $_{\sim}$  377

## 直

直接键 依赖于设备的情况, 51

### 确

确认, 116, 165, 212, 268, 327, 369

# 系

系统报警 参数, 383 含义, 383

## 组

组态报警 Allen-Bradley, 119 Modicon, 330 Omron Hostlink/Multilink, 371 组态确认 报警消息, 121, 169, 216, 273, 332, 373

## 网

网络参数 Allen-Bradley DF1, 65 Allen-Bradley DH485, 76 GE Fanuc, 139 Modicon, 292

## 趋

趋势传送, 94, 190, 305, 347

WinCC flexible 2008 通讯第 2 部分 系统手册, 07/2008 433

趋势请求, 94, 190, 305, 347

### 连

连接 Allen-Bradley DF1, 60 Allen-Bradley DH485, 70 Allen-Bradley 以太网 IP, 81 LG GLOFA-GM, 183 Modicon, 290, 297 Omron Hostlink/Multilink, 341 连接器 GE Fanuc, 136 Mitsubishi PG, 230 Mitsubishi 协议 4, 237 连接电缆 6XV1440 - 2L, 124 6XV1440 - 2P用于Mitsubishi PG协议, 276 6XV1440 - 2R用于Mitsubishi PG协议, 277 6XV1440 -1K, 334 6XV1440 -2K, 123 6XV1440-2V, 126 Allen-Bradley 电缆 1784-CP10, 125 Allen-Bradley电缆 1747-CP3, 127 Allen-Bradley电缆 1761-CBL-PM02, 128 GE Fanuc, 137 LG GLOFA-GM, 183 Mitsubishi PG, 230 Modicon, 290 MP1 用于Mitsubishi protocol 4, 283 MP1 连接电缆, 133 MP2 用于Mitsubishi protocol 4, 284 Omron Hostlink/Multilink, 341 Omron点对点电缆PP2, 378, 379 PP1 用于Mitsubishi protocol 4, 278 PP1 用于适配器HE693SNP232A, 173 PP1 连接电缆, 129

PP2 用于Allen-Bradley, 130 PP2 用于Mitsubishi protocol 4, 279 PP2 连接电缆, 174 PP3 连接电缆, 131 PP3 用于Mitsubishi protocol 4, 280 PP3 连接电缆, 175 PP4 连接电缆, 132 PP4 用于Mitsubishi protocol 4, 281 PP4 连接电缆, 176 PP5 用于Mitsubishi protocol 4, 282 使用协议 4 的Mitsubishi Electric, 237 分支电缆 1: MP/TP/PC, 380 分支电缆 2: RS422, MP/TP/PC, 381 分支电缆 1.224 分支电缆 12, 225 分支电缆MP1, 178 分支电缆MP8, 180 带有RJ-45 连接器的PP5 连接电缆, 177 带有RJ-45 连接器的连接电缆PP6, 178 点对点电缆 1, 220, 335 点对点电缆 2, 221, 336 点对点电缆 3, 222, 337 点对点电缆 4, 223 连接编辑器, 20

#### 选

选择 PLC Allen-Bradley DF1, 64 Allen-Bradley DH485, 75 Allen-Bradley 以太网 IP, 82 LG GLOFA-GM, 184 Mitsubishi PG, 231 Mitsubishi 协议 4, 238 Modicon, 291, 298 Omron Hostlink/Multilink, 342

#### 通

通讯 以太网, 25 使用区域指针, 18 使用变量, 18 通讯伙伴 Allen-Bradley, 58, 59 GE Fanuc, 135 LG GLOFA-GM, 181 Mitsubishi Electric, 227 Modicon, 285 Omron Hostlink/Multilink, 339 通讯伙伴, 17 通讯协议 区域指针, 46 可用性, 28 所支持的接口, 36 通讯原理, 57, 135, 182, 228, 289, 340 通讯驱动程序, 19

#### 针

针脚分配 6XV1440 - 2R用于Mitsubishi PG协议, 277 6XV1440 - 2X \_ \_ \_ , 377 6XV1440 -1K, 334 Allen-Bradley电缆 1747-CP3, 127 Allen-Bradley电缆 1761-CBL-PM02, 128 MP1 连接电缆, 133 Omron点对点电缆PP1, 378 PP1 连接电缆, 129 PP2 用于Allen-Bradley, 130 PP4 连接电缆, 176 点对点电缆 1, 335 点对点电缆 2, 336 点对点电缆 3, 337